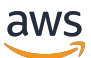

AWS ParallelCluster 用户指南 (v3)

# AWS ParallelCluster

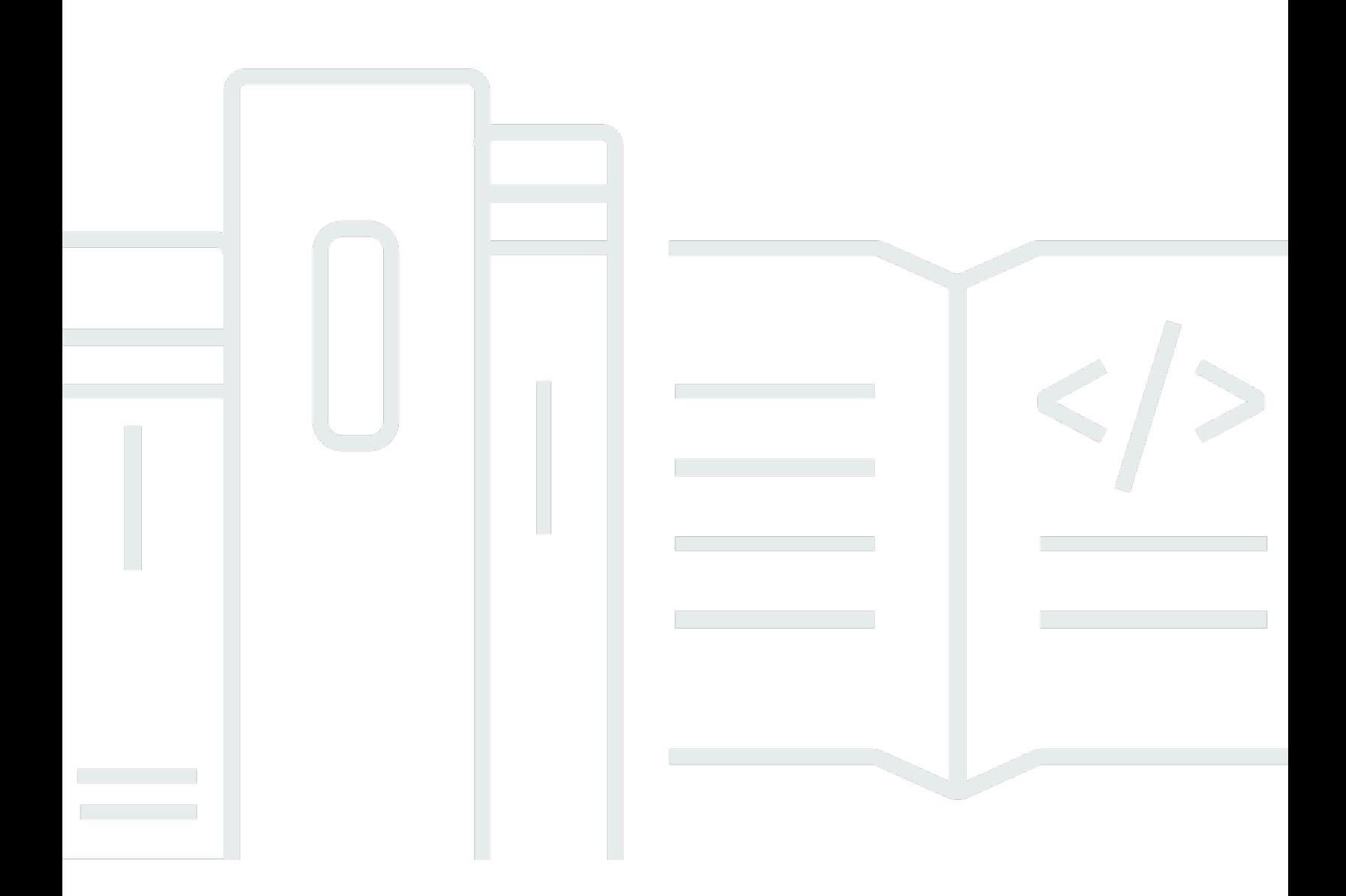

Copyright © 2024 Amazon Web Services, Inc. and/or its affiliates. All rights reserved.

### AWS ParallelCluster: AWS ParallelCluster 用户指南 (v3)

Copyright © 2024 Amazon Web Services, Inc. and/or its affiliates. All rights reserved.

Amazon 的商标和商业外观不得用于任何非 Amazon 的商品或服务,也不得以任何可能引起客户混 淆、贬低或诋毁 Amazon 的方式使用。所有非 Amazon 拥有的其他商标均为各自所有者的财产,这些 所有者可能附属于 Amazon、与 Amazon 有关联或由 Amazon 赞助,也可能不是如此。

## **Table of Contents**

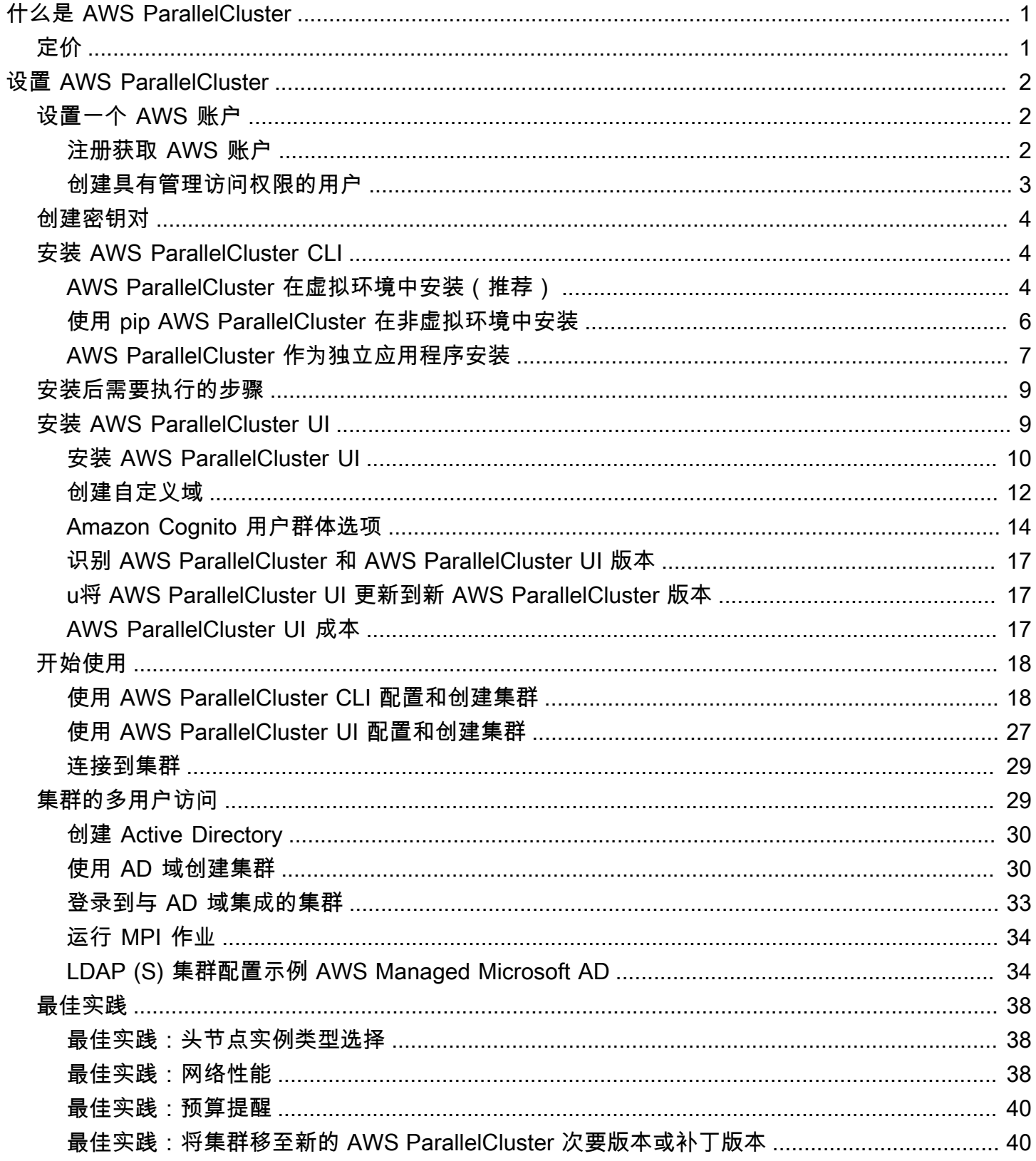

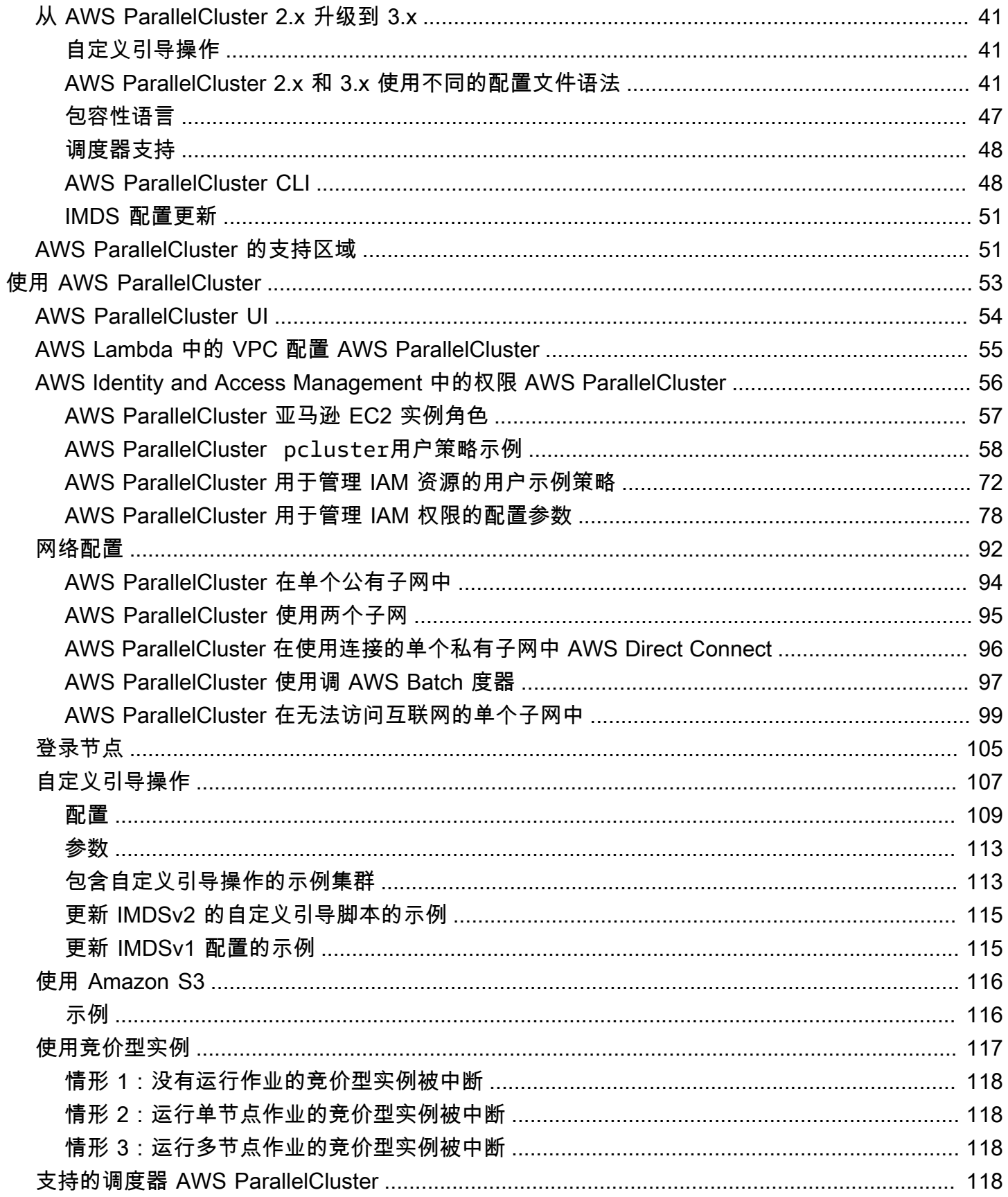

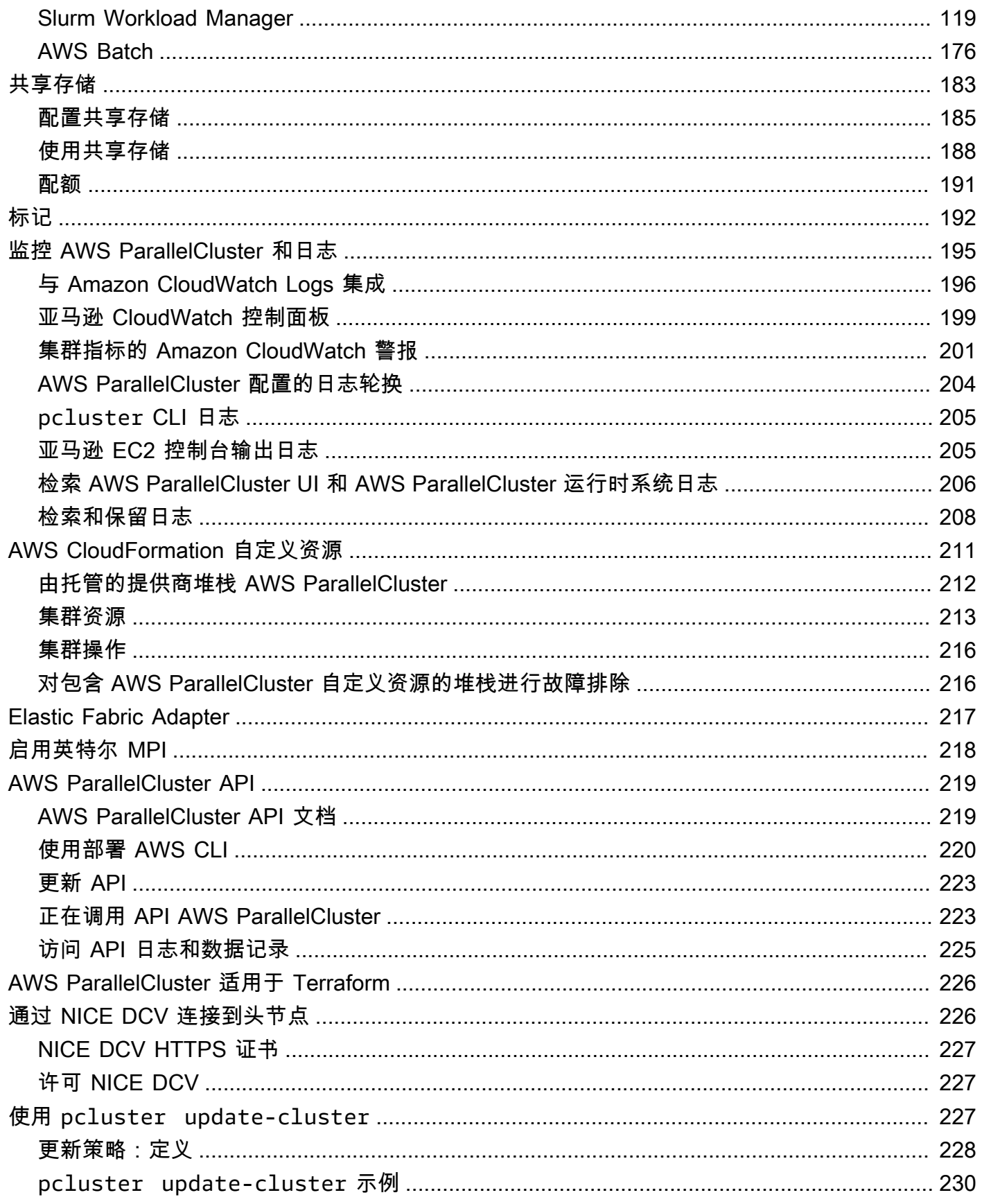

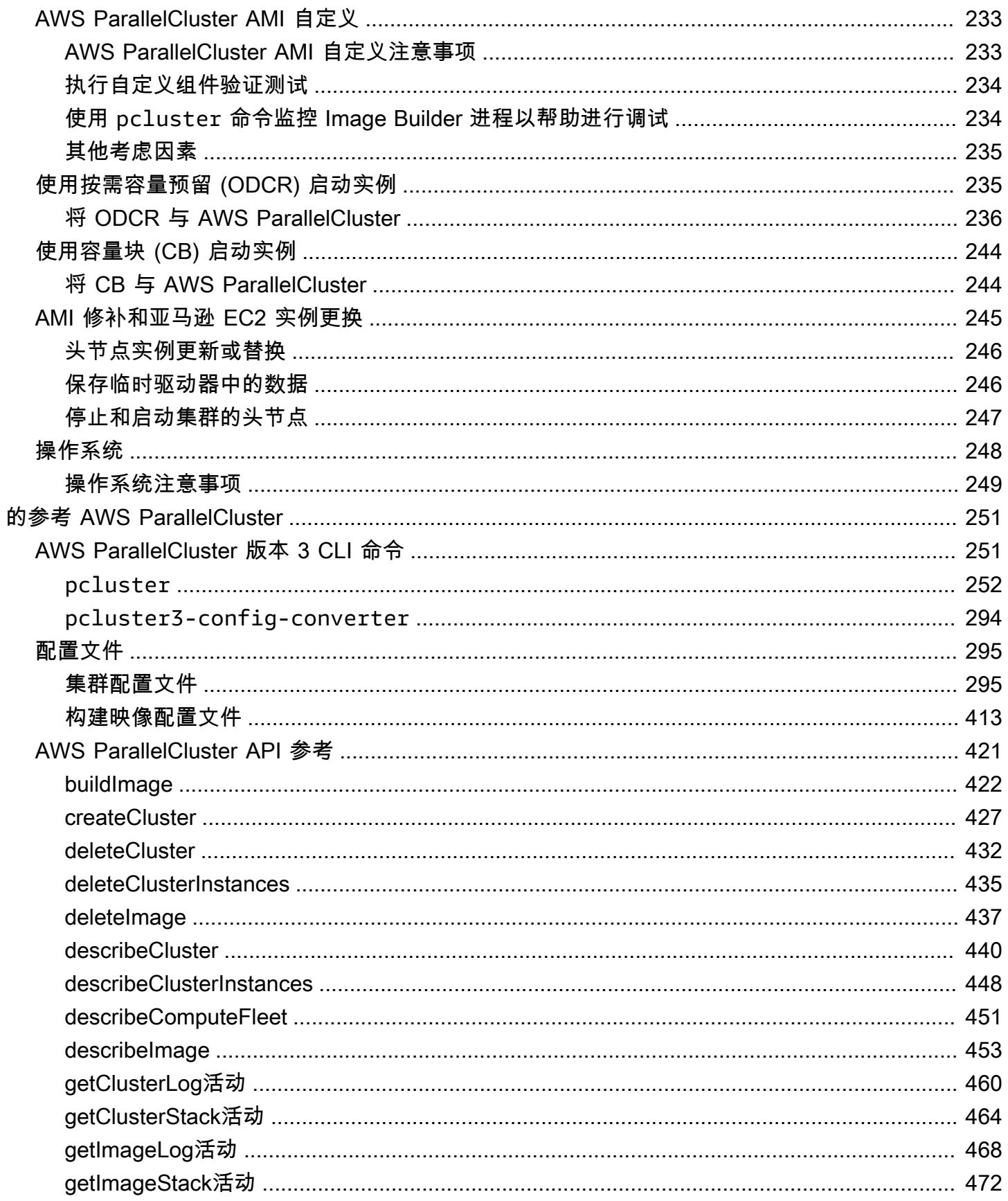

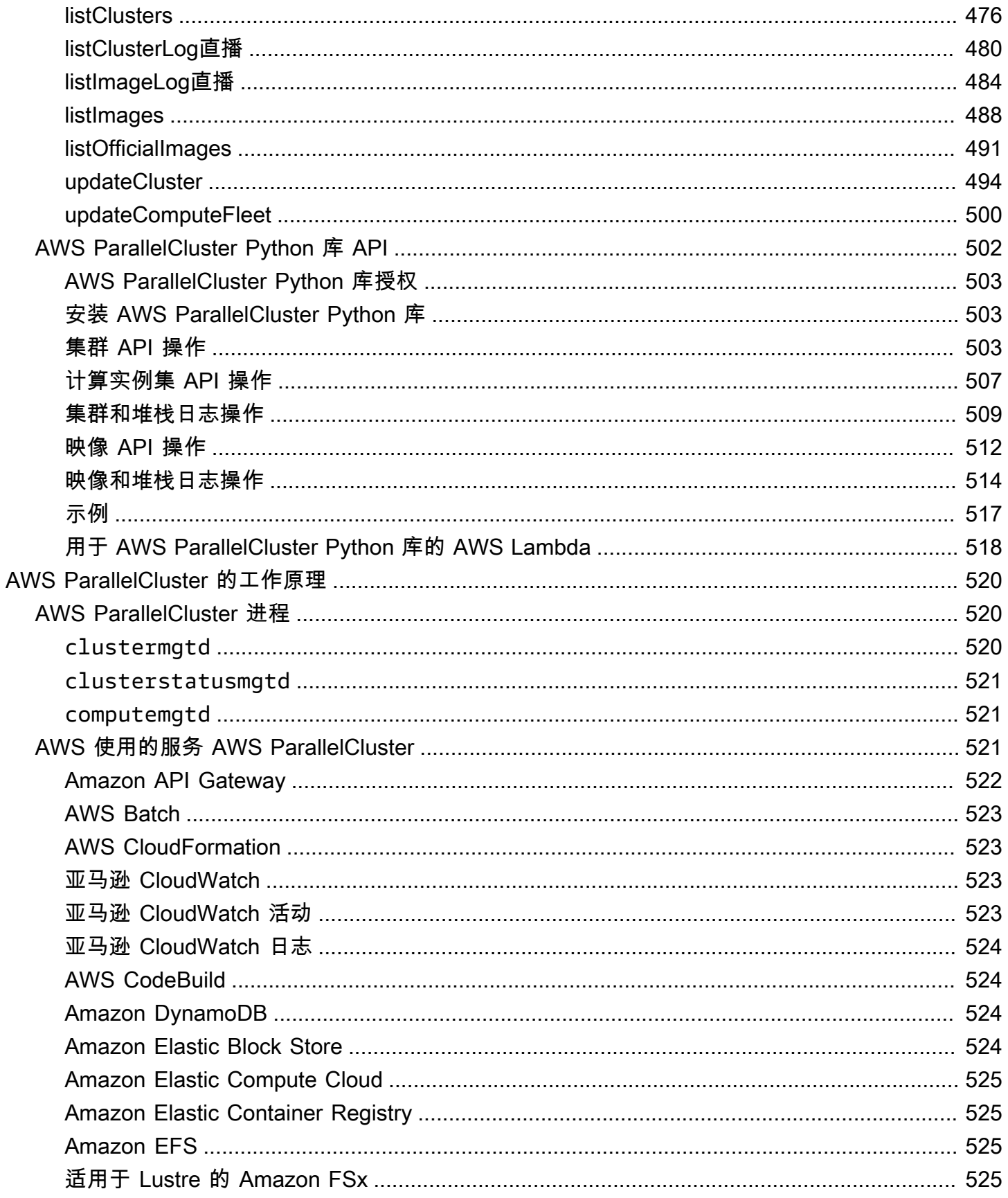

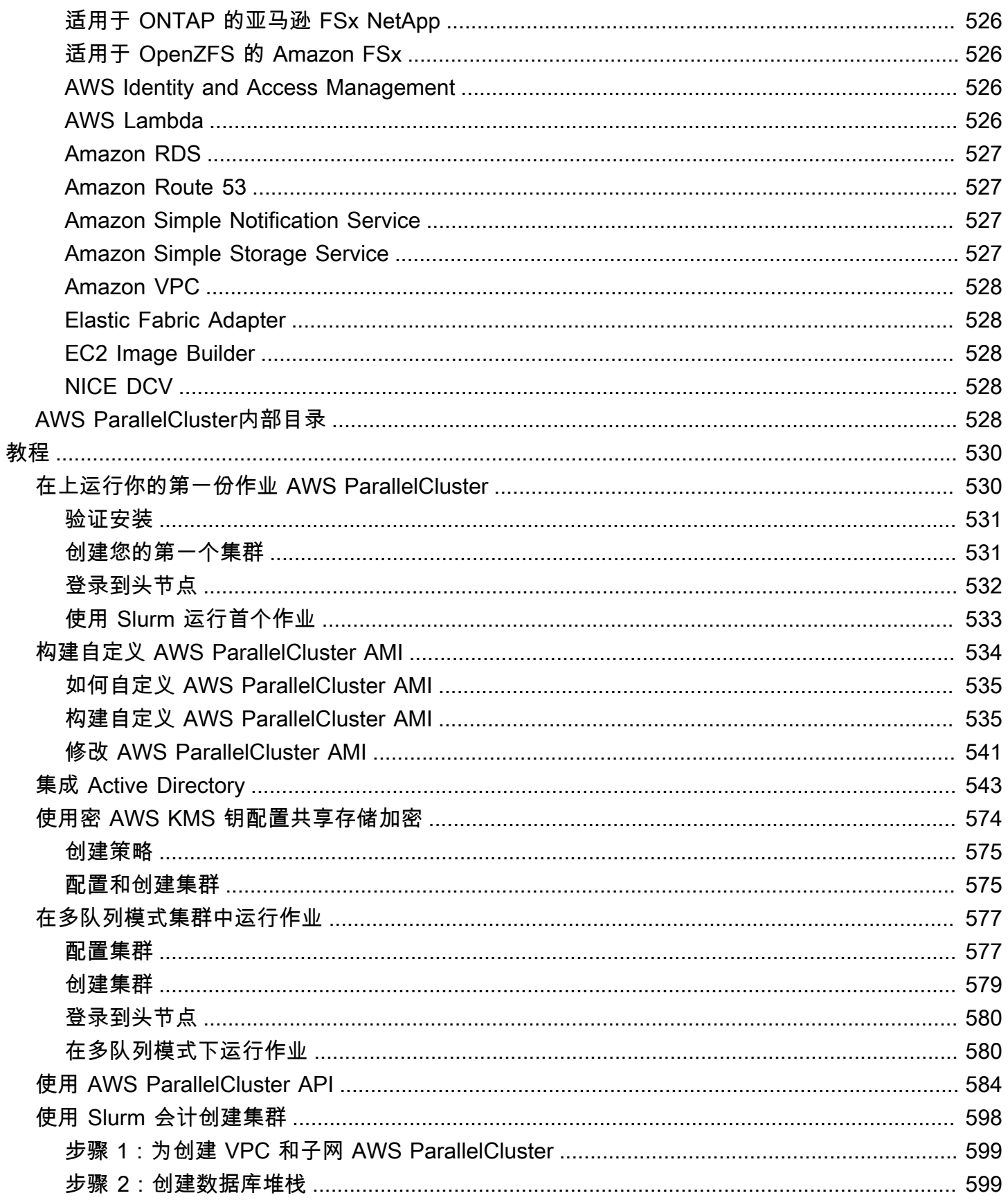

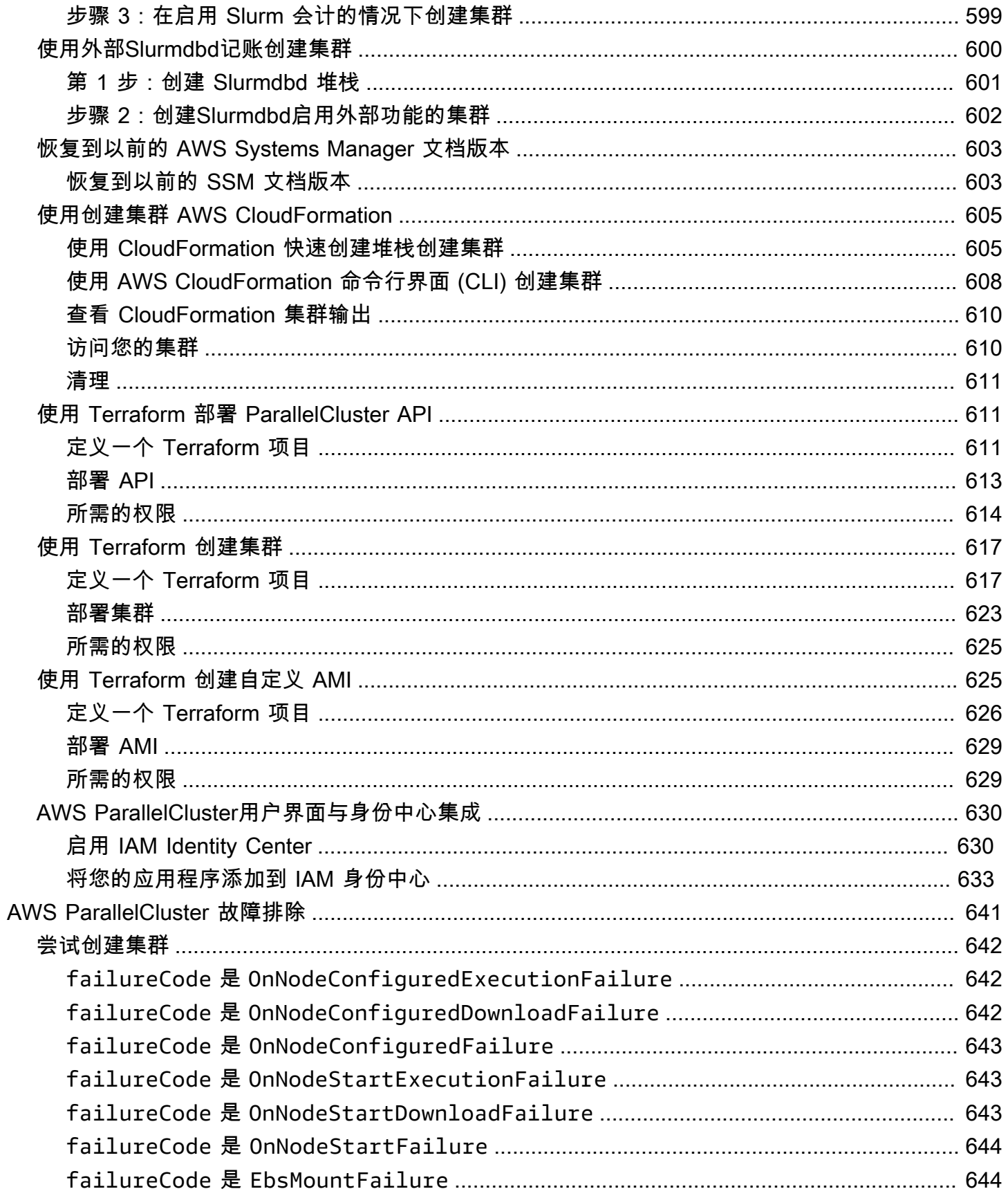

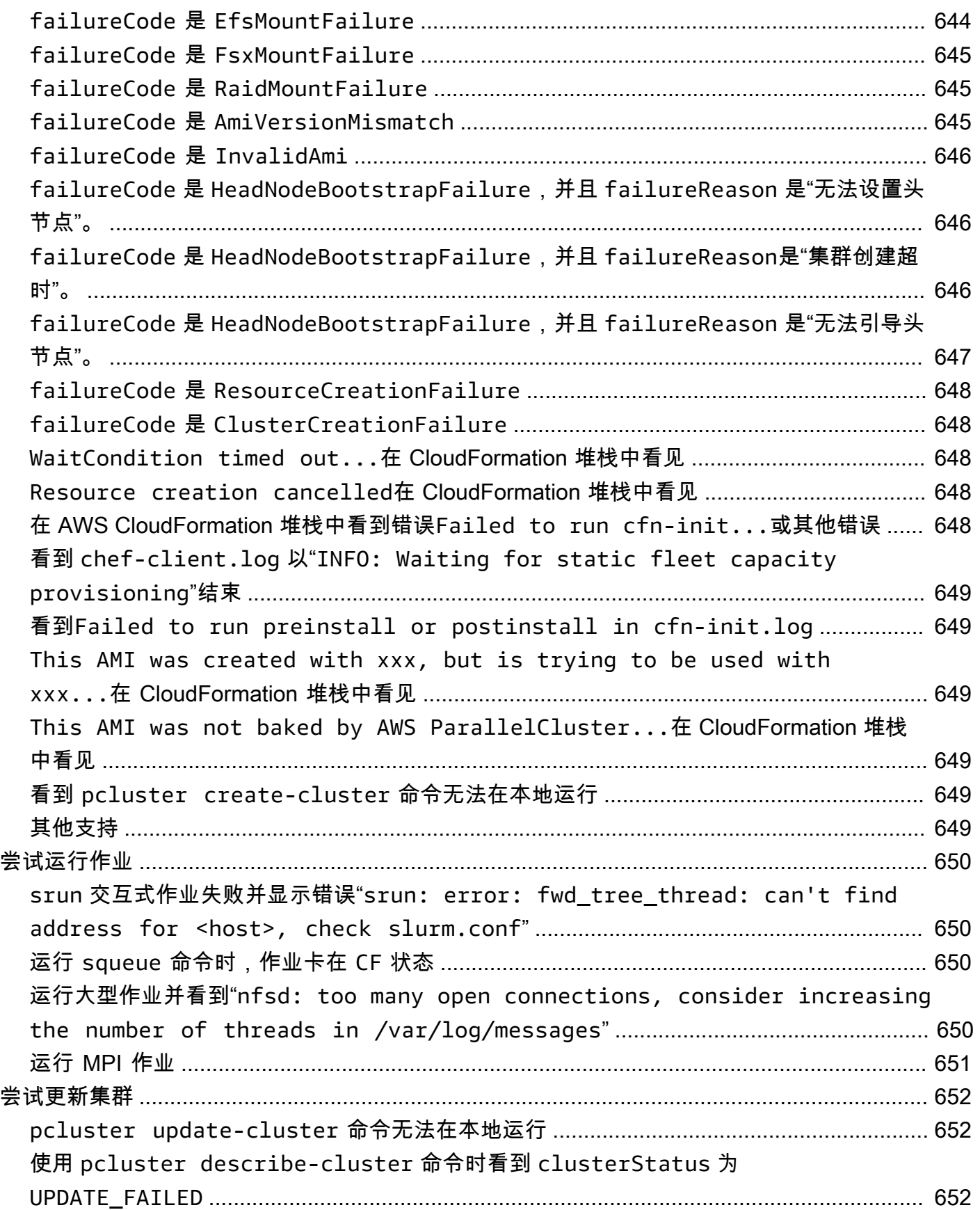

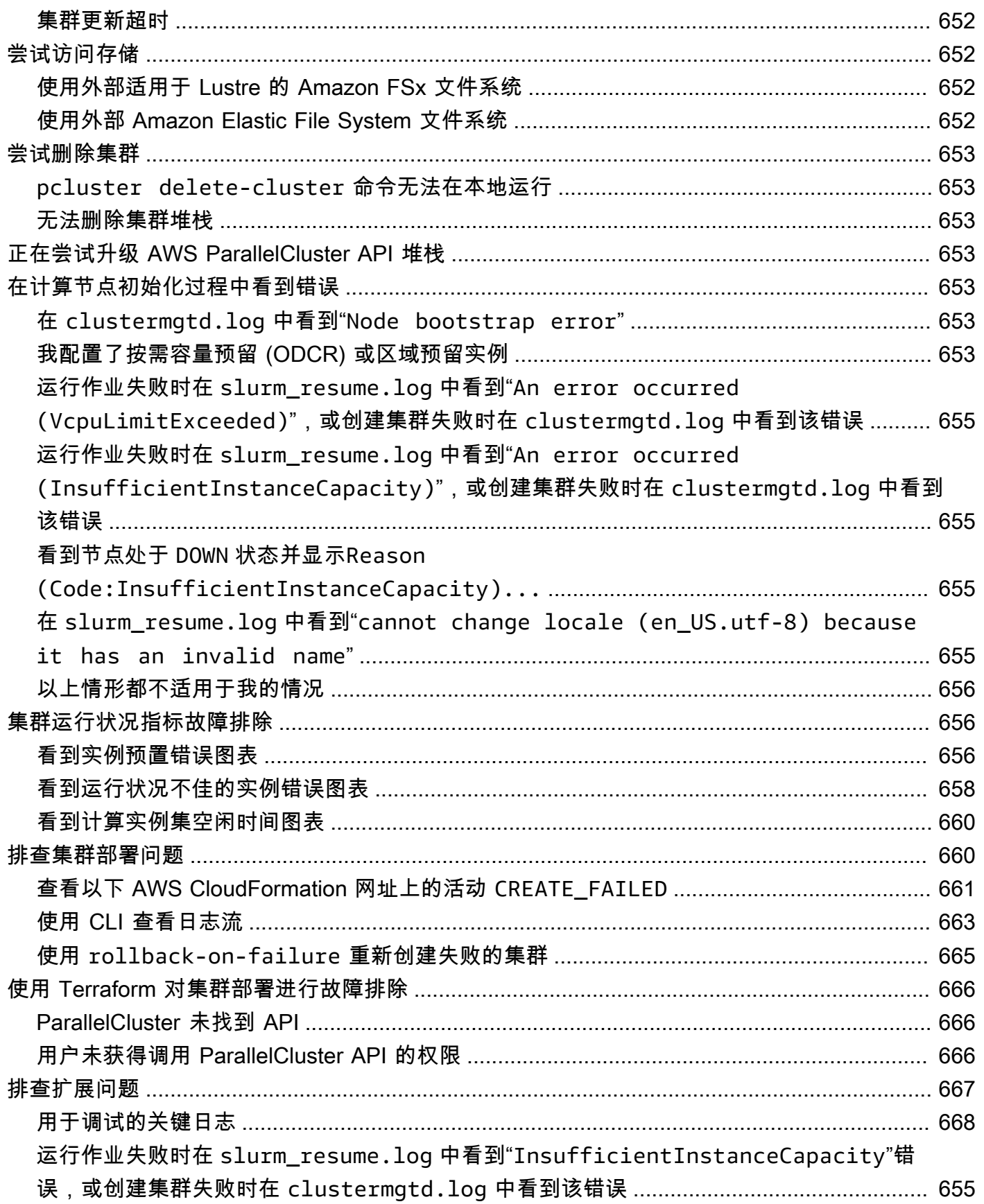

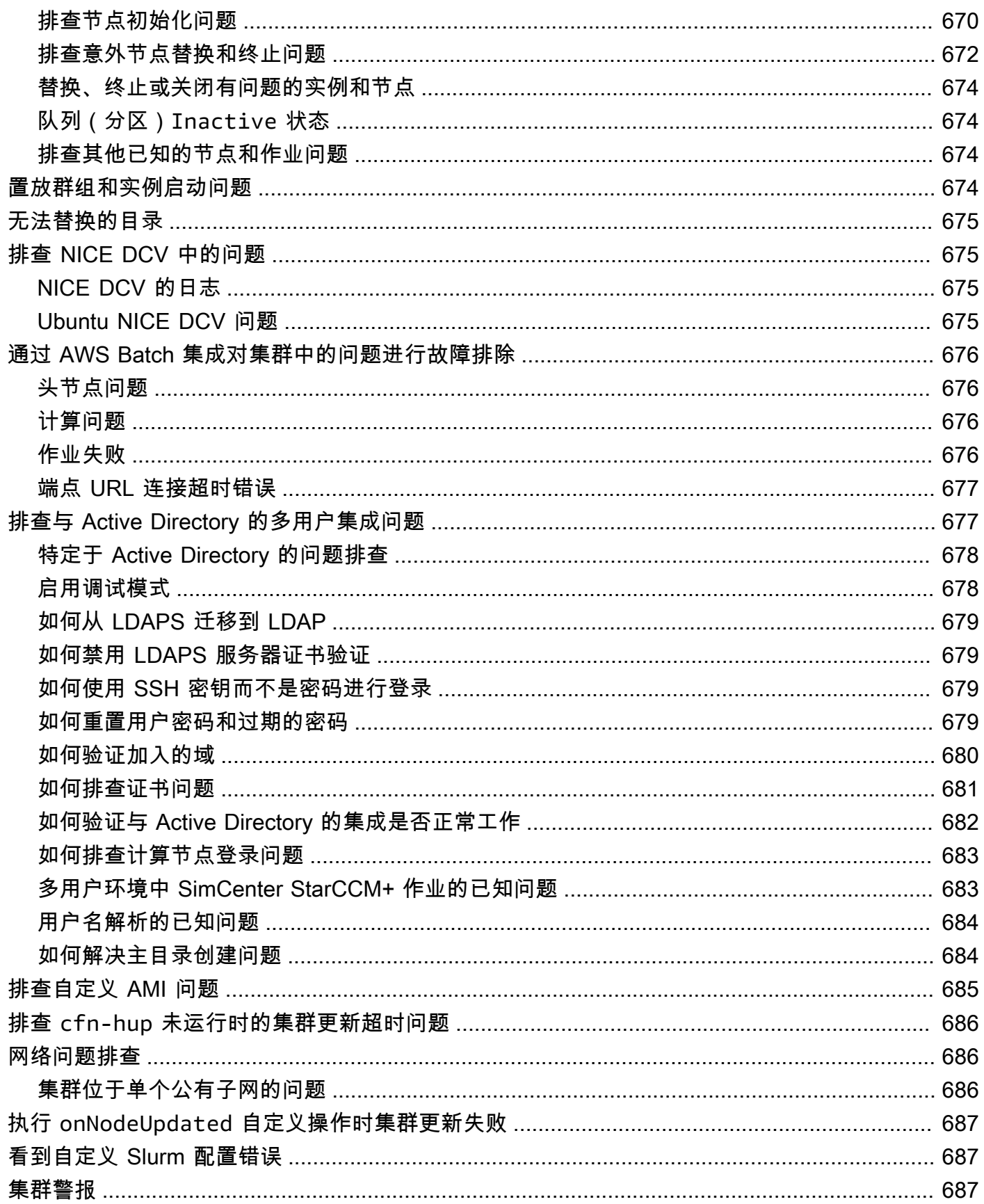

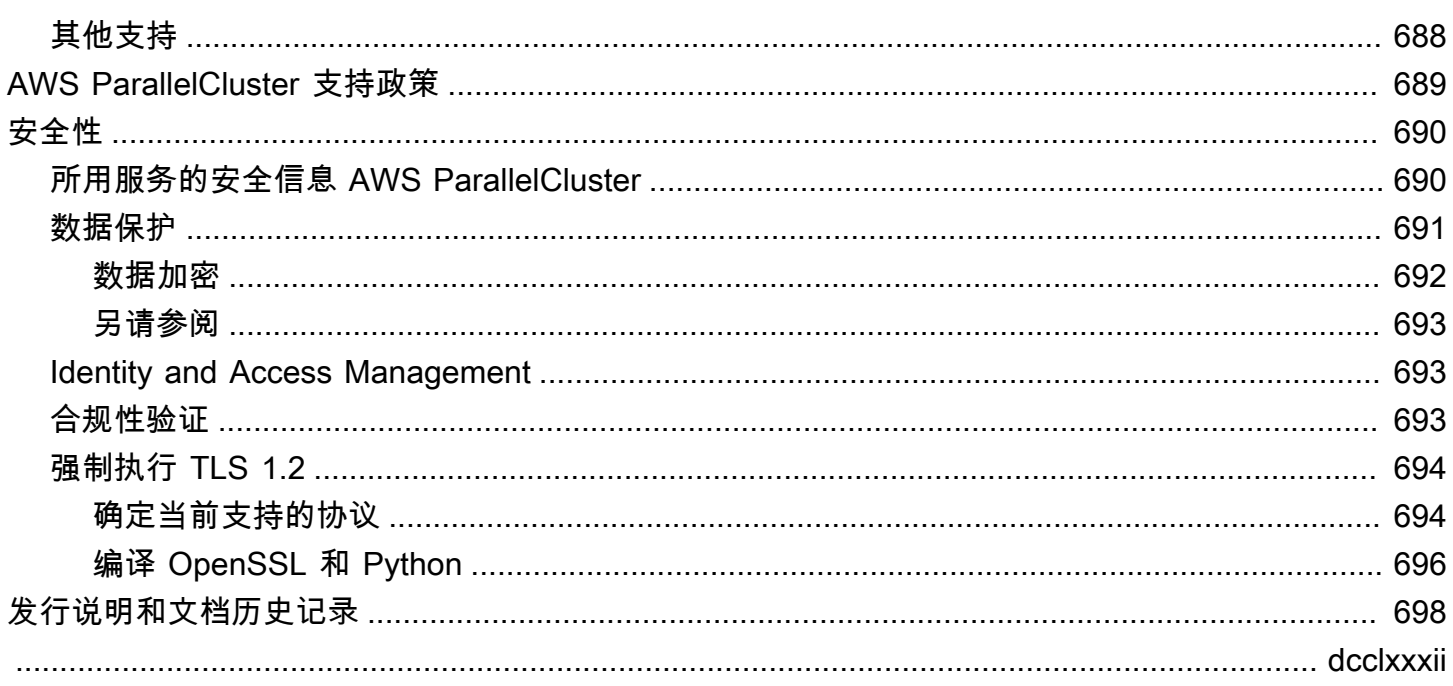

# <span id="page-13-0"></span>什么是 AWS ParallelCluster

AWS ParallelCluster 是一款受 AWS 支持的开源集群管理工具,可帮助您在 AWS Cloud 中部署和管 理高性能计算(HPC)集群。它自动设置所需的计算资源、调度器和共享文件系统。您可以将 AWS ParallelCluster 与 AWS Batch 和 Slurm 调度器一起使用。

借助 AWS ParallelCluster,您可以快速构建和部署概念验证和生产 HPC 计算环境。您也可以在 AWS ParallelCluster 基础之上构建和部署高级别的工作流程,例如可自动完成整个 DNA 测序工作流程的基 因组学门户。

您可以使用如下方法访问 AWS ParallelCluster:

- [AWS ParallelCluster 命令行界面 \(CLI\)](#page-16-1)
- [AWS ParallelCluster API](#page-433-0)
- [AWS ParallelCluster UI\(](#page-21-1)从版本 3.5.0 开始添加了此功能)
- [AWS ParallelCluster Python 库 API](#page-514-0)(从版本 3.5.0 开始添加了此功能)
- 作为 [AWS CloudFormation 自定义资源\(](#page-223-0)从版本 3.6.0 开始添加了此功能)

## <span id="page-13-1"></span>定价

使用 AWS ParallelCluster 命令行界面 (CLI) 或 API 时,您只需为创建或更新 AWS ParallelCluster 映 像和集群时创建的 AWS 资源付费。有关更多信息,请参阅 [AWS 使用的服务 AWS ParallelCluster。](#page-533-2)

AWS ParallelCluster UI 基于无服务器的架构而构建,在大多数情况下,可以在 AWS Free Tier 类别中 使用。有关更多信息,请参阅 [AWS ParallelCluster UI 成本。](#page-29-2)

## <span id="page-14-0"></span>设置 AWS ParallelCluster

#### 主题

- [设置一个 AWS 账户](#page-14-1)
- [创建密钥对](#page-16-0)
- [安装 AWS ParallelCluster 命令行界面 \(CLI\)](#page-16-1)
- [安装后需要执行的步骤](#page-21-0)
- [安装 AWS ParallelCluster UI](#page-21-1)
- [入门 AWS ParallelCluster](#page-30-0)
- [集群的多用户访问](#page-41-1)
- [最佳实践](#page-50-0)
- [从 AWS ParallelCluster 2.x 升级到 3.x](#page-53-0)
- [AWS ParallelCluster 的支持区域](#page-63-1)

## <span id="page-14-1"></span>设置一个 AWS 账户

设置要使用的 AWS 账户 AWS ParallelCluster。

<span id="page-14-2"></span>注册获取 AWS 账户

如果您没有 AWS 账户,请完成以下步骤来创建一个。

要注册 AWS 账户

- 1. 打开 [https://portal.aws.amazon.com/billing/signup。](https://portal.aws.amazon.com/billing/signup)
- 2. 按照屏幕上的说明进行操作。

在注册时,将接到一通电话,要求使用电话键盘输入一个验证码。

当您注册时 AWS 账户,就会创建AWS 账户根用户一个。根用户有权访问该账户中的所有 AWS 服务 和资源。作为安全最佳实践,请为用户分配管理访问权限,并且只使用根用户来执[行需要根](https://docs.aws.amazon.com/accounts/latest/reference/root-user-tasks.html) [用户访问权限的任务](https://docs.aws.amazon.com/accounts/latest/reference/root-user-tasks.html)。

AWS 注册过程完成后会向您发送一封确认电子邮件。在任何时候,您都可以通过转至 https:// [aws.amazon.com/](https://aws.amazon.com/) 并选择我的账户来查看当前的账户活动并管理您的账户。

### <span id="page-15-0"></span>创建具有管理访问权限的用户

注册后,请保护您的安全 AWS 账户 AWS 账户根用户 AWS IAM Identity Center,启用并创建管理用 户,这样您就不会使用 root 用户执行日常任务。

保护你的 AWS 账户根用户

1. 选择 Root 用户并输入您的 AWS 账户 电子邮件地址,以账户所有者的身份登录[。AWS](https://console.aws.amazon.com/)  [Management Console](https://console.aws.amazon.com/)在下一页上,输入您的密码。

要获取使用根用户登录方面的帮助,请参阅《AWS 登录 用户指南》中的[以根用户身份登录。](https://docs.aws.amazon.com/signin/latest/userguide/console-sign-in-tutorials.html#introduction-to-root-user-sign-in-tutorial)

2. 为您的根用户启用多重身份验证 (MFA)。

有关说明,请参阅 I [A M 用户指南中的为 AWS 账户 根用户启用虚拟 MFA 设备\(控制台\)。](https://docs.aws.amazon.com/IAM/latest/UserGuide/enable-virt-mfa-for-root.html)

创建具有管理访问权限的用户

1. 启用 IAM Identity Center

有关说明,请参阅《AWS IAM Identity Center 用户指南》中的[启用 AWS IAM Identity Center](https://docs.aws.amazon.com/singlesignon/latest/userguide/get-set-up-for-idc.html)。

2. 在 IAM Identity Center 中,为用户授予管理访问权限。

有关使用 IAM Identity Center 目录 作为身份源的教程,请参阅《[用户指南》 IAM Identity Center](https://docs.aws.amazon.com/singlesignon/latest/userguide/quick-start-default-idc.html)  [目录中的使用默认设置配置AWS IAM Identity Center 用户访问权限。](https://docs.aws.amazon.com/singlesignon/latest/userguide/quick-start-default-idc.html)

以具有管理访问权限的用户身份登录

• 要使用您的 IAM Identity Center 用户身份登录,请使用您在创建 IAM Identity Center 用户时发送 到您的电子邮件地址的登录网址。

有关使用 IAM Identity Center 用[户登录的帮助,请参阅AWS 登录 用户指南中的登录 AWS 访问门](https://docs.aws.amazon.com/signin/latest/userguide/iam-id-center-sign-in-tutorial.html) [户](https://docs.aws.amazon.com/signin/latest/userguide/iam-id-center-sign-in-tutorial.html)。

将访问权限分配给其他用户

1. 在 IAM Identity Center 中,创建一个权限集,该权限集遵循应用最低权限的最佳做法。

有关说明,请参阅《AWS IAM Identity Center 用户指南》中的[创建权限集。](https://docs.aws.amazon.com/singlesignon/latest/userguide/get-started-create-a-permission-set.html)

2. 将用户分配到一个组,然后为该组分配单点登录访问权限。

有关说明,请参阅《AWS IAM Identity Center 用户指南》中的[添加组。](https://docs.aws.amazon.com/singlesignon/latest/userguide/addgroups.html)

### <span id="page-16-0"></span>创建密钥对

要部署集群,请 AWS ParallelCluster 启动 Amazon EC2 实例以创建集群头节点和计算节点。要执行 集群任务,例如运行和监控作业或管理用户,您必须能够访问集群头节点。要验证您可以使用 SSH 访问头节点实例,必须使用 Amazon EC2 密钥对。要了解如何创建密钥对,请参阅 Amazon Elastic Compute Cloud 用户指南(适用于 Linux 实例)中的[创建密钥对。](https://docs.aws.amazon.com/AWSEC2/latest/UserGuide/get-set-up-for-amazon-ec2.html#create-a-key-pair)

## <span id="page-16-1"></span>安装 AWS ParallelCluster 命令行界面 (CLI)

AWS ParallelCluster 作为 Python 包分发,使用 Python pip 包管理器进行安装。有关如何安装 Python 程序包的说明,请参阅 Python Packaging User Guide 中的 [Installing packages](https://packaging.python.org/tutorials/installing-packages/)。

安装方式 AWS ParallelCluster:

- [AWS ParallelCluster 在虚拟环境中安装\(推荐\)](#page-16-2)
- [使用 pip AWS ParallelCluster 在非虚拟环境中安装](#page-18-0)
- [AWS ParallelCluster 作为独立应用程序安装](#page-19-0)

您可以在的[发布页面上找到最新 CLI 的版本](https://github.com/aws/aws-parallelcluster/releases)号 GitHub。在本指南中,命令示例假定您安装的是高于版 本 3.6 的 Python 版本。pip 命令示例使用 pip3 版本。

同时管理 AWS ParallelCluster 2 和 AWS ParallelCluster 3

对于同时使用 AWS ParallelCluster 2 和 AWS ParallelCluster 3 并想要管理这两个软件包的 CLI 的客 户,我们建议您在不同的[虚拟环境](#page-16-2)中安装 AWS ParallelCluster 2 和 AWS ParallelCluster 3。这样可以 确保您能够继续使用每个版本的 AWS ParallelCluster 及关联的任何集群资源。

### <span id="page-16-2"></span>AWS ParallelCluster 在虚拟环境中安装(推荐)

我们建议您在虚拟环境 AWS ParallelCluster 中安装,以避免需求版本与其他pip软件包发生冲突。

先决条件

• AWS ParallelCluster 需要 Python 3.7 或更高版本。如果尚未安装该软件,请在 [python.org](https://www.python.org/) 上针对您 的平台[下载兼容版本](https://www.python.org/downloads/)。

AWS ParallelCluster 在虚拟环境中安装

1. 如果未安装 virtualenv,请使用 pip3 安装 virtualenv。如果 python3 -m virtualenv help 显示帮助信息,请转到步骤 2。

\$ **python3 -m pip install --upgrade pip** \$ **python3 -m pip install --user --upgrade virtualenv**

运行 exit 以离开当前终端窗口并打开一个新的终端窗口以获取对环境的更改。

2. 创建虚拟环境并命名它。

\$ **python3 -m virtualenv** *~/apc-ve*

或者,您也可以使用 -p 选项指定特定的 Python 版本。

\$ **python3 -m virtualenv -p \$(which python3)** *~/apc-ve*

<span id="page-17-0"></span>3. 激活新虚拟环境。

\$ **source** *~/apc-ve***/bin/activate**

4. 安装 AWS ParallelCluster 到您的虚拟环境中。

(apc-ve)~\$ **python3 -m pip install --upgrade "aws-parallelcluster"**

5. 安装 Node Version Manager 和最新的长期支持 (LTS) Node.js 版本。 AWS Cloud Development Kit (AWS CDK) (AWS CDK) 需要 Node.js CloudFormation 来生成模板。

**a** Note 如果 Node.is 安装无法在您的平台上运行,您可以安装最新 LTS 版本之前的 LTS 版本。 有关更多信息,请参阅 [Node.js 发布时间表](https://github.com/nodejs/release#release-schedule)和 [AWS CDK](https://docs.aws.amazon.com/cdk/v2/guide/work-with.html#work-with-prerequisites) 先决条件。 Node.js 安装命令示例:

\$ **nvm install --lts=Hydrogen**

```
$ chmod ug+x ~/.nvm/nvm.sh
$ source ~/.nvm/nvm.sh
$ nvm install --lts
$ node --version
```
6. 验证 AWS ParallelCluster 是否已正确安装。

```
$ pcluster version
\left\{ \right. "version": "3.7.0"
}
```
您可以使用 deactivate 命令退出虚拟环境。每当您启动会话时,您必须重新[激活该环境。](#page-17-0)

要升级到最新版本的 AWS ParallelCluster,请再次运行安装命令。

(apc-ve)~\$ **python3 -m pip install --upgrade "aws-parallelcluster"**

### <span id="page-18-0"></span>使用 pip AWS ParallelCluster 在非虚拟环境中安装

先决条件

• AWS ParallelCluster 需要 Python 3.7 或更高版本。如果尚未安装该软件,请在 [python.org](https://www.python.org/) 上针对您 的平台[下载兼容版本](https://www.python.org/downloads/)。

安装 AWS ParallelCluster

1. pip用于安装 AWS ParallelCluster。

```
$ python3 -m pip install "aws-parallelcluster" --upgrade --user
```
使用--user交换机时,pip安装 AWS ParallelCluster 到~/.local/bin。

2. 安装 Node Version Manager 和最新的长期支持 (LTS) Node.js 版本。 AWS Cloud Development Kit (AWS CDK) (AWS CDK) 需要 Node.js CloudFormation 来生成模板。

**a** Note

如果 Node.is 安装无法在您的平台上运行,您可以安装最新 LTS 版本之前的 LTS 版本。 有关更多信息,请参阅 [Node.js 发布时间表](https://github.com/nodejs/release#release-schedule)和 [AWS CDK](https://docs.aws.amazon.com/cdk/v2/guide/work-with.html#work-with-prerequisites) 先决条件。

```
$ nvm install --lts=Gallium
```

```
$ curl -o- https://raw.githubusercontent.com/nvm-sh/nvm/v0.38.0/install.sh | bash
$ chmod ug+x ~/.nvm/nvm.sh
$ source ~/.nvm/nvm.sh
$ nvm install --lts
$ node --version
```
3. 验证 AWS ParallelCluster 安装是否正确。

```
$ pcluster version
{ 
   "version": "3.7.0"
}
```
4. 要升级到最新版本,请重新运行安装命令。

```
$ python3 -m pip install "aws-parallelcluster" --upgrade --user
```
<span id="page-19-0"></span>AWS ParallelCluster 作为独立应用程序安装

AWS ParallelCluster 作为独立应用程序安装在您的环境中。按照下一节中有关在可用操作系统 AWS ParallelCluster 上安装的说明进行操作。

#### 先决条件

• 操作系统与安装程序的可用版本兼容的环境。

#### **a** Note

AWS ParallelCluster 需要 NodeJS。 AWS ParallelCluster 安装程序包含 NodeJS (v18) 的捆 绑版本,如果尚不存在,则安装该版本。如果您的系统与 NodeJS v18 不兼容,则应在安装 之前安装 NodeJS。 AWS ParallelCluster

#### Linux

Linux x86 (64-bit)

AWS ParallelCluster 在您的环境中安装。

- 1. 下载最新的 [pcluster 安装程序](https://us-east-1-aws-parallelcluster.s3.amazonaws.com/parallelcluster/3.10.1/installer/pcluster-installer-bundle-3.10.1.713-node-v18.20.3-Linux_x86_64-signed.zip)。
- 2. 解压缩安装包并使用以下命令 AWS ParallelCluster 进行安装:

```
$ unzip pcluster-installer-bundle-3.10.1.713-node-v18.20.3-Linux_x86_64-signed.zip 
  -d pcluster-installer-bundle
$ cd pcluster-installer-bundle
$ chmod +x install_pcluster.sh
```
3. 运行以下安装脚本。

```
$ bash install_pcluster.sh
```
4. 验证 AWS ParallelCluster 是否已正确安装。

```
$ pcluster version
\mathcal{L} "version": "3.10.1"
}
```
#### 排查 **pcluster** 安装错误

• 如果步骤 4 中未返回 AWS ParallelCluster 版本,请重新启动终端或sourcebash\_profile以 更新PATH变量以包含新的二进制目录,如以下示例所示:

```
$ source ~/.bash_profile
```
• 如果您使用 pcluster 安装创建集群并将 CustomActions 指定为 HTTPS 资源而不 是 S3 URI,则可能会看到一条WARNING消息,指示这些资源可能未经过验证 ([SSL **:** CERTIFICATE\_VERIFY\_FAILED])。这是由已知问题引起的,如果您信任指定资源的真实性, 则可以忽略此警告。

#### 以前的安装程序捆绑包版本

```
• 无
```
## <span id="page-21-0"></span>安装后需要执行的步骤

您可以通过运行来验证 AWS ParallelCluster 安装是否正确[pcluster version](#page-305-0)。

```
$ pcluster version
{
"version": "3.7.0"
}
```
AWS ParallelCluster 会定期更新。要更新到最新版本的 AWS ParallelCluster,请再次运行安装命令。 有关最新版本的更多信息 AWS ParallelCluster,请参阅[AWS ParallelCluster 发行说明。](https://github.com/aws/aws-parallelcluster/blob/v3.1.1/CHANGELOG.md)

\$ **pip3 install aws-parallelcluster --upgrade --user**

要卸载 AWS ParallelCluster,请使用pip3 uninstall。

```
$ pip3 uninstall aws-parallelcluster
```
<span id="page-21-1"></span>如果您没有 Python 和 pip3,则使用适合您的环境的过程。

### 安装 AWS ParallelCluster UI

AWS ParallelCluster UI 是一个基于 Web 的用户界面, 除了镜像 AWS ParallelCluster pcluster CLI 外,还提供类似于控制台的体验。您可以在自己的 AWS 账户中安装和访问 AWS ParallelCluster UI。在运行该界面时,AWS ParallelCluster UI 会访问您的 AWS 账户中的 Amazon API Gateway 上 托管的 AWS ParallelCluster API 的实例。有关 AWS ParallelCluster UI 的更多信息,请参阅 [AWS](#page-66-0) [ParallelCluster UI](#page-66-0)。

先决条件:

- 一个 AWS 账户
- 对 AWS Management Console 的访问权限

主题

- [安装 AWS ParallelCluster UI](#page-22-0)
- [创建自定义域](#page-24-0)
- [Amazon Cognito 用户群体选项](#page-26-0)
- [识别 AWS ParallelCluster 和 AWS ParallelCluster UI 版本](#page-29-0)
- [u将 AWS ParallelCluster UI 更新到新 AWS ParallelCluster 版本](#page-29-1)
- [AWS ParallelCluster UI 成本](#page-29-2)

### <span id="page-22-0"></span>安装 AWS ParallelCluster UI

要安装 AWS ParallelCluster UI 的实例,您可以选择与您要在其中创建集群的 AWS 区域相对应的 AWS CloudFormation 快速创建链接。该快速创建 URL 会将您引导至创建堆栈向导,您可以在其中提 供快速创建堆栈模板输入并部署堆栈。有关 CloudFormation 快速创建堆栈的更多信息,请参阅《用户 指南》中的[为堆栈创建快速创建链接](https://docs.aws.amazon.com/AWSCloudFormation/latest/UserGuide/cfn-console-create-stacks-quick-create-links.html)。AWS CloudFormation

**a** Note

您只能使用与用于安装 AWS ParallelCluster UI 的相同 AWS ParallelCluster 版本来创建和编辑 集群或构建映像。

### 按区域列出的 AWS ParallelCluster UI 快速创建链接

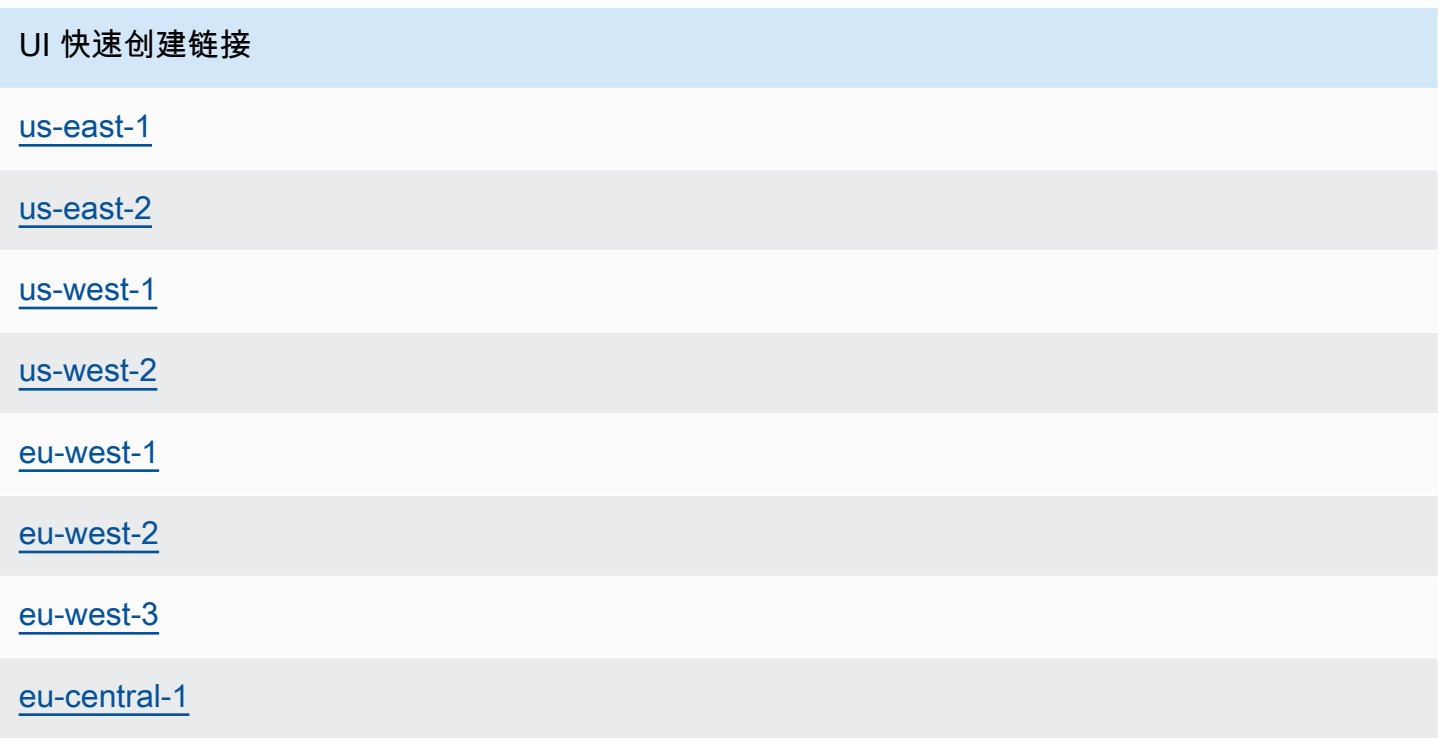

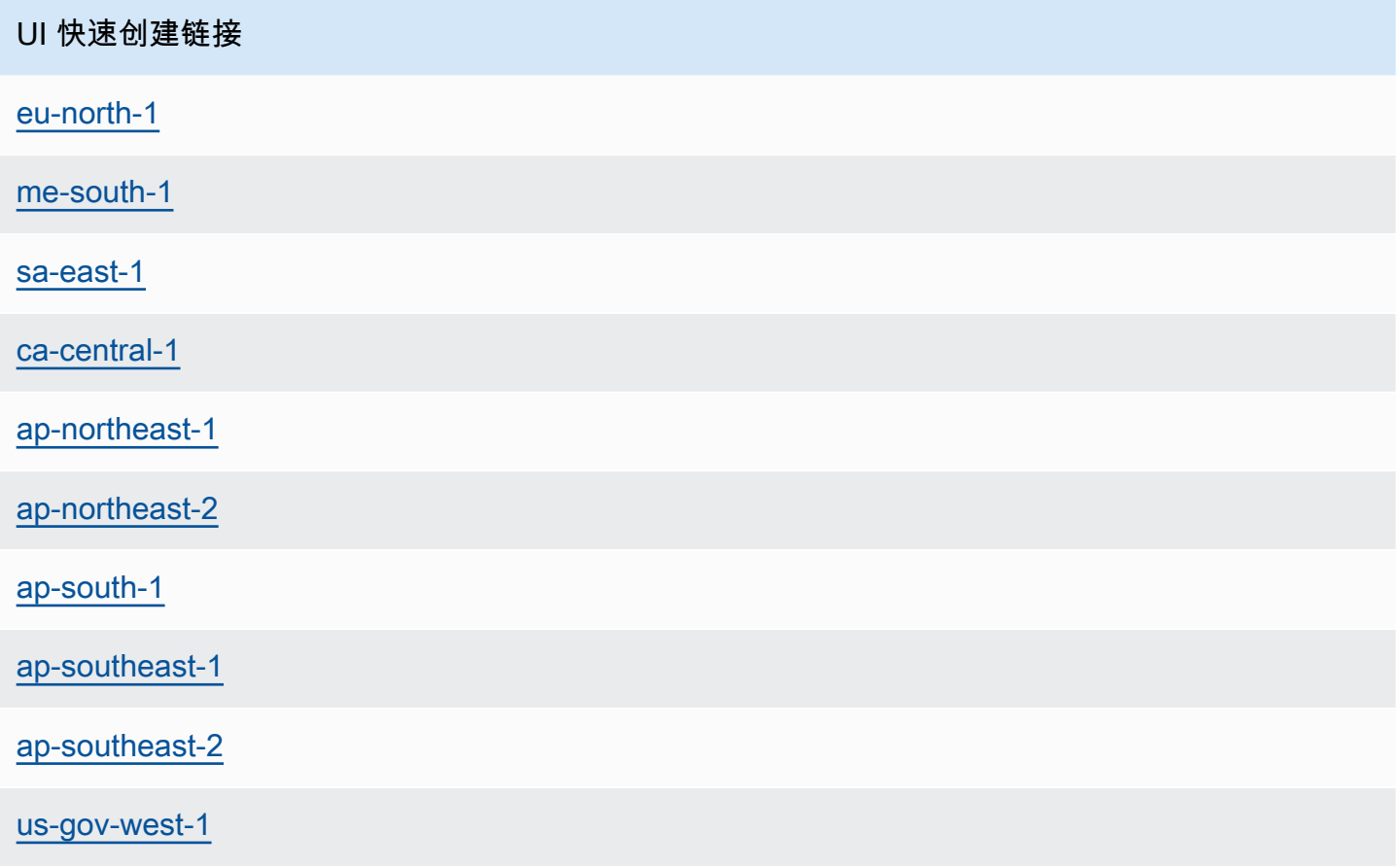

使用 AWS CloudFormation 快速创建链接部署包含嵌套 Amazon Cognito、API Gateway 和 Amazon EC2 Systems Manager 堆栈的 AWS ParallelCluster UI 堆栈。

- 1. 登录到 AWS Management Console。
- 2. 通过从本节开头的表格中选择 AWS 区域快速创建链接来部署 AWS ParallelCluster UI。这将带您 进入控制台中的 CloudFormation 创建堆栈向导。
- 3. 为管理员电子邮件输入有效的电子邮件地址。

部署成功完成后,AWS ParallelCluster UI 会向此电子邮件地址发送一个临时密码。您可以使用该 临时密码访问 AWS ParallelCluster UI。如果您在保存或使用该临时密码之前删除了电子邮件,则 必须删除堆栈并重新安装 AWS ParallelCluster UI。

- 4. 将表单的其余部分留空或输入(可选)参数的值以自定义 AWS ParallelCluster UI 构建。
- 5. 记下堆栈名称,以供后续步骤中使用。
- 6. 导航至功能。同意这些 CloudFormation 能力。
- 7. 选择创建。完成 AWS ParallelCluster API 和 AWS ParallelCluster UI 部署大约需要 15 分钟。
- 8. 创建堆栈后查看堆栈的详细信息。
- 9. 部署完成后,打开发送到您输入的地址的管理员电子邮件。它包含用于访问 AWS ParallelCluster UI 的临时密码。如果您永久删除了该电子邮件并且尚未登录到 AWS ParallelCluster UI,则必须删 除您创建的 AWS ParallelCluster UI 堆栈并重新安装 AWS ParallelCluster UI。
- 10. 在 AWS CloudFormation 控制台堆栈列表中,选择您在上一步中记下的堆栈名称链接。
- 11. 在堆栈详细信息中,选择输出,然后选择名为 *Stackname*URL 的密钥的链接以打开 AWS ParallelCluster UI。*Stackname* 是您在上一步中记下的名称。
- 12. 输入临时密码。按照步骤创建自己的密码并登录。
- 13. 现在,您已进入所选 AWS 区域中 AWS ParallelCluster UI 的主页。
- 14. 要开始使用 AWS ParallelCluster UI,请参[阅使用 AWS ParallelCluster UI 配置和创建集群。](#page-39-0)

#### **a** Note

PCUI 会话的默认持续时间为 5 分钟,这是 Cognito 在 PCUI 2023.12.0 之前提供的最小值。因 此,预计在会话到期之前,从 Cognito 用户池中移除的用户仍然可以访问系统。

### <span id="page-24-0"></span>创建自定义域

了解如何为 AWS ParallelCluster UI 创建自定义域。UI 托管在您的 AWS 账户中的 Amazon API Gateway 上。您可以在 API Gateway 控制台中创建自定义域。

先决条件:

- 您有 AWS 账户。
- 您有可以访问的 AWS ParallelCluster UI 实例。
- 您拥有域。
- 您可以更改基本域名系统 (DNS) 设置。

步骤 1:在 Amazon API Gateway 中创建新域

- 1. 在 AWS Management Console中,导航到 [API Gateway,](https://console.aws.amazon.com/apigateway/)您可以看到其中列出了您的 AWS ParallelCluster UI API。
- 2. 在导航窗格中,选择自定义域名。
- 3. 选择创建。
- 4. 在域详细信息中,输入您的域名。
- 5. 在端点配置中,选择现有的 ACM 证书,或选择创建新的 ACM 证书。

(可选)创建证书

- a. 在 ACM 控制台中,选择请求。
- b. 在域名中,输入您的域名。
- c. 在验证方法中,选择一种验证方法。

如果您选择电子邮件验证,则会向域注册商存档的电子邮件地址发送一封电子邮件。

d. 选择我批准以激活证书。

### 步骤 2:设置 API 映射

- 1. 在 [API Gatew](https://console.aws.amazon.com/apigateway/) ay 的自定义域名your-domain-name中,选择配置 API 映射。
- 2. 选择自定义域名。
- 3. 选择添加新映射。
- 4. 选择 AWS ParallelCluster UI API、\$default 阶段和保存。
- 5. 在 API Gateway 域名中,复制该值以供在后续步骤中使用。

#### 步骤 3:设置 DNS

创建使您的域指向 API Gateway 域的 DNS CNAME 规则。仅输入域。例如,不添加阶段,如 beta 或 prod。将 *abcde12345* 替换为您的 API Gateway API ID,并将 *us-east-2* 替换为 API AWS 区域。

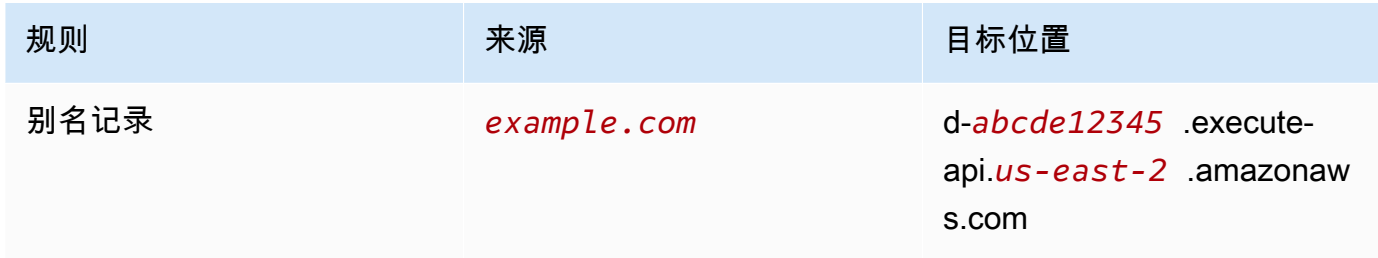

### 步骤 4:将域添加到 Amazon Cognito 用户群体

1. 导航到 [Amazon Cognito 控制台](https://console.aws.amazon.com/cognito/v2/)。

- 2. 选择您的用户群体链接。
- 3. 选择应用程序集成。
- 4. 在域中,依次选择操作、创建自定义域。
- 5. 输入您的自定义域并选择您的 ACM 证书。
- 6. 选择创建自定义域。

### 步骤 5:配置 API Gateway 回调 URL

- 1. 导航到 [Amazon Cognito 控制台](https://console.aws.amazon.com/cognito/v2/)。
- 2. 在您的 Amazon Cognito 用户群体应用程序集成、应用程序客户端和分析中,选择应用程序链接。
- 3. 在托管 UI 中,选择编辑。
- 4. 在允许的回调 URL 中,选择添加其他 URL 并输入回调 URL,例如 example.com/login。

### 步骤 6:配置 Lambda 函数

- 1. 导航到 [Lambda 控制台](https://console.aws.amazon.com/lambda/)。
- 2. 在导航窗格中,选择函数。
- 3. 筛选函数列表以找到 ParallelClusterUIFunction 并选择链接。
- 4. 依次选择配置、环境变量。
- 5. 选择编辑。
- 6. 对于 SITE\_URL 值,输入您的自定义域。
- 7. 导航到您的域(例如 example.com)并进行身份验证以连接到 AWS ParallelCluster UI。

### <span id="page-26-0"></span>Amazon Cognito 用户群体选项

以下各节涉及 CloudFormation 快速创建链接或快速创建 URL。该快速创建 URL 会将您引导至创建堆 栈向导,您可以在其中提供快速创建堆栈模板输入并部署堆栈。有关 CloudFormation 快速创建堆栈的 更多信息,请参阅《用户指南》中的[为堆栈创建快速创建链接](https://docs.aws.amazon.com/AWSCloudFormation/latest/UserGuide/cfn-console-create-stacks-quick-create-links.html)。AWS CloudFormation

要维护可用于多个 AWS ParallelCluster UI 实例的 Amazon Cognito 用户群体,请考虑以下选项:

• 使用链接到基于嵌套 CloudFormation 堆栈创建的 Amazon Cognito 用户池的现有用户AWS ParallelCluster界面实例。这是您在使用快速创建链接部署 AWS ParallelCluster UI 并将所有 Amazon Cognito 参数留空时创建的实例。

• 使用在部署 AWS ParallelCluster UI 之前部署的独立 Amazon Cognito 用户群体。然后,部署一个新 AWS ParallelCluster UI 实例并链接到已经部署的独立 Amazon Cognito 用户群体。这样,您可以将 Amazon Cognito 部署与 AWS ParallelCluster UI 部署分开。此外,非嵌套AWS ParallelCluster界面 CloudFormation 堆栈更易于更新。

将现有 Amazon Cognito 用户群体与新 AWS ParallelCluster UI 实例结合使用

- 1. 在CloudFormation 控制台中,选择包含要用于多个用户AWS ParallelCluster界面实例的 Amazon Cognito 用户池的AWS ParallelCluster界面堆栈。
- 2. 导航到创建 Amazon Cognito 用户群体的嵌套堆栈。
- 3. 选择输出选项卡。
- 4. 复制以下参数的值:
	- UserPoolId
	- UserPoolAuthDomain
	- SNSRole
- 5. 使用快速创建链接并用您复制的输出填充所有 External AWS ParallelCluster UI Amazon Cognito 参数,部署一个新 AWS ParallelCluster UI 实例。这可防止新 AWS ParallelCluster UI 堆栈创建新用户群体,并将其链接到从嵌套堆栈创建的现有 Amazon Cognito 用 户群体。您可以随后部署具有相同参数值的新 AWS ParallelCluster UI 实例,并可以将它们链接到 Amazon Cognito 用户群体。

创建独立的 Amazon Cognito 用户群体

按区域列出的 AWS ParallelCluster UI Amazon Cognito 快速创建链接

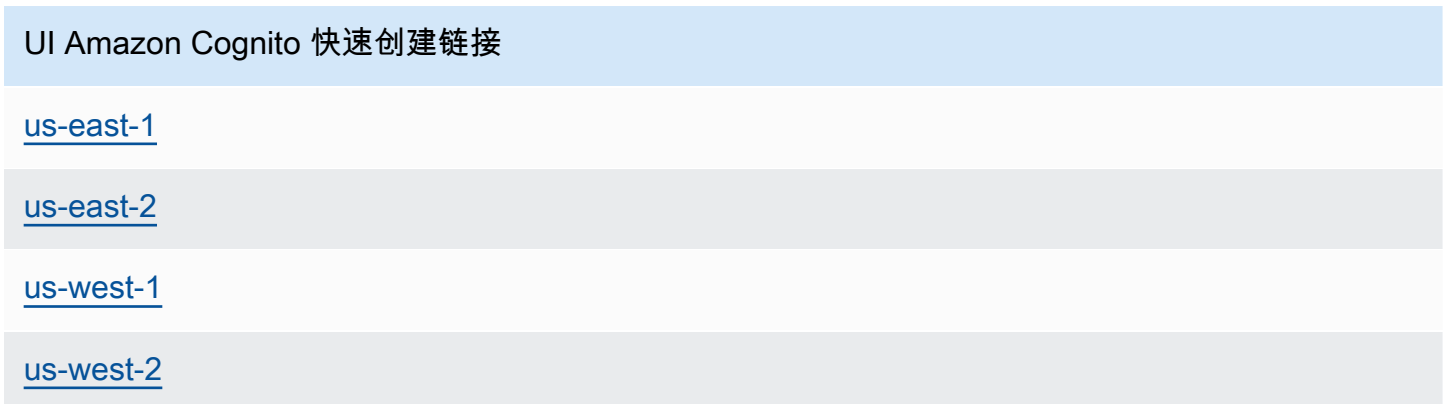

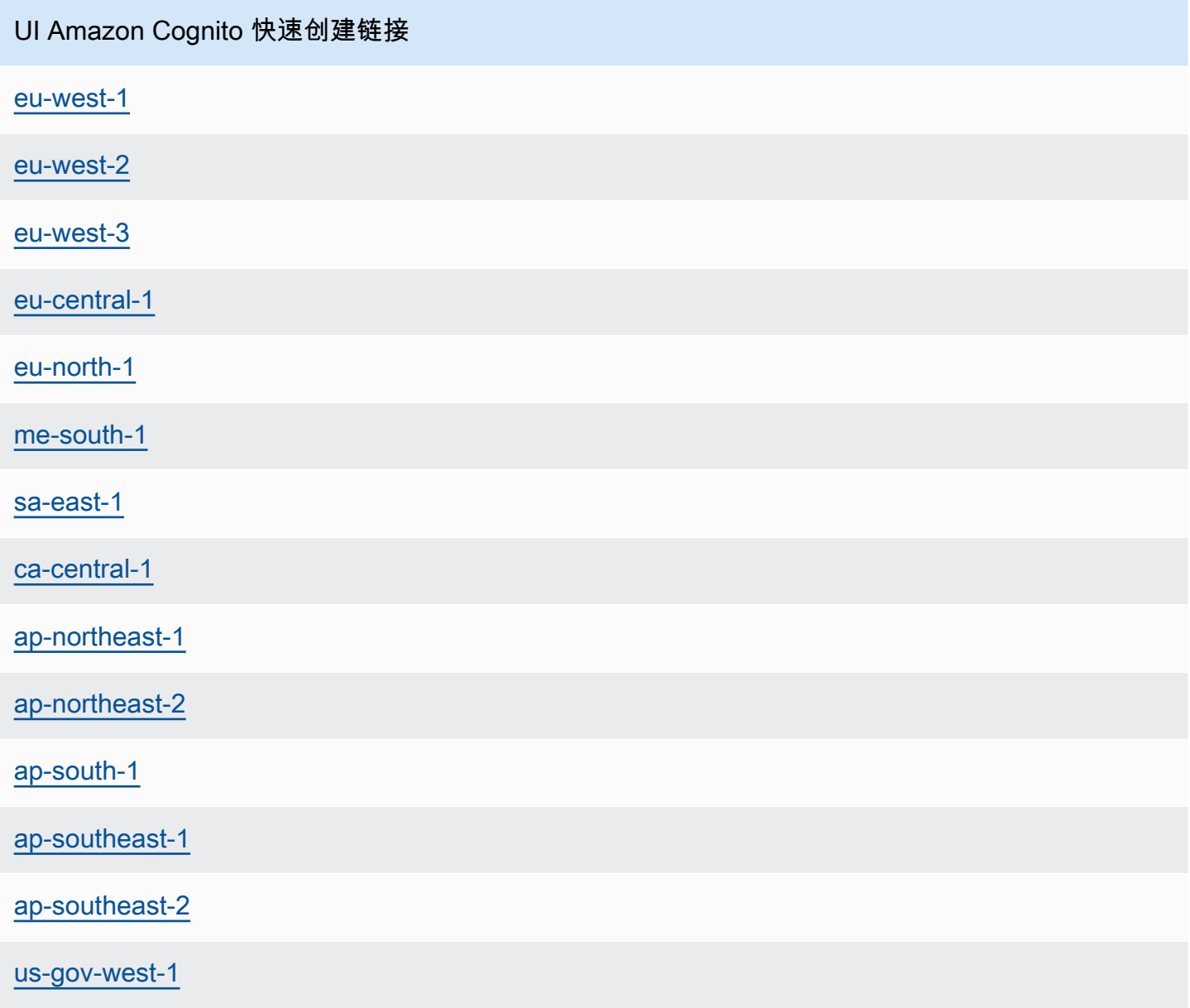

- 1. 通过选择标有与您在其中部署 AWS ParallelCluster UI 实例的相同 AWS 区域的快速创建链接,启 用仅 Amazon Cognito 堆栈。请参阅本节开头的快速创建链接。
- 2. 堆栈创建完成后,选择输出选项卡并复制以下参数的值:
	- UserPoolId
	- UserPoolAuthDomain
	- SNSRole
- 3. 通过选择 AWS ParallelCluster UI 快速启动链接并用您复制的值填充所有 External AWS ParallelCluster UI Amazon Cognito 参数,部署一个新 AWS ParallelCluster UI 实例。新

AWS ParallelCluster UI 实例链接到独立的 Amazon Cognito 用户群体,不会创建嵌套堆栈或新用 户群体。您可以随后部署具有相同参数值的新 AWS ParallelCluster UI 实例,并可以将它们链接到 独立的 Amazon Cognito 用户群体。

### <span id="page-29-0"></span>识别 AWS ParallelCluster 和 AWS ParallelCluster UI 版本

- 1. 在 CloudFormation 控制台中,选择一个 AWS ParallelCluster UI 堆栈。
- 2. 选择参数选项卡。
- 3. AWS ParallelCluster 版本是版本参数的值。
- 4. U AWS ParallelCluster I 版本位于该PublicEcrImageUri值的末尾。例如,如果值为 public.ecr.aws/pcui/parallelcluster-ui-awslambda:2023.02,则版本为 2023.02。

### <span id="page-29-1"></span>u将 AWS ParallelCluster UI 更新到新 AWS ParallelCluster 版本

要将 AWS ParallelCluster UI 更新到最新 AWS ParallelCluster 版本,请通过选择[快速创建链接来](#page-22-0)启动 新堆栈。

### <span id="page-29-2"></span>AWS ParallelCluster UI 成本

AWS ParallelCluster UI 基于无服务器的架构而构建,在大多数情况下,可以在 AWS Free Tier 类别中 使用。下表列出了 AWS ParallelCluster UI 依赖的 AWS 服务及其免费套餐限制。通常情况下,使用成 本估计低于每月一美元。

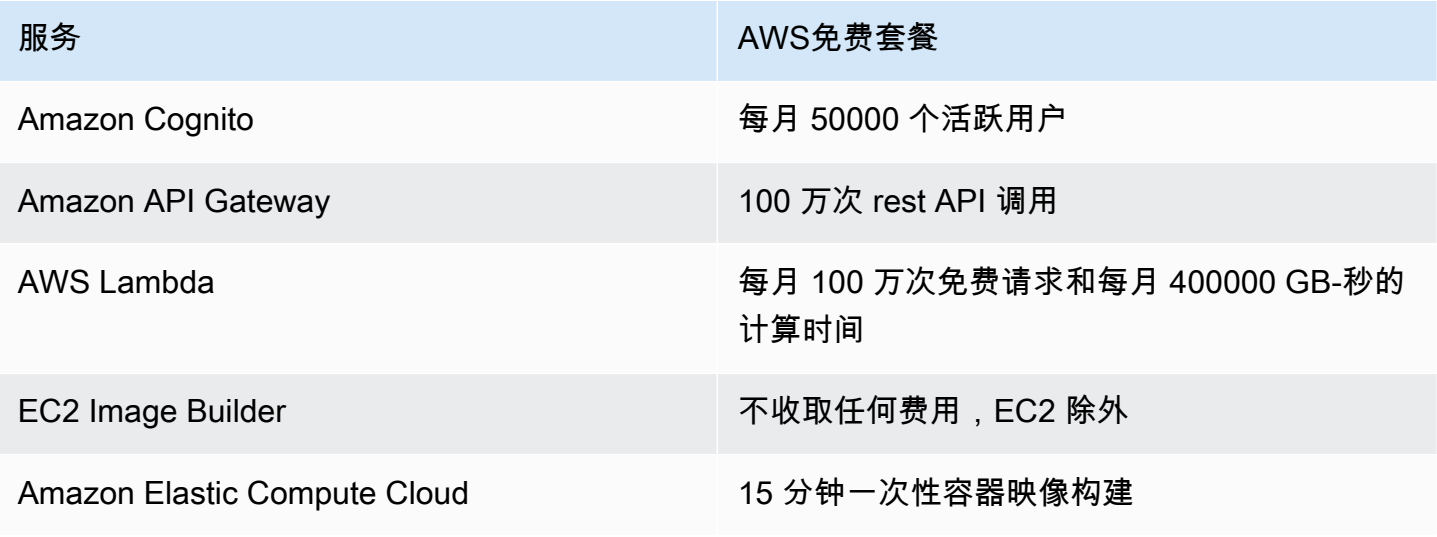

服务 スタックス こうしょう しょうしょう しょうしょう しょうしょう AWS免费套餐

AWS CloudFormation The Community of the South South South 5 GB 数据(摄取、存档存储和通过 Logs Insights 查询扫描的数据)

## <span id="page-30-0"></span>入门 AWS ParallelCluster

首先使用 AWS ParallelCluster 命令行界面 (CLI) 或基于 Web 的用户界面 (UI) 配置和创建集群。 AWS ParallelCluster 用户界面已在 3.5.0 版本中添加。

主题

- [使用 AWS ParallelCluster 命令行界面配置和创建集群](#page-30-1)
- [使用 AWS ParallelCluster UI 配置和创建集群](#page-39-0)
- [连接到集群](#page-41-0)

### <span id="page-30-1"></span>使用 AWS ParallelCluster 命令行界面配置和创建集群

安装后 AWS ParallelCluster,完成以下配置步骤。

验证您的 AWS 账户是否具有包含运行 [pcluster](#page-264-0) CLI 所需的权限的角色。有关更多信息,请参阅 [AWS ParallelCluster](#page-70-0) pcluster用户策略示例。

设置您的 AWS 凭证。有关更多信息,请参阅 AWS CLI 用户指南 中[的配置 AWS CLI。](https://docs.aws.amazon.com/cli/latest/userguide/cli-chap-configure.html)

```
$ aws configure
AWS Access Key ID [None]: AKIAIOSFODNN7EXAMPLE
AWS Secret Access Key [None]: wJalrXUtnFEMI/K7MDENG/bPxRfiCYEXAMPLEKEY
Default region name [us-east-1]: us-east-1
Default output format [None]:
```
集群的启动 AWS 区域 位置必须至少有一个 Amazon EC2 密钥对。有关更多信息,请参阅《适用于 Linux 实例的亚马逊弹性计算云用户指南》中的亚马逊弹性计算[云密钥对](https://docs.aws.amazon.com/AWSEC2/latest/UserGuide/ec2-key-pairs.html)。

使用 AWS ParallelCluster 命令行界面 (CLI) 时,您只需为创建或更新 AWS ParallelCluster 映像和集群 时创建的 AWS 资源付费。有关更多信息,请参阅 [AWS 使用的服务 AWS ParallelCluster。](#page-533-2)

#### 配置和创建第一个集群

通过使用 pcluster configure CLI 命令启动向导来创建您的第一个集群,该向导会提示您输入配 置和创建集群所需的所有信息。与使用 AWS Batch 作为调度器相比,序列的细节有所不同。Slurm

Slurm

\$ **pcluster configure --config** *config-file.yaml*

从有效 AWS 区域 标识符列表中,选择您希望集群运行 AWS 区域 的位置。

**a** Note

AWS 区域 显示的列表基于您的账户分区,仅包括为您的账户启 AWS 区域 用的分区。有关 为您的账户启 AWS 区域 用的更多信息,请参阅 AWS 区域中[的管理AWS 一般参考。](https://docs.aws.amazon.com/general/latest/gr/rande-manage.html)显示 的示例来自 AWS 全局分区。如果您的账户在 AWS GovCloud (US) 分区中,则只会列出该 分区 AWS 区域 中的账户(gov-us-east-1和gov-us-west-1)。同样,如果您的账户 位于 AWS 中国分区,cn-northwest-1则仅显示cn-north-1和。有关 AWS 区域 支持 的完整列表 AWS ParallelCluster,请参阅[AWS ParallelCluster 的支持区域。](#page-63-1)

```
Allowed values for AWS ## ID:
1. af-south-1
2. ap-east-1
3. ap-northeast-1
4. ap-northeast-2
5. ap-south-1
6. ap-southeast-1
7. ap-southeast-2
8. ca-central-1
9. eu-central-1
10. eu-north-1
11. eu-south-1
12. eu-west-1
13. eu-west-2
14. eu-west-3
15. me-south-1
16. sa-east-1
17. us-east-1
18. us-east-2
19. us-west-1
```

```
20. us-west-2
AWS ## ID [ap-northeast-1]:
```
密钥对是从选定的 Amazon Elastic Compute Cloud 中注册的密钥对中选择的 AWS 区域。选择密钥 对·

```
Allowed values for Amazon EC2 Key Pair Name:
1. your-key-1
2. your-key-2
Amazon EC2 Key Pair Name [your-key-1]:
```
#### 选择要用于集群的计划程序。

```
Allowed values for Scheduler:
1. slurm
2. awsbatch
Scheduler [slurm]:
```
#### 选择操作系统。

```
Allowed values for Operating System:
1. alinux2
2. centos7
3. ubuntu2204
4. ubuntu2004
5. rhel8
Operating System [alinux2]:
```
#### 选择头节点实例类型:

Head node instance type [t2.micro]:

#### 选择队列配置。注意:不能为同一个队列中的多个计算资源指定实例类型。

```
Number of queues [1]:
Name of queue 1 [queue1]:
Number of compute resources for queue1 [1]: 2
Compute instance type for compute resource 1 in queue1 [t2.micro]:
Maximum instance count [10]:
```
启用 EFA 以大规模运行需要高水平实例间通信的应用程序,无需额外付费: AWS

- 选择[支持 Elastic Fabric Adapter \(EFA\)](https://docs.aws.amazon.com/AWSEC2/latest/UserGuide/efa.html#efa-instance-types) 的实例类型。
- 启用 [EFA。](#page-229-0)
- 指定现有[置放群组](https://docs.aws.amazon.com/AWSEC2/latest/UserGuide/placement-groups.html)名称。如果将其留空,则会为您 AWS ParallelCluster 创建一个。

```
Compute instance type for compute resource 2 in queue1 [t2.micro]: c5n.18xlarge
Enable EFA on c5n.18xlarge (y/n) [y]: y
Maximum instance count [10]:
Placement Group name []:
```
完成前面的步骤后,决定是使用现有 VPC 还是让你 AWS ParallelCluster 创建 VPC。如果您没有 正确配置的 VPC, AWS ParallelCluster 可以为您创建一个新的 VPC。它会将头节点和计算节点 置于同一公有子网中,或者仅将头节点置于公有子网中,而将所有计算节点置于私有子网中。如果 您允许 AWS ParallelCluster 创建 VPC,则必须决定是否所有节点都位于公有子网中。有关更多信 息,请参阅 [网络配置](#page-104-0)。

如果您将集群配置为使用具有多个网络接口或网卡的实例类型,请参阅[网络配置](#page-104-0)以了解其他网络要 求。

可能会达到 AWS 区域中允许的 VPC 数量配额。默认配额是每个 AWS 区域五个 VPC。有关此配 额以及如何请求提高配额的更多信息,请参阅 Amazon VPC 用户指南 中的 [VPC 和子网](https://docs.aws.amazon.com/vpc/latest/userguide/amazon-vpc-limits.html#vpc-limits-vpcs-subnets)。

**A** Important

默认情况下,由创建的 VPC AWS ParallelCluster 不启用 VPC 流日志。VPC 流日志使您可 以捕获有关在您的 VPC 中传入和传出网络接口的 IP 流量的信息。有关更多信息,请参阅 《Amazon VPC 用户指南》中的 [VPC 流日志。](https://docs.aws.amazon.com/vpc/latest/userguide/flow-logs.html)

如果您允许 AWS ParallelCluster 创建 VPC,请务必决定是否所有节点都位于公有子网中。

**G** Note

如果您选择 1. Head node in a public subnet and compute fleet in a private subnet, AWS ParallelCluster 将会创建一个 NAT 网关,即使您指定了免费套 餐资源,也会产生额外费用。

Automate VPC creation? (y/n) [n]: y Allowed values for Availability Zone: 1. us-east-1a 2. us-east-1b 3. us-east-1c 4. us-east-1d 5. us-east-1e 6. us-east-1f Availability Zone [us-east-1a]: Allowed values for Network Configuration: 1. Head node in a public subnet and compute fleet in a private subnet 2. Head node and compute fleet in the same public subnet Network Configuration [Head node in a public subnet and compute fleet in a private subnet]: 1 Beginning VPC creation. Please do not leave the terminal until the creation is finalized

如果您不创建新的 VPC,则必须选择现有 VPC。

如果您选择 AWS ParallelCluster 创建 VPC,请记下 VPC ID,以便日 AWS CLI 后使用将其删除。

```
Automate VPC creation? (y/n) [n]: n
Allowed values for VPC ID: 
   # id name number_of_subnets
        --- --------------------- --------------------------------- ------------------- 
  1 vpc-0b4ad9c4678d3c7ad ParallelClusterVPC-20200118031893 2 
  2 vpc-0e87c753286f37eef ParallelClusterVPC-20191118233938 5
VPC ID [vpc-0b4ad9c4678d3c7ad]: 1
```
选择 VPC 后,决定是使用现有子网还是创建新子网。

Automate Subnet creation? (y/n) [y]: **y**

Creating CloudFormation stack... Do not leave the terminal until the process has finished

AWS Batch

```
$ pcluster configure --config config-file.yaml
```
从有效 AWS 区域 标识符列表中,选择您希望集群运行 AWS 区域 的位置。

#### **a** Note

AWS 区域 显示的列表基于您的账户分区。它仅包括 AWS 区域 为您的账户启用的功能。有 关为您的账户启 AWS 区域 用的更多信息,请参阅 AWS 区域中[的管理AWS 一般参考。](https://docs.aws.amazon.com/general/latest/gr/rande-manage.html)显 示的示例来自 AWS 全局分区。如果您的账户在 AWS GovCloud (US) 分区中,则只会列出 该分区 AWS 区域 中的账户(gov-us-east-1和gov-us-west-1)。同样,如果您的账 户位于 AWS 中国分区,cn-northwest-1则仅显示cn-north-1和。有关 AWS 区域 支 持的完整列表 AWS ParallelCluster,请参阅[AWS ParallelCluster 的支持区域。](#page-63-1)

```
Allowed values for AWS ## ID:
```
- 1. af-south-1
- 2. ap-east-1
- 3. ap-northeast-1
- 4. ap-northeast-2
- 5. ap-south-1
- 6. ap-southeast-1
- 7. ap-southeast-2
- 8. ca-central-1
- 9. eu-central-1
- 10. eu-north-1
- 11. eu-south-1
- 12. eu-west-1
- 13. eu-west-2
- 14. eu-west-3
- 15. me-south-1
- 16. sa-east-1
- 17. us-east-1
- 18. us-east-2
- 19. us-west-1
- 20. us-west-2
- AWS ## ID [us-east-1]:

从向所选 AWS 区域中的 Amazon EC2 注册的密钥对中选择密钥对。选择密钥对:

```
Allowed values for Amazon EC2 Key Pair Name:
1. your-key-1
2. your-key-2
Amazon EC2 Key Pair Name [your-key-1]:
```
#### 选择要用于集群的计划程序。
```
Allowed values for Scheduler:
1. slurm
2. awsbatch
Scheduler [slurm]: 2
```
当选择 awsbatch 作为计划程序时,alinux2 将用作操作系统。输入头节点实例类型:

Head node instance type [t2.micro]:

选择队列配置。 AWS Batch 调度器仅包含一个队列。输入计算节点集群的最大大小。这是以 vCPU 来衡量的。

```
Number of queues [1]:
Name of queue 1 [queue1]:
Maximum vCPU [10]:
```
决定是使用现有 VPC 还是让你 AWS ParallelCluster 创建 VPC。如果没有正确配置的 VPC, AWS ParallelCluster 可以创建新的 VPC。它将使用同一公有子网中的头节点和计算节点,或者仅使用公 有子网中的头节点,所有节点都在私有子网中。可能会达到区域中允许的 VPC 数量配额。默认的 VPC 数量为五个。有关此配额以及如何请求提高配额的更多信息,请参阅 Amazon VPC 用户指南 中的 [VPC 和子网](https://docs.aws.amazon.com/vpc/latest/userguide/amazon-vpc-limits.html#vpc-limits-vpcs-subnets)。

**A** Important

默认情况下,由创建的 VPC AWS ParallelCluster 不启用 VPC 流日志。VPC 流日志使您可 以捕获有关在您的 VPC 中传入和传出网络接口的 IP 流量的信息。有关更多信息,请参阅 《Amazon VPC 用户指南》中的 [VPC 流日志。](https://docs.aws.amazon.com/vpc/latest/userguide/flow-logs.html)

如果您允许 AWS ParallelCluster 创建 VPC,请务必决定是否所有节点都位于公有子网中。

**a** Note

如果您选择 1. Head node in a public subnet and compute fleet in a private subnet, AWS ParallelCluster 将会创建一个 NAT 网关,即使您指定了免费套 餐资源,也会产生额外费用。

Automate VPC creation? (y/n) [n]: y Allowed values for Availability Zone: 1. us-east-1a 2. us-east-1b 3. us-east-1c 4. us-east-1d 5. us-east-1e 6. us-east-1f Availability Zone [us-east-1a]: Allowed values for Network Configuration: 1. Head node in a public subnet and compute fleet in a private subnet 2. Head node and compute fleet in the same public subnet Network Configuration [Head node in a public subnet and compute fleet in a private subnet]: \*1\* Beginning VPC creation. Please do not leave the terminal until the creation is finalized

如果您不创建新的 VPC,则必须选择现有 VPC。

如果您选择 AWS ParallelCluster 创建 VPC,请记下 VPC ID,以便日后使用 AWS CLI 或 AWS Management Console 将其删除。

```
Automate VPC creation? (y/n) [n]: n
Allowed values for VPC ID: 
  # id name number_of_subnets
--- --------------------- --------------------------------- ------------------- 
  1 vpc-0b4ad9c4678d3c7ad ParallelClusterVPC-20200118031893 2 
  2 vpc-0e87c753286f37eef ParallelClusterVPC-20191118233938 5
VPC ID [vpc-0b4ad9c4678d3c7ad]: 1
```
选择 VPC 后,确保决定是使用现有子网还是创建新子网。

Automate Subnet creation? (y/n) [y]: **y**

Creating CloudFormation stack... Do not leave the terminal until the process has finished

完成上述步骤后,一个简单集群将启动到 VPC 中。VPC 使用支持公有 IP 地址的现有子网。该子网的 路由表为 0.0.0.0/0 => *igw-xxxxxx*。请注意以下条件:

- VPC 必须具有 DNS Resolution = yes 和 DNS Hostnames = yes。
- VPC 还必须具有带适用于 AWS 区域的正确 domain-name 的 DHCP 选项。默认 DHCP 选项集已 经指定了所需的 AmazonProvidedDNS。如果指定多个域名服务器,请参阅 Amazon VPC 用户指南 中的 [DHCP 选项集。](https://docs.aws.amazon.com/vpc/latest/userguide/VPC_DHCP_Options.html)使用私有子网时,请使用 NAT 网关或内部代理为计算节点启用 Web 访问。有 关更多信息,请参阅 [网络配置](#page-104-0)。

但所有设置都包含有效值时,您可以通过运行创建命令来启动集群:

```
$ pcluster create-cluster --cluster-name test-cluster --cluster-configuration cluster-
config.yaml
{ 
   "cluster": { 
     "clusterName": "test-cluster", 
     "cloudformationStackStatus": "CREATE_IN_PROGRESS", 
     "cloudformationStackArn": "arn:aws:cloudformation:eu-west-1:xxx:stack/test-cluster/
abcdef0-f678-890a-5abc-021345abcdef", 
     "region": "eu-west-1", 
     "version": "3.7.0", 
     "clusterStatus": "CREATE_IN_PROGRESS" 
   }, 
   "validationMessages": []
}
```
跟踪集群进度:

\$ **pcluster describe-cluster --cluster-name** *test-cluster*

#### 或者

\$ **pcluster list-clusters --query 'clusters[?clusterName==***`test-cluster`***]'**

在集群达到"clusterStatus": "CREATE\_COMPLETE"状态后,您可以使用常规 SSH 客户端设置 连接到该集群。有关连接亚马逊 EC2 实例的更多信息,请参阅[亚马逊 EC2 用户指南中](https://docs.aws.amazon.com/AWSEC2/latest/UserGuide/EC2_GetStarted.html#ec2-connect-to-instance-linux)的亚马逊 EC2 用户指南。或者,您可以通过以下方式连接到该集群

\$ **pcluster ssh --cluster-name** *test-cluster* **-i** *~/path/to/keyfile.pem*

要删除该集群,请运行以下命令。

#### \$ **pcluster delete-cluster --region** *us-east-1* **--cluster-name** *test-cluster*

删除集群后,您可以通过删除网络堆栈来删除 VPC 中的 CloudFormation 网络资源。堆栈名称 以"parallelclusternetworking-"开头,并且包含"YYYYMMDDHHMMSS"格式的创建时间。您可以使用 [list-stacks](https://docs.aws.amazon.com/goto/aws-cli/cloudformation-2010-05-15/ListStacks) 命令列出堆栈。

```
$ aws --region us-east-1 cloudformation list-stacks \ 
    --stack-status-filter "CREATE_COMPLETE" \ 
    --query "StackSummaries[].StackName" | \ 
    grep -e "parallelclusternetworking-"
    "parallelclusternetworking-pubpriv-20191029205804"
```
可以使用 [delete-stack](https://docs.aws.amazon.com/goto/aws-cli/cloudformation-2010-05-15/DeleteStack) 命令删除堆栈。

```
$ aws --region us-east-1 cloudformation delete-stack \ 
   --stack-name parallelclusternetworking-pubpriv-20191029205804
```
为您[pcluster configure](#page-267-0)创建的 VPC 不是在 CloudFormation 网络堆栈中创建的。您可以在控制 台中或者通过使用 AWS CLI,手动删除该 VPC。

\$ **aws --region** *us-east-1* **Amazon EC2 delete-vpc --vpc-id** *vpc-0b4ad9c4678d3c7ad*

## <span id="page-39-0"></span>使用 AWS ParallelCluster UI 配置和创建集群

AWS ParallelCluster UI 是一个基于 Web 的用户界面, 它镜像 AWS ParallelCluster pcluster CLI, 同时提供类似于控制台的体验。你可以在中安装和访问 AWS ParallelCluster 用户界面 AWS 账户。当 你运行它时, AWS ParallelCluster 用户界面会访问你的 Amazon AWS ParallelCluster API Gateway 上托管的 API 实例。 AWS 账户

**a** Note

AWS ParallelCluster 用户界面向导可能没有适用于最新支持 AWS ParallelCluster 版本中所有 支持的功能的 UI 选项。您可以根据需要手动编辑配置文件或使用 AWS ParallelCluster CLI。

在本节中,我们将指导您使用 AWS ParallelCluster UI 配置和创建集群。

先决条件:

• 访问正在运行的 AWS ParallelCluster UI 实例。有关更多信息,请参阅 [安装 AWS ParallelCluster](#page-21-0)  [UI。](#page-21-0)

#### 配置和创建集群

- 1. 在 AWS ParallelCluster UI 集群视图中,选择逐步创建集群。
- 2. 在集群、名称中,输入集群的名称。
- 3. 选择具有适合您的集群的公共子网的 VPC,然后选择下一步。
- 4. 在头节点中,选择添加 SSM 会话,然后选择下一步。
- 5. 在队列、计算资源中,为静态节点选择 1。
- 6. 对于实例类型,删除所选的默认实例类型,选择 t2.micro,然后选择下一步。
- 7. 在存储中,选择下一步。
- 8. 在集群配置中,查看集群配置 YAML,然后选择试运行对其进行验证。
- 9. 选择创建,根据经过验证的配置创建集群。
- 10. 几秒钟后, AWS ParallelCluster 用户界面会自动将您导航回集群,您可以在其中监控集群创建状 态和堆栈事件。
- 11. 选择详细信息以查看集群的详细信息,例如版本和状态。
- 12. 选择实例可查看 Amazon EC2 实例列表和状态。
- 13. 选择堆栈事件可查看集群堆栈事件,以及 AWS Management Console 指向创建集群的 CloudFormation 堆栈的链接。
- 14. 在详细信息中,集群创建完成后,选择查看 YAML 以查看或下载集群配置 YAML 文件。
- 15. 集群创建完成后,选择 Shell 以访问集群头节点。

**a** Note

选择命令行管理程序后,会 AWS ParallelCluster 打开 Amazon EC2 Systems Manager 会话并ssm-user向中添加一个/etc/sudoers。有关更多信息,请参阅 Amazon EC2 Systems Manager 用户指南 中的开启或关闭 ssm-user [账户管理权限。](https://docs.aws.amazon.com/systems-manager/latest/userguide/session-manager-getting-started-ssm-user-permissions.html)

16. 要进行清理,请在集群视图中选择集群,然后选择操作、删除集群。

## 连接到集群

使用时 AWS ParallelCluster,您可以连接到集群头节点来运行作业、查看结果、管理用户以及监控集 群和作业状态。可以使用以下方法连接到集群头节点实例:

- 通过提供 [密钥对](#page-16-0)使用 ssh 进行登录。在集群配置中的 [HeadNode](#page-312-0)/[KeyName](#page-316-0) 中指定私有密钥。有关 更多信息,请参阅 Amazon EC2 用户指南(适用于 Linux 实例)中的[使用 SSH 连接到 Linux 实例](https://docs.aws.amazon.com/AWSEC2/latest/UserGuide/AccessingInstancesLinux.html)。
- 使用 pcluster ssh 命令行界面 (CLI) 命令登录。在集群配置 [HeadNode](#page-312-0)/[KeyName](#page-316-0) 中指定私有密 钥。有关更多信息,请参阅 [pcluster ssh](#page-301-0)。
- 使用 SSM 会话连接到集群头节点。您必须将 AmazonSSMManagedInstanceCore 托管策略添加 到集群配置中的 [HeadNode](#page-312-0)/[AdditionalIamPolicies](#page-325-0) 才能使用 SSM 会话进行连接。有关更多信 息,请参阅 SSM 用户指南中的 [SSM 会话管理器](https://docs.aws.amazon.com/systems-manager/latest/userguide/session-manager.html)。
- 使用 NICE DCV 连接到集群头节点。有关更多信息,请参阅 [通过 NICE DCV 连接到头节点](#page-238-0)。
- 使用 AWS ParallelCluster 用户界面时,也可以使用用户界面提供的 Amazon EC2 Connect 命令连 接到集群头节点。

## 集群的多用户访问

了解如何实施和管理单个集群的多用户访问。

在本主题中, AWS ParallelCluster 用户是指计算实例的系统用户。例如,Amazon EC2 实例就是一 个ec2-user例子。

AWS ParallelCluster 目前所有可用 AWS 区域 的地方 AWS ParallelCluster 都提供多用户访问支持。 它可以与其他人一起使用 AWS 服务,包括适用[于 Lustre 的亚马逊 FSx 和亚马逊 E](https://docs.aws.amazon.com/fsx/latest/LustreGuide/what-is.html) [lastic File Syst](https://docs.aws.amazon.com/efs/latest/ug/whatisefs.html) em。

您可以使用 [AWS Directory Service for Microsoft Active Directory](https://docs.aws.amazon.com/directoryservice/latest/admin-guide/directory_microsoft_ad.html) 或 [Simple AD](https://docs.aws.amazon.com/directoryservice/latest/admin-guide/directory_simple_ad.html) 来管理集群访 问权限。请确保检查这些服务的 [AWS 区域 可用性](https://docs.aws.amazon.com/directoryservice/latest/admin-guide/regions.html)。要设置集群,请指[定AWS ParallelCluster](#page-417-0)  [DirectoryService配](#page-417-0)置。 AWS Directory Service 目录可以连接到多个集群。这样可以对多种环境中的 身份进行集中管理,并提供统一的登录体验。

当您使用 AWS Directory Service AWS ParallelCluster 多用户访问时,您可以使用目录中定义的用户 凭据登录集群。这些凭证包含用户名和密码。首次登录到集群后,会自动生成用户 SSH 密钥。您可以 使用该密钥登录,而无需使用密码。

部署目录服务后,您可以创建、删除和修改集群的用户或组。使用 AWS Directory Service,您可以在 AWS Management Console 或中使用 A ctive Directory 用户和计算机工具执行此操作。该工具可从已 加入您的活动目录的任何 Amazon EC2 实例访问。有关更多信息,请参[阅安装 Active Directory 管理工](https://docs.aws.amazon.com/directoryservice/latest/admin-guide/ms_ad_install_ad_tools.html) [具](https://docs.aws.amazon.com/directoryservice/latest/admin-guide/ms_ad_install_ad_tools.html)。

如果您计划 AWS ParallelCluster 在无法访问 Internet 的单个子网中使用,[AWS ParallelCluster 在无法](#page-111-0) [访问互联网的单个子网中](#page-111-0)请参阅了解其他要求。

主题

- [创建 Active Directory](#page-42-0)
- [使用 AD 域创建集群](#page-42-1)
- [登录到与 AD 域集成的集群](#page-45-0)
- [运行 MPI 作业](#page-46-0)
- [LDAP \(S\) 集群配置示例 AWS Managed Microsoft AD](#page-46-1)

## <span id="page-42-0"></span>创建 Active Directory

请确保在创建集群之前创建 Active Directory (AD)。有关如何为集群选择 Active Directory 类型的信 息,请参阅 AWS Directory Service Administration Guide 中的 [Which to choose](https://docs.aws.amazon.com/directoryservice/latest/admin-guide/what_is.html#choosing_an_option)。

如果目录为空,请使用用户名和密码添加用户。有关更多信息,请参阅特定于 [AWS Directory Service](https://docs.aws.amazon.com/directoryservice/latest/admin-guide/ms_ad_manage_users_groups.html) [for Microsoft Active Directory](https://docs.aws.amazon.com/directoryservice/latest/admin-guide/ms_ad_manage_users_groups.html) 或 [Simple AD](https://docs.aws.amazon.com/directoryservice/latest/admin-guide/simple_ad_manage_users_groups.html) 的文档。

**a** Note

AWS ParallelCluster 要求每个 Active Directory 用户目录都位于该/home/\$user目录中。

## <span id="page-42-1"></span>使用 AD 域创建集群

#### **A** Warning

本介绍性部分介绍如何 AWS ParallelCluster 通过轻型目录访问协议 (LDAP) 设置托管活动目 录 (AD) 服务器。LDAP 是一种不安全的协议。对于生产系统,我们强烈建议使用 TLS 证书 (LDAPS),如下文中[的LDAP \(S\) 集群配置示例 AWS Managed Microsoft AD](#page-46-1)一节所述。

通过在集群配置文件的 DirectoryService 部分指定相关信息,将您的集群配置为与目录集成。有 关更多信息,请参阅 [DirectoryService](#page-417-0) 配置部分。

您可以使用以下示例将您的集群与轻量级目录访问协议 (LDAP) 集成。 AWS Managed Microsoft AD

AWS Managed Microsoft AD 通过 LDAP 配置所需的特定定义:

- 必须在 [DirectoryService](#page-417-0)/[AdditionalSssdConfigs](#page-422-0) 下面将 ldap\_auth\_disable\_tls\_never\_use\_in\_production 参数设置为 True。
- 您可以为 [DirectoryService](#page-417-0)/[DomainAddr](#page-419-0) 指定控制器主机名或 IP 地址。
- [DirectoryService](#page-417-0)/[DomainReadOnlyUser](#page-420-0) 语法必须如下所示:

```
cn=ReadOnly,ou=Users,ou=CORP,dc=corp,dc=example,dc=com
```
获取您的 AWS Managed Microsoft AD 配置数据:

\$ **aws ds describe-directories --directory-id** *"d-abcdef01234567890"*

```
{ 
     "DirectoryDescriptions": [ 
          { 
              "DirectoryId": "d-abcdef01234567890", 
              "Name": "corp.example.com", 
              "DnsIpAddrs": [ 
                   "203.0.113.225", 
                   "192.0.2.254" 
              ], 
              "VpcSettings": { 
                   "VpcId": "vpc-021345abcdef6789", 
                   "SubnetIds": [ 
                       "subnet-1234567890abcdef0", 
                       "subnet-abcdef01234567890" 
                   ], 
                   "AvailabilityZones": [ 
                       "region-idb", 
                       "region-idd" 
 ] 
              } 
          } 
     ]
}
```
AWS Managed Microsoft AD的集群配置:

Region: region-id Image: Os: alinux2 HeadNode: InstanceType: t2.micro Networking: SubnetId: subnet-1234567890abcdef0 Ssh: KeyName: pcluster Scheduling: Scheduler: slurm SlurmQueues: - Name: queue1 ComputeResources: - Name: t2micro InstanceType: t2.micro MinCount: 1 MaxCount: 10 Networking: SubnetIds: - subnet-abcdef01234567890 DirectoryService: DomainName: dc=corp,dc=example,dc=com DomainAddr: ldap://203.0.113.225,ldap://192.0.2.254 PasswordSecretArn: arn:aws:secretsmanager:regionid:123456789012:secret:MicrosoftAD.Admin.Password-1234 DomainReadOnlyUser: cn=ReadOnly,ou=Users,ou=CORP,dc=corp,dc=example,dc=com AdditionalSssdConfigs: ldap\_auth\_disable\_tls\_never\_use\_in\_production: True

要对 Simple AD 使用此配置,请在 **DirectoryService** 部分更改 **DomainReadOnlyUser** 属性值:

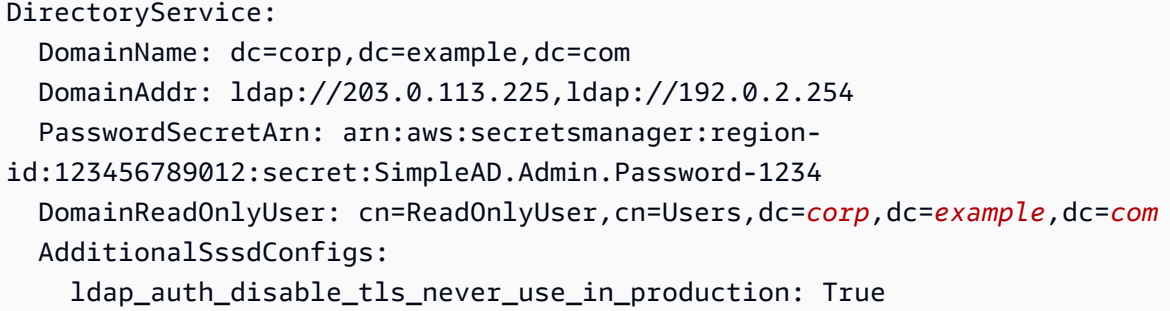

注意事项:

- 我们建议您使用基于 TLS/SSL 的 LDAP(或 LDAPS)而不是单独使用 LDAP。TLS/SSL 可确保对 连接加密。
- [DirectoryService](#page-417-0)/[DomainAddr](#page-419-0) 属性值与 describe-directories 输出的 DnsIpAddrs 列 表中的条目相匹配。
- 我们建议集群使用的子网位于 [DirectoryService](#page-417-0)/[DomainAddr](#page-419-0) 指向的同一可用区内。如 果您使用推荐用于目录 VPC [的自定义动态主机配置协议 \(DHCP\) 配置,](https://docs.aws.amazon.com/directoryservice/latest/admin-guide/dhcp_options_set.html)并且您的子网不 在 [DirectoryService](#page-417-0)/[DomainAddr](#page-419-0) 可用区内,则可用区之间可能会出现跨区流量。使用多用户 AD 集成功能不 需要使用自定义 DHCP 配置。
- [DirectoryService](#page-417-0)/[DomainReadOnlyUser](#page-420-0) 属性值指定必须在目录中创建的用户。默认情况下不 创建此用户。我们建议您不要 向此用户授予修改目录数据的权限。
- [DirectoryService](#page-417-0)/[PasswordSecretArn](#page-419-1)属性值指向一个 AWS Secrets Manager 密钥,其 中包含您为 [DirectoryService](#page-417-0)/[DomainReadOnlyUser](#page-420-0)属性指定的用户密码。如果此用户 的密码发生更改,请更新密钥值并更新集群。要针对新密钥值更新集群,必须使用 pcluster update-compute-fleet 命令停止计算实例集。如果您将集群配置为使用 [LoginNodes](#page-409-0),请停止 [LoginNodes](#page-409-0)/[Pools](#page-410-0) 并在将 [LoginNodes](#page-409-0)/[Pools](#page-410-0)/[Count](#page-410-1) 设置为 0 后更新集群。然后在集群头节点 内运行以下命令。

 **sudo /opt/parallelcluster/scripts/directory\_service/ update\_directory\_service\_password.sh**

<span id="page-45-0"></span>有关其他示例,另请参阅[集成 Active Directory](#page-555-0)。

## 登录到与 AD 域集成的集群

如果您启用了 Active Directory (AD) 域集成功能,则会在集群头节点上启用密码身份验证。用户首次登 录到头节点或 sudo-user 在头节点上首次切换到 AD 用户时,将会创建 AD 用户的主目录。

不会为集群计算节点启用密码身份验证。AD 用户必须使用 SSH 密钥登录计算节点。

默认情况下,首次 SSH 登录到头节点时,会在 AD 用户 /\${HOME}/.ssh 目录中设置 SSH 密钥。通 过在集群配置中将 [DirectoryService](#page-417-0)/[GenerateSshKeysForUsers](#page-422-1) 布尔属性设置为 false,可 以禁用此行为。默认情况下,[DirectoryService](#page-417-0)/[GenerateSshKeysForUsers](#page-422-1) 设置为 true。

如果 AWS ParallelCluster 应用程序需要在群集节点之间使用无密码 SSH,请确保在用户的主目录中正 确设置 SSH 密钥。

AWS Managed Microsoft AD 密码将在 42 天后过期。有关更多信息,请参阅 AWS Directory Service Administration Guide 中的 [Manage password policies for AWS Managed Microsoft AD。](https://docs.aws.amazon.com/directoryservice/latest/admin-guide/ms_ad_password_policies.html)如果您的密 码过期,则必须重置密码才能恢复集群访问权限。有关更多信息,请参阅 [如何重置用户密码和过期的](#page-691-0) [密码](#page-691-0)。

#### **a** Note

如果 AD 集成功能无法正常运行,则 SSSD 日志可为问题排查提供有用的诊断信息。这些日 志位于集群节点上的 /var/log/sssd 目录中。默认情况下,它们还存储在集群的 Amazon CloudWatch 日志组中。

有关更多信息,请参阅 [排查与 Active Directory 的多用户集成问题。](#page-689-0)

## <span id="page-46-0"></span>运行 MPI 作业

请按照 SchedMD 中的建议,使用 Slurm 作为 MPI 引导方法来引导 MPI 作业。有关更多信息,请参阅 MPI 库的官方[Slurm文档或](https://slurm.schedmd.com/mpi_guide.html#intel_mpi)官方文档。

例如,通过 [IntelMPI 官方文档,](https://www.intel.com/content/www/us/en/develop/documentation/mpi-developer-reference-linux/top/environment-variable-reference/hydra-environment-variables.html)您可知道在运行 StarCCM 作业时,必须通过导出环境变量 I\_MPI\_HYDRA\_BOOTSTRAP=slurm,将 Slurm 设置为进程编排工具。

**a** Note

已知问题

如果您的 MPI 应用程序依赖于 SSH 作为生成 MPI 作业的机制,则 [Slurm 中的已知错误](https://bugs.schedmd.com/show_bug.cgi?id=13385)可能会 导致将目录用户名错误地解析为"nobody"。

请将您的应用程序配置为使用 Slurm 作为 MPI 引导方法,或者参阅"问题排查"一节中的[用户名](#page-696-0) [解析的已知问题](#page-696-0)以了解更多详细信息以及可能的解决方法。

## <span id="page-46-1"></span>LDAP (S) 集群配置示例 AWS Managed Microsoft AD

AWS ParallelCluster 通过与轻量级目录访问协议 (LDAP) 或 AWS Directory Service 通过 TLS/SSL 的 LDAP (LDAPS) 集成,支持多用户访问。

以下示例显示了如何创建集群配置以便与基于 LDAP(S) 的 AWS Managed Microsoft AD 集成。

AWS Managed Microsoft AD 通过 LDAPS 进行证书验证

您可以使用此示例将您的集群与 ov AWS Managed Microsoft AD er LDAPS 集成,并进行证书验证。

带有证书配置的 ov AWS Managed Microsoft AD er LDAPS 的具体定义:

- 对于具有证书验证功能的 LDAPS,必须将 [DirectoryService](#page-417-0)/[LdapTlsReqCert](#page-421-0) 设置为 hard(默认值)。
- [DirectoryService](#page-417-0)/[LdapTlsCaCert](#page-420-1) 必须指定您的证书颁发机构 (CA) 证书的路径。

CA 证书是一个证书捆绑包,其中包含为 AD 域控制器颁发证书的整个 CA 链的证书。

您的 CA 证书必须安装在集群节点上。

- 必须为 [DirectoryService](#page-417-0)/[DomainAddr](#page-419-0) 指定控制器主机名,而不是 IP 地址。
- [DirectoryService](#page-417-0)/[DomainReadOnlyUser](#page-420-0) 语法必须如下所示:

cn=ReadOnly,ou=Users,ou=CORP,dc=*corp*,dc=*example*,dc=*com*

使用基于 LDAPS 的 AD 时的集群配置文件示例:

```
Region: region-id
Image: 
   Os: alinux2
HeadNode: 
   InstanceType: t2.micro 
   Networking: 
     SubnetId: subnet-1234567890abcdef0 
   Ssh: 
     KeyName: pcluster 
   Iam: 
     AdditionalIamPolicies: 
       - Policy: arn:aws:iam::aws:policy/AmazonS3ReadOnlyAccess 
   CustomActions: 
     OnNodeConfigured: 
       Script: s3://aws-parallelcluster/scripts/pcluster-dub-msad-ldaps.post.sh
Scheduling: 
   Scheduler: slurm 
   SlurmQueues: 
     - Name: queue1 
       ComputeResources: 
          - Name: t2micro 
            InstanceType: t2.micro 
            MinCount: 1 
            MaxCount: 10
```
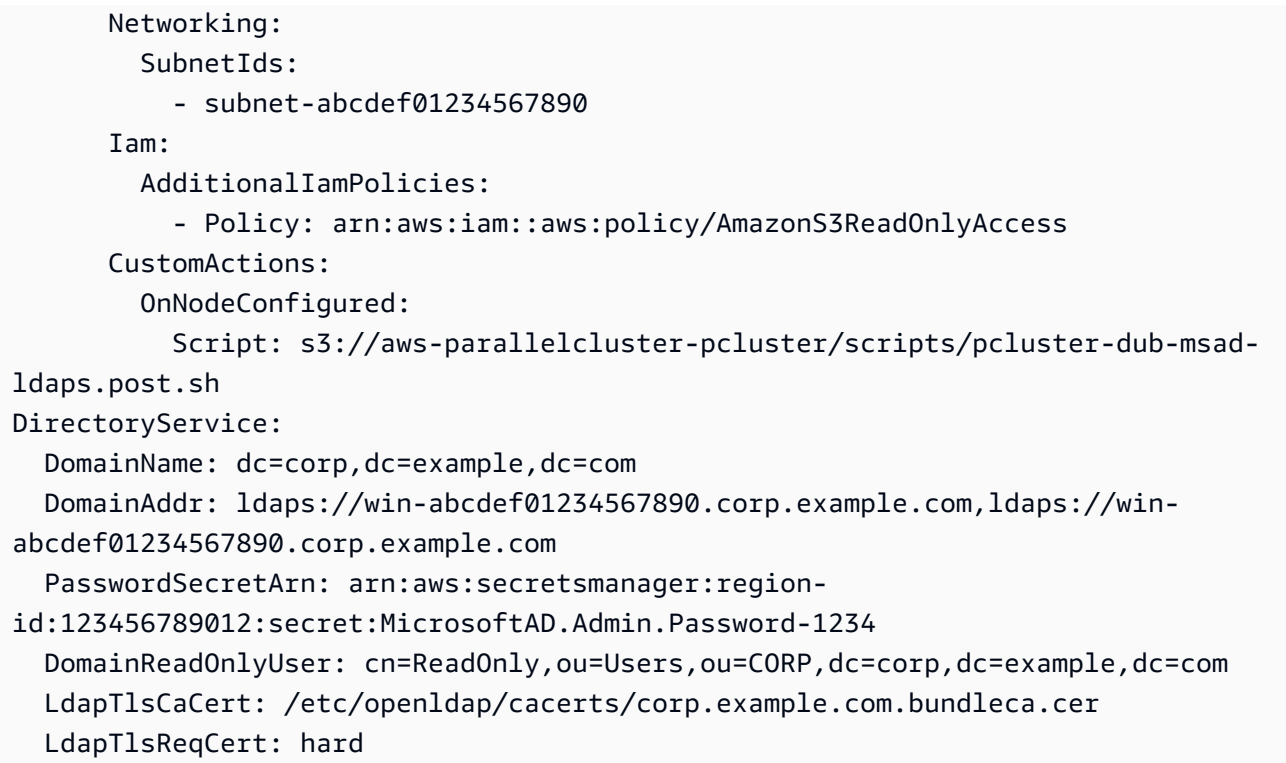

#### 在安装后脚本中添加证书并配置域控制器:

```
*#!/bin/bash*
set -e
AD_CERTIFICATE_S3_URI="s3://corp.example.com/bundle/corp.example.com.bundleca.cer"
AD_CERTIFICATE_LOCAL="/etc/openldap/cacerts/corp.example.com.bundleca.cer"
AD_HOSTNAME_1="win-abcdef01234567890.corp.example.com"
AD_IP_1="192.0.2.254"
AD_HOSTNAME_2="win-abcdef01234567890.corp.example.com"
AD_IP_2="203.0.113.225"
# Download CA certificate
mkdir -p $(dirname "${AD_CERTIFICATE_LOCAL}")
aws s3 cp "${AD_CERTIFICATE_S3_URI}" "${AD_CERTIFICATE_LOCAL}"
chmod 644 "${AD_CERTIFICATE_LOCAL}"
# Configure domain controllers reachability
echo "${AD_IP_1} ${AD_HOSTNAME_1}" >> /etc/hosts
```

```
echo "${AD_IP_2} ${AD_HOSTNAME_2}" >> /etc/hosts
```
您可以从加入域的实例中检索域控制器主机名,如以下示例所示。

来自 Windows 实例

#### \$ **nslookup** *192.0.2.254*

Server: corp.example.com Address: 192.0.2.254

Name: win-abcdef01234567890.corp.example.com Address: 192.0.2.254

来自 Linux 实例

\$ **nslookup** *192.0.2.254*

```
192.0.2.254.in-addr.arpa name = corp.example.com
192.0.2.254.in-addr.arpa name = win-abcdef01234567890.corp.example.com
```
AWS Managed Microsoft AD 在没有证书验证的情况下通过 LDAPS

您可以使用此示例将您的集群与 ov AWS Managed Microsoft AD er LDAPS 集成,无需证书验证。

没有证书验证配置的 ov AWS Managed Microsoft AD er LDAPS 的具体定义:

- 必须将 [DirectoryService](#page-417-0)/[LdapTlsReqCert](#page-421-0) 设置为 never。
- 可以为 [DirectoryService](#page-417-0)/[DomainAddr](#page-419-0) 指定控制器主机名或 IP 地址。
- [DirectoryService](#page-417-0)/[DomainReadOnlyUser](#page-420-0) 语法必须如下所示:

cn=ReadOnly,ou=Users,ou=CORP,dc=*corp*,dc=*example*,dc=*com*

#### 无需证书验证即可 AWS Managed Microsoft AD 通过 LDAPS 使用的集群配置文件示例:

```
Region: region-id
Image: 
   Os: alinux2
HeadNode: 
   InstanceType: t2.micro 
   Networking:
```

```
SubnetId: subnet-1234567890abcdef0
   Ssh: 
     KeyName: pcluster
Scheduling: 
   Scheduler: slurm 
   SlurmQueues: 
     - Name: queue1 
       ComputeResources: 
         - Name: t2micro 
           InstanceType: t2.micro 
           MinCount: 1 
           MaxCount: 10 
       Networking: 
         SubnetIds: 
            - subnet-abcdef01234567890
DirectoryService: 
   DomainName: dc=corp,dc=example,dc=com 
   DomainAddr: ldaps://203.0.113.225,ldaps://192.0.2.254 
   PasswordSecretArn: arn:aws:secretsmanager:region-
id:123456789012:secret:MicrosoftAD.Admin.Password-1234 
   DomainReadOnlyUser: cn=ReadOnly,ou=Users,ou=CORP,dc=corp,dc=example,dc=com 
   LdapTlsReqCert: never
```
## 最佳实践

### 最佳实践:头节点实例类型选择

尽管头节点不运行作业,但其功能和大小对集群的整体性能至关重要。在选择用于头节点的实例类型 时,请考虑以下特征:

集群大小:头节点编排集群的扩展逻辑,并负责将新节点附加到调度器。要纵向扩展和缩减具有大量节 点的集群,请为头节点提供一些额外的计算容量。

共享文件系统:当您使用共享文件系统时,请选择具有足够网络带宽和足够的 Amazon EBS 带宽的实 例类型来处理您的工作流程。确保头节点既能够为集群公开足够的 NFS 服务器目录,又能够处理需要 在计算节点和头节点之间共享的构件。

## 最佳实践:网络性能

网络性能对于高性能计算 (HPC) 应用程序至关重要。如果没有可靠的网络性能,这些应用程序就无法 正常运行。为了优化网络性能,请考虑以下最佳实践。

• 置放群组:如果您使用的是 Slurm,请考虑将每个 Slurm 队列配置为使用集群置放群组。集 群置放群组 是单个可用区中的实例的逻辑分组。有关更多信息,请参阅 Amazon EC2 用户 指南中的[置放群组](https://docs.aws.amazon.com/AWSEC2/latest/UserGuide/placement-groups.html)。您可以在队列的 [Networking](#page-344-0) 部分指定 [PlacementGroup](#page-348-0),每个计算 资源都将分配给队列的置放群组。在计算资源的 [Networking](#page-360-0) 部分指定 [PlacementGroup](#page-360-1) 时,该特定计算资源将分配给该置放群组。计算资源置放群组规范优先于计算资源的队 列规范。有关更多信息,请参阅 [SlurmQueues](#page-336-0)/[Networking](#page-344-0)/[PlacementGroup](#page-348-0) 和 [SlurmQueues](#page-336-0)/[ComputeResources](#page-351-0)/[Networking](#page-360-0)/[PlacementGroup](#page-360-1)。

Networking: PlacementGroup: Enabled: true Id: *your-placement-group-name*

或者, AWS ParallelCluster 请为您创建一个置放群组。

Networking: PlacementGroup: Enabled: true

从 3.3.0 AWS ParallelCluster 版开始,对置放群组的创建和管理进行了修改。在指定要启用的置放 群组时,如果没有指定 name 或 Id,则在队列中,会为每个计算资源分配自己的托管置放群组,而 不是为整个队列分配一个托管群组。这有助于减少容量不足错误。如果您需要为整个队列设置一个置 放群组,则可以使用命名置放群组。

添加了 [SlurmQueues](#page-336-0)/[Networking](#page-344-0)/[PlacementGroup](#page-348-0)/[Name](#page-348-1) 作为 [SlurmQueues](#page-336-0)/[Networking](#page-344-0)/[PlacementGroup](#page-348-0)/[Id](#page-348-2) 的首选替代方案。

有关更多信息,请参阅 [Networking](#page-344-0)。

- 增强联网:考虑选择支持增强联网的实例类型。此建议适用于所有[当前一代实例](https://docs.aws.amazon.com/AWSEC2/latest/UserGuide/instance-types.html#current-gen-instances)。有关更多信息,请 参阅 Amazon EC2 用户指南中[的增强版 Linux 联网。](https://docs.aws.amazon.com/AWSEC2/latest/UserGuide/enhanced-networking.html)
- Elastic Fabric Adapter:要支持高水平可扩展实例间通信,请考虑为网络选择 EFA 网络接口。EFA 量身定制的操作系统 (OS) 旁路硬件可利用 AWS Cloud的按需弹性和灵活性增强实例间通信。您可 以配置每个 Slurm 队列 [ComputeResource](#page-351-0) 以使用 [Efa](#page-358-0)。有关将 EFA 与配合使用的更多信息 AWS ParallelCluster,请参阅[Elastic Fabric Adapter](#page-229-0)。

ComputeResources:

 <sup>-</sup> Name: *your-compute-resource-name* Efa:

Enabled: true

有关 EFA 的更多信息,请参阅 Amazon EC2 用户指南(适用于 Linux 实例)中的 [Elastic Fabric](https://docs.aws.amazon.com/AWSEC2/latest/UserGuide/efa.html)  [Adapter](https://docs.aws.amazon.com/AWSEC2/latest/UserGuide/efa.html)。

• 实例带宽:带宽随实例大小而扩展。有关不同实例类型的信息,请参阅 [Amazon EC2 用户指南中的](https://docs.aws.amazon.com/AWSEC2/latest/UserGuide/ebs-optimized.html) [Amazon EBS 优化实例和](https://docs.aws.amazon.com/AWSEC2/latest/UserGuide/ebs-optimized.html) [Amaz on EBS 卷类型。](https://docs.aws.amazon.com/AWSEC2/latest/UserGuide/ebs-volume-types.html)

### 最佳实践:预算提醒

要管理中的资源成本 AWS ParallelCluster,我们建议您使用 AWS Budgets 操作来创建预算。您还可 以为选定 AWS 资源创建已定义的预算阈值提醒。有关更多信息,请参阅 AWS Budgets 用户指南 中 的[配置预算操作](https://docs.aws.amazon.com/cost-management/latest/userguide/budgets-controls.html)。同样,您也可以使用 Amazon CloudWatch 创建账单警报。有关更多信息,请参[阅创](https://docs.aws.amazon.com/AmazonCloudWatch/latest/monitoring/monitor_estimated_charges_with_cloudwatch.html) [建账单警报以监控 AWS 预估费用。](https://docs.aws.amazon.com/AmazonCloudWatch/latest/monitoring/monitor_estimated_charges_with_cloudwatch.html)

### 最佳实践:将集群移至新的 AWS ParallelCluster 次要版本或补丁版本

当前,每个 AWS ParallelCluster 次要版本及其 pcluster CLI都是独立的。要将集群迁移至新的次要 版本或修补版本,必须使用新版本的 CLI 重新创建集群。

为了优化将集群迁移到新的次要版本或修补版本的过程,我们建议执行下列操作:

- 将个人数据保存在集群外部创建的外部卷中,例如 Amazon EFS 和 FSx for Lustre。这样,您以后便 可以轻松地将数据从一个集群迁移到另一个集群。
- 使用以下类型创建共享存储系统。您可以使用 AWS CLI 或创建这些系统 AWS Management Console。
	- [SharedStorage](#page-382-0) / [EbsSettings](#page-385-0) / [VolumeId](#page-387-0)
	- [SharedStorage](#page-382-0) / [EfsSettings](#page-389-0) / [FileSystemId](#page-391-0)
	- [SharedStorage](#page-382-0) / [FsxLustreSettings](#page-393-0) / [FileSystemId](#page-398-0)

在集群配置中将某个文件系统这个功项有文件系统或卷。这样,当您删除集群时,这些文件系统 或卷会被保留下来,并且可以附加到新集群。

我们建议使用 Amazon EFS 或 FSx for Lustre 文件系统。这两个系统可以同时附加到多个集群。此 外,您可以在删除现有集群之前将其中任何一个系统附加到新集群。

- 使用[自定义引导操作](#page-119-0)来自定义您的实例,而不是使用自定义 AMI。如果您改为使用自定义 AMI,则 需要对每次新版本发布删除并重新创建该 AMI。
- 我们建议您按以下顺序应用上述建议:
- 1. 更新现有集群配置以使用现有文件系统定义。
- 2. 验证 pcluster 版本并在需要时进行更新。
- 3. 创建并测试新集群。在测试新集群时,请检查以下内容:
	- 确保您的数据在新集群中可用。
	- 确保您的应用程序可以在新集群中正常运行。
- 4. 在新集群经过全面测试并可正常运行,并且您不再需要现有集群后,将现有集群删除。

## 从 AWS ParallelCluster 2.x 升级到 3.x

## 自定义引导操作

使用 AWS ParallelCluster 3,您可以使用和 [Scheduling](#page-328-0)/[SlurmQueues](#page-336-0)部分中的(在版 本 2 中 ) 和OnNodeStart ( pre\_install在 AWS ParallelCluster 版本 2 中 ) 参数为头节 点和OnNodeConfigured计算节点指定不同的自定义引导操作脚本。post\_install AWS ParallelCluster [HeadNode](#page-312-0)有关更多信息,请参阅 [自定义引导操作](#page-119-0)。

为 AWS ParallelCluster 2 开发的自定义引导操作脚本必须经过调整才能在 AWS ParallelCluster 3 中使 用:

- 我们不建议使用 /etc/parallelcluster/cfnconfig 和 cfn\_node\_type 来区分头节点和计算 节点。相反,我们建议您在 [HeadNode](#page-312-0) 和 [Scheduling](#page-328-0)/[SlurmQueues](#page-336-0) 中指定两个不同的脚本。
- 如果您希望继续加载/etc/parallelcluster/cfnconfig以在引导操作脚本中使用,请注意的值 已从 "" 更改cfn\_node\_type为 MasterServer "HeadNode"(请参阅[:包容性语言](#page-59-0))。
- 在 AWS ParallelCluster 2 上,引导操作脚本的第一个输入参数是脚本的 S3 URL,已被保留。在 AWS ParallelCluster 3 中,只有在配置中配置的参数才会传递给脚本。
	- **A** Warning

不正式支持使用通过 /etc/parallelcluster/cfnconfig 文件提供的内部变量。此文件 可能会在未来版本中删除。

AWS ParallelCluster 2.x 和 3.x 使用不同的配置文件语法

AWS ParallelCluster 3.x 配置使用 YAML 语法。有关完整参考,请参阅[配置文件。](#page-307-0)

除了需要 YAML 文件格式外, AWS ParallelCluster 3.x 中还更新了许多配置部分、设置和参数值。在 本节中,我们记录了 AWS ParallelCluster 配置的关键更改,并 side-by-side 举例说明了每个版本的 AWS ParallelCluster这些差异。

启用和禁用超线程的多个调度器队列配置示例

AWS ParallelCluster 2:

```
[cluster default]
queue_settings = ht-enabled, ht-disabled
...
[queue ht-enabled]
compute_resource_settings = ht-enabled-i1
disable_hyperthreading = false
```

```
[queue ht-disabled]
compute_resource_settings = ht-disabled-i1
disable_hyperthreading = true
```

```
[compute_resource ht-enabled-i1]
instance_type = c5n.18xlarge
[compute_resource ht-disabled-i1]
instance_type = c5.xlarge
```
AWS ParallelCluster 3:

```
...
Scheduling: 
   Scheduler: slurm 
   SlurmQueues: 
     - Name: ht-enabled 
       Networking: 
          SubnetIds: 
            - compute_subnet_id
       ComputeResources: 
          - Name: ht-enabled-i1 
            DisableSimultaneousMultithreading: true 
            InstanceType: c5n.18xlarge 
     - Name: ht-disabled 
       Networking: 
          SubnetIds: 
            - compute_subnet_id
```
ComputeResources:

 - Name: ht-disabled-i1 DisableSimultaneousMultithreading: false InstanceType: c5.xlarge

新的 FSx for Lustre 文件系统配置示例

AWS ParallelCluster 2:

```
[cluster default]
fsx_settings = fsx
...
[fsx fsx]
shared_dir = /shared-fsx
storage_capacity = 1200
imported_file_chunk_size = 1024
import_path = s3://bucket
export_path = s3://bucket/export_dir
weekly_maintenance_start_time = 3:02:30
deployment_type = PERSISTENT_1
data_compression_type = LZ4
```
AWS ParallelCluster 3:

```
...
SharedStorage: 
   - Name: fsx 
     MountDir: /shared-fsx 
     StorageType: FsxLustre 
     FsxLustreSettings: 
       StorageCapacity: 1200 
       ImportedFileChunkSize: 1024 
       ImportPath: s3://bucket
       ExportPath: s3://bucket/export_dir 
       WeeklyMaintenanceStartTime: "3:02:30" 
       DeploymentType: PERSISTENT_1 
       DataCompressionType: LZ4
```
挂载现有 FSx for Lustre 文件系统的集群配置示例

AWS ParallelCluster 2:

```
[cluster default]
fsx_settings = fsx
...
[fsx fsx]
shared_dir = /shared-fsx
fsx_fs_id = fsx_fs_id
```
AWS ParallelCluster 3:

```
...
SharedStorage: 
   - Name: fsx 
     MountDir: /shared-fsx 
     StorageType: FsxLustre 
     FsxLustreSettings: 
       FileSystemId: fsx_fs_id
```
#### 使用 Intel HPC 平台规范软件堆栈的集群示例

AWS ParallelCluster 2:

```
[cluster default]
enable_intel_hpc_platform = true
...
```
AWS ParallelCluster 3:

```
...
AdditionalPackages: 
   IntelSoftware: 
     IntelHpcPlatform: true
```
#### 注意:

• Intel HPC 平台规范软件的安装受适用的 [Intel 最终用户许可协议条](https://software.intel.com/en-us/articles/end-user-license-agreement)款和条件的约束。

自定义 IAM 配置的示例,包括:实例配置文件、实例角色、实例的其他策略以及与集群关联的 lambda 函数的角色

AWS ParallelCluster 2:

```
[cluster default]
additional_iam_policies = arn:aws:iam::aws:policy/
AmazonS3ReadOnlyAccess,arn:aws:iam::aws:policy/AmazonDynamoDBReadOnlyAccess
ec2_iam_role = ec2_iam_role
iam_lambda_role = lambda_iam_role
...
```
AWS ParallelCluster 3:

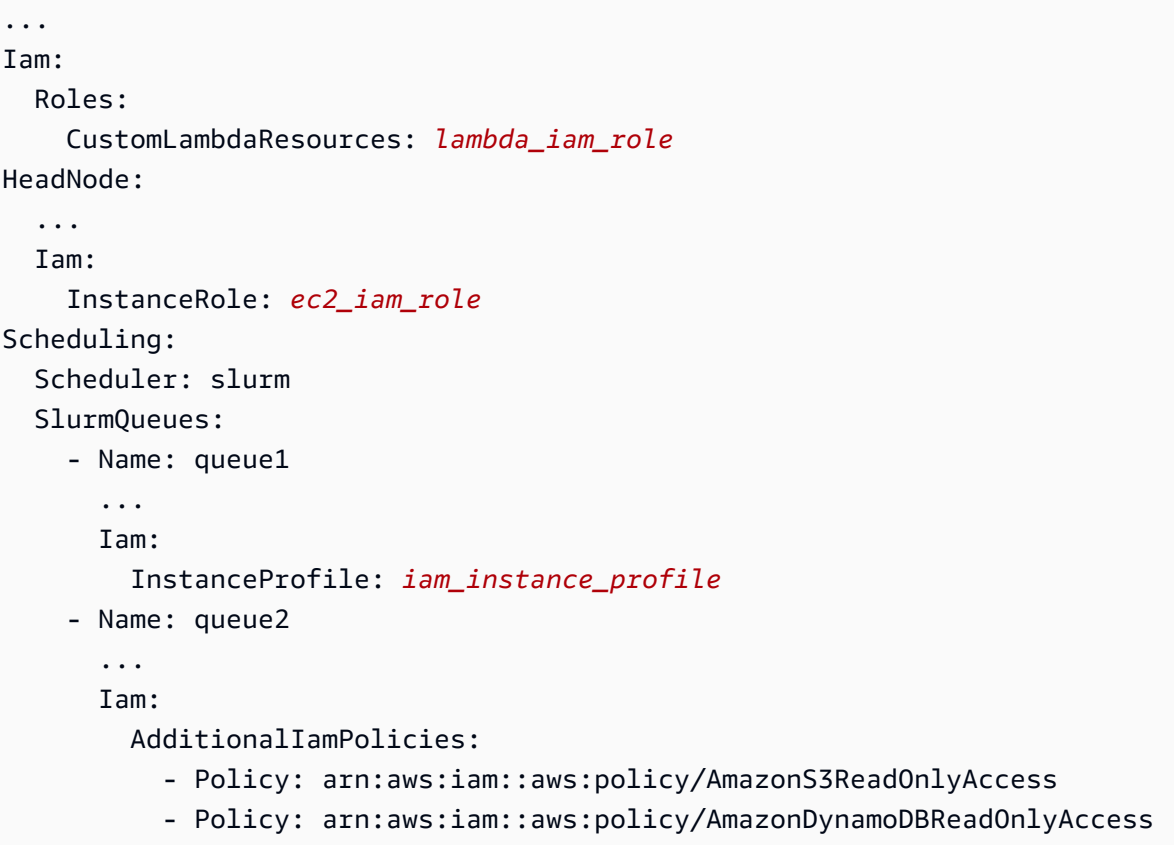

#### 注意:

- 对于 AWS ParallelCluster 2,IAM 设置适用于集群的所有实例,additional\_iam\_policies不 能与一起使用ec2\_iam\_role。
- 对于 AWS ParallelCluster 3,您可以为头节点和计算节点设置不同的 IAM 设置,甚至可以为每个计 算队列指定不同的 IAM 设置。
- 对于 AWS ParallelCluster 3,您可以使用 IAM 实例配置文件作为 IAM 角色的替代方案。 InstanceProfile,InstanceRole或者AdditionalIamPolicies无法一起配置。

#### 自定义引导操作示例

AWS ParallelCluster 2.x 和 3.x 使用不同的配置文件语法 45

AWS ParallelCluster 2:

```
[cluster default]
s3_read_resource = arn:aws:s3:::bucket_name/*
pre_install = s3://bucket_name/scripts/pre_install.sh
pre install args = 'R curl wget'
post_install = s3://bucket_name/scripts/post_install.sh
post_install_args = "R curl wget"
...
```
AWS ParallelCluster 3:

```
...
HeadNode: 
   ... 
   CustomActions: 
     OnNodeStart: 
       Script: s3://bucket_name/scripts/pre_install.sh 
       Args: 
          - R 
          - curl 
          - wget 
     OnNodeConfigured: 
       Script: s3://bucket_name/scripts/post_install.sh 
       Args: ['R', 'curl', 'wget'] 
   Iam: 
     S3Access: 
        - BucketName: bucket_name
Scheduling: 
   Scheduler: slurm 
   SlurmQueues: 
     - Name: queue1 
        ... 
       CustomActions: 
          OnNodeStart: 
            Script: s3://bucket_name/scripts/pre_install.sh 
            Args: ['R', 'curl', 'wget'] 
          OnNodeConfigured: 
            Script: s3://bucket_name/scripts/post_install.sh 
            Args: ['R', 'curl', 'wget'] 
       Iam: 
          S3Access: 
            - BucketName: bucket_name
```
#### 对 S3 存储桶资源具有读写访问权限的集群示例

AWS ParallelCluster 2:

```
[cluster default]
s3_read_resource = arn:aws:s3:::bucket/read_only/*
s3_read_write_resource = arn:aws:s3:::bucket/read_and_write/*
...
```
AWS ParallelCluster 3:

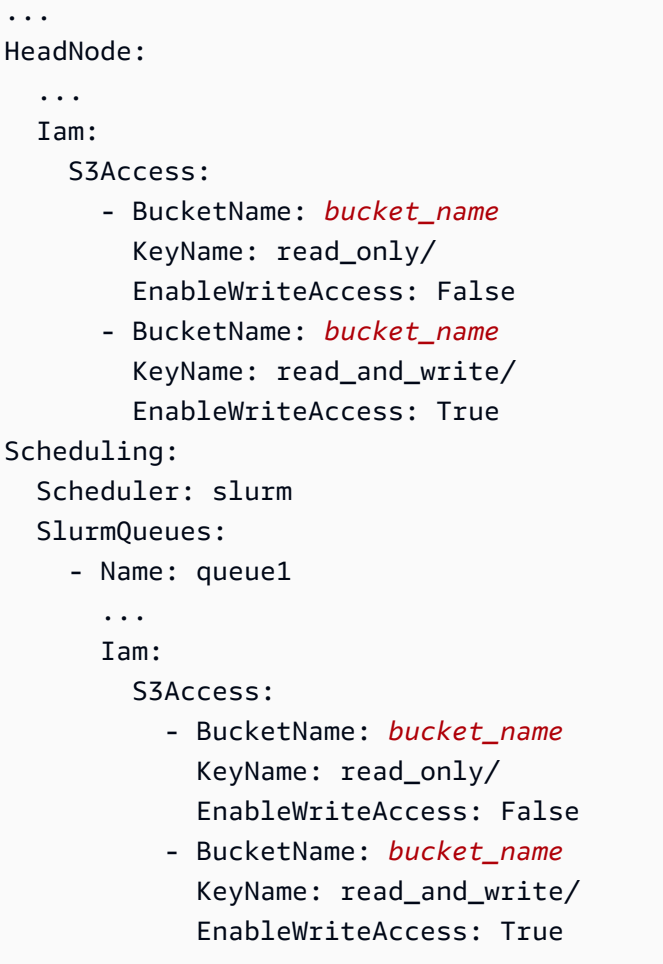

## <span id="page-59-0"></span>包容性语言

AWS ParallelCluster 3 在 AWS ParallelCluster 2 中使用 "主节点" 的地方使用 "头节点" 一词。这包括 以下这些:

• 在 AWS Batch 作业环境中导出的变量已更改:从变MASTER\_IP为PCLUSTER\_HEAD\_NODE\_IP。

- 所有 AWS CloudFormation 输出都从变Master\*为HeadNode\*。
- 全部 NodeType 和标签从变Master为HeadNode。

## 调度器支持

AWS ParallelCluster 3.x 不支持 Son of Grid Engine (SGE) 和 Torque 调度器。

AWS Batch 命令awsbhosts、、awsbkill、awsboutawsbqueuesawsbstat、和作为单 独awsbsub的 aws-parallelcluster-awsbatch-cli PyPI 包分发。此程序包由 AWS ParallelCluster 安装在头节点上。您仍然可以在集群的头节点上使用这些 AWS Batch 命令。但如果 您希望从头节点以外的其他位置使用 AWS Batch 命令,则必须先安装 aws-parallelclusterawsbatch-cli PyPI 程序包。

## AWS ParallelCluster CLI

AWS ParallelCluster 命令行界面 (CLI) 已更改[。AWS ParallelCluster CLI 命令](#page-263-0)中描述了新语法。CLI 的输出格式为 [JSON](https://json.org/) 字符串。

#### 配置新集群

该pcluster configure命令在 AWS ParallelCluster 3 中包含不同的参数,而 AWS ParallelCluster 2 中包含的参数不同。有关更多信息,请参阅 [pcluster configure](#page-267-0)。

另请注意,配置文件语法已从 AWS ParallelCluster 2 改变。有关集群配置设置的完整参考,请参[阅集](#page-307-1) [群配置文件](#page-307-1)。

#### 创建新集群

AWS ParallelCluster 2 的pcluster create命令已被[pcluster create-cluster](#page-268-0)命令所取代。

请注意, AWS ParallelCluster 2.x 中没有该-nw选项的默认行为是等待集群创建事件,而 AWS ParallelCluster 3.x 命令会立即返回。可以使用 [pcluster describe-cluster](#page-274-0) 监控集群创建进度。

AWS ParallelCluster 3 配置文件包含单个集群定义,因此不再需要该-t参数。

#### 下面是一个配置文件示例。

```
# AWS ParallelCluster v2
$ pcluster create \ 
     -r REGION \
```

```
 -c V2_CONFIG_FILE \ 
    -nw \lambda -t CLUSTER_TEMPLATE \ 
     CLUSTER_NAME
# AWS ParallelCluster v3
$ pcluster create-cluster \ 
     --region REGION \ 
     --cluster-configuration V3_CONFIG_FILE \ 
     --cluster-name CLUSTER_NAME
```
#### 列出集群

必须将 pcluster list AWS ParallelCluster 2.x 命令替换为[pcluster list-clusters](#page-294-0)命令。

注意:你需要 AWS ParallelCluster v2 CLI 才能列出使用 2.x 版本的创建的集群。 AWS ParallelCluster 请参阅[AWS ParallelCluster 在虚拟环境中安装\(推荐\),](#page-16-1)了解如何使用虚拟环境安装 AWS ParallelCluster 的多个版本。

```
# AWS ParallelCluster v2
$ pcluster list -r REGION
# AWS ParallelCluster v3
$ pcluster list-clusters --region REGION
```
启动和停止集群

pcluster start和 pcluster stop AWS ParallelCluster 2.x 命令必须替换为[pcluster](#page-304-0)  [update-compute-fleet](#page-304-0)命令。

启动计算实例集:

```
# AWS ParallelCluster v2
$ pcluster start \ 
     -r REGION \ 
     CLUSTER_NAME
# AWS ParallelCluster v3 - Slurm fleets
$ pcluster update-compute-fleet \ 
     --region REGION \ 
     --cluster-name CLUSTER_NAME \ 
     --status START_REQUESTED
```

```
# AWS ParallelCluster v3 - AWS Batch fleets
$ pcluster update-compute-fleet \ 
     --region REGION \ 
     --cluster-name CLUSTER_NAME \ 
     --status ENABLED
```
停止计算实例集:

```
# AWS ParallelCluster v2
$ pcluster stop \ 
     -r REGION \ 
     CLUSTER_NAME
# AWS ParallelCluster v3 - Slurm fleets
$ pcluster update-compute-fleet \ 
     --region REGION \ 
     --cluster-name CLUSTER_NAME \ 
     --status STOP_REQUESTED
# AWS ParallelCluster v3 - AWS Batch fleets
$ pcluster update-compute-fleet \ 
     --region REGION \ 
     --cluster-name CLUSTER_NAME \ 
     --status DISABLED
```
#### 连接到集群

pcluster ssh AWS ParallelCluster 2.x 命令在 AWS ParallelCluster 3.x 中有不同的参数名称。请参 阅 [pcluster ssh](#page-301-0)。

#### 连接到集群:

```
# AWS ParallelCluster v2
$ pcluster ssh \ 
     -r REGION \ 
     CLUSTER_NAME \ 
     -i ~/.ssh/id_rsa
# AWS ParallelCluster v3
$ pcluster ssh \ 
     --region REGION \ 
     --cluster-name CLUSTER_NAME \
```
 **-i** *~/.ssh/id\_rsa*

## IMDS 配置更新

从版本 3.0.0 开始, AWS ParallelCluster 引入了对默认情况下仅限一部分超级用户访问头节点 IMDS(和实例配置文件凭证)的支持。有关更多信息,请参阅 [Imds](#page-326-0) 属性。

## AWS ParallelCluster 的支持区域

AWS ParallelCluster 版本 3 在以下 AWS 区域中可用:

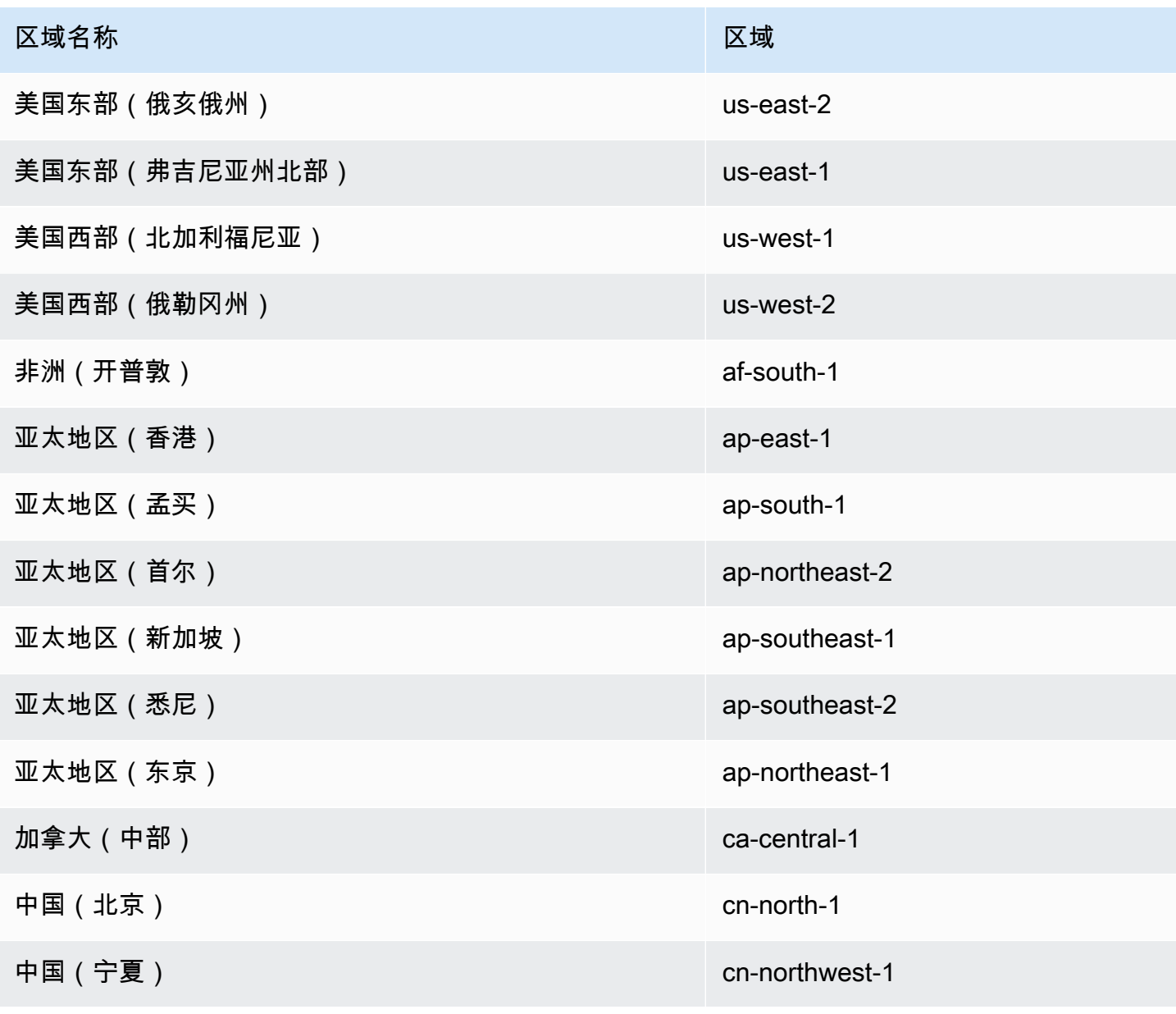

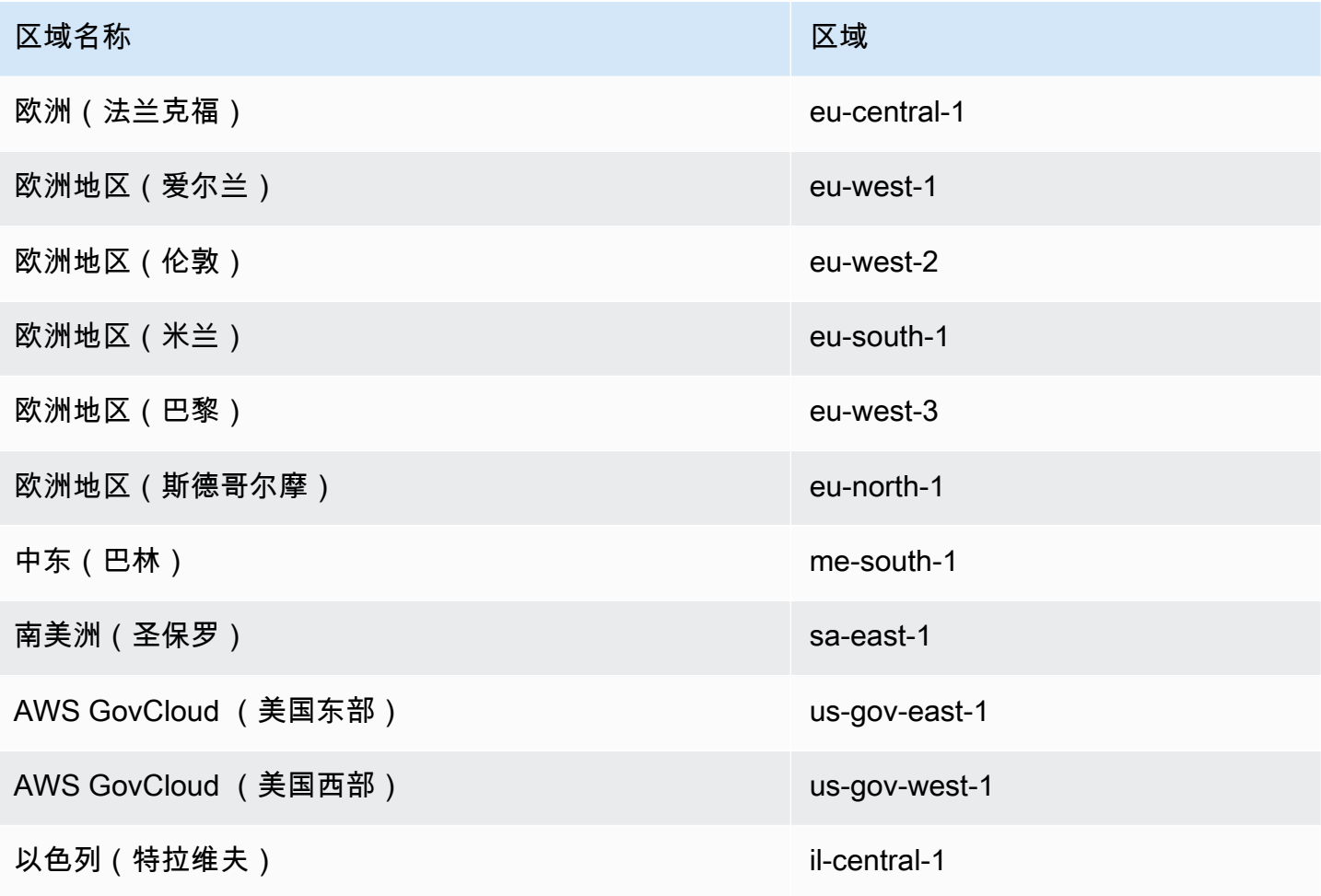

# 使用 AWS ParallelCluster

### 主题

- [AWS ParallelCluster UI](#page-66-0)
- [AWS Lambda 中的 VPC 配置 AWS ParallelCluster](#page-67-0)
- [AWS Identity and Access Management 中的权限 AWS ParallelCluster](#page-68-0)
- [网络配置](#page-104-0)
- [登录节点](#page-117-0)
- [自定义引导操作](#page-119-0)
- [使用 Amazon S3](#page-128-0)
- [使用竞价型实例](#page-129-0)
- [支持的调度器 AWS ParallelCluster](#page-130-0)
- [共享存储](#page-195-0)
- [AWS ParallelCluster 资源和标记](#page-204-0)
- [监控 AWS ParallelCluster 和日志](#page-207-0)
- [AWS CloudFormation 自定义资源](#page-223-0)
- [Elastic Fabric Adapter](#page-229-0)
- [启用英特尔 MPI](#page-230-0)
- [AWS ParallelCluster API](#page-231-0)
- [AWS ParallelCluster 适用于 Terraform](#page-238-1)
- [通过 NICE DCV 连接到头节点](#page-238-0)
- [使用 pcluster update-cluster](#page-239-0)
- [AWS ParallelCluster AMI 自定义](#page-245-0)
- [使用按需容量预留 \(ODCR\) 启动实例](#page-247-0)
- [使用容量块 \(CB\) 启动实例](#page-256-0)
- [AMI 修补和亚马逊 EC2 实例更换](#page-257-0)
- [操作系统](#page-260-0)

## <span id="page-66-0"></span>AWS ParallelCluster UI

AWS ParallelCluster UI 是一个基于 Web 的用户界面,可用作用于创建、监控和管理集群的控制面 板。您可以在自己的 AWS 账户中安装和访问 AWS ParallelCluster UI。从 AWS ParallelCluster 版本 3.5.0 开始添加了 AWS ParallelCluster UI。

要安装并开始使用 AWS ParallelCluster UI, 请参[阅安装 AWS ParallelCluster UI](#page-21-0) 和[使用 AWS](#page-39-0) [ParallelCluster UI 配置和创建集群。](#page-39-0)

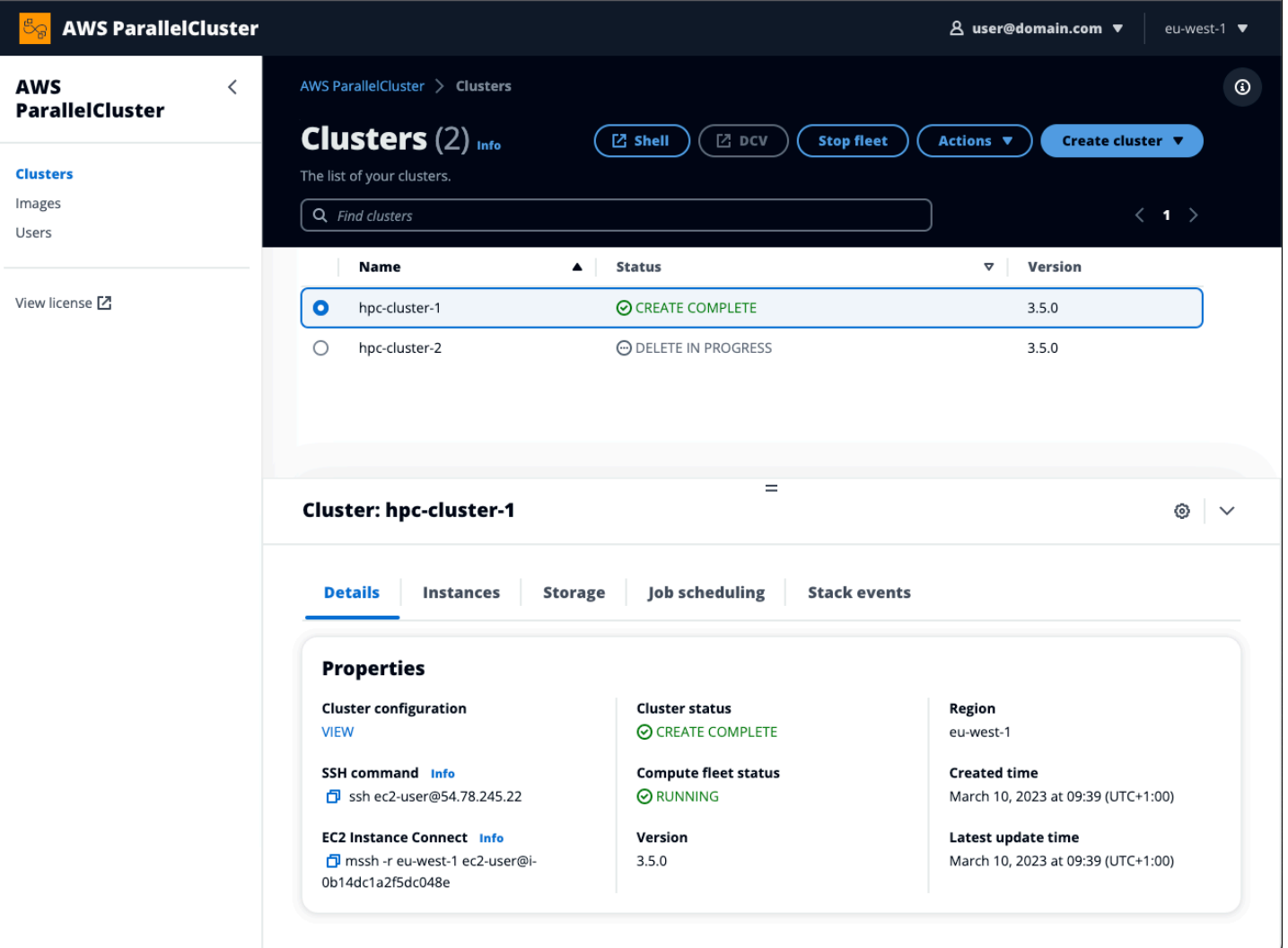

AWS ParallelCluster UI 支持以下功能:

- 显示以下内容:
	- 您在 AWS 账户中使用 AWS ParallelCluster 创建的集群的列表。
	- 所列集群的可用状态和详细信息。
	- 可用于监控的 CloudFormation 堆栈事件和 AWS ParallelCluster 日志。
- 您的集群上运行的作业的状态。
- 可用于构建集群的自定义映像的列表。
- UI 用于创建集群的官方映像的列表。
- 有权访问 AWS ParallelCluster UI 的用户的列表。您可以添加和删除用户。
- 针对创建和编辑(更新)集群以及选择要添加、编辑或删除的支持的集群功能,提供分步指导。对于 所编辑的集群配置,不能更改无法访问的输入字段。您可以选择在部署集群之前对集群配置进行试运 行验证。
- 集群视图中具有用于访问头节点的直接 Shell 链接。在分步指导中选择添加 SSM 会话,在头节点上 添加直接 Shell 访问权限和 SSM 托管实例核心策略。

在使用 AWS ParallelCluster UI 创建和管理集群时请考虑以下事项:

- 您只能使用与用于创建 AWS ParallelCluster UI 的相同 AWS ParallelCluster 版本来创建和编辑集群 或构建映像。只能查看早期版本的集群或映像。如果您管理多个版本的集群和映像,我们建议您创建 支持每个版本的 AWS ParallelCluster UI 实例。
- AWS ParallelCluster UI 旨在镜像 pc1uster CLI 功能,但存在一些区别。如果您按照分步指南操 作,则您使用的所有功能都是支持的功能。在部署之前,您可以选择手动编辑集群或映像配置。如果 您这样做,我们建议您通过选择试运行来验证配置,以确认您的编辑完全受支持。

**a** Note

AWS ParallelCluster UI 不支持 AWS Batch。

## <span id="page-67-0"></span>AWS Lambda 中的 VPC 配置 AWS ParallelCluster

AWS ParallelCluster AWS Lambda 用于在集群的生命周期内执行操作[。AWS Lambda 函数始终在](https://docs.aws.amazon.com/lambda/latest/dg/foundation-networking.html)  [Lambda 服务拥有的 VPC 内运行。](https://docs.aws.amazon.com/lambda/latest/dg/foundation-networking.html)也可以将此 Lambda 函数连接到虚拟私有云 (VPC) 中的私有子网以 访问私有资源。

**a** Note

Lambda 函数无法直接连接到具有专用实例租赁的 VPC。要连接到专用 VPC 中的资源,请将 专用 VPC 对等连接到具有可以连接到专用 VPC 的默认租赁第二个 VPC。

有关更多信息,请参阅《适用于 Linux [实例的 Amazon EC2 用户指南》中的专用实](https://docs.aws.amazon.com/AWSEC2/latest/UserGuide/dedicated-instance.html)例和[如何将](https://aws.amazon.com/premiumsupport/knowledge-center/lambda-dedicated-vpc/)  [Lambda 函数连接到专用 VPC?](https://aws.amazon.com/premiumsupport/knowledge-center/lambda-dedicated-vpc/) 来自AWS 知识中心。

由创建的 Lambda 函数 AWS ParallelCluster 可以连接到私有 VPC。这些 Lambda 函数需要访问 AWS 服务。您可以使用以下方法通过互联网或 VPC 端点提供访问权限。

• 互联网访问

要访问互联网和 AWS 服务,Lambda 函数需要网络地址转换 (NAT)。将来自您的私有子网的出站流 量路由到公有子网中的 [NAT 网关。](https://docs.aws.amazon.com/vpc/latest/userguide/vpc-nat-gateway.html)

• VPC 端点

有几项 AWS 服务提供 [VPC 终端节点](https://docs.aws.amazon.com/vpc/latest/userguide/vpc-endpoints.html)。您可以使用 VPC 终端节点 AWS 服务 从无法访问互联网的 VPC 进行连接。要查看 AWS ParallelCluster VPC 终端节点列表,请参[阅网络](https://docs.aws.amazon.com/parallelcluster/latest/ug/network-configuration-v3.html#aws-parallelcluster-in-a-single-public-subnet-no-internet-v3)。

**a** Note

子网和安全组的每种组合都必须 AWS 服务 使用其中一种方法提供访问权限。子网和安全组必 须位于同一 VPC。

有关更多信息,请参阅 Amazon Virtual Private Cloud 用户指南 中的 [VPC 端点和](https://docs.aws.amazon.com/vpc/latest/userguide/vpc-endpoints.html) AWS Lambda 开发 人员指南 中的 [VPC 连接函数的 Internet 和服务访问。](https://docs.aws.amazon.com/lambda/latest/dg/configuration-vpc.html#vpc-internet)

要配置 Lambda 函数和 VPC 的使用,请参阅

[DeploymentSettings](#page-423-0)/[LambdaFunctionsVpcConfig](#page-423-1)(适用于集群)或 [DeploymentSettings](#page-432-0)/[LambdaFunctionsVpcConfig](#page-432-1)(适用于映像)。

# <span id="page-68-0"></span>AWS Identity and Access Management 中的权限 AWS **ParallelCluster**

AWS ParallelCluster 在创建和管理集群时,使用 IAM 权限来控制对资源的访问权限。

要在 AWS 账户中创建和管理集群, AWS ParallelCluster 需要两个级别的权限:

- pcluster 用户调用 pcluster CLI 命令创建和管理集群所需的权限。
- 集群资源执行集群操作所需的权限。

AWS ParallelCluster 使用 A [mazon EC2 实例配置文件和角色来](#page-69-0)提供集群资源权限。要管理集群资源 权限, AWS ParallelCluster 还需要对 IAM 资源的权限。有关更多信息,请参阅 [AWS ParallelCluster](#page-84-0) [用于管理 IAM 资源的用户示例策略。](#page-84-0)

**pcluster** 用户需要 IAM 权限才能使用 [pcluster](#page-264-0) CLI 创建和管理集群及其资源。这些权限包含在 可以添加到用户或角色的 IAM 策略中。有关 IAM 角色的更多信息,请参阅 AWS Identity and Access Management 用户指南 中的 [创建用户角色。](https://docs.aws.amazon.com/IAM/latest/UserGuide/id_roles_create_for-user.html)

您还可以使用 [AWS ParallelCluster 用于管理 IAM 权限的配置参数](#page-90-0)。

以下各节包含所需的权限及示例。

要使用示例策略,请将 *<REGION>*、*<AWS ACCOUNT ID>* 和类似的字符串替换为相应的值。

以下示例策略包括资源的 Amazon 资源名称 (ARN)。如果您在 AWS GovCloud (US) 或 AWS 中国分区 工作,则必须更改 ARN。具体而言,对于分区,必须将其从 "arn: aws" 更改为 "arn:",对于中国 AWS GovCloud (US) 分区,必须将其从 "arn: aws-aws-us-gov cn" 更改为 "arn: aws-cn"。 AWS 有关更多 信息,请参阅AWS GovCloud (US) 用户指[南中的 AWS GovCloud \(US\) 区域中的 Amazon 资源名称](https://docs.aws.amazon.com/govcloud-us/latest/UserGuide/using-govcloud-arns.html) [\(ARN\)](https://docs.aws.amazon.com/govcloud-us/latest/UserGuide/using-govcloud-arns.html) [和中国 AWS 服务入门中的中国 AWS](https://docs.amazonaws.cn/aws/latest/userguide/ARNs.html)服务的 ARN。

您可以在[上的AWS ParallelCluster 文档中](https://github.com/awsdocs/aws-parallelcluster-user-guide/blame/main/doc_source/iam-roles-in-parallelcluster-v3.md)跟踪示例政策的更改 GitHub。

#### 主题

- [AWS ParallelCluster 亚马逊 EC2 实例角色](#page-69-0)
- [AWS ParallelCluster pcluster用户策略示例](#page-70-0)
- [AWS ParallelCluster 用于管理 IAM 资源的用户示例策略](#page-84-0)
- [AWS ParallelCluster 用于管理 IAM 权限的配置参数](#page-90-0)

## <span id="page-69-0"></span>AWS ParallelCluster 亚马逊 EC2 实例角色

使用默认配置设置创建集群时, AWS ParallelCluster 使用 Amazon EC2 [实例配置文件自](https://docs.aws.amazon.com/IAM/latest/UserGuide/id_roles_use_switch-role-ec2_instance-profiles.html)动创建默认 集群 Amazon EC2 [实例角色](https://docs.aws.amazon.com/AWSEC2/latest/UserGuide/iam-roles-for-amazon-ec2.html),该角色提供创建和管理集群及其资源所需的权限。

### 使用默认 AWS ParallelCluster 实例角色的替代方法

您可以使用InstanceRole集群配置设置来代替默认 AWS ParallelCluster 实例角色,为 EC2 指定自 己的现有 IAM 角色。有关更多信息,请参阅 [AWS ParallelCluster 用于管理 IAM 权限的配置参数](#page-90-0)。通 常,您可以指定现有 IAM 角色来完全控制授予给 EC2 的权限。

如果您打算向默认实例角色添加额外的策略,我们建议您使用 [AdditionalIamPolicies](#page-97-0) 配置设置 而不是 [InstanceProfile](#page-91-0) 或 InstanceRole 设置来传递其他 IAM 策略。您可以在更新集群时进行 更新 AdditionalIamPolicies,但不能在更新集群时更新 InstanceRole。

## <span id="page-70-0"></span>AWS ParallelCluster **pcluster**用户策略示例

以下示例显示了使用 pcluster CLI 创建 AWS ParallelCluster 和管理其资源所需的用户策略。您可以 将策略附加到用户或角色。

#### 主题

- [基本 AWS ParallelCluster pcluster 用户策略](#page-70-1)
- [使用 AWS Batch 调度器时的其他 AWS ParallelCluster pcluster 用户策略](#page-76-0)
- [使用适用于 Lustre 的 Amazon FSx 时的其他 AWS ParallelCluster pcluster 用户策略](#page-78-0)
- [AWS ParallelCluster 镜像构建pcluster用户政策](#page-79-0)

### <span id="page-70-1"></span>基本 AWS ParallelCluster **pcluster** 用户策略

以下策略显示了运行 AWS ParallelCluster pcluster命令所需的权限。

策略中列出的最后一个操作用于验证集群配置中指定的任何密钥。例如, AWS Secrets Manager 密钥 用于配置集[DirectoryService](#page-417-0)成。在这种情况下,只有当 [PasswordSecretArn](#page-419-1) 中存在有效密钥 时,才会创建集群。如果省略此操作,则会跳过密钥验证。为了改善您的安全状况,我们建议您通过仅 添加集群配置中指定的密钥来缩小此策略声明的范围。

#### **a** Note

如果现有 Amazon EFS 文件系统是集群中使用的唯一文件系统,则可以将示例 Amazon EFS 策略声明的范围缩小到集群配置文件中 [SharedStorage](#page-382-0) 部分 引用的特定文件系统。

```
{ 
   "Version": "2012-10-17", 
   "Statement": [ 
        { 
             "Action": [ 
                  "ec2:Describe*" 
             ], 
             "Resource": "*", 
             "Effect": "Allow",
```

```
 "Sid": "EC2Read" 
 }, 
 { 
     "Action": [ 
          "ec2:AllocateAddress", 
          "ec2:AssociateAddress", 
          "ec2:AttachNetworkInterface", 
          "ec2:AuthorizeSecurityGroupEgress", 
          "ec2:AuthorizeSecurityGroupIngress", 
          "ec2:CreateFleet", 
          "ec2:CreateLaunchTemplate", 
          "ec2:CreateLaunchTemplateVersion", 
          "ec2:CreateNetworkInterface", 
          "ec2:CreatePlacementGroup", 
          "ec2:CreateSecurityGroup", 
          "ec2:CreateSnapshot", 
          "ec2:CreateTags", 
          "ec2:DeleteTags", 
          "ec2:CreateVolume", 
          "ec2:DeleteLaunchTemplate", 
          "ec2:DeleteNetworkInterface", 
          "ec2:DeletePlacementGroup", 
          "ec2:DeleteSecurityGroup", 
          "ec2:DeleteVolume", 
          "ec2:DisassociateAddress", 
          "ec2:ModifyLaunchTemplate", 
          "ec2:ModifyNetworkInterfaceAttribute", 
          "ec2:ModifyVolume", 
          "ec2:ModifyVolumeAttribute", 
          "ec2:ReleaseAddress", 
          "ec2:RevokeSecurityGroupEgress", 
          "ec2:RevokeSecurityGroupIngress", 
          "ec2:RunInstances", 
          "ec2:TerminateInstances" 
     ], 
     "Resource": "*", 
     "Effect": "Allow", 
     "Sid": "EC2Write" 
 }, 
 { 
     "Action": [ 
          "dynamodb:DescribeTable", 
          "dynamodb:ListTagsOfResource", 
          "dynamodb:CreateTable",
```
```
 "dynamodb:DeleteTable", 
          "dynamodb:GetItem", 
          "dynamodb:PutItem", 
          "dynamodb:UpdateItem", 
          "dynamodb:Query", 
          "dynamodb:TagResource" 
     ], 
     "Resource": "arn:aws:dynamodb:*:<AWS ACCOUNT ID>:table/parallelcluster-*", 
     "Effect": "Allow", 
     "Sid": "DynamoDB" 
 }, 
 { 
     "Action": [ 
          "route53:ChangeResourceRecordSets", 
          "route53:ChangeTagsForResource", 
          "route53:CreateHostedZone", 
          "route53:DeleteHostedZone", 
          "route53:GetChange", 
          "route53:GetHostedZone", 
          "route53:ListResourceRecordSets", 
          "route53:ListQueryLoggingConfigs" 
     ], 
     "Resource": "*", 
     "Effect": "Allow", 
     "Sid": "Route53HostedZones" 
 }, 
 { 
     "Action": [ 
          "cloudformation:*" 
     ], 
     "Resource": "*", 
     "Effect": "Allow", 
     "Sid": "CloudFormation" 
 }, 
 { 
     "Action": [ 
          "cloudwatch:PutDashboard", 
          "cloudwatch:ListDashboards", 
          "cloudwatch:DeleteDashboards", 
          "cloudwatch:GetDashboard", 
          "cloudwatch:PutMetricAlarm", 
          "cloudwatch:DeleteAlarms", 
          "cloudwatch:DescribeAlarms" 
          "cloudwatch:PutCompositeAlarm"
```

```
 ], 
            "Resource": "*", 
           "Effect": "Allow", 
            "Sid": "CloudWatch" 
       }, 
       { 
           "Action": [ 
                "iam:GetRole", 
                "iam:GetRolePolicy", 
                "iam:GetPolicy", 
                "iam:SimulatePrincipalPolicy", 
                "iam:GetInstanceProfile" 
           ], 
           "Resource": [ 
                "arn:aws:iam::<AWS ACCOUNT ID>:role/*", 
                "arn:aws:iam::<AWS ACCOUNT ID>:policy/*", 
                "arn:aws:iam::aws:policy/*", 
                "arn:aws:iam::<AWS ACCOUNT ID>:instance-profile/*" 
           ], 
           "Effect": "Allow", 
           "Sid": "IamRead" 
       }, 
       { 
           "Action": [ 
                "iam:CreateInstanceProfile", 
                "iam:DeleteInstanceProfile", 
                "iam:AddRoleToInstanceProfile", 
                "iam:RemoveRoleFromInstanceProfile" 
           ], 
           "Resource": [ 
                "arn:aws:iam::<AWS ACCOUNT ID>:instance-profile/parallelcluster/*" 
           ], 
           "Effect": "Allow", 
           "Sid": "IamInstanceProfile" 
       }, 
       { 
           "Condition": { 
                "StringEqualsIfExists": { 
                    "iam:PassedToService": [ 
                         "lambda.amazonaws.com", 
                         "ec2.amazonaws.com", 
                         "spotfleet.amazonaws.com" 
 ] 
 }
```

```
 }, 
     "Action": [ 
          "iam:PassRole" 
     ], 
     "Resource": [ 
          "arn:aws:iam::<AWS ACCOUNT ID>:role/parallelcluster/*" 
     ], 
     "Effect": "Allow", 
     "Sid": "IamPassRole" 
 }, 
 { 
     "Action": [ 
          "lambda:CreateFunction", 
          "lambda:DeleteFunction", 
          "lambda:GetFunctionConfiguration", 
          "lambda:GetFunction", 
          "lambda:InvokeFunction", 
          "lambda:AddPermission", 
          "lambda:RemovePermission", 
          "lambda:UpdateFunctionConfiguration", 
          "lambda:TagResource", 
          "lambda:ListTags", 
          "lambda:UntagResource" 
     ], 
     "Resource": [ 
          "arn:aws:lambda:*:<AWS ACCOUNT ID>:function:parallelcluster-*", 
          "arn:aws:lambda:*:<AWS ACCOUNT ID>:function:pcluster-*" 
     ], 
     "Effect": "Allow", 
     "Sid": "Lambda" 
 }, 
 { 
     "Action": [ 
          "s3:*" 
     ], 
     "Resource": [ 
          "arn:aws:s3:::parallelcluster-*", 
          "arn:aws:s3:::aws-parallelcluster-*" 
     ], 
     "Effect": "Allow", 
     "Sid": "S3ResourcesBucket" 
 }, 
 { 
     "Action": [
```

```
 "s3:Get*", 
          "s3:List*" 
     ], 
     "Resource": "arn:aws:s3:::*-aws-parallelcluster*", 
     "Effect": "Allow", 
     "Sid": "S3ParallelClusterReadOnly" 
 }, 
 { 
     "Action": [ 
          "elasticfilesystem:*" 
     ], 
     "Resource": [ 
          "arn:aws:elasticfilesystem:*:<AWS ACCOUNT ID>:*" 
     ], 
     "Effect": "Allow", 
     "Sid": "EFS" 
 }, 
 { 
     "Action": [ 
          "logs:DeleteLogGroup", 
          "logs:PutRetentionPolicy", 
          "logs:DescribeLogGroups", 
          "logs:CreateLogGroup", 
          "logs:TagResource", 
          "logs:UntagResource", 
          "logs:FilterLogEvents", 
          "logs:GetLogEvents", 
          "logs:CreateExportTask", 
          "logs:DescribeLogStreams", 
          "logs:DescribeExportTasks", 
          "logs:DescribeMetricFilters", 
          "logs:PutMetricFilter", 
          "logs:DeleteMetricFilter" 
     ], 
     "Resource": "*", 
     "Effect": "Allow", 
     "Sid": "CloudWatchLogs" 
 }, 
 { 
     "Action": [ 
          "resource-groups:ListGroupResources" 
     ], 
     "Resource": "*", 
     "Effect": "Allow",
```

```
 "Sid": "ResourceGroupRead" 
        }, 
        { 
            "Sid": "AllowDescribingFileCache", 
            "Effect": "Allow", 
            "Action": [ 
                 "fsx:DescribeFileCaches" 
            ], 
            "Resource": "*" 
        }, 
        { 
            "Action": "secretsmanager:DescribeSecret", 
            "Resource": "arn:aws:secretsmanager:<REGION>:<AWS ACCOUNT ID>:secret:<SECRET 
  NAME>", 
            "Effect": "Allow" 
        } 
    ]
}
```
使用 AWS Batch 调度器时的其他 AWS ParallelCluster **pcluster** 用户策略

如果您需要使用 AWS Batch 调度程序创建和管理集群,则需要以下附加策略。

```
{ 
       "Version": "2012-10-17", 
       "Statement": [ 
              { 
                     "Condition": { 
                           "StringEqualsIfExists": { 
                                  "iam:PassedToService": [ 
                                         "ecs-tasks.amazonaws.com", 
                                         "batch.amazonaws.com", 
                                         "codebuild.amazonaws.com" 
\sim 100 \sim 100 \sim 100 \sim 100 \sim 100 \sim 100 \sim 100 \sim 100 \sim 100 \sim 100 \sim 100 \sim 100 \sim 100 \sim 100 \sim 100 \sim 100 \sim 100 \sim 100 \sim 100 \sim 100 \sim 100 \sim 100 \sim 100 \sim 100 \sim 
 } 
                     }, 
                     "Action": [ 
                           "iam:PassRole" 
                     ], 
                     "Resource": [ 
                           "arn:aws:iam::<AWS ACCOUNT ID>:role/parallelcluster/*" 
                     ], 
                     "Effect": "Allow",
```

```
 "Sid": "IamPassRole" 
            }, 
            { 
                  "Condition": { 
                        "StringEquals": { 
                              "iam:AWSServiceName": [ 
                                    "batch.amazonaws.com" 
\sim 100 \sim 100 \sim 100 \sim 100 \sim 100 \sim 100 \sim 100 \sim 100 \sim 100 \sim 100 \sim 100 \sim 100 \sim 100 \sim 100 \sim 100 \sim 100 \sim 100 \sim 100 \sim 100 \sim 100 \sim 100 \sim 100 \sim 100 \sim 100 \sim 
 } 
                  }, 
                  "Action": [ 
                        "iam:CreateServiceLinkedRole", 
                        "iam:DeleteServiceLinkedRole" 
                  ], 
                  "Resource": [ 
                        "arn:aws:iam::<AWS ACCOUNT ID>:role/aws-service-role/
batch.amazonaws.com/*" 
                  ], 
                  "Effect": "Allow" 
            }, 
            { 
                  "Action": [ 
                        "codebuild:*" 
                  ], 
                  "Resource": "arn:aws:codebuild:*:<AWS ACCOUNT ID>:project/pcluster-*", 
                  "Effect": "Allow" 
            }, 
            { 
                  "Action": [ 
                        "ecr:*" 
                  ], 
                  "Resource": "*", 
                  "Effect": "Allow", 
                  "Sid": "ECR" 
            }, 
            { 
                  "Action": [ 
                        "batch:*" 
                  ], 
                  "Resource": "*", 
                  "Effect": "Allow", 
                  "Sid": "Batch" 
            }, 
            {
```

```
 "Action": [ 
                    "events:*" 
               ], 
               "Resource": "*", 
               "Effect": "Allow", 
               "Sid": "AmazonCloudWatchEvents" 
          }, 
          { 
               "Action": [ 
                    "ecs:DescribeContainerInstances", 
                    "ecs:ListContainerInstances" 
               ], 
               "Resource": "*", 
               "Effect": "Allow", 
               "Sid": "ECS" 
          } 
     ]
}
```
使用适用于 Lustre 的 Amazon FSx 时的其他 AWS ParallelCluster **pcluster** 用户策 略

如果您需要使用适用于 Lustre 的 Amazon FSx 来创建和管理集群,则需要以下其他策略。

### **a** Note

如果现有 Amazon FSx 文件系统是集群中使用的唯一文件系统,则可以将示例 Amazon FSx 策略声明的范围缩小到集群配置文件中 [SharedStorage](#page-382-0) 部分 引用的特定文件系统。

```
{ 
  "Version": "2012-10-17", 
  "Statement": [ 
      { 
          "Condition": { 
              "StringEquals": { 
                  "iam:AWSServiceName": [ 
                      "fsx.amazonaws.com", 
                      "s3.data-source.lustre.fsx.amazonaws.com" 
 ] 
 }
```

```
 }, 
             "Action": [ 
                 "iam:CreateServiceLinkedRole", 
                 "iam:DeleteServiceLinkedRole" 
            ], 
             "Resource": "*", 
             "Effect": "Allow" 
        }, 
        { 
             "Action": [ 
                 "fsx:*" 
            ], 
             "Resource": [ 
                 "arn:aws:fsx:*:<AWS ACCOUNT ID>:*" 
            ], 
             "Effect": "Allow", 
            "Sid": "FSx" 
        }, 
        { 
             "Action": [ 
                 "iam:CreateServiceLinkedRole", 
                 "iam:AttachRolePolicy", 
                 "iam:PutRolePolicy" 
            ], 
             "Resource": "arn:aws:iam::<AWS ACCOUNT ID>:role/aws-service-role/s3.data-
source.lustre.fsx.amazonaws.com/*", 
            "Effect": "Allow" 
        }, 
        { 
             "Action": [ 
                 "s3:Get*", 
                 "s3:List*", 
                 "s3:PutObject" 
            ], 
             "Resource": "arn:aws:s3:::<S3 NAME>", 
             "Effect": "Allow" 
        } 
   ]
}
```
## AWS ParallelCluster 镜像构建**pcluster**用户政策

打算使用创建自定义 Amazon EC2 映像的用户 AWS ParallelCluster 必须具有以下一组权限。

```
{ 
      "Version": "2012-10-17", 
      "Statement": [ 
           { 
                 "Action": [ 
                      "ec2:DescribeImages", 
                      "ec2:DescribeInstanceTypeOfferings", 
                      "ec2:DescribeInstanceTypes", 
                      "ec2:DeregisterImage", 
                      "ec2:DeleteSnapshot" 
                 ], 
                 "Resource": "*", 
                 "Effect": "Allow", 
                 "Sid": "EC2" 
           }, 
            { 
                 "Action": [ 
                      "iam:CreateInstanceProfile", 
                      "iam:AddRoleToInstanceProfile", 
                      "iam:GetRole", 
                      "iam:GetRolePolicy", 
                      "iam:GetInstanceProfile", 
                      "iam:RemoveRoleFromInstanceProfile" 
                 ], 
                 "Resource": [ 
                      "arn:aws:iam::<AWS ACCOUNT ID>:instance-profile/parallelcluster/*", 
                      "arn:aws:iam::<AWS ACCOUNT ID>:instance-profile/ParallelClusterImage*", 
                      "arn:aws:iam::<AWS ACCOUNT ID>:role/parallelcluster/*" 
                 ], 
                 "Effect": "Allow", 
                 "Sid": "IAM" 
           }, 
            { 
                 "Condition": { 
                      "StringEquals": { 
                            "iam:PassedToService": [ 
                                 "lambda.amazonaws.com", 
                                 "ec2.amazonaws.com" 
\sim 100 \sim 100 \sim 100 \sim 100 \sim 100 \sim 100 \sim 100 \sim 100 \sim 100 \sim 100 \sim 100 \sim 100 \sim 100 \sim 100 \sim 100 \sim 100 \sim 100 \sim 100 \sim 100 \sim 100 \sim 100 \sim 100 \sim 100 \sim 100 \sim 
 } 
                 }, 
                 "Action": [ 
                      "iam:PassRole"
```

```
 ], 
              "Resource": [ 
                   "arn:aws:iam::<AWS ACCOUNT ID>:instance-profile/parallelcluster/*", 
                   "arn:aws:iam::<AWS ACCOUNT ID>:role/parallelcluster/*" 
              ], 
              "Effect": "Allow", 
              "Sid": "IAMPassRole" 
          }, 
          { 
              "Action": [ 
                   "logs:CreateLogGroup", 
                   "logs:TagResource", 
                   "logs:UntagResource", 
                   "logs:DeleteLogGroup" 
              ], 
              "Resource": [ 
                   "arn:aws:logs:*:<AWS ACCOUNT ID>:log-group:/aws/imagebuilder/
ParallelClusterImage-*", 
                   "arn:aws:logs:*:<AWS ACCOUNT ID>:log-group:/aws/lambda/
ParallelClusterImage-*" 
              ], 
              "Effect": "Allow", 
              "Sid": "CloudWatch" 
          }, 
          { 
              "Action": [ 
                   "cloudformation:DescribeStacks", 
                   "cloudformation:CreateStack", 
                   "cloudformation:DeleteStack" 
              ], 
              "Resource": [ 
                   "arn:aws:cloudformation:*:<AWS ACCOUNT ID>:stack/*" 
              ], 
              "Effect": "Allow", 
              "Sid": "CloudFormation" 
          }, 
          { 
              "Action": [ 
                   "lambda:CreateFunction", 
                   "lambda:GetFunction", 
                   "lambda:AddPermission", 
                   "lambda:RemovePermission", 
                   "lambda:DeleteFunction", 
                   "lambda:TagResource",
```

```
 "lambda:ListTags", 
                  "lambda:UntagResource" 
              ], 
              "Resource": [ 
                  "arn:aws:lambda:*:<AWS ACCOUNT ID>:function:ParallelClusterImage-*" 
              ], 
              "Effect": "Allow", 
              "Sid": "Lambda" 
         }, 
         { 
              "Action": [ 
                  "imagebuilder:Get*" 
              ], 
              "Resource": "*", 
              "Effect": "Allow", 
              "Sid": "ImageBuilderGet" 
         }, 
         { 
              "Action": [ 
                  "imagebuilder:CreateImage", 
                  "imagebuilder:TagResource", 
                  "imagebuilder:CreateImageRecipe", 
                  "imagebuilder:CreateComponent", 
                  "imagebuilder:CreateDistributionConfiguration", 
                  "imagebuilder:CreateInfrastructureConfiguration", 
                  "imagebuilder:DeleteImage", 
                  "imagebuilder:DeleteComponent", 
                  "imagebuilder:DeleteImageRecipe", 
                  "imagebuilder:DeleteInfrastructureConfiguration", 
                  "imagebuilder:DeleteDistributionConfiguration" 
              ], 
              "Resource": [ 
                  "arn:aws:imagebuilder:*:<AWS ACCOUNT ID>:image/parallelclusterimage-*", 
                  "arn:aws:imagebuilder:*:<AWS ACCOUNT ID>:image-recipe/
parallelclusterimage-*", 
                  "arn:aws:imagebuilder:*:<AWS ACCOUNT ID>:component/
parallelclusterimage-*", 
                  "arn:aws:imagebuilder:*:<AWS ACCOUNT ID>:distribution-configuration/
parallelclusterimage-*", 
                  "arn:aws:imagebuilder:*:<AWS ACCOUNT ID>:infrastructure-configuration/
parallelclusterimage-*" 
              ], 
              "Effect": "Allow", 
              "Sid": "ImageBuilder"
```

```
 }, 
 { 
      "Action": [ 
          "s3:CreateBucket", 
          "s3:ListBucket", 
          "s3:ListBucketVersions" 
     ], 
      "Resource": [ 
          "arn:aws:s3:::parallelcluster-*" 
     ], 
     "Effect": "Allow", 
     "Sid": "S3Bucket" 
 }, 
 { 
      "Action": [ 
          "sns:GetTopicAttributes", 
          "sns:TagResource", 
          "sns:CreateTopic", 
          "sns:Subscribe", 
          "sns:Publish", 
          "SNS:DeleteTopic", 
          "SNS:Unsubscribe" 
     ], 
      "Resource": [ 
          "arn:aws:sns:*:<AWS ACCOUNT ID>:ParallelClusterImage-*" 
     ], 
      "Effect": "Allow", 
     "Sid": "SNS" 
 }, 
 { 
     "Action": [ 
          "s3:PutObject", 
          "s3:GetObject", 
          "s3:GetObjectVersion", 
          "s3:DeleteObject", 
          "s3:DeleteObjectVersion" 
     ], 
      "Resource": [ 
          "arn:aws:s3:::parallelcluster-*/*" 
     ], 
      "Effect": "Allow", 
      "Sid": "S3Objects" 
 }, 
 {
```

```
 "Action": "iam:CreateServiceLinkedRole", 
             "Effect": "Allow", 
             "Resource": "arn:aws:iam::*:role/aws-service-role/
imagebuilder.amazonaws.com/AWSServiceRoleForImageBuilder", 
             "Condition": { 
                 "StringLike": { 
                     "iam:AWSServiceName": "imagebuilder.amazonaws.com" 
 } 
 } 
         } 
    \mathbf{I}}
```
## <span id="page-84-1"></span>AWS ParallelCluster 用于管理 IAM 资源的用户示例策略

使用 AWS ParallelCluster 创建集群或自定义 AMI 时,必须提供包含向 AWS ParallelCluster 组件授予 所需权限集的权限的 IAM 策略。在创建集群 AWS ParallelCluster 或自定义映像时,这些 IAM 资源可 以由自动创建,也可以作为输入提供。

您可以使用以下模式通过在配置中使用其他 IAM 策略为 AWS ParallelCluster 用户提供访问 IAM 资源 所需的权限。

#### 主题

- [特权 IAM 访问模式](#page-84-0)
- [受限的 IAM 访问模式](#page-86-0)
- [PermissionsBoundary 模式](#page-88-0)

<span id="page-84-0"></span>特权 IAM 访问模式

在此模式下, AWS ParallelCluster 会自动创建所有必要的 IAM 资源。这些 IAM 策略的范围已缩小, 仅允许访问集群资源。

要启用特权 IAM 访问模式,请向用户角色添加以下策略。

#### **a** Note

如果您配置 [HeadNode](#page-312-0)/[Iam](#page-323-0)/[AdditionalPolicies](#page-325-0)或 [Scheduling](#page-328-0)//[SlurmQueuesI](#page-336-0)[am](#page-368-0)/[AdditionalPolicies](#page-370-0)参数,则必须向 AWS ParallelCluster 用户提供为每个其他策略附加和分离角色策略的权限,如以下策略所示。将其 他策略 ARN 添加到附加和分离角色策略的条件中。

### **A** Warning

此模式使用户能够在中拥有 IAM 管理员权限 AWS 账户

```
{ 
    "Version": "2012-10-17", 
    "Statement": [ 
        { 
             "Action": [ 
                  "iam:CreateServiceLinkedRole", 
                  "iam:DeleteRole", 
                  "iam:TagRole" 
             ], 
             "Resource": [ 
                  "arn:aws:iam::<AWS ACCOUNT ID>:role/parallelcluster/*" 
             ], 
             "Effect": "Allow", 
             "Sid": "IamRole" 
         }, 
         { 
             "Action": [ 
                  "iam:CreateRole" 
             ], 
             "Resource": [ 
                  "arn:aws:iam::<AWS ACCOUNT ID>:role/parallelcluster/*" 
             ], 
             "Effect": "Allow", 
             "Sid": "IamCreateRole" 
         }, 
         { 
             "Action": [ 
                  "iam:PutRolePolicy", 
                  "iam:DeleteRolePolicy" 
             ], 
             "Resource": "arn:aws:iam::<AWS ACCOUNT ID>:role/parallelcluster/*", 
             "Effect": "Allow", 
             "Sid": "IamInlinePolicy"
```

```
 }, 
         { 
               "Condition": { 
                    "ArnLike": { 
                         "iam:PolicyARN": [ 
                              "arn:aws:iam::<AWS ACCOUNT ID>:policy/parallelcluster*", 
                              "arn:aws:iam::<AWS ACCOUNT ID>:policy/parallelcluster/*", 
                              "arn:aws:iam::aws:policy/CloudWatchAgentServerPolicy", 
                              "arn:aws:iam::aws:policy/AmazonSSMManagedInstanceCore", 
                              "arn:aws:iam::aws:policy/AWSBatchFullAccess", 
                              "arn:aws:iam::aws:policy/AmazonS3ReadOnlyAccess", 
                              "arn:aws:iam::aws:policy/service-role/AWSBatchServiceRole", 
                              "arn:aws:iam::aws:policy/service-role/
AmazonEC2ContainerServiceforEC2Role", 
                              "arn:aws:iam::aws:policy/service-role/
AmazonECSTaskExecutionRolePolicy", 
                              "arn:aws:iam::aws:policy/service-role/
AmazonEC2SpotFleetTaggingRole", 
                              "arn:aws:iam::aws:policy/EC2InstanceProfileForImageBuilder", 
                              "arn:aws:iam::aws:policy/service-role/
AWSLambdaBasicExecutionRole" 
\sim 100 \sim 100 \sim 100 \sim 100 \sim 100 \sim 100 \sim 100 \sim 100 \sim 100 \sim 100 \sim 100 \sim 100 \sim 100 \sim 100 \sim 100 \sim 100 \sim 100 \sim 100 \sim 100 \sim 100 \sim 100 \sim 100 \sim 100 \sim 100 \sim 
 } 
               }, 
               "Action": [ 
                    "iam:AttachRolePolicy", 
                    "iam:DetachRolePolicy" 
               ], 
               "Resource": "arn:aws:iam::<AWS ACCOUNT ID>:role/parallelcluster/*", 
               "Effect": "Allow", 
               "Sid": "IamPolicy" 
         } 
   \mathbf{I}}
```
<span id="page-86-0"></span>受限的 IAM 访问模式

如果没有向用户授予其他 IAM 策略,则集群或自定义映像构建所需的 IAM 角色需要由管理员手动创 建,并作为集群配置的一部分进行传递。

创建集群时,需要使用以下参数:

• [Iam](#page-407-0) / [Roles](#page-407-1) / [LambdaFunctionsRole](#page-408-0)

- [HeadNode](#page-312-0) / [Iam](#page-323-0) / [InstanceRole](#page-324-0) | [InstanceProfile](#page-324-1)
- [Scheduling](#page-328-0) / [SlurmQueues](#page-336-0) / [Iam](#page-368-0) / [InstanceRole](#page-369-0) | [InstanceProfile](#page-369-1)

构建自定义映像时,需要使用以下参数:

- [Build](#page-425-0) / [Iam](#page-427-0) / [InstanceRole](#page-428-0) | [InstanceProfile](#page-428-1)
- [Build](#page-425-0) / [Iam](#page-427-0) / [CleanupLambdaRole](#page-428-2)

作为上面所列参数的一部分传递的 IAM 角色必须以 /parallelcluster/ 路径前缀进行创建。如果 无法做到这一点,则需要更新用户策略以便对特定自定义角色授予 iam:PassRole 权限,如以下示例 所示。

```
{ 
    "Condition": { 
         "StringEqualsIfExists": { 
              "iam:PassedToService": [ 
                  "ecs-tasks.amazonaws.com", 
                  "lambda.amazonaws.com", 
                  "ec2.amazonaws.com", 
                  "spotfleet.amazonaws.com", 
                  "batch.amazonaws.com", 
                  "codebuild.amazonaws.com" 
             \mathbf{I} } 
    }, 
    "Action": [ 
         "iam:PassRole" 
    ], 
    "Resource": [ 
         <list all custom IAM roles>
    ], 
    "Effect": "Allow", 
    "Sid": "IamPassRole"
}
```
#### **A** Warning

目前,此模式不允许管理 AWS Batch 集群,因为并非所有 IAM 角色都可以在集群配置中传 递。

### <span id="page-88-0"></span>**PermissionsBoundary** 模式

此模式委托创建绑 AWS ParallelCluster 定到已配置的 IAM 权限边界的 IAM 角色。有关 IAM 权限边界 的更多信息,请参阅 IAM 用户指南 中的 [IAM 实体的权限边界](https://docs.aws.amazon.com/IAM/latest/UserGuide/access_policies_boundaries.html)。

需要将以下策略添加到用户角色。

在策略中,将 *< permissions-boundary-arn >* 替换为要作为权限边界强制执行的 IAM 策略 ARN。

### **A** Warning

如果您配置 [HeadNode](#page-312-0)/[Iam](#page-323-0)/[AdditionalPolicies](#page-325-0) 或 [Scheduling](#page-328-0)/[SlurmQueues](#page-336-0)/[Iam](#page-368-0)/ 参 数,则必须向用户授予为每个其他策略附加和分离角色策略的权限,如以下策略所示。将其他 策略 ARN 添加到附加和分离角色策略的条件中。

```
{ 
    "Version": "2012-10-17", 
    "Statement": [ 
         { 
              "Action": [ 
                   "iam:CreateServiceLinkedRole", 
                   "iam:DeleteRole", 
                   "iam:TagRole" 
              ], 
              "Resource": [ 
                   "arn:aws:iam::<AWS ACCOUNT ID>:role/parallelcluster/*" 
              ], 
              "Effect": "Allow", 
              "Sid": "IamRole" 
         }, 
         { 
              "Condition": { 
                   "StringEquals": { 
                        "iam:PermissionsBoundary": [ 
                             <permissions-boundary-arn>
\sim 100 \sim 100 \sim 100 \sim 100 \sim 100 \sim 100 \sim } 
              }, 
              "Action": [ 
                   "iam:CreateRole"
```

```
 ], 
                 "Resource": [ 
                      "arn:aws:iam::<AWS ACCOUNT ID>:role/parallelcluster/*" 
                 ], 
                 "Effect": "Allow", 
                 "Sid": "IamCreateRole" 
           }, 
           { 
                 "Condition": { 
                      "StringEquals": { 
                            "iam:PermissionsBoundary": [ 
                                  <permissions-boundary-arn>
\sim 100 \sim 100 \sim 100 \sim 100 \sim 100 \sim 100 \sim 100 \sim 100 \sim 100 \sim 100 \sim 100 \sim 100 \sim 100 \sim 100 \sim 100 \sim 100 \sim 100 \sim 100 \sim 100 \sim 100 \sim 100 \sim 100 \sim 100 \sim 100 \sim 
 } 
                 }, 
                 "Action": [ 
                       "iam:PutRolePolicy", 
                       "iam:DeleteRolePolicy" 
                 ], 
                 "Resource": "arn:aws:iam::<AWS ACCOUNT ID>:role/parallelcluster/*", 
                 "Effect": "Allow", 
                 "Sid": "IamInlinePolicy" 
           }, 
          \mathcal{L} "Condition": { 
                      "StringEquals": { 
                            "iam:PermissionsBoundary": [ 
                                  <permissions-boundary-arn>
\sim 100 \sim 100 \sim 100 \sim 100 \sim 100 \sim 100 \sim 100 \sim 100 \sim 100 \sim 100 \sim 100 \sim 100 \sim 100 \sim 100 \sim 100 \sim 100 \sim 100 \sim 100 \sim 100 \sim 100 \sim 100 \sim 100 \sim 100 \sim 100 \sim 
                      }, 
                      "ArnLike": { 
                            "iam:PolicyARN": [ 
                                  "arn:aws:iam::<AWS ACCOUNT ID>:policy/parallelcluster*", 
                                  "arn:aws:iam::<AWS ACCOUNT ID>:policy/parallelcluster/*", 
                                  "arn:aws:iam::aws:policy/CloudWatchAgentServerPolicy", 
                                  "arn:aws:iam::aws:policy/AmazonSSMManagedInstanceCore", 
                                  "arn:aws:iam::aws:policy/AWSBatchFullAccess", 
                                  "arn:aws:iam::aws:policy/AmazonS3ReadOnlyAccess", 
                                  "arn:aws:iam::aws:policy/service-role/AWSBatchServiceRole", 
                                  "arn:aws:iam::aws:policy/service-role/
AmazonEC2ContainerServiceforEC2Role", 
                                  "arn:aws:iam::aws:policy/service-role/
AmazonECSTaskExecutionRolePolicy",
```

```
 "arn:aws:iam::aws:policy/service-role/
AmazonEC2SpotFleetTaggingRole", 
                                     "arn:aws:iam::aws:policy/EC2InstanceProfileForImageBuilder", 
                                     "arn:aws:iam::aws:policy/service-role/
AWSLambdaBasicExecutionRole" 
\sim 100 \sim 100 \sim 100 \sim 100 \sim 100 \sim 100 \sim 100 \sim 100 \sim 100 \sim 100 \sim 100 \sim 100 \sim 100 \sim 100 \sim 100 \sim 100 \sim 100 \sim 100 \sim 100 \sim 100 \sim 100 \sim 100 \sim 100 \sim 100 \sim 
 } 
                  }, 
                  "Action": [ 
                        "iam:AttachRolePolicy", 
                        "iam:DetachRolePolicy" 
                  ], 
                  "Resource": "arn:aws:iam::<AWS ACCOUNT ID>:role/parallelcluster/*", 
                  "Effect": "Allow", 
                  "Sid": "IamPolicy" 
            } 
    \mathbf{I}}
```
启用此模式后,创建或更新集群时必须在 [Iam](#page-407-0)/[PermissionsBoundary](#page-407-2) 配置参数中指定权限边界 ARN,在构建自定义映像时必须在 [Build](#page-425-0)/[Iam](#page-427-0)/[PermissionBoundary](#page-428-3) 参数中指定权限边界 ARN。

## AWS ParallelCluster 用于管理 IAM 权限的配置参数

AWS ParallelCluster 公开了一系列配置选项,用于自定义和管理集群中或自定义 AMI 创建过程中使用 的 IAM 权限和角色。

### 主题

- [集群配置](#page-90-0)
- [自定义映像配置](#page-100-0)

### <span id="page-90-0"></span>集群配置

### 主题

- [头节点 IAM 角色](#page-91-0)
- [Amazon S3 访问权限](#page-96-0)
- [其他 IAM 策略](#page-97-0)
- [AWS Lambda 函数角色](#page-97-1)
- [计算节点 IAM 角色](#page-98-0)
- [权限边界](#page-100-1)

<span id="page-91-0"></span>头节点 IAM 角色

[HeadNode](#page-312-0) / [Iam](#page-323-0) / [InstanceRole](#page-324-0) | [InstanceProfile](#page-324-1)

使用此选项,您可以覆盖分配给集群头节点的默认 IAM 角色。有关更多详细信息,请参阅 [InstanceProfile](#page-324-1) 参考。

以下是当调度器为 Slurm 时作为该角色一部分使用的一组最少策略:

- arn:aws:iam::aws:policy/CloudWatchAgentServerPolicy 托管的 IAM 策略 有关更多信 息,请参阅 A mazon [用户指南中的创建用于 CloudWatch 代理的 IAM 角色和](https://docs.aws.amazon.com/AmazonCloudWatch/latest/monitoring/create-iam-roles-for-cloudwatch-agent.html) CloudWatch 用户。
- arn:aws:iam::aws:policy/AmazonSSMManagedInstanceCore 托管的 IAM 策略。有关更多 信息,请参阅 AWS Systems Manager 用户指南 中[的用于 AWS Systems Manager的AWS 托管策](https://docs.aws.amazon.com/systems-manager/latest/userguide/security_iam_service-with-iam.html#managed-policies) [略](https://docs.aws.amazon.com/systems-manager/latest/userguide/security_iam_service-with-iam.html#managed-policies)。
- 其他 IAM 策略:

```
{ 
     "Version": "2012-10-17", 
     "Statement": [ 
          { 
              "Action": [ 
                   "s3:GetObject", 
                   "s3:GetObjectVersion" 
              ], 
              "Resource": [ 
                   "arn:aws:s3:::<REGION>-aws-parallelcluster/*", 
                   "arn:aws:s3:::dcv-license.<REGION>/*", 
                   "arn:aws:s3:::parallelcluster-*-v1-do-not-delete/*" 
              ], 
              "Effect": "Allow" 
          }, 
          { 
              "Action": [ 
                   "dynamodb:GetItem", 
                   "dynamodb:PutItem", 
                   "dynamodb:UpdateItem", 
                   "dynamodb:BatchWriteItem", 
                   "dynamodb:BatchGetItem"
```

```
 ], 
                 "Resource": "arn:aws:dynamodb:<REGION>:<AWS ACCOUNT ID>:table/
parallelcluster-*", 
                "Effect": "Allow" 
           }, 
           { 
                 "Condition": { 
                      "StringEquals": { 
                           "ec2:ResourceTag/parallelcluster:node-type": "Compute" 
 } 
                }, 
                 "Action": "ec2:TerminateInstances", 
                 "Resource": "*", 
                 "Effect": "Allow" 
           }, 
           { 
                 "Action": [ 
                      "ec2:RunInstances", 
                      "ec2:CreateFleet" 
 ] 
                 "Resource": "*", 
                 "Effect": "Allow" 
           }, 
           { 
                 "Condition": { 
                      "StringEquals": { 
                           "iam:PassedToService": [ 
                                 "ec2.amazonaws.com" 
\sim 100 \sim 100 \sim 100 \sim 100 \sim 100 \sim 100 \sim 100 \sim 100 \sim 100 \sim 100 \sim 100 \sim 100 \sim 100 \sim 100 \sim 100 \sim 100 \sim 100 \sim 100 \sim 100 \sim 100 \sim 100 \sim 100 \sim 100 \sim 100 \sim 
 } 
                }, 
                 "Action": [ 
                      "iam:PassRole" 
                ], 
                 "Resource": [ 
                      "arn:aws:iam::<AWS ACCOUNT ID>:role/parallelcluster/*", 
                      "arn:aws:iam::<AWS ACCOUNT ID>:instance-profile/parallelcluster/*" 
                ], 
                 "Effect": "Allow" 
           }, 
           { 
                 "Action": [ 
                      "ec2:DescribeInstances", 
                      "ec2:DescribeInstanceStatus",
```

```
 "ec2:DescribeVolumes", 
                  "ec2:DescribeInstanceAttribute", 
                  "ec2:DescribeCapacityReservations" 
             ], 
             "Resource": "*", 
             "Effect": "Allow" 
         }, 
         { 
             "Action": [ 
                  "ec2:CreateTags", 
                  "ec2:AttachVolume" 
             ], 
             "Resource": [ 
                  "arn:aws:ec2:<REGION>:<AWS ACCOUNT ID>:instance/*", 
                  "arn:aws:ec2:<REGION>:<AWS ACCOUNT ID>:volume/*" 
             ], 
             "Effect": "Allow" 
        }, 
         { 
             "Action": [ 
                  "cloudformation:DescribeStacks", 
                  "cloudformation:DescribeStackResource", 
                  "cloudformation:SignalResource" 
             ], 
             "Resource": "*", 
             "Effect": "Allow" 
        }, 
         { 
             "Action": [ 
                  "route53:ChangeResourceRecordSets" 
             ], 
             "Resource": "*", 
             "Effect": "Allow" 
        }, 
         { 
             "Action": "secretsmanager:GetSecretValue", 
             "Resource": "arn:aws:secretsmanager:<REGION>:<AWS ACCOUNT 
 ID>:secret:<SECRET_ID>", 
             "Effect": "Allow" 
         } 
    ]
```
}

请注意,如果使用 [Scheduling](#page-328-0)/[SlurmQueues](#page-336-0)/[Iam](#page-368-0)/[InstanceRole](#page-369-0) 来覆盖计算 IAM 角色, 则上面 报告的头节点策略需要在 iam:PassRole 权限的 Resource 部分中包含此类角色。

以下是当调度器为 AWS Batch时作为该角色一部分使用的一组最少策略:

- arn:aws:iam::aws:policy/CloudWatchAgentServerPolicy 托管的 IAM 策略。有关更多 信息,请参阅 A mazon [用户指南中的创建用于 CloudWatch 代理的 IAM 角色和](https://docs.aws.amazon.com/AmazonCloudWatch/latest/monitoring/create-iam-roles-for-cloudwatch-agent.html) CloudWatch 用户。
- arn:aws:iam::aws:policy/AmazonSSMManagedInstanceCore 托管的 IAM 策略。有关更多 信息,请参阅 AWS Systems Manager 用户指南 中[的用于 AWS Systems Manager的AWS 托管策](https://docs.aws.amazon.com/systems-manager/latest/userguide/security_iam_service-with-iam.html#managed-policies) [略](https://docs.aws.amazon.com/systems-manager/latest/userguide/security_iam_service-with-iam.html#managed-policies)。
- 其他 IAM 策略:

```
{ 
     "Version": "2012-10-17", 
     "Statement": [ 
         { 
              "Action": [ 
                  "s3:GetObject", 
                  "s3:PutObject", 
                  "s3:GetObjectVersion" 
             ], 
             "Resource": [ 
                  "arn:aws:s3:::parallelcluster-*-v1-do-not-delete/*" 
             ], 
             "Effect": "Allow" 
         }, 
        \{ "Action": "s3:GetObject", 
             "Resource": [ 
                  "arn:aws:s3:::dcv-license.<REGION>/*", 
                  "arn:aws:s3:::<REGION>-aws-parallelcluster/*" 
             ], 
             "Effect": "Allow" 
         }, 
         { 
             "Condition": { 
                  "StringEquals": { 
                      "iam:PassedToService": [ 
                           "batch.amazonaws.com" 
 ] 
 } 
             },
```

```
 "Action": [ 
                  "iam:PassRole" 
              ], 
              "Resource": [ 
                  "arn:aws:iam::<AWS ACCOUNT ID>:role/parallelcluster/*", 
                  "arn:aws:iam::<AWS ACCOUNT ID>:instance-profile/parallelcluster/*" 
              ], 
              "Effect": "Allow" 
         }, 
              "Action": [ 
                  "batch:DescribeJobQueues", 
                  "batch:DescribeJobs", 
                  "batch:ListJobs", 
                  "batch:DescribeComputeEnvironments" 
              ], 
              "Resource": "*", 
              "Effect": "Allow" 
         }, 
         \mathcal{L} "Action": [ 
                  "batch:SubmitJob", 
                  "batch:TerminateJob", 
                  "logs:GetLogEvents", 
                  "ecs:ListContainerInstances", 
                  "ecs:DescribeContainerInstances", 
              ], 
              "Resource": [ 
                  "arn:aws:logs:<REGION>:<AWS ACCOUNT ID>:log-group:/aws/batch/job:log-
stream:PclusterJobDefinition*", 
                  "arn:aws:ecs:<REGION>:<AWS ACCOUNT ID>:container-instance/AWSBatch-
PclusterComputeEnviron*", 
                  "arn:aws:ecs:<REGION>:<AWS ACCOUNT ID>:cluster/AWSBatch-Pcluster*", 
                  "arn:aws:batch:<REGION>:<AWS ACCOUNT ID>:job-queue/
PclusterJobQueue*", 
                  "arn:aws:batch:<REGION>:<AWS ACCOUNT ID>:job-definition/
PclusterJobDefinition*:*", 
                  "arn:aws:batch:<REGION>:<AWS ACCOUNT ID>:job/*" 
              ], 
              "Effect": "Allow" 
         }, 
          { 
              "Action": [ 
                  "ec2:DescribeInstances",
```

```
 "ec2:DescribeInstanceStatus", 
                   "ec2:DescribeVolumes", 
                   "ec2:DescribeInstanceAttribute" 
              ], 
              "Resource": "*", 
              "Effect": "Allow" 
          }, 
          { 
              "Action": [ 
                   "ec2:CreateTags", 
                   "ec2:AttachVolume" 
              ], 
              "Resource": [ 
                   "arn:aws:ec2:<REGION>:<AWS ACCOUNT ID>:instance/*", 
                   "arn:aws:ec2:<REGION>:<AWS ACCOUNT ID>:volume/*" 
              ], 
              "Effect": "Allow" 
          }, 
          { 
              "Action": [ 
                   "cloudformation:DescribeStackResource", 
                   "cloudformation:DescribeStacks", 
                   "cloudformation:SignalResource" 
              ], 
              "Resource": "*", 
              "Effect": "Allow" 
          }, 
          { 
              "Action": "secretsmanager:GetSecretValue", 
              "Resource": "arn:aws:secretsmanager:<REGION>:<AWS ACCOUNT 
  ID>:secret:<SECRET_ID>", 
              "Effect": "Allow" 
          } 
    \mathbf{1}}
```
<span id="page-96-0"></span>Amazon S3 访问权限

[HeadNode](#page-312-0)/[Iam](#page-323-0)/[S3Access](#page-324-2) 或 [Scheduling](#page-328-0)/[SlurmQueues](#page-336-0)/[S3Access](#page-324-2)

在这些配置部分中,您可以在 AWS ParallelCluster创建与集群的头节点或计算节点关联的 IAM 角色时 向这些角色授予其他 Amazon S3 策略来自定义 Amazon S3 访问权限。有关更多信息,请参阅每个配 置参数的参考文档。

只有在使用 [特权 IAM 访问模式](#page-84-0) 或 [PermissionsBoundary](#page-88-0) 模式 来配置用户时,才能使用此参数。

<span id="page-97-0"></span>其他 IAM 策略

[HeadNode](#page-312-0)/[Iam](#page-323-0)/[AdditionalIamPolicies](#page-325-0) 或 [SlurmQueues](#page-336-0)/[Iam](#page-368-0)/[AdditionalIamPolicies](#page-370-0)

使用此选项将其他托管 IAM 策略附加到与集群的头节点或计算节点关联的 IAM 角色(如果这些角色由 创建) AWS ParallelCluster。

### **A** Warning

要使用此选项,请确保针对需要附加的 IAM 策略向 [AWS ParallelCluster 用户](#page-84-1)授予 iam:AttachRolePolicy 和 iam:DetachRolePolicy 权限。

<span id="page-97-1"></span>AWS Lambda 函数角色

[Iam](#page-407-1) / [Roles](#page-407-1) / [LambdaFunctionsRole](#page-408-0)

此选项将覆盖集群创建过程中使用的所有 AWS Lambda 函数所附加的角色。 AWS Lambda 需要配置 为允许担任该角色的委托人。

```
a Note
  如果设置了 DeploymentSettings/LambdaFunctionsVpcConfig,则
  LambdaFunctionsRole 必须包括用于设置 VPC 配置的 AWS Lambda 角色权限。
```
以下是作为该角色一部分使用的一组最少策略:

```
{ 
   "Version": "2012-10-17", 
   "Statement": [ 
     { 
        "Action": [ 
          "route53:ListResourceRecordSets", 
          "route53:ChangeResourceRecordSets"
```

```
 ], 
        "Resource": "arn:aws:route53:::hostedzone/*", 
       "Effect": "Allow" 
     }, 
    \mathcal{L} "Action": ["logs:CreateLogStream", "logs:PutLogEvents"], 
        "Effect": "Allow", 
        "Resource": "arn:aws:logs:<REGION>:<AWS ACCOUNT ID>:log-group:/aws/lambda/
pcluster-*" 
     }, 
     { 
       "Action": "ec2:DescribeInstances", 
       "Effect": "Allow", 
       "Resource": "*" 
     }, 
     { 
        "Action": "ec2:TerminateInstances", 
        "Condition": { 
          "StringEquals": { 
            "ec2:ResourceTag/parallelcluster:node-type": "Compute" 
          } 
       }, 
       "Effect": "Allow", 
       "Resource": "*" 
     }, 
     { 
        "Action": [ 
          "s3:DeleteObject", 
          "s3:DeleteObjectVersion", 
          "s3:ListBucket", 
          "s3:ListBucketVersions" 
       ], 
        "Effect": "Allow", 
        "Resource": [ 
          "arn:aws:s3:::parallelcluster-*-v1-do-not-delete", 
          "arn:aws:s3:::parallelcluster-*-v1-do-not-delete/*" 
       ] 
     } 
   ]
}
```
### <span id="page-98-0"></span>计算节点 IAM 角色

[Scheduling](#page-328-0) / [SlurmQueues](#page-336-0) / [Iam](#page-368-0) / [InstanceRole](#page-369-0) | [InstanceProfile](#page-369-1)

此选项允许覆盖分配给集群计算节点的 IAM 角色。有关更多信息,请参阅 [InstanceProfile](#page-369-1)。

以下是作为该角色一部分使用的一组最少策略:

- arn:aws:iam::aws:policy/CloudWatchAgentServerPolicy 托管的 IAM 策略。有关更多 信息,请参阅 A mazon [用户指南中的创建用于 CloudWatch代理的 IAM 角色和](https://docs.aws.amazon.com/AmazonCloudWatch/latest/monitoring/create-iam-roles-for-cloudwatch-agent.html) CloudWatch 用户。
- arn:aws:iam::aws:policy/AmazonSSMManagedInstanceCore 托管的 IAM 策略。有关更多 信息,请参阅 AWS Systems Manager 用户指南 中[的用于 AWS Systems Manager的AWS 托管策](https://docs.aws.amazon.com/systems-manager/latest/userguide/security_iam_service-with-iam.html#managed-policies) [略](https://docs.aws.amazon.com/systems-manager/latest/userguide/security_iam_service-with-iam.html#managed-policies)。
- 其他 IAM 策略:

```
{ 
     "Version": "2012-10-17", 
     "Statement": [ 
         \mathcal{L} "Action": [ 
                   "dynamodb:Query", 
                   "dynamodb:UpdateItem", 
                   "dynamodb:PutItem", 
                   "dynamodb:GetItem" 
               ], 
               "Resource": "arn:aws:dynamodb:<REGION>:<AWS ACCOUNT ID>:table/
parallelcluster-*", 
               "Effect": "Allow" 
          }, 
\overline{\mathcal{L}} "Action": "s3:GetObject", 
               "Resource": [ 
                   "arn:aws:s3:::<REGION>-aws-parallelcluster/*" 
              ], 
               "Effect": "Allow" 
          }, 
          { 
               "Action": "ec2:DescribeInstanceAttribute", 
               "Resource": "*", 
               "Effect": "Allow" 
          }, 
          { 
               "Action": "cloudformation:DescribeStackResource", 
               "Resource": 
                   [ "arn:aws:cloudformation:<REGION>:<AWS ACCOUNT ID>:stack/*/*" ], 
               "Effect" "Allow"
```
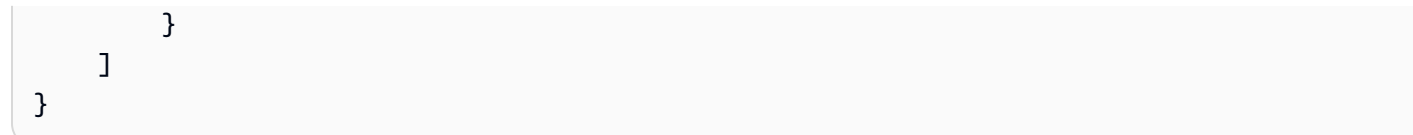

<span id="page-100-1"></span>权限边界

### [Iam](#page-407-0) / [PermissionsBoundary](#page-407-2)

此参数强制 AWS ParallelCluster 将给定的 IAM 策略作为 a 附加PermissionsBoundary到作为集群 部署的一部分创建的所有 IAM 角色。

有关定义此设置后用户所需的策略的列表,请参阅 [PermissionsBoundary](#page-88-0) 模式。

### <span id="page-100-0"></span>自定义映像配置

### 主题

- [EC2 Image Builder 的实例角色](#page-100-2)
- [AWS Lambda 清理角色](#page-101-0)
- [其他 IAM 策略](#page-104-0)
- [权限边界](#page-104-1)

<span id="page-100-2"></span>EC2 Image Builder 的实例角色

### [Build](#page-425-0) / [Iam](#page-427-0) / [InstanceRole](#page-428-0) | [InstanceProfile](#page-428-1)

使用此选项,您可以覆盖分配给 EC2 Image Builder 启动的 Amazon EC2 实例的 IAM 角色来创建自定 义 AMI。

以下是作为该角色一部分使用的一组最少策略:

- arn:aws:iam::aws:policy/AmazonSSMManagedInstanceCore 托管的 IAM 策略。有关更多 信息,请参阅 AWS Systems Manager 用户指南 中[的用于 AWS Systems Manager的AWS 托管策](https://docs.aws.amazon.com/systems-manager/latest/userguide/security_iam_service-with-iam.html#managed-policies) [略](https://docs.aws.amazon.com/systems-manager/latest/userguide/security_iam_service-with-iam.html#managed-policies)。
- arn:aws:iam::aws:policy/EC2InstanceProfileForImageBuilder 托管的 IAM 策略。有 关更多信息,请参阅 Image Builder User Guide 中的 [EC2InstanceProfileForImageBuilder](https://docs.aws.amazon.com/imagebuilder/latest/userguide/security-iam-awsmanpol.html#sec-iam-manpol-EC2InstanceProfileForImageBuilder) [policy。](https://docs.aws.amazon.com/imagebuilder/latest/userguide/security-iam-awsmanpol.html#sec-iam-manpol-EC2InstanceProfileForImageBuilder)
- 其他 IAM 策略:

{

```
 "Version": "2012-10-17", 
     "Statement": [ 
          { 
               "Action": [ 
                   "ec2:CreateTags", 
                   "ec2:ModifyImageAttribute" 
              ], 
               "Resource": "arn:aws:ec2:<REGION>::image/*", 
              "Effect": "Allow" 
          } 
     ]
}
```
### <span id="page-101-0"></span>AWS Lambda 清理角色

### [Build](#page-425-0) / [Iam](#page-427-0) / [CleanupLambdaRole](#page-428-2)

此选项将覆盖自定义映像构建过程中使用的所有 AWS Lambda 函数所附加的角色。 AWS Lambda 需 要配置为允许担任该角色的委托人。

**a** Note 如果设置了 [DeploymentSettings](#page-432-0)/[LambdaFunctionsVpcConfig](#page-432-1),则 CleanupLambdaRole 必须包括用于设置 VPC 配置的 [AWS Lambda 角色权限。](https://docs.aws.amazon.com/lambda/latest/dg/configuration-vpc.html#vpc-permissions)

以下是作为该角色一部分使用的一组最少策略:

- arn:aws:iam::aws:policy/service-role/AWSLambdaBasicExecutionRole 托管的 IAM 策略。有关更多信息,请参阅 AWS Lambda 开发人员指南 中的 [Lambda 功能的AWS 托管策略。](https://docs.aws.amazon.com/lambda/latest/dg/lambda-intro-execution-role.html#permissions-executionrole-features)
- 其他 IAM 策略:

```
{ 
     "Version": "2012-10-17", 
     "Statement": [ 
          { 
               "Action": [ 
                    "iam:DetachRolePolicy", 
                    "iam:DeleteRole", 
                    "iam:DeleteRolePolicy" 
               ],
```

```
 "Resource": "arn:aws:iam::<AWS ACCOUNT ID>:role/parallelcluster/*", 
              "Effect": "Allow" 
         }, 
         { 
              "Action": [ 
                  "iam:DeleteInstanceProfile", 
                  "iam:RemoveRoleFromInstanceProfile" 
              ], 
              "Resource": "arn:aws:iam::<AWS ACCOUNT ID>:instance-profile/
parallelcluster/*", 
              "Effect": "Allow" 
         }, 
         { 
              "Action": "imagebuilder:DeleteInfrastructureConfiguration", 
              "Resource": "arn:aws:imagebuilder:<REGION>:<AWS ACCOUNT 
  ID>:infrastructure-configuration/parallelclusterimage-*", 
              "Effect": "Allow" 
         }, 
         { 
              "Action": [ 
                  "imagebuilder:DeleteComponent" 
              ], 
              "Resource": [ 
                  "arn:aws:imagebuilder:<REGION>:<AWS ACCOUNT ID>:component/
parallelclusterimage-*/*" 
              ], 
              "Effect": "Allow" 
         }, 
         { 
              "Action": "imagebuilder:DeleteImageRecipe", 
              "Resource": "arn:aws:imagebuilder:<REGION>:<AWS ACCOUNT ID>:image-recipe/
parallelclusterimage-*/*", 
              "Effect": "Allow" 
         }, 
         { 
              "Action": "imagebuilder:DeleteDistributionConfiguration", 
              "Resource": "arn:aws:imagebuilder:<REGION>:<AWS ACCOUNT ID>:distribution-
configuration/parallelclusterimage-*", 
              "Effect": "Allow" 
         }, 
         { 
              "Action": [ 
                  "imagebuilder:DeleteImage", 
                  "imagebuilder:GetImage",
```

```
 "imagebuilder:CancelImageCreation" 
              ], 
              "Resource": "arn:aws:imagebuilder:<REGION>:<AWS ACCOUNT ID>:image/
parallelclusterimage-*/*", 
              "Effect": "Allow" 
          }, 
          { 
              "Action": "cloudformation:DeleteStack", 
              "Resource": "arn:aws:cloudformation:<REGION>:<AWS ACCOUNT ID>:stack/*/*", 
              "Effect": "Allow" 
          }, 
          { 
              "Action": "ec2:CreateTags", 
              "Resource": "arn:aws:ec2:<REGION>::image/*", 
              "Effect": "Allow" 
          }, 
         \mathcal{L} "Action": "tag:TagResources", 
              "Resource": "*", 
              "Effect": "Allow" 
         }, 
          { 
              "Action": [ 
                   "lambda:DeleteFunction", 
                   "lambda:RemovePermission" 
              ], 
              "Resource": "arn:aws:lambda:<REGION>:<AWS ACCOUNT 
  ID>:function:ParallelClusterImage-*", 
              "Effect": "Allow" 
          }, 
          { 
              "Action": "logs:DeleteLogGroup", 
              "Resource": "arn:aws:logs:<REGION>:<AWS ACCOUNT ID>:log-group:/aws/
lambda/ParallelClusterImage-*:*", 
              "Effect": "Allow" 
          }, 
          { 
              "Action": [ 
                   "SNS:GetTopicAttributes", 
                   "SNS:DeleteTopic", 
                   "SNS:GetSubscriptionAttributes", 
                   "SNS:Unsubscribe" 
              ],
```
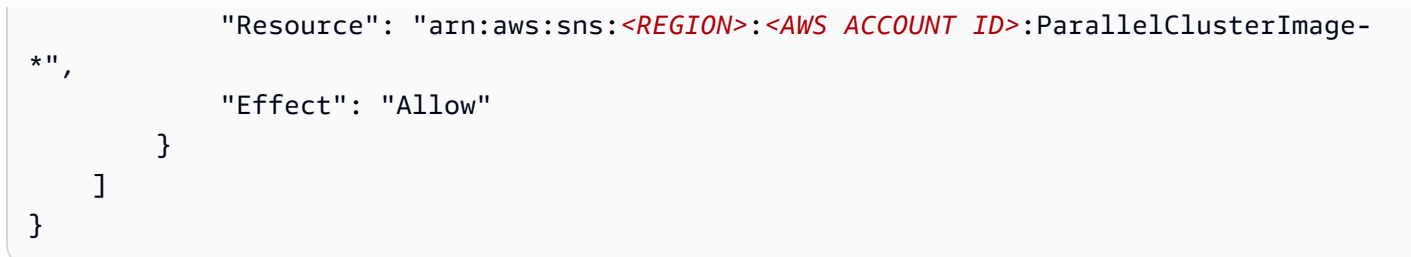

#### <span id="page-104-0"></span>其他 IAM 策略

#### [Build](#page-425-0) / [Iam](#page-427-0) / [AdditionalIamPolicies](#page-428-4)

您可以使用此选项将其他托管 IAM 策略附加到与 EC2 Image Builder 用来生成自定义 AMI 的 Amazon EC2 实例关联的角色。

#### **A** Warning

要使用此选项,请确保针对需要附加的 IAM 策略向 [AWS ParallelCluster用户授](#page-84-1)予 iam:AttachRolePolicy 和 iam:DetachRolePolicy 权限。

<span id="page-104-1"></span>权限边界

### [Build](#page-425-0) / [Iam](#page-427-0) / [PermissionsBoundary](#page-428-3)

此参数强制 AWS ParallelCluster 将给定的 IAM 策略作为 a 附加PermissionsBoundary到在自定义 AMI 构建过程中创建的所有 IAM 角色。

有关使用此类功能所需的策略列表,请参阅 [PermissionsBoundary](#page-88-0) 模式。

## 网络配置

AWS ParallelCluster 使用亚马逊虚拟私有云 (VPC) Virtual Private Cloud 进行联网。VPC 提供了一个 灵活且可配置的网络平台,您可以在其中部署集群。

VPC 必须有 DNS Resolution = yes、DNS Hostnames = yes 和 DHCP 选项以及该区域的正确 域名。默认 DHCP 选项集已经指定了所需的 AmazonProvidedDNS。如果指定多个域名服务器,请参 阅 Amazon VPC 用户指南 中的 [DHCP 选项集。](https://docs.aws.amazon.com/vpc/latest/userguide/VPC_DHCP_Options.html)

AWS ParallelCluster 支持以下高级配置:

• 适用于头节点和计算节点的一个子网。

• 两个子网,头节点位于一个公有子网中,计算节点位于私有子网中。子网可以是新的子网,也可以是 现有子网。

所有这些配置都可以在使用或不使用公有 IP 寻址的情况下运行。 AWS ParallelCluster 也可以部署为 对所有 AWS 请求使用 HTTP 代理。这些配置的组合会产生许多部署方案。例如,您可以配置一个公有 子网,允许所有人通过 Internet 进行访问。或者,您可以使用所有流量的 HTTP 代理配置完全私有网 络。 AWS Direct Connect

从 AWS ParallelCluster 3.0.0 开始,可以为每个

队SecurityGroups列AdditionalSecurityGroups配置不同的PlacementGroup设 置。有关更多信息,请参阅 [HeadNode](#page-312-0)/[Networking](#page-315-0)、[SlurmQueues](#page-336-0)/[Networking](#page-344-0) 和 [AwsBatchQueues](#page-333-0)/[Networking](#page-334-0)。

有关一些网络场景的插图,请参阅以下架构图。

### 主题

- [AWS ParallelCluster 在单个公有子网中](#page-106-0)
- [AWS ParallelCluster 使用两个子网](#page-107-0)
- [AWS ParallelCluster 在使用连接的单个私有子网中 AWS Direct Connect](#page-108-0)
- [AWS ParallelCluster 使用调 AWS Batch 度器](#page-109-0)
- [AWS ParallelCluster 在无法访问互联网的单个子网中](#page-111-0)

# <span id="page-106-0"></span>AWS ParallelCluster 在单个公有子网中

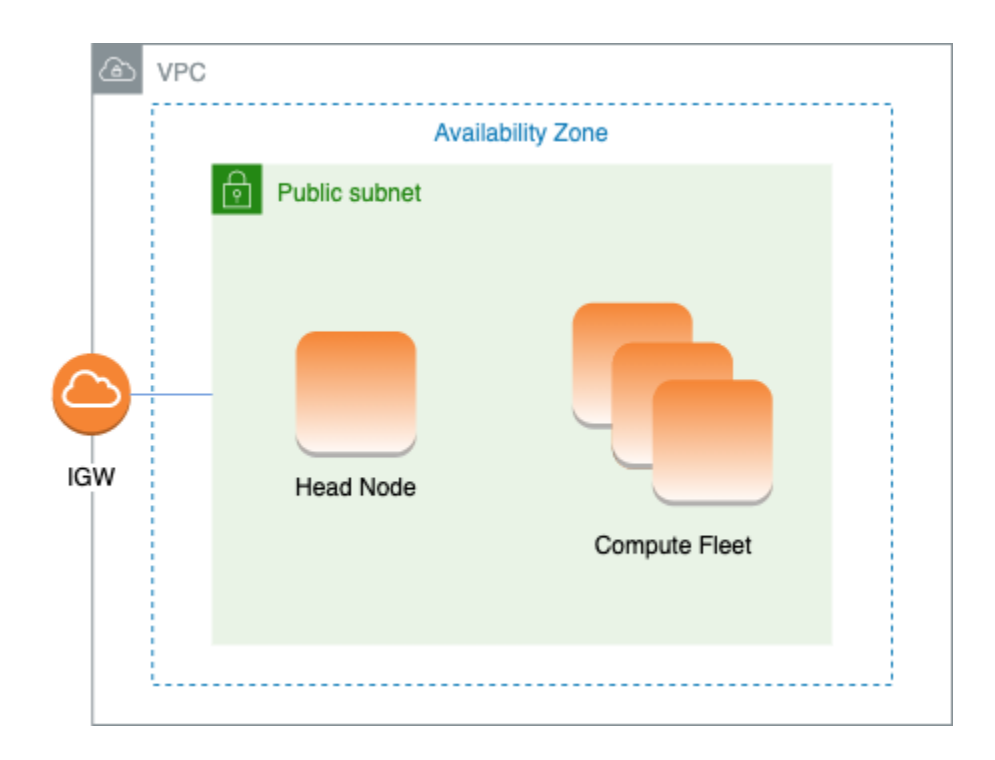

### 此架构的配置需要以下设置:

```
# Note that all values are only provided as examples
HeadNode: 
   ... 
   Networking: 
     SubnetId: subnet-12345678 # subnet with internet gateway 
     #ElasticIp: true | false | eip-12345678
Scheduling: 
   Scheduler: slurm 
   SlurmQueues: 
     - ... 
       Networking: 
         SubnetIds: 
            - subnet-12345678 # subnet with internet gateway 
         #AssignPublicIp: true
```
在此配置中,必须为集群的所有实例分配一个公有 IP 才能访问互联网。为此,请执行以下操作:

• 通过为 [HeadNode](#page-312-0)/[Networking](#page-315-0)/[SubnetId](#page-315-1) 中使用的子网开启"启用自动分配公有 IPv4 地址"设置, 或者通过在 [HeadNode](#page-312-0)/[Networking](#page-315-0)/[ElasticIp](#page-315-2) 中指定弹性 IP,确保为头节点分配公有 IP 地 址。

- 通过为 [Scheduling](#page-328-0)/[SlurmQueues](#page-336-0)/[Networking](#page-344-0)/[SubnetIds](#page-345-0) 中使用的子网开启"启用自 动分配公有 IPv4 地址"设置,或者通过在 [Scheduling](#page-328-0)/[SlurmQueues](#page-336-0)/[Networking](#page-344-0) 中将 [AssignPublicIp](#page-347-0) 设置为 true,确保为计算节点分配公有 IP 地址。
- 如果您定义了一个p4d实例类型,或者另一个具有多个网络接口或头节点的网络接口卡的实例类型, 则必须将 [HeadNode](#page-312-0)/[Networking](#page-315-0)/设置为[ElasticIp](#page-315-2)true以提供公共访问权限。 AWS 只能将公 有 IP 分配给使用单一网络接口启动的实例。对于这种情况,我们建议您使用 [NAT 网关为](https://docs.aws.amazon.com/vpc/latest/userguide/vpc-nat-gateway.html)集群计算 节点提供公有访问权限。有关 IP 地址的更多信息,请参阅 [Amazon EC2 用户指南\(适用于 Linux 实](https://docs.aws.amazon.com/AWSEC2/latest/UserGuide/using-instance-addressing.html#public-ip-addresses) [例\)](https://docs.aws.amazon.com/AWSEC2/latest/UserGuide/using-instance-addressing.html#public-ip-addresses)中的在实例启动期间分配公有 IPv4 地址。
- 您不能为计算节点定义 p4d 或 hp6id 实例类型,也不能定义具有多个网络接口或使用网络接口卡的 其他实例类型,因为只能将 AWS 公有 IP 分配给使用单个网络接口启动的实例。有关 IP 地址的更多 信息,请参阅 [Amazon EC2 用户指南\(适用于 Linux 实例\)中](https://docs.aws.amazon.com/AWSEC2/latest/UserGuide/using-instance-addressing.html#public-ip-addresses)的在实例启动期间分配公有 IPv4 地 址。

有关更多信息,请参阅 Amazon VPC 用户指南 中的[启用互联网访问。](https://docs.aws.amazon.com/vpc/latest/userguide/VPC_Internet_Gateway.html#vpc-igw-internet-access)

**VPC Availability Zone Public subnet** Private subnet **Head Node IGW** Router Compute Fleet **NAT Gateway** 

<span id="page-107-0"></span>AWS ParallelCluster 使用两个子网

### 对计算实例使用现有私有子网的配置需要以下设置:

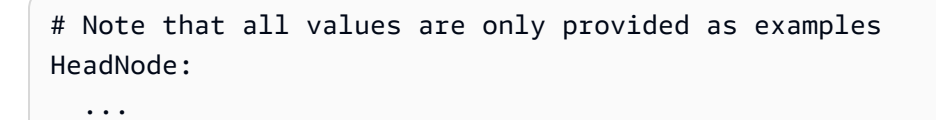
```
 Networking: 
     SubnetId: subnet-12345678 # subnet with internet gateway 
     #ElasticIp: true | false | eip-12345678
Scheduling: 
   Scheduler: slurm 
   SlurmQueues: 
     - ... 
       Networking: 
          SubnetIds: 
            - subnet-23456789 # subnet with NAT gateway 
          #AssignPublicIp: false
```
在此配置中,只需要为集群的头节点分配公有 IP。为此,您可为 [HeadNode](#page-312-0)/[Networking](#page-315-0)/[SubnetId](#page-315-1) 中使用的子网开启"启用自动分配公有 IPv4 地址"设置,或者在 [HeadNode](#page-312-0)/Network<code>inq/[ElasticIp](#page-315-2)</code> 中指定弹性 IP。

如果您定义了 p4d 实例类型或其他具有多个网络接口的实例类型或头节点的网络接口卡,则必须将 [HeadNode](#page-312-0)/[Networking](#page-315-0)/设置为[ElasticIp](#page-315-2)true以提供公共访问权限。 AWS 只能将公有 IP 分配 给使用单一网络接口启动的实例。有关 IP 地址的更多信息,请参阅 [Amazon EC2 用户指南\(适用于](https://docs.aws.amazon.com/AWSEC2/latest/UserGuide/using-instance-addressing.html#public-ip-addresses) [Linux 实例\)](https://docs.aws.amazon.com/AWSEC2/latest/UserGuide/using-instance-addressing.html#public-ip-addresses)中的在实例启动期间分配公有 IPv4 地址。

此配置中用于队列的子网需要 [NAT 网关或](https://docs.aws.amazon.com/vpc/latest/userguide/vpc-nat-gateway.html)内部代理,以便为计算实例授予互联网访问权限。

# AWS ParallelCluster 在使用连接的单个私有子网中 AWS Direct Connect

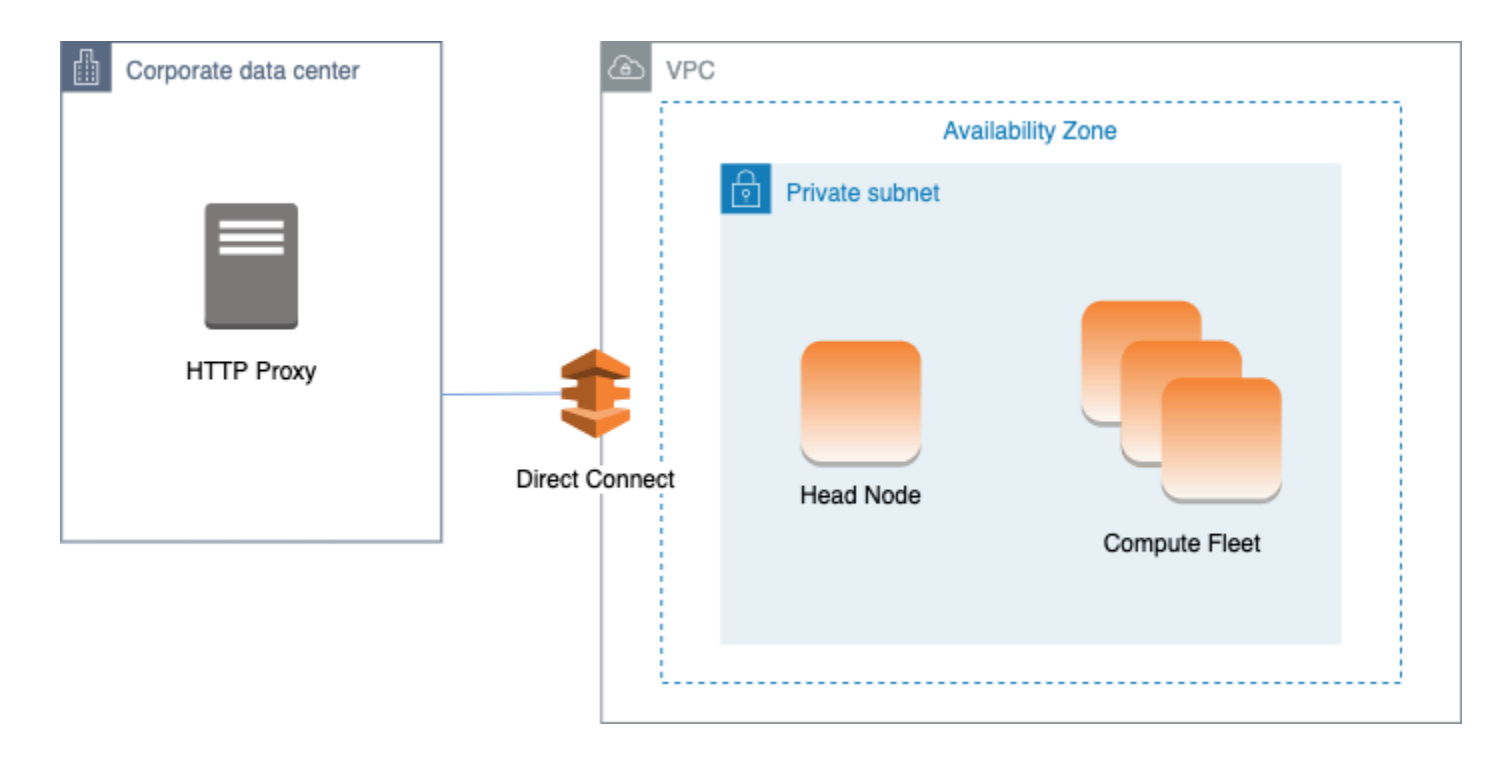

此架构的配置需要以下设置:

```
# Note that all values are only provided as examples
HeadNode: 
   ... 
   Networking: 
     SubnetId: subnet-34567890 # subnet with proxy 
     Proxy: 
       HttpProxyAddress: http://proxy-address:port 
   Ssh: 
     KeyName: ec2-key-name
Scheduling: 
   Scheduler: slurm 
   SlurmQueues: 
     - ... 
       Networking: 
         SubnetIds: 
            - subnet-34567890 # subnet with proxy 
         AssignPublicIp: false 
         Proxy: 
            HttpProxyAddress: http://proxy-address:port
```
当 [Scheduling](#page-328-0)/[SlurmQueues](#page-336-0)/[Networking](#page-344-0)/[AssignPublicIp](#page-347-0) 设置为 false 时,必须正确设置子 网以便对所有流量使用代理。头节点和计算节点都需要 Web 访问权限。

# AWS ParallelCluster 使用调 AWS Batch 度器

当您使用awsbatch作为调度器类型时, AWS ParallelCluster 会创建一个 AWS Batch 托管计算环 境。 AWS Batch 环境管理 Amazon Elastic Container Service (Amazon ECS) 容器实例。这些实例在 [AwsBatchQueues](#page-333-0)/[Networking](#page-334-0)/[SubnetIds](#page-334-1) 参数中配置的子网中启动。 AWS Batch 为了正常运 行,Amazon ECS 容器实例需要访问外部网络才能与 Amazon ECS 服务终端节点通信。这会转换为以 下情形:

- 为队列指定的子网 ID 使用 [NAT 网关](https://docs.aws.amazon.com/vpc/latest/userguide/vpc-nat-gateway.html)访问互联网。我们建议采用此方法。
- 在队列子网中启动的实例具有公有 IP 地址,并可通过互联网网关访问互联网。

此外,如果您对多节点并行作业感兴趣(来自 [AWS Batch 文档\)](https://docs.aws.amazon.com/batch/latest/userguide/multi-node-parallel-jobs.html#mnp-ce):

AWS Batch 多节点并行任务使用 Amazon ECS awsvpc 网络模式。这将使您的多节点并行作业容器具 有与 Amazon EC2 实例相同的网络属性。每个多节点并行作业容器都可获得自己的弹性网络接口、主

要私有 IP 地址以及内部 DNS 主机名。在同一 Amazon VPC 子网中创建网络接口,作为其主机计算资 源。适用于计算资源的任何安全组,也适用于该主机计算资源。

当使用 Amazon ECS 任务联网时,awsvpc 网络模式不为使用 Amazon EC2 启动类型的任务提供具 有公有 IP 地址的弹性网络接口。要访问互联网,必须在配置为使用 NAT 网关的私有子网中启动使用 Amazon EC2 启动类型的任务。

要使集群能够运行多节点并行作业,必须配置 [NAT 网关。](https://docs.aws.amazon.com/vpc/latest/userguide/vpc-nat-gateway.html)

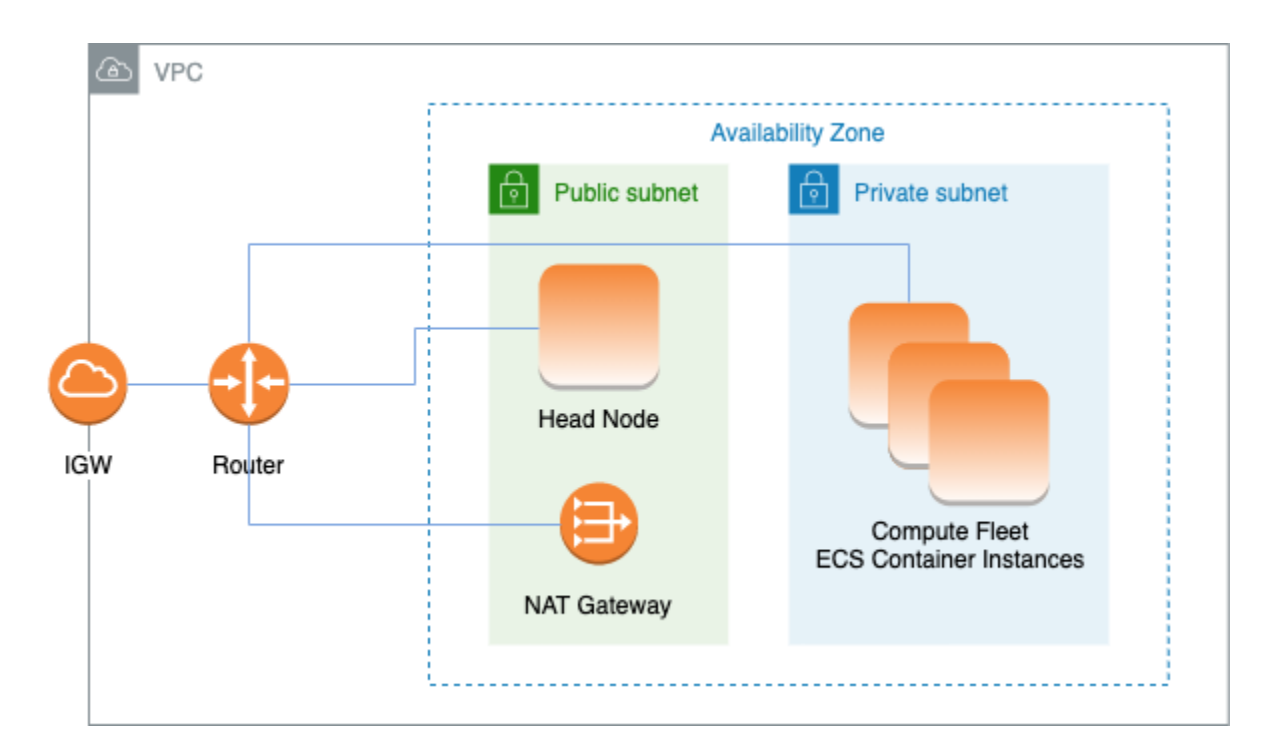

之前的所有配置和注意事项也同样有效。 AWS Batch以下是 AWS Batch 网络配置的示例。

```
# Note that all values are only provided as examples
HeadNode: 
   ... 
   Networking: 
     SubnetId: subnet-12345678 # subnet with internet gateway, NAT gateway or proxy 
     #ElasticIp: true | false | eip-12345678 
     #Proxy: 
       #HttpProxyAddress: http://proxy-address:port 
   Ssh: 
     KeyName: ec2-key-name
Scheduling: 
   Scheduler: awsbatch 
   AwsBatchQueues: 
      - ...
```

```
 Networking: 
   SubnetIds: 
     - subnet-23456789 # subnet with internet gateway, NAT gateway or proxy 
   #AssignPublicIp: true | false
```
在 [Scheduling](#page-328-0)/[AwsBatchQueues](#page-333-0)/[Networking](#page-334-0) 部分中, [SubnetIds](#page-334-1) 是列表类型, 但目前仅支持 一个子网。

有关更多信息,请参阅以下主题:

- [AWS Batch 托管计算环境](https://docs.aws.amazon.com/batch/latest/userguide/compute_environments.html#managed_compute_environments)
- [AWS Batch 多节点 parallel 作业](https://docs.aws.amazon.com/batch/latest/userguide/multi-node-parallel-jobs.html)
- [使用 awsvpc 网络模式进行 Amazon ECS 任务联网](https://docs.aws.amazon.com/AmazonECS/latest/developerguide/task-networking.html)

# AWS ParallelCluster 在无法访问互联网的单个子网中

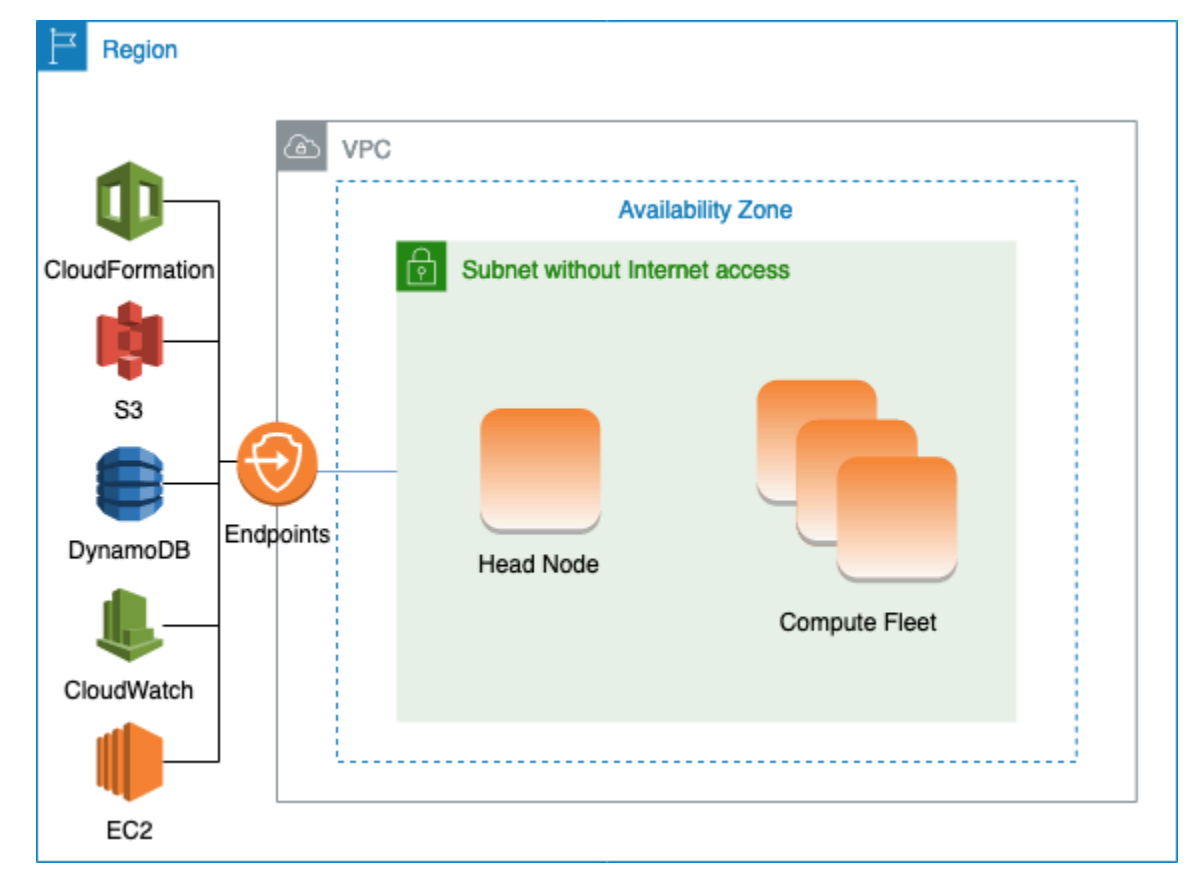

没有互联网访问权限的子网不允许使用入站或出站互联网连接。此 AWS ParallelCluster 配置可以帮 助关注安全的客户进一步增强其 AWS ParallelCluster 资源的安全性。 AWS ParallelCluster 节点由 AWS ParallelCluster AMI 构建,AMI 包含运行无法访问互联网的集群所需的所有软件。通过这种方 式, AWS ParallelCluster 可以创建和管理包含无互联网访问权限的节点的集群。

在本节中,您将了解如何配置集群。您还将了解运行无互联网访问权限的集群时的限制。

配置 VPC 端点

为确保群集正常运行,群集节点必须能够与多个 AWS 服务进行交互。

创建并配置以下 [VPC 终端](https://docs.aws.amazon.com/vpc/latest/privatelink/vpc-endpoints.html)节点,以便集群节点无需访问互联网即可与 AWS 服务进行交互:

Commercial and AWS GovCloud (US) partitions

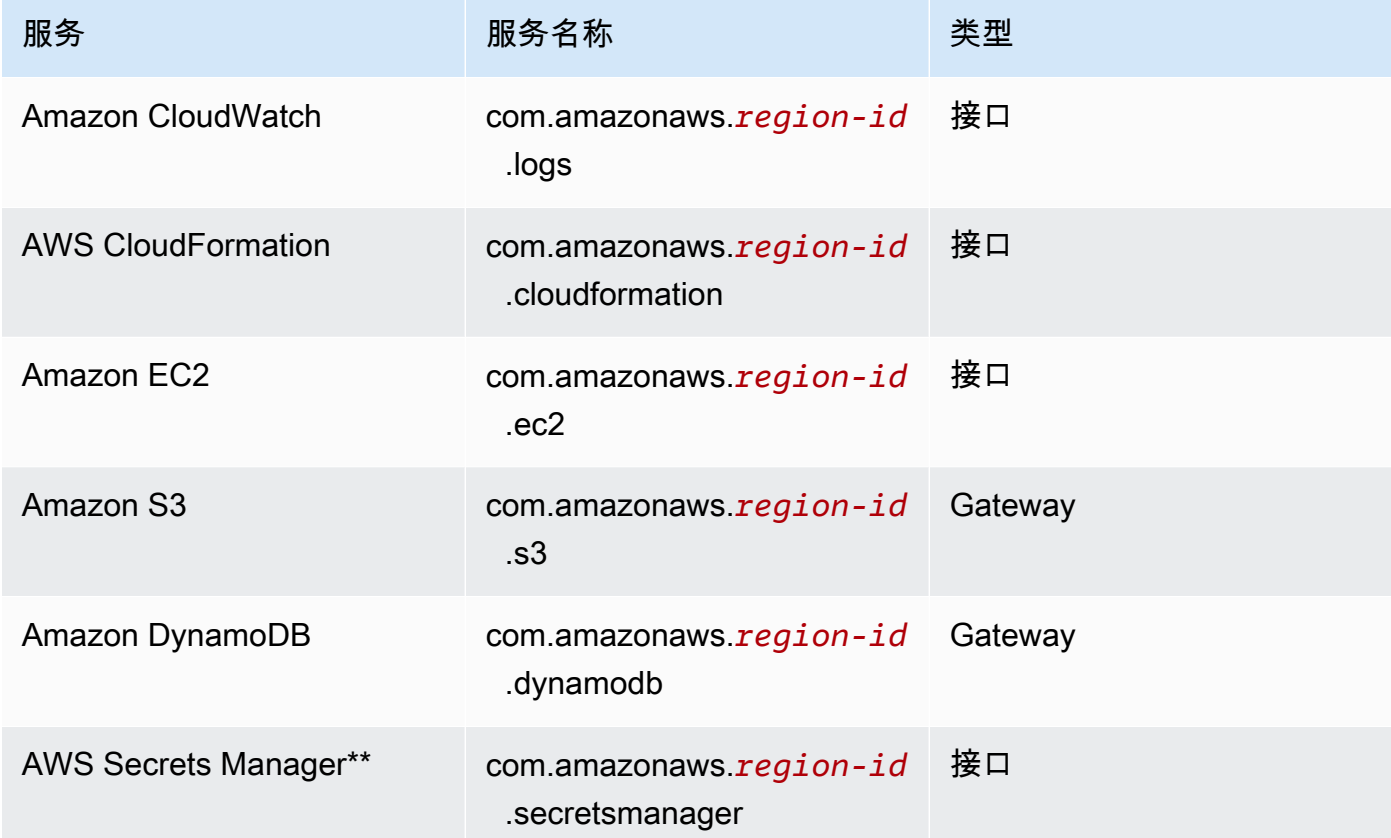

### China partition

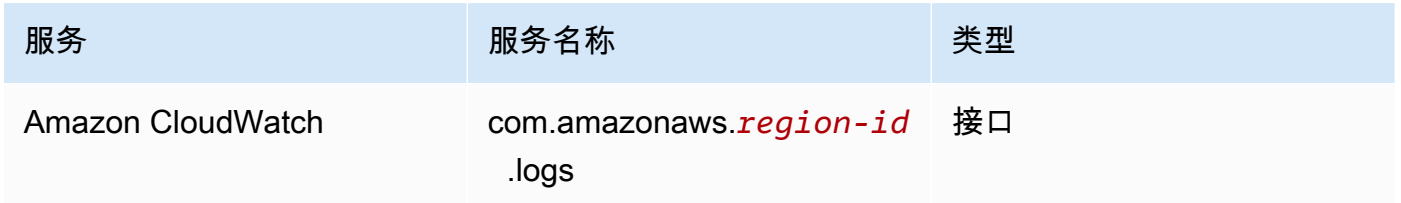

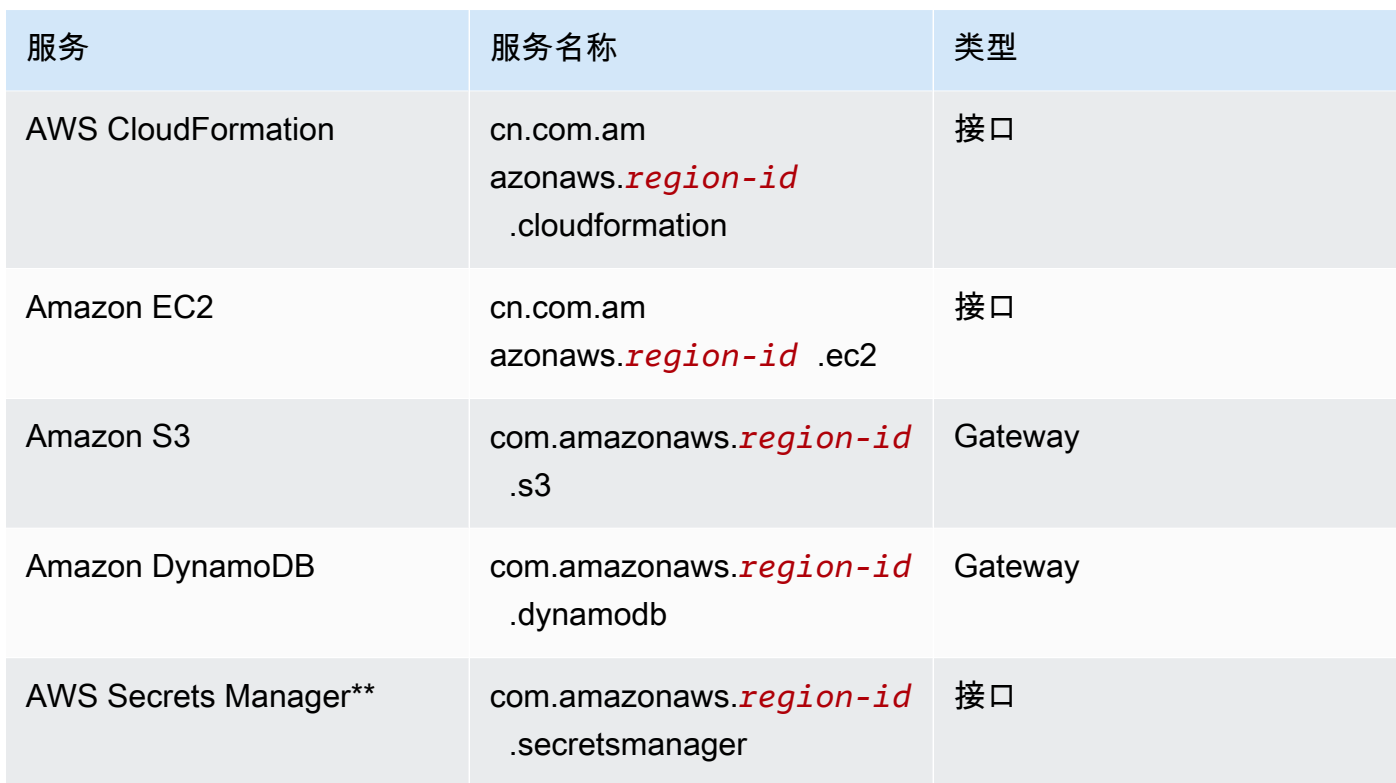

\*\* 只有在启用了 [DirectoryService](#page-418-0) 时才需要此端点,否则它是可选的。

VPC 中的所有实例都必须具有适当的安全组才能与端点通信。您可以通过将安全组添加 到 [HeadNode](#page-312-0) 配置下面的 [AdditionalSecurityGroups](#page-316-0) 和 [SlurmQueues](#page-336-0) 配置下面的 [AdditionalSecurityGroups](#page-348-0) 来实现这一目的。例如,如果创建了 VPC 端点而未显式指定安全 组,则默认安全组将与端点关联。通过将默认安全组添加到 AdditionalSecurityGroups,即可启 用集群与端点之间的通信。

**a** Note

当您使用 IAM 策略限制对 VPC 端点的访问时,必须将以下内容添加到 Amazon S3 VPC 端 点:

```
PolicyDocument: 
   Version: 2012-10-17 
   Statement: 
     - Effect: Allow 
       Principal: "*" 
        Action: 
          - "s3:PutObject" 
        Resource:
```

```
 - !Sub "arn:${AWS::Partition}:s3:::cloudformation-waitcondition-
${AWS::Region}/*"
```
禁用 Route 53 并使用 Amazon EC2 主机名

创建Slurm集群时, AWS ParallelCluster 会创建用于解析自定义计算节点主机名的私有 Route 53 托 管区域,例如{queue\_name}-{st|dy}-{compute\_resource}-{N}。由于 Route 53 不支持 VPC 端点,因此必须禁用此功能。此外, AWS ParallelCluster 必须配置为使用默认 Amazon EC2 主机 名,例如ip-1-2-3-4。将以下设置应用于您的集群配置:

```
...
Scheduling: 
   ... 
   SlurmSettings: 
    Dns:
       DisableManagedDns: true 
       UseEc2Hostnames: true
```
### **A** Warning

对于使用 [SlurmSettings](#page-371-0)/[Dns](#page-380-0)/创建[DisableManagedDns](#page-380-1)且[UseEc2Hostnames](#page-381-0)设置为的 集群true,DNS Slurm NodeName 不会解析。SlurmNodeHostName改用。

### **a** Note

从 3.3.0 AWS ParallelCluster 版本开始,本说明不相关。 对于 3.3.0 之前的 AWS ParallelCluster 支持版本: 如果设置UseEc2Hostnames为true,则使用 AWS ParallelCluster prolog和epilog脚本设 置Slurm配置文件:

- 分配了每个作业后,prolog 用于向计算节点上的 /etc/hosts 中添加节点信息。
- epilog 用于清理 prolog 写入的内容。

要添加自定义 epilog 或 prolog 脚本,请分别将其添加到 /opt/slurm/etc/pcluster/ prolog.d/ 或 /opt/slurm/etc/pcluster/epilog.d/ 文件夹。

### 集群配置

了解如何将集群配置为在没有互联网连接的子网中运行。

### 此架构的配置需要以下设置:

```
# Note that all values are only provided as examples
...
HeadNode: 
   ... 
   Networking: 
     SubnetId: subnet-1234567890abcdef0 # the VPC of the subnet needs to have VPC 
  endpoints 
     AdditionalSecurityGroups: 
       - sg-abcdef01234567890 # optional, the security group that enables the 
  communication between the cluster and the VPC endpoints
Scheduling: 
   Scheduler: Slurm # Cluster in a subnet without internet access is supported only when 
  the scheduler is Slurm. 
   SlurmSettings: 
    Dns:
       DisableManagedDns: true 
       UseEc2Hostnames: true 
   SlurmQueues: 
     - ... 
       Networking: 
         SubnetIds: 
            - subnet-1234567890abcdef0 # the VPC of the subnet needs to have VPC 
  endpoints attached 
         AdditionalSecurityGroups: 
            - sg-1abcdef01234567890 # optional, the security group that enables the 
  communication between the cluster and the VPC endpoints
```
• [SubnetId\(s\)](#page-315-1):无互联网访问权限的子网。

要启用 AWS ParallelCluster 和 AWS 服务之间的通信,子网的 VPC 必须连接 VPC 终端节点。在创 建集群之前,请验证是否在子网中[禁用了自动分配公有 IPv4 地址,](https://docs.aws.amazon.com/vpc/latest/userguide/vpc-ip-addressing.html#subnet-public-ip)以确保 pc1uster 命令可以访问 集群。

• [AdditionalSecurityGroups](#page-316-0):启用集群和 VPC 端点之间通信的安全组。

可选:

- 如果创建了 VPC 端点而未显式指定安全组,则会关联 VPC 的默认安全组。因此,请将默认安全 组提供给 AdditionalSecurityGroups。
- 如果在创建集群和/或 VPC 端点时使用自定义安全组,则只要自定义安全组能够启用集群和 VPC 端点之间的通信,就没有必要设置 AdditionalSecurityGroups。
- [Scheduler](#page-332-0):集群调度器。

slurm 是唯一的有效值。只有Slurm调度器支持子网中没有互联网访问权限的集群。

• [SlurmSettings](#page-371-0): Slurm 设置。

请参阅上一节禁用 Route53 并使用 Amazon EC2 主机名。

限制

• 通过 SSH 或 NICE DCV 连接到头节点:连接到集群时,请确保连接客户端可以通过私有 IP 地址 访问集群的头节点。如果客户端与头节点不在同一 VPC 中,请在该 VPC 的公有子网中使用代理 实例。此要求适用于 SSH 和 DCV 连接。如果子网没有互联网访问权限,则无法访问头节点的公 有 IP。pc $\mathtt{luster}\,$  ssh 和 dcv-connect 命令使用公有 IP(如果存在)或私有 IP。在创建集群之 前,请验证是否在子网中[禁用了自动分配公有 IPv4 地址,](https://docs.aws.amazon.com/vpc/latest/userguide/vpc-ip-addressing.html#subnet-public-ip)以确保 pcluster 命令可以访问集群。

以下示例显示了如何连接到在集群头节点中运行的 DCV 会话。您通过代理 Amazon EC2 实例进行 连接。该实例用作 PC 的 NICE DCV 服务器,也用作私有子网中头节点的客户端。

利用公有子网中的代理实例通过 DCV 进行连接:

- 1. 在公有子网中创建 Amazon EC2 实例,该子网与集群的子网位于同一 VPC 中。
- 2. 确保在您的 Amazon EC2 实例上安装了 NICE DCV 客户端和服务器。
- 3. 将 AWS ParallelCluster 用户策略附加到代理 Amazon EC2 实例。有关更多信息,请参阅 [AWS](#page-70-0) [ParallelCluster](#page-70-0) pcluster用户策略示例。
- 4. 安装 AWS ParallelCluster 在代理 Amazon EC2 实例上。
- 5. 通过 DCV 连接到代理 Amazon EC2 实例。
- 6. 在代理实例上使用 pcluster dcv-connect 命令即可连接到没有互联网访问权限的子网中的 集群。
- 与其他 AWS 服务互动:上面仅列出了严格要求 AWS ParallelCluster 的服务。如果您的集群必须与 其他服务交互,请创建相应的 VPC 端点。

# 登录节点

从版本 3.7.0 开始, AWS ParallelCluster 集群管理员可以配置登录节点,这些节点可用于向用户提 供运行作业的访问权限,而不是直接访问集群头节点。 具有适当权限的集群用户可以使用 Active Directory 或其 ssh 凭证登录、提交和管理其作业。因此,可以改善群集管理,并将耗尽管理群集所需 的头节点资源的机会降Slurm至最低。已登录用户还可以访问登录节点上挂载的集群的所有共享存储。 如果需要停止登录节点,则已登录用户将会通过正在使用的活动 Shell 会话提前收到通知。

登录节点被指定为池,池定义了一组具有相同资源配置的登录节点。池中的所有登录节点都配置为[网络](https://docs.aws.amazon.com/elasticloadbalancing/latest/network/introduction.html) [负载均衡器](https://docs.aws.amazon.com/elasticloadbalancing/latest/network/introduction.html)的一部分,后者会以循环方式在各个登录节点之间分配会话。本实现允许指定一个包含多个 登录节点的登录节点池。

#### 安全性

登录节点继承头节点的 AllowedIPs 设置 [AllowedIps](#page-317-0)。通过这种方式,集群管理员可以通过指定允 许 SSH 连接的源 CIDR 或前缀列表来限制集群的安全状况。

在本实现中,启用登录节点时,不会自动限制对头节点的访问。如果需要,集群管理员可以 通过使用标准 Linux 命令来更新头节点 ssh 配置,从而限制此访问权限。这也可以通过在 头节点上指定自定义安全组来实现,方法是使用 ParallelCluster YAML 文件头节点部分中 的AdditionalSecurityGroups设置来拒绝来自未经授权的用户的连接。

#### 联网

登录节点使用为登录节点池配置的网络负载均衡器的单个连接地址进行预置。该地址的连接设置基于登 录节点池配置中指定的子网类型。

- 如果子网是私有子网,则该地址将是私有地址,为了向登录节点授予访问权限,集群管理员必须预置 堡垒主机。
- 如果子网是公有子网,则该地址将是公有地址

所有连接请求均由网络负载均衡器使用循环路由进行管理。

#### 存储

在集群上配置的所有共享存储( ParallelCluster 包括托管存储)都将安装在所有登录节点上。

#### 检索登录节点信息

要检索为访问登录节点而预置的单个连接的地址,集群管理员可以运行 [describe-cluster](#page-274-0) 命令。 该命令还将提供有关登录节点状态的更多信息。

登录节点是一种支持的新节点类型 ParallelCluster ,在查询特定节点类型的状态时,可以使 用[describe-cluster-instances](#page-277-0)命令指定登录节点。

登录节点池的单个连接地址的可用性并不能阻止对特定登录节点的直接访问。但为了避免 ssh 客户端 发出警告,不建议使用直接连接。ssh 客户端在本地存储每个目标地址的主机标识符。由于每个池的主 机标识符是特定的,因此使用不同的 IP 和/或单个连接地址可能会将相同的主机标识符与不同的目标地 址相关联:由于相同的主机标识符与多个目标相关联,这可能会导致 ssh 客户端发出警告。

#### Imds 属性

登录节点的 IMDS(以及实例配置文件凭证)的访问权限仅限于根用户、集群管理用户(默认)和操 作系统特定的pc-cluster-admin默认用户 ( ec2-user在 Amazon Linux 2 上, 在 Ubuntu 18.04 ubuntu 上 RedHat, 在 centos CentOS 7 上)。

要限制 IMDS 的访问权限,请 AWS ParallelCluster 管理一连串的。iptables

### **a** Note

对 iptables 或 ip6tables 规则进行任何自定义都可能干扰登录节点上用于限制 IMDS 访问 权限的机制。另请参阅 [Imds property setting](#page-326-0)。

#### 登录节点生命周期

目前没有用于停止和启动池中登录节点的专用命令。为了停止池中的登录节点,集群管理员必须更新集 群配置,将登录节点数指定为零 (Count: 0),然后运行 [pcluster.update-cluster-v3](#page-302-0) 命令。

**a** Note

已登录用户会收到有关特定实例终止以及相关宽限期的通知。在宽限期内,除了来自[集群默认](https://docs.aws.amazon.com/AWSEC2/latest/UserGuide/managing-users.html) [用户](https://docs.aws.amazon.com/AWSEC2/latest/UserGuide/managing-users.html)的连接外,不允许任何新连接。集群管理员可以从头节点或登录节点上通过编辑 /opt/ parallelcluster/shared login nodes/loginmgtd config.json 文件来自定义显 示的消息。

为了启动登录节点池,集群管理员必须在集群配置中还原先前的 Count 值,然后运行 update [cluster](#page-302-0) 命令。

运行登录节点池所需的权限

要管理登录节点池,集群管理员必须具有以下额外权限;

 - Action: - autoscaling:DeleteAutoScalingGroup - autoscaling:DeleteLifecycleHook - autoscaling:Describe\* - autoscaling:PutLifecycleHook - autoscaling:UpdateAutoScalingGroup - elasticloadbalancing:CreateListener - elasticloadbalancing:CreateTargetGroup - elasticloadbalancing:DeleteListener - elasticloadbalancing:DeleteLoadBalancer - elasticloadbalancing:DeleteTargetGroup - elasticloadbalancing:Describe\* - elasticloadbalancing:ModifyLoadBalancerAttributes Resource: '\*' Condition: ForAllValues:StringEquals: aws:TagKeys: [ "parallelcluster:cluster-name" ] - Action: - autoscaling:CreateAutoScalingGroup - elasticloadbalancing:AddTags - elasticloadbalancing:CreateLoadBalancer Resource: '\*' Effect: Allow

# 自定义引导操作

如果定义了 [HeadNode](#page-312-0)/[CustomActions](#page-321-0)/[OnNodeStart](#page-321-1)配置设置,则会在节点启动后立即 AWS ParallelCluster 运行任意代码。如果定义了 [HeadNode](#page-312-0)/[CustomActions](#page-321-0)/[OnNodeConfigured](#page-322-0)配置设 置,则在正确完成节点配置后 AWS ParallelCluster 运行代码。

从 3.4.0 AWS ParallelCluster 版开始,如果您定义了 [HeadNode](#page-312-0)/[CustomActions](#page-321-0)/[OnNodeUpdated](#page-322-1)配置设置,则可以在头节点更新后运行代码。

在大多数情况下,此代码存储在 Amazon Simple Storage Service (Amazon S3) 中并通过 HTTPS 连接 进行访问。此代码将以 root 用户身份运行,可以采用集群操作系统支持的任何脚本语言。代码通常采 用 Bash 或 Python 语言。

**a** Note

从 3.7.0 AWS ParallelCluster 版开始,集群 Imds/[ImdsSupport](#page-309-0)设置的默认值为。v2.0

### 在创建要升级到 3.7.0 及更高版本的新集群时,请更新您的自定义引导操作脚本以便与 IMDSv2 兼容,或者在集群配置文件中将 Imds/[ImdsSupport](#page-309-0) 设置为 v1.0。

### **A** Warning

按照[责任共担模式](https://aws.amazon.com/compliance/shared-responsibility-model/)所述,您负责配置自定义脚本和参数。验证您的自定义引导脚本和参数是否 来自您信任的可以完全访问集群节点的来源。

#### **A** Warning

AWS ParallelCluster 不支持使用通过/etc/parallelcluster/cfnconfig文件提供的内部 变量。此文件可能会在未来版本中删除。

在开始任何节点部署引导操作(例如配置 NAT、Amazon Elastic Block Store (Amazon EBS) 或调度 器)之前,将会调用 OnNodeStart 操作。OnNodeStart 引导操作可能包括修改存储、添加额外的 用户和添加程序包。

**a** Note

如果您为集群配置[DirectoryService](#page-417-0)和 [HeadNode](#page-312-0)[CustomActions](#page-321-0)//[OnNodeStart](#page-321-1)脚 本,则会在集群运行脚本sssd之前 AWS ParallelCluster 配置DirectoryService并重新启 动。OnNodeStart

节点引导过程完成后将会调用 OnNodeConfigured 操作。OnNodeConfigured 操作是实例被视为 完全配置并已完成之前执行的最后操作。某些 OnNodeConfigured 操作包括更改调度器设置、修改 存储和修改程序包。您可以通过在配置期间指定参数,将参数传递到脚本。

在头节点更新完成并且调度器和共享存储与最新的集群配置更改保持一致之后,将会调用 OnNodeUpdated 操作。

当 OnNodeStart 或 OnNodeConfigured 自定义操作成功时,将使用退出代码零 (0) 来表示成功。 任何其他退出代码都表示实例引导失败。

当 OnNodeUpdated 自定义操作成功时,将使用退出代码零 (0) 来表示成功。任何其他退出代码都表 示更新失败。

### **a** Note

如果配置 [OnNodeUpdated](#page-322-1),则在更新失败时,必须将 OnNodeUpdated 操作手动恢复到先前 的状态。

如果 OnNodeUpdated 自定义操作失败,则更新将回滚到之前的状态。但 OnNodeUpdated 操作仅在更新时运行,而不是在堆栈回滚时运行。

您可以在 [HeadNode](#page-312-0)/[CustomActions](#page-321-0) 和 [Scheduling](#page-328-0)/[SlurmQueues](#page-336-0)/[CustomActions](#page-366-0) 配置部分中 为头节点和每个队列指定不同的脚本。[OnNodeUpdated](#page-322-1) 只能在 HeadNode 部分中进行配置。

**a** Note

在 3.0 AWS ParallelCluster 版本之前,无法为头节点和计算节点指定不同的脚本。请参阅 从 [AWS ParallelCluster 2.x 升级到 3.x。](#page-53-0)

### 主题

- [配置](#page-121-0)
- [参数](#page-125-0)
- [包含自定义引导操作的示例集群](#page-125-1)
- [更新 IMDSv2 的自定义引导脚本的示例](#page-127-0)
- [更新 IMDSv1 配置的示例](#page-127-1)

# <span id="page-121-0"></span>配置

#### 以下配置设置用于定义

[HeadNode](#page-312-0)/[CustomActions](#page-321-0)/[OnNodeStart](#page-321-1)、[OnNodeConfigured](#page-322-0)、[OnNodeUpdated](#page-322-1) 以及 [Scheduling](#page-328-0)/[CustomActions](#page-366-0)/[OnNodeStart](#page-366-1)、[OnNodeConfigured](#page-367-0) 操作和参数。

```
HeadNode: 
   [...] 
   CustomActions: 
     OnNodeStart: 
       # Script URL. This is run before any of the bootstrap scripts are run 
       Script: s3://bucket-name/on-node-start.sh
       Args:
```

```
 - arg1 
     OnNodeConfigured: 
       # Script URL. This is run after all the bootstrap scripts are run 
       Script: s3://bucket-name/on-node-configured.sh
       Args: 
          - arg1 
     OnNodeUpdated: 
       # Script URL. This is run after the head node update is completed. 
       Script: s3://bucket-name/on-node-updated.sh
       Args: 
          - arg1 
   # Bucket permissions 
   Iam: 
     S3Access: 
       - BucketName: bucket_name
          EnableWriteAccess: false
Scheduling: 
   Scheduler: slurm 
    [...] 
   SlurmQueues: 
     - Name: queue1 
       [...] 
       CustomActions: 
          OnNodeStart: 
            Script: s3://bucket-name/on-node-start.sh
            Args: 
              - arg1 
          OnNodeConfigured: 
            Script: s3://bucket-name/on-node-configured.sh
            Args: 
              - arg1 
       Iam: 
          S3Access: 
            - BucketName: bucket_name
              EnableWriteAccess: false
```
使用Sequence设置(在 3.6.0 AWS ParallelCluster 版本中添加):

HeadNode: [...] CustomActions: OnNodeStart:

```
 # Script URLs. The scripts are run in the same order as listed in the 
  configuration, before any of the bootstrap scripts are run. 
       Sequence: 
          - Script: s3://bucket-name/on-node-start1.sh
            Args: 
              - arg1 
          - Script: s3://bucket-name/on-node-start2.sh
            Args: 
              - arg1 
          [...] 
     OnNodeConfigured: 
       # Script URLs. The scripts are run in the same order as listed in the 
  configuration, after all the bootstrap scripts are run. 
       Sequence: 
          - Script: s3://bucket-name/on-node-configured1.sh
            Args: 
              - arg1 
          - Script: s3://bucket-name/on-node-configured2.sh
           Args: 
              - arg1 
          [...] 
     OnNodeUpdated: 
       # Script URLs. The scripts are run in the same order as listed in the 
  configuration, after the head node update is completed. 
       Sequence: 
          - Script: s3://bucket-name/on-node-updated1.sh
            Args: 
              - arg1 
          - Script: s3://bucket-name/on-node-updated2.sh
            Args: 
              - arg1 
          [...] 
   # Bucket permissions 
   Iam: 
     S3Access: 
       - BucketName: bucket_name
          EnableWriteAccess: false
Scheduling: 
   Scheduler: slurm 
    [...] 
   SlurmQueues: 
     - Name: queue1 
       [...] 
       CustomActions:
```

```
 OnNodeStart: 
           # Script URLs. The scripts are run in the same order as listed in the 
 configuration, before any of the bootstrap scripts are run 
           Sequence: 
             - Script: s3://bucket-name/on-node-start1.sh
               Args: 
                 - arg1 
             - Script: s3://bucket-name/on-node-start2.sh
               Args: 
                 - arg1 
             [...] 
        OnNodeConfigured: 
           # Script URLs. The scripts are run in the same order as listed in the 
 configuration, after all the bootstrap scripts are run 
          Sequence: 
             - Script: s3://bucket-name/on-node-configured1.sh
               Args: 
                 - arg1 
             - Script: s3://bucket-name/on-node-configured2.sh
               Args: 
                 - arg1 
             [...] 
      Iam: 
        S3Access: 
           - BucketName: bucket_name
             EnableWriteAccess: false
```
该Sequence设置是从 3.6.0 AWS ParallelCluster 版本开始添加的。指定后Sequence,您可以列出 一个自定义操作的多个脚本。 AWS ParallelCluster 继续支持使用单个脚本配置自定义操作,不包括脚 本Sequence。

AWS ParallelCluster 不支持同时包含单个脚本和Sequence同一个自定义操作。例如,如果您指定以 下配置,则会 AWS ParallelCluster 失败。

```
[...] 
   CustomActions: 
     OnNodeStart: 
       # Script URL. This is run before any of the bootstrap scripts are run 
       Script: s3://bucket-name/on-node-start.sh
           Args: 
             - arg1 
       # Script URLs. The scripts are run in the same order as listed in the 
 configuration, before any of the bootstrap scripts are run.
```

```
 Sequence: 
          - Script: s3://bucket-name/on-node-start1.sh
            Args: 
              - arg1 
          - Script: s3://bucket-name/on-node-start2.sh
            Args: 
              - arg1
[...]
```
<span id="page-125-0"></span>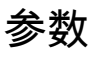

### **a** Note

在 AWS ParallelCluster 2.x 中,\$1参数是保留的,用于存储自定义脚本的 URL。如果要重复 使用为 AWS ParallelCluster 2.x和 AWS ParallelCluster 3.x创建的自定义引导脚本,则需要通 过考虑参数的转移来调整它们。请参阅 [从 AWS ParallelCluster 2.x 升级到 3.x](#page-53-0)。

# <span id="page-125-1"></span>包含自定义引导操作的示例集群

以下步骤创建一个要在节点配置完成后执行的简单脚本,该脚本将在集群的节点中安装 R, curl 和 wget 软件包。

1. 创建脚本。

```
#!/bin/bash 
   echo "The script has $# arguments" 
   for arg in "$@" 
   do 
       echo "arg: ${arg}" 
   done 
   yum -y install "${@:1}"
```
2. 使用正确的权限将脚本上传到 Amazon S3。如果公共读取权限不适合您,请使用 [HeadNode](#page-312-0)/[Iam](#page-323-0)/[S3Access](#page-324-0) 和 [Scheduling](#page-328-0)/[SlurmQueues](#page-336-0) 配置部分。有关更多信息,请参阅 [使](#page-128-0) [用 Amazon S3。](#page-128-0)

\$ **aws s3 cp --acl public-read** */path/to/myscript.sh* **s3://***<bucket-name>***/***myscript.sh*

#### **A** Important

如果脚本是在 Windows 上编辑的,则必须将行结尾从 CRLF 更改为 LF,然后才能将脚本上 传到 Amazon S3。

3. 更新 AWS ParallelCluster 配置以包含新OnNodeConfigured操作。

```
 CustomActions: 
 OnNodeConfigured: 
   Script: https://<bucket-name>.s3.<region>.amazonaws.com/myscript.sh
  Args:
     - "R" 
     - "curl" 
     - "wget"
```
如果存储桶没有公共读取权限,则使用 s3 作为 URL 协议。

```
 CustomActions: 
 OnNodeConfigured: 
   Script: s3://<bucket-name>/myscript.sh
   Args: 
     - "R" 
     - "curl" 
     - "wget"
```

```
4. 启动集群。
```

```
$ pcluster create-cluster --cluster-name mycluster \ 
   --region <region> --cluster-configuration config-file.yaml
```
5. 验证输出。

• 如果您将自定义操作添加到了 HeadNode 配置中,请通过运行以下命令,登录到头节点并检查位 于 /var/log/cfn-init.log 的 cfn-init.log 文件:

```
$ less /var/log/cfn-init.log 
   2021-09-03 10:43:54,588 [DEBUG] Command run 
   postinstall output: The script has 3 arguments 
   arg: R 
   arg: curl 
   arg: wget
```
 Loaded plugins: dkms-build-requires, priorities, update-motd, upgrade-helper Package R-3.4.1-1.52.amzn1.x86\_64 already installed and latest version Package curl-7.61.1-7.91.amzn1.x86 64 already installed and latest version Package wget-1.18-4.29.amzn1.x86\_64 already installed and latest version Nothing to do

• 如果您将自定义操作添加到了 SlurmQueues 设置中,请检查位于计算节点中 /var/log/ cloud-init.log 处的 cloud-init.log。用于 CloudWatch 查看这些日志。

您可以在 Amazon CloudWatch 控制台中查看这两个日志。有关更多信息,请参阅 [与 Amazon](#page-208-0) [CloudWatch Logs 集成](#page-208-0)。

## <span id="page-127-0"></span>更新 IMDSv2 的自定义引导脚本的示例

在以下示例中,我们将更新用于 IMDSv1 的自定义引导操作脚本,以便将其用于 IMDSv2。imdsv1 脚 本检索亚马逊 EC2 实例 AMI ID 元数据。

```
#!/bin/bash
AMI_ID=$(curl http://169.254.169.254/latest/meta-data/ami-id)
echo $AMI_ID >> /home/ami_id.txt
```
下面显示了为与 IMDSv2 兼容而修改的自定义引导操作脚本。

```
#!/bin/bash
AMI_ID=$(TOKEN=`curl -X PUT "http://169.254.169.254/latest/api/token" -H "X-aws-ec2-
metadata-token-ttl-seconds: 21600"` \ 
          && curl -H "X-aws-ec2-metadata-token: $TOKEN" -v http://169.254.169.254/
latest/meta-data/ami-id)
echo $AMI_ID >> /home/ami_id.txt
```
有关更多信息,请参阅适用于 Linux 实例的 Amazon EC2 用户指南中的[检索实例元数据。](https://docs.aws.amazon.com/AWSEC2/latest/UserGuide/instancedata-data-retrieval.html#instancedata-meta-data-retrieval-examples)

## <span id="page-127-1"></span>更新 IMDSv1 配置的示例

以下是使用 3.7.0 及更早 AWS ParallelCluster 版本时支持 imdsv1 的群集配置示例。

```
Region: us-east-1
Imds: 
   ImdsSupport: v1.0
Image: 
   Os: alinux2
```

```
HeadNode: 
   InstanceType: t2.micro
   Networking: 
     SubnetId: subnet-abcdef01234567890
   Ssh 
     KeyName: key-name
   CustomActions: 
     OnNodeConfigured: 
       Script: Script-path
Scheduling: 
   Scheduler: slurm 
   SlurmQueues: 
   - Name: queue1
     CustomActions: 
       OnNodeConfigured: 
          Script: Script-path
     ComputeResources: 
     - Name: t2micro
       Instances: 
       - InstanceType: t2.micro
       MinCount: 11 
     Networking: 
       SubnetIds: 
       - subnet-abcdef01234567890
```
# <span id="page-128-0"></span>使用 Amazon S3

您可以通过 AWS ParallelCluster 配置中的 [HeadNode](#page-312-0)/[Iam](#page-323-0)/[S3Access](#page-324-0) 和

[Scheduling](#page-328-0)/[SlurmQueues](#page-336-0)/[- Name](#page-338-0)/[Iam](#page-368-0)/[S3Access](#page-369-0) 参数来配置 AWS ParallelCluster 对 Amazon S3 的访问权限。

# 示例

以下示例配置对 *firstbucket/read\_only/* 中所有对象的只读访问权限,对 *secondbucket/ read\_and\_write/* 中所有对象的读/写访问权限。

```
...
HeadNode: 
   ... 
   Iam: 
      S3Access: 
        - BucketName: firstbucket
```
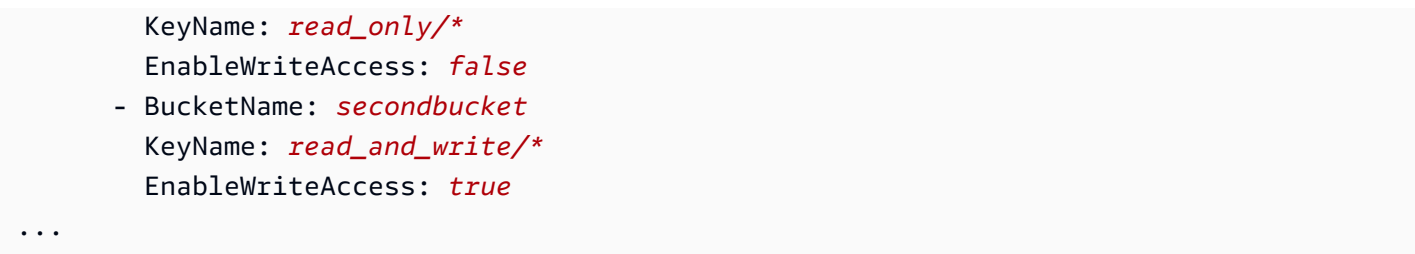

下一个示例配置对账户任何存储桶 (\*) 的 *read\_only/* 文件夹中所有对象的只读访问权限。

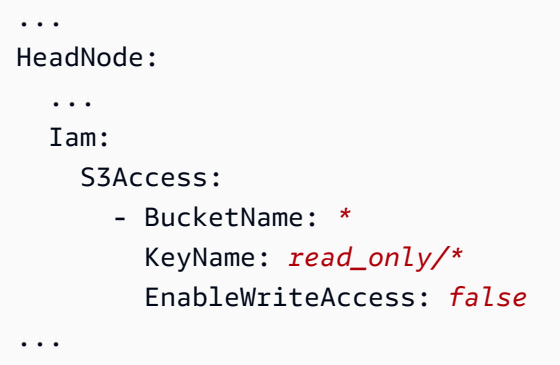

最后一个示例配置对账户中所有存储桶和对象的 read\_only 访问权限。

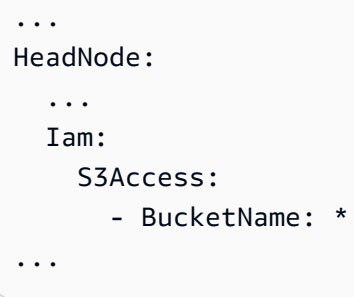

# 使用竞价型实例

AWS ParallelCluster 如果您在集群配置文件SPOT中将 [SlurmQueues](#page-336-0)/[CapacityType](#page-340-0)或 [AwsBatchQueues](#page-333-0)/设置为 [CapacityType](#page-333-1),则使用竞价型实例。竞价型实例比按需型实例更具成本 效益,但它们可能会中断。利用竞价型实例中断通知 可能会有帮助,该通知可在 Amazon EC2 必须停 止或终止您的竞价型实例时,提前两分钟发出警告。有关更多信息,请参阅 Amazon EC2 用户指南中 的[竞价型实例中断](https://docs.aws.amazon.com/AWSEC2/latest/UserGuide/spot-interruptions.html)。要了解 [AwsBatchQueues](#page-333-0) 如何使用竞价型实例,请参阅 AWS Batch User Guide

中的 [Compute Resources。](https://docs.aws.amazon.com/batch/latest/userguide/compute_environment_parameters.html#compute_environment_compute_resources)

AWS ParallelCluster 配置的调度器将任务分配给带有竞价型实例的队列中的计算资源,就像将任务分 配给带有按需实例的队列中的计算资源一样。

使用竞价型实例时,您的账户中必须存在 AWSServiceRoleForEC2Spot 服务相关角色。要使用在您的 账户中创建此角色 AWS CLI,请运行以下命令:

\$ **aws iam create-service-linked-role --aws-service-name spot.amazonaws.com**

有关更多信息,请参阅 Amazon EC2 用户指南中[的竞价型实例请求的服务相关角色](https://docs.aws.amazon.com/AWSEC2/latest/UserGuide/spot-requests.html#service-linked-roles-spot-instance-requests)。

以下各部分介绍了使用 [SlurmQueues](#page-336-0) 时竞价型实例可能被中断的三种情形。

## 情形 1:没有运行作业的竞价型实例被中断

发生这种中断时,如果调度器队列有需要额外实例的待处理任务,或者活动实例的数量小于 [SlurmQueues](#page-336-0)/[ComputeResources](#page-351-0)/[MinCount](#page-354-0),则 AWS ParallelCluster 尝试替换实例。如果 AWS ParallelCluster 无法配置新实例,则会定期重复请求新实例。

## 情形 2:运行单节点作业的竞价型实例被中断

作业失败,状态代码为 NODE\_FAIL,并且该作业重新排入队列(除非在提交作业时指定了 --norequeue)。如果节点是静态节点,则会将其替换。如果节点是动态节点,则会终止并重置该节点。 有关sbatch更多信息(包括--no-requeue参数),请参阅Slurm文档[sbatch](https://slurm.schedmd.com/sbatch.html)中的。

## 情形 3:运行多节点作业的竞价型实例被中断

作业失败,状态代码为 NODE\_FAIL,并且该作业重新排入队列(除非在提交作业时指定了 - no-requeue)。如果节点是静态节点,则会将其替换。如果节点是动态节点,则会终止并 重置该节点。运行已终止作业的其他节点可能会被分配给其他待处理作业,或在经过配置的 [SlurmSettings](#page-371-0)/[ScaledownIdletime](#page-371-1) 时间后进行缩减。

有关竞价型实例的更多信息,请参阅 Amazon EC2 用户指南中[的竞价型实例](https://docs.aws.amazon.com/AWSEC2/latest/UserGuide/using-spot-instances.html)。

# 支持的调度器 AWS ParallelCluster

支持的调度器 AWS ParallelCluster

AWS ParallelCluster 支持Slurm和 AWS Batch 调度器,使用设置进行[Scheduler](#page-332-0)设置。

主题

• [Slurm Workload Manager \(slurm\)](#page-131-0)

• [AWS Batch \(awsbatch\)](#page-188-0)

## <span id="page-131-0"></span>Slurm Workload Manager (**slurm**)

### 集群容量大小和更新

集群的容量由集群可以扩展的计算节点数量来定义。计算节点由 AWS ParallelCluster 配置中的计算资 源中定义的 Amazon EC2 实例提供支持(Scheduling/SlurmQueues[/ComputeResources](https://docs.aws.amazon.com/parallelcluster/latest/ug/Scheduling-v3.html#Scheduling-v3-SlurmQueues-ComputeResources)),并 按照 1:1 映射到Slurm分区的队列(Scheduling[/SlurmQueues](https://docs.aws.amazon.com/parallelcluster/latest/ug/Scheduling-v3.html#Scheduling-v3-SlurmQueues))进行组织。

在计算资源中,可以配置集群中必须始终保持运行的最小计算节点(实例)数([MinCount](https://docs.aws.amazon.com/parallelcluster/latest/ug/Scheduling-v3.html#yaml-Scheduling-SlurmQueues-ComputeResources-MinCount)),以及计 算资源可以扩展到的最大实例数([MaxCount](https://docs.aws.amazon.com/parallelcluster/latest/ug/Scheduling-v3.html#yaml-Scheduling-SlurmQueues-ComputeResources-MaxCount)3)。

在创建集群时或更新集群时,为集群中定义的每个计算资源 (Scheduling/SlurmQueues/ [ComputeResources](https://docs.aws.amazon.com/parallelcluster/latest/ug/Scheduling-v3.html#Scheduling-v3-SlurmQueues-ComputeResources) ) AWS ParallelCluster 启动中配置MinCount的任意数量的 Amazon EC2 实 例。为覆盖集群中计算资源的最小节点数量而启动的实例称为静态节点。启动后,静态节点将在集群 中永久存在,除非发生特定的事件或情况,否则它们不会被系统终止。例如,此类事件包括Slurm或 Amazon EC2 运行状况检查失败以及Slurm节点状态更改为 DRAIN 或 DOWN。

为应对集群增加的1MaxCount 负载而按需启动的 Amazon EC2 实例*'MaxCount - MinCount'*(减去 MinCount))被称为动态节点。 它们的性质是短暂的,启动它们是为了处理待处 理的任务,如果它们Scheduling/SlurmSettings/[ScaledownIdletime](https://docs.aws.amazon.com/parallelcluster/latest/ug/Scheduling-v3.html#yaml-Scheduling-SlurmSettings-ScaledownIdletime)在集群配置中定义的一 段时间内保持闲置状态(默认值:10 分钟),它们就会被终止。

静态节点和动态节点符合以下命名架构:

- 静态节点<Queue/Name>-st-<ComputeResource/Name>-<num>在哪里 <num> = 1..ComputeResource/MinCount
- 动态节点<Queue/Name>-dy-<ComputeResource/Name>-<num>在哪里 <num> = 1.. (ComputeResource/MaxCount - ComputeResource/MinCount)

例如,给定以下 AWS ParallelCluster 配置:

```
Scheduling: 
     Scheduler: Slurm 
     SlurmQueues: 
          - Name: queue1 
               ComputeResources:
```
 - Name: c5xlarge Instances: - InstanceType: c5.xlarge MinCount: 100 MaxCount: 150

将在中定义以下节点 Slurm

\$ sinfo PARTITION AVAIL TIMELIMIT NODES STATE NODELIST queue1\* up infinite 50 idle~ queue1-dy-c5xlarge-[1-50] queue1\* up infinite 100 idle queue1-st-c5xlarge-[1-100]

当计算资源拥有时MinCount == MaxCount,所有相应的计算节点都将是静态的,并且所有实例都将 在集群创建/更新时启动并保持正常运行。例如:

```
Scheduling: 
   Scheduler: slurm 
   SlurmQueues: 
     - Name: queue1 
        ComputeResources: 
          - Name: c5xlarge 
            Instances: 
               - InstanceType: c5.xlarge 
            MinCount: 100 
            MaxCount: 100
```
\$ sinfo PARTITION AVAIL TIMELIMIT NODES STATE NODELIST queue1\* up infinite 100 idle queue1-st-c5xlarge-[1-100]

## 集群容量更新

集群容量的更新包括添加或删除队列、计算资源或更改计算资源。MinCount/MaxCount从 AWS ParallelCluster 版本 3.9.0 开始,缩小队列大小需要在集群更新之前停止计算队列或将

其[QueueUpdateStrategy](https://docs.aws.amazon.com/parallelcluster/latest/ug/Scheduling-v3.html#yaml-Scheduling-SlurmSettings-QueueUpdateStrategy)设置为 TERMINATION for。在以下情况下,无需停止计算队列或将其设 置[QueueUpdateStrategy](https://docs.aws.amazon.com/parallelcluster/latest/ug/Scheduling-v3.html#yaml-Scheduling-SlurmSettings-QueueUpdateStrategy)为"终止":

- 将新队列添加到 "排程"/[SlurmQueues](https://docs.aws.amazon.com/parallelcluster/latest/ug/Scheduling-v3.html#Scheduling-v3-SlurmQueues)
- 向队列中添加新的计算资源 Scheduling/SlurmQueues/[ComputeResources](https://docs.aws.amazon.com/parallelcluster/latest/ug/Scheduling-v3.html#Scheduling-v3-SlurmQueues-ComputeResources)
- 增加计算[MaxCount](https://docs.aws.amazon.com/parallelcluster/latest/ug/Scheduling-v3.html#yaml-Scheduling-SlurmQueues-ComputeResources-MaxCount)资源的使用量
- 计算资源的增加 MaxCount 和相同计算资源的增加量至少相等 MinCount

## 注意事项和限制

本节旨在概述在调整集群容量大小时应考虑的任何重要因素、限制或限制。

- 从Scheduling[/https://docs.aws.amazon.com/parallelcluster/latest/ug/](https://docs.aws.amazon.com/parallelcluster/latest/ug/Scheduling-v3.html#Scheduling-v3-SlurmQueues)  [Scheduling-v3.html#Scheduling-v3-SlurmQueues](https://docs.aws.amazon.com/parallelcluster/latest/ug/Scheduling-v3.html#Scheduling-v3-SlurmQueues) SlurmQueues所有具有静态和动态名 称的计算节点中移除队列时<Queue/Name>-\*,将从Slurm配置中移除相应的 Amazon EC2 实例, 并终止相应的 Amazon EC2 实例。
- Scheduling/SlurmQueues/[https://docs.aws.amazon.com/parallelcluster/](https://docs.aws.amazon.com/parallelcluster/latest/ug/Scheduling-v3.html#Scheduling-v3-SlurmQueues-ComputeResources)  [latest/ug/Scheduling-v3.html#Scheduling-v3-SlurmQueues-](https://docs.aws.amazon.com/parallelcluster/latest/ug/Scheduling-v3.html#Scheduling-v3-SlurmQueues-ComputeResources)[ComputeResources](https://docs.aws.amazon.com/parallelcluster/latest/ug/Scheduling-v3.html#Scheduling-v3-SlurmQueues-ComputeResources)ComputeResources从队列中移除计算资源时,所有名<Queue/Name>-\*- <ComputeResource/Name>-\*为静态和动态的计算节点都将从Slurm配置中移除,相应的 Amazon EC2 实例也将终止。

在更改计算资源的MinCount参数时,我们可以区分两种不同的方案,如果MaxCount保持等 于MinCount(仅限静态容量),如果大MaxCount于MinCount(静态容量和动态容量混合)。

仅使用静态节点会发生容量变化

- 如果在增加MinCount(和MaxCount)时MinCount == MaxCount,将通过将静态节点的数 量扩展到新的值来配置集群,MinCount<Queue/Name>-st-<ComputeResource/Name>- <new\_MinCount>并且系统将继续尝试启动 Amazon EC2 实例以满足新的所需静态容量。
- 如果在减少MinCount(和MaxCount)数量 N 时MinCount == MaxCount,将通过移除最后 N 个静态节点来配置集群,<Queue/Name>-st-<ComputeResource/Name>-<old\_MinCount - N>...<old\_MinCount>]并且系统将终止相应的 Amazon EC2 实例。
	- 初始状态 MinCount = MaxCount = 100

•

•

•

```
$ sinfo
PARTITION AVAIL TIMELIMIT NODES STATE NODELIST
queue1* up infinite 100 idle queue1-st-c5xlarge-[1-100]
```
• 更新-30MinCount和 MaxCount: MinCount = MaxCount = 70

\$ sinfo PARTITION AVAIL TIMELIMIT NODES STATE NODELIST queue1\* up infinite 70 idle queue1-st-c5xlarge-[1-70]

混合节点的容量会发生变化

如果在增加MinCount数量 N(假设保持不变)时MinCount < MaxCount,MaxCount将通过将 静态节点的数量扩展到新的值 MinCount (old\_MinCount + N): 来配置集群,<Queue/Name> st-<ComputeResource/Name>-<old\_MinCount + N>并且系统将继续尝试启动 Amazon EC2 实例以满足新的静态容量需求。此外,为了满足计算资源的MaxCount容量,通过删除最后 N 个 动态节点来更新集群配置:<Queue/Name>-dy-<ComputeResource/Name>-[<MaxCount old\_MinCount - N>...<MaxCount - old\_MinCount>]系统将终止相应的 Amazon EC2 实 例。

• 初始状态 : MinCount = 100; MaxCount = 150

\$ sinfo PARTITION AVAIL TIMELIMIT NODES STATE NODELIST queue1\* up infinite 50 idle~ queue1-dy-c5xlarge-[1-50] queue1\* up infinite 100 idle queue1-st-c5xlarge-[1-100]

• 将+30 更新为 MinCount : MinCount = 130 (MaxCount = 150)

```
$ sinfo
PARTITION AVAIL TIMELIMIT NODES STATE NODELIST
queue1* up infinite 20 idle~ queue1-dy-c5xlarge-[1-20]
```
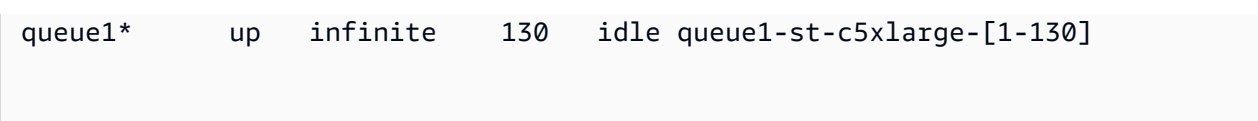

如果在增加MinCount且MaxCount数量相同 N 时MinCount < MaxCount,将通过将静态 节点数扩展到新值 MinCount (old MinCount + N): 来配置集群, <Oueue/Name>-st-<ComputeResource/Name>-<old\_MinCount + N>并且系统将继续尝试启动 Amazon EC2 实例 以满足新的静态容量需求。此外,为了纪念新节点,不会对动态节点的数量进行任何更改

MaxCount 值。

•

•

• 初始状态:MinCount = 100; MaxCount = 150

\$ sinfo PARTITION AVAIL TIMELIMIT NODES STATE NODELIST queue1\* up infinite 50 idle~ queue1-dy-c5xlarge-[1-50] queue1\* up infinite 100 idle queue1-st-c5xlarge-[1-100]

• 将 +30 更新为 MinCount : MinCount = 130 (MaxCount = 180)

\$ sinfo PARTITION AVAIL TIMELIMIT NODES STATE NODELIST queue1\* up infinite 20 idle~ queue1-dy-c5xlarge-[1-50] queue1\* up infinite 130 idle queue1-st-c5xlarge-[1-130]

如果MinCount < MaxCount减少MinCount数量 N(假设MaxCount保持不变),则通过移除最 后 N 个静态节点静态节点来配置集群,系统将终止相应的 Amazon EC2 实例。<Queue/Name> st-<ComputeResource/Name>-[<old MinCount - N>...<old MinCount>此外,为了满 足计算资源的MaxCount容量,通过扩展动态节点的数量来更新群集配置以填补空白。MaxCount - new\_MinCount: <Queue/Name>-dy-<ComputeResource/Name>-[1..<MazCount new\_MinCount>]在这种情况下,由于这些是动态节点,因此除非调度器在新节点上有待处理的任 务,否则不会启动新的 Amazon EC2 实例。

• 初始状态 : MinCount = 100; MaxCount = 150

•

•

•

•

```
$ sinfo
PARTITION AVAIL TIMELIMIT NODES STATE NODELIST
queue1* up infinite 50 idle~ queue1-dy-c5xlarge-[1-50]
queue1* up infinite 100 idle queue1-st-c5xlarge-[1-100]
```
• 更新于-30 MinCount : MinCount = 70 (MaxCount = 120)

```
$ sinfo
PARTITION AVAIL TIMELIMIT NODES STATE NODELIST
queue1* up infinite 80 idle~ queue1-dy-c5xlarge-[1-80]
queue1* up infinite 70 idle queue1-st-c5xlarge-[1-70]
```
如果在减少MinCount且MaxCount数量相同的 N 时MinCount < MaxCount,将通过移除 最后 N 个静态节点<Queue/Name>-st-<ComputeResource/Name>-<old\_MinCount - N>...<oldMinCount>]来配置集群,系统将终止相应的 Amazon EC2 实例。

此外,不会为了遵守新MaxCount值而对动态节点的数量进行任何更改。

• 初始状态 : MinCount = 100; MaxCount = 150

```
$ sinfo
PARTITION AVAIL TIMELIMIT NODES STATE NODELIST
queue1* up infinite 50 idle~ queue1-dy-c5xlarge-[1-50]
queue1* up infinite 100 idle queue1-st-c5xlarge-[1-100]
```
• 更新于-30 MinCount : MinCount = 70 (MaxCount = 120)

```
$ sinfo
PARTITION AVAIL TIMELIMIT NODES STATE NODELIST
queue1* up infinite 80 idle~ queue1-dy-c5xlarge-[1-50]
queue1* up infinite 70 idle queue1-st-c5xlarge-[1-70]
```
•

•

如果在减少MaxCount数量 N(假设保持不变)时MinCount < MaxCount,MinCount将通过移除最 后 N 个动态节点来配置集群,<Queue/Name>-dy-<ComputeResource/Name>-<old\_MaxCount - N...<oldMaxCount>]并且系统将在相应的 Amazon EC2 实例正在运行的情况下将其终止。预计 不会对静态节点产生任何影响。

• 初始状态:MinCount = 100; MaxCount = 150

```
$ sinfo
PARTITION AVAIL TIMELIMIT NODES STATE NODELIST
queue1* up infinite 50 idle~ queue1-dy-c5xlarge-[1-50]
queue1* up infinite 100 idle queue1-st-c5xlarge-[1-100]
```
• 更新于 -30 MaxCount : MinCount = 100 (MaxCount = 120)

\$ sinfo PARTITION AVAIL TIMELIMIT NODES STATE NODELIST queue1\* up infinite 20 idle~ queue1-dy-c5xlarge-[1-20] queue1\* up infinite 100 idle queue1-st-c5xlarge-[1-100]

### 对就业的影响

在移除节点和 Amazon EC2 实例终止的所有情况下,除非没有其他节点满足任务要求,否则在移除的 节点上运行的 sbatch 作业都将重新排队。在最后一种情况下,任务将失败,状态为 NODE\_FAIL 并从 队列中消失;如果是这种情况,则需要手动重新提交。

如果您计划执行集群大小更新,则可以阻止在计划更新期间要移除的节点中运行作业。这可以通过将节 点设置为在维护期间移除来实现。请注意,将节点设置为维护状态不会影响该节点中最终已经运行的作 业。

假设在计划中的集群大小更新中,您将移除节点qeueu-st-computeresource-[9-10]。您可以使 用以下命令创建Slurm预留

sudo -i scontrol create reservation ReservationName=maint\_for\_update user=root starttime=now duration=infinite flags=maint,ignore\_jobs nodes=qeueu-stcomputeresource-[9-10]

这将在节点maint\_for\_update上创建一个名为的Slurm预留qeueu-st-computeresource- [9-10]。从创建预留的那一刻起,就不能再有任务运行到节点中qeueu-st-computeresource- [9-10]。请注意,预留不会阻止最终在节点上分配任务qeueu-st-computeresource-[9-10]。

集群大小更新后,如果仅在Slurm调整大小更新期间移除的节点上设置了预留,则维护预留将自动删 除。相反,如果您在集群调整大小更新后仍然存在的节点上创建了预留,那么我们可能需要在执行调整 大小更新后使用以下命令删除节点上的维护预留 Slurm

sudo -i scontrol delete ReservationName=maint\_for\_update

有关Slurm预订的更多详情,[请在此处](https://slurm.schedmd.com/reservations.html)查看 SchedMD 官方文档。

### 容量变更时的集群更新流程

调度器配置更改后,将在集群更新过程中执行以下步骤:

- 停下来 AWS ParallelCluster clustermgtd (supervisorctl stop clustermgtd)
- 根据配置生成更新的Slurm分区 AWS ParallelCluster 配置
- 重启slurmctld(通过 Chef 服务配方完成)
- 查看slurmctld状态 (systemctl is-active --quiet slurmctld.service)
- 重新加载Slurm配置 (scontrol reconfigure)
- 启动 clustermgtd (supervisorctl start clustermgtd)

有关 Slurm 的信息,请参阅 [https://slurm.schedmd.com。](https://slurm.schedmd.com)有关下载,请参阅 [https://github.com/](https://github.com/SchedMD/slurm/tags)  [SchedMD/slurm/tags](https://github.com/SchedMD/slurm/tags)。有关源代码,请参阅 [https://github.com/SchedMD/slurm。](https://github.com/SchedMD/slurm)

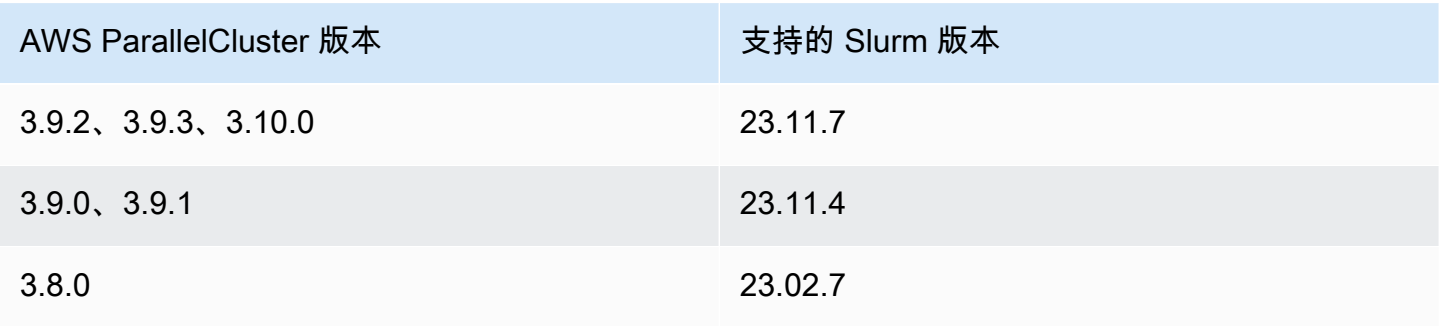

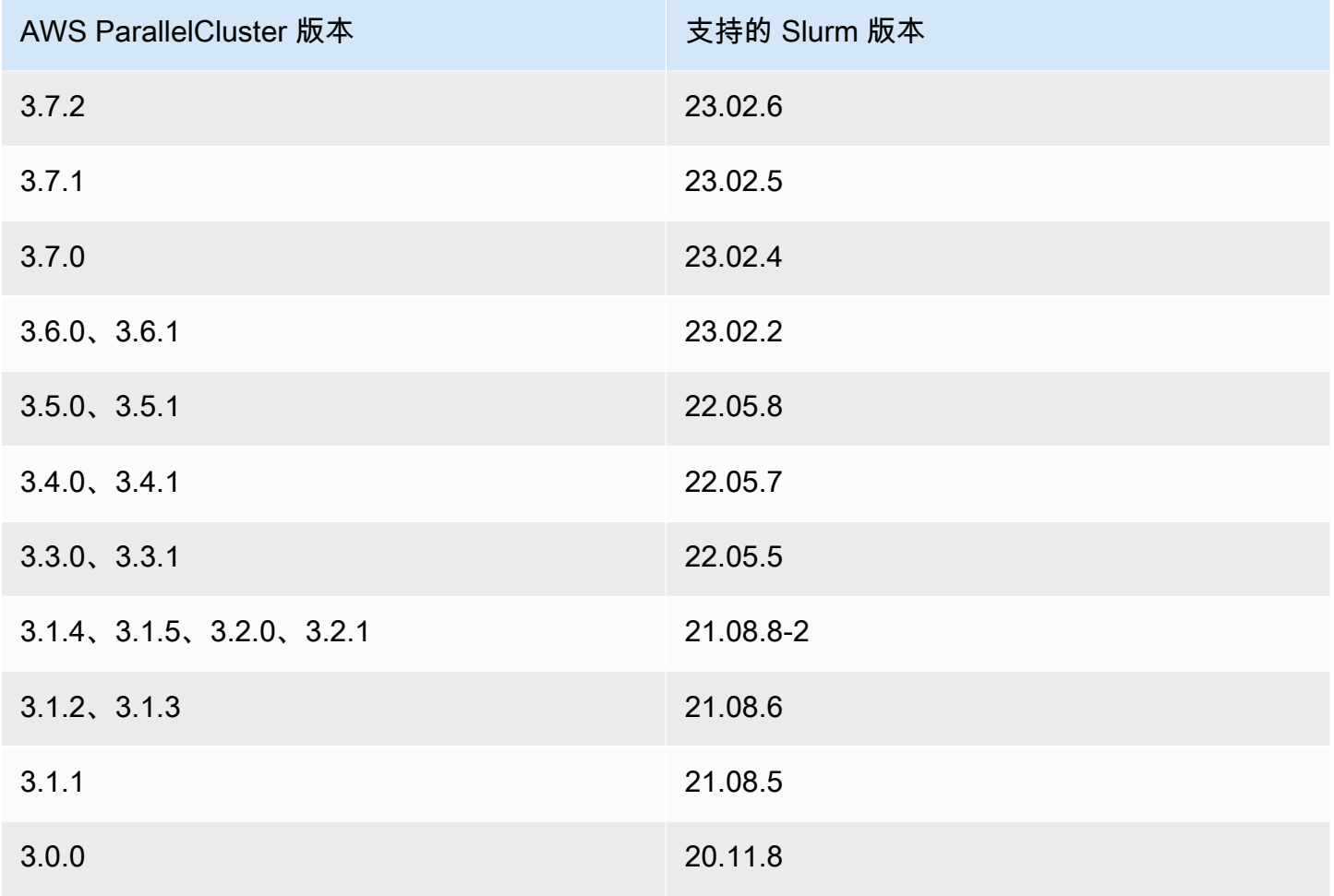

### 主题

- [多个队列的配置](#page-140-0)
- [Slurm 多队列模式指南](#page-141-0)
- [Slurm 集群受保护模式](#page-151-0)
- [Slurm 集群快速容量不足故障转移](#page-155-0)
- [Slurm 基于内存的调度](#page-160-0)
- [Slurm 的多实例类型分配](#page-163-0)
- [动态节点的集群扩展](#page-165-0)
- [Slurm会计 AWS ParallelCluster](#page-170-0)
- [Slurm 配置自定义](#page-176-0)
- [Slurmprolog 和 epilog](#page-179-0)
- [集群容量大小和更新](#page-180-0)

# <span id="page-140-0"></span>多个队列的配置

### 多个队列的配置

在 AWS ParallelCluster 版本 3 中,您可以通过将设置为slurm并在配置文件[SlurmQueues](#page-336-0)中 为指定多个队列来配置多个队列。[Scheduler](#page-332-0)在此模式下,不同的实例类型共存于配置文件的 [ComputeResources](#page-351-0) 部分中指定的计算节点中。具有不同实例类型的 [ComputeResources](#page-351-0) 会根据 [SlurmQueues](#page-336-0) 的需要纵向扩展或缩减。

集群队列和计算资源配额

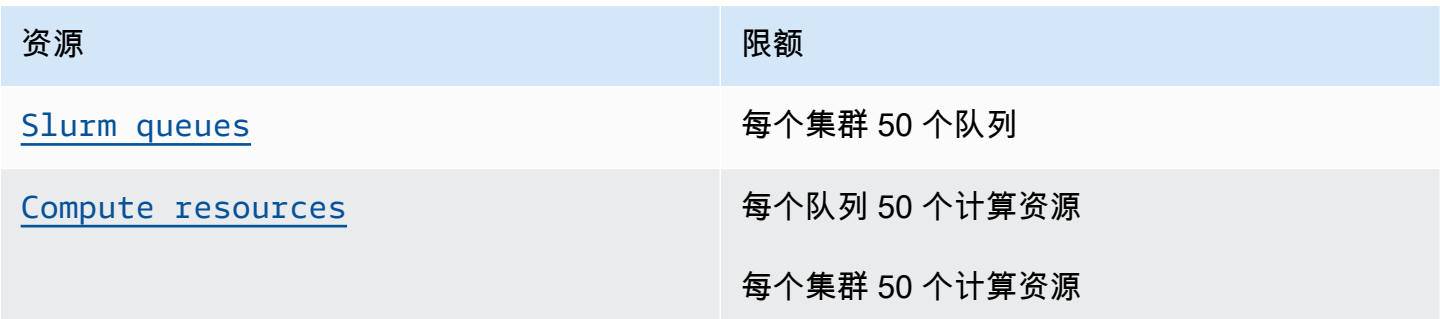

### 节点数

队列的 [ComputeResources](#page-351-0) 中的每个计算资源都必须具有唯一的

[Name](#page-352-0)、[InstanceType](#page-352-1)、[MinCount](#page-354-0) 和 [MaxCount](#page-354-1)。[MinCount](#page-354-0) 和 [MaxCount](#page-354-1) 具有默认值,用于定 义队列的 [ComputeResources](#page-351-0) 中的计算资源的实例范围。您也可以为 [MinCount](#page-354-0) 和 [MaxCount](#page-354-1) 指定 自己的值。[ComputeResources](#page-351-0) 中的每个计算资源均由编号为 1 到 [MinCount](#page-354-0) 值的静态节点和编号 为 [MinCount](#page-354-0) 值到 [MaxCount](#page-354-1) 值的动态节点组成。

### 示例配置

下面是集群配置文件的 [Scheduling](#page-328-0) 部分的示例。在此配置中,有两个名为 queue1 和 queue2 的队 列,每个队列的 [ComputeResources](#page-351-0) 都指定了 [MaxCount](#page-354-1)。

```
Scheduling: 
   Scheduler: slurm 
   SlurmQueues: 
   - Name: queue1 
     ComputeResources: 
     - InstanceType: c5.xlarge 
        MaxCount: 5 
        Name: c5xlarge
```
- InstanceType: c4.xlarge MaxCount: 5 Name: c4xlarge
- Name: queue2 ComputeResources:
	- InstanceType: c5.xlarge MaxCount: 5
	- Name: c5xlarge

主机名

启动到计算实例集中的实例是动态分配的。将为每个节点生成主机名。默认情况下, AWS ParallelCluster 将使用以下格式的主机名:

\$HOSTNAME=\$QUEUE-\$STATDYN-\$COMPUTE\_RESOURCE-\$NODENUM

- \$QUEUE 是队列的名称。例如,如果 [SlurmQueues](#page-336-0) 部分中的条目将 [Name](#page-338-0) 设置为"queue-name", 则"\$QUEUE"为"queue-name"。
- 对于静态节点,\$STATDYN 为 st,对于动态节点则为 dy。
- \$COMPUTE\_RESOURCE 是与此节点对应的 [ComputeResources](#page-351-0) 计算资源的 [Name](#page-352-0)。
- \$NODENUM 是节点的编号。对于静态节点,\$NODENUM 介于一 (1) 和 [MinCount](#page-354-0) 的值之间,对于动 态节点,则介于一 (1) 和 [MaxCount](#page-354-1)-[MinCount](#page-354-0) 之间。

根据上面的示例配置文件,queue1 和计算资源 c5xlarge 的给定节点的主机名为:queue1-dyc5xlarge-1。

主机名和完全限定域名 (FQDN) 都是使用 Amazon Route 53 托管区创建的。FQDN 是 \$HOSTNAME. \$CLUSTERNAME.pcluster,其中 \$CLUSTERNAME 是集群的名称。

请注意,Slurm节点名称也将使用相同的格式。

用户可以选择使用为计算节点提供支持的实例的默认 Amazon EC2 主机名,而不是使用的默认主机名 格式 AWS ParallelCluster。这可以通过将[UseEc2Hostnames](#page-381-0)参数设置为 true 来完成。但是,Slurm 节点名称将继续使用默认 AWS ParallelCluster 格式。

### <span id="page-141-0"></span>Slurm 多队列模式指南

在这里,您可以了解如何 AWS ParallelCluster Slurm和管理队列(分区)节点,以及如何监控队列和 节点状态。

#### 概述

扩展架构基于 Slurm 的[云调度指南和](https://slurm.schedmd.com/elastic_computing.html)节能插件。有关节能插件的更多信息,请参阅 [Slurm Power](https://slurm.schedmd.com/power_save.html)  [Saving Guide](https://slurm.schedmd.com/power_save.html)。在该架构中,可能可供集群使用的资源通常在 Slurm 配置中预定义为云节点。

### 云节点生命周期

在整个生命周期中,云节点会进入以下几种(如果不是全部)状态:POWER\_SAVING、POWER\_UP (pow\_up)、ALLOCATED (alloc) 和 POWER\_DOWN (pow\_dn)。在某些情况下,云节点可能会进入 OFFLINE 状态。下面的列表详细介绍了云节点生命周期中这些状态的几个方面。

- 处于 **POWER\_SAVING** 状态的节点在 sinfo 中显示 ~ 后缀(例如 idle~) 在这种状态下,没有支 持该节点的 EC2 实例。但 Slurm 仍然可以向该节点分配作业。
- 正在过渡到 **POWER\_UP** 状态的节点将在 sinfo 中显示 # 后缀(例如 idle#)。当 Slurm 向处于 POWER\_SAVING 状态的节点分配作业时,该节点会自动转变为 POWER\_UP 状态。

或者,您可以以 su 根用户身份使用以下命令将节点手动转变为 POWER\_UP 状态:

\$ **scontrol update nodename=***nodename* **state=power\_up**

在此阶段,将调用 ResumeProgram,启动并配置 EC2 实例,并且节点会过渡到 POWER\_UP 状态。

• 当前可供使用的节点在 sinfo 中不显示后缀(例如 idle)。节点设置完毕并加入集群后,即可用 于运行作业。在此阶段,节点已正确配置并可供使用。

一般而言,我们建议 Amazon EC2 实例的数量与可用节点的数量相同。在大多数情况下,在创建集 群后,静态节点即可用。

• 正在过渡到 **POWER\_DOWN** 状态的节点在 sinfo 中显示 % 后缀(例如 idle%)。经过 [ScaledownIdletime](#page-371-1) 之后,动态节点会自动进入 POWER DOWN 状态。相比之下,静态节点在大 多数情况下不会关闭。但您可以以 su 根用户身份使用以下命令将节点手动置于 POWER\_DOWN 状 态:

\$ **scontrol update nodename=***nodename* **state=down reason="manual draining"**

在此状态下,与节点关联的实例将会终止,节点将设置回 POWER\_SAVING 状态并在经过 [ScaledownIdletime](#page-371-1) 之后可供使用。

[ScaledownIdletime](#page-371-1) 设置保存到 Slurm 配置中的 SuspendTimeout 设置。

• 离线的节点将在 sinfo 中显示 \* 后缀(例如 down\*)。如果 Slurm 控制器无法联系某个节点,或 者静态节点被禁用并且支持实例被终止,则该节点将会离线。

请考虑以下 sinfo 示例中所示的节点状态。

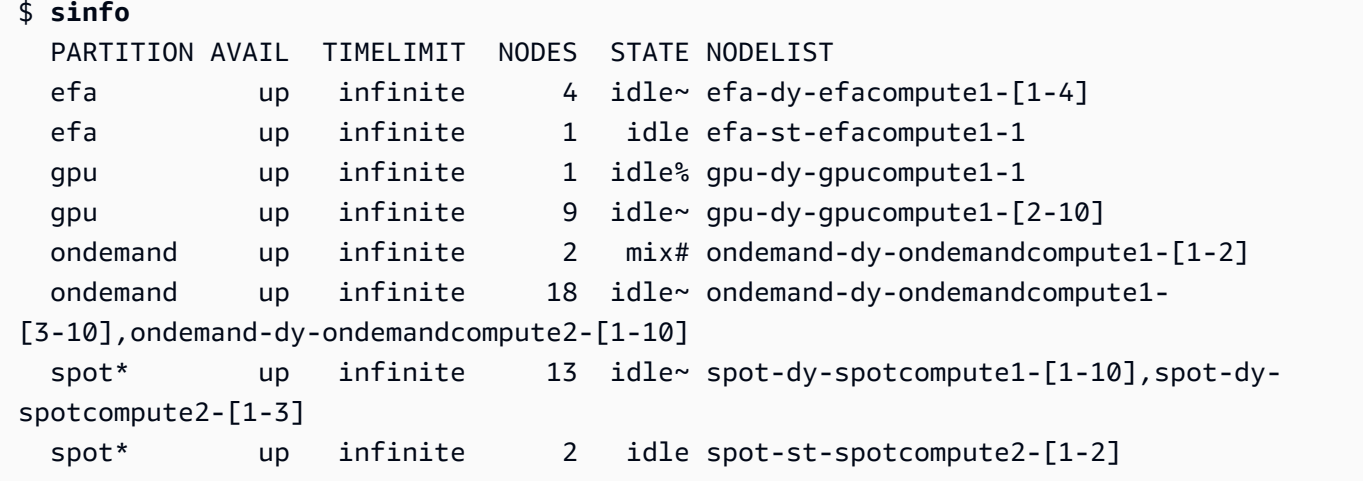

spot-st-spotcompute2-[1-2] 和 efa-st-efacompute1-1 节点已经设置了支持实例,并且可 供使用。ondemand-dy-ondemandcompute1-[1-2] 节点处于 POWER\_UP 状态,应会在几分钟内 可用。gpu-dy-gpucompute1-1 节点处于 POWER\_DOWN 状态,它将在 [ScaledownIdletime](#page-371-1)(默 认为 10 分钟)之后过渡到 POWER SAVING 状态。

所有其他节点都处于 POWER\_SAVING 状态,没有支持它们的 EC2 实例。

使用可用节点

可用节点由 Amazon EC2 实例提供支持。默认情况下,可以使用节点名称直接通过 SSH 加入到实例 中(例如 ssh efa-st-efacompute1-1)。可以使用以下命令来检索实例的私有 IP 地址:

\$ **scontrol show nodes** *nodename*

在返回的 NodeAddr 字段中检查 IP 地址。

对于不可用的节点,该NodeAddr字段不应指向正在运行的 Amazon EC2 实例。而是应与节点名称相 同。

作业状态和提交

在大多数情况下,提交的作业会立即分配给系统中的节点,或者如果所有节点都已分配,则将其置于待 处理状态。
如果为作业分配的节点包括任何处于 POWER\_SAVING 状态的节点,则该作业将以 CF 或 CONFIGURING 状态开始。此时,该作业将会等待处于 POWER\_SAVING 状态的节点过渡到 POWER\_UP 状态并变为可用。

为作业分配的所有节点都可用后,该作业将进入 RUNNING (R) 状态。

默认情况下,所有作业都提交到默认队列(在 Slurm 中称为分区)。此队列由队列名称后面的后缀 \* 表示。您可以使用 -p 作业提交选项选择队列。

所有节点都配置了以下特征,这些特征可以在作业提交命令中使用:

- 实例类型(例如 c5.xlarge)。
- 节点类型(dynamic 或 static。)

您可以使用以下命令查看特定节点的特征:

\$ **scontrol show nodes** *nodename*

在返回的结果中,查看 AvailableFeatures 列表。

考虑集群的初始状态,可以通过运行 sinfo 命令来查看该状态。

```
$ sinfo
  PARTITION AVAIL TIMELIMIT NODES STATE NODELIST 
  efa up infinite 4 idle~ efa-dy-efacompute1-[1-4] 
  efa up infinite 1 idle efa-st-efacompute1-1 
  gpu up infinite 10 idle~ gpu-dy-gpucompute1-[1-10] 
  ondemand up infinite 20 idle~ ondemand-dy-ondemandcompute1-
[1-10],ondemand-dy-ondemandcompute2-[1-10] 
  spot* up infinite 13 idle~ spot-dy-spotcompute1-[1-10],spot-dy-
spotcompute2-[1-3] 
  spot* up infinite 2 idle spot-st-spotcompute2-[1-2]
```
请注意,spot 是默认队列。它由 \* 后缀表示。

向默认队列 (spot) 中的一个静态节点提交作业。

\$ **sbatch --wrap** *"sleep 300"* **-N** *1* **-C** *static*

向 EFA 队列中的一个动态节点提交作业。

\$ **sbatch --wrap** *"sleep 300"* **-p** *efa* **-C** *dynamic*

向 ondemand 队列中的八 (8) 个 c5.2xlarge 节点和两 (2) 个 t2.xlarge 节点提交作业。

\$ **sbatch --wrap** *"sleep 300"* **-p** *ondemand* **-N** *10* **-C "[***c5.2xlarge\*8&t2.xlarge\*2***]"**

向 gpu 队列中的一个 GPU 节点提交作业。

\$ **sbatch --wrap** *"sleep 300"* **-p** *gpu* **-G** *1*

考虑使用 squeue 命令的作业状态。

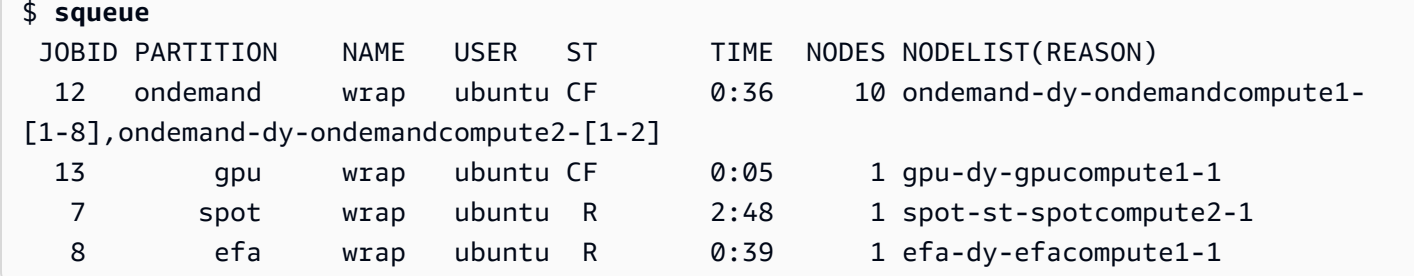

作业 7 和 8(在 spot 和 efa 队列中)已经在运行 (R)。作业 12 和 13 仍在配置 (CF),可能正在等待 实例变为可用。

```
# Nodes states corresponds to state of running jobs
$ sinfo
 PARTITION AVAIL TIMELIMIT NODES STATE NODELIST 
 efa up infinite 3 idle~ efa-dy-efacompute1-[2-4] 
 efa up infinite 1 mix efa-dy-efacompute1-1 
 efa up infinite 1 idle efa-st-efacompute1-1 
 gpu up infinite 1 mix~ gpu-dy-gpucompute1-1 
 gpu up infinite 9 idle~ gpu-dy-gpucompute1-[2-10] 
 ondemand up infinite 10 mix# ondemand-dy-ondemandcompute1-[1-8],ondemand-
dy-ondemandcompute2-[1-2] 
 ondemand up infinite 10 idle~ ondemand-dy-ondemandcompute1-[9-10],ondemand-
dy-ondemandcompute2-[3-10] 
 spot* up infinite 13 idle~ spot-dy-spotcompute1-[1-10],spot-dy-
spotcompute2-[1-3] 
 spot* up infinite 1 mix spot-st-spotcompute2-1 
 spot* up infinite 1 idle spot-st-spotcompute2-2
```
节点状态和特征

在大多数情况下,节点状态完全由 AWS ParallelCluster 根据本主题前面所述的云节点生命周期中的特 定流程进行管理。

但是, AWS ParallelCluster 还会替换或终止处于不健康DRAINED状态的节点DOWN和具有不健康后备 实例的节点。有关更多信息,请参阅 [clustermgtd](#page-532-0)。

分区状态

AWS ParallelCluster 支持以下分区状态。Slurm 分区就是 AWS ParallelCluster中的队列。

- UP:表示该分区处于活动状态。这是分区的默认状态。在此状态下,该分区中的所有节点都处于活 动状态并且可供使用。
- INACTIVE:表示该分区处于非活动状态。在此状态下,将会终止支持非活动分区的节点的所有实 例。不会为非活动分区中的节点启动新实例。

集群 update-compute-fleet

• 停止计算队列-执行以下命令时,所有分区都将INACTIVE转换为状态, AWS ParallelCluster 进程将 分区保持INACTIVE状态。

\$ **pcluster update-compute-fleet --cluster-name** *testSlurm* **\ --region** *eu-west-1* **--status STOP\_REQUESTED**

• 启动计算实例集 - 执行以下命令时,所有分区最初都将转变为 UP 状态。但是, AWS ParallelCluster 进程不会使分区保持UP状态。您需要手动更改分区状态。所有静态节点将在几分钟后变为可用。请 注意,将分区设置为 UP 不会增加任何动态容量。

\$ **pcluster update-compute-fleet --cluster-name** *testSlurm* **\ --region** *eu-west-1* **--status START\_REQUESTED**

当运行 update-compute-fleet 时,您可以通过运行 pcluster describe-compute-fleet 命 令并检查 Status 来查看集群的状态。下面列出了可能的状态:

- STOP REQUESTED:停止计算实例集请求已发送到集群。
- STOPPING:pcluster 进程当前正在停止计算实例集。
- STOPPED:pcluster 进程已完成停止进程,所有分区都处于 INACTIVE 状态,并且所有计算实例 都已终止。
- START REQUESTED: 启动计算实例集请求已发送到集群。
- STARTING:pcluster 进程当前正在启动集群。
- RUNNING:pcluster 进程已完成启动过程,所有分区都处于 UP 状态,静态节点将在几分钟后可 用。
- PROTECTED:此状态表示某些分区持续出现引导故障。受影响的分区处于非活动状态。请调查问 题,然后运行 update-compute-fleet 以重新启用该实例集。

队列的手动控制

在某些情况下,您可能需要对集群中的节点或队列(在 Slurm 中称为分区)进行一些手动控制。您可 以使用 scontrol 命令通过以下常用过程管理集群中的节点。

• 启动处于 **POWER\_SAVING** 状态的动态节点

su以根用户身份运行以下命令:

\$ **scontrol update nodename=***nodename* **state=power\_up**

您也可以提交占位符 sleep 1 作业,请求一定数量的节点,然后依赖于 Slurm 来启动所需数量的节 点。

• 在 **[ScaledownIdletime](#page-371-0)** 之前关闭动态节点

我们建议您以 su 根用户身份使用以下命令将动态节点设置为 DOWN:

\$ **scontrol update nodename=***nodename* **state=down reason="manually draining"**

AWS ParallelCluster 自动终止并重置已关闭的动态节点。

通常,我们不建议直接使用 scontrol update nodename=*nodename* state=power\_down 命 令将节点设置为 POWER\_DOWN。这是因为 AWS ParallelCluster 会自动处理关闭过程,

• 禁用队列(分区)或停止特定分区中的所有静态节点

以 su 根用户身份使用以下命令将特定队列设置为 INACTIVE:

\$ **scontrol update partition=***queuename* **state=inactive**

此操作会终止支持该分区中节点的所有实例。

• 启用队列(分区)

以 su 根用户身份使用以下命令将特定队列设置为 UP:

\$ **scontrol update partition=***queuename* **state=up**

## 扩展行为和调整

下面是正常扩展工作流程的示例:

- 调度器收到需要两个节点的作业。
- 调度器将两个节点转换为 POWER UP 状态,并使用节点名称(例如 queue1-dy-spotcompute1-[1-2])调用 ResumeProgram。
- ResumeProgram启动两个 Amazon EC2 实例并分配的私有 IP 地址和主机名queue1-dyspotcompute1-[1-2],等待ResumeTimeout(默认时间为 30 分钟),然后重置节点。
- 实例配置完成并加入集群。作业开始在实例上运行。
- 作业完成并停止运行。
- 经过配置的 SuspendTime(设置为 [ScaledownIdletime](#page-371-0))后,调度器将实例设置为 POWER\_SAVING 状态。然后,调度器将 queue1-dy-spotcompute1-[1-2] 设置为 POWER\_DOWN 状态并使用节点名称调用 SuspendProgram。
- 为两个节点调用 SuspendProgram。节点保持在 POWER\_DOWN 状态,例如通过保持 idle% 状态持 续 SuspendTimeout(默认时段为 120 秒(2 分钟))。在 clustermgtd 检测到节点正在关闭 后,它会终止支持实例。然后,它将 queue1-dy-spotcompute1-[1-2] 转变到空闲状态并重置 私有 IP 地址和主机名,使其能够启动以供将来的作业使用。

如果出现问题,特定节点的某个实例由于某种原因无法启动,则会发生以下情况:

- 调度器收到需要两个节点的作业。
- 调度器将两个云爆发节点转变为 POWER\_UP 状态,并使用节点名称(例如 queue1-dyspotcompute1-[1-2])调用 ResumeProgram。
- ResumeProgram仅启动一个 (1) 个 Amazon EC2 实例queue1-dy-spotcompute1-1,并配置一 个 (1) 个实例无法启动。queue1-dy-spotcompute1-2
- queue1-dy-spotcompute1-1 未受影响,并在进入 POWER\_UP 状态后上线。
- queue1-dy-spotcompute1-2 转变为 POWER DOWN 状态,并且由于 Slurm 检测到节点故障,自 动将作业重新排队。
- 经过 SuspendTimeout (默认为 120 秒 ( 2 分钟 ) ) 之后 queue1-dy-spotcompute1-2 变为可 用。在此期间,作业将重新排队,并可以开始在另一个节点上运行。
- 上述过程将会重复,直到作业可以在可用节点上运行而不发生故障。

有两个定时参数可以根据需要进行调整:

- **ResumeTimeout**(默认为 30 分钟):ResumeTimeout 控制 Slurm 将节点转变为关闭状态之前等 待的时间。
	- 如果您的安装前/安装后过程几乎需要那么长时间的话,延长 ResumeTimeout 可能会很有用。
	- ResumeTimeout 也是在出现问题的情况下 AWS ParallelCluster 在替换或重置节点之前等待的最 长时间。如果在启动或设置过程中发生任何错误,则计算节点会自行终止。 AWS ParallelCluster 检测到已终止的实例后,进程会替换节点。
- **SuspendTimeout**(默认为 120 秒(2 分钟)):SuspendTimeout 控制将节点放回系统并准备 好再次使用的速率。
	- SuspendTimeout 越短,节点重置就会越快,并且 Slurm 能够更频繁地尝试启动实例。
	- SuspendTimeout 越长,故障节点的重置就会越慢。在此期间,Slurm 会尝试使用其他节点。 如果 SuspendTimeout 超过几分钟,则 Slurm 将会循环尝试系统中的所有节点。对于大型系统 (超过 1000 个节点),较长的 SuspendTimeout 可能有利于减轻 Slurm 上因频繁尝试对失败作 业重新排队而产生的压力。
	- 请注意,SuspendTimeout这并不是指 AWS ParallelCluster 等待终止节点的后备实例的时 间。POWER\_DOWN 节点的支持实例将会立即终止。终止过程通常在几分钟内完成。但在此期间, 节点仍处于 POWER DOWN 状态,无法供调度器使用。

架构的日志

以下列表包含关键日志。与 Amazon Logs 一起使用的 CloudWatch 日志流名称的格式 为*{hostname}*.*{instance\_id}*.*{logIdentifier}*,其中 *Logidentif* ier 紧随日志名称。

- ResumeProgram: /var/log/parallelcluster/slurm\_resume.log (slurm\_resume)
- SuspendProgram: /var/log/parallelcluster/slurm\_suspend.log (slurm\_suspend)
- clustermgtd: /var/log/parallelcluster/clustermgtd.log (clustermgtd)
- computemgtd: /var/log/parallelcluster/computemgtd.log (computemgtd)
- slurmctld: /var/log/slurmctld.log (slurmctld)
- slurmd: /var/log/slurmd.log (slurmd)

常见问题以及调试方法:

无法启动、加电或加入集群的节点

- 动态节点:
	- 检查 ResumeProgram 日志,查看是否对该节点调用过 ResumeProgram。如果没有, 请检查 slurmctld 日志以确定 Slurm 是否尝试过对该节点调用 ResumeProgram。请注 意,ResumeProgram 上不正确的权限可能会导致它静默失败。
	- 如果调用了 ResumeProgram,请查看是否为该节点启动了实例。如果未启动实例,则应有明确 的错误消息,说明实例启动失败的原因。
	- 如果启动了实例,则可能在引导过程中出现了问题。从ResumeProgram日志中找到相应的私有 IP 地址和实例 ID,然后在 Logs 中查看特定实例的相应引导 CloudWatch 日志。
- 静态节点:
	- 检查 c1ustermgtd 日志,查看是否为该节点启动了实例。如果实例未启动,则应有明确的错误 说明实例启动失败的原因。
	- 如果启动了实例,则引导过程出现了问题。从clustermgtd日志中找到相应的私有 IP 和实例 ID,然后在 Logs 中查看特定实例的相应引导 CloudWatch 日志。

节点意外替换或终止和节点故障

- 节点意外替换/终止:
	- 在大多数情况下,clustermgtd 会处理所有节点维护操作。要检查 clustermgtd 是否替换或 终止了节点,请查看 clustermgtd 日志。
	- 如果 clustermgtd 替换或终止了节点,则应显示一条消息,说明该操作的原因。如果原因与调 度器有关(例如,节点处于 DOWN 状态),请查看 slurmctld 日志以获取更多详细信息。如果原 因与亚马逊 EC2 有关,请使用诸如亚马逊 CloudWatch 或亚马逊 EC2 控制台、CLI 或软件开发工 具包之类的工具来检查该实例的状态或日志。例如,您可以检查实例是否有预定事件或 Amazon EC2 运行状况检查失败。
	- 如果 clustermgtd 没有终止该节点,请检查 computemgtd 是否终止了该节点,或者 EC2 是否 终止了该实例以回收竞价型实例。
- 节点故障:

• 在大多数情况下,如果节点出现故障,作业会自动重新排队。在 slurmctld 日志中查看作业或节 点失败的原因,并在其中评测具体情况。

替换或终止实例时出现故障、关闭节点时出现故障

- 通常,clustermgtd 会处理所有预期的实例终止操作。在 clustermgtd 日志中查看其无法替换 或终止节点的原因。
- 对于 [ScaledownIdletime](#page-371-0) 失败的动态节点,请在 SuspendProgram 日志中查看 slurmctld 进程是否以特定节点作为参数进行了调用。请注意,SuspendProgram 实际上并不执行任何特 定的操作,它只是记录被调用时的时间。所有实例终止和 NodeAddr 重置均由 clustermgtd 完 成。Slurm 会在 SuspendTimeout 后将节点转变为 IDLE 状态。

其它问题:

• AWS ParallelCluster 不会做出工作分配或扩大规模的决策。它只是尝试按照 Slurm 的指示启动、终 止和维护资源。

对于与作业分配、节点分配和扩展决策有关的问题,请查看 slurmctld 日志中是否存在错误。

## Slurm 集群受保护模式

当集群在启用保护模式的情况下运行时,会在启动计算节点时 AWS ParallelCluster 监控和跟踪计算节 点引导失败。这样做是为了检测这些失败是否持续发生。

如果在队列(分区)中检测到以下情况,集群将进入受保护状态:

1. 持续发生连续的计算节点引导失败,没有成功的计算节点启动。

2. 失败计数达到预定义的阈值。

集群进入保护状态后, AWS ParallelCluster 禁用故障等于或高于预定义阈值的队列。

Slurm3.0.0 AWS ParallelCluster 版中添加了集群保护模式。

您可以使用受保护模式来减少在计算节点引导失败循环上花费的时间和资源。

#### 受保护模式参数

## **protected\_failure\_count**

protected\_failure\_count 指定队列(分区)中激活集群受保护状态的连续失败次数。

默认的 protected\_failure\_count 为 10 并启用受保护模式。

如果 protected\_failure\_count 大于零,则启用受保护模式。

如果 protected\_failure\_count 小于或等于零,则禁用受保护模式。

通过在 HeadNode 中 /etc/parallelcluster/slurm\_plugin/ parallelcluster\_clustermgtd.conf 处的 clustermgtd 配置文件中添加该参数,可以更改 protected\_failure\_count 值。

您可以随时更新此参数,并且无需停止计算实例集即可执行此操作。如果在失败计数达到 protected failure count 之前在队列中启动成功,则失败计数将重置为零。

在受保护状态下检查集群状态

当集群处于受保护状态时,您可以检查计算实例集状态和节点状态。

计算实例集状态

在受保护状态下运行的集群的计算实例集状态为 PROTECTED。

```
$ pcluster describe-compute-fleet --cluster-name <cluster-name> --region <region-id>
{ 
    "status": "PROTECTED", 
    "lastStatusUpdatedTime": "2022-04-22T00:31:24.000Z"
}
```
#### 节点状态

要了解哪些队列(分区)的引导失败已激活受保护状态,请登录集群并运行 sinfo 命令。引导失败次 数达到或超过 protected failure count 的分区处于 INACTIVE 状态。引导失败次数未达到或超 过 protected failure count 的分区处于 UP 状态并正常工作。

PROTECTED 状态不影响正在运行的作业。如果作业正在引导失败次数达到或超过 protected failure count 的分区上运行,则正在运行的作业完成后会将该分区设置为 INACTIVE。

请考虑以下示例中所示的节点状态。

#### \$ **sinfo**

PARTITION AVAIL TIMELIMIT NODES STATE NODELIST queue1\* inact infinite 10 down% queue1-dy-c5xlarge-[1-10] queue1\* inact infinite 3490 idle~ queue1-dy-c5xlarge-[11-3500] queue2 up infinite 10 idle~ queue2-dy-c5xlarge-[1-10]

分区 queue1 为 INACTIVE,因为检测到连续 10 次计算节点引导失败。

节点 queue1-dy-c5xlarge-[1-10] 后面的实例已启动,但由于运行状况不佳,未能加入集群。

集群处于受保护状态。

分区 queue2 不受 queue1 中的引导失败的影响。它处于 UP 状态并且仍然可以运行作业。

如何停用受保护状态

解决引导错误后,您可以运行以下命令使集群退出受保护状态。

```
$ pcluster update-compute-fleet --cluster-name <cluster-name> \ 
   --region <region-id> \ 
   --status START_REQUESTED
```
激活受保护状态的引导失败

激活受保护状态的引导错误细分为以下三种类型。要确定类型和问题,您可以检查是否 AWS ParallelCluster 生成的日志。如果生成了日志,则可以检查这些日志以查看错误详细信息。有关更多信 息,请参阅 [检索和保留日志](#page-220-0)。

1. 导致实例自行终止的引导错误。

实例在引导过程的早期失败,例如由于

[SlurmQueues](#page-336-0)\[CustomActions](#page-366-0)\[OnNodeStart](#page-366-1)|[OnNodeConfigured](#page-367-0) 脚本中的错误而自行终止的 实例。

对于动态节点,请查找类似于下面的错误:

Node bootstrap error: Node ... is in power up state without valid backing instance

对于静态节点,请在 clustermgtd 日志 (/var/log/parallelcluster/clustermgtd) 中查 找类似干下面的错误:

Node bootstrap error: Node ... is in power up state without valid backing instance

2. 节点 **resume\_timeout** 或 **node\_replacement\_timeout** 过期。

实例无法在 resume\_timeout 内(对于动态节点)或 node\_replacement\_timeout 内(对于 静态节点)加入集群。它不会在超时之前自行终止。例如,在未为集群正确设置网络的情况下,在 超时过期后,Slurm 会将节点设置为 DOWN 状态。

对于动态节点,请查找类似于下面的错误:

Node bootstrap error: Resume timeout expires for node

对于静态节点,请在 clustermgtd 日志 (/var/log/parallelcluster/clustermgtd) 中查 找类似于下面的错误 ·

Node bootstrap error: Replacement timeout expires for node ... in replacement.

3. 节点未通过运行状况检查。

节点后面的实例未通过 Amazon EC2 运行状况检查或计划事件运行状况检查,并且这些节点被视为 引导失败节点。在这种情况下,实例因超出控制范围的原因而终止。 AWS ParallelCluster

请在 clustermgtd 日志 (/var/log/parallelcluster/clustermgtd) 中查找类似于下面的 错误:

Node bootstrap error: Node %s failed during bootstrap when performing health check.

4. 计算节点 Slurm 注册失败。

slurmd 进程守护程序向 Slurm 控制进程守护程序 (slurmctld) 注册失败并导致计算节点 状态变为 INVALID\_REG 状态。配置不正确的 Slurm 计算节点可能会导致此错误,例如使用 [CustomSlurmSettings](#page-361-0) 计算节点规范错误配置的计算节点。

在头节点上的 slurmctld 日志文件 (/var/log/slurmctld.log) 或失败的计算节点上的 slurmd 日志文件 (/var/log/slurmd.log) 中查找类似于下面的错误:

Setting node %s to INVAL with reason: ...

如何调试受保护模式

如果您的集群处于受保护状态,并且 AWS ParallelCluster 生成了来自的clustermgtd日 志HeadNode以及来自有问题的计算节点的cloud-init-output日志,则可以查看日志以了解错误详 情。有关如何检索日志的更多信息,请参阅[检索和保留日志](#page-220-0)。

头节点上的 **clustermgtd** 日志 (**/var/log/parallelcluster/clustermgtd**)

日志消息会显示哪些分区发生了引导失败以及相应的引导失败计数。

[slurm\_plugin.clustermgtd:\_handle\_protected\_mode\_process] - INFO - Partitions bootstrap failure count: {'queue1': 2}, cluster will be set into protected mode if protected failure count reach threshold.

在 clustermgtd 日志中,搜索 Found the following bootstrap failure nodes 以查找哪 个节点引导失败。

```
[slurm_plugin.clustermgtd:_handle_protected_mode_process] - WARNING - 
Found the following bootstrap failure nodes: (x2) ['queue1-st-
c5large-1(192.168.110.155)', 'broken-st-c5large-2(192.168.65.215)']
```
在 clustermgtd 日志中,搜索 Node bootstrap error 以查找失败的原因。

```
[slurm_plugin.clustermgtd:_is_node_bootstrap_failure] - WARNING - Node bootstrap 
  error: 
Node broken-st-c5large-2(192.168.65.215) is currently in replacement and no backing 
  instance
```
### 计算节点上的 **cloud-init-output** 日志 (**/var/log/cloud-init-output.log**)

在 c1ustermgtd 日志中获取引导失败节点的私有 IP 地址后,您可以登录计算节点或按照[检索和保留](#page-220-0) [日志](#page-220-0)中的指导检索日志,找到相应的计算节点日志。在大多数情况下,有问题的节点的 /var/log/ cloud-init-output 日志会显示导致计算节点引导失败的步骤。

## Slurm 集群快速容量不足故障转移

从 AWS ParallelCluster 版本 3.2.0 开始,集群在默认情况下会启用快速容量不足故障转移模式。这样 可以最大限度地减少在检测到 Amazon EC2 容量不足错误时重试排队任务所花费的时间。当集群配置 了多种实例类型时,这尤其有效。

Amazon EC2 检测到容量不足故障:

- InsufficientInstanceCapacity
- InsufficientHostCapacity
- InsufficientReservedInstanceCapacity
- MaxSpotInstanceCountExceeded
- SpotMaxPriceTooLow:竞价型请求价格低于要求的最低竞价型请求履行价格时激活。
- Unsupported:使用特定实例类型不支持的实例类型激活 AWS 区域。

在快速容量不足故障切换模式下,如果在将任务分配给 [SlurmQueues](#page-336-0)/时检测到容量不足错误 [compute resource](#page-351-0),则 AWS ParallelCluster 执行以下操作:

- 1. 将计算资源设置为禁用 (DOWN) 状态,持续预定义的时间段。
- 2. 使用 POWER\_DOWN\_FORCE 取消计算资源失败的节点作业并暂停失败的节点。将失败的节点设置为 IDLE 和 POWER\_DOWN (!) 状态,然后设置为 POWERING\_DOWN (%)。
- 3. 将作业重新排队到另一个计算资源。

已禁用计算资源的静态和已启动的节点不受影响。作业可以在这些节点上完成。

此循环将会重复,直到将作业成功分配给一个或多个计算资源节点。有关节点状态的信息,请参阅 [Slurm 多队列模式指南。](#page-141-0)

如果找不到运行该作业的计算资源,则将作业设置为 PENDING 状态,直到经过预定义的时间段。在这 种情况下,您可以按照下一节所述修改预定义时间段。

容量不足超时参数

### **insufficient\_capacity\_timeout**

insufficient\_capacity\_timeout 指定检测到容量不足错误时,计算资源保持在禁用 (down) 状 态的时间段(以秒为单位)。

默认情况下,insufficient\_capacity\_timeout 处于启用状态。

默认的 insufficient\_capacity\_timeout 为 600 秒(10 分钟)。

如果 insufficient\_capacity\_timeout 值小于或等于零,则表示已禁用快速容量不足故障转移模 式。

通过在 HeadNode 中 /etc/parallelcluster/slurm\_plugin/ parallelcluster\_clustermgtd.conf 处的 clustermgtd 配置文件中添加该参数,可以更改 insufficient\_capacity\_timeout 值。

可以在不停止计算实例集的情况下随时更新该参数。

例如:

• insufficient\_capacity\_timeout=600:

如果检测到容量不足错误,则会将计算资源设置为禁用 (DOWN)。10 分钟后,其失败节点将设置为 idle~ (POWER\_SAVING) 状态。

• insufficient capacity timeout=60:

如果检测到容量不足错误,则计算资源将处于禁用状态 (DOWN)。1 分钟后,其失败节点将设置为 idle~ 状态。

• insufficient\_capacity\_timeout=0:

禁用了快速容量不足故障转移模式。未禁用计算资源。

#### **a** Note

从节点因容量不足错误而失败到集群管理进程守护程序检测到节点失败之间可能有长达一分钟 的延迟。这是因为集群管理进程守护程序会以一分钟的间隔检查节点容量不足故障并将计算资 源设置为 down 状态。

#### 快速容量不足故障转移模式状态

当集群处于快速容量不足故障转移模式时,您可以检查其状态和节点状态。

节点状态

当作业提交到计算资源动态节点并检测到容量不足错误时,该节点将被置于 down# 状态并显示原因:

(Code:InsufficientInstanceCapacity)Failure when resuming nodes.

然后,关闭的节点(处于 idle~ 状态的节点)将被设置为 down~ 并显示原因:

(Code:InsufficientInstanceCapacity)Temporarily disabling node due to insufficient capacity.

作业重新排队到队列中的其他计算资源。

计算资源静态节点和处于 UP 状态的节点不受快速容量不足故障转移模式影响。

请考虑以下示例中所示的节点状态。

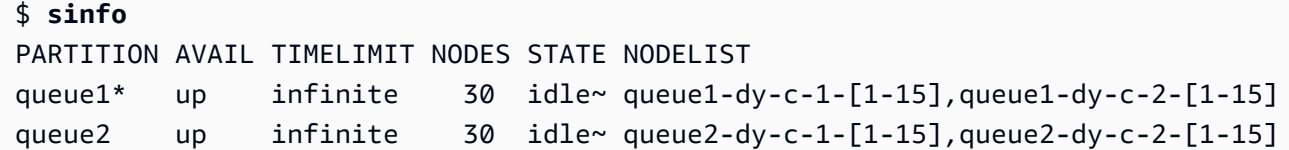

我们向 queue1 提交了需要一个节点的作业。

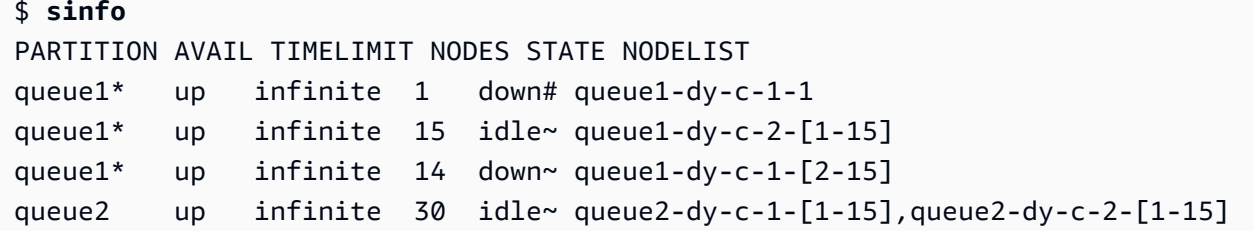

节点 queue1-dy-c-1-1 将会启动以运行该作业。但由于容量不足错误,该实例启动失败。节点 queue1-dy-c-1-1 被设置为 down。该计算资源中已关闭的动态节点 (queue2-dy-c-1) 将被设置为 down。

您可以使用 scontrol show nodes 检查节点原因。

```
$ scontrol show nodes queue1-dy-c-1-1
NodeName=broken-dy-c-2-1 Arch=x86_64 CoresPerSocket=1 
CPUAlloc=0 CPUTot=96 CPULoad=0.00
...
ExtSensorsJoules=n/s ExtSensorsWatts=0 ExtSensorsTemp=n/s
Reason=(Code:InsufficientInstanceCapacity)Failure when resuming nodes 
  [root@2022-03-10T22:17:50] 
$ scontrol show nodes queue1-dy-c-1-2
NodeName=broken-dy-c-2-1 Arch=x86_64 CoresPerSocket=1 
CPUAlloc=0 CPUTot=96 CPULoad=0.00
...
ExtSensorsJoules=n/s ExtSensorsWatts=0 ExtSensorsTemp=n/s
```

```
Reason=(Code:InsufficientInstanceCapacity)Temporarily disabling node due to 
  insufficient capacity [root@2022-03-10T22:17:50]
```
作业排队到队列计算资源中的另一种实例类型。

经过 insufficient\_capacity\_timeout 之后,计算资源中的节点将重置为 idle~ 状态。

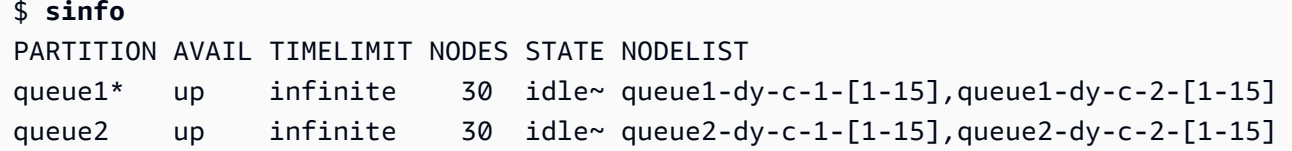

经过 insufficient\_capacity\_timeout 并且计算资源中的节点重置为 idle~ 状态后,Slurm 调 度器会为这些节点分配较低的优先级。除非发生以下情况之一,否则调度器会继续从其他队列计算资源 中选择权重较高的节点:

- 作业的提交要求与已恢复的计算资源相匹配。
- 没有其他计算资源可用,因为它们的容量已满。
- slurmctld 已重新启动。
- AWS ParallelCluster 计算队列已停止并开始关闭所有节点的电源并开启电源。

## 相关日志

可以在头节点的 Slurm resume 日志和 clustermgtd 日志中找到与容量不足错误和快速容量不足故 障转移模式相关的日志。

### Slurm **resume** (**/var/log/parallelcluster/slurm\_resume.log**)

节点由于容量不足而无法启动时的错误消息。

```
[slurm_plugin.instance_manager:_launch_ec2_instances] - ERROR - Failed RunInstances 
  request: dcd0c252-90d4-44a7-9c79-ef740f7ecd87
[slurm_plugin.instance_manager:add_instances_for_nodes] - ERROR - Encountered 
  exception when launching instances for nodes (x1) ['queue1-dy-c-1-1']: An error 
  occurred 
(InsufficientInstanceCapacity) when calling the RunInstances operation (reached max 
  retries: 1): We currently do not have sufficient p4d.24xlarge capacity in the 
Availability Zone you requested (us-west-2b). Our system will be working on 
  provisioning additional capacity. You can currently get p4d.24xlarge capacity by 
  not
```
specifying an Availability Zone in your request or choosing us-west-2a, us-west-2c.

### Slurm **clustermgtd** (**/var/log/parallelcluster/clustermgtd**)

queue1 中的计算资源 c-1 因容量不足而被禁用。

```
[slurm_plugin.clustermgtd:_reset_timeout_expired_compute_resources] - INFO - The 
  following compute resources are in down state 
due to insufficient capacity: {'queue1': {'c-1': 
  ComputeResourceFailureEvent(timestamp=datetime.datetime(2022, 4, 14, 23, 0, 4, 
  769380, tzinfo=datetime.timezone.utc), 
error_code='InsufficientInstanceCapacity')}}, compute resources are reset after 
  insufficient capacity timeout (600 seconds) expired
```
容量不足超时到期后,将会重置该计算资源,并将计算资源中的节点设置为 idle~。

```
[root:_reset_insufficient_capacity_timeout_expired_nodes] - INFO - Reset the 
  following compute resources because insufficient capacity 
timeout expired: {'queue1': ['c-1']}
```
## Slurm 基于内存的调度

# 从 3.2.0 版开始, AWS ParallelCluster 支持使用 [SlurmSettings](#page-371-1)/cl [EnableMemoryBasedScheduling](#page-374-0)uster 配置参数进行Slurm基于内存的调度。

## **a** Note

[从 3.7.0 AWS ParallelCluster 版开始,如果您在实例中配置了多个实例类型,](#page-352-0) 则[EnableMemoryBasedScheduling](#page-352-0)可以启用。 适用于 3.2.0 到 3.6 AWS ParallelCluster 版本。 *x*, 如果您在实例中配置了多个实例类型, 则[EnableMemoryBasedScheduling](#page-352-0)无法启用。

### **A** Warning

当您在启用了 EnableMemoryBasedScheduling 的 Slurm 队列计算资源中指定多个实例类 型时,RealMemory 值将是提供给所有实例类型的最小内存量。如果您指定的实例类型具有截 然不同的内存容量,则可能会导致大量未使用的内存。

使用 EnableMemoryBasedScheduling: true , Slurm 调度器可以跟踪每个作业在每个节点上所需 的内存量。然后,Slurm 调度器将使用此信息在同一个计算节点上调度多个作业。作业在节点上所需的 内存总量不能大于可用的节点内存。调度器可防止作业使用的内存超过提交作业时请求的内存。

使用 EnableMemoryBasedScheduling: false,作业可能会争夺共享节点上的内存并导致作业失 败和 out-of-memory 事件。

## **A** Warning

Slurm 对其标签使用 2 的幂表示法,例如 MB 或 GB。将这些标签分别读作 MiB 和 GiB。

Slurm 配置和基于内存的调度

使用 EnableMemoryBasedScheduling: true, Slurm 设置以下 Slurm 配置参数:

- slurm.conf 中的 [SelectTypeParameters=CR\\_CPU\\_Memory](https://slurm.schedmd.com/slurm.conf.html#OPT_CR_CPU_Memory)。此选项将节点内存配置为 Slurm 中的可消耗资源。
- Slurm cgroup.conf 中的 [ConstrainRAMSpace=yes](https://slurm.schedmd.com/cgroup.conf.html#OPT_ConstrainRAMSpace)。使用此选项,作业对内存的访问仅限于提 交作业时请求的内存量。

**a** Note

设置这两个选项后,有几个其他 Slurm 配置参数可能会影响 Slurm 调度器和资源管理器的行 为。有关更多信息,请参阅 [Slurm 文档。](https://slurm.schedmd.com/documentation.html)

Slurm 调度器和基于内存的调度

### **EnableMemoryBasedScheduling: false**(默认值)

默认情况下,Enab1eMemoryBasedSchedu1ing 设置为 false。当为 false 时,Slurm 不将内存作为 资源包含在其调度算法中,也不会跟踪作业使用的内存。用户可以指定 - -mem\_MEM\_PER\_NODE 选项 来设置作业所需的每个节点的最小内存量。这会强制调度器在调度作业时选择 RealMemory 值至少为 MEM\_PER\_NODE 的节点。

例如,假设用户提交了两个使用 --mem=5GB 的作业。如果请求的资源(例如 CPU 或 GPU)可用, 则这些作业可以在内存为 8 GiB 的节点上同时运行。不会调度这两个作业在 RealMemory 小于 5 GiB 的计算节点上运行。

## **A** Warning

当禁用了基于内存的调度时,Slurm 不会跟踪作业使用的内存量。在同一节点上运行的作业可 能会争夺内存资源并导致其他作业失败。

在禁用基于内存的调度时,我们建议用户不要指定 [--mem-per-cpu](https://slurm.schedmd.com/srun.html#OPT_mem-per-cpu) 或 [--mem-per-gpu](https://slurm.schedmd.com/srun.html#OPT_mem-per-gpu) 选 项。这些选项可能会导致与[Slurm文档](https://slurm.schedmd.com/documentation.html)中描述的行为不同。

### **EnableMemoryBasedScheduling: true**

当 Enab1eMemoryBasedSchedu1ing 设置为 true 时,Slurm 将会跟踪每个作业的内存使用情况,并 防止作业使用的内存超过通过 --mem 提交选项请求的内存量。

在上面的示例中,用户提交了两个使用 --mem=5GB 的作业。这些作业无法在内存为 8 GiB 的节点上 同时运行。这是因为所需的总内存量大于节点上可用的内存量。

在启用基于内存的调度后,--mem-per-cpu 和 --mem-per-gpu 的行为将与 Slurm 文档中描述的行 为一致。例如,使用 --ntasks-per-node=2 -c 1 --mem-per-cpu=2GB 提交作业。在这种情况 下,Slurm 将为每个节点分配总计 4 GiB 的作业。

**A** Warning

启用基于内存的调度后,我们建议用户在提交作业时包含 --mem 规范。使用包含的默认Slurm 配置 AWS ParallelCluster,如果不包含内存选项(--mem--mem-per-cpu、或--mem-pergpu),则会将Slurm分配的节点的全部内存分配给该作业,即使它只请求一部分其他资源,例 如 CPU 或 GPU。这可在作业完成之前有效地防止节点共享,因为没有内存可用于其他作业。 之所以发生这种情况,是因为在提交作业时,如果未提供内存规范,Slurm 会将作业的每个节 点的内存设置为 [DefMemPerNode](https://slurm.schedmd.com/slurm.conf.html#OPT_DefMemPerNode)。此参数的默认值为 0,指定的是对节点内存进行无限制访 问。

如果同一个队列中存在多种具有不同内存量的计算资源,则在不同的节点上可能会为不带内存 选项的已提交作业分配不同的内存量。这取决于调度器为作业提供了哪些节点。用户可以在集 群或分区级别在 Slurm 配置文件中为选项(如 DefMemPerNode 或 [DefMemPerCPU](https://slurm.schedmd.com/slurm.conf.html#OPT_DefMemPerCPU))定义自 定义值,以防止出现这种行为。

Slurm RealMemory 和 AWS ParallelCluster SchedulableMemory

使用随附的Slurm配置 AWS ParallelCluster,Slurm解释[RealMemory为](https://slurm.schedmd.com/slurm.conf.html#OPT_RealMemory)每个节点可用于作业的内存 量。从版本 3.2.0 开始,默认 AWS ParallelCluster 设置Rea1Memory为[亚马逊 EC2 实例类型中列出并](https://aws.amazon.com/ec2/instance-types) [由亚马逊 EC2](https://aws.amazon.com/ec2/instance-types) API [DescribeInstanceTypes返](https://docs.aws.amazon.com/AWSEC2/latest/APIReference/API_DescribeInstanceTypes.html)回的内存的 95%。

禁用基于内存的调度后,当用户提交指定了 --mem 的作业时,Slurm 调度器会使用 RealMemory 来筛 选节点。

启用基于内存的调度后,Slurm 调度器会将 RealMemory 解释为计算节点上运行的作业可用的最大内 存量。

默认设置可能不是所有实例类型的最佳设置:

- 此设置可能高于节点实际可以访问的内存量。当计算节点是小型实例类型时,可能会发生这种情况。
- 此设置可能低于节点实际可以访问的内存量。当计算节点是大型实例类型时,可能会发生这种情况, 并可能导致大量未使用的内存。

您可以使用 [SlurmQueues](#page-336-0)/[ComputeResources](#page-351-0)/[SchedulableMemory](#page-356-0)微调计算节点 AWS ParallelCluster 的RealMemory配置值。要覆盖默认值,请针对您的集群配置专门为 SchedulableMemory 定义一个自定义值。

要检查计算节点的实际可用内存,请在该节点上运行 /opt/slurm/sbin/slurmd -C 命令。此命令 可返回节点的硬件配置,包括 [RealMemory](https://slurm.schedmd.com/slurm.conf.html#OPT_RealMemory) 值。有关更多信息,请参阅 [slurmd -C](https://slurm.schedmd.com/slurmd.html#OPT_-C)。

确保计算节点的操作系统进程有足够的内存。为此,请将 SchedulableMemory 值设置为低于 slurmd -C 命令返回的 RealMemory 值,从而限制作业可用的内存。

Slurm 的多实例类型分配

从 3.3.0 AWS ParallelCluster 版开始,您可以将集群配置为从计算资源的一组已定义的实例类型中进 行分配。可以基于 Amazon EC2 队列的低成本或最佳容量策略进行分配。

这组已定义的实例类型必须全部具有相同数量的 vCPU,或者如果禁用了多线程,则必须 具有相同数量的内核。此外,这组实例类型必须具有相同制造商的相同数量的加速器。 如果 [Efa](#page-358-0)/Enab1ed 设置为 tɪue,则实例必须支持 EFA。有关更多信息和要求,请参阅 [Scheduling](#page-328-0)/[SlurmQueues](#page-336-0)/[AllocationStrategy](#page-340-0) 和 [ComputeResources](#page-351-0)/[Instances](#page-352-0)。

capacity-optimized根据您的[CapacityType配](#page-340-1)置 [AllocationStrategy](#page-340-0),可以设置为lowestprice或。

### 在 [Instances](#page-352-0) 中,您可以配置一组实例类型。

#### **G** Note

[从 3.7.0 AWS ParallelCluster 版开始,如果您在实例中配置了多个实例类型,](#page-352-0) 则[EnableMemoryBasedScheduling](#page-352-0)可以启用。 适用于 3.2.0 到 3.6 AWS ParallelCluster 版本。 *x*[,如果您在实例中配置了多个实例类型,](#page-352-0) 则[EnableMemoryBasedScheduling](#page-352-0)无法启用。

以下示例说明了如何查询 vCPU、EFA 支持和架构的实例类型。

查询具有 96 个 vCPU 和 x86\_6\_64 架构的 InstanceTypes。

```
$ aws ec2 describe-instance-types --region region-id \ 
  --filters "Name=vcpu-info.default-vcpus,Values=96" "Name=processor-info.supported-
architecture,Values=x86_64" \ 
   --query "sort_by(InstanceTypes[*].
{InstanceType:InstanceType,MemoryMiB:MemoryInfo.SizeInMiB,CurrentGeneration:CurrentGeneration,\
  &InstanceType)" \ 
   --output table
```
查询具有 64 个内核、EFA 支持和 arm64 架构的 InstanceTypes。

```
$ aws ec2 describe-instance-types --region region-id \ 
   --filters "Name=vcpu-info.default-cores,Values=64" "Name=processor-
info.supported-architecture,Values=arm64" "Name=network-info.efa-
supported,Values=true" --query "sort_by(InstanceTypes[*].
{InstanceType:InstanceType,MemoryMiB:MemoryInfo.SizeInMiB,CurrentGeneration:CurrentGeneration,\
 &InstanceType)" \ 
   --output table
```
下一个集群配置代码段示例显示了如何使用这些 InstanceType 和 AllocationStrategy 属性。

```
... 
 Scheduling: 
   Scheduler: slurm 
   SlurmQueues: 
     - Name: queue-1 
       CapacityType: ONDEMAND
```

```
 AllocationStrategy: lowest-price 
       ... 
       ComputeResources: 
         - Name: computeresource1 
            Instances: 
              - InstanceType: r6g.2xlarge 
              - InstanceType: m6g.2xlarge 
              - InstanceType: c6g.2xlarge 
            MinCount: 0 
            MaxCount: 500 
          - Name: computeresource2 
            Instances: 
              - InstanceType: m6g.12xlarge 
              - InstanceType: x2gd.12xlarge 
            MinCount: 0 
            MaxCount: 500
...
```
动态节点的集群扩展

ParallelCluster 支持使用SlurmSlurm的 power saver 插件动态扩展集群的方法。有关更多信息,请参阅 Slurm 文档中的 [Cloud Scheduling Guide](https://slurm.schedmd.com/elastic_computing.html) 和 [Slurm Power Saving Guide。](https://slurm.schedmd.com/power_save.html)

从 ParallelCluster 版本 3.8.0 开始, ParallelCluster 使用作业级恢复或作业级扩展作为默认的动态节点 分配策略来扩展集群: ParallelCluster 根据每个作业的要求、分配给任务的节点数量以及需要恢复的 节点数量来扩展集群。 ParallelCluster 从 SLURM\_RESUME\_FILE 环境变量中获取此信息。

动态节点的扩展分为两个步骤,包括启动 EC2 实例和将启动的 Amazon EC2 实例分配给Slurm节点。 这两个步骤中的每一个都可以使用all-or-nothing或尽力而为的逻辑来完成。

要启动 Amazon EC2 实例,请执行以下操作:

- all-or-nothing调用启动的 Amazon EC2 API,其最小目标等于总目标容量
- 尽力调用启动 Amazon EC2 API,最低目标等于 1,总目标容量等于请求的容量

要将 Amazon EC2 实例分配给Slurm节点,请执行以下操作:

- all-or-nothing只有在可以为每个请求的Slurm节点分配一个 Amazon EC2 实例的情况下,才会将 Amazon EC2 实例分配给节点
- 尽最大努力将 Amazon EC2 实例分配给Slurm节点,即使 Amazon EC2 实例容量未覆盖所有请求的 节点也是如此

上述策略的可能组合转化为 ParallelCluster发射策略。

#### Example

<caption>The available ParallelCluster 发射策略 that can be set into the [ScalingStrategy](https://docs.aws.amazon.com/parallelcluster/latest/ug/Scheduling-v3.html#yaml-Scheduling-ScalingStrategy) cluster configuration to be used with 作业级扩展 are:</caption>

all-or-nothing缩放:

此策略包括 AWS ParallelCluster 为每个任务启动 Amazon EC2 启动实例 API 调用,这要求成功启动 所请求的计算节点所需的所有实例。这样可以确保集群仅在每个作业所需的容量可用时才进行扩展,从 而避免在扩展过程结束时留下空闲的实例。

该策略使用一种all-or-nothing逻辑来启动每项任务的 Amazon EC2 实例,以及将 Amazon EC2 实例分 配给Slurm节点的all-or-nothing逻辑。

策略组将请求分成批次,每个请求的计算资源对应一个批次,每个批处理最多 500 个节点。对于跨越 多个计算资源或超过 500 个节点的请求, ParallelCluster 按顺序处理多个批次。

任何单个资源的批次失败都会导致所有关联的未使用容量终止,从而确保在扩展过程结束时不会留下任 何空闲的实例。

#### 限制

- 扩展所需的时间与每次执行Slurm恢复程序提交的作业数量成正比。
- 扩展操作受 RunInstances 资源账户限制的限制,默认情况下设置为 1000 个实例。此限制符合 AWS EC2 API 限制政策,有关更多详细信息,请参阅 [Amazon EC2 API](https://docs.aws.amazon.com/AWSEC2/latest/APIReference/throttling.html) 限制文档
- 当您在具有单一实例类型的计算资源中提交任务时,在跨越多个可用区的队列中,只有在单个可用区 中可以提供所有容量时,all-or-nothingEC2 启动 API 调用才会成功。
- 当您在具有多种实例类型的计算资源中提交任务时,在具有单个可用区的队列中,只有当所有容量均 可由单个实例类型提供时,all-or-nothingAmazon EC2 启动 API 调用才会成功。
- 当您在具有多种实例类型的计算资源中提交任务时,在跨越多个可用区的队列中,不支持 all-ornothingAmazon EC2 启动 API 调用,而是 ParallelCluster 执行尽力扩展。

greedy-all-or-nothing缩放:

该 all-or-nothing 策略的这种变体仍然可以确保集群仅在每个任务所需的容量可用时才进行扩展, 从而避免在扩展过程结束时出现空闲实例,但它涉及 ParallelCluster 启动一个目标最小容量为 1 的 Amazon EC2 启动实例 API 调用,尝试将启动的节点数量最大化到请求的容量。该策略使用尽力为所 有任务启动 EC2 实例的逻all-or-nothing辑,以及将 Amazon EC2 实例分配给每个任务的Slurm节点的 逻辑。

策略组将请求分成批次,每个请求的计算资源对应一个批次,每个批处理最多 500 个节点。对于跨越 多个计算资源或超过 500 个节点的请求,Parellelcluster 会按顺序处理多个批次。

它通过在扩展过程中以临时超额扩展为代价来最大限度地提高吞吐量,从而确保在扩展过程结束时不会 留下任何空闲的实例。

#### 限制

- 临时超额扩展是可能的,这会给在扩展完成之前过渡到运行状态的实例带来额外的成本。
- 与 all-or-nothing 策略中相同的实例限制适用,具体取决于 AWS的 RunInstances 资源账户限制。

尽力扩展:

此策略调用 Amazon EC2 启动实例 API 调用,目标为最小容量为 1,目标是实现请求的总容量,但代 价是在扩展过程执行完毕后留下闲置实例(如果请求的容量不是全部可用)。该策略使用尽力逻辑启 动所有任务的 Amazon EC2 实例,以及为每个任务将 Amazon EC2 实例分配给 Slurm 节点的最大努 力逻辑。

策略组将请求分成批次,每个请求的计算资源对应一个批次,每个批处理最多 500 个节点。对于跨越 多个计算资源或超过 500 个节点的请求, ParallelCluster 按顺序处理多个批次。

这种策略允许在多个扩展流程执行中进行远远超过默认 1000 个实例限制的扩展,但代价是不同扩展过 程中的空闲实例。

#### 限制

• 在无法分配任务请求的所有节点的情况下,扩展过程结束时可能处于空闲运行状态。

以下示例显示了使用不同的ParallelCluster 启动策略扩展动态节点的行为。假设您提交了两个任务,每 个任务请求了 20 个节点,总共有 40 个相同类型的节点,但只有 30 个 Amazon EC2 实例可用来满足 EC2 上请求的容量。

all-or-nothing缩放:

• 对于第一项任务,调用了 A all-or-nothingmazon EC2 启动实例 API,请求了 20 个实例。成功调用 会导致 20 个实例启动

- all-or-nothing 成功将 20 个已启动的实例分配给第一个任务的Slurm节点
- 调用了另一个 all-or-nothingAmazon EC2 启动实例 API,为第二个任务请求 20 个实例。调用不成 功,因为只有另外 10 个实例的容量。目前未启动任何实例

greedy-all-or-nothing缩放:

- 调用了尽力而为 Amazon EC2 启动实例 API,请求了 40 个实例,这是所有任务请求的总容量。这会 导致启动 30 个实例
- 成功将 20 个已启动的实例all-or-nothing分配给第一个任务的Slurm节点
- 尝试将剩余已启动的实例再次all-or-nothing分配给第二个任务的Slurm节点,但由于任务请求的总共 20 个实例中只有 10 个可用实例,因此分配不成功
- 10 个未分配的已启动实例已终止

尽力扩展:

- 调用了尽力而为 Amazon EC2 启动实例 API,请求了 40 个实例,这是所有任务请求的总容量。这会 导致启动 30 个实例。
- 成功将 20 个已启动的实例分配给第一个任务的Slurm节点。
- 即使请求的总容量为 20,也成功地将剩余的 10 个已启动实例分配给第二个任务的Slurm节点。但 是,由于任务请求的是 20 个节点,并且只能将 Amazon EC2 实例分配给其中 10 个节点,因此任务 无法启动,实例处于空闲状态,直到找到足够的容量在稍后调用扩展过程时启动缺失的 10 个实例, 或者调度器将任务安排在其他已经运行的计算节点上。

Slurm3.7.x 版中的动态节点分配策略

ParallelCluster 使用 2 种类型的动态节点分配策略来扩展集群:

- 根据可用的请求节点信息进行分配:
	- 所有节点恢复或节点列表扩展 ·

ParallelCluster ResumeProgram运行时仅根据请求Slurm的节点列表名称Slurm来扩展集群。它仅 按节点名称向节点分配计算资源。节点名称列表可以跨越多个作业。

• 作业级别恢复或作业级别扩展:

ParallelCluster 根据每个作业的要求、当前分配给该任务的节点数以及需要恢复的节点来扩展集 群。 ParallelCluster 从SLURM\_RESUME\_FILE环境变量中获取此信息。

- 使用 Amazon EC2 启动策略进行分配:
	- 最大努力扩展:

ParallelCluster 使用最小目标容量等于 1 的 Amazon EC2 启动实例 API 调用来扩展集群,启动支 持请求的节点所需的部分但不一定是全部实例。

• 缩ll-or-nothing放:

ParallelCluster 使用 Amazon EC2 启动实例 API 调用扩展集群,只有在支持请求的节点所需的所 有实例都启动后,该调用才会成功。在这种情况下,它调用 Amazon EC2 启动实例 API,其最小 目标容量等于请求的总容量。

默认情况下, ParallelCluster 使用节点列表扩展和尽力而为 Amazon EC 2 启动策略来启动支持请求的 节点所需的部分实例,但不一定是全部实例。它会尝试预置尽可能多的容量来处理所提交的工作负载。

从 3.7.0 ParallelCluster 版开始, ParallelCluster 使用作业级扩展和 all-or-nothingEC2 启动策略来处理 以独占模式提交的任务。当您在独占模式下提交作业时,该作业对其分配的节点拥有独占访问权限。有 关更多信息,请参阅 Slurm 文档中的 [EXCLUSIVE。](https://slurm.schedmd.com/slurm.conf.html#OPT_EXCLUSIVE)

要以独占模式提交作业,请执行以下操作:

• 向集群提交 Slurm 作业时传递独占标志。例如 sbatch ... --exclusive。

或

• 向 [JobExclusiveAllocation](#page-341-0) 设置为 true 的已配置集群队列提交作业。

以独占模式提交作业时:

- ParallelCluster 目前批量启动请求最多包含 500 个节点。如果任务请求的节点超过 500 个, ParallelCluster 则为每组 500 个节点发出启动请求,为其余节点发出额外的启动请求。all-or-nothing
- 如果节点分配在单个计算资源中, ParallelCluster 则为每组 500 个节点发出启动请求,为其余节点 发出额外的启动请求。all-or-nothing如果启动请求失败,则 ParallelCluster 终止所有启动请求创建的 未使用容量。
- 如果节点分配跨越多个计算资源,则 ParallelCluster 需要为每个计算资源发出all-or-nothing启动请 求。这些请求也会进行批处理。如果其中一个计算资源的启动请求失败,则 ParallelCluster 终止所 有计算资源启动请求创建的未使用容量。

使用all-or-nothing启动策略进行@@ 作业级扩展已知局限性:

- 当您在具有单一实例类型的计算资源中提交任务时,在跨越多个可用区的队列中,只有在单个可用区 中可以提供所有容量时,all-or-nothingEC2 启动 API 调用才会成功。
- 当您在具有多种实例类型的计算资源中提交任务时,在具有单个可用区的队列中,只有当所有容量均 可由单个实例类型提供时,all-or-nothingAmazon EC2 启动 API 调用才会成功。
- 当您在具有多种实例类型的计算资源中提交任务时,在跨越多个可用区的队列中,不支持 all-ornothingAmazon EC2 启动 API 调用,而是 ParallelCluster执行尽力扩展。

Slurm3.6.x 及之前版本中的动态节点分配策略

AWS ParallelCluster 仅使用一种类型的动态节点分配策略来扩展集群:

- 根据可用的请求节点信息进行分配:
	- 所有节点恢复或节点列表扩 ParallelCluster 展:仅根据运行时Slurm请求Slurm的节点列表名称来 扩展集群。ResumeProgram它仅按节点名称向节点分配计算资源。节点名称列表可以跨越多个作 业。
- 使用 Amazon EC2 启动策略进行分配:
	- 尽力扩 ParallelCluster 展:使用最小目标容量等于 1 的 Amazon EC2 启动实例 API 调用来扩展集 群,启动支持请求的节点所需的部分但不一定是全部实例。

ParallelCluster 使用节点列表扩展和尽力而为 Amazon EC 2 启动策略来启动支持请求的节点所需的部 分实例,但不一定是全部实例。它会尝试预置尽可能多的容量来处理所提交的工作负载。

### 限制

• 在无法分配任务请求的所有节点的情况下,扩展过程结束时可能处于空闲运行状态。

<span id="page-170-0"></span>Slurm会计 AWS ParallelCluster

从 3.3.0 版开始, AWS ParallelCluster 支持使用集群配置参数 [SlurmSettings/](#page-371-1)[数据库进](#page-377-0)行Slurm记账。

从 3.10.0 版开始, AWS ParallelCluster 支持使用带有集群配置参数/的外部 Slurmdbd 进行Slurm记 账。[SlurmSettingsE](#page-371-1)[xternalSlurmdbd如](#page-380-0)果多个集群共享同一个数据库,建议使用外部 Slurmdbd。

通过 Slurm 会计,您可以集成外部会计数据库来执行以下操作:

• 管理集群用户或用户组和其他实体。借助此功能,您可以使用 Slurm 的更高级功能,例如强制资源 限制、公平共享和 QoS。

• 收集并保存作业数据,例如运行作业的用户、作业的持续时间及其使用的资源。您可以使用 sacct 实用工具查看保存的数据。

**a** Note

AWS ParallelCluster 支持对[Slurm支持的 MySQL 数据库服务器进](https://slurm.schedmd.com/accounting.html#mysql-configuration)行Slurm记账。

Slurmdbd在 AWS ParallelCluster v3.10.0 及更高版本中使用外部使用Slurm记账

在配置Slurm记账之前,必须有一个现有的外部Slurmdbd数据库服务器,该服务器可以连接到现有的外 部数据库服务器。

要对此进行配置,请定义以下内容:

- [ExternalSlurmdbd](https://docs.aws.amazon.com/parallelcluster/latest/ug/Scheduling-v3.html#Scheduling-v3-SlurmSettings-ExternalSlurmdbd)/[Host](https://docs.aws.amazon.com/parallelcluster/latest/ug/Scheduling-v3.html#yaml-Scheduling-SlurmSettings-ExternalSlurmdbd-Host) 中外部Slurmdbd服务器的地址。服务器必须存在并且可以从头节点访问。
- 用于与外部Slurmdbd服务器通信的 munge 密钥。[MungeKeySecretArn](https://docs.aws.amazon.com/parallelcluster/latest/ug/Scheduling-v3.html#yaml-Scheduling-SlurmSettings-MungeKeySecretArn)

要查看分步教程,请参阅[使用外部Slurmdbd记账创建集群](#page-612-0)。

a Note

您负责管理Slurm数据库会计实体。

AWS ParallelCluster 外部SlurmDB支持功能的架构使多个集群可以共享相同SlurmDB和相同的数据 库。

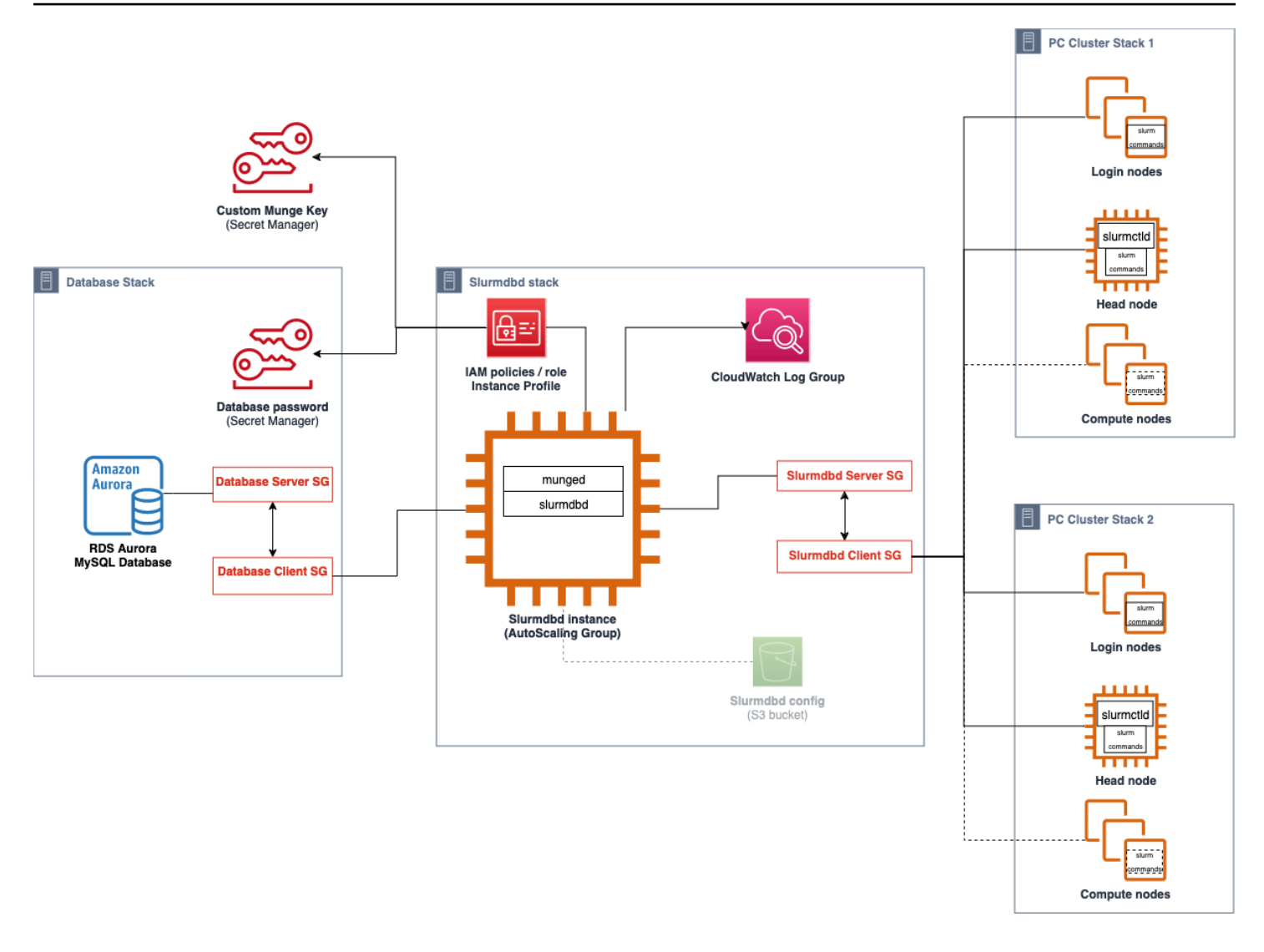

## **A** Warning

与外部 AWS ParallelCluster 之间的流量SlurmDB未加密。建议在可信网络SlurmDB中运行集 群和外部集群。

Slurmdbd在 AWS ParallelCluster v3.3.0 及更高版本中使用头节点处理Slurm记账

在配置 Slurm 会计之前,必须具有现有的外部数据库服务器和使用 mysql 协议的数据库。

要使用配置Slurm记账 AWS ParallelCluster, 必须定义以下内容:

• 在 [Database/](#page-377-0)[Uri](#page-378-0) 中定义的外部数据库服务器的 URI。服务器必须存在并且可以从头节点访问。

• [访问数据库/ P](#page-377-0)[asswordSecretArn](#page-378-1)[和数据库/中定义的外部数据库的凭据U](#page-377-0)[serNam](#page-378-2)[e。](#page-377-0) AWS ParallelCluster 使用此信息在Slurm级别上配置记账并在头节点上配置slurmdbd服务。 slurmdbd是管理群集和数据库服务器之间通信的守护程序。

要查看分步教程,请参阅[使用 Slurm 会计创建集群。](#page-610-0)

## **a** Note

AWS ParallelCluster 通过在数据库中将默认集群用户设置为数据库管理员来执行Slurm会计数 据库的基本引导。Slurm AWS ParallelCluster 不会向会计数据库添加任何其他用户。客户负责 管理 Slurm 数据库中的会计实体。

AWS ParallelCluster 配置[slurmdbd](https://slurm.schedmd.com/slurmdbd.html)为确保群集在Slurm数据库服务器上拥有自己的数据库。同一台数 据库服务器可以跨多个群集使用,但每个群集都有自己的独立数据库。 AWS ParallelCluster 使用集群 名称在slurmdbd配置文件[StorageLoc](https://slurm.schedmd.com/slurmdbd.conf.html#OPT_StorageLoc)参数中定义数据库的名称。请考虑以下情况:数据库服务器上 存在的数据库包括的集群名称的集群名称。在这种情况下,您可以使用该集群名称创建一 个新集群以映射到该数据库。Slurm 会对新集群重复使用该数据库。

**A** Warning

- 我们不建议设置多个集群同时使用同一个数据库。这样做可能会导致性能问题,甚至导致数 据库死锁情况。
- 如果在集群的头节点上启用了 Slurm 会计,我们建议使用具有强大 CPU、更大内存和更高 网络带宽的实例类型。Slurm 会计可能会增加集群头节点的负荷。

在当前的 AWS ParallelCluster Slurm记账功能架构中,每个集群都有自己的slurmdbd守护程序实 例,如下图示例配置所示。

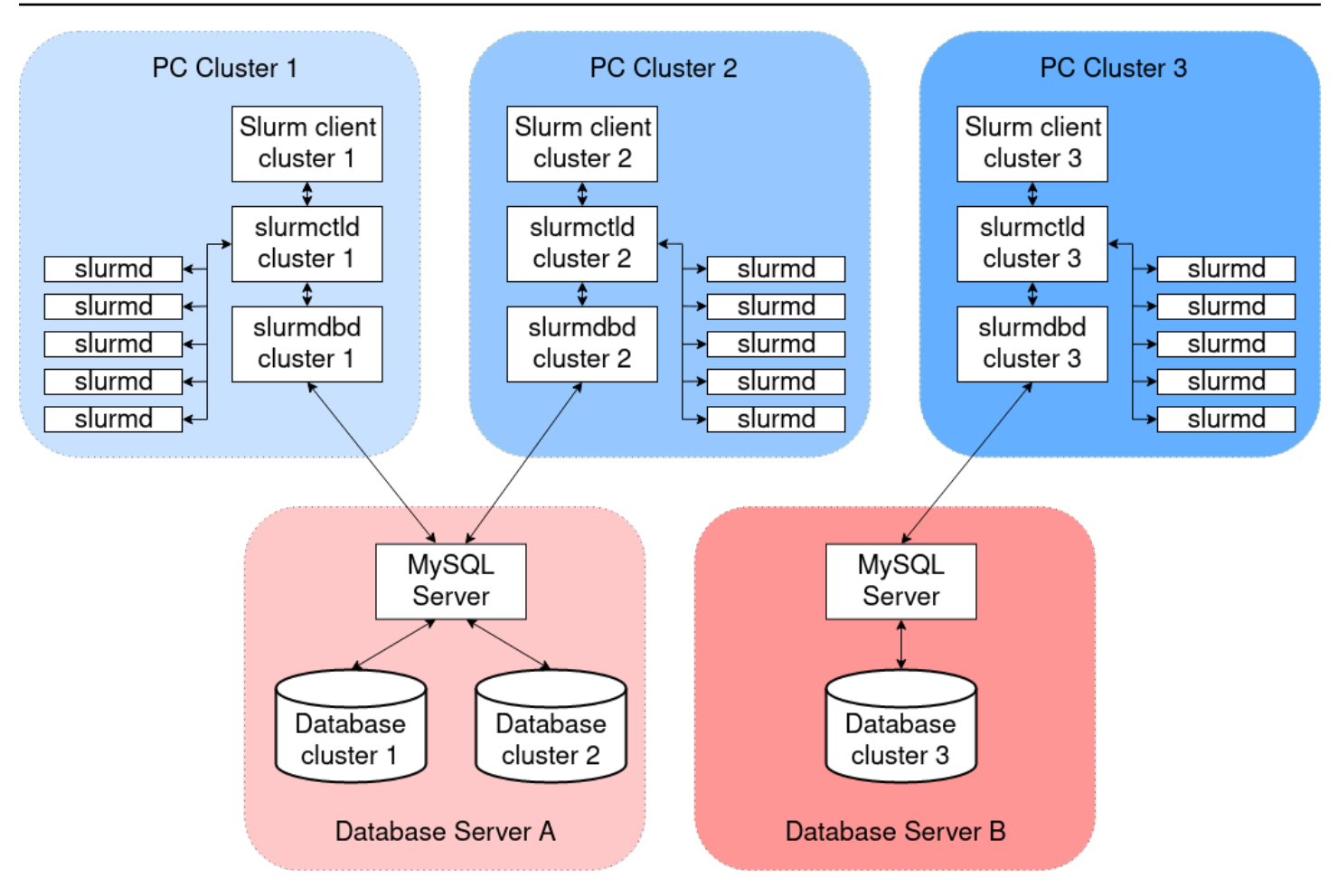

如果您要向集群环境中添加自定义 Slurm 多集群或联合身份验证功能,则所有集群都必须引用同一个 slurmdbd 实例。对于这种替代方案,我们建议您在一个集群上启用 AWS ParallelCluster Slurm记 账,然后手动配置其他集群以连接到第一个集群上托管的集群。slurmdbd

如果您使用的是 3.3.0 之前的 AWS ParallelCluster 版本,请参阅此 [HPC 博客文章中](https://aws.amazon.com/blogs/compute/enabling-job-accounting-for-hpc-with-aws-parallelcluster-and-amazon-rds/)描述的实现Slurm 记账的替代方法。

Slurm 会计注意事项

数据库和集群位于不同 VPC 上

要启用 Slurm 会计,需要将数据库服务器作为 slurmdbd 进程守护程序执行读取和写入操作的后端。 在创建或更新集群以启用 Slurm 会计之前,头节点必须能够访问该数据库服务器。

如果您需要在集群使用的 VPC 之外的不同 VPC 上部署数据库服务器,请考虑以下事项:

• 要在集群端的 slurmdbd 和数据库服务器之间启用通信,必须在这两个 VPC 之间设置连接。有关更 多信息,请参阅 Amazon Virtual Private Cloud 用户指南 中的 [VPC 对等连接。](https://docs.aws.amazon.com/vpc/latest/peering/what-is-vpc-peering.html)

• 您必须在集群的 VPC 上创建要连接到头节点的安全组。在对等连接两个 VPC 后,数据库端和集群 端安全组之间便可进行交叉链接。有关更多信息,请参阅 Amazon Virtual Private Cloud 用户指南 中 的[安全组规则](https://docs.aws.amazon.com/vpc/latest/userguide/VPC_SecurityGroups.html#SecurityGroupRules)。

#### 配置 **slurmdbd** 和数据库服务器之间的 TLS 加密

如果服务器支持 TLS 加密,则使用 AWS ParallelCluster 提供的默认Slurm记账配置与数据库服务 器s1urmdbd建立 TLS 加密连接。 AWS 默认情况下,诸如 Amazon RDS 之类的数据库服务 Amazon Aurora 支持 TLS 加密。

通过在数据库服务器上设置 require secure transport 参数,可以在服务器端要求安全连接。这 是在提供的 CloudFormation 模板中配置的。

根据安全性方面的最佳实践,我们建议您同时在 s1urmdbd 客户端上启用服务器身份验证。为此,请 在[StorageParameters中](https://slurm.schedmd.com/slurmdbd.conf.html#OPT_StorageParameters)配置slurmdbd.conf。将服务器 CA 证书上传到集群的头节点。接下来, 将 slurmdbd.conf 中 StorageParameters 的 [SSL\\_CA](https://slurm.schedmd.com/slurmdbd.conf.html#OPT_SSL_CA) 选项设置为头节点上服务器 CA 证书的路 径。这样做会在 slurmdbd 侧启用服务器身份验证。进行这些更改后,重启 slurmdbd 服务以便在启 用身份验证的情况下重新建立与数据库服务器的连接。

#### 更新数据库凭证

要更新[数据库](#page-377-0)[/UserName或](#page-378-2)的值 [PasswordSecretArn,](#page-378-1)必须先停止计算队列。假设存储在密钥中的 AWS Secrets Manager 密钥值已更改,且其 ARN 未更改。在这种情况下,集群不会自动将数据库密 码更新为新值。要针对新密钥值更新集群,请从头节点运行以下命令。

\$ sudo /opt/parallelcluster/scripts/slurm/update\_slurm\_database\_password.sh

**A** Warning

为避免会计数据丢失,我们建议仅在已停止计算实例集的情况下更改数据库密码。

数据库监控

我们建议您启用 AWS 数据库服务的监控功能。有关更多信息,请参阅 [Amazon RDS 监控](https://docs.aws.amazon.com/AmazonRDS/latest/UserGuide/CHAP_Monitoring.html)或 Amazon [Aurora 监控](https://docs.aws.amazon.com/AmazonRDS/latest/AuroraUserGuide/MonitoringAurora.html)文档。

## Slurm 配置自定义

从 AWS ParallelCluster 版本 3.6.0 开始,您可以在 AWS ParallelCluster 集群配置中自定义 slurm.conf Slurm 配置。

在集群配置中,您可以使用以下集群配置设置来自定义 Slurm 配置参数:

- 使用 [SlurmSettings](#page-371-1)/[CustomSlurmSettings](#page-375-0) 或 [CustomSlurmSettingsIncludeFile](#page-376-0) 参数 自定义整个集群的 Slurm 参数。如果同时指定这两个参数,则 AWS ParallelCluster 将失败。
- 使用 [SlurmQueues](#page-336-0)/[CustomSlurmSettings](#page-342-0)(映射到 Slurm 分区)自定义队列的 Slurm 参数。
- 使用 [SlurmQueues](#page-336-0)/[ComputeResources](#page-351-0)/[CustomSlurmSettings](#page-361-0)(映射到 Slurm 节点)自定义 计算资源的 Slurm 参数。

使用 AWS ParallelCluster 时的 Slurm 配置自定义限制和注意事项

- 对于 CustomSlurmSettings 和 CustomSlurmSettingsIncludeFile 设置﹐您只能指定和更 新用于配置集群的 AWS ParallelCluster 版本所支持的 [Slurm 版本](#page-131-0)中包含的 slurm.conf 参数。
- 如果您在任何 CustomSlurmSettings 参数中指定了自定义 Slurm 配置,则 AWS ParallelCluster 会执行验证检查并防止设置或更新与 AWS ParallelCluster 逻辑冲突的 Slurm 配置参数。已知与 AWS ParallelCluster 冲突的 Slurm 配置参数在拒绝列表中标识。如果添加了其他 Slurm 功能, 则在未来的 AWS ParallelCluster 版本中,拒绝列表可能会发生变化。有关更多信息,请参阅 CustomSlurmSettings [的列入拒绝列表的 Slurm 配置参数](#page-177-0)。
- AWS ParallelCluster 仅检查参数是否在拒绝列表中。AWS ParallelCluster 不会验证自定义 Slurm 配 置参数的语法或语义。您负责验证自己的自定义 Slurm 配置参数。无效的自定义 Slurm 配置参数可 能会导致 Slurm 进程守护程序失败,从而导致集群创建和更新失败。
- 如果您在 CustomSlurmSettingsIncludeFile 中指定自定义 Slurm 配置,AWS ParallelCluster 不会执行任何验证。
- 您可以更新 CustomSlurmSettings 和 CustomSlurmSettingsIncludeFile 而不停止然后 启动计算实例集。在这种情况下,AWS ParallelCluster 将会重启 slurmctld 进程守护程序并运行 scontrol reconfigure 命令。

在整个集群中注册更改之前,某些 Slurm 配置参数可能需要不同的操作。例如,它们可能需要重启 集群中的所有进程守护程序。您负责验证 AWS ParallelCluster 操作是否足以在更新过程中传播您的 自定义 Slurm 配置参数设置。如果发现 AWS ParallelCluster 操作不够,则您有责任按照 [Slurm 文](https://slurm.schedmd.com/documentation.html) [档](https://slurm.schedmd.com/documentation.html)中的建议提供其他操作以传播更新的设置。

## <span id="page-177-0"></span>**CustomSlurmSettings** 的列入拒绝列表的 Slurm 配置参数

下表列出了各 AWS ParallelCluster 版本中拒绝使用的参数,从版本 3.6.0 开始。3.6.0 之前的 AWS ParallelCluster 版本不支持 CustomSlurmSettings。

集群级别列入拒绝列表的参数:

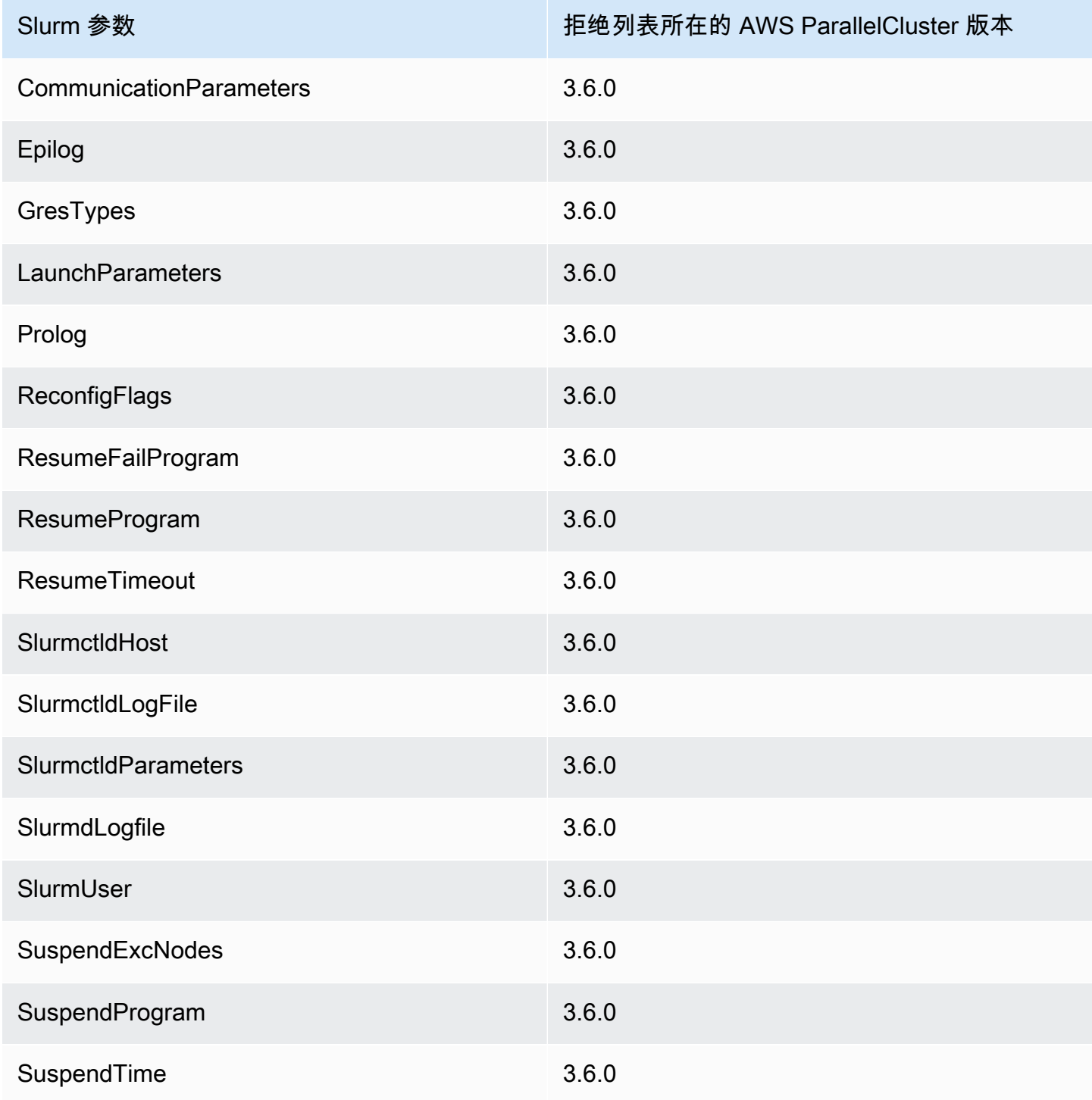

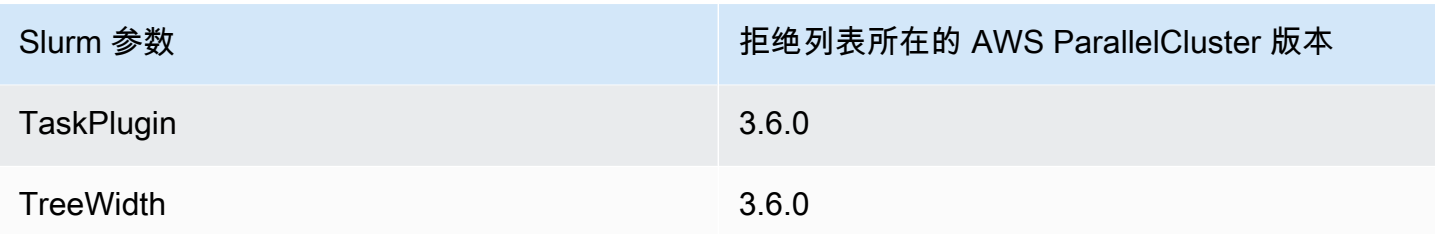

在集群配置中配置了<mark>本机 Slurm 会计集成</mark>时在集群级别列入拒绝列表的参数:

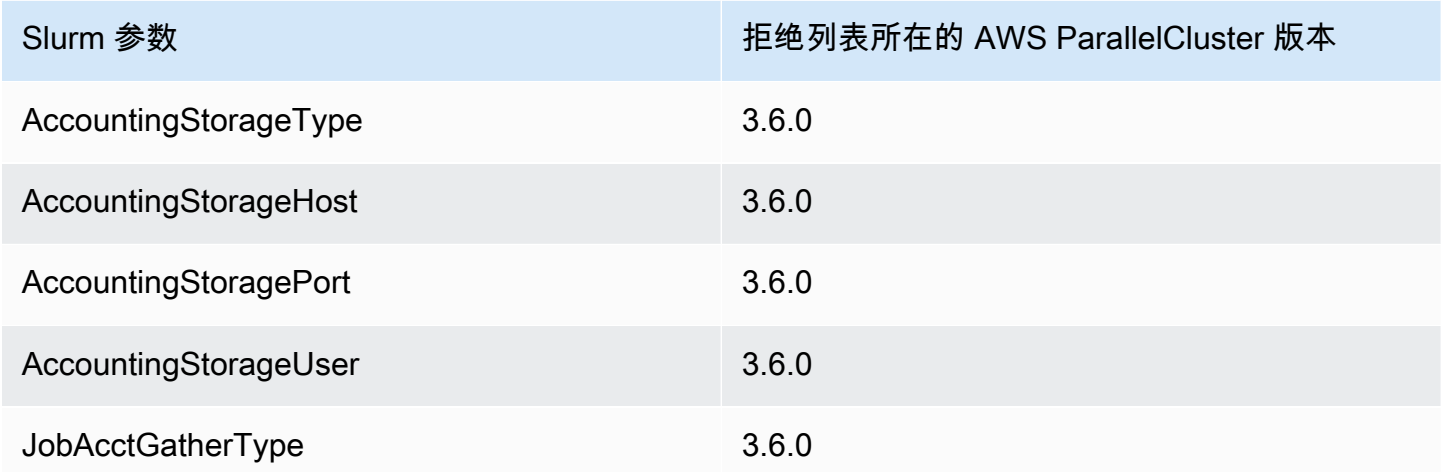

由 AWS ParallelCluster 托管的队列在队列(分区)级别列入拒绝列表的参数:

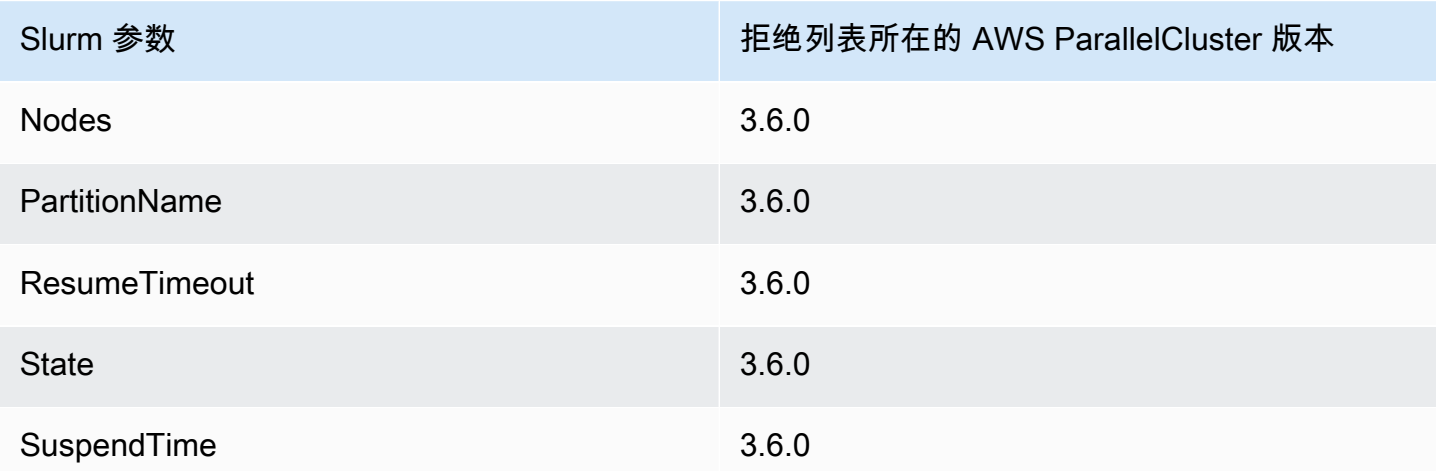

由 AWS ParallelCluster 托管的计算资源在计算资源 ( 节点 ) 级别列入拒绝列表的参数:

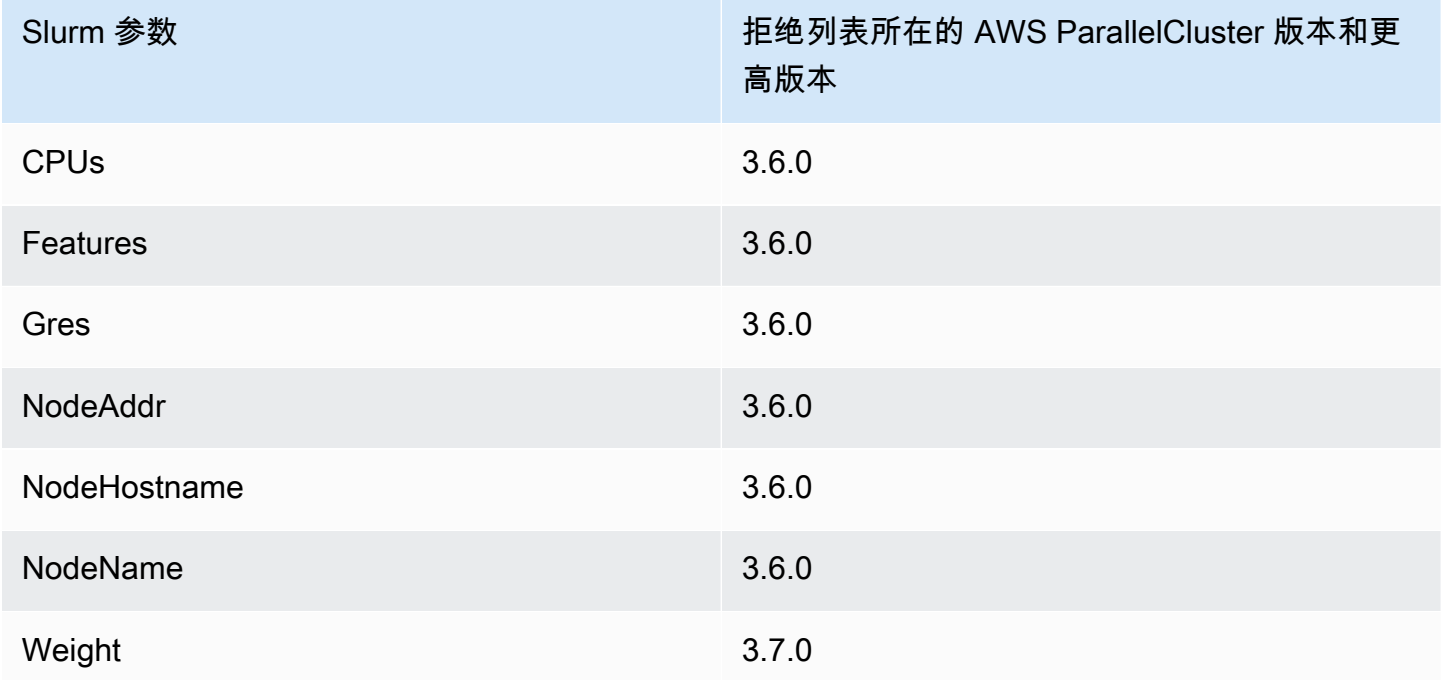

# Slurm**prolog** 和 **epilog**

从 AWS ParallelCluster 版本 3.6.0 开始,使用部署的Slurm配置 AWS ParallelCluster 包 括Prolog和Epilog配置参数:

```
# PROLOG AND EPILOG
Prolog=/opt/slurm/etc/scripts/prolog.d/*
Epilog=/opt/slurm/etc/scripts/epilog.d/*
SchedulerParameters=nohold_on_prolog_fail
BatchStartTimeout=180
```
有关更多信息,请参阅 Slurm 文档中的 [Prolog 和 Epilog 指南](https://slurm.schedmd.com/prolog_epilog.html)。

AWS ParallelCluster 包括以下序言和结尾脚本:

- 90\_plcuster\_health\_check\_manager(位于 Prolog 文件夹)
- 90\_pcluster\_noop(位于 Epilog 文件夹)
**a** Note

Prolog 和 Epilog 文件夹都必须至少包含一个文件。

您可以将自定义 prolog 或 epilog 脚本添加到相应的 Prolog 和 Epilog 文件夹中,从而使用自己 的自定义脚本。

**A** Warning

Slurm 按字母倒序运行这些文件夹中的每个脚本。

prolog 和 epilog 脚本的运行持续时间会影响运行作业所需的时间。当运行的 prolog 脚本数量较 多或运行时间较长时,请更新 BatchStartTimeout 配置设置。默认值为 3 分钟。

如果您要使用自定义 prolog 和 epilog 脚本,请将这些脚本放置在相应的 Prolog 和 Epilog 文件 夹中。我们建议您保留在每个自定义脚本之前运行的 90\_plcuster\_health\_check\_manager 脚 本。有关更多信息,请参阅 [Slurm 配置自定义。](#page-176-0)

## 集群容量大小和更新

集群的容量由集群可以扩展的计算节点数量来定义。计算节点由 AWS ParallelCluster 配置中的计算资 源中定义的 Amazon EC2 实例提供支持(Scheduling/SlurmQueues[/ComputeResources](https://docs.aws.amazon.com/parallelcluster/latest/ug/Scheduling-v3.html#Scheduling-v3-SlurmQueues-ComputeResources)),并 按照 1:1 映射到Slurm分区的队列(Scheduling[/SlurmQueues](https://docs.aws.amazon.com/parallelcluster/latest/ug/Scheduling-v3.html#Scheduling-v3-SlurmQueues))进行组织。

在计算资源中,可以配置集群中必须始终保持运行的最小计算节点(实例)数([MinCount](https://docs.aws.amazon.com/parallelcluster/latest/ug/Scheduling-v3.html#yaml-Scheduling-SlurmQueues-ComputeResources-MinCount)),以及计 算资源可以扩展到的最大实例数([MaxCount](https://docs.aws.amazon.com/parallelcluster/latest/ug/Scheduling-v3.html#yaml-Scheduling-SlurmQueues-ComputeResources-MaxCount)3)。

在创建集群时或更新集群时,为集群中定义的每个计算资源 (Scheduling/SlurmQueues/ [ComputeResources](https://docs.aws.amazon.com/parallelcluster/latest/ug/Scheduling-v3.html#Scheduling-v3-SlurmQueues-ComputeResources) ) AWS ParallelCluster 启动中配置MinCount的任意数量的 Amazon EC2 实 例。为覆盖集群中计算资源的最小节点数量而启动的实例称为静态节点。启动后,静态节点将在集群 中永久存在,除非发生特定的事件或情况,否则它们不会被系统终止。例如,此类事件包括Slurm或 Amazon EC2 运行状况检查失败以及Slurm节点状态更改为 DRAIN 或 DOWN。

为应对集群增加的1MaxCount 负载而按需启动的 Amazon EC2 实例*'MaxCount - MinCount'*(减去 MinCount))被称为动态节点。 它们的性质是短暂的,启动它们是为了处理待处 理的任务,如果它们Scheduling/SlurmSettings/[ScaledownIdletime](https://docs.aws.amazon.com/parallelcluster/latest/ug/Scheduling-v3.html#yaml-Scheduling-SlurmSettings-ScaledownIdletime)在集群配置中定义的一 段时间内保持闲置状态(默认值:10 分钟),它们就会被终止。

静态节点和动态节点符合以下命名架构:

- 静态节点<Queue/Name>-st-<ComputeResource/Name>-<num>在哪里 <num> = 1..ComputeResource/MinCount
- 动态节点<Queue/Name>-dy-<ComputeResource/Name>-<num>在哪里 <num> = 1.. (ComputeResource/MaxCount - ComputeResource/MinCount)

例如,给定以下 AWS ParallelCluster 配置:

```
Scheduling: 
     Scheduler: Slurm 
     SlurmQueues: 
          - Name: queue1 
               ComputeResources: 
                   - Name: c5xlarge 
                        Instances: 
                             - InstanceType: c5.xlarge 
                             MinCount: 100 
                             MaxCount: 150
```
将在中定义以下节点 Slurm

```
$ sinfo
PARTITION AVAIL TIMELIMIT NODES STATE NODELIST
queue1* up infinite 50 idle~ queue1-dy-c5xlarge-[1-50]
queue1* up infinite 100 idle queue1-st-c5xlarge-[1-100]
```
当计算资源拥有时MinCount == MaxCount,所有相应的计算节点都将是静态的,并且所有实例都将 在集群创建/更新时启动并保持正常运行。例如:

```
Scheduling: 
   Scheduler: slurm 
   SlurmQueues: 
     - Name: queue1 
        ComputeResources: 
          - Name: c5xlarge
```

```
 Instances: 
   - InstanceType: c5.xlarge 
 MinCount: 100 
MaxCount: 100
```
\$ sinfo PARTITION AVAIL TIMELIMIT NODES STATE NODELIST queue1\* up infinite 100 idle queue1-st-c5xlarge-[1-100]

### 集群容量更新

集群容量的更新包括添加或删除队列、计算资源或更改计算资源。MinCount/MaxCount从 AWS ParallelCluster 版本 3.9.0 开始,要缩小队列的大小,需要在集群更新之前停止计算队列或将 其[QueueUpdateStrategy](https://docs.aws.amazon.com/parallelcluster/latest/ug/Scheduling-v3.html#yaml-Scheduling-SlurmSettings-QueueUpdateStrategy)设置为 TERMINATION for。在以下情况下,无需停止计算队列或将其设 置[QueueUpdateStrategy](https://docs.aws.amazon.com/parallelcluster/latest/ug/Scheduling-v3.html#yaml-Scheduling-SlurmSettings-QueueUpdateStrategy)为 "终止":

- 将新队列添加到 "排程"/[SlurmQueues](https://docs.aws.amazon.com/parallelcluster/latest/ug/Scheduling-v3.html#Scheduling-v3-SlurmQueues)
- 向队列中添加新的计算资源 Scheduling/SlurmQueues/[ComputeResources](https://docs.aws.amazon.com/parallelcluster/latest/ug/Scheduling-v3.html#Scheduling-v3-SlurmQueues-ComputeResources)
- 增加计算[MaxCount](https://docs.aws.amazon.com/parallelcluster/latest/ug/Scheduling-v3.html#yaml-Scheduling-SlurmQueues-ComputeResources-MaxCount)资源的使用量
- 计算资源的增加 MaxCount 和相同计算资源的增加量至少相等 MinCount

注意事项和限制

本节旨在概述在调整集群容量大小时应考虑的任何重要因素、限制或限制。

- 从Scheduling[/https://docs.aws.amazon.com/parallelcluster/latest/ug/](https://docs.aws.amazon.com/parallelcluster/latest/ug/Scheduling-v3.html#Scheduling-v3-SlurmQueues)  [Scheduling-v3.html#Scheduling-v3-SlurmQueues](https://docs.aws.amazon.com/parallelcluster/latest/ug/Scheduling-v3.html#Scheduling-v3-SlurmQueues) SlurmQueues所有具有静态和动态名 称的计算节点中移除队列时<Queue/Name>-\*,将从Slurm配置中移除相应的 Amazon EC2 实例, 并终止相应的 Amazon EC2 实例。
- Scheduling/SlurmQueues/[https://docs.aws.amazon.com/parallelcluster/](https://docs.aws.amazon.com/parallelcluster/latest/ug/Scheduling-v3.html#Scheduling-v3-SlurmQueues-ComputeResources)  [latest/ug/Scheduling-v3.html#Scheduling-v3-SlurmQueues-](https://docs.aws.amazon.com/parallelcluster/latest/ug/Scheduling-v3.html#Scheduling-v3-SlurmQueues-ComputeResources)[ComputeResources](https://docs.aws.amazon.com/parallelcluster/latest/ug/Scheduling-v3.html#Scheduling-v3-SlurmQueues-ComputeResources)ComputeResources从队列中移除计算资源时,所有名<Queue/Name>-\*- <ComputeResource/Name>-\*为静态和动态的计算节点都将从Slurm配置中移除,相应的 Amazon EC2 实例也将终止。

•

在更改计算资源的MinCount参数时,我们可以区分两种不同的方案,如果MaxCount保持等 于MinCount(仅限静态容量),如果大MaxCount于MinCount(静态容量和动态容量混合)。

仅使用静态节点会发生容量变化

- 如果在增加MinCount(和MaxCount)时MinCount == MaxCount,将通过将静态节点的数 量扩展到新的值来配置集群,MinCount<Queue/Name>-st-<ComputeResource/Name>- <new\_MinCount>并且系统将继续尝试启动 Amazon EC2 实例以满足新的所需静态容量。
- 如果在减少MinCount(和MaxCount)数量 N 时MinCount == MaxCount,将通过移除最后 N 个静态节点来配置集群,<Queue/Name>-st-<ComputeResource/Name>-<old\_MinCount - N>...<old\_MinCount>]并且系统将终止相应的 Amazon EC2 实例。
	- 初始状态 MinCount = MaxCount = 100

```
$ sinfo
PARTITION AVAIL TIMELIMIT NODES STATE NODELIST
queue1* up infinite 100 idle queue1-st-c5xlarge-[1-100]
```
• 更新-30并MinCount且 MaxCount: MinCount = MaxCount = 70

\$ sinfo PARTITION AVAIL TIMELIMIT NODES STATE NODELIST queue1\* up infinite 70 idle queue1-st-c5xlarge-[1-70]

混合节点的容量会发生变化

如果在增加MinCount数量 N(假设保持不变)时MinCount < MaxCount,MaxCount将通过将 静态节点的数量扩展到新的值 MinCount (old\_MinCount + N): 来配置集群,<Queue/Name> st-<ComputeResource/Name>-<old\_MinCount + N>并且系统将继续尝试启动 Amazon EC2 实例以满足新的静态容量需求。此外,为了满足计算资源的MaxCount容量,通过删除最后 N 个 动态节点来更新集群配置:<Queue/Name>-dy-<ComputeResource/Name>-[<MaxCount old\_MinCount - N>...<MaxCount - old\_MinCount>]系统将终止相应的 Amazon EC2 实 例。

• 初始状态 : MinCount = 100; MaxCount = 150

•

```
$ sinfo
PARTITION AVAIL TIMELIMIT NODES STATE NODELIST
queue1* up infinite 50 idle~ queue1-dy-c5xlarge-[1-50]
queue1* up infinite 100 idle queue1-st-c5xlarge-[1-100]
```
• 将+30 更新为 MinCount : MinCount = 130 (MaxCount = 150)

```
$ sinfo
PARTITION AVAIL TIMELIMIT NODES STATE NODELIST
queue1* up infinite 20 idle~ queue1-dy-c5xlarge-[1-20]
queue1* up infinite 130 idle queue1-st-c5xlarge-[1-130]
```
如果在增加MinCount且MaxCount数量相同 N 时MinCount < MaxCount,将通过将静态 节点数扩展到新值 MinCount (old\_MinCount + N): 来配置集群,<Queue/Name>-st- <ComputeResource/Name>-<old\_MinCount + N>并且系统将继续尝试启动 Amazon EC2 实例 以满足新的静态容量需求。此外,为了纪念新节点,不会对动态节点的数量进行任何更改

MaxCount 值。

•

•

```
• 初始状态:MinCount = 100; MaxCount = 150
```

```
$ sinfo
PARTITION AVAIL TIMELIMIT NODES STATE NODELIST
queue1* up infinite 50 idle~ queue1-dy-c5xlarge-[1-50]
queue1* up infinite 100 idle queue1-st-c5xlarge-[1-100]
```
• 将 +30 更新为 MinCount : MinCount = 130 (MaxCount = 180)

```
$ sinfo
PARTITION AVAIL TIMELIMIT NODES STATE NODELIST
queue1* up infinite 20 idle~ queue1-dy-c5xlarge-[1-50]
```
•

queue1\* up infinite 130 idle queue1-st-c5xlarge-[1-130]

如果MinCount < MaxCount在减少MinCount数量 N(假设保持不变)时,MaxCount将通过移除 最后 N 个静态节点静态节点来配置集群,系统将终止相应的 Amazon EC2 实例。<Queue/Name> st-<ComputeResource/Name>-[<old\_MinCount - N>...<old\_MinCount>此外,为了满 足计算资源的MaxCount容量,通过扩展动态节点的数量来更新群集配置以填补空白。MaxCount - new MinCount: <Queue/Name>-dy-<ComputeResource/Name>-[1..<MazCount new\_MinCount>]在这种情况下,由于这些是动态节点,因此除非调度器在新节点上有待处理的任 务,否则不会启动新的 Amazon EC2 实例。

```
• 初始状态:MinCount = 100; MaxCount = 150
```

```
$ sinfo
PARTITION AVAIL TIMELIMIT NODES STATE NODELIST
queue1* up infinite 50 idle~ queue1-dy-c5xlarge-[1-50]
queue1* up infinite 100 idle queue1-st-c5xlarge-[1-100]
```
• 更新于 -30 MinCount : MinCount = 70 (MaxCount = 120)

\$ sinfo PARTITION AVAIL TIMELIMIT NODES STATE NODELIST queue1\* up infinite 80 idle~ queue1-dy-c5xlarge-[1-80] queue1\* up infinite 70 idle queue1-st-c5xlarge-[1-70]

如果在减少MinCount且MaxCount数量相同的 N 时MinCount < MaxCount,将通过移除 最后 N 个静态节点<Queue/Name>-st-<ComputeResource/Name>-<old\_MinCount - N>...<oldMinCount>]来配置集群,系统将终止相应的 Amazon EC2 实例。

此外,不会为了遵守新MaxCount值而对动态节点的数量进行任何更改。

• 初始状态 : MinCount = 100; MaxCount = 150

•

•

•

```
$ sinfo
PARTITION AVAIL TIMELIMIT NODES STATE NODELIST
queue1* up infinite 50 idle~ queue1-dy-c5xlarge-[1-50]
queue1* up infinite 100 idle queue1-st-c5xlarge-[1-100]
```
• 更新于-30 MinCount : MinCount = 70 (MaxCount = 120)

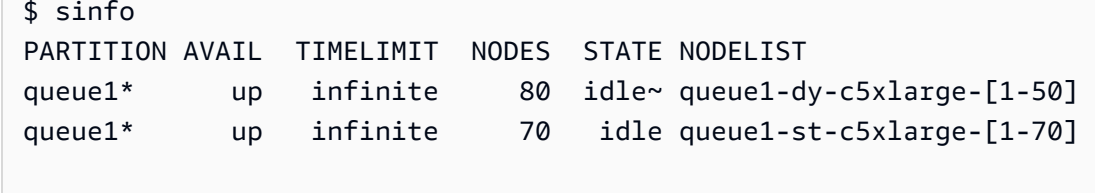

如果在减少MaxCount数量 N(假设保持不变)时MinCount < MaxCount, MinCount将通过移除最 后 N 个动态节点来配置集群,<Queue/Name>-dy-<ComputeResource/Name>-<old\_MaxCount - N...<oldMaxCount>]并且系统将终止相应的 Amazon EC2 实例(如果它们正在运行)。预计不 会对静态节点产生任何影响。

• 初始状态:MinCount = 100; MaxCount = 150

```
$ sinfo
PARTITION AVAIL TIMELIMIT NODES STATE NODELIST
queue1* up infinite 50 idle~ queue1-dy-c5xlarge-[1-50]
queue1* up infinite 100 idle queue1-st-c5xlarge-[1-100]
```
• 更新于-30 MaxCount : MinCount = 100 (MaxCount = 120)

\$ sinfo PARTITION AVAIL TIMELIMIT NODES STATE NODELIST queue1\* up infinite 20 idle~ queue1-dy-c5xlarge-[1-20] queue1\* up infinite 100 idle queue1-st-c5xlarge-[1-100] 对就业的影响

在移除节点和 Amazon EC2 实例终止的所有情况下,除非没有其他节点满足任务要求,否则在移除的 节点上运行的 sbatch 作业都将重新排队。在最后一种情况下,任务将失败,状态为 NODE\_FAIL 并从 队列中消失;如果是这种情况,则需要手动重新提交。

如果您计划执行集群大小更新,则可以阻止在计划更新期间要移除的节点中运行作业。这可以通过将节 点设置为在维护期间移除来实现。请注意,将节点设置为维护状态不会影响该节点中最终已经运行的作 业。

假设在计划中的集群大小更新中,您将移除节点qeueu-st-computeresource-[9-10]。您可以使 用以下命令创建Slurm预留

sudo -i scontrol create reservation ReservationName=maint\_for\_update user=root starttime=now duration=infinite flags=maint,ignore\_jobs nodes=qeueu-stcomputeresource-[9-10]

这将在节点maint\_for\_update上创建一个名为的Slurm预留qeueu-st-computeresource- [9-10]。从创建预留的那一刻起,就不能再有任务运行到节点中qeueu-st-computeresource- [9-10]。请注意,预留不会阻止最终在节点上分配任务qeueu-st-computeresource-[9-10]。

集群大小更新后,如果仅在Slurm调整大小更新期间移除的节点上设置了预留,则维护预留将自动删 除。相反,如果您在集群调整大小更新后仍然存在的节点上创建了预留,那么我们可能需要在执行调整 大小更新后使用以下命令删除节点上的维护预留 Slurm

sudo -i scontrol delete ReservationName=maint\_for\_update

有关Slurm预订的更多详情,[请在此处](https://slurm.schedmd.com/reservations.html)查看 SchedMD 官方文档。

容量变更时的集群更新流程

调度器配置更改后,将在集群更新过程中执行以下步骤:

- 停下来 AWS ParallelCluster clustermgtd (supervisorctl stop clustermgtd)
- 根据配置生成更新的Slurm分区 AWS ParallelCluster 配置
- 重启slurmctld(通过 Chef 服务配方完成)
- 查看slurmctld状态 (systemctl is-active --quiet slurmctld.service)
- 重新加载Slurm配置 (scontrol reconfigure)
- 启动 clustermgtd (supervisorctl start clustermgtd)

# AWS Batch (**awsbatch**)

有关 AWS Batch 的信息,请参阅 [AWS Batch。](https://aws.amazon.com/batch/)有关文档,请参阅 [AWS Batch User Guide](https://docs.aws.amazon.com/batch/latest/userguide/)。

适用于 AWS Batch 的 AWS ParallelCluster CLI 命令

在使用 awsbatch 调度器时,适用于 AWS Batch 的 AWS ParallelCluster CLI 命令会自动安装在 AWS ParallelCluster 头节点中。CLI 使用 AWS Batch API 操作并允许执行以下操作:

- 提交和管理作业。
- 监控作业、队列和主机。
- 镜像传统调度器命令。

**A** Important

对于 AWS Batch, AWS ParallelCluster 不支持 [GPU 作](https://docs.aws.amazon.com/batch/latest/userguide/gpu-jobs.html)业。有关更多信息,请参阅 GPU 作 [业](https://docs.aws.amazon.com/batch/latest/userguide/gpu-jobs.html)。

此 CLI 作为单独的软件包进行分发。有关更多信息,请参阅 [调度器支持。](#page-60-0)

### 主题

- [awsbsub](#page-188-0)
- [awsbstat](#page-191-0)
- [awsbout](#page-192-0)
- [awsbkill](#page-193-0)
- [awsbqueues](#page-194-0)
- [awsbhosts](#page-194-1)

# <span id="page-188-0"></span>**awsbsub**

向集群的作业队列提交作业。

awsbsub [-h] [-jn *JOB\_NAME*] [-c *CLUSTER*] [-cf] [-w *WORKING\_DIR*] [-pw *PARENT\_WORKING\_DIR*] [-if *INPUT\_FILE*] [-p *VCPUS*] [-m *MEMORY*] [-e *ENV*] [-eb *ENV\_DENYLIST*] [-r *RETRY\_ATTEMPTS*] [-t *TIMEOUT*] [-n *NODES*] [-a *ARRAY\_SIZE*] [-d *DEPENDS\_ON*] [*command*] [*arguments* [*arguments* ...]]

### **A** Important

AWS ParallelCluster 不支持 GPU 作业 AWS Batch。有关更多信息,请参阅 [GPU 作业。](https://docs.aws.amazon.com/batch/latest/userguide/gpu-jobs.html)

### 定位参数

### *command*

提交作业(指定的命令必须在计算实例上可用),或指定要传输的文件名。另请参阅 --commandfile。

### **arguments**

(可选)指定命令或命令文件的参数。

```
命名的参数
```
**-jn** *JOB\_NAME***, --job-name** *JOB\_NAME*

为作业命名。第一个字符必须是字母或数字。作业名称可以包含字母(大写和小写)、数字、连字 符和下划线,长度不超过 128 个字符。

**-c** *CLUSTER***, --cluster** *CLUSTER*

指定要使用的集群。

## **-cf, --command-file**

指示命令是要传输到计算实例的文件。

默认值:False

### **-w** *WORKING\_DIR***, --working-dir** *WORKING\_DIR*

指定要用作作业的工作目录的文件夹。如果未指定工作目录,则在用户的主目录的 job-*<AWS\_BATCH\_JOB\_ID>* 子文件夹中运行作业。您可以使用此参数或 --parent-workingdir 参数。

#### **-pw** *PARENT\_WORKING\_DIR***, --parent-working-dir** *PARENT\_WORKING\_DIR*

指定作业的工作目录的父文件夹。如果未指定父工作目录,则默认为用户的主目录。在父工作目录 中创建名为 job-*<AWS\_BATCH\_JOB\_ID>* 的子文件夹。您可以使用此参数或 --working-dir 参 数。

**-if** *INPUT\_FILE***, --input-file** *INPUT\_FILE*

指定要传输到计算实例的文件(在作业的工作目录中)。您可以指定多个输入文件参数。

**-p** *VCPUS***, --vcpus** *VCPUS*

指定要为容器预留的 vCPU 数量。在与 –nodes 一起使用时,它标识每个节点的 vCPU 数。

默认值: 1

**-m** *MEMORY***, --memory** *MEMORY*

指定要为作业提供的内存的硬限制(以 MiB 为单位)。如果您的作业尝试超出此处指定的内存限 制,则该作业将被结束。

默认值:128

**-e** *ENV***, --env** *ENV*

指定要导出到作业环境的环境变量名称的逗号分隔的列表。要导出所有环境变量,请指定"all"。请 注意,"all"环境变量列表不包含 –env-b1ack1ist 参数中列出的环境变量,或以 PCLUSTER \* 或 AWS\_\* 前缀开头的环境变量。

**-eb** *ENV\_DENYLIST***, --env-blacklist** *ENV\_DENYLIST*

指定不会导出到作业环境的环境变量名称的逗号分隔的列表。默认情况下,不会导出 HOME、PWD、USER、PATH、LD\_LIBRARY\_PATH、TERM 和 TERMCAP。

**-r** *RETRY\_ATTEMPTS***, --retry-attempts** *RETRY\_ATTEMPTS*

指定要让作业进入 RUNNABLE 状态的次数。可以指定 1 到 10 之间的尝试次数。如果尝试次数大于 1,则作业在失败后将重试,直到它进入 RUNNABLE 状态的次数达到指定值。

默认值:1

### **-t** *TIMEOUT***, --timeout** *TIMEOUT*

指定持续时间(以秒为单位)(根据任务尝试startedAt的时间戳衡量),如果任务尚未完成,则 该持续时间后 AWS Batch 将终止作业。超时值必须至少为 60 秒。

### **-n** *NODES***, --nodes** *NODES*

指定要为作业预留的节点数量。为此参数指定一个值,以启用多节点并行提交。

### **a** Note

当 [Scheduler](#page-332-0)/[AwsBatchQueues](#page-333-0)/[CapacityType](#page-333-1) 参数设置为 SPOT 时,不 支持多节点 并行作业。此外,您的账户中必须有 AWSServiceRoleForEC2Spot 服务相关角色。您可 以使用以下 AWS CLI 命令创建此角色:

**\$ aws iam create-service-linked-role --aws-service-name spot.amazonaws.com**

有关更多信息,请参阅《适用于 Linux 实例的 Amazon 弹性计算云用户指南》中的竞价型 实例请求的[服务相关角色](https://docs.aws.amazon.com/AWSEC2/latest/UserGuide/spot-requests.html#service-linked-roles-spot-instance-requests)。

#### **-a** *ARRAY\_SIZE***, --array-size** *ARRAY\_SIZE*

指示数组的大小。您可以指定 2 到 10000 之间的值。如果您为一个作业指定数组属性,该作业将变 为数组作业。

#### **-d** *DEPENDS\_ON***, --depends-on** *DEPENDS\_ON*

指定作业的依赖项的分号分隔的列表。一个作业可依赖于最多 20 个作业。您可以指定 SEQUENTIAL 类型依赖项,而不指定数组作业的作业 ID。顺序依赖项允许每个子数组作业按顺序 完成,从索引 0 开始。您也可以使用数组作业的作业 ID 指定 N\_TO\_N 类型依赖项。N\_TO\_N 依 赖项意味着此作业的每个子索引必须等待每个依赖项的相应子索引完成后才能开始。此参数的语法 为"jobId=*<string>*,type=*<string>*;..."。

## <span id="page-191-0"></span>**awsbstat**

显示集群的作业队列中提交的作业。

awsbstat [-h] [-c *CLUSTER*] [-s *STATUS*] [-e] [-d] [*job\_ids* [*job\_ids* ...]]

### 定位参数

## *job\_ids*

指定要显示在输出中的作业 ID 的空格分隔的列表。如果作业是作业数组,则显示所有子作业。如 果请求单个作业,则将以详细版本显示该作业。

命名的参数

**-c** *CLUSTER***, --cluster** *CLUSTER*

指示要使用的集群。

**-s** *STATUS***, --status** *STATUS*

指定要包含的作业状态的逗号分隔的列表。默认作业状态为"活动"。接受的值 为:SUBMITTED、PENDING、RUNNABLE、STARTING、RUNNING、SUCCEEDED、FAILED 和 ALL。

默认值:"SUBMITTED,PENDING,RUNNABLE,STARTING,RUNNING"

**-e, --expand-children**

展开具有子作业(数组和多节点并行)的作业。

默认值:False

### **-d, --details**

显示作业详细信息。

默认值:False

## <span id="page-192-0"></span>**awsbout**

显示给定作业的输出。

awsbout [-h] [-c *CLUSTER*] [-hd *HEAD*] [-t *TAIL*] [-s] [-sp *STREAM\_PERIOD*] *job\_id*

### 定位参数

### *job\_id*

指定作业 ID。

### 命名的参数

### **-c** *CLUSTER***, --cluster** *CLUSTER*

指示要使用的集群。

**-hd** *HEAD***, --head** *HEAD*

获取作业输出的前几个 *HEAD* 行。

**-t** *TAIL***, --tail** *TAIL*

获取作业输出的最后几个 <tail> 行。

**-s, --stream**

获取作业输出,然后等待生成其他输出。此参数可与 –tail 一起使用,以从作业输出的最新 <tail> 行 开始。

默认值:False

### **-sp** *STREAM\_PERIOD***, --stream-period** *STREAM\_PERIOD*

设置流式传输时段。

默认值: 5

## <span id="page-193-0"></span>**awsbkill**

取消或终止集群中提交的作业。

awsbkill [-h] [-c *CLUSTER*] [-r *REASON*] *job\_ids* [*job\_ids* ... ]

### 定位参数

### *job\_ids*

指定要取消或终止的作业 ID 的空格分隔的列表。

### 命名的参数

## **-c** *CLUSTER***, --cluster** *CLUSTER*

指示要使用的集群的名称。

### **-r** *REASON***, --reason** *REASON*

指示要附加到作业的消息,并说明取消作业的原因。

默认值:"Terminated by the user"

# <span id="page-194-0"></span>**awsbqueues**

显示与集群关联的作业队列。

awsbqueues [-h] [-c *CLUSTER*] [-d] [*job\_queues* [*job\_queues* ... ]]

### 定位参数

### *job\_queues*

指定要显示的队列的空格分隔的列表。如果请求单个队列,则将以详细版本显示该队列。

命名的参数

**-c** *CLUSTER***, --cluster** *CLUSTER*

指定要使用的集群的名称。

### **-d, --details**

指明是否显示队列的详细信息。

默认值:False

# <span id="page-194-1"></span>**awsbhosts**

显示属于集群的计算环境的主机。

awsbhosts [-h] [-c *CLUSTER*] [-d] [*instance\_ids* [*instance\_ids* ... ]]

定位参数

### *instance\_ids*

指定实例 ID 的空格分隔的列表。如果请求单个实例,则将以详细版本显示该实例。

### 命名的参数

## **-c** *CLUSTER***, --cluster** *CLUSTER*

指定要使用的集群的名称。

### **-d, --details**

指示是否显示主机的详细信息。

默认值:False

# 共享存储

AWS ParallelCluster [支持使用](https://docs.aws.amazon.com/fsx/latest/FileCacheGuide/what-is.html) [Amazon EBS](https://docs.aws.amazon.com/AWSEC2/latest/UserGuide/AmazonEBS.html)[、用于](https://docs.aws.amazon.com/fsx/latest/FileCacheGuide/what-is.html) [ONTAP 的 FS](https://docs.aws.amazon.com/fsx/latest/ONTAPGuide/what-is-fsx-ontap.html)[x 和 OpenZ F](https://docs.aws.amazon.com/fsx/latest/FileCacheGuide/what-is.html)[S 共享存储卷的](https://docs.aws.amazon.com/fsx/latest/OpenZFSGuide/what-is-fsx.html) [FSX、用](https://docs.aws.amazon.com/fsx/latest/OpenZFSGuide/what-is-fsx.html)[于](https://docs.aws.amazon.com/fsx/latest/FileCacheGuide/what-is.html)[Lustre 共享存储文件系统的亚马逊 EF S](https://docs.aws.amazon.com/fsx/latest/LustreGuide/what-is.html)[和 FS](https://docs.aws.amazon.com/fsx/latest/LustreGuide/what-is.html) [X 或者文件缓存。我](https://docs.aws.amazon.com/fsx/latest/FileCacheGuide/what-is.html)们建议您遵循 [AWS](https://docs.aws.amazon.com/wellarchitected/latest/reliability-pillar/back-up-data.html) [Well-Architected Framework 可靠性支柱指](https://docs.aws.amazon.com/wellarchitected/latest/reliability-pillar/back-up-data.html)南,备份您的卷和文件系统。

选择符合 HPC 应用程序 I/O 要求的存储系统。您可以根据具体用例优化每个文件系统。有关更多信 息,请参阅[存储选项概述](https://docs.aws.amazon.com/whitepapers/latest/aws-overview/storage-services.html)。

Amazon EBS 卷附加到头节点,并通过 NFS 与计算节点共享。此选项可能具有成本效益,但随着存储 需求的扩展,性能将取决于头节点资源。随着添加到集群中的计算节点越来越多以及吞吐量需求的增 加,这可能会成为瓶颈。

Amazon EFS 文件系统会随着存储需求的变化而扩展。您可以为各种用例配置这些文件系统。可以使 用 Amazon EFS 文件系统在集群上运行并行化且对延迟敏感的应用程序。

FSx for Lustre 文件系统能以高达每秒数百 GB 的吞吐量、数百万次的 IOPS 和低于一毫秒的延迟处理 大规模数据集。可以将 FSx for Lustre 文件系统用于要求苛刻的高性能计算环境。

在中[SharedStorage](#page-382-0) 部分,您可以定义外部存储或 AWS ParallelCluster 托管存储:

- 外部存储是指您管理的现有卷或文件系统。 AWS ParallelCluster 不会创建或删除此存储空间。
- 托管存储是指 AWS ParallelCluster 创建并可以删除的卷或文件系统。

外部存储

您可以配置 AWS ParallelCluster 为在创建或更新集群时将外部存储连接到集群。同样,您可以将其配 置为在删除或更新集群时将外部存储与集群分离。您的数据将被保留,您可以在集群生命周期之外将其 用于长期永久性共享存储。

## **a** Note

3.8 AWS ParallelCluster 之前的版本不允许在上安装外部管理的文件系统。/home从 3.8 版开 始, AWS ParallelCluster 允许您/home用作外部托管文件系统的挂载点。/home通过将下方 的[MountDir参](#page-384-0)数指定/home为值,可以将外部托管的文件系统挂载到中。[SharedStorage](#page-382-0) 部 [分](#page-382-0)

Amazon 文件缓存不适合用作系统/home目录,因此目前不支持挂载/home。

在配置选项[SharedStorage](#page-382-0) 部分下指定/home目录时,将覆盖[SharedStorageType](#page-314-0)配置选 项,这意味着[SharedStorage](#page-382-0) 部分将改用下面的设置。

将外部文件系统挂载到/home目录时,会将头节点的/home内容 AWS ParallelCluster 复制到 外部文件系统,而不会覆盖外部存储器上的现有文件。这包括为默认用户传输集群的 SSH 密 钥(如果外部文件系统中没有该密钥)。有关更多信息,请参阅[AWS ParallelCluster 共享存储](#page-200-0) [注意事项](#page-200-0)。

AWS ParallelCluster 托管存储

AWS ParallelCluster 默认情况下,在配置中,托管存储取决于集群的生命周期。默认情况 下,SharedStorage DeletionPolicy 配置参数设置为 Delete。

默认情况下,如果满足以下条件之一,则会删除 AWS ParallelCluster 托管文件系统或卷及其数据。

- 您删除集群。
- 您更改托管共享存储配置 Name。
- 您从配置中删除托管共享存储。

将 DeletionPolicy 设置为 Retain 可保留您的托管共享文件系统或卷及数据。我们建议您定期备 份数据,以避免数据丢失。您可以使用 [AWS Backup](https://docs.aws.amazon.com/aws-backup/latest/devguide/whatisbackup.html) 集中管理所有存储选项的备份。

您可以使用配置设置删除生命周期依赖关系。有关更多信息,请参阅 [将 AWS ParallelCluster 托管存储](#page-201-0) [转换为外部存储](#page-201-0)。

有关共享存储配额的信息,请参阅[共享存储的配额](#page-203-0)。

有关共享存储和切换到新 AWS ParallelCluster 版本的更多信息,请参[阅最佳实践:将集群移至新的](#page-52-0) [AWS ParallelCluster 次要版本或补丁版本。](#page-52-0)

您可以配置 AWS ParallelCluster 为在创建或更新集群时将外部存储连接到集群。同样,您可以将其配 置为在删除或更新集群时将外部存储与集群分离。您的数据将被保留,您可以将其用于依赖于集群生命 周期的长期永久性共享存储解决方案。

默认情况下,托管存储依赖于集群的生命周期。您可以使用[将 AWS ParallelCluster 托管存储转换为外](#page-201-0) [部存储](#page-201-0)中所述的配置设置删除这种依赖关系。

通过特定的设置,您可以针对自己的用例优化支持的每种存储解决方案。

有关共享存储配额,请参阅[共享存储的配额](#page-203-0)。

有关共享存储和切换到新 AWS ParallelCluster 版本的更多信息,请参[阅最佳实践:将集群移至新的](#page-52-0) [AWS ParallelCluster 次要版本或补丁版本。](#page-52-0)

### 主题

- [配置共享存储](#page-197-0)
- [在中使用共享存储 AWS ParallelCluster](#page-200-1)
- [共享存储的配额](#page-203-0)

# <span id="page-197-0"></span>配置共享存储

了解可用于为集群定义共享存储的配置设置。

### 主题

- [Amazon Elastic Block Store](#page-197-1)
- [Amazon Elastic File System](#page-198-0)
- [Amazon FSx for Lustre](#page-199-0)
- [配置适用于 ONTAP 的 FSx、适用于 OpenZFS 的 FSx 和文件缓存共享存储](#page-200-2)

## <span id="page-197-1"></span>Amazon Elastic Block Store

要将现有的外部 Amazon EBS 卷用于独立于集群生命周期的长期永久性存储,请指定 [EbsSettings](#page-385-0)/[VolumeId](#page-387-0)。

如果不指定 [VolumeId](#page-387-0),则在创建集群时, AWS ParallelCluster 会默认根据 [EbsSettings](#page-385-0) 创建托管 EBS 卷。在删除集群或从集群配置中删除卷时, AWS ParallelCluster 也会删除卷和数据。

对于 AWS ParallelCluster 托管的 EBS 卷,当集群被删除或从集群配置Snapshot中移除卷时,您可以 使用 [EbsSettings](#page-385-0)/[DeletionPolicy](#page-388-0) AWS ParallelCluster 来Delete指示Retain、或该卷。默认 情况下,将 DeletionPolicy 设置为 Delete。

### **A** Warning

对于 AWS ParallelCluster 托管共享存储,Delete默认设置DeletionPolicy为。 这意味着如果满足以下条件之一,则会删除托管卷及其数据:

- 您删除集群。
- 您更改托管共享存储配置 [SharedStorage](#page-382-0)/[Name](#page-384-1)。
- 您从配置中删除托管共享存储。

我们建议您定期使用快照备份共享存储,以避免数据丢失。有关 Amazon EBS 快照的更多信 息,请参阅 Amazon Elastic Compute Cloud 用户指南(适用于 Linux 实例)中的 [Amazon](https://docs.aws.amazon.com/AWSEC2/latest/UserGuide/EBSSnapshots.html)  [EBS 快照](https://docs.aws.amazon.com/AWSEC2/latest/UserGuide/EBSSnapshots.html)。要了解如何管理数据备份 AWS 服务,请参阅《AWS Backup 开发人员指南》中的 [AWS Backup。](https://docs.aws.amazon.com/aws-backup/latest/devguide/whatisbackup.html)

# <span id="page-198-0"></span>Amazon Elastic File System

要将现有的外部 Amazon EFS 文件系统用于集群生命周期之外的长期永久存储,请指定 [EfsSettings](#page-389-0)/[FileSystemId](#page-391-0),默认情况下,从 AWS ParallelCluster 创建集群[EfsSettings](#page-389-0)时开 始创建托管 Amazon EFS 文件系统。 AWS ParallelCluster 还会在删除群集或从群集配置中删除文件 系统时删除文件系统和数据。

对于 AWS ParallelCluster 托管的 Amazon EFS 文件系统,您可以使用 [EfsSettings](#page-389-0)/[DeletionPolicy](#page-392-0)指示 AWS ParallelCluster 何时删除集群或何时将文件系统从集群配 置中删除。Delete Retain默认情况下,将 DeletionPolicy 设置为 Delete。

### **A** Warning

对于 AWS ParallelCluster 托管共享存储,Delete默认设置DeletionPolicy为。 这意味着如果满足以下条件之一,则会删除托管文件系统及其数据:

- 您删除集群。
- 您更改托管共享存储配置 [SharedStorage](#page-382-0)/[Name](#page-384-1)。
- 您从配置中删除托管共享存储。

我们建议您定期备份共享存储,以避免数据丢失。有关如何备份单独 Amazon EFS 卷的更多 信息, 请参阅 Amazon Elastic File System User Guide 中的 [Backing up your Amazon EFS file](https://docs.aws.amazon.com/efs/latest/ug/efs-backup-solutions.html) [systems。](https://docs.aws.amazon.com/efs/latest/ug/efs-backup-solutions.html)要了解如何管理数据备份 AWS 服务,请参阅《AWS Backup 开发人员指南》中的 [AWS Backup。](https://docs.aws.amazon.com/aws-backup/latest/devguide/whatisbackup.html)

# <span id="page-199-0"></span>Amazon FSx for Lustre

要将现有的外部 FSx for Lustre 文件系统用于集群生命周期之外的长期永久性存储,请指定 [FsxLustreSettings](#page-393-0)/[FileSystemId](#page-398-0)。

如果未指定 [FsxLustreSettings](#page-393-0)/[FileSystemId](#page-398-0),则默认情况下, AWS ParallelCluster 会从创建 集群时开始为 Lustre 文件[FsxLustreSettings](#page-393-0)系统创建托管 FSx。 AWS ParallelCluster 还会在删 除群集或从群集配置中删除文件系统时删除文件系统和数据。

对于 AWS ParallelCluster 托管 FSx for Lustre 文件系统,当集群被删除或文件系统从集群配置中删除 时,[FsxLustreSettings](#page-393-0)您可以使用 [DeletionPolicy](#page-400-0)/ AWS ParallelCluster Retain来Delete指 示或文件系统。默认情况下,将 DeletionPolicy 设置为 Delete。

### **A** Warning

对于 AWS ParallelCluster 托管共享存储,Delete默认设置DeletionPolicy为。 这意味着如果满足以下条件之一,则会删除托管文件系统及其数据:

- 您删除集群。
- 您更改托管共享存储配置 [SharedStorage](#page-382-0)/[Name](#page-384-1)。
- 您从配置中删除托管共享存储。

我们建议您定期备份共享存储,以避免数据丢失。您可以在集群中使用 [SharedStorage](#page-382-0)/[FsxLustreSettings](#page-393-0)/[AutomaticBackupRetentionDays](#page-396-0) 和 [DailyAutomaticBackupStartTime](#page-397-0) 来定义备份。要了解如何管理数据备份 AWS 服务, 请参阅《AWS Backup 开发人员指南》中的 [AWS Backup。](https://docs.aws.amazon.com/aws-backup/latest/devguide/whatisbackup.html)

# <span id="page-200-2"></span>配置适用于 ONTAP 的 FSx、适用于 OpenZFS 的 FSx 和文件缓存共享存储

对于适用于 ONTAP 的 FSx、适用于 OpenZFS 的 FSx 和文件缓存,您可以使 用 [FsxOntapSettings](#page-403-0)/[VolumeId](#page-403-1)、[FsxOpenZfsSettings](#page-404-0)/[VolumeId](#page-405-0) 和 [FileCacheSettings](#page-406-0)/[FileCacheId](#page-406-1) 来指定为集群挂载外部现有卷或文件缓存。

AWS ParallelCluster ONTAP 的 FSX、OpenZFS 的 FSX 和文件缓存不支持托管共享存储。

# <span id="page-200-1"></span>在中使用共享存储 AWS ParallelCluster

了解如何使用 AWS ParallelCluster 和共享存储。

### 主题

- [AWS ParallelCluster 共享存储注意事项](#page-200-0)
- [将 AWS ParallelCluster 托管存储转换为外部存储](#page-201-0)

## <span id="page-200-0"></span>AWS ParallelCluster 共享存储注意事项

在 AWS ParallelCluster中使用共享存储时,请注意以下几点。

- 使用 [AWS Backup](https://docs.aws.amazon.com/aws-backup/latest/devguide/whatisbackup.html) 或其他方法备份文件系统数据,以管理所有存储系统的备份。
- 要添加共享存储,可在配置文件中添加共享存储部分,然后创建或更新集群。
- 要删除共享存储,可从配置文件中删除共享存储部分并更新集群。
- 要用新的 AWS ParallelCluster 托管存储替换现有的托管共享存储,请更改 [SharedStorage](#page-382-0)/的 值[Name](#page-384-1)并更新群集。

### **A** Warning

默认情况下,当您使用新Name参数执行集群更新时,会删除现有的 AWS ParallelCluster 托 管存储和数据。如果您需要更改 Name 并保留现有的托管共享存储数据,请确保在更新集群 之前将 DeletionPolicy 设置为 Retain 或备份数据。

- 如果您没有备份 AWS ParallelCluster 托管存储数据Delete,DeletionPolicy则当您的集群被删 除或从集群配置中移除托管存储并更新集群时,您的数据就会被删除。
- 如果您没有备份 AWS ParallelCluster 托管存储数据Retain, DeletionPolicy则在删除集群之前 您的文件系统将被分离,并且可以作为外部文件系统重新连接到另一个群集。将会保留您的数据。
- 如果 AWS ParallelCluster 托管存储已从群集配置中移除Retain,DeletionPolicy则可以将其作 为外部文件系统重新连接到群集,同时保留您的群集数据。
- 从 AWS ParallelCluster 版本 3.4.0 开始,您可以通过配置 [SharedStorage](#page-382-0)/[EfsSettings](#page-389-0)/[EncryptionInTransit](#page-389-1)和[IamAuthorization](#page-390-0)设置来增强 Amazon EFS 文件系统挂载的安全性。
- 将外部文件系统挂载到 /home 目录时,会将头节点 /home 目录的内容 AWS ParallelCluster 复制到 外部文件系统。它复制 /home 目录中的现有数据,而不会覆盖外部存储器上的现有文件或目录。这 包括集群的默认用户的 SSH 密钥,以防外部文件系统中尚不存在该密钥。因此,所有其他将相同外 部文件系统挂载到各自的 /home 目录的群集也将为其集群的默认用户使用相同的 SSH 密钥。
- 在将相同的外部文件系统挂载到群集的 /home 目录的多集群环境中,当第一个群集将外部文件系统 挂载到 /home 时,仅生成一次授予对在头节点上创建的计算节点的访问权限的 SSH 密钥。 AWS ParallelCluster所有其他集群使用相同的 SSH 密钥。因此, 任何拥有这些共享集群默认用户的 SSH 密钥的人都可以访问任何集群。所有计算节点都允许使用最初生成的密钥进行连接。

# <span id="page-201-0"></span>将 AWS ParallelCluster 托管存储转换为外部存储

了解如何将 AWS ParallelCluster 托管存储转换为外部存储。

操作步骤基于下面的示例配置文件代码段。

```
... 
   - MountDir: /fsx 
     Name: fsx 
     StorageType: FsxLustre 
     FsxLustreSettings: 
       StorageCapacity: 1200 
       DeletionPolicy: Delete
...
```
将 AWS ParallelCluster 托管存储转换为外部存储

1. 在集群配置文件中将 DeletionPolicy 设置为 Retain。

```
... 
    - MountDir: /fsx 
      Name: fsx 
      StorageType: FsxLustre 
      FsxLustreSettings: 
        StorageCapacity: 1200
```
DeletionPolicy: Retain

...

2. 要设置 DeletionPolicy 更改,请运行以下命令。

pcluster update-cluster -n *cluster-name* -c *cluster-config.yaml*

3. 从集群配置文件中删除 SharedStorage 部分。

... ...

4. 要将托管 SharedStorage 更改为外部 SharedStorage 并将其与集群分离,请运行以下命令。

pcluster update-cluster -n *cluster-name* -c *cluster-config.yaml*

- 5. 您的共享存储现在变为了外部共享存储,并且已与集群分离。
- 6. 要将外部文件系统附加到原始集群或其他集群,请按照以下步骤操作。
	- a. 获取 FSx for Lustre 文件系统 ID。
		- i. 要使用,请 AWS CLI 运行以下命令并找到名称包含原始群集名称的文件系统并记下文件 系统 ID。

aws fsx describe-file-systems

- ii. 要使用 AWS Management Console,请登录并导航至 [https://console.aws.amazon.com/](https://console.aws.amazon.com/fsx/)  [fsx/。](https://console.aws.amazon.com/fsx/)在文件系统列表中,找到名称中包含原始集群名称的文件系统,并记下文件系统 ID。
- b. 更新文件系统安全组规则,以提供访问该文件系统和集群子网以及从该文件系统和集群子网进 行访问的权限。您可以在 Amazon FSx 控制台中找到文件系统安全组的名称和 ID。

向文件系统安全组中添加规则,允许针对头节点和计算节点 IP CIDR 范围或前缀的入站和出 站 TCP 流量。为入站和出站 TCP 流量指定 TCP 端口 988、1021、1022 和 1023。

有关更多信息,请参阅版本 2 AWS Command Line Interface 用户指南中的 [SharedStorageF](#page-382-0)[sxLustreSettings](#page-393-0)//[FileSystemId](#page-398-0)[以及为 Amazon EC2 创建、配置](https://docs.aws.amazon.com/cli/latest/userguide/cli-services-ec2-sg.html) [和删除安全组](https://docs.aws.amazon.com/cli/latest/userguide/cli-services-ec2-sg.html)。

c. 将 SharedStorage 部分添加到集群配置中。

- ... - MountDir: /fsx Name: fsx-external StorageType: FsxLustre FsxLustreSettings: FileSystemId: fs-02e5b4b4abd62d51c ...
- d. 要向集群中添加外部共享,请运行以下命令。

pcluster update-cluster -n *cluster-name* -c *cluster-config.yaml*

# <span id="page-203-0"></span>共享存储的配额

根据下表中所列的配额,可以将集群 SharedStorage 配置为挂载现有的共享文件存储和创建新的共 享文件存储。

## 每个集群的挂载文件存储配额

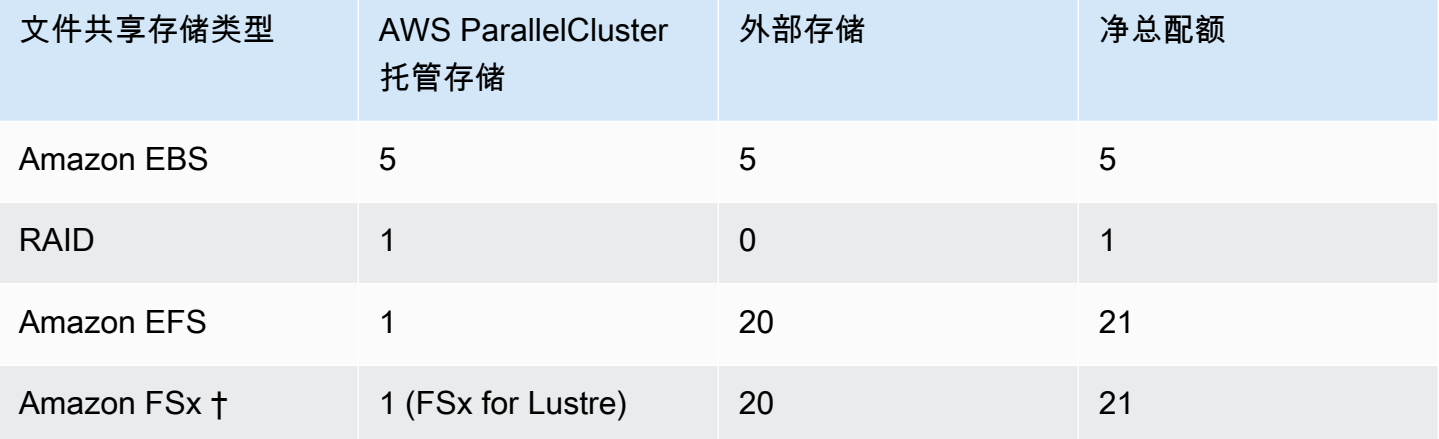

# **a** Note

此配额表已在 3.2.0 AWS ParallelCluster 版本中添加。

† AWS ParallelCluster 仅支持安装适用于 NetApp ONTAP 的现有亚马逊 FSx、适用于 OpenZFS 的亚 马逊 FSx 和文件缓存系统。它不支持创建新的适用于 ONTAP 的 FSx、适用于 OpenZFS 的 FSx 和文 件缓存系统。

**a** Note

如果您 AWS Batch 用作调度程序,则 FSx for Lustre 仅在群集头节点上可用。 文件缓存不支持 AWS Batch 调度程序。

# AWS ParallelCluster 资源和标记

AWS ParallelCluster 您可以使用创建标签来跟踪和管理您的 AWS ParallelCluster 资源。您可以在群集 配置文件中定义 AWS CloudFormation 要创建并传播到所有群集资源的标签。[Tags](#page-416-0) 部分您还可以使用 AWS ParallelCluster 自动生成的标签来跟踪和管理您的资源。

创建集群时,该集群及其资源将使用本节中定义的 AWS ParallelCluster 和 AWS 系统标签进行标记。

AWS ParallelCluster 将标签应用于集群实例、卷和资源。要识别集群堆栈,请 AWS CloudFormation 将 AWS 系统标签应用于集群实例。为了识别集群 Amazon EC2 启动模板,Amazon EC2 将系统标签 应用于实例。您可以使用这些标签来查看和管理您的 AWS ParallelCluster 资源。

您无法修改 AWS 系统标签。为了避免对 AWS ParallelCluster 功能造成影响,请勿修改 AWS ParallelCluster 标签。

以下是 AWS ParallelCluster 资源的 AWS 系统标签示例。您不能修改这些标签。

"aws:cloudformation:stack-name"=*"clustername"*

以下是应用于资源的 AWS ParallelCluster 标签的示例。请勿修改这些标签。

"parallelcluster:cluster-name"=*"clustername"*

您可以在的 Amazon EC2 部分查看这些标签 AWS Management Console。

### 查看标签

- 1. 浏览亚马逊 EC2 控制台,[网址为 https://console.aws.amazon.com/ec2/](https://console.aws.amazon.com/ec2/)。
- 2. 要查看所有集群标签,请在导航窗格中选择标签。
- 3. 要按实例查看集群标签,请在导航窗格中选择实例。
- 4. 选择一个集群实例。
- 5. 在实例详细信息中选择管理标签选项卡并查看标签。
- 6. 在实例详细信息中选择存储选项卡。
- 7. 选择卷 ID。
- 8. 在卷中,选择该卷。
- 9. 在卷详细信息中选择标签选项卡并查看标签。

AWS ParallelCluster 头节点实例标签

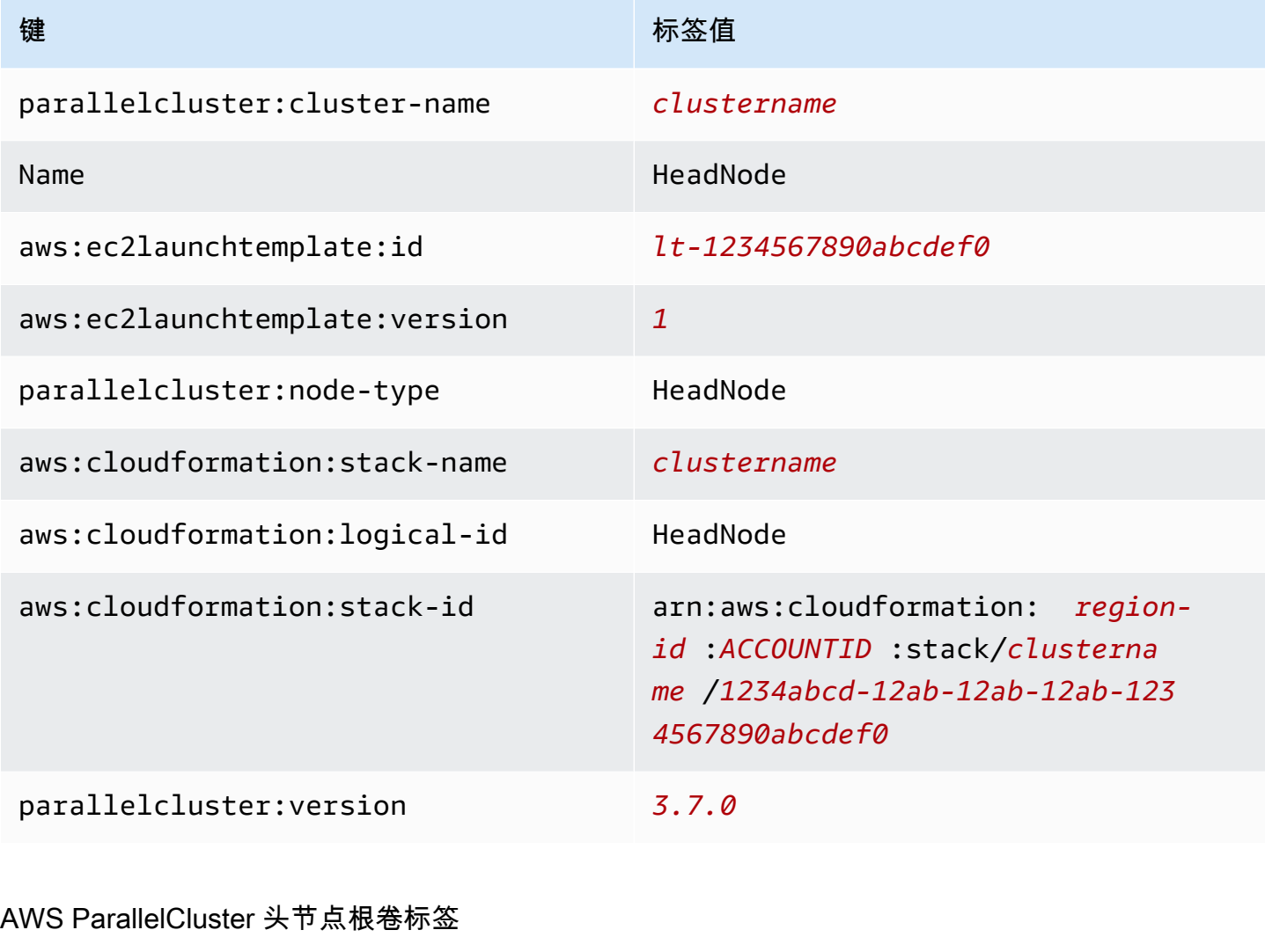

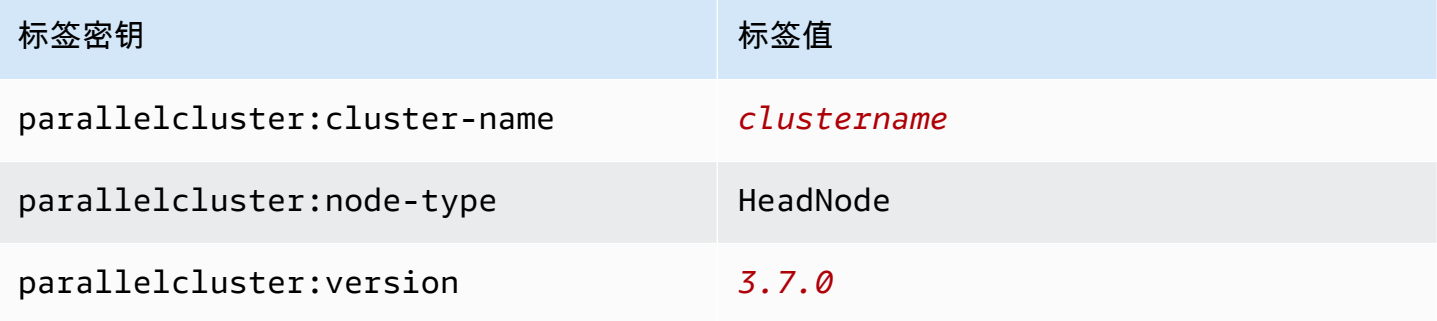

# AWS ParallelCluster 计算节点实例标签

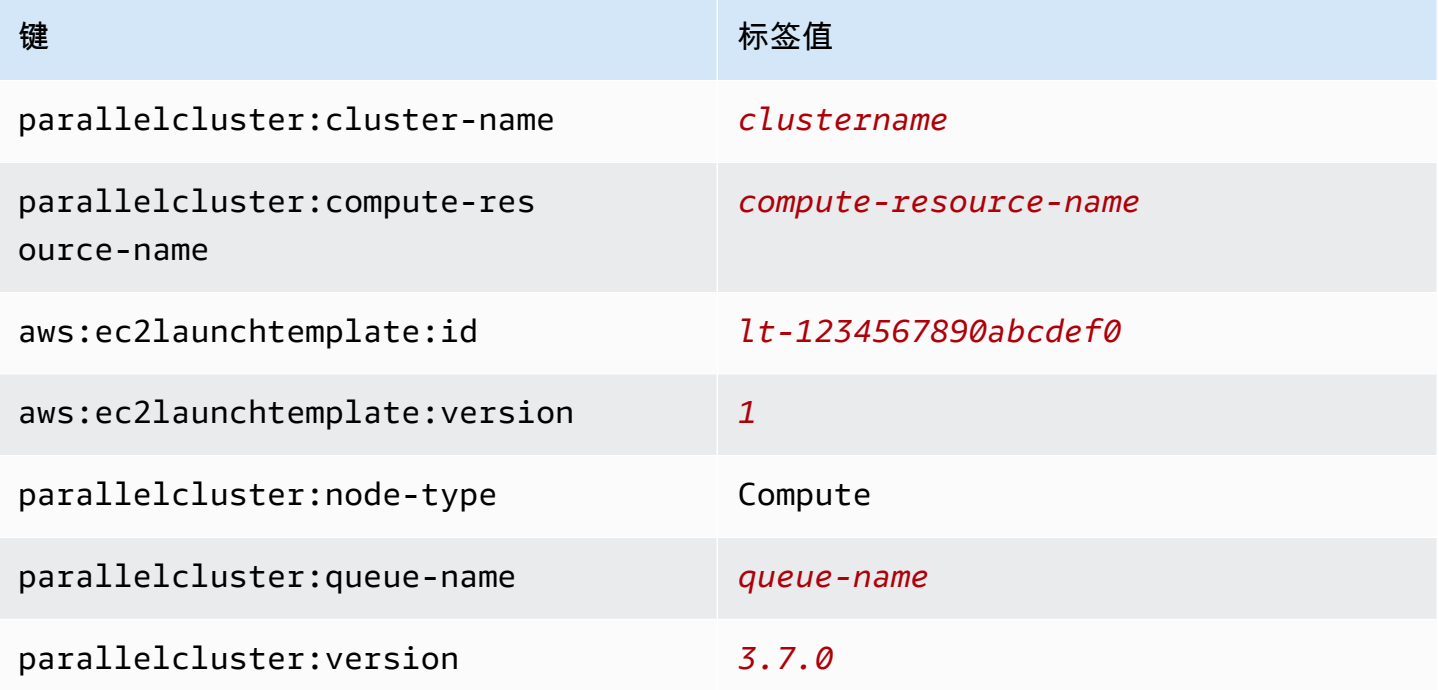

# AWS ParallelCluster 计算节点根卷标签

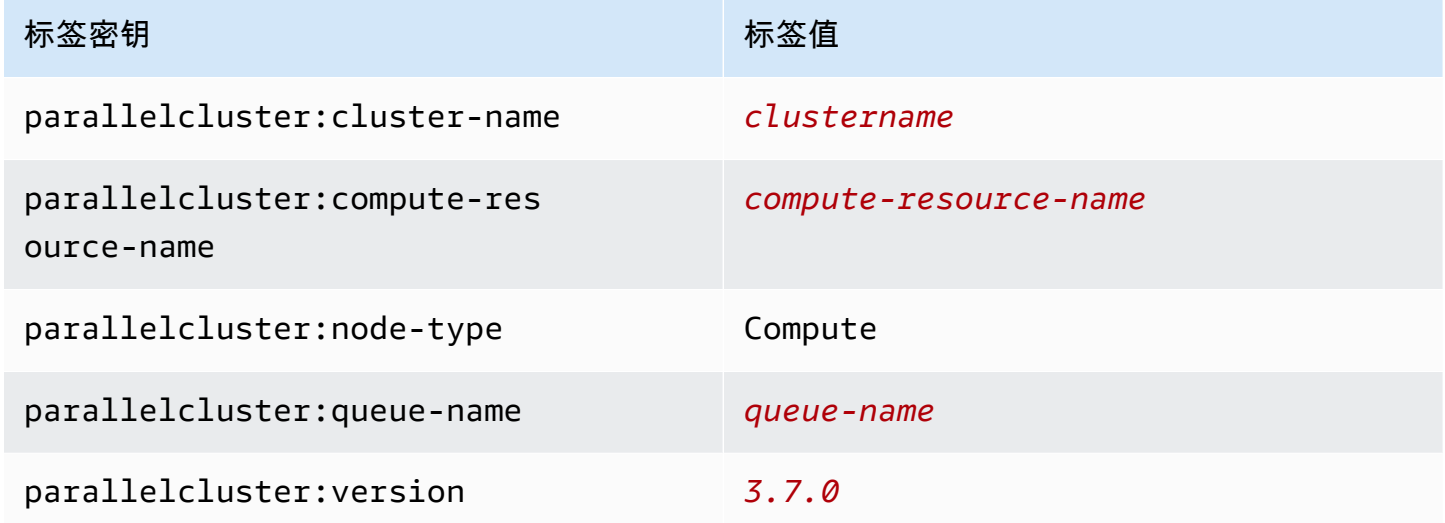

# AWS ParallelCluster 用户界面标签

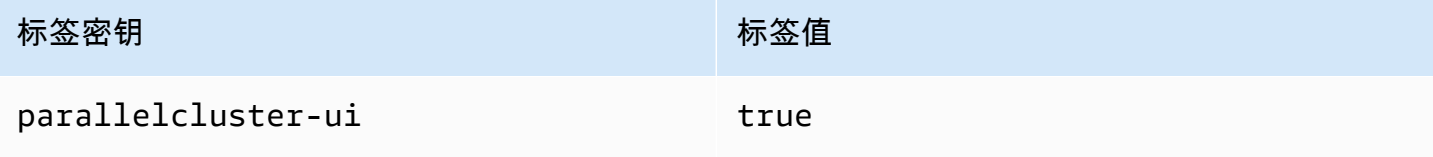

# 监控 AWS ParallelCluster 和日志

监控是维护和其他 AWS 解决方案的可靠性、可用性和性能的重要组成部分。 AWS ParallelCluster AWS 提供以下监控工具 AWS ParallelCluster,供您监视、报告问题并在适当时自动采取措施:

- Amazon 会实时 CloudWatch监控您的 AWS 资源和您运行 AWS 的应用程序。您可以收集和跟踪 指标,创建自定义的控制平面,以及 设置警报以在指定的指标达到您指定的阈值时通知您或采取措 施。例如,您可以 CloudWatch 跟踪您的 Amazon EC2 实例的 CPU 使用率或其他指标,并在需要 时自动启动新实例。有关更多信息,请参阅 [Amazon CloudWatch 用户指南](https://docs.aws.amazon.com/AmazonCloudWatch/latest/monitoring/)。
- Amazon CloudWatch Logs 允许您监控、存储和访问来自 Amazon EC2 实例和其他来源的日志文 件。 CloudTrail CloudWatch 日志可以监视日志文件中的信息,并在达到特定阈值时通知您。您还可 以在高持久性存储中检索您的日志数据。有关更多信息,请参阅 [Amazon CloudWatch 日志用户指](https://docs.aws.amazon.com/AmazonCloudWatch/latest/logs/) [南](https://docs.aws.amazon.com/AmazonCloudWatch/latest/logs/)。
- AWS CloudTrail 捕获由您的 AWS 账户 或代表该账户发出的 API 调用和相关事件,并将日志文件传 输到您指定的 Amazon S3 桶。您可以标识哪些用户和账户调用了 AWS、发出调用的源 IP 地址以及 调用的发生时间。有关更多信息,请参阅 [AWS CloudTrail 《用户指南》。](https://docs.aws.amazon.com/awscloudtrail/latest/userguide/)
- Amazon EventBridge 是一项无服务器事件总线服务,可以轻松地将您的应用程序与来自各种来源的 数据连接起来。 EventBridge 提供来自您自己的应用程序、S oftware-as-a-Service (SaaS) 应用程序 和 AWS 服务的实时数据流,并将这些数据路由到 Lambda 等目标。这使您能够监控服务中发生的事 件,并构建事件驱动的架构。有关更多信息,请参阅 [Amazon EventBridge 用户指南](https://docs.aws.amazon.com/eventbridge/latest/userguide/)。

## 主题

- [与 Amazon CloudWatch Logs 集成](#page-208-0)
- [亚马逊 CloudWatch 控制面板](#page-211-0)
- [集群指标的 Amazon CloudWatch 警报](#page-213-0)
- [AWS ParallelCluster 配置的日志轮换](#page-216-0)
- [pcluster CLI 日志](#page-217-0)
- [亚马逊 EC2 控制台输出日志](#page-217-1)
- [检索 AWS ParallelCluster UI 和 AWS ParallelCluster 运行时系统日志](#page-218-0)
- [检索和保留日志](#page-220-0)

# <span id="page-208-0"></span>与 Amazon CloudWatch Logs 集成

有关 CloudWatch Logs 的更多信息,请参阅 [Amazon CloudWatch Logs 用户指南。](https://docs.aws.amazon.com/AmazonCloudWatch/latest/logs/)要配置 CloudWatch Logs 集成,请参阅 [Monitoring](#page-413-0) 部分。要了解如何使用 append-config 将自定义日 志附加到 CloudWatch 配置,请参阅 Amazon CloudWatch 用户指南 中的[多个 CloudWatch 代理配置](https://docs.aws.amazon.com/AmazonCloudWatch/latest/monitoring/CloudWatch-Agent-common-scenarios.html#CloudWatch-Agent-multiple-config-files) [文件](https://docs.aws.amazon.com/AmazonCloudWatch/latest/monitoring/CloudWatch-Agent-common-scenarios.html#CloudWatch-Agent-multiple-config-files)。

# Amazon CloudWatch Logs 集群日志

将为每个集群创建一个名为 /aws/parallelcluster/*cluster-name-<timestamp>* 的日志组 (例如 /aws/parallelcluster/testCluster-202202050215)。每个节点上的每个日志(如 果路径包含 \*,则为一组日志)都有一个名为 *{hostname}*.*{instance\_id}*.*{logIdentifier}* 的日志流。(例如 ip-172-31-10-46.i-02587cf29cc3048f3.nodewatcher。) 日志数据由 [CloudWatch 代理发](https://docs.aws.amazon.com/AmazonCloudWatch/latest/monitoring/Install-CloudWatch-Agent.html)送到 CloudWatch,该代理以 root 身份在所有集群实例上运行。

创建集群时会创建 Amazon CloudWatch 控制面板。通过此控制面板,可以查看存储在 CloudWatch Logs 中的日志。有关更多信息,请参阅 [亚马逊 CloudWatch 控制面板。](#page-211-0)

下面的列表包含适用于平台、调度器和节点的日志流的 *logIdentifier* 和路径。

## 适用于平台、调度器和节点的日志流

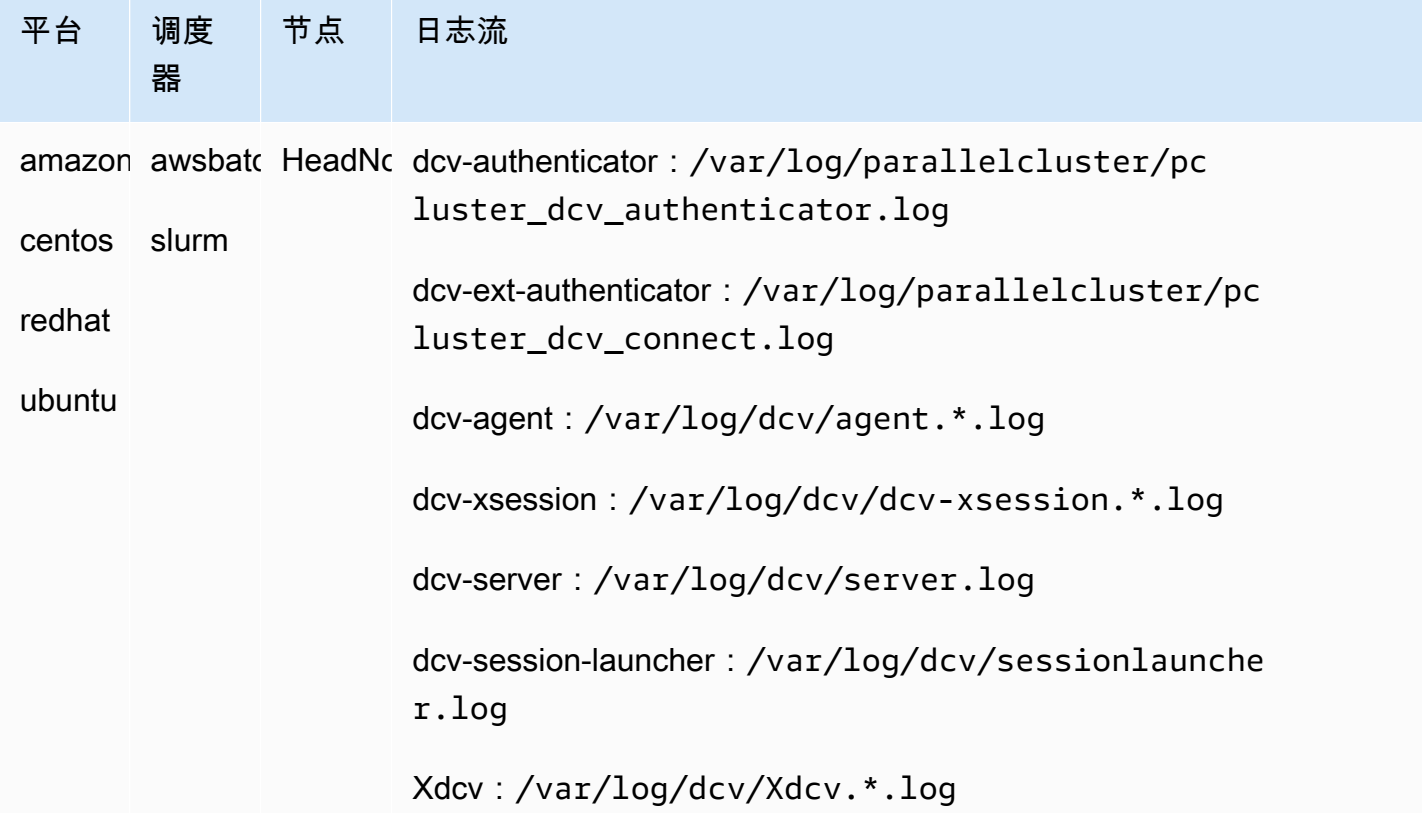

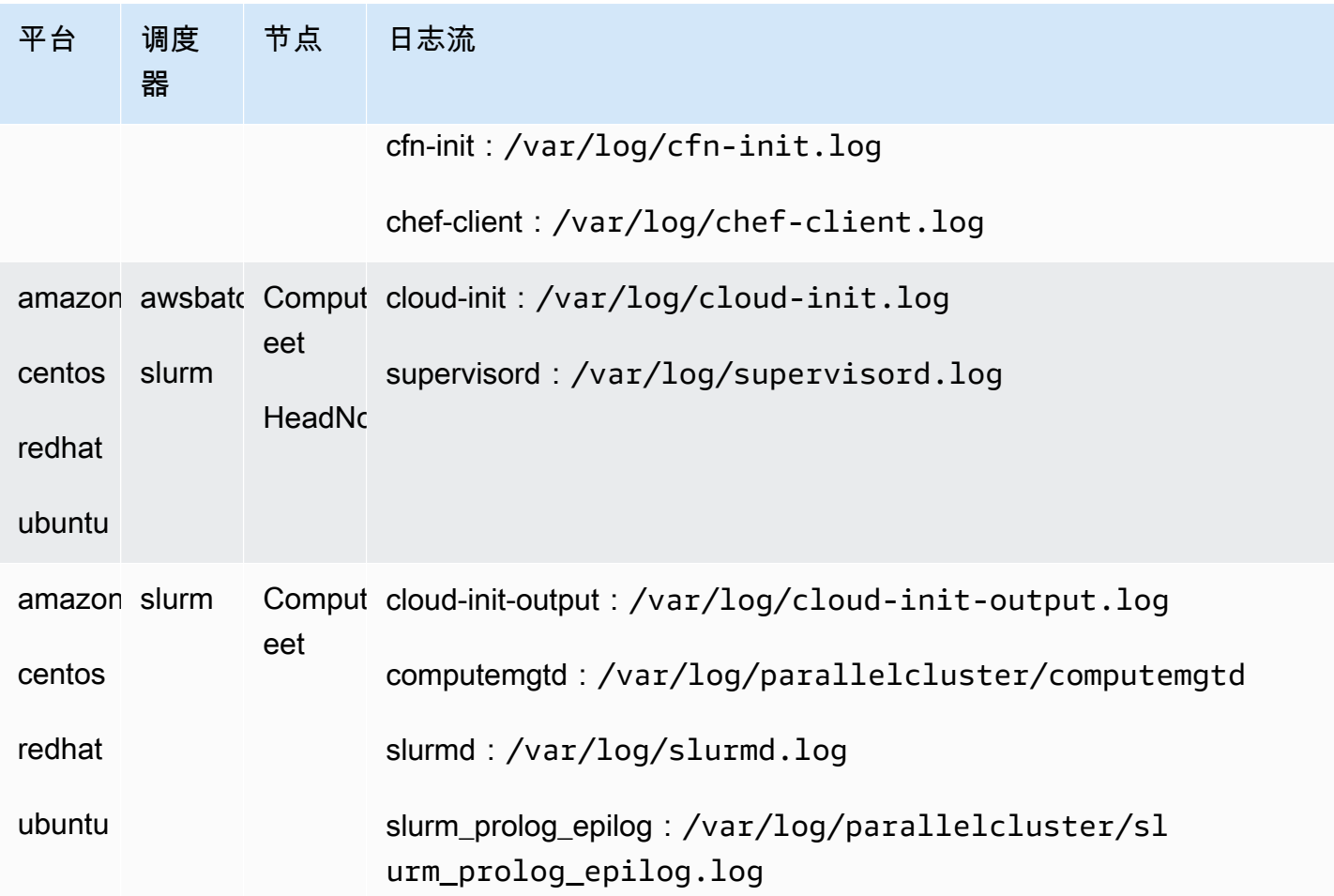

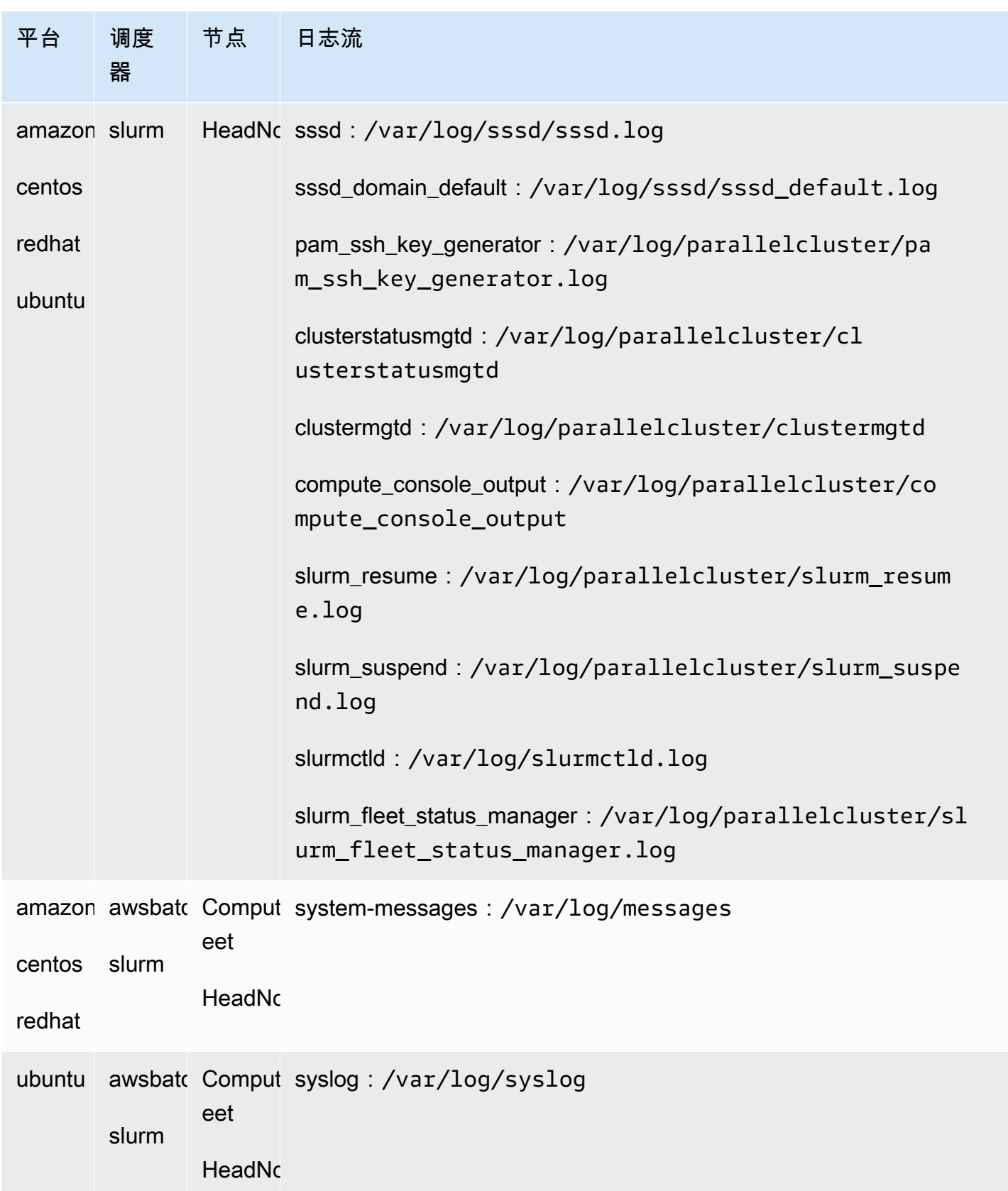

集群中使用 AWS Batch 的作业会将进入 RUNNING、SUCCEEDED 或 FAILED 状态的作业的输出存储 在 CloudWatch Logs 中。日志组为 /aws/batch/job,日志流名称格式为 *jobDefinitionName*/ default/*ecs\_task\_id*。默认情况下,这些日志设置为不过期,但您可以修改保留期。有关更多信 息,请参阅 Amazon CloudWatch Logs 用户指南 中的[更改 CloudWatch Logs 中的日志数据留存](https://docs.aws.amazon.com/AmazonCloudWatch/latest/logs/SettingLogRetention.html)。

# Amazon CloudWatch Logs 构建映像日志

将为每个自定义构建映像创建名为 /aws/imagebuilder/ParallelClusterImage-*<image-id>* 的日志组。名为 *{pcluster-version}*/1 的唯一日志流包含构建映像过程的输出。

您可以使用 [pcluster](#page-264-0) 映像命令访问这些日志。有关更多信息,请参阅 [AWS ParallelCluster AMI 自](#page-245-0) [定义](#page-245-0)。

# <span id="page-211-0"></span>亚马逊 CloudWatch 控制面板

Amazon CloudWatch 控制面板是在创建集群时创建的。这样可以更轻松地监控集 群中的节点和查看 Amazon Logs 中存储的 CloudWatch 日志。控制面板的名称为 *ClusterName*-*Region*。*ClusterName*是您的集群的名称,Region 是 AWS 区域 集群*##*的名 称。您可以在控制台中访问控制面板,也可以通过打开 https://console.aws.amazon.com/ cloudwatch/home?region=*Region*#dashboards:name=*ClusterName*-*Region* 来访问控制面 板。

下图显示了集群的示例 CloudWatch 仪表板。

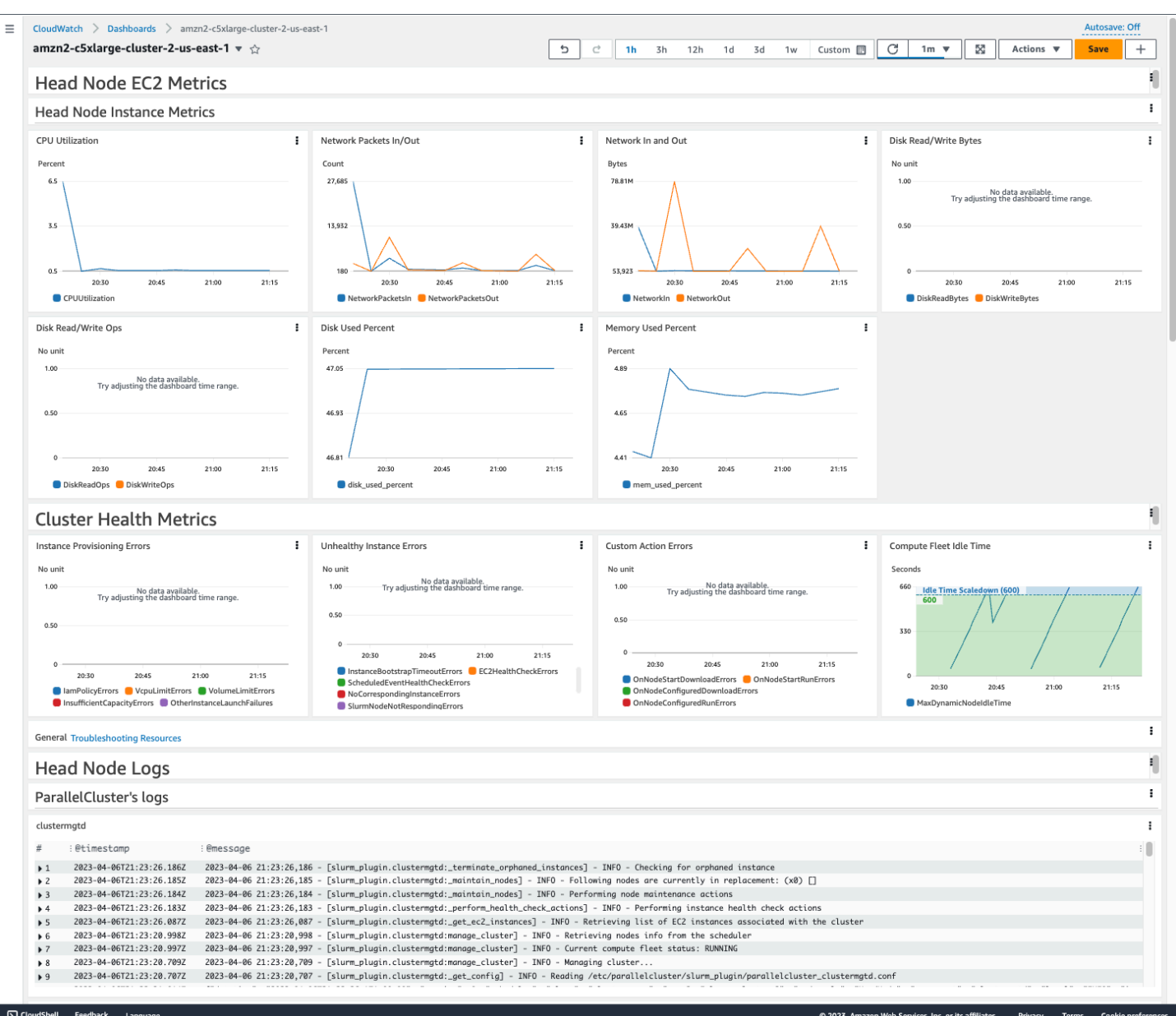

## 头节点实例指标

控制面板的第一部分显示了头节点 Amazon EC2 指标的图表。

如果您的集群具有共享存储,则下一部分将显示共享存储指标。

# 集群运行状况指标

如果您的集群使用 Slurm 进行调度,则集群运行状况指标图表会显示实时集群计算节点错误。有关更 多信息,请参阅 <u>集群运行状况指标故障排除</u>。从 3.6.0 AWS ParallelCluster 版开始,集群运行状况指 标已添加到控制面板中。

头节点日志

最后一部分列出了按 AWS ParallelCluster日志、调度程序日志、NICE DCV 集成日志和系统日志分组 的头节点日志。

有关亚马逊 CloudWatch 控制面板的更多信息,请参阅[亚马逊 CloudWatch 用户指南中的使用亚马逊](https://docs.aws.amazon.com/AmazonCloudWatch/latest/monitoring/CloudWatch_Dashboards.html)  [CloudWatch 控制面板。](https://docs.aws.amazon.com/AmazonCloudWatch/latest/monitoring/CloudWatch_Dashboards.html)

如果您不想创建 Amazon CloudWatch 控制面板,可以通过将 [Monitoring](#page-413-0)//[DashboardsC](#page-415-1)[loudWatch](#page-415-0)/设置[Enabled](#page-415-2)为将其关闭false。

**a** Note

如果您禁用创建亚马逊 CloudWatch 控制面板,则还会禁用集群的亚马逊 CloudWatch disk used percent和memory used percent警报。有关更多信息,请参阅 集群指标的 [Amazon CloudWatch 警报。](#page-213-0)

从 3.6 AWS ParallelCluster 版开始添加disk\_used\_percent和memory\_used\_percent警 报。

# <span id="page-213-0"></span>集群指标的 Amazon CloudWatch 警报

从 AWS ParallelCluster 版本 3.6 开始,您可以将集群配置为使用 Amazon CloudWatch 警报来监控头 节点。一个警报监控根卷 disk\_used\_percent,另一个警报监控 mem\_used\_percent 指标。有关 更多信息,请参阅《Amazon CloudWatch 用户指南》中的 [CloudWatch 代理收集的指标。](https://docs.aws.amazon.com/AmazonCloudWatch/latest/monitoring/metrics-collected-by-CloudWatch-agent.html)

警报按以下方式命名:

- *cluster-name*\_DiskAlarm\_HeadNode
- *cluster-name*\_MemAlarm\_HeadNode

*cluster-name* 是集群的名称。

在导航窗格中选择警报,即可在 CloudWatch 控制台中访问警报。下图显示了集群的磁盘使用率警报和 内存使用率警报。

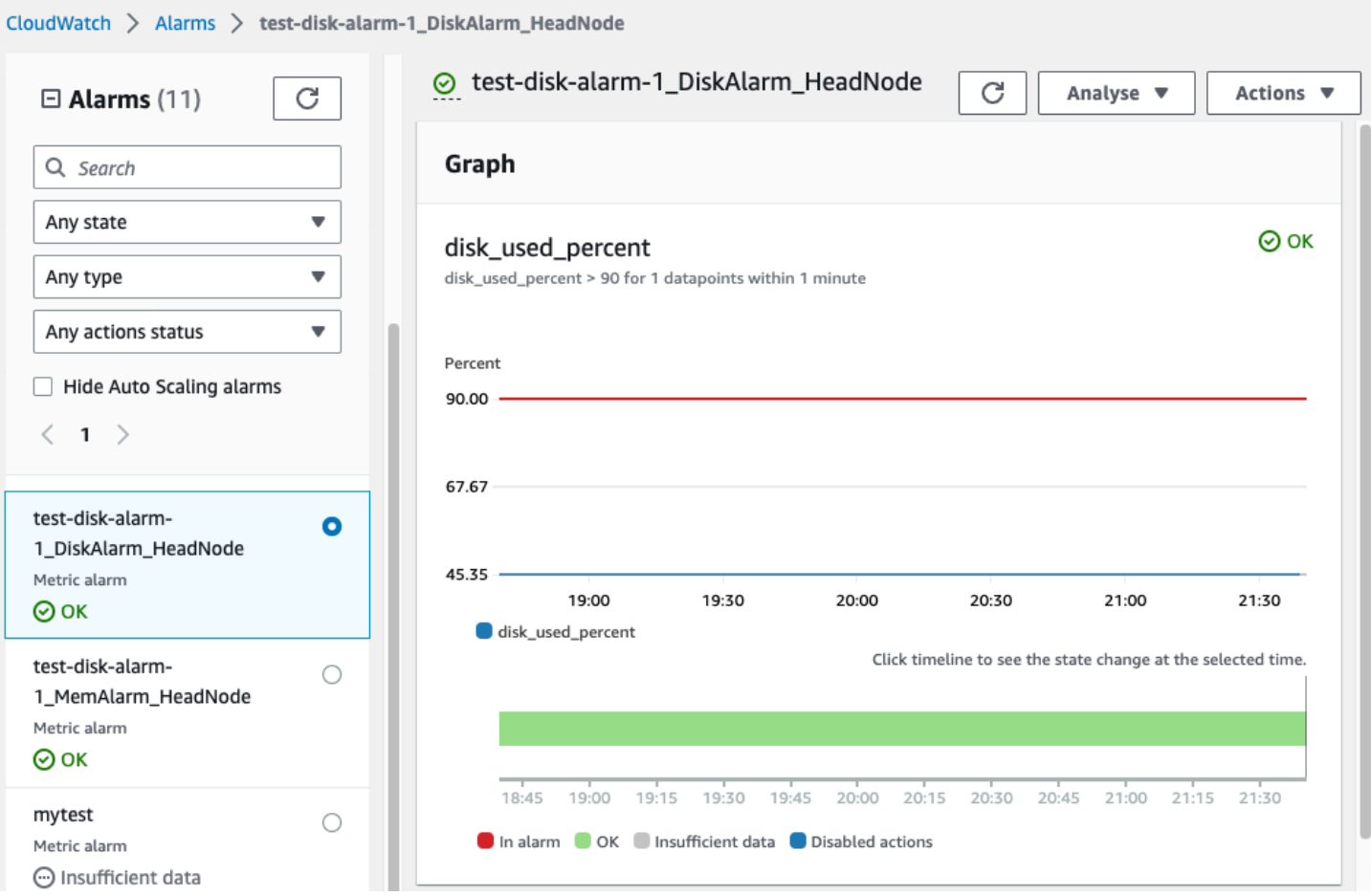

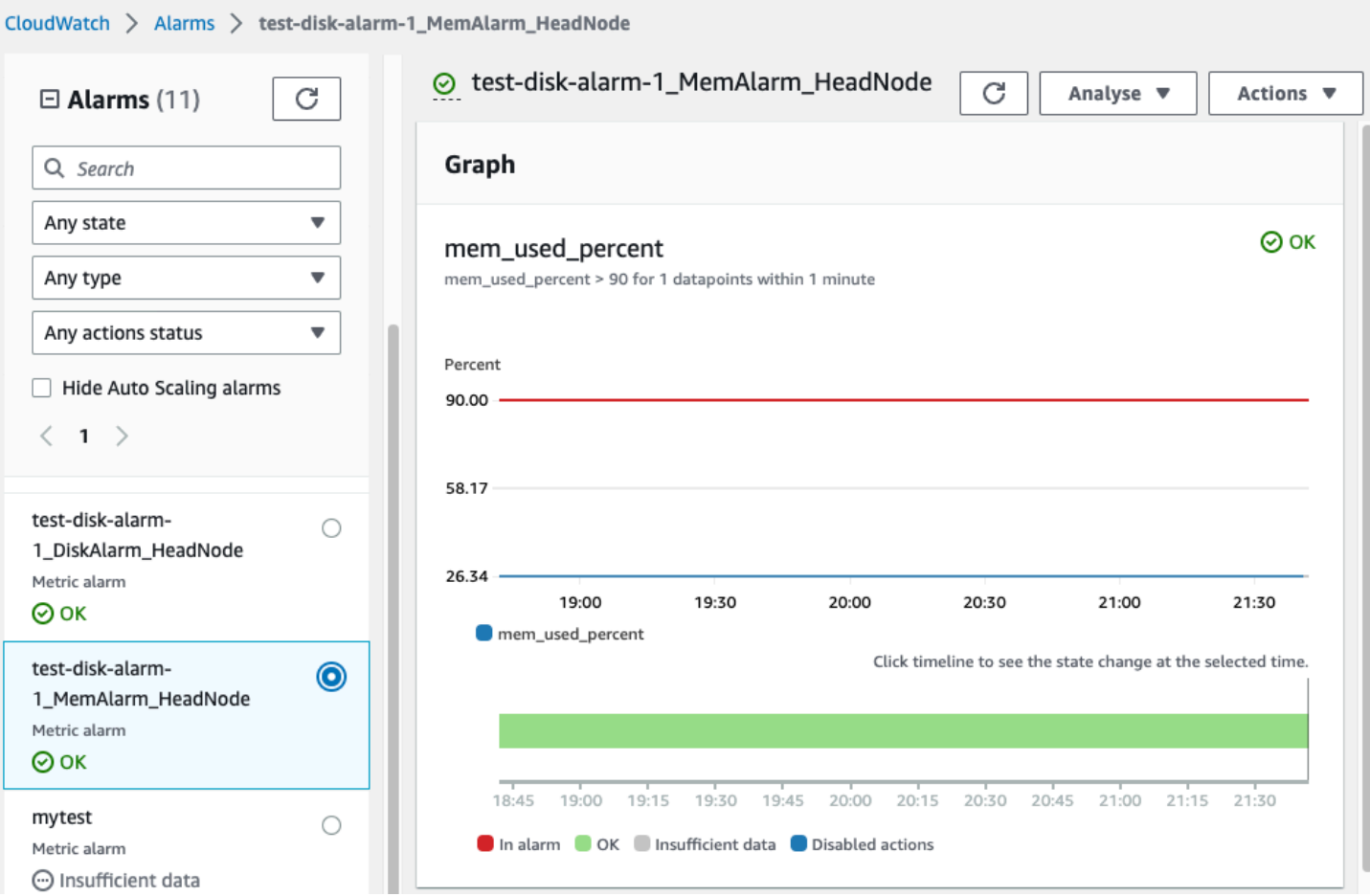

当 1 个数据点的磁盘使用率百分比在 1 分钟时间段内超过 90% 时,磁盘使用率警报就会处于 ALARM 状态。

当 1 个数据点的内存使用率百分比在 1 分钟时间段内超过 90% 时,内存使用率警报就会处于 ALARM 状态。

**a** Note

AWS ParallelCluster 默认情况下不配置警报操作。有关如何设置警报操作(例如发送通知) 的信息,请参阅[警报操作](https://docs.aws.amazon.com/AmazonCloudWatch/latest/monitoring/AlarmThatSendsEmail.html#alarms-and-actions)。有关 Amazon CloudWatch 警报的更多信息,请参阅 Amazon CloudWatch 用户指南 中的[使用 Amazon CloudWatch 警报](https://docs.aws.amazon.com/AmazonCloudWatch/latest/monitoring/AlarmThatSendsEmail.html)。

如果您不想创建这些 Amazon CloudWatch 警报,请在集群配置中将 [Monitoring](#page-413-0)/[Dashboards](#page-415-1)/[CloudWatch](#page-415-0)/[Enabled](#page-415-2) 设置为 false,从而停用这些警报。这也将禁用 Amazon CloudWatch 控制面板的创建。有关更多信息,请参阅 [亚马逊 CloudWatch 控制面板](#page-211-0)。
#### **a** Note

如果您停用 Amazon CloudWatch 控制面板的创建,则还会对集群停用 Amazon CloudWatch disk\_used\_percent 和 memory\_used\_percent 警报。

## AWS ParallelCluster 配置的日志轮换

AWS ParallelCluster 日志轮换配置位于 /etc/logrotate.d/ parallelcluster\_\*\_log\_rotation 文件中。当配置的日志轮换时,当前日志内容将保留在单个 备份中,清空的日志将恢复日志记录。

配置的每个日志仅保留 1 个备份。

AWS ParallelCluster 将快速增长的日志配置为在大小达到 50 MB 时进行轮换。快速增长的日 志与扩展和 Slurm 有关,包括 /var/log/parallelcluster/clustermgtd、/var/log/ parallelcluster/slurm\_resume.log 和 /var/log/slurmctld.log。

AWS ParallelCluster 将慢速增长的日志配置为在大小达到 10 MB 时进行轮换。

在启用 CloudFormation 日志记录的情况下,您可以查看在集群配置 [Logs](#page-414-0)/[CloudWatch](#page-414-1)/[RetentionInDays](#page-414-2) 设置中定义的天数内保留的较早日志。检查 RetentionInDays 设置,查看您的用例是否需要增加天数。

AWS ParallelCluster 配置和轮换以下日志:

头节点日志

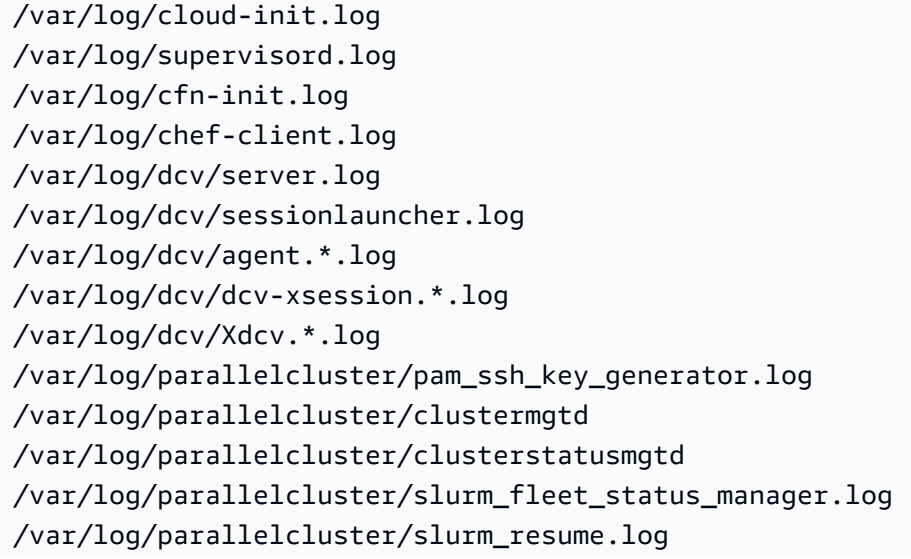

```
/var/log/parallelcluster/slurm_suspend.log
/var/log/slurmctld.log
/var/log/slurmdbd.log
/var/log/parallelcluster/compute_console_output.log
```
#### 计算节点日志

/var/log/cloud-init.log /var/log/supervisord.log /var/log/cloud-init-output.log /var/log/parallelcluster/computemgtd /var/log/slurmd.log

#### 登录节点日志

/var/log/cloud-init.log /var/log/cloud-init.log /var/log/cloud-init-output.log /var/log/supervisord.log /var/log/parallelcluster/pam\_ssh\_key\_generator.log

## **pcluster** CLI 日志

pcluster CLI 将您的命令的日志写入 /home/user/.parallelcluster/ 下的 pcluster.log.# 文件中。

对于每条命令,日志通常都包括带输入的命令、用于发出该命令的 CLI API 版本的副本、响应以及信息 和错误消息。对于创建和生成命令,日志还包括配置文件、配置文件验证操作、 CloudFormation 模板 和堆栈命令。

您可以使用这些日志来验证错误、输入、版本和 pcluster CLI 命令。它们还可以记录发出命令的时 间。

## 亚马逊 EC2 控制台输出日志

当 AWS ParallelCluster 检测到静态计算节点实例意外终止时,它会在一段时间后尝试从已终止的节 点实例中检索 Amazon EC2 控制台输出。这样,如果计算节点无法与 Amazon 通信 CloudWatch,仍 然可以从控制台输出中检索有关节点终止原因的有用故障排除信息。此控制台输出记录在头节点的 / var/log/parallelcluster/compute console output 日志中。有关 Amazon EC2 控制台输 出的更多信息,请参阅《适用于 Linux 实例的 Amazon EC2 用户指南》中的实例[控制台输出](https://docs.aws.amazon.com/AWSEC2/latest/UserGuide/instance-console.html#instance-console-console-output)。

默认情况下, AWS ParallelCluster 仅从已终止节点的示例子集中检索控制台输出。在有大量终止导致 多个控制台输出请求的情况下,这可防止集群头节点不堪重负。默认情况下, AWS ParallelCluster 在 终止检测和控制台输出检索之间等待 5 分钟,让 Amazon EC2 有时间从节点检索最终的控制台输出。

您可以在头节点上的 /etc/parallelcluster/slurm\_plugin/ parallelcluster\_clustermgtd.conf 文件中编辑样本量和等待时间参数值。

此功能已在 3.5.0 AWS ParallelCluster 版本中添加。

#### 亚马逊 EC2 控制台输出参数

您可以在头节点/etc/parallelcluster/slurm\_plugin/ parallelcluster\_clustermgtd.conf的文件中编辑以下 Amazon EC2 控制台输出参数的值。

#### **compute\_console\_logging\_enabled**

要禁用控制台输出日志收集,请将 compute\_console\_logging\_enabled 设置为 false。默认值 为 true。

您可以随时更新此参数,而无需停止计算实例集。

#### **compute\_console\_logging\_max\_sample\_size**

compute console logging max sample size设置每次检测到意外终止时从中 AWS ParallelCluster 收集控制台输出的最大计算节点数。如果此值小于1,则从所有终止的节点 AWS ParallelCluster 检索控制台输出。默认值为 1。

您可以随时更新此参数,而无需停止计算实例集。

#### **compute\_console\_wait\_time**

compute console wait time设置从检测到节点故障到从该节点收集控制台输出之间 AWS ParallelCluster 等待的时间(以秒为单位)。如果您确定 Amazon EC2 需要更多时间来收集已终止节 点的最终输出,则可以延长等待时间。默认值为 300 秒(5 分钟)。

您可以随时更新此参数,而无需停止计算实例集。

## 检索 AWS ParallelCluster UI 和 AWS ParallelCluster 运行时系统日志

了解如何检索 AWS ParallelCluster UI 和 AWS ParallelCluster 运行时系统日志以进行故障排除。首 先,找到相关的 AWS ParallelCluster UI 和 AWS ParallelCluster 堆栈名称。使用堆栈名称找到安装日 志组。最后,导出日志。这些日志特定于 AWS ParallelCluster 运行时系统。有关集群日志,请参[阅检](#page-220-0) [索和保留日志](#page-220-0)。

#### 先决条件

- 已安装 AWS CLI。
- 您拥有在 AWS ParallelCluster UI 所在的 AWS 账户上运行 AWS CLI 命令的凭证。
- 您可以在 AWS ParallelCluster UI 所在的 AWS 账户上访问 Amazon CloudWatch 控制台。

步骤 1:找到相关堆栈的堆栈名称

在以下示例中,将红色突出显示的文本替换为实际值。

使用安装 AWS ParallelCluster UI 的 AWS 区域列出堆栈:

\$ **aws cloudformation list-stacks --region** *aws-region-id*

请注意以下堆栈的堆栈名称:

- 在您的账户中部署 AWS ParallelCluster UI 的堆栈的名称。您在安装 AWS ParallelCluster UI 时输入 了该名称;例如 pcluster-ui。
- 以您输入的堆栈名称作为前缀的 AWS ParallelCluster 堆栈;例如 pcluster-ui-ParallelClusterApi-ABCD1234EFGH。

步骤 2:找到日志组

列出 AWS ParallelCluster UI 堆栈的日志组,如以下示例所示:

```
$ aws cloudformation describe-stack-resources \ 
    --region aws-region-id \ 
    --stack-name pcluster-ui \ 
    --query "StackResources[?ResourceType == 'AWS::Logs::LogGroup' && 
  (LogicalResourceId == 'ApiGatewayAccessLog' || LogicalResourceId == 
  'ParallelClusterUILambdaLogGroup')].PhysicalResourceId" \ 
    --output text
```
列出 AWS ParallelCluster API 堆栈的日志组,如以下示例所示:

```
$ aws cloudformation describe-stack-resources \ 
    --region aws-region-id \ 
    --stack-name pcluster-ui-ParallelCluster-Api-ABCD1234EFGH \
```

```
 --query "StackResources[?ResourceType == 'AWS::Logs::LogGroup' && LogicalResourceId 
 == 'ParallelClusterFunctionLogGroup'].PhysicalResourceId" \ 
   --output text
```
记下日志组列表,以便在下一个步骤中使用。

步骤 3:导出日志

使用以下步骤收集并导出日志:

- 1. 登录 AWS Management Console,然后在 AWS ParallelCluster UI 所在的 AWS 账户上导航到 [Amazon CloudWatch](https://console.aws.amazon.com/cloudwatch/) 控制台。
- 2. 在导航窗格上,依次选择日志和 日志见解。
- 3. 选择上一步中列出的所有日志组。
- 4. 选择时间范围,例如 12 小时。
- 5. 运行以下查询:

```
$ fields @timestamp, @message
| sort @timestamp desc
| limit 10000
```
6. 选择导出结果、下载表 (JSON)。

## <span id="page-220-0"></span>检索和保留日志

AWS ParallelCluster 为计算实例 HeadNode 和存储创建 Amazon EC2 指标。您可以在控制台的 "自 定义 CloudWatch 控制面板" 中查看指标。 AWS ParallelCluster 还会在 CloudWatch 日志组中创建集 群日志流。您可以在控制台的 "自定义 CloudWatch 控制面板" 或 "日志" 组中查看这些日志[。监控](#page-414-1)集 群配置部分描述了如何修改集群 CloudWatch日志和控制面板。有关更多信息,请参阅 [与 Amazon](#page-208-0) [CloudWatch Logs 集成](#page-208-0) 和 [亚马逊 CloudWatch 控制面板。](#page-211-0)

日志是用于排查问题的有用资源。例如,如果您想要删除失败的集群,则首先创建该集群的日志存档可 能会很有用。按照[存档日志](#page-221-0)中的步骤创建存档。

```
主题
```
- [集群日志在中不可用 CloudWatch](#page-221-1)
- [存档日志](#page-221-0)
- [保留的日志](#page-222-0)

• [已终止节点日志](#page-222-1)

<span id="page-221-1"></span>集群日志在中不可用 CloudWatch

如果中没有集群日志 CloudWatch,请检查以确保在向配置中添加自定义 AWS ParallelCluster CloudWatch 日志时没有覆盖日志配置。

要向 CloudWatch 配置中添加自定义日志,请务必附加到配置中,而不是获取和覆盖配置。有 关fetch-config和的更多信息append-config,请参阅《CloudWatch 用户指南》中的[多个](https://docs.aws.amazon.com/AmazonCloudWatch/latest/monitoring/CloudWatch-Agent-common-scenarios.html#CloudWatch-Agent-multiple-config-files)  [CloudWatch 代理配置文件。](https://docs.aws.amazon.com/AmazonCloudWatch/latest/monitoring/CloudWatch-Agent-common-scenarios.html#CloudWatch-Agent-multiple-config-files)

要恢复 AWS ParallelCluster CloudWatch 日志配置,可以在 AWS ParallelCluster 节点内运行以下命 令:

```
$ PLATFORM="$(ohai platform | jq -r ".[]")"
LOG_GROUP_NAME="$(cat /etc/chef/dna.json | jq -r ".cluster.log_group_name")"
SCHEDULER="$(cat /etc/chef/dna.json | jq -r ".cluster.scheduler")"
NODE_ROLE="$(cat /etc/chef/dna.json | jq -r ".cluster.node_type")"
CONFIG_DATA_PATH="/usr/local/etc/cloudwatch_agent_config.json"
/opt/parallelcluster/pyenv/versions/cookbook_virtualenv/bin/python /usr/local/bin/
write_cloudwatch_agent_json.py --platform $PLATFORM --config $CONFIG_DATA_PATH --log-
group $LOG_GROUP_NAME --scheduler $SCHEDULER --node-role $NODE_ROLE
/opt/aws/amazon-cloudwatch-agent/bin/amazon-cloudwatch-agent-ctl -a fetch-config -m ec2 
  -c file:/opt/aws/amazon-cloudwatch-agent/etc/amazon-cloudwatch-agent.json -s
```
<span id="page-221-0"></span>存档日志

您可以将日志存档到 Amazon S3 或本地文件中(具体取决于 --output-file 参数)。

**a** Note

向 Amazon S3 存储桶策略添加权限以授予 CloudWatch 访问权限。有关更多信息,请参 阅CloudWatch 日志用户指南中的对 [Amazon S3 存储桶设置权限](https://docs.aws.amazon.com/AmazonCloudWatch/latest/logs/S3ExportTasks.html#S3Permissions)。

```
$ pcluster export-cluster-logs --cluster-name mycluster --region eu-west-1 \ 
   --bucket bucketname --bucket-prefix logs
{ 
   "url": "https://bucketname.s3.eu-west-1.amazonaws.com/export-log/mycluster-
logs-202109071136.tar.gz?..."
```
}

```
# use the --output-file parameter to save the logs locally
$ pcluster export-cluster-logs --cluster-name mycluster --region eu-west-1 \ 
   --bucket bucketname --bucket-prefix logs --output-file /tmp/archive.tar.gz
{ 
   "path": "/tmp/archive.tar.gz"
}
```
除非在配置或export-cluster-logs命令参数中明确指定,否则该档案包含过去 14 天来自头节点 和计算节点的 Amazon CloudWatch Logs 流和 AWS CloudFormation 堆栈事件。命令完成所需的时间 取决于集群中的节点数量和日志中 CloudWatch 可用的日志流数量。有关可用日志流的更多信息,请参 阅[与 Amazon CloudWatch Logs 集成。](#page-208-0)

#### <span id="page-222-0"></span>保留的日志

从版本 3.0.0 开始,删除集群时会默认 AWS ParallelCluster 保留 CloudWatch 日志。如果您想要删除 集群并保留其日志,请确保集群配置中的 [Monitoring](#page-413-0)/[Logs](#page-414-0)/[CloudWatch](#page-414-1)/[DeletionPolicy](#page-415-0) 未设 置为 Delete。否则,请将此字段的值更改为 Retain,然后运行 pcluster update-cluster 命 令。然后,运行pcluster delete-cluster --cluster-name *<cluster\_name>*删除集群,但 保留存储在 Amazon 中的日志组 CloudWatch。

### <span id="page-222-1"></span>已终止节点日志

如果静态计算节点意外终止并且 CloudWatch 没有日志,请检查/var/log/parallelcluster/ compute\_console\_output日志中是否 AWS ParallelCluster 已在头节点上记录了该计算节点的控制 台输出。有关更多信息,请参阅 [用于调试的关键日志](#page-680-0)。

如果/var/log/parallelcluster/compute\_console\_output日志不可用或不包含节点 的输出,请使用从故障节点检索控制台输出。 AWS CLI 登录到集群头节点并从 /var/log/ parallelcluster/slurm\_resume.log 文件中获取失败节点的 instance-id。

使用 instance-id 运行以下命令,检索控制台输出:

\$ **aws ec2 get-console-output --instance-id** *i-abcdef01234567890*

如果动态计算节点在启动后自行终止并且 CloudWatch 没有日志,请提交激活集群扩展操作的作业。等 待实例失败,然后检索实例控制台日志。

登录到集群头节点并从 /var/log/parallelcluster/slurm\_resume.log 文件中获取计算节点 的 instance-id。

使用以下命令检索实例控制台日志:

#### \$ **aws ec2 get-console-output --instance-id** *i-abcdef01234567890*

当计算节点日志不可用时,控制台输出日志可以帮助您调试计算节点失败的根本原因。

## AWS CloudFormation 自定义资源

从 3.6.0 AWS ParallelCluster 版开始,您可以在堆栈中使用 AWS ParallelCluster CloudFormation 自 定义资源。 AWS CloudFormation 自定义资源是 AWS ParallelCluster 托管堆栈。这样,您就可以使 用 CloudFormation 来配置和管理您的集群。例如,您可以在 CloudFormation 堆栈中配置群集外部资 源,例如网络、共享存储和安全组基础架构。此外,您可以使用 CloudFormation 基础设施即代码管道 来管理集群。

通过执行以下操作向 CloudFormation 模板添加 AWS ParallelCluster 自定义资源:

1. 添加由其拥有和托管的自定义资源提供程序堆栈 AWS ParallelCluster。

2. 将 CloudFormation 模板中的提供程序堆栈作为自定义资源引用。

自定义资源提供程序堆栈处理和响应 CloudFormation 请求。例如,在部署 CloudFormation 堆栈时, 还要配置和创建集群。要更新集群,您需要更新 CloudFormation 堆栈。在删除堆栈时,将会删除集 群。有关 CloudFormation 自定义资源的更多信息,请参阅AWS CloudFormation 用户指南中[的自定义](https://docs.aws.amazon.com/AWSCloudFormation/latest/UserGuide/template-custom-resources.html) [资源](https://docs.aws.amazon.com/AWSCloudFormation/latest/UserGuide/template-custom-resources.html)。

**A** Warning

CloudFormation 未检测到自定义资源偏差。仅 CloudFormation 用于更新集群配置和删除集 群。

您可以使用 [pcluster](#page-264-0) CLI 或 [AWS ParallelCluster UI](#page-66-0) 来监控集群的状态或更新计算实例集, 但不得使用它们来更新集群配置或删除集群。

**a** Note

我们建议您为堆栈添加[终止保护](https://docs.aws.amazon.com/AWSCloudFormation/latest/UserGuide/using-cfn-protect-stacks.html),以避免意外删除。

## 由托管的提供商堆栈 AWS ParallelCluster

自定义资源提供程序堆栈的格式如以下 CloudFormation 模板片段所示:

```
PclusterClusterProvider: 
   Type: AWS::CloudFormation::Stack 
   Properties: 
     Parameters: 
       CustomLambdaRole: # (Optional) RoleARN to override default 
       AdditionalIamPolicies: # (Optional) comma-separated list of IAM policies to add 
     TemplateURL: !Sub 
       - https://${AWS::Region}-aws-parallelcluster.s3.${AWS::Region}.${AWS::URLSuffix}/
parallelcluster/${Version}/templates/custom_resource/cluster.yaml 
       - { Version: 3.7.0 }
```
#### 属性:

#### 参数:

CustomLambdaRole (可选):

具有运行 AWS Lambda (可创建和管理集群)的权限的自定义角色。默认情况下,该角色 使用 [AWS ParallelCluster 文档](#page-68-0)中默认定义的相同策略。

AdditionalIamPolicies (可选):

要为 Lambda 使用的角色添加的其他 IAM 策略 Amazon 资源名称 (ARN) 的逗号分隔列表。 仅在未指定 CustomLambdaRole 时使用,并且可以留空。

如果需要对头节点、计算节点使用其他策略或需要其他策略以访问 Amazon S3 存储桶,请 将其添加到 CustomLambdaRole 或 AdditionalIamPolicy 属性中。

有关默认策略的更多信息,请参阅 [AWS Identity and Access Management 中的权限 AWS](#page-68-0) [ParallelCluster。](#page-68-0)

TemplateURL (必需):

AWS ParallelCluster 自定义资源文件 URL。

#### 输出:

ServiceToken:

可用作自定义资源 ServiceToken 属性的值。自定义资源ServiceToken指定 AWS CloudFormation 将请求发送到何处。这是您在 AWS CloudFormation 模板中包含的群集资源的 必填输入。

LogGroupArn:

底层资源登录到 CloudWatch LogGroup的 ARN。

LambdaLayerArn:

用于运行操作的 Lambda 层的 ARN。 AWS ParallelCluster

## 集群资源

CloudFormation 群集资源的格式如以下 CloudFormation 模板片段所示:

```
PclusterCluster: 
   Type: Custom::PclusterCluster 
   Properties: 
     ServiceToken: !GetAtt [ PclusterClusterProvider , Outputs.ServiceToken ] 
     ClusterName: !Sub 'c-${AWS::StackName}' # Must be different from StackName 
     ClusterConfiguration: 
     # Your Cluster Configuration
```
属性:

ServiceToken:

AWS ParallelCluster 提供程序堆栈ServiceToken输出。

ClusterName:

要创建和管理的集群的名称。该名称不得与 CloudFormation 堆栈的名称匹配。创建集群后将无 法更改该名称。

ClusterConfiguration:

集群配置 YAML 文件,[如集群配置文件](#page-307-0)中所述。但是,您可以使用常用的 CloudFormation 结 构,例如[内部](https://docs.aws.amazon.com/AWSCloudFormation/latest/UserGuide/intrinsic-function-reference.html)函数。

DeletionPolicy:

定义在删除根堆栈时是否删除集群。默认值为 Delete。

Retain:

如果删除了自定义资源,则保留集群。

**a** Note

为了使保留的集群继续正常运行,依赖于集群的资源(例如存储和网络)必须将删除 策略设置为保留。

Delete:

如果删除了自定义资源,则删除集群。

**Fn::GetAtt** 返回值:

Fn::GetAtt 内置函数会为指定属性返回某种类型的值。有关使用该Fn::GetAtt intrinsic函 数的更多信息,请参阅 [Fn:: GetAtt](https://docs.aws.amazon.com/AWSCloudFormation/latest/UserGuide/intrinsic-function-reference-getatt.html)。

ClusterProperties:

```
pcluster describe-cluster 操作返回的值。
```
validationMessages:

包含上次创建或更新操作期间出现的所有验证消息的字符串。

logGroupName:

用于记录 Lambda 集群操作的日志组的名称。日志事件保留 90 天,集群删除后日志组将保留。

示例:Fn::GetAtt:

```
# Provide the public IP address of the head node as an output of a stack
Outputs: 
   HeadNodeIp: 
     Description: The public IP address of the head node 
    Value: !GetAtt [ PclusterCluster, headNode.publicIpAddress ]
```
#### 示例:带有 AWS ParallelCluster 自定义资源的简单、完整的 CloudFormation 模板:

```
AWSTemplateFormatVersion: '2010-09-09'
Description: > AWS ParallelCluster CloudFormation Template
Parameters: 
   HeadNodeSubnet: 
     Description: Subnet where the HeadNode will run 
     Type: AWS::EC2::Subnet::Id 
   ComputeSubnet: 
     Description: Subnet where the Compute Nodes will run 
     Type: AWS::EC2::Subnet::Id 
   KeyName: 
     Description: KeyPair to login to the head node 
     Type: AWS::EC2::KeyPair::KeyName
Resources: 
   PclusterClusterProvider: 
     Type: AWS::CloudFormation::Stack 
     Properties: 
       TemplateURL: !Sub 
         - https://${AWS::Region}-aws-parallelcluster.s3.${AWS::Region}.
${AWS::URLSuffix}/parallelcluster/${Version}/templates/custom_resource/cluster.yaml 
         - { Version: 3.7.0 } 
   PclusterCluster: 
     Type: Custom::PclusterCluster 
     Properties: 
       ServiceToken: !GetAtt [ PclusterClusterProvider , Outputs.ServiceToken ] 
       ClusterName: !Sub 'c-${AWS::StackName}' 
       ClusterConfiguration: 
         Image: 
           Os: alinux2 
         HeadNode: 
           InstanceType: t2.medium 
           Networking: 
              SubnetId: !Ref HeadNodeSubnet 
           Ssh: 
              KeyName: !Ref KeyName 
         Scheduling: 
            Scheduler: slurm 
           SlurmQueues:
```
 - Name: queue0 ComputeResources: - Name: queue0-cr0 InstanceType: t2.micro Networking: SubnetIds: - !Ref ComputeSubnet Outputs: HeadNodeIp: Description: The Public IP address of the HeadNode Value: !GetAtt [ PclusterCluster, headNode.publicIpAddress ] ValidationMessages: Description: Any warnings from cluster create or update operations. Value: !GetAtt PclusterCluster.validationMessages

要了解有关如何使用 CloudFormation AWS ParallelCluster 自定义资源的更多信息,请参阅[使用创建集](#page-617-0) [群 AWS CloudFormation](#page-617-0)。

## 集群操作

将群集自定义资源添加到 CloudFormation 堆栈后, CloudFormation 可以执行以下群集操作:

- CloudFormation 在部署包含 AWS ParallelCluster 自定义资源的堆栈时,会在新的单独堆栈中创建集 群。
- 如果您更新堆栈中定义的群集配置,则会根据配置更新策略 CloudFormation 更新群集。 AWS ParallelCluster 自定义资源提供程序不会在更新集群之前停止计算队列。我们建议对集群更新使用 [QueueUpdateStrategy](#page-373-0) 设置。这样,在使用 AWS ParallelCluster 自定义资源时,可以避免在更 新前后进行显式pcluster update-compute-fleet调用。
- 如果删除堆栈,则会删除集群。

## 对包含 AWS ParallelCluster 自定义资源的堆栈进行故障排除

使用 AWS ParallelCluster 自定义资源,从新的独立堆栈 CloudFormation 部署群集。您可以通过执行 以下步骤来监控集群创建:

- 1. 导航到, AWS Management Console 然后 CloudFormation 在导航窗格中选择 Stacks。
- 2. 选择名为您为集群名称定义的名称的堆栈。
- 3. 如果堆栈状态为 ROLLBACK\_COMPLETE,则表明在创建集群过程中出现了错误。
- 4. 选择堆栈详细信息,然后选择事件选项卡。
- 5. 在逻辑 ID 上搜索事件,查找您为集群名称定义的名称。该事件包含一个 Status reason,给出问 题的理由。
- 6. 您也可以选择堆栈下拉菜单,然后选择已删除以查看已删除堆栈的列表。选择包含该集群名称的堆 栈并查看事件以了解更多详细信息。
- 7. 要查看管理群集的自定义资源提供程序的输出,请选择描述为 "AWS ParallelCluster 群集自定义资 源" 的堆栈。选择资源选项卡,找到逻辑 ID 为 PclusterCfnFunctionLogGroup 的资源,然后 点击提供的链接。查看显示 Lambda 调试输出的日志流。
- 8. 要对集群进行故障排除,请参阅 [AWS ParallelCluster 故障排除。](#page-653-0)

## Elastic Fabric Adapter

Elastic Fabric Adapter (EFA) 是一种网络设备,具有操作系统旁路功能,可与同一子网上的其他实例进 行低延迟的网络通信。EFA 通过使用 Libfabric 进行公开,并且可以由使用消息传递接口 (MPI) 的应用 程序使用。

要将 EFA AWS ParallelCluster 与Slurm调度程序一起使用,请将 [SlurmQueues](#page-336-0)//[ComputeResourcesEfa](#page-351-0)/设置为[Enabled](#page-358-1)。true

要查看支持 EFA 的 Amazon EC2 实例列表,请参阅《适用于 Linux 实例的 Amazon EC2 用户指南》 中的支持的实例[类型](https://docs.aws.amazon.com/AWSEC2/latest/UserGuide/efa.html#efa-instance-types)。

我们建议您在置放群组中运行启用 EFA 的实例。这样,这些实例便可启动到单个可用 区的低延迟组中。有关如何使用 AWS ParallelCluster配置置放群组的更多信息,请参阅 [SlurmQueues](#page-336-0)/[Networking](#page-344-0)/[PlacementGroup](#page-348-0)。

有关更多信息,请参阅 Amazon EC2 用户指南中[的弹性结构适配器](https://docs.aws.amazon.com/AWSEC2/latest/UserGuide/efa.html)、使用弹性结构适配器以及AWS 开 源博客 AWS ParallelCluster中[使用弹性结构适配器扩展 HPC 工作负载。](https://aws.amazon.com/blogs/opensource/scale-hpc-workloads-elastic-fabric-adapter-and-aws-parallelcluster/)

**a** Note

不支持在不同的可用区之间使用 Elastic Fabric Adapter (EFA)。有关更多信息,请参[阅日程安](#page-328-0) [排](#page-328-0)[/SlurmQueues/](#page-336-0)[联网](#page-344-0)[/SubnetIds](#page-345-0)。

#### **a** Note

Ubuntu 分发默认启用 ptrace(进程跟踪)保护。已禁用 ptrace 保护以使 Libfabric 正常运行。 有关更多信息,请参阅 Amazon EC2 用户指南中[的禁用 ptrace 保护](https://docs.aws.amazon.com/AWSEC2/latest/UserGuide/efa-start.html#efa-start-ptrace)。

# 启用英特尔 MPI

英特MPI尔可在 AWS ParallelCluster AMIs。

#### **a** Note

要使用英特尔MPI,您必须确认并接[受英特尔简化软件许可证](https://software.intel.com/en-us/license/intel-simplified-software-license)的条款。

默认情况下,路径上MPI会放置 Open。要启用 Intel MPI 而不是 OpenMPI,必须先加载英特尔MPI模 块。然后需要使用 module load intelmpi 安装最新版本。模块的确切名称随每次更新发生变化。 要查看哪些模块可用,请运行 module avail。输出如下所示。

```
$ module avail
           -----------------------------/usr/share/Modules/modulefiles 
  --------------------------------
dot modules
libfabric-aws/1.16.0~amzn3.0 null
module-git openmpi/4.1.4
module-info use.own
-----------------------------/opt/intel/mpi/2021.6.0/modulefiles 
 ---------------------------
intelmpi
```
要加载模块,请运行 module load *modulename*。您可以将其添加到用于运行 mpirun 的脚本中。

\$ **module load intelmpi**

要查看加载了哪些模块,请运行 module list。

```
$ module list
Currently Loaded Modulefiles:
```
1) intelmpi

要验证英特尔MPI是否已启用,请运行mpirun --version。

#### \$ **mpirun --version**

Intel(R) MPI Library for Linux\* OS, Version 2021.6 Build 20220227 (id: 28877f3f32) Copyright 2003-2022, Intel Corporation.

加载英特尔MPI模块后,将更改多个路径以使用英特尔MPI工具。要运行由英特尔MPI工具编译的代 码,请先加载英特尔MPI模块。

#### **a** Note

英特尔与基于 AWS Graviton 的实例MPI不兼容。

**a** Note

在 2.5.0 AWS ParallelCluster 版本之前, MPI英特尔 AWS ParallelCluster AMIs在中国 (北 京)和中国(宁夏)地区不可用。

## AWS ParallelCluster API

什么是 AWS ParallelCluster API?

AWS ParallelCluster API 是一种无服务器应用程序,一旦部署到您的应用程序 AWS 账户,便可通过 API 提供对 AWS ParallelCluster 功能的编程访问。

AWS ParallelCluster API 以独立[AWS CloudFormation模](https://docs.aws.amazon.com/AWSCloudFormation/latest/UserGuide/Welcome.html)板的形式分发,其中包括一个公开 AWS ParallelCluster 功能的 [Amazon API Gateway](https://docs.aws.amazon.com/apigateway/latest/developerguide/welcome.html) 终端节点和一个负责处理所调[用AWS Lambda](https://docs.aws.amazon.com/lambda/latest/dg/welcome.html)功能的函 数。

下图显示了 AWS ParallelCluster API 基础架构的高级架构图。

### AWS ParallelCluster API 文档

描述该 API 的 OpenAPI 规范文件可以从以下网址下载: AWS ParallelCluster

https://*<REGION>*-aws-parallelcluster.s3.*<REGION>*.amazonaws.com/ parallelcluster/*<VERSION>*/api/ParallelCluster.openapi.yaml

[从 OpenAPI 规范文件开始,你可以使用 S](https://github.com/Redocly/redoc)[wagger](https://swagger.io/tools/swagger-ui/) UI 或 Redoc 等众多可用工具之一为 AWS [ParallelCluster API 生成文档。](https://github.com/Redocly/redoc)

如何部署 AWS ParallelCluster API

要部署 AWS ParallelCluster API,你需要成为 API 的管理员 AWS 账户。

用于部署 API 的模板可在以下 URL 中找到:

```
https://<REGION>-aws-parallelcluster.s3.<REGION>.amazonaws.com/
parallelcluster/<VERSION>/api/parallelcluster-api.yaml
```
哪里*<REGION>*是需要部署 API AWS 区域 的地方,*<VERSION>*是 AWS ParallelCluster 版本(例如 3.7.0)。

AWS Lambda 通过使用带有 Lambda 层接口来处理 API 调用的功能[。AWS ParallelCluster Python 库](#page-514-0)  [API](#page-514-0)

### **A** Warning

中任何有权访问我们的 AWS 账户 Amazon API Gateway 服务的用户都会自动继承管理 AWS ParallelCluster API 资源的权限。 AWS Lambda

```
使用部署 AWS CLI
```
如果您尚未配置要与 CLI 一起使用的 AWS 凭证,请执行此操作。

```
$ aws configure
```
运行以下命令以部署 API:

```
$ REGION=<region>
$ API_STACK_NAME=<stack-name>  # This can be any name
$ VERSION=3.7.0
```

```
$ aws cloudformation create-stack \ 
       --region ${REGION} \ 
       --stack-name ${API_STACK_NAME} \ 
       --template-url https://${REGION}-aws-parallelcluster.s3.${REGION}.amazonaws.com/
parallelcluster/${VERSION}/api/parallelcluster-api.yaml \ 
       --capabilities CAPABILITY_NAMED_IAM CAPABILITY_AUTO_EXPAND
$ aws cloudformation wait stack-create-complete --stack-name ${API_STACK_NAME} --region 
  ${REGION}
```
#### 自定义部署

您可以使用模板公开的 AWS CloudFormation 参数自定义 API 部署。在通过 CLI 进行部署时,要配置某个参数的值,可以使用以下选项:--parameters ParameterKey=KeyName,ParameterValue=Value。

以下参数为可选参数:

- 区域-使用Region参数指定 API 是能够控制全部资源 AWS 区域 (默认)还是单个资源 AWS 区 域。将此值设置 AWS 区域 为要部署的 API 以限制访问权限。
- ParallelClusterFunctionRole-这会覆盖分配给实现 AWS Lambda AWS ParallelCluster 功能的函数的 IAM 角色。该参数接受 IAM 角色的 ARN。需要将此类角色配置为 AWS Lambda 作为 IAM 委托人。
- CustomDomainName, CustomDomainCertificate, CustomDomainHostedZoneId-使 用这些参数为 Amazon API Gateway 终端节点设置自定义域。 CustomDomainName是 要使用的域名,CustomDomainCertificate是该域名的 AWS 托管证书的 ARN, CustomDomainHostedZoneId也是您要在其中创建记录的 A [mazon Route 53](https://docs.aws.amazon.com/Route53/latest/DeveloperGuide/Welcome.html) 托管区域的 ID。

#### **A** Warning

您可以配置自定义域设置,以对 API 强制使用最低版本的传输层安全性协议 (TLS)。有关更 多信息,请参阅[在 API Gateway 中为自定义域选择最低 TLS 版本](https://docs.aws.amazon.com/apigateway/latest/developerguide/apigateway-custom-domain-tls-version.html)。

• EnableIamAdminAccess-默认情况下, AWS Lambda 函数处理 AWS ParallelCluster API 操作配置 为阻止任何特权 IAM 访问的 IAM 角色 (EnableIamAdminAccess=false)。这使得 API 无法处理 需要创建 IAM 角色或策略的操作。因此,只有在资源配置过程中提供 IAM 角色作为输入时,才能成 功创建集群或自定义映像。

当设置EnableIamAdminAccess为true时, AWS ParallelCluster API 将获得管理部署集群或生成 自定义 AMI 所需的 IAM 角色创建的权限。

#### **A** Warning

将其设置为 true 可授予 IAM 管理员对 AWS Lambda 函数处理 AWS ParallelCluster 操作的 权限。

有关启用此模式后可以解锁的功能的更多详细信息,请参阅[AWS ParallelCluster 用于管理 IAM 资源](#page-84-0) [的用户示例策略](#page-84-0)。

• PermissionsBoundaryPolicy-此可选参数接受现有 IAM 策略 ARN,该策略将被设置为 PC API 基础 设施创建的所有 IAM 角色的权限边界,并设置为管理 IAM 权限的条件,因此 PC API 只能创建具有 此策略的角色。

有关此模式施加的限制的更多详细信息,请参阅 [PermissionsBoundary](#page-88-0) 模式。

• CreateApiUserRole-默认情况下, AWS ParallelCluster API 的部署包括创建 IAM 角色,该角色被设 置为唯一有权调用 API 的角色。 Amazon API Gateway 终端节点配置了基于资源的策略,仅向创建 的用户授予调用权限。 要更改此设置,请设置CreateApiUserRole=false并向选定的 IAM 用户 授予 API 访问权限。有关更多信息,请参阅 Amazon API Gateway 开发人员指南 中[的针对调用 API](https://docs.aws.amazon.com/apigateway/latest/developerguide/api-gateway-control-access-using-iam-policies-to-invoke-api.html)  [的访问控制](https://docs.aws.amazon.com/apigateway/latest/developerguide/api-gateway-control-access-using-iam-policies-to-invoke-api.html)。

#### **A** Warning

如果CreateApiUserRole=true对 API 终端节点的访问不受到 Amazon API Gateway 资 源策略的限制,则所有拥有不受限制execute-api:Invoke权限的 IAM 角色都可以访问 AWS ParallelCluster 功能。有关更多信息,请参阅 API Gateway 开发人员指南 中的[使用](https://docs.aws.amazon.com/apigateway/latest/developerguide/apigateway-resource-policies.html)  [API Gateway 资源策略控制对 API 的访问](https://docs.aws.amazon.com/apigateway/latest/developerguide/apigateway-resource-policies.html)。

#### **A** Warning

ParallelClusterApiUserRole有权调用所有 AWS ParallelCluster API 操作。要限制对 一部分 API 资源的访问,请参阅 API Gateway 开发人员指南 中的[控制谁可以使用 IAM 策略](https://docs.aws.amazon.com/apigateway/latest/developerguide/api-gateway-control-access-using-iam-policies-to-invoke-api.html#api-gateway-who-can-invoke-an-api-method-using-iam-policies) [调用 API Gateway API 方法](https://docs.aws.amazon.com/apigateway/latest/developerguide/api-gateway-control-access-using-iam-policies-to-invoke-api.html#api-gateway-who-can-invoke-an-api-method-using-iam-policies)。

• IAM RoleAndPolicyPrefix-此可选参数接受最多 10 个字符的字符串,该字符串将用作作为 PC API 基 础设施一部分创建的 IAM 角色和策略的前缀。

## 更新 API

升级到新 AWS ParallelCluster 版本

选项 1:如上所示,通过删除相应的 AWS CloudFormation 堆栈并部署新 API 来移除现有 API。

选项 2:通过运行以下命令更新现有 API:

```
$ REGION=<region>
$ API_STACK_NAME=<stack-name>  # This needs to correspond to the existing API stack 
  name
$ VERSION=3.7.0
$ aws cloudformation update-stack \ 
       --region ${REGION} \ 
       --stack-name ${API_STACK_NAME} \ 
       --template-url https://${REGION}-aws-parallelcluster.s3.${REGION}.amazonaws.com/
parallelcluster/${VERSION}/api/parallelcluster-api.yaml \ 
       --capabilities CAPABILITY_NAMED_IAM CAPABILITY_AUTO_EXPAND
$ aws cloudformation wait stack-update-complete --stack-name ${API_STACK_NAME} --region 
  ${REGION}
```
## 正在调用 API AWS ParallelCluster

AWS ParallelCluster Amazon API Gateway 终端节点配置了[AWS\\_IAM](https://docs.aws.amazon.com/apigateway/latest/developerguide/permissions.html#api-gateway-control-access-iam-permissions-model-for-calling-api)授权类型,要求所有请求都必须 使用有效的 IAM 凭证进行 Sigv4 签名([API 参考:发出 http 请求\)](https://docs.aws.amazon.com/apigateway/api-reference/making-http-requests/)。

使用默认设置进行部署时,API 调用权限仅授予给使用 API 创建的默认 IAM 用户。

要检索默认 IAM 用户的 ARN,请运行:

```
$ REGION=<region>
$ API_STACK_NAME=<stack-name>
$ aws cloudformation describe-stacks --region ${REGION} --stack-name ${API_STACK_NAME} 
  --query "Stacks[0].Outputs[?OutputKey=='ParallelClusterApiUserRole'].OutputValue" --
output text
```
要获取默认 IAM 用户的临时证书,请运行 [STS AssumeRole](https://awscli.amazonaws.com/v2/documentation/api/latest/reference/sts/assume-role.html) 命令。

您可以通过运行以下命令来检索 AWS ParallelCluster API 端点:

```
$ REGION=<region>
```
\$ **API\_STACK\_NAME=***<stack-name>*

```
$ aws cloudformation describe-stacks --region ${REGION} --stack-name ${API_STACK_NAME} 
  --query "Stacks[0].Outputs[?OutputKey=='ParallelClusterApiInvokeUrl'].OutputValue" --
output text
```
该 AWS ParallelCluster API 可以由任何符合 OpenAPI 规范的 HTTP 客户端调用,可以在此处找到:

```
https://<REGION>-aws-parallelcluster.s3.<REGION>.amazonaws.com/
parallelcluster/<VERSION>/api/ParallelCluster.openapi.yaml
```
请求必须按照[此处](https://docs.aws.amazon.com/apigateway/api-reference/signing-requests)所述进行 SigV4 签名。

目前,我们不提供任何官方 API 客户端实现。不过,通过使用 [OpenAPI Generator](https://openapi-generator.tech/),可以从 OpenAPI 模型中轻松生成 API 客户端。生成客户端后,如果没有现成的签名,则需要添加 SigV4 签名。

可以在 [AWS ParallelCluster 存储库](https://github.com/aws/aws-parallelcluster/tree/develop/api/client/src)中找到 Python API 客户端的参考实现。要详细了解如何使用 Python API 客户端,请参[阅使用 AWS ParallelCluster API](#page-596-0) 教程。

[要实施更高级的访问控制机制,例如亚马逊 Cognito 或 Lambda 授权者,或者要使用或 API 密钥进一](https://docs.aws.amazon.com/apigateway/latest/developerguide/apigateway-control-access-to-api.html) [步保护 API,请按照 Amazon API Gateway 文档进行 AWS WAF 操作。](https://docs.aws.amazon.com/apigateway/latest/developerguide/apigateway-control-access-to-api.html)

#### **A** Warning

有权调用 AWS ParallelCluster API 的 IAM 用户可以间接控制 AWS ParallelCluster 中管理的 所有 AWS 资源 AWS 账户。这包括创建由于用户 IAM 策略的限制而导致用户无法直接控制的 AWS 资源。例如,根据集群的配置,创建 AWS ParallelCluster 集群可能包括部署 Amazon EC2 实例、Amazon Route 53、Amazon Elastic File System 文件系统、Amazon FSx 文件系 统、IAM 角色以及用户可能无法直接控制的其他 AWS 服务 资源。 AWS ParallelCluster

#### **A** Warning

使用配置中指定的 AdditionalIamPolicies 创建集群时,其他策略必须与以下模式之一匹 配:

- !Sub arn: \${AWS:: Partition}:iam:: \${AWS:: AccountId}: policy/parallelcluster\*
- !Sub arn:\${AWS::Partition}:iam::\${AWS::AccountId}:policy/parallelcluster/\*
- !Sub arn:\${AWS::Partition}:iam::aws:policy/CloudWatchAgentServerPolicy
- !Sub arn:\${AWS::Partition}:iam::aws:policy/AmazonSSMManagedInstanceCore

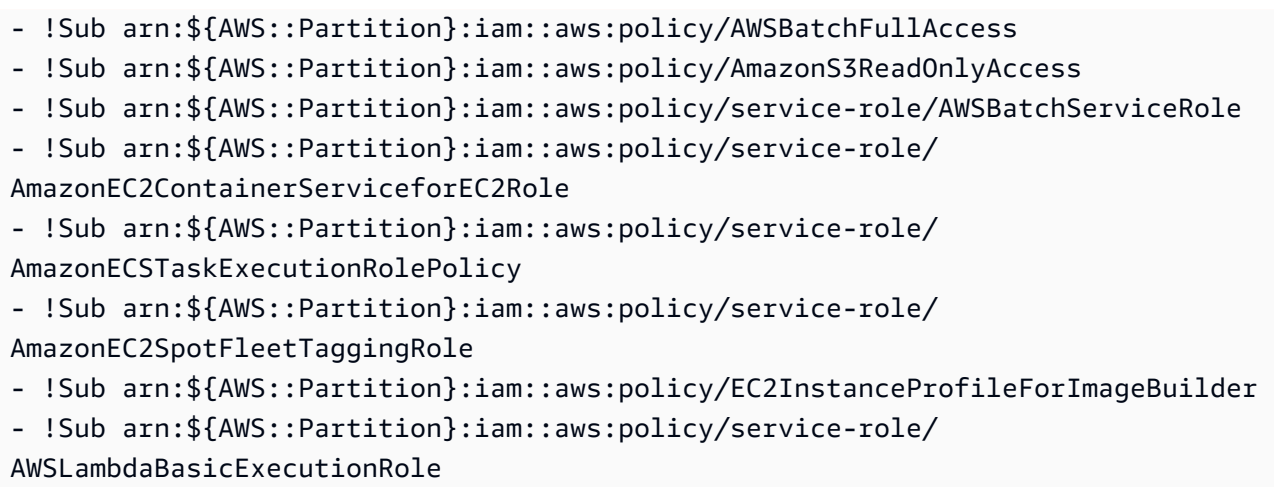

如果需要其他策略,则可以执行以下操作之一:

• 在以下文件中编辑 DefaultParallelClusterIamAdminPolicy:

```
https://<REGION>-aws-parallelcluster.s3.<REGION>.amazonaws.com/
parallelcluster/<VERSION>/api/parallelcluster-api.yaml
```
将策略添加在 ArnLike/iam:PolicyARN 部分中。

• 省略在配置文件中为 AdditionalIamPolicies 指定策略,并手动向在集群中创建的 AWS ParallelCluster 实例角色添加策略。

## 访问 API 日志和数据记录

API 日志发布到亚马逊 CloudWatch ,保留期为 30 天。要检索与 API 部署关联的 LogGroup 名称,请 运行以下命令:

```
$ REGION=<region>
$ API_STACK_NAME=<stack-name>
$ aws cloudformation describe-stacks --region ${REGION} --
stack-name ${API_STACK_NAME} --query "Stacks[0].Outputs[?
OutputKey=='ParallelClusterLambdaLogGroup'].OutputValue" --output text
```
也可以通过 Lambda 控制台访问 Lambda 数据记录、日志和 [AWS X-Ray](https://docs.aws.amazon.com/xray/latest/devguide/aws-xray.html) 跟踪日志。要检索与 API 部 署关联的 Lambda 函数的 ARN,请运行以下命令:

```
$ REGION=<region>
```
\$ **API\_STACK\_NAME=***<stack-name>*

```
$ aws cloudformation describe-stacks --region ${REGION} --stack-name ${API_STACK_NAME} 
  --query "Stacks[0].Outputs[?OutputKey=='ParallelClusterLambdaArn'].OutputValue" --
output text
```
# AWS ParallelCluster 适用于 Terraform

[从 AWS ParallelCluster 3.8.0 开始,您可以使用 Terraform 部署集群和自定义镜像。要](https://www.terraform.io/)开始使用此功 能,请参阅 [Terraform Registry 中的 Terraform P AWS ParallelCluster rovid](https://registry.terraform.io/providers/aws-tf/aws-parallelcluster/latest) er。

**a** Note

您的账户中必须部署 [ParallelCluster API](https://docs.aws.amazon.com/parallelcluster/latest/ug/api-reference-v3.html) 才能使用该提供商。

使用下表来确定提供程序和 AWS ParallelCluster 版本之间的兼容性:

提供者版本 AWS ParallelCluster 版本

1.0.0 3.8.0+

查看如何使用该提供商的[示例](https://github.com/aws-tf/terraform-provider-aws-parallelcluster/tree/main/examples)。

要获得更流畅的体验,请使用来 AWS ParallelCluster自 Terraform Registry [的官方 Terraform 模块。](https://registry.terraform.io/modules/aws-tf/parallelcluster/aws/latest) 该模块允许您部署 ·

- 1. ParallelCluster API
- 2. ParallelCluster 使用 YAML 配置文件和 HCL 定义的集群
- 3. ParallelCluster 集群所需的网络基础架构

查看如何使用该模块的[示例](https://github.com/aws-tf/terraform-provider-aws-parallelcluster/tree/main/examples)。

## 通过 NICE DCV 连接到头节点

NICE DCV 是一种远程可视化技术,它能让用户安全地连接到在远程高性能服务器上托管的图形密集 型 3D 应用程序。有关更多信息,请参阅 [NICE DCV。](https://docs.aws.amazon.com/dcv/)

#### NICE DCV 软件自动安装在头节点上,可以通过使用 [HeadNode](#page-312-0) 配置中的 [Dcv](#page-319-0) 部分来启用。

HeadNode: D<sub>cv</sub>: Enabled: true

这样,在头节点/home/*<DEFAULT\_AMI\_USER>*中 AWS ParallelCluster 设置到 [DCV 服务器存储文件](https://docs.aws.amazon.com/dcv/latest/adminguide/manage-storage.html) [夹](https://docs.aws.amazon.com/dcv/latest/adminguide/manage-storage.html)。有关 NICE DCV 配置参数的更多信息,请参阅 [HeadNode](#page-312-0)/[Dcv](#page-319-0)。要连接到 NICE DCV 会话,请使 用 [pcluster dcv-connect](#page-270-0) 命令。

### NICE DCV HTTPS 证书

NICE DCV 自动生成自签名证书,以保护 NICE DCV 客户端和 NICE DCV 服务器之间的流量。

要将默认的自签名 NICE DCV 证书替换为另一个证书,请先连接到头节点。然后,在运行 [pcluster](#page-270-0)  [dcv-connect](#page-270-0) 命令之前,将证书和密钥复制到 /etc/dcv 文件夹。

有关更多信息,请参阅 NICE DCV Administrator Guide 中的 [Changing the TLS certificate。](https://docs.aws.amazon.com/dcv/latest/adminguide/manage-cert.html)

### 许可 NICE DCV

在 Amazon EC2 实例上运行时,NICE DCV 服务器不需要许可证服务器。但是,NICE DCV 服务器必 须定期连接到 Amazon S3 存储桶以确定是否存在有效的许可证。

AWS ParallelCluster 自动向头节点 IAM 策略添加所需的权限。使用自定义 IAM 实例策略时,请使用 [NICE DCV 管理员指南中 Amazon EC2 上的](https://docs.aws.amazon.com/dcv/latest/adminguide/setting-up-license.html#setting-up-license-ec2) N ICE DCV 中描述的权限。

有关故障排除提示,请参阅 [排查 NICE DCV 中的问题](#page-687-0)。

## 使用 **pcluster update-cluster**

在 AWS ParallelCluster 3.x 中,[pcluster update-cluster](#page-302-0)分析用于创建当前集群的设置以及配 置文件中的设置是否存在问题。如果发现任何问题,就会进行报告并显示修复这些问题所要执行的步 骤。例如,如果更改了计算 [InstanceType](#page-352-0),则必须先停止计算实例集,然后才能继续进行更新。此 问题发现后即会报告。如果未发现阻止更新的问题,则会启动更新过程并报告更改。

在运行更新之前,您可以使用 [pcluster update-cluster](#page-302-0) --dryrun option 来查看更改。有关 更多信息,请参阅 [pcluster update-cluster](#page-242-0) 示例。

有关故障排除指导,请参阅[AWS ParallelCluster 故障排除。](#page-653-0)

## 更新策略:定义

更新策略:可以在更新期间更改此设置。

更改此设置后,可以使用 [pcluster update-cluster](#page-302-0) 更新集群。 更新策略:如果更改此设置,则不允许更新。

更改此设置后,无法更新集群。您必须还原原始集群的设置,并使用更新的设置创建一个新集群。 您可以在将来删除原始集群。要创建新集群,请使用 [pcluster create-cluster](#page-268-0)。要删除原始 集群,请使用 [pcluster delete-cluster](#page-271-0)。

更新策略:在更新期间不分析此设置。

可以更改这些设置,并使用 [pcluster update-cluster](#page-302-0) 更新集群。 更新策略:必须停止计算实例集才能更改此设置以进行更新。

当存在计算实例集时,无法更改这些设置。必须还原更改,或者必须停止计算实例集(使用 [pcluster update-compute-fleet](#page-304-0))。停止计算实例集后,您可以更新集群 ([pcluster](#page-302-0)  [update-cluster](#page-302-0)) 以激活更改。例如,如果您要在 [SlurmQueues](#page-336-0)/[ComputeResources](#page-351-0)/ - [Name](#page-352-1)/[MinCount](#page-354-0) > 0 的情况下使用 Slurm 调度器,则会启动一个计算实例集。

更新策略:必须停止计算队列和登录节点,才能更改此设置以进行更新。

当计算队列存在或登录节点正在使用时,无法更改这些设置。要么必须恢复更改,要么必须停止计 算队列和登录节点(可以使用停止计算队列[pcluster update-compute-fleet](#page-304-0))。停止计算队 列和登录节点后,您可以更新集群 ([pcluster update-cluster](#page-302-0)) 以激活更改。

更新策略:更新期间不能减小此设置。

这些设置可以更改,但不能减小。如果必须减小这些设置,您必须还原原始集群的设置,并使用 更新的设置创建一个新集群。您可以在将来删除原始集群。要创建新集群,请使用 [pcluster](#page-268-0)  [create-cluster](#page-268-0)。要删除原始集群,请使用 [pcluster delete-cluster](#page-271-0)。

更新策略:如果更改此设置,则不允许更新。如果您强制更新,则将忽略新值并使用旧值。

更改此设置后,无法更新集群。您必须还原原始集群的设置,并使用更新的设置创建一个新集群。 您可以在将来删除原始集群。要创建新集群,请使用 [pcluster create-cluster](#page-268-0)。要删除原始 集群,请使用 [pcluster delete-cluster](#page-271-0)。

更新策略:必须停止计算实例集或必须设置 **[QueueUpdateStrategy](#page-373-0)** 才能更改此设置以进行更新。

可以更改这些设置。必须停止计算实例集(使用 [pcluster update-compute-fleet](#page-304-0)),或者 必须设置 [QueueUpdateStrategy](#page-373-0)。停止计算实例集或设置 [QueueUpdateStrategy](#page-373-0) 后,您可 以更新集群 ([pcluster update-cluster](#page-302-0)) 以激活更改。

**a** Note

从 3.2.0 AWS ParallelCluster 版开始支持此更新政策。

更新策略:对于此列表值设置,可以在更新期间添加新值,或者在删除现有值时必须停止计算实例集。

可以在更新期间为这些设置添加新值。向列表中添加新值后,可以使用 ([pcluster update](#page-302-0)[cluster](#page-302-0)) 更新集群。

要从列表中删除现有值,必须停止计算实例集(使用 [pcluster update-compute-fleet](#page-304-0))。

例如,如果您正在使用Slurm调度程序并向 [Instances/](https://docs.aws.amazon.com/parallelcluster/latest/ug/Scheduling-v3.html#yaml-Scheduling-SlurmQueues-ComputeResources-Instances) 添加新的实例类型InstanceType,则可以在 不停止计算队列的情况下更新集群。[要从](https://docs.aws.amazon.com/parallelcluster/latest/ug/pcluster.update-compute-fleet-v3.html) [Instances/](https://docs.aws.amazon.com/parallelcluster/latest/ug/Scheduling-v3.html#yaml-Scheduling-SlurmQueues-ComputeResources-Instances) [中移除现有实例类型InstanceType,必须先停](https://docs.aws.amazon.com/parallelcluster/latest/ug/pcluster.update-compute-fleet-v3.html) [止计算队列\(使用 pcluster\)。 update-compute-fleet](https://docs.aws.amazon.com/parallelcluster/latest/ug/pcluster.update-compute-fleet-v3.html)

**a** Note

从 3.2.0 AWS ParallelCluster 版开始支持此更新政策。

更新策略:要缩小队列的大小,需要停止计算队列或者[QueueUpdateStrategy](https://docs.aws.amazon.com/parallelcluster/latest/ug/Scheduling-v3.html#yaml-Scheduling-SlurmSettings-QueueUpdateStrategy)必须将其设置为 TERMINATE 才能更改此设置以进行更新。

可以更改这些设置,但是如果更改会减小队列的大小,则必须停止计算队列(使用 pcluster update-compute-fleet)或[QueueUpdateStrategy](https://docs.aws.amazon.com/parallelcluster/latest/ug/Scheduling-v3.html#yaml-Scheduling-SlurmSettings-QueueUpdateStrategy)必须将其设置为 TERMINATION。在计算队列停止或设 置[QueueUpdateStrategy](https://docs.aws.amazon.com/parallelcluster/latest/ug/Scheduling-v3.html#yaml-Scheduling-SlurmSettings-QueueUpdateStrategy)为终止后,您可以更新集群[\(pcluster update-cluster\)以激活更](https://docs.aws.amazon.com/parallelcluster/latest/ug/pcluster.update-cluster-v3.html)改。

调整集群容量大小时设置的 TERMINATE 只会从节点列表的后面终止节点,而同一分区的所有其他 节点将保持不变。

例如, 如果集群的初始容量为MinCount = 5和MaxCount = 10, 则节点为st-[1-5]; dy-[1-5]。将集群大小调整为MinCount = 3和时MaxCount = 5,新的集群容量将由节点构成st- [1-3]; dy-[1-2],更新期间不会触及这些容量。更新期间st-[4-5]; dy-[3-5],只有节点 会被终止。

支持以下更改,不需要停止计算队列,也不要求将其[QueueUpdateStrategy](https://docs.aws.amazon.com/parallelcluster/latest/ug/Scheduling-v3.html#yaml-Scheduling-SlurmSettings-QueueUpdateStrategy)设置为 TERMINATION:

• 添加了一个新[SlurmQueue](https://docs.aws.amazon.com/parallelcluster/latest/ug/Scheduling-v3.html#Scheduling-v3-SlurmQueues)的

- 添加了一个新[ComputeResource](https://docs.aws.amazon.com/parallelcluster/latest/ug/Scheduling-v3.html#Scheduling-v3-SlurmQueues-ComputeResources)的
- [MaxCount增](https://docs.aws.amazon.com/parallelcluster/latest/ug/Scheduling-v3.html#yaml-Scheduling-SlurmQueues-ComputeResources-MaxCount)加了
- [MinCount](https://docs.aws.amazon.com/parallelcluster/latest/ug/Scheduling-v3.html#yaml-Scheduling-SlurmQueues-ComputeResources-MinCount)增[加MaxCount](https://docs.aws.amazon.com/parallelcluster/latest/ug/Scheduling-v3.html#yaml-Scheduling-SlurmQueues-ComputeResources-MaxCount)并且增加的金额至少相同

注意:从 3.9.0 AWS ParallelCluster 版开始支持此更新政策。

更新策略:对于此列表值设置,必须停止计算实例集或必须设置 **[QueueUpdateStrategy](#page-373-0)** 才能添加新 值:删除现有值时必须停止计算实例集。

可以在更新期间为这些设置添加新值。必须停止计算实例集(使用 [pcluster update](#page-304-0)[compute-fleet](#page-304-0)),或者必须设置 [QueueUpdateStrategy](#page-373-0)。停止计算实例集或设置 [QueueUpdateStrategy](#page-373-0) 后,您可以更新集群 ([pcluster update-cluster](#page-302-0)) 以激活更改。

要从列表中删除现有值,必须停止计算实例集(使用 [pcluster update-compute-fleet](#page-304-0))。

a Note

从 3.3.0 AWS ParallelCluster 版开始支持此更新政策。

更新策略:必须停止所有计算节点才能删除托管置放群组。必须停止计算实例集或必须设置 **[QueueUpdateStrategy](#page-373-0)** 才能更改此设置以进行更新。

必须停止计算实例集(使用 [pcluster update-compute-fleet](#page-304-0))才能删除托管置放群组。如 果您在停止计算实例集之前运行集群更新以删除托管置放群组,则会返回一条配置无效消息,并且 不会继续更新。停止计算实例集可以保证没有实例在运行。

## <span id="page-242-0"></span>**pcluster update-cluster** 示例

可以更改这些设置,但是如果更改会减小队列的大小,则必须停止计算队列(使用 pcluster update-compute-fleet)或[QueueUpdateStrategy](https://docs.aws.amazon.com/parallelcluster/latest/ug/Scheduling-v3.html#yaml-Scheduling-SlurmSettings-QueueUpdateStrategy)必须将其设置为 TERMINATION。在计算队列停止或设 置[QueueUpdateStrategy](https://docs.aws.amazon.com/parallelcluster/latest/ug/Scheduling-v3.html#yaml-Scheduling-SlurmSettings-QueueUpdateStrategy)为终止后,您可以更新集群[\(pcluster update-cluster\)以激活更](https://docs.aws.amazon.com/parallelcluster/latest/ug/pcluster.update-cluster-v3.html)改。

• 此示例演示了一些允许的更改的更新,并且直接开始更新。

```
$ pcluster update-cluster --cluster-name cluster_name --cluster-config 
  ~/.parallelcluster/test_cluster --region us-east-1
\mathcal{L} "cluster": { 
     "clusterName": cluster_name,
```

```
 "cloudformationStackStatus": "UPDATE_IN_PROGRESS", 
     "cloudformationStackArn": stack_arn, 
     "region": "us-east-1", 
     "version": "3.7.0", 
     "clusterStatus": "UPDATE_IN_PROGRESS" 
   }, 
   "changeSet": [ 
     { 
       "parameter": "HeadNode.Networking.AdditionalSecurityGroups", 
       "requestedValue": [ 
          "sg-0cd61884c4ad11234" 
       ], 
       "currentValue": [ 
          "sg-0cd61884c4ad16341" 
       ] 
     } 
   ]
}
```
• 此示例演示了一些允许的更改的试运行更新。试运行可用于在不启动更新的情况下报告更改集。

```
$ pcluster update-cluster --cluster-name cluster_name --cluster-config 
  ~/.parallelcluster/test_cluster --region us-east-1 --dryrun true
{ 
   "message": "Request would have succeeded, but DryRun flag is set.", 
   "changeSet": [ 
     { 
       "parameter": "HeadNode.Networking.AdditionalSecurityGroups", 
       "requestedValue": [ 
         "sg-0cd61884c4ad11234" 
       ], 
       "currentValue": [ 
          "sg-0cd61884c4ad16341" 
       ] 
     } 
   ]
}
```
• 此示例演示了一些阻止更新的更改的更新。

```
$ pcluster update-cluster --cluster-name cluster_name --cluster-config 
  ~/.parallelcluster/test_cluster --region us-east-1
{
```

```
 "message": "Update failure", 
   "updateValidationErrors": [ 
     { 
       "parameter": "HeadNode.Ssh.KeyName", 
       "requestedValue": "mykey_2", 
       "message": "Update actions are not currently supported for the 'KeyName' 
  parameter. Restore 'KeyName' value to 'jenkinsjun'. If you need this change, please 
  consider creating a new cluster instead of updating the existing one.", 
       "currentValue": "mykey_1" 
     }, 
    \sqrt{ } "parameter": "Scheduling.SlurmQueues[queue1].ComputeResources[queue1-
t2micro].InstanceType", 
       "requestedValue": "c4.xlarge", 
       "message": "All compute nodes must be stopped. Stop the compute fleet with the 
  pcluster update-compute-fleet command", 
       "currentValue": "t2.micro" 
     }, 
     { 
       "parameter": "SharedStorage[ebs1].MountDir", 
       "requestedValue": "/my/very/very/long/shared_dir", 
       "message": "Update actions are not currently supported for the 'MountDir' 
  parameter. Restore 'MountDir' value to '/shared'. If you need this change, please 
  consider creating a new cluster instead of updating the existing one.", 
       "currentValue": "/shared" 
     } 
   ], 
   "changeSet": [ 
     { 
       "parameter": "HeadNode.Networking.AdditionalSecurityGroups", 
       "requestedValue": [ 
         "sg-0cd61884c4ad11234" 
       ], 
       "currentValue": [ 
         "sg-0cd61884c4ad16341" 
       ] 
     }, 
     { 
       "parameter": "HeadNode.Ssh.KeyName", 
       "requestedValue": "mykey_2", 
       "currentValue": "mykey_1" 
     }, 
     {
```

```
 "parameter": "Scheduling.SlurmQueues[queue1].ComputeResources[queue1-
t2micro].InstanceType", 
       "requestedValue": "c4.xlarge", 
       "currentValue": "t2.micro" 
     }, 
     { 
       "parameter": "SharedStorage[ebs1].MountDir", 
       "requestedValue": "/my/very/very/long/shared_dir", 
       "currentValue": "/shared" 
     } 
  \mathbf{I}}
```
# AWS ParallelCluster AMI 自定义

在某些情况下,需要为 AWS ParallelCluster 构建自定义 AMI。本节介绍构建自定义 AWS ParallelCluster AMI 时应考虑的事项。

您可以使用以下方法之一构建自定义 AWS ParallelCluster AMI:

- 1. 创[建构建映像配置文件](#page-425-0),然后通过 EC2 Image Builder 使用 pcluster CLI 构建映像。此过程自动 运行,可重复,并且支持监控。有关更多信息,请参阅 [pcluster](#page-264-0) 映像命令。
- 2. 从 AWS ParallelCluster AMI 创建实例,然后登录该实例并进行手动修改。最后,使用 Amazon EC2 根据修改后的实例创建新 AMI。此过程需要更少的时间。但过程不自动运行,也不可重复,而 且不支持使用 pcluster CLI 映像监控命令。

有关这些方法的更多信息,请参阅[构建自定义 AWS ParallelCluster AMI。](#page-546-0)

### AWS ParallelCluster AMI 自定义注意事项

无论您如何创建自定义映像,我们都建议您执行初步验证测试,并包含相应的预置以监控所创建映像的 状态。

要使用 pcluster 构建自定义 AMI,您需要创建一个包含 [Build](#page-425-1) 和 [Image](#page-309-0) 部分[的构建映像配置文](#page-425-0) [件](#page-425-0),[EC2 Image Builder](https://docs.aws.amazon.com/imagebuilder/latest/userguide/what-is-image-builder.html) 将使用该文件来构建您的自定义映像。Build 部分指定 Image Builder 在构建 映像时需要的项目。这包括 [ParentImage](#page-426-0)(基础映像)和 [Components](#page-429-0)。[Image Builder 组件](https://docs.aws.amazon.com/imagebuilder/latest/userguide/toe-component-manager.html)定义一 系列步骤,在创建映像之前自定义实例时或在测试由创建的映像启动的实例时,必须执行这些步骤。有 关 AWS ParallelCluster 组件示例,请参[阅自定义 AMI。](https://catalog.prod.workshops.aws/workshops/e2f40d13-8082-4718-909b-6cdc3155ae41/examples/custom-ami)Image 部分指定映像属性。

从 pcluster 调用[build-image](#page-265-0)以创建自定义映像时,Image Builder 会使用带有 AWS ParallelCluster 食谱的构建映像配置来引导您 AWS ParallelCluster 。[ParentImage](#page-426-0)Image Builder 将会下载组件、运 行构建和验证阶段、创建 AMI、从 AMI 中启动实例并运行测试。该过程完成后,Image Builder 将生成 新映像或停止消息。

## 执行自定义组件验证测试

在将 Image Builder 组件包含在配置中之前,请使用以下方法之一对其进行测试和验证。由于 Image Builder 进程可能需要长达 1 小时的时间,因此我们建议您事先测试这些组件。这可为您节省大量时 间。

#### 脚本案例

在构建映像过程之外,在正在运行的实例中测试脚本,并验证脚本是否以退出代码 0 退出。 Amazon 资源名称 (ARN) 案例

在构建映像过程之外,在正在运行的实例中测试组件文档。有关要求列表,请参阅 Image Builder User Guide 中的 [Component manager](https://docs.aws.amazon.com/imagebuilder/latest/userguide/toe-component-manager.html)。

成功验证后,将组件添加到构建映像配置中

确认自定义组件正常工作后,将其添加到[构建映像配置文件](#page-425-0)中。

## 使用 **pcluster** 命令监控 Image Builder 进程以帮助进行调试

#### [describe-image](#page-279-0)

使用此命令可监控构建映像状态。

[list-image-log-streams](#page-298-0)

使用此命令可获取日志流的 ID,用于通过 [get-image-log-events](#page-290-0) 来检索日志事件。

[get-image-log-events](#page-290-0)

使用此命令可获取构建映像进程事件的日志流。

例如,您可以使用以下命令来跟踪构建映像事件。

```
$ watch -n 1 'pcluster get-image-log-events -i <image-id> \ 
         --log-stream-name/1 <pcluster-version> \ 
         --query "events[*].message" | tail -n 50'
```
#### [get-image-stack-events](#page-292-0)

使用此命令可检索 Image Builder 创建的堆栈的映像堆栈事件。

[export-image-logs](#page-285-0)

使用此命令可保存映像日志。

有关 AWS ParallelCluster 日志和 Amazon 的更多信息 CloudWatch,请参阅[Amazon CloudWatch](#page-211-1) [Logs 构建映像日志](#page-211-1)[和亚马逊 CloudWatch 控制面板](#page-211-0)。

## 其他考虑因素

新 AWS ParallelCluster 版本和自定义 AMI

如果构建并使用自定义 AMI,则必须重复执行用于随每个新的 AWS ParallelCluster 版本创建自定 义 AMI 的步骤。

自定义引导操作

请查看该[自定义引导操作](#page-119-0)部分,以确定您要进行的修改是否可以编写脚本并支持未来的 AWS ParallelCluster 版本。

使用自定义 AMI

您可以在集群配置的 [Image](#page-309-1)/[CustomAmi](#page-311-0) 和 [Scheduling](#page-328-0)/[SlurmQueues](#page-336-0)/- [Name](#page-338-0)/[Image](#page-349-0)/[CustomAmi](#page-350-0) 部分中指定自定义 AMI。

要排查自定义 AMI 验证警告,请参阅[排查自定义 AMI 问题。](#page-697-0)

## 使用按需容量预留 (ODCR) 启动实例

通过[按需容量预留 \(ODCR\),](https://docs.aws.amazon.com/AWSEC2/latest/UserGuide/ec2-capacity-reservations.html)您可以在特定可用区为集群 Amazon EC2 实例预留容量。通过这种方 式,您可以独立于由[节省计划](https://aws.amazon.com/savingsplans/)或[区域性预留实例](https://docs.aws.amazon.com/AWSEC2/latest/UserGuide/reserved-instances-scope.html)提供的账单账户创建和管理容量预留。

您可以配置open或 targeted ODCR。打开 ODCR 涵盖与 ODCR 属性匹配的所有实例。这些属性 包括实例类型、平台和可用区。您必须在群集配置中明确定义目标 ODCR。要确定 ODC open R 是还 是targeted,请运行 AWS CLI Amazon EC2 [describe-capacity-reservation](https://docs.aws.amazon.com/cli/latest/reference/ec2/describe-capacity-reservations.html)命令。

您还可以在集群置放群组中创建 ODCR,称为[集群置放群组按需容量预留 \(CPG ODCR\)。](https://docs.aws.amazon.com/AWSEC2/latest/UserGuide/cr-cpg.html)

可以在一个资源组中对多个 ODCR 进行分组。这可以在集群配置文件中定义。有关资源组的更多信 息,请参阅 Resource Groups and Tags User Guide 中的 [What are resource groups?。](https://docs.aws.amazon.com/ARG/latest/userguide/resource-groups.html)

## 将 ODCR 与 AWS ParallelCluster

AWS ParallelCluster 支持开放式 ODCR。使用开放式 ODCR 时,您不需要在 AWS ParallelCluster中 指定任何内容。系统会自动为集群选择实例。您可以指定现有的置放群组或为您 AWS ParallelCluster 创建一个新的置放群组。

### 集群配置中的 ODCR

从 AWS ParallelCluster 版本 3.3.0 开始,您可以在集群配置文件中定义 ODCR,而无需指定 Amazon EC2 运行实例替代。

您首先使用各自链接文档中描述的方法创建[容量预留](https://docs.aws.amazon.com/AWSEC2/latest/UserGuide/capacity-reservations-using.html)和[资源组](https://docs.aws.amazon.com/AWSEC2/latest/UserGuide/create-cr-group.html)。您必须使用这些 AWS CLI 方法来创建 容量预留组。如果您使用 AWS Management Console,则只能创建基于标签或基于堆栈的资源组。启 动带有容量预留的实例 AWS CLI 时, AWS ParallelCluster 或不支持基于标签和基于堆栈的资源组。

创建容量预留和资源组后,在 [SlurmQueues](#page-336-0)/[CapacityReservationTarget](#page-339-0) 或

[SlurmQueues](#page-336-0)/[ComputeResources](#page-351-0)/[CapacityReservationTarget](#page-359-0) 中指定它们,如以下集群配 置示例所示。将红色突出显示的*#*替换为您的有效值。

```
Image: 
   Os: os
HeadNode: 
   InstanceType: head_node_instance
   Networking: 
     SubnetId: public_subnet_id
   Ssh: 
     KeyName: key_name
Scheduling: 
   Scheduler: scheduler
   SlurmQueues: 
     - Name: queue1 
       Networking: 
          SubnetIds: 
            - private_subnet_id
       ComputeResources: 
          - Name: cr1 
            Instances: 
              - InstanceType: instance
            MaxCount: max_queue_size
            MinCount: max_queue_size
            Efa: 
              Enabled: true
```
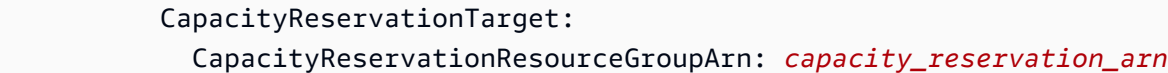

#### 已过时/不推荐-带有 Amazon EC2 实例覆盖的目标 ODCR

#### **A** Warning

- 从 3.3.0 AWS ParallelCluster 版开始,我们不建议使用这种方法。本节仍然是使用先前版本 的实施参考。
- 此方法与 Slurm 的多实例类型分配不兼容。

3.1.1 中增加了targeted对 ODCR 的 AWS ParallelCluster 支持。此版本中引入了一种机制,可覆 盖 EC2 RunInstances 参数并传递有关要对 AWS ParallelCluster中配置的每个计算资源使用的预 留的信息。该机制与 targeted ODCR 兼容。但是,使用 targeted ODCR 时,必须指定runinstances替代配置。必须在 AWS CLI Amazon EC2 [run-instances](https://docs.aws.amazon.com/cli/latest/reference/ec2/run-instances.html)命令中明确定义@@ 目 标 ODCR。要确定 ODCR 是open还是targeted运行 AWS CLI Amazon EC2 命令[describe](https://docs.aws.amazon.com/cli/latest/reference/ec2/describe-capacity-reservations.html)[capacity-reservation](https://docs.aws.amazon.com/cli/latest/reference/ec2/describe-capacity-reservations.html)。

可以在一个资源组中对多个 ODCR 进行分组。可以在运行实例覆盖中使用此功能来同时定向多个 ODCR。

如果您使用的是 targeted ODCR,则可以指定置放群组。但您还需要指定 run-<code>instances</code> 覆盖配 置。

假设为您 AWS 创建了一个 targeted ODCR,或者您有一组特定的预留实例。则您无法指定置放群 组。由配置的规则 AWS 可能与置放群组设置冲突。因此,如果您的应用程序需要置放群组,请使用 [CPG ODCR。](https://docs.aws.amazon.com/AWSEC2/latest/UserGuide/cr-cpg.html)在任何一种情况下,您还必须指定 run-instances 覆盖配置。

如果您使用的是 CPG ODCR,则必须指定 run-instances 覆盖配置,并且必须在集群配置中指定 相同的置放群组。

将预留实例与 AWS ParallelCluster

预留实例[不同于](https://docs.aws.amazon.com/AWSEC2/latest/UserGuide/ec2-capacity-reservations.html#capacity-reservations-differences)容量预留 (ODCR)。预留实例有[两种类型。](https://docs.aws.amazon.com/AWSEC2/latest/UserGuide/reserved-instances-scope.html)区域性预留实例不预留容量。分区预留实例 可在指定可用区中预留容量。

如果您有区域性预留实例,则没有容量预留,可能会出现容量不足错误。如果您有分区预留实例,则有 容量预留,但没有 run-instances API 参数可以用来指定容量预留。

任何 AWS ParallelCluster 版本都支持预留实例。您无需在中指定任何内容 AWS ParallelCluster ,实 例就会自动选中。

使用分区预留实例时,您可以不在集群配置中指定置放群组,从而避免潜在的容量不足错误。

已过时/不推荐-使用 AWS ParallelCluster 3 中的**RunInstances**自定义功能进行**targeted**按需容量 预留 (ODCR)

**A** Warning

- 从 3.3.0 AWS ParallelCluster 版开始,我们不建议使用这种方法。本节仍然是使用先前版本 的实施参考。
- 此方法与 Slurm 的多实例类型分配不兼容。

您可以为在集群队列中配置的每个计算资源覆盖 Amazon EC2 RunInstances 参数。为 此,请在集群的头节点上创建包含以下代码片段内容的 /opt/slurm/etc/pcluster/ run\_instances\_overrides.json 文件:

- \${queue\_name} 是要对其应用覆盖的队列的名称。
- \${compute resource name} 是要对其应用覆盖的计算资源。
- \${overrides} 是包含用于队列和实例类型特定组合的 RunInstances 覆盖列表的任意 JSON 对 象。覆盖语法必须遵循与 [run\\_instances](https://boto3.amazonaws.com/v1/documentation/api/latest/reference/services/ec2.html#EC2.Client.run_instances) boto3 调用中记录的规范相同的规范。

```
{ 
           "${queue_name}": { 
                       "${compute_resource_name}": { 
                                  ${overrides} 
                       }, 
                       ... 
           }, 
            ...
}
```
例如,以下 JSON 将 ODCR 组 group\_arn 配置为用于 my-queue 和 my-compute-resource 中配 置的 p4d.24xlarge 实例。

*"my-queue"*: {

{

```
        "my-compute-resource": { 
                             "CapacityReservationSpecification": { 
                                       "CapacityReservationTarget": { 
                                                 "CapacityReservationResourceGroupArn": "group_arn"
                } 
            } 
                   } 
         }
}
```
生成此 JSON 文件后,负责集群扩展的 AWS ParallelCluster 守护程序会自动使用覆盖配置启动实例。 要确认实例预置是否使用了指定的参数,请查看以下日志文件:

- /var/log/parallelcluster/clustermgtd(对于静态容量)
- /var/log/parallelcluster/slurm\_resume.log(对于动态容量)

如果参数正确,您会发现包含以下内容的日志条目:

Found RunInstances parameters override. Launching instances with: <parameters\_list>

#### 已过时/不推荐-使用**targeted**按需容量预留 (ODCR) 创建集群

#### **A** Warning

- 从 3.3.0 AWS ParallelCluster 版开始,我们不建议使用这种方法。本节仍然是使用先前版本 的实施参考。
- 此方法与 [Slurm 的多实例类型分配不](#page-163-0)兼容。
- 1. 创建资源组以对容量分组。

```
$ aws resource-groups create-group --name EC2CRGroup \ 
       --configuration '{"Type":"AWS::EC2::CapacityReservationPool"}' 
  '{"Type":"AWS::ResourceGroups::Generic", "Parameters": [{"Name": "allowed-
resource-types", "Values": ["AWS::EC2::CapacityReservation"]}]}'
```
#### **a** Note

资源组不支持由其他账户共享的资源。
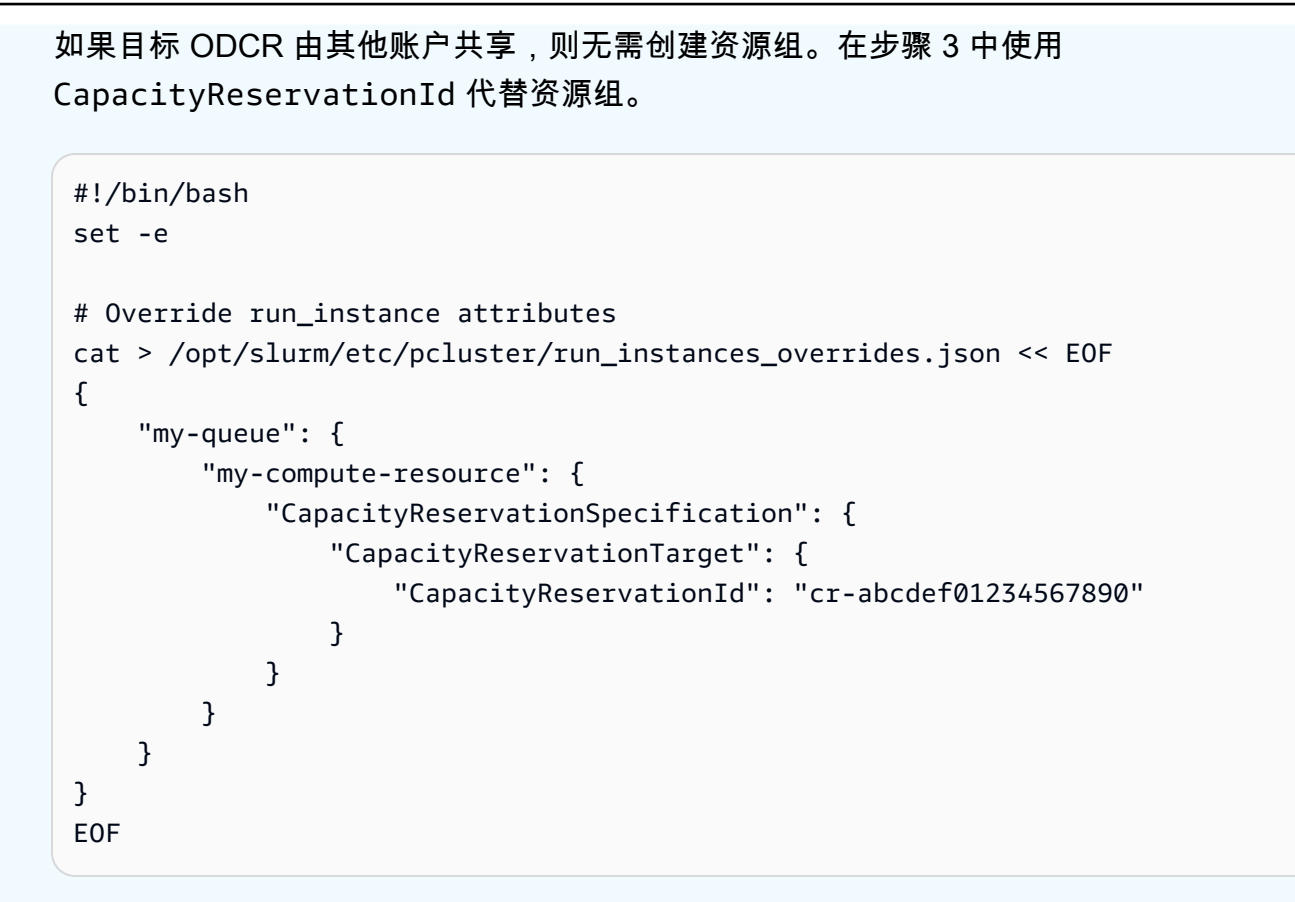

向资源组中添加容量预留。每次创建新的 ODCR 时,请将其添加到群组预留中。*ACCOUNT\_ID*替 换为您的账户 ID、*PLACEHOLDER\_CAPACITY\_RESERVATION*容量预留 ID 和*REGION\_ID*您的 AWS 区域 ID(例如 us-east-1)。

```
$ aws resource-groups group-resources --region REGION_ID --group EC2CRGroup \ 
       --resource-arns arn:aws:ec2:REGION_ID:ACCOUNT_ID:capacity-
reservation/PLACEHOLDER_CAPACITY_RESERVATION
```
在本地计算机中创建策略文档。*ACCOUNT\_ID*替换为您的账户 ID 和 *REGION\_ID* AWS 区域 ID(例如 us-east-1)。

```
cat > policy.json << EOF
\{    "Version": "2012-10-17", 
         "Statement": [ 
                   { 
                            "Sid": "RunInstancesInCapacityReservation", 
                            "Effect": "Allow",
```

```
            "Action": "ec2:RunInstances", 
                             "Resource": [ 
                                       "arn:aws:ec2:REGION_ID:ACCOUNT_ID:capacity-reservation/*", 
                                       "arn:aws:resource-groups:REGION_ID:ACCOUNT_ID:group/*" 
            ] 
                   } 
         ]
}
EOF
```
2. AWS 账户 使用您创建的 json 文件在您的上创建 IAM 策略。

```
$ aws iam create-policy --policy-name RunInstancesCapacityReservation --policy-
document file://policy.json
```
3. 在实例上本地创建以下安装后脚本并将其命名为 **postinstall.sh**。

*ACCOUNT\_ID*替换为你的 AWS 账户 身份证和*REGION\_ID*你的 AWS 区域 身份证(例如 useast-1)。

```
#!/bin/bash
set -e
# Override run_instance attributes
cat > /opt/slurm/etc/pcluster/run_instances_overrides.json << EOF
{ 
         "my-queue": { 
                  "my-compute-resource": { 
                           "CapacityReservationSpecification": { 
                                    "CapacityReservationTarget": { 
                                             "CapacityReservationResourceGroupArn": "arn:aws:resource-
groups:REGION_ID:ACCOUNT_ID:group/EC2CRGroup" 
                } 
            } 
                 } 
        }
}
EOF
```
将该文件上传到 Amazon S3 存储桶。将 *S3\_NAME\_BUCKET* 替换为您的特定 S3 存储桶名称。

\$ **aws s3 mb s3://***S3\_NAME\_BUCKET*

**aws s3 cp postinstall.sh s3://***S3\_NAME\_BUCKET***/postinstall.sh**

4. 创建本地集群配置,将占位符替换为您自己的值。

```
Region: REGION_ID
Image: 
    Os: alinux2
HeadNode: 
    InstanceType: c5.2xlarge 
    Ssh: 
         KeyName: YOUR_SSH_KEY
    Iam: 
        S3Access: 
             - BucketName: S3_NAME_BUCKET
        AdditionalIamPolicies: 
             - Policy: arn:aws:iam::ACCOUNT_ID:policy/RunInstancesCapacityReservation 
    ## This post-install script is executed after the node is configured. 
    ## It is used to install scripts at boot time and specific configurations 
    ## In the script below we are overriding the calls to RunInstance to force 
    ## the provisioning of our my-queue partition to go through 
    ## the On-Demand Capacity Reservation 
    CustomActions: 
        OnNodeConfigured: 
             Script: s3://S3_NAME_BUCKET/postinstall.sh 
    Networking: 
         SubnetId: YOUR_PUBLIC_SUBNET_IN_TARGET_AZ
Scheduling: 
    Scheduler: slurm 
    SlurmQueues: 
         - Name: my-queue 
             ComputeResources: 
                  - MinCount: 0 
                      MaxCount: 100 
                      InstanceType: p4d.24xlarge 
                      Name: my-compute-resource
                      Efa: 
                          Enabled: true 
             Networking: 
                 ## PlacementGroup: 
                 ##   Enabled: true ## Keep PG disabled if using targeted ODCR 
                 SubnetIds: 
                      - YOUR_PRIVATE_SUBNET_IN_TARGET_AZ
```
#### 5. 创建集群。

使用以下命令来创建集群。将 *cluster-config.yaml* 替换为您的配置文件名称,将 *cluster-dl* 替换为您的集群名称,并将 *REGION\_ID* 替换为您的区域 ID(例如 us-east-1)。

\$ **pcluster create-cluster --cluster-configuration** *cluster-config.yaml* **--clustername** *cluster-dl* **--region** *REGION\_ID*

创建集群后,安装后脚本将在头节点中运行。该脚本将会创建 run\_instances\_overrides.json 文件并覆盖对 RunInstances 的调用, 以将分区强制预置 为完成按需容量预留。

负责集群扩展的 AWS ParallelCluster 守护程序会自动将此配置用于启动的新实例。要确认是否将 指定的参数用于预置实例,您可以查看以下日志文件:

- /var/log/parallelcluster/clustermgtd(对于静态容量 [MinCount](#page-354-0) > 0)
- /var/log/parallelcluster/slurm\_resume.log(对于动态容量)

如果参数正确,您会发现包含以下内容的日志条目。

Found RunInstances parameters override. Launching instances with: <parameters\_list>

### 更新 **RunInstances** 覆盖

您可以随时更新生成的 JSON 配置,而无需停止计算实例集。应用更改后,所有新实例都将使用 更新的配置启动。如果您需要将更新的配置应用于正在运行的节点,请通过强制终止实例 AWS ParallelCluster 来回收节点,然后等待替换这些节点。为此,您可以从 Amazon EC2 控制台终止实例 AWS CLI,或者将Slurm节点设置为DOWN或DRAIN状态。

使用以下命令将 Slurm 节点设置为 DOWN 或 DRAIN。

```
$ scontrol update nodename=my-queue-dy-my-compute-resource-1 state=down 
 reason=your_reason
scontrol update nodename=my-queue-dy-my-compute-resource-1 state=drain 
 reason=your_reason
```
# 使用容量块 (CB) 启动实例

AWS ParallelCluster 支持 Machine Learn [ing 的](https://docs.aws.amazon.com/AWSEC2/latest/UserGuide/ec2-capacity-blocks.html)[按需容量预留 \(ODCR\)](https://docs.aws.amazon.com/AWSEC2/latest/UserGuide/ec2-capacity-reservations.html) [和容量块 \(CB\)](https://docs.aws.amazon.com/AWSEC2/latest/UserGuide/ec2-capacity-blocks.html)。与 ODCR 不 同,CB 可以有 future 的开始时间,并且是有时间限制的。有关使用 ODCR 启动的更多信息,请参阅 使用[按需容量预留 \(ODCR\) 启动实例。](https://docs.aws.amazon.com/parallelcluster/latest/ug/launch-instances-odcr-v3.html)

# 将 CB 与 AWS ParallelCluster

要将您的新集群或现有集群配置为使用 CB,您的 AWS 账户中首先需要有一个有效的 CB。您可以按 照官方文档使用 AWS Management Console AWS Command Line Interface、或 SDK 查找和购买可 用的 CB。获得有效的 CB 后,您可以在 AWS ParallelCluster 配置文件中设置 CB Amazon 资源名称 (ARN) 和相关参数。有关更多信息,请参阅[查找和购买容量块 \(CB\)](https://docs.aws.amazon.com/AWSEC2/latest/UserGuide/capacity-blocks-using.html#capacity-blocks-purchase)

# 集群配置中的 CB

要将 CB 用于特定队列,您需要使用CapacityReservationId参数。将其配置为现有的 CB ID。您 可以从用于创建 CB 的 AWS Management Console AWS CLI、或 SDK 中获取 CB ARN。

你必须CapacityType = CAPACITY\_BLOCK为要使用 CB 的队列设置好队列。将其设置为计算资源 (与 CB 相同的 Amazon 弹性计算云实例类型)。InstanceType

当CapacityReservationId在计算资源级别指定时,InstanceType它是可选的,因为它将自动从 预留中检索。

使用时CapacityType = CAPACITY\_BLOCK,MaxCount必须等于MinCount和大于 0,因为所有属 于 CB 预留的实例都作为静态节点进行管理。

在创建集群时,头节点会等待所有静态节点准备就绪,然后再发出集群创建成功的信号。但是,在使用 时CapacityType = CAPACITY\_BLOCK,属于与之关联的计算资源一部分的节点将不考虑进行此检 查。即使并非所有已配置的集群都处于活动状态,也会创建集群。

以下配置文件片段显示了在 AWS ParallelCluster 配置文件中启用的必需参数。

```
SlurmQueues: 
  - Name: string 
    CapacityType: CAPACITY_BLOCK 
    InstanceType: String (EC2 Instance type of the CB) 
    MinCount: integer (<= total capacity of the CB) 
    MaxCount: integer (equal to MinCount) 
    ComputeResources: 
    - Name: string
```
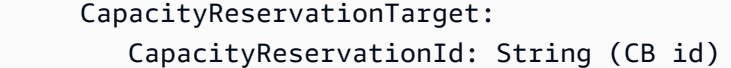

如何 AWS ParallelCluster 使用容量块 (CB)

AWS ParallelCluster 以一种特殊的方式管理与之关联的静态节点。 AWS ParallelCluster 即使 CB 尚未 激活,也会创建集群,并且一旦 CB 处于活动状态,实例就会自动启动。

与计算资源相对应、与之关联但尚未处于活动状态的Slurm节点将一直处于维护状态,直到它们到达 CB 开始时间。 Slurm节点仍处于预留/维护状态并与 slurm 管理员用户相关联。这意味着他们可以接受 工作,但这些工作会一直保留,pending直到保留被移除。

AWS ParallelCluster 自动更新Slurm预留并将相关的 CB 节点置于维护状态(对应于 CB 状态)。当 CB 处于活动状态时,Slurm预留将被移除,节点将启动,然后可用于待处理的任务或提交的新作业。

当到达 CB 结束时间时,节点将移回预留/维护状态。当 CB 不再处于活动状态且实例终止时,用户可 以将任务重新提交/重新排队到新的队列/计算资源。

# AMI 修补和亚马逊 EC2 实例更换

为确保所有动态启动的集群计算节点的行为方式一致,请 AWS ParallelCluster 禁用集群实例自 动操作系统更新。此外,还会为的每个版本及其关联 AWS ParallelCluster 的 CLI 构建一 AWS ParallelCluster 组特定的 AMI。这组特定的 AMI 保持不变,只有它们所针对的 AWS ParallelCluster 版 本支持。 AWS ParallelCluster 已发布版本的 AMI 未更新。

但是,由于突发的安全问题,客户可能希望向这些 AMI 添加补丁,然后使用已修补的 AMI 更新其集 群。这与 [AWS ParallelCluster 责任共担模式](#page-702-0)一致。

要查看您当前使用 AWS ParallelCluster 的 AWS ParallelCluster CLI 版本支持的一组特定 AMI, 请运 行:

\$ **pcluster version**

\$ **pcluster list-official-images**

AWS ParallelCluster 头节点是一个静态实例,你可以手动更新它。从 3.0.0 AWS ParallelCluster 版开 始,完全支持重启和重启头节点。

如果您的实例具有临时实例存储,则必须记得在手动更新之前保存实例存储数 据。有关更多信息,请参阅 Amazon EC2 用户指南(适用于 Linux 实例)中的 [HeadNode](#page-312-0)/[LocalStorage](#page-317-0)/[EphemeralVolume](#page-319-0) 集群配置和[具有实例存储卷的实例类型。](https://docs.aws.amazon.com/AWSEC2/latest/UserGuide/InstanceStorage.html#instance-store-volumes)

计算节点是临时实例。默认情况下,只能从头节点访问它们。从 AWS ParallelCluster 版本 3.0.0 开始,在使用以下命令停止计算队列后,您可以通过修改 [Scheduling](#page-328-0)//[SlurmQueuesI](#page-336-0)[mage](#page-349-0)/[CustomAmi](#page-350-0)参数并运行[pcluster update-cluster](#page-302-0)命令来更 新与计算实例关联的 AMI:[pcluster update-compute-fleet](#page-304-0)

\$ **pcluster update-compute-fleet-status --status STOP\_REQUESTED**

可以使用以下方法之一为计算节点自动创建更新的自定义 AMI:

- 将 [pcluster build-image](#page-265-0) 命令与更新的 [Build/](#page-425-0)[ParentImage](#page-426-0) 结合使用。
- 使用 [Build](#page-425-0)/[UpdateOsPackages](#page-430-0)/[Enabled](#page-430-1):true 运行构建。

# 头节点实例更新或替换

在某些情况下,可能需要重启或重新引导头节点。例如,当您手动更新操作系统,或者 [AWS 实例计划](https://docs.aws.amazon.com/AWSEC2/latest/UserGuide/instance-retirement.html) [停用](https://docs.aws.amazon.com/AWSEC2/latest/UserGuide/instance-retirement.html)强制重启头节点实例时,必须执行此操作。

如果实例没有临时驱动器,则可以随时停止并重新启动该实例。在计划停用的情况下,启动已停止的实 例会将其迁移为使用新硬件。

同样,您可以手动停止和启动没有实例存储的实例。对于没有临时卷的实例的这种情况以及其他情况, 请参阅[停止和启动集群的头节点](#page-259-0)。

如果实例具有临时驱动器且已停止,则实例存储中的数据将会丢失。您可以根据[实例存储卷](https://docs.aws.amazon.com/AWSEC2/latest/UserGuide/InstanceStorage.html#instance-store-volumes)中的表确定 用于头节点的实例类型是否具有实例存储。

# 保存临时驱动器中的数据

从 AWS ParallelCluster 版本 3.0.0 开始,每种实例类型都完全支持头节点重启和重启。但如果实例有 临时驱动器,其数据将会丢失。在重启头节点之前,请按照以下步骤保留数据。

要检查是否有需要保留的数据,请查看 [EphemeralVolume](#page-319-0)/[MountDir](#page-319-1) 文件夹(默认情况下为 / scratch)中的内容。

您可以将数据传输到根卷或连接到集群的共享存储系统,例如 Amazon FSx、Amazon EFS 或 Amazon EBS。请注意,将数据传输到远程存储可能会产生额外费用。

保存数据后,继续[停止和启动集群的头节点](#page-259-0)。

# <span id="page-259-0"></span>停止和启动集群的头节点

1. 确认集群中没有任何正在运行的作业。

使用 Slurm 调度器时:

- 如果未指定 sbatch --no-requeue 选项,则对正在运行的作业进行重新排队。
- 如果指定了 --no-requeue 选项,则正在运行的作业将会失败。
- 2. 请求集群计算实例集停止:

```
$ pcluster update-compute-fleet --cluster-name cluster-name --status STOP_REQUESTED
{ 
   "status": "STOP_REQUESTED", 
   ...
}
```
3. 等到计算实例集状态变为 STOPPED:

```
$ pcluster update-compute-fleet --cluster-name cluster-name --status STOP_REQUESTED
{ 
   "status": "STOPPED", 
   ...
}
```
4. 要通过操作系统重启或实例重启进行手动更新,您可以使用 AWS Management Console 或 AWS CLI。下面是使用 AWS CLI的示例。

```
# Retrieve head node instance id
$ pcluster describe-cluster --cluster-name cluster-name --status STOP_REQUESTED
\{ "headNode": { 
   "instanceId": "i-1234567890abcdef0", 
   ...
}, 
   ...
}
# stop and start the instance
$ aws ec2 stop-instances --instance-ids 1234567890abcdef0
{ 
   "StoppingInstances": [ 
     { 
       "CurrentState": {
```

```
 "Name": "stopping" 
          ... 
        }, 
        "InstanceId": "i-1234567890abcdef0", 
        "PreviousState": { 
          "Name": "running" 
          ... 
        } 
     } 
   ]
}
$ aws ec2 start-instances --instance-ids 1234567890abcdef0
{ 
   "StartingInstances": [ 
     { 
        "CurrentState": { 
          "Name": "pending" 
          ... 
        }, 
        "InstanceId": "i-1234567890abcdef0", 
        "PreviousState": { 
          "Name": "stopped" 
          ... 
        } 
     } 
   ]
}
```
5. 启动集群计算实例集:

```
$ pcluster update-compute-fleet --cluster-name cluster-name --status 
 START_REQUESTED
{ 
   "status": "START_REQUESTED", 
   ...
}
```
# 操作系统

AWS ParallelCluster 支持亚马逊 Linux 2、亚马逊 Linux 2023、CentOS 7、Ubuntu 22.04、Ubuntu 2004、红帽企业 Linux 8 (RHEL8)、Rocky 8、红帽企业 Linux 9 (RHEL9) 和 Rocky 9。 AWS

ParallelCluster 为特定操作系统提供了预构建的 AMI,有关提供的 AMI 的更多详细信息, AWS ParallelCluster 请参阅。[Image](#page-309-0) 部分

# 操作系统注意事项

Ubuntu 22.04

Ubuntu 2204 需要对 ssh 使用更安全的密钥,并且默认情况下不支持 RSA 密钥。请生成 ed25519 密 钥并使用该密钥进行集群创建。

Ubuntu 2204 无法更新到最新内核,因为该内核没有 Fsx 客户端。

RHEL 8

RedHat 从版本 3.6.0 开始添加企业 Linux 8.7 (rhel8)。 AWS ParallelCluster 如果您将集群配置为使用 rhel8,则任何实例类型的按需成本都高于将集群配置为使用其他支持的操作系统时的按需成本。

有关定价的更多信息,请参阅[按需定价](https://aws.amazon.com/ec2/pricing/on-demand)和[亚马逊弹性计算云上的红帽企业 Linux 是如何提供和定价的?](https://aws.amazon.com/partners/redhat/faqs/#Pricing_and_Billing)  $\circ$ 

Rocky 8

AWS ParallelCluster 3.8.0 支持 Rocky Linux 8,但预先构建的 Rocky Linux 8 AMI(适用于 x86 和 ARM 架构)不可用。 AWS ParallelCluster 3.8.0 支持使用该属性使用自定义 AMI 使用 Rocky Linux 8 创建集群。[CustomAmi有](#page-311-0)关构建自定义 AMI 的更多信息,请参阅。[AWS ParallelCluster AMI 自定义](#page-245-0)

[要从基本 Rocky Linux 8 AMI 构建自定义 AMI,你可以考虑订阅 Marketplac AWS e 上提供](https://aws.amazon.com/marketplace)的 Rocky [Linux 8 AM](https://aws.amazon.com/marketplace/seller-profile?id=01538adc-2664-49d5-b926-3381dffce12d) [I。请](https://aws.amazon.com/marketplace)务必查看 Marketpl AWS ace 上的 Rocky Linux 8 AMI 的定价和订阅费用。或者,你 也可以使用[官方的 Rocky Linux 8 AM](https://rockylinux.org/cloud-images/) I 作为你的基础 AMI。

Centos7

[Gdrcopy 已将](https://github.com/NVIDIA/gdrcopy/issues/287) Centos7 从其操作系统支持列表中删除。这意味着 gdrcopy 2.3.1 是支持该操作系统的 最新版本。你必须锁定 Centos7 的 NVIDIA 和 gdrcopy 版本,因为最新的 NVIDIA 开源驱动程序版本 (OpenRM 即 535.129.03+ ) 与此版本的 gdrcopy 不兼容。从 ParallelCluster 3.8.0 起,我们的官方 Centos7 AMI 将与 gdrcopy 2.3.1 和 NVIDIA 驱动程序 535.129.03 一起发布。

Rocky9

AWS ParallelCluster 3.9.0 支持 Rocky Linux 9, 但预先构建的 Rocky Linux 9 AMI (适用于 x86 和 ARM 架构)不可用。 AWS ParallelCluster 3.9.0 支持使用该属性使用自定义 AMI 在 Rocky Linux 9 上

创建集群。[CustomAmi有](https://docs.aws.amazon.com/parallelcluster/latest/ug/Image-v3.html#yaml-Image-CustomAmi)关构建自定义 AMI 的更多信息,请参阅 [AWS ParallelCluster AMI 自定义。](https://docs.aws.amazon.com/parallelcluster/latest/ug/custom-ami-v3.html) 要从基本 Rocky Linux 9 AMI 构建自定义 AMI,你也可以使[用官方的 Rocky Linux 9 AM](https://rockylinux.org/cloud-images/) I 作为基础 AMI。如果基本 AMI 没有最新的内核,则自定义 Rocky Linux 9 AMI 版本可能会失败。要在构建 AMI 之前升级内核,请执行以下操作:

- 从此处使用 rocky9 AMI ID 启动实例: https://rockylinux.org/cloud-images/
- ssh 进入实例并运行以下命令:sudo yum -y update
- 从实例创建图像以用作 ParentImage

# 的参考 AWS ParallelCluster

## 主题

- [AWS ParallelCluster CLI 命令](#page-263-0)
- [配置文件](#page-307-0)
- [AWS ParallelCluster API 参考](#page-433-0)
- [AWS ParallelCluster Python 库 API](#page-514-0)

# <span id="page-263-0"></span>AWS ParallelCluster CLI 命令

pcluster 是主要 AWS ParallelCluster CLI 命令。您可以使用 pcluster 在 AWS Cloud 中启动和管 理 HPC 集群以及创建和管理自定义 AMI 映像。

pcluster3-config-converter 用于将 AWS ParallelCluster 版本 2 格式的集群配置转换为 AWS ParallelCluster 版本 3 格式。

```
pcluster [-h] ( build-image | configure | 
                  create-cluster | dcv-connect | 
                  delete-cluster | delete-cluster-instances | delete-image | 
                  describe-cluster | describe-cluster-instances | 
                  describe-compute-fleet | describe-image | 
                  export-cluster-logs | export-image-logs | 
                  get-cluster-log-events | get-cluster-stack-events | 
                  get-image-log-events | get-image-stack-events | 
                  list-cluster-log-streams | list-clusters | 
                  list-images | list-image-log-streams | list-official-images | 
                  ssh | update-cluster | 
                  update-compute-fleet | version ) ...
pcluster3-config-converter [-h] [-t CLUSTER_TEMPLATE] 
                  [-c CONFIG_FILE] 
                  [--force-convert] 
                  [-o OUTPUT_FILE]
```
### 主题

- [pcluster](#page-264-0)
- [pcluster3-config-converter](#page-306-0)

# <span id="page-264-0"></span>**pcluster**

pcluster是主要 AWS ParallelCluster CLI 命令。使用 pcluster 可以在 AWS Cloud中启动和管理 HPC 集群。

pcluster 将您的命令的日志写入 /home/user/.parallelcluster/ 下的 pcluster.log.# 文 件中。有关更多信息,请参阅 [pcluster](#page-217-0) CLI 日志。

要使用 pcluster,您必须拥有具有运行该命令所需的[权限的](#page-70-0) IAM 角色。

pcluster [-h]

# 参数

### **pcluster** *command*

可能的选项:[build-image](#page-265-0) [configure](#page-267-0) [create-cluster](#page-268-0) [dcv-connect](#page-270-0) [delete-cluster](#page-271-0) [delete-cluster-instances](#page-272-0) [delete-image](#page-273-0) [describe-cluster](#page-274-0) [describe-cluster](#page-277-0)[instances](#page-277-0) [describe-compute-fleet](#page-278-0) [describe-image](#page-279-0) [export-cluster-logs](#page-282-0) [export-image-logs](#page-285-0) [get-cluster-log-events](#page-287-0) [get-cluster-stack-events](#page-289-0) [get](#page-290-0)[image-log-events](#page-290-0) [get-image-stack-events](#page-292-0) [list-clusters](#page-294-0) [list-cluster-log](#page-295-0)[streams](#page-295-0) [list-images](#page-297-0) [list-image-log-streams](#page-298-0) [list-official-images](#page-299-0) [ssh](#page-301-0) [update](#page-302-0)[cluster](#page-302-0) [update-compute-fleet](#page-304-0) [version](#page-305-0)

子命令:

主题

- [pcluster build-image](#page-265-0)
- [pcluster configure](#page-267-0)
- [pcluster create-cluster](#page-268-0)
- [pcluster dcv-connect](#page-270-0)
- [pcluster delete-cluster](#page-271-0)
- [pcluster delete-cluster-instances](#page-272-0)
- [pcluster delete-image](#page-273-0)
- [pcluster describe-cluster](#page-274-0)
- [pcluster describe-cluster-instances](#page-277-0)
- [pcluster describe-compute-fleet](#page-278-0)
- [pcluster describe-image](#page-279-0)
- [pcluster export-cluster-logs](#page-282-0)
- [pcluster export-image-logs](#page-285-0)
- [pcluster get-cluster-log-events](#page-287-0)
- [pcluster get-cluster-stack-events](#page-289-0)
- [pcluster get-image-log-events](#page-290-0)
- [pcluster get-image-stack-events](#page-292-0)
- [pcluster list-clusters](#page-294-0)
- [pcluster list-cluster-log-streams](#page-295-0)
- [pcluster list-images](#page-297-0)
- [pcluster list-image-log-streams](#page-298-0)
- [pcluster list-official-images](#page-299-0)
- [pcluster ssh](#page-301-0)
- [pcluster update-cluster](#page-302-0)
- [pcluster update-compute-fleet](#page-304-0)
- [pcluster version](#page-305-0)

# <span id="page-265-0"></span>**pcluster build-image**

在指定区域创建自定义 AWS ParallelCluster 镜像。

```
pcluster build-image [-h] 
                   --image-configuration IMAGE_CONFIGURATION
                   --image-id IMAGE_ID
                  [--debug] 
                  [--dryrun DRYRUN] 
                  [--query QUERY] 
                  [--region REGION] 
                  [--rollback-on-failure ROLLBACK_ON_FAILURE] 
                  [--suppress-validators SUPPRESS_VALIDATORS [SUPPRESS_VALIDATORS ...]] 
                  [--validation-failure-level {INFO,WARNING,ERROR}]
```
## 命名的参数

# **-h, --help**

显示 pcluster build-image 的帮助文本。

**--image-configuration, -c** *IMAGE\_CONFIGURATION*

将映像配置文件指定为 YAML 文档。

# **--image-id, -i** *IMAGE\_ID*

指定将要构建的映像的 ID。

# **--debug**

启用调试登入

# **--dryrun** *DRYRUN*

当为 true 时,该命令执行验证而不创建任何资源。您可以使用此参数来验证映像配置。(默认值 为 false。)

### **--query** *QUERY*

要对输出执行的 JMESPath 查询。

### **--region, -r** *REGION*

指定 AWS 区域 要使用的。 AWS 区域 必须使用图像配置文件中的 "[区域"](#page-425-1) 设

置、AWS DEFAULT REGION环境变量、文件[default]部分中的region~/.aws/config设置 或--region参数来指定。

# **--rollback-on-failure** *ROLLBACK\_ON\_FAILURE*

当为 true 时,会在失败时自动启动映像堆栈回滚。(默认值为 false。)

**--suppress-validators** *SUPPRESS\_VALIDATORS* **[***SUPPRESS\_VALIDATORS ...***]**

标识一个或多个要禁止的配置验证器。

格式:(ALL|type:[A-Za-z0-9]+)

# **--validation-failure-level {INFO,WARNING,ERROR}**

指定将导致创建失败的最低验证级别。(默认值为 ERROR。)

使用 AWS ParallelCluster 版本 3.1.2 的示例:

```
$ pcluster build-image --image-configuration image-config.yaml --image-id custom-
alinux2-image
\{ "image": { 
     "imageId": "custom-alinux2-image", 
     "imageBuildStatus": "BUILD_IN_PROGRESS", 
     "cloudformationStackStatus": "CREATE_IN_PROGRESS", 
     "cloudformationStackArn": "arn:aws:cloudformation:us-east-1:123456789012:stack/
custom-alinux2-image/1234abcd-56ef-78gh-90ij-abcd1234efgh", 
     "region": "us-east-1", 
     "version": "3.1.2" 
   }
}
```
**A** Warning

pcluster build-image 使用默认 VPC。如果默认 VPC 已被删除(可能使用 AWS Control Tower 或 AWS 着陆区域),则必须在映像配置文件中指定子网 ID。有关更多信息,请参 阅[SubnetId](#page-315-0)。

# <span id="page-267-0"></span>**pcluster configure**

启动 AWS ParallelCluster 版本 3 的交互式配置向导。有关更多信息,请参阅 [使用 AWS](#page-30-0)  [ParallelCluster 命令行界面配置和创建集群](#page-30-0)。

```
pcluster configure [-h] 
                    --config CONFIG
                  [--debug] 
                  [--region REGION]
```
命名的参数

**-h, --help**

显示 pcluster configure 的帮助文本。

**--config** *CONFIG*

生成的配置文件的输出路径。

**--debug**

启用调试登入

**--region, -r** *REGION*

指定 AWS 区域 要使用的。必须使用映像配置文件中的 [Region](#page-425-1) 设置、AWS\_DEFAULT\_REGION 环境变量、~/.aws/config 文件 [default] 部分中的 region 设置或 --region 参数指定区 域。

# <span id="page-268-0"></span>**pcluster create-cluster**

创建集 AWS ParallelCluster 群。

```
pcluster create-cluster [-h] 
                   --cluster-configuration CLUSTER_CONFIGURATION
                   --cluster-name CLUSTER_NAME
                  [--debug] 
                  [--dryrun DRYRUN] 
                  [--query QUERY] 
                  [--region REGION] 
                  [--rollback-on-failure ROLLBACK_ON_FAILURE] 
                  [--suppress-validators SUPPRESS_VALIDATORS [SUPPRESS_VALIDATORS ...]] 
                  [--validation-failure-level {INFO,WARNING,ERROR}]
```
命名的参数

**-h, --help**

显示 pcluster create-cluster 的帮助文本。

### **--cluster-configuration, -c** *CLUSTER\_CONFIGURATION*

指定 YAML 集群配置文件。

**--cluster-name, -n** *CLUSTER\_NAME*

指定要创建的集群的名称。

名称必须以字母字符开头。名称最多可以包含 60 个字符。如果启用 Slurm 会计,则名称最多可包 含 40 个字符。

有效字符:A-Z、a-z、0-9 和 -(连字符)。

### **--debug**

启用调试日志记录。

# **--dryrun** *DRYRUN*

当为 true 时,该命令执行验证而不创建任何资源。您可以使用此参数来验证集群配置。(默认值 为 false。)

# **--query** *QUERY*

指定要对输出执行的 JMESPath 查询。

# **--region, -r** *REGION*

指定 AWS 区域 要使用的。 AWS 区域 必须使用群集配置文件中的[Region](#page-308-0)设

置、AWS\_DEFAULT\_REGION环境变量、~/.aws/config文件[default]部分的region设置 或--region参数来指定。

**--rollback-on-failure** *ROLLBACK\_ON\_FAILURE*

当为 true 时,会在失败时自动启动集群堆栈回滚。(默认值为 true。)

**--suppress-validators** *SUPPRESS\_VALIDATORS* **[***SUPPRESS\_VALIDATORS* **...]**

标识一个或多个要禁止的配置验证器。

格式:(ALL|type:[A-Za-z0-9]+)

# **--validation-failure-level {INFO,WARNING,ERROR}**

指定将导致创建失败的最低验证级别。(默认值为 ERROR。)

使用 AWS ParallelCluster 版本 3.1.4 的示例:

```
$ pcluster create-cluster -c cluster-config.yaml -n cluster-v3
{ 
   "cluster": { 
     "clusterName": "cluster-v3", 
     "cloudformationStackStatus": "CREATE_IN_PROGRESS", 
     "cloudformationStackArn": "arn:aws:cloudformation:us-east-1:123456789012:stack/
cluster-v3/1234abcd-56ef-78gh-90ij-abcd1234efgh", 
     "region": "us-east-1", 
     "version": "3.1.4", 
     "clusterStatus": "CREATE_IN_PROGRESS" 
   }
```
}

# <span id="page-270-0"></span>**pcluster dcv-connect**

允许使用 NICE DCV 通过交互式会话连接到头节点。

```
pcluster dcv-connect [-h] 
                   --cluster-name CLUSTER_NAME
                  [--debug] 
                  [--key-path KEY_PATH] 
                  [--region REGION] 
                  [--show-url]
```
命名的参数

```
-h, --help
```
显示 pcluster dcv-connect 的帮助文本。

### **--cluster-name, -n** *CLUSTER\_NAME*

指定集群的名称。

```
--debug
```
启用调试日志记录。

```
--key-path KEY_PATH
```
指定用于连接的 SSH 密钥的路径。

```
--region, -r REGION
```
指定 AWS 区域 要使用的。 AWS 区域 必须使用AWS\_DEFAULT\_REGION环境变量、~/.aws/ config文件[default]部分中的region设置或--region参数来指定。

**--show-url**

打印将用于 DCV 连接的 URL 并退出。

使用 AWS ParallelCluster 版本 3.1.4 的示例:

\$ **pcluster dcv-connect -n** *cluster-3Dcv* **-r** *us-east-1* **--key-path** */home/user/.ssh/key.pem*

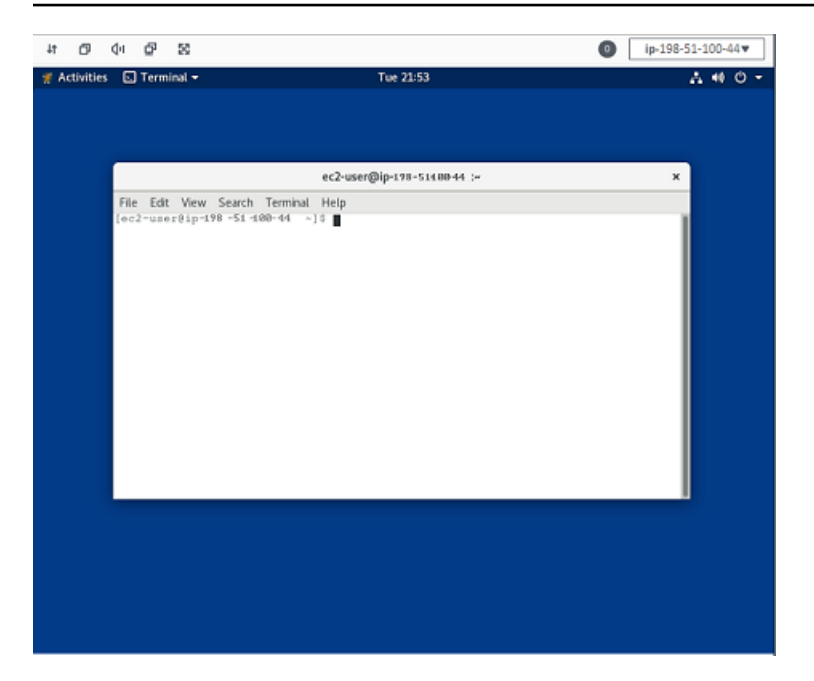

# <span id="page-271-0"></span>**pcluster delete-cluster**

# 开始删除集群。

```
pcluster delete-cluster [-h] 
                   --cluster-name CLUSTER_NAME
                  [--debug] 
                  [--query QUERY] 
                  [--region REGION]
```
命名的参数

**-h, --help**

显示 pcluster delete-cluster 的帮助文本。

## **--cluster-name, -n** *CLUSTER\_NAME*

指定集群的名称。

**--debug**

启用调试日志记录。

```
--query QUERY
```
指定要对输出执行的 JMESPath 查询。

#### **--region, -r** *REGION*

指定 AWS 区域 要使用的。必须使用 AWS\_DEFAULT\_REGION 环境变量、~/.aws/config 文件 [default] 部分中的 region 设置或 --region 参数指定区域。

使用 AWS ParallelCluster 版本 3.1.4 的示例:

```
$ pcluster delete-cluster -n cluster-v3
    { 
   "cluster": { 
     "clusterName": "cluster-v3", 
     "cloudformationStackStatus": "DELETE_IN_PROGRESS", 
     "cloudformationStackArn": "arn:aws:cloudformation:us-east-1:123456789012:stack/
cluster-v3/1234abcd-56ef-78gh-90ij-abcd1234efgh", 
     "region": "us-east-1", 
     "version": "3.1.4", 
     "clusterStatus": "DELETE_IN_PROGRESS" 
   }
}
```
# <span id="page-272-0"></span>**pcluster delete-cluster-instances**

开始强制终止所有集群计算节点。这不适用于集 AWS Batch 群。

```
pcluster delete-cluster-instances [-h] 
                   --cluster-name CLUSTER_NAME
                  [--debug] 
                  [--force FORCE] 
                  [--query QUERY] 
                  [--region REGION]
```
命名的参数

```
-h, --help
```
显示 pcluster delete-cluster-instances 的帮助文本。

### **--cluster-name, -n** *CLUSTER\_NAME*

指定集群的名称。

#### **--debug**

启用调试日志记录。

**--force** *FORCE*

当为 true 时,通过忽略验证错误强制删除。(默认值为 false。)

#### **--query** *QUERY*

指定要对输出执行的 JMESPath 查询。

# **--region, -r** *REGION*

指定 AWS 区域 要使用的。 AWS 区域 必须使用AWS\_DEFAULT\_REGION环境变量、~/.aws/ config文件[default]部分中的region设置或--region参数来指定。

#### \$ **pcluster delete-cluster-instances -n** *cluster-v3*

# <span id="page-273-0"></span>**pcluster delete-image**

开始删除自定义 AWS ParallelCluster 镜像。

```
pcluster delete-image [-h] 
                    --image-id IMAGE_ID
                  [--debug] 
                  [--force FORCE] 
                  [--query QUERY] 
                  [--region REGION]
```
命名的参数

### **-h, --help**

显示 pcluster delete-image 的帮助文本。

**--image-id, -i** *IMAGE\_ID*

指定将要删除的映像的 ID。

### **--debug**

启用调试日志记录。

#### **--force** *FORCE*

当为 tɪue 时,如果有使用 AMI 的实例或者共享了 AMI,则强制删除。(默认值为 false。) **--query** *QUERY*

指定要对输出执行的 JMESPath 查询。

### **--region, -r** *REGION*

指定 AWS 区域 要使用的。 AWS 区域 必须使用AWS\_DEFAULT\_REGION环境变量、~/.aws/ config文件[default]部分中的region设置或--region参数来指定。

使用 AWS ParallelCluster 版本 3.1.4 的示例:

```
$ pcluster delete-image --image-id custom-alinux2-image
{ 
   "image": { 
     "imageId": "custom-alinux2-image", 
     "imageBuildStatus": "DELETE_IN_PROGRESS", 
     "region": "us-east-1", 
     "version": "3.1.4" 
   }
}
```
# <span id="page-274-0"></span>**pcluster describe-cluster**

获取有关集群的详细信息

```
pcluster describe-cluster [-h] 
                   --cluster-name CLUSTER_NAME
                  [--debug] 
                  [--query QUERY] 
                  [--region REGION]
```
命名的参数

```
-h, --help
```
显示 pcluster describe-cluster 的帮助文本。

#### **--cluster-name, -n** *CLUSTER\_NAME*

指定集群的名称。

#### **--debug**

启用调试日志记录。

**--query** *QUERY*

指定要对输出执行的 JMESPath 查询。

### **--region, -r** *REGION*

指定 AWS 区域 要使用的。 AWS 区域 必须使用AWS\_DEFAULT\_REGION环境变量、~/.aws/ config文件[default]部分中的region设置或--region参数来指定。

使用 AWS ParallelCluster 版本 3.1.4 的示例:

描述集群详细信息:

```
$ pcluster describe-cluster -n cluster-v3
{ 
   "creationTime": "2022-07-12T17:19:16.101Z", 
   "headNode": { 
     "launchTime": "2022-07-12T17:22:21.000Z", 
     "instanceId": "i-1234567890abcdef0", 
     "publicIpAddress": "198.51.100.44", 
     "instanceType": "t2.micro", 
     "state": "running", 
     "privateIpAddress": "192.0.2.0.196" 
   }, 
   "loginNodes": { 
       "status": "active", 
       "address": "8af2145440569xyz.us-east-1.amazonaws.com", 
       "scheme": "internet-facing|internal", 
       "healthyNodes": 3, 
       "unhealthyNodes": 0 
     }, 
   "version": "3.1.4", 
   "clusterConfiguration": { 
     "url": "https://parallelcluster-e5ca74255d6c3886-v1-do-not-delete..." 
   }, 
   "tags": [ 
     { 
       "value": "3.1.4", 
       "key": "parallelcluster:version" 
     }
```

```
 ], 
   "cloudFormationStackStatus": "CREATE_COMPLETE", 
   "clusterName": "cluster-v3", 
   "computeFleetStatus": "RUNNING", 
   "cloudformationStackArn": "arn:aws:cloudformation:us-east-1:123456789012:stack/
cluster-v3/1234abcd-56ef-78gh-90ij-abcd1234efgh", 
   "lastUpdatedTime": "2022-07-12T17:19:16.101Z", 
   "region": "us-east-1", 
   "clusterStatus": "CREATE_COMPLETE"
}
```
使用 describe-cluster 检索集群配置:

```
$ curl -o - $(pcluster describe-cluster -n cluster-v3 --query clusterConfiguration.url 
  | xargs echo)
Region: us-east-1
Image: 
   Os: alinux2
HeadNode: 
   InstanceType: t2.micro 
   Networking: 
     SubnetId: subnet-abcdef01234567890 
   Ssh: 
     KeyName: adpc 
   Iam: 
     S3Access: 
       - BucketName: cluster-v3-bucket 
          KeyName: logs 
          EnableWriteAccess: true
Scheduling: 
   Scheduler: slurm 
   SlurmQueues: 
   - Name: queue1 
     ComputeResources: 
     - Name: t2micro 
       InstanceType: t2.micro 
       MinCount: 0 
       MaxCount: 10 
     Networking: 
       SubnetIds: 
       - subnet-021345abcdef6789
```
# <span id="page-277-0"></span>**pcluster describe-cluster-instances**

### 描述集群中的实例。

```
pcluster describe-cluster-instances [-h] 
                   --cluster-name CLUSTER_NAME
                  [--debug] 
                  [--next-token NEXT_TOKEN] 
                  [--node-type {HeadNode,ComputeNode,LoginNode}] 
                  [--query QUERY] 
                  [--queue-name QUEUE_NAME] 
                  [--region REGION]
```
命名的参数

### **-h, --help**

显示 pcluster describe-cluster-instances 的帮助文本。

### **--cluster-name, -n** *CLUSTER\_NAME*

指定集群的名称。

**--debug**

启用调试日志记录。

### **--next-token** *NEXT\_TOKEN*

指定用于分页请求的令牌。

### **--node-type {HeadNode,ComputeNode,LoginNode}**

指定要列出的节点类型。支持的值为 HeadNode、ComputeNode 和 LoginNode。如果未指定此 参数,则描述 HeadNode、ComputeNode 和 LoginNode 实例。

**--query** *QUERY*

指定要对输出执行的 JMESPath 查询。

#### **--queue-name** *QUEUE\_NAME*

指定要列出的队列的名称。如果未指定此参数,则描述所有队列中的实例。

**--region, -r** *REGION*

指定 AWS 区域 要使用的。 AWS 区域 必须使用AWS\_DEFAULT\_REGION环境变量、~/.aws/ config文件[default]部分中的region设置或--region参数来指定。

使用 AWS ParallelCluster 版本 3.1.4 的示例:

```
$ pcluster describe-cluster-instances -n cluster-v3
{ 
   "instances": [ 
     { 
       "launchTime": "2022-07-12T17:22:21.000Z", 
       "instanceId": "i-1234567890abcdef0", 
       "publicIpAddress": "198.51.100.44", 
       "instanceType": "t2.micro", 
       "state": "running", 
       "nodeType": "HeadNode", 
       "privateIpAddress": "192.0.2.0.196" 
     }, 
    \mathcal{L} "launchTime": "2022-07-12T17:37:42.000Z", 
       "instanceId": "i-021345abcdef6789", 
       "queueName": "queue1", 
       "publicIpAddress": "198.51.100.44", 
       "instanceType": "t2.micro", 
       "state": "pending", 
       "nodeType": "ComputeNode", 
       "privateIpAddress": "192.0.2.0.196" 
     } 
  \mathbf{I}}
```
# <span id="page-278-0"></span>**pcluster describe-compute-fleet**

描述计算实例集的状态。

```
pcluster describe-compute-fleet [-h] 
                   --cluster-name CLUSTER_NAME
                  [--debug] 
                  [--query QUERY] 
                  [--region REGION]
```
命名的参数

### **-h, --help**

显示 pcluster describe-compute-fleet 的帮助文本。

**--cluster-name, -n** *CLUSTER\_NAME*

指定集群的名称。

### **--debug**

启用调试日志记录。

### **--query** *QUERY*

指定要对输出执行的 JMESPath 查询。

### **--region, -r** *REGION*

指定 AWS 区域 要使用的。 AWS 区域 必须使用AWS\_DEFAULT\_REGION环境变量、~/.aws/ config文件[default]部分中的region设置或--region参数来指定。

使用 AWS ParallelCluster 版本 3.1.4 的示例:

```
$ pcluster describe-compute-fleet -n pcluster-v3
{ 
   "status": "RUNNING", 
   "lastStatusUpdatedTime": "2022-07-12T17:24:26.000Z"
}
```
# <span id="page-279-0"></span>**pcluster describe-image**

### 获取有关映像的详细信息

```
pcluster describe-image [-h] 
                   --image-id IMAGE_ID
                  [--debug] 
                  [--query QUERY] 
                  [--region REGION]
```
命名的参数

```
-h, --help
```
显示 pcluster describe-image 的帮助文本。

### **--image-id, -i** *IMAGE\_ID*

指定映像的 ID。

#### **--debug**

启用调试日志记录。

**--query** *QUERY*

指定要对输出执行的 JMESPath 查询。

## **--region, -r** *REGION*

指定 AWS 区域 要使用的。 AWS 区域 必须使用AWS\_DEFAULT\_REGION环境变量、~/.aws/ config文件[default]部分中的region设置或--region参数来指定。

使用 AWS ParallelCluster 版本 3.1.2 的示例:

```
$ pcluster describe-image --image-id custom-alinux2-image
{ 
   "imageConfiguration: { 
     "url": "https://parallelcluster-1234abcd5678-v1-do-not-delete.../configs/image-
config.yaml" 
   }, 
   "imageId": "custom-alinux2-image", 
   "creationTime": "2022-04-05T20:23:07.000Z" 
   "imageBuildStatus": "BUILD_COMPLETE", 
   "region": "us-east-1", 
   "ec2AmiInfo": { 
     "amiName": "custom-alinux2-image 2022-04-05T19-55-22.518Z", 
     "amiId": "ami-1234abcd5678efgh", 
     "description": "AWS ParallelCluster AMI for alinux2, 
  kernel-4.14.268-205.500.amzn2.x86_64, lustre-2.10.8-5.amzn2.x86_64, 
  efa-1.14.2-1.amzn2.x86_64, dcv-2021.3.11591-1.el7.x86_64, slurm-21-08-6-1", 
     "state": "AVAILABLE", 
   "tags": [ 
       { 
         "value": "arn:aws:imagebuilder:us-east-1:123456789012:image/
parallelclusterimage-custom-alinux2-image/3.1.2/1", 
         "key": "Ec2ImageBuilderArn" 
       }, 
      \{ "value": "parallelcluster-1234abcd5678efgh-v1-do-not-delete", 
         "key": "parallelcluster:s3_bucket" 
       }, 
       { 
         "value": "custom-alinux2-image",
```

```
 "key": "parallelcluster:image_name" 
       }, 
       { 
          "value": "available", 
          "key": "parallelcluster:build_status" 
       }, 
       { 
          "value": "s3://parallelcluster-1234abcd5678efgh-v1-do-not-delete/
parallelcluster/3.1.2/images/custom-alinux2-image-1234abcd5678efgh/configs/image-
config.yaml", 
          "key": "parallelcluster:build_config" 
       }, 
       { 
          "value": "Amazon EC2 Image Builder", 
         "key": "CreatedBy" 
       }, 
       { 
          "value": "arn:aws:logs:us-east-1:123456789012:log-group:/aws/imagebuilder/
ParallelClusterImage-custom-alinux2-image", 
          "key": "parallelcluster:build_log" 
       }, 
       { 
          "value": "4.14.268-205.500.amzn2.x86_64", 
          "key": "parallelcluster:kernel_version" 
       }, 
       { 
          "value": "arn:aws:imagebuilder:us-east-1:444455556666:image/amazon-linux-2-
x86/2022.3.16/1", 
          "key": "parallelcluster:parent_image" 
       }, 
      \mathcal{L} "value": "3.1.2", 
          "key": "parallelcluster:version" 
       }, 
      \sqrt{ } "value": "0.5.14", 
          "key": "parallelcluster:munge_version" 
       }, 
       { 
          "value": "21-08-6-1", 
         "key": "parallelcluster:slurm_version" 
       }, 
       { 
          "value": "2021.3.11591-1.el7.x86_64",
```

```
 "key": "parallelcluster:dcv_version" 
     }, 
     { 
        "value": "alinux2-image", 
        "key": "parallelcluster:image_id" 
     }, 
     { 
        "value": "3.2.3", 
        "key": "parallelcluster:pmix_version" 
     }, 
     { 
        "value": "parallelcluster/3.7.0/images/alinux2-image-abcd1234efgh56781234", 
       "key": "parallelcluster:s3_image_dir" 
     }, 
     { 
        "value": "1.14.2-1.amzn2.x86_64", 
        "key": "parallelcluster:efa_version" 
     }, 
     { 
        "value": "alinux2", 
        "key": "parallelcluster:os" 
     }, 
     { 
        "value": "aws-parallelcluster-cookbook-3.1.2", 
        "key": "parallelcluster:bootstrap_file" 
     }, 
     { 
        "value": "1.8.23-10.amzn2.1.x86_64", 
        "key": "parallelcluster:sudo_version" 
     }, 
     { 
        "value": "2.10.8-5.amzn2.x86_64", 
        "key": "parallelcluster:lustre_version" 
     } 
   ], 
   "architecture": "x86_64" 
 }, 
 "version": "3.1.2"
```
# <span id="page-282-0"></span>**pcluster export-cluster-logs**

通过 Amazon S3 存储桶,将集群的日志导出到本地 tar.gz 存档。

}

```
pcluster export-cluster-logs [-h] 
                   --bucket BUCKET_NAME
                   --cluster-name CLUSTER_NAME
                  [--bucket-prefix BUCKET_PREFIX] 
                  [--debug] 
                  [--end-time END_TIME] 
                  [--filters FILTER [FILTER ...]] 
                  [--keep-s3-objects KEEP_S3_OBJECTS] 
                  [--output-file OUTPUT_FILE] 
                  [--region REGION] 
                  [--start-time START_TIME]
```
命名的参数

### **-h, --help**

显示 pcluster export-cluster-logs 的帮助文本。

### **--bucket** *BUCKET\_NAME*

指定要将集群日志数据导出到的 Amazon S3 存储桶的名称。它必须与集群位于相同的区域。

**a** Note

您必须向 Amazon S3 存储桶策略添加权限才能授予 CloudWatch 访问权限。有关更多信 息,请参阅CloudWatch 日志用户指南中的对 [Amazon S3 存储桶设置权限](https://docs.aws.amazon.com/AmazonCloudWatch/latest/logs/S3ExportTasks.html#S3Permissions)。

**--cluster-name, -n** *CLUSTER\_NAME*

指定集群的名称。

#### **--bucket-prefix** *BUCKET\_PREFIX*

指定导出的日志数据在 Amazon S3 存储桶中的存储位置的路径。

默认情况下,存储桶前缀为:

*cluster-name*-logs-*202209061743*.tar.gz

*202209061743* 是 %Y%m%d%H%M 格式的当前时间。

#### **--debug**

启用调试日志记录。

#### **--end-time** *END\_TIME*

指定用于收集日志事件的时间范围的结束时间,以 ISO 8601 格式(YYYY-MM-DDThh:mm:ssZ, 例如 2021-01-01T20:00:00Z)表示。不包括时间戳等于或晚于该时间的事件。可以省略时间元 素(例如分和秒)。默认值为当前时间。

### **--filters** *FILTER* **[***FILTER* **...]**

为日志指定筛选器。格式:Name=a,Values=1 Name=b,Values=2,3。支持的筛选器为:

private-dns-name

指定实例私有 DNS 名称的短格式(例如 ip-10-0-0-101)。

node-type

指定节点类型,此筛选器唯一接受的值是 HeadNode。

### **--keep-s3-objects** *KEEP\_S3\_OBJECTS*

如果为 tɪue,则会保留导出到 Amazon S3 的导出对象。(默认值为 fa $1$ se。)

### **--output-file** *OUTPUT\_FILE*

指定要将日志存档保存到的文件路径。如果提供此参数,则在本地保存日志。否则会通过输出中返 回的 URL 将日志上传到 Amazon S3。默认为上传到 Amazon S3。

**--region, -r** *REGION*

指定 AWS 区域 要使用的。 AWS 区域 必须使用AWS\_DEFAULT\_REGION环境变量、~/.aws/ config文件[default]部分中的region设置或--region参数来指定。

#### **--start-time** *START\_TIME*

指定时间范围的开始时间,以 ISO 8601 格式(YYYY-MM-DDThh:mm:ssZ,例如 2021-01-01T20:00:00Z)表示。包括时间戳等于或晚于该时间的日志事件。如果未指定,则默 认为集群的创建时间。

使用 AWS ParallelCluster 版本 3.1.4 的示例:

\$ **pcluster export-cluster-logs --bucket** *cluster-v3-bucket* **-n** *cluster-v3*

```
{ 
   "url": "https://cluster-v3-bucket..."
}
```
# <span id="page-285-0"></span>**pcluster export-image-logs**

通过 Amazon S3 存储桶,将映像生成器的日志导出到本地 tar.gz 存档。

```
pcluster export-image-logs [-h] 
                   --bucket BUCKET
                   --image-id IMAGE_ID
                  [--bucket-prefix BUCKET_PREFIX] 
                  [--debug] 
                  [--end-time END_TIME] 
                  [--keep-s3-objects KEEP_S3_OBJECTS] 
                  [--output-file OUTPUT_FILE] 
                  [--region REGION] 
                  [--start-time START_TIME]
```
命名的参数

```
-h, --help
```
显示 pcluster export-image-logs 的帮助文本。

### **--bucket** *BUCKET\_NAME*

指定要将映像构建日志导出到的 Amazon S3 存储桶的名称。它必须与映像位于相同的区域。

```
a Note
```
您必须向 Amazon S3 存储桶策略添加权限才能授予 CloudWatch 访问权限。有关更多信 息,请参阅CloudWatch 日志用户指南中的对 [Amazon S3 存储桶设置权限](https://docs.aws.amazon.com/AmazonCloudWatch/latest/logs/S3ExportTasks.html#S3Permissions)。

### **--image-id, -i** *IMAGE\_ID*

要导出其日志的映像 ID。

### **--bucket-prefix** *BUCKET\_PREFIX*

指定导出的日志数据在 Amazon S3 存储桶中的存储位置的路径。

默认情况下,存储桶前缀为:

*ami-id*-logs-*202209061743*.tar.gz

*202209061743* 是 %Y%m%d%H%M 格式的当前时间。

#### **--debug**

启用调试日志记录。

#### **--end-time** *END\_TIME*

指定用于收集日志事件的时间范围的结束时间,以 ISO 8601 格式(YYYY-MM-DDThh:mm:ssZ, 例如 2021-01-01T20:00:00Z)表示。不包括时间戳等于或晚于该时间的事件。可以省略时间元 素(例如分和秒)。默认值为当前时间。

#### **--keep-s3-objects** *KEEP\_S3\_OBJECTS*

如果为 tɪue,则会保留导出到 Amazon S3 的导出对象。(默认值为 <code>false。)</code>

#### **--output-file** *OUTPUT\_FILE*

指定要将日志存档保存到的文件路径。如果提供此参数,则在本地保存日志。否则会通过输出中返 回的 URL 将日志上传到 Amazon S3。默认为上传到 Amazon S3。

### **--region, -r** *REGION*

指定 AWS 区域 要使用的。 AWS 区域 必须使用AWS\_DEFAULT\_REGION环境变量、~/.aws/ config文件[default]部分中的region设置或--region参数来指定。

#### **--start-time** *START\_TIME*

指定时间范围的开始时间,以 ISO 8601 格式(YYYY-MM-DDThh:mm:ssZ,例如 2021-01-01T20:00:00Z)表示。包括时间戳等于或晚于该时间的日志事件。如果未指定,则默 认为集群的创建时间。

使用 AWS ParallelCluster 版本 3.1.4 的示例:

```
$ pcluster export-image-logs --bucket image-v3-bucket --image-id ami-1234abcd5678efgh
{ 
   "url": "https://image-v3-bucket..."
}
```
# <span id="page-287-0"></span>**pcluster get-cluster-log-events**

检索与日志流关联的事件。

```
pcluster get-cluster-log-events [-h] 
                   --cluster-name CLUSTER_NAME
                   --log-stream-name LOG_STREAM_NAME
                  [--debug] 
                  [--end-time END_TIME] 
                  [--limit LIMIT] 
                  [--next-token NEXT_TOKEN] 
                  [--query QUERY] 
                  [--region REGION] 
                  [--start-from-head START_FROM_HEAD] 
                  [--start-time START_TIME]
```
命名的参数

### **-h, --help**

显示 pcluster get-cluster-log-events 的帮助文本。

#### **--cluster-name, -n** *CLUSTER\_NAME*

指定集群的名称。

#### **--log-stream-name** *LOG\_STREAM\_NAME*

指定日志流的名称。您可以使用 list-cluster-log-streams 命令来检索与一个或多个事件关 联的日志流。

#### **--debug**

启用调试日志记录。

#### **--end-time** *END\_TIME*

指定时间范围的结束时间,以 ISO 8601 格式(YYYY-MM-DDThh:mm:ssZ,例如 2021-01-01T20:00:00Z)表示。不包括时间戳等于或晚于该时间的事件。

### **--limit** *LIMIT*

指定返回的日志事件的最大数量。如果不指定值,则最大值为 1 MB 的响应大小所能容纳的日志事 件数量,最多可达 10000 个日志事件。
## **--next-token** *NEXT\_TOKEN*

指定用于分页请求的令牌。

#### **--query** *QUERY*

指定要对输出执行的 JMESPath 查询。

#### **--region, -r** *REGION*

指定 AWS 区域 要使用的。 AWS 区域 必须使用AWS\_DEFAULT\_REGION环境变量、~/.aws/ config文件[default]部分中的region设置或--region参数来指定。

## **--start-from-head** *START\_FROM\_HEAD*

如果值为 tɪue,则最先返回最早的日志事件。如果值为 false,则最先返回最近的日志事件。 (默认值为 false。)

### **--start-time** *START\_TIME*

指定时间范围的开始时间,以 ISO 8601 格式(YYYY-MM-DDThh:mm:ssZ,例如 2021-01-01T20:00:00Z)表示。包括时间戳等于或晚于该时间的事件。

使用 AWS ParallelCluster 版本 3.1.4 的示例:

```
$ pcluster get-cluster-log-events \ 
     -c cluster-v3 \ 
     -r us-east-1 \ 
     --log-stream-name ip-198-51-100-44.i-1234567890abcdef0.clustermgtd \ 
     --limit 3
\{ "nextToken": "f/36966906399261933213029082268132291405859205452101451780/s", 
   "prevToken": "b/36966906399239632467830551644990755687586557090595471362/s", 
   "events": [ 
     { 
       "message": "2022-07-12 19:16:53,379 - [slurm_plugin.clustermgtd:_maintain_nodes] 
  - INFO - Performing node maintenance actions", 
       "timestamp": "2022-07-12T19:16:53.379Z" 
     }, 
     { 
       "message": "2022-07-12 19:16:53,380 - [slurm_plugin.clustermgtd:_maintain_nodes] 
  - INFO - Following nodes are currently in replacement: (x0) []", 
       "timestamp": "2022-07-12T19:16:53.380Z" 
     },
```

```
 { 
       "message": "2022-07-12 19:16:53,380 - 
 [slurm_plugin.clustermgtd: terminate_orphaned_instances] - INFO - Checking for
  orphaned instance", 
       "timestamp": "2022-07-12T19:16:53.380Z" 
     } 
   ]
}
```
# **pcluster get-cluster-stack-events**

检索与指定集群的堆栈关联的事件。

```
a Note
```
从 3.6.0 版开始, AWS ParallelCluster 使用嵌套堆栈来创建与队列和计算资源关联的资 源。GetClusterStackEvents API 和 pcluster get-cluster-stack-events 命令仅 返回集群主堆栈事件。您可以在 CloudFormation 控制台中查看集群堆栈事件,包括与队列和 计算资源相关的事件。

```
pcluster get-cluster-stack-events [-h] 
                   --cluster-name CLUSTER_NAME
                  [--debug] 
                  [--next-token NEXT_TOKEN] 
                  [--query QUERY] 
                  [--region REGION]
```
命名的参数

# **-h, --help**

显示 pcluster get-cluster-stack-events 的帮助文本。

**--cluster-name, -n** *CLUSTER\_NAME*

指定集群的名称。

# **--debug**

启用调试日志记录。

**--next-token** *NEXT\_TOKEN*

指定用于分页请求的令牌。

**--query** *QUERY*

指定要对输出执行的 JMESPath 查询。

## **--region, -r** *REGION*

指定 AWS 区域 要使用的。 AWS 区域 必须使用AWS\_DEFAULT\_REGION环境变量、~/.aws/ config文件[default]部分中的region设置或--region参数来指定。

使用 AWS ParallelCluster 版本 3.1.4 的示例:

```
$ pcluster get-cluster-stack-events \ 
     -n cluster-v3 \ 
     -r us-east-1 \ 
     --query "events[0]"
{ 
   "eventId": "1234abcd-56ef-78gh-90ij-abcd1234efgh", 
   "physicalResourceId": "arn:aws:cloudformation:us-east-1:123456789012:stack/cluster-
v3/1234abcd-56ef-78gh-90ij-abcd1234efgh", 
   "resourceStatus": "CREATE_COMPLETE", 
   "stackId": "arn:aws:cloudformation:us-east-1:123456789012:stack/cluster-
v3/1234abcd-56ef-78gh-90ij-abcd1234efgh", 
   "stackName": "cluster-v3", 
   "logicalResourceId": "cluster-v3", 
   "resourceType": "AWS::CloudFormation::Stack", 
   "timestamp": "2022-07-12T18:29:12.140Z"
}
```
# **pcluster get-image-log-events**

检索与映像构建关联的事件。

```
pcluster get-image-log-events [-h] 
                   --image-id IMAGE_ID 
                    --log-stream-name LOG_STREAM_NAME
                  [--debug] 
                  [--end-time END_TIME] 
                  [--limit LIMIT] 
                  [--next-token NEXT_TOKEN]
```

```
 [--query QUERY] 
 [--region REGION] 
 [--start-from-head START_FROM_HEAD] 
 [--start-time START_TIME]
```
命名的参数

**-h, --help**

显示 pcluster get-image-log-events 的帮助文本。

**--image-id, -i** *IMAGE\_ID*

指定映像的 ID。

**--log-stream-name** *LOG\_STREAM\_NAME*

指定日志流的名称。您可以使用 list-image-log-streams 命令来检索与一个或多个事件关联 的日志流。

## **--debug**

启用调试日志记录。

**--end-time** *END\_TIME*

指定时间范围的结束时间,以 ISO 8601 格式(YYYY-MM-DDThh:mm:ssZ,例如 2021-01-01T20:00:00Z)表示。不包括时间戳等于或晚于该时间的事件。

**--limit** *LIMIT*

指定返回的日志事件的最大数量。如果不指定值,则最大值为 1 MB 的响应大小所能容纳的日志事 件数量,最多可达 10000 个日志事件。

# **--next-token** *NEXT\_TOKEN*

指定用于分页请求的令牌。

**--query** *QUERY*

指定要对输出执行的 JMESPath 查询。

#### **--region, -r** *REGION*

指定 AWS 区域 要使用的。 AWS 区域 必须使用AWS\_DEFAULT\_REGION环境变量、~/.aws/ config文件[default]部分中的region设置或--region参数来指定。

#### **--start-from-head** *START\_FROM\_HEAD*

如果值为 tɪue,则最先返回最早的日志事件。如果值为 false,则最先返回最近的日志事件。 (默认值为 false。)

**--start-time** *START\_TIME*

指定时间范围的开始时间,以 ISO 8601 格式(YYYY-MM-DDThh:mm:ssZ,例如 2021-01-01T20:00:00Z)表示。包括时间戳等于或晚于该时间的事件。

使用 AWS ParallelCluster 版本 3.1.2 的示例 ·

```
$ pcluster get-image-log-events --image-id custom-alinux2-image --region us-east-1 --
log-stream-name 3.1.2/1 --limit 3
   \{ "nextToken": "f/36778317771100849897800729464621464113270312017760944178/s", 
   "prevToken": "b/36778317766952911290874033560295820514557716777648586800/s", 
   "events": [ 
    \{ "message": "ExecuteBash: FINISHED EXECUTION", 
       "timestamp": "2022-04-05T22:13:26.633Z" 
     }, 
     { 
       "message": "Document arn:aws:imagebuilder:us-east-1:123456789012:component/
parallelclusterimage-test-1234abcd-56ef-78gh-90ij-abcd1234efgh/3.1.2/1", 
       "timestamp": "2022-04-05T22:13:26.741Z" 
     }, 
     { 
       "message": "TOE has completed execution successfully", 
       "timestamp": "2022-04-05T22:13:26.819Z" 
     } 
   ]
}
```
# **pcluster get-image-stack-events**

检索与指定映像构建的堆栈关联的事件。

```
pcluster get-image-stack-events [-h] 
                   --image-id IMAGE_ID
                  [--debug] 
                  [--next-token NEXT_TOKEN]
```

```
 [--query QUERY] 
 [--region REGION]
```
# 命名的参数

**-h, --help**

显示 pcluster get-image-stack-events 的帮助文本。

**--image-id, -i** *IMAGE\_ID*

指定映像的 ID。

**--debug**

启用调试日志记录。

**--next-token** *NEXT\_TOKEN*

指定用于分页请求的令牌。

```
--query QUERY
```
指定要对输出执行的 JMESPath 查询。

#### **--region, -r** *REGION*

指定 AWS 区域 要使用的。 AWS 区域 必须使用AWS\_DEFAULT\_REGION环境变量、~/.aws/ config文件[default]部分中的region设置或--region参数来指定。

使用 AWS ParallelCluster 版本 3.1.2 的示例:

```
$ pcluster get-image-stack-events --image-id custom-alinux2-image --region us-east-1 --
query "events[0]"
    { 
   "eventId": "ParallelClusterImage-CREATE_IN_PROGRESS-2022-04-05T21:39:24.725Z", 
   "physicalResourceId": "arn:aws:imagebuilder:us-east-1:123456789012:image/
parallelclusterimage-custom-alinux2-image/3.1.2/1", 
   "resourceStatus": "CREATE_IN_PROGRESS", 
   "resourceStatusReason": "Resource creation Initiated", 
   "resourceProperties": "{\"InfrastructureConfigurationArn\":
\"arn:aws:imagebuilder:us-east-1:123456789012:infrastructure-configuration/
parallelclusterimage-1234abcd-56ef-78gh-90ij-abcd1234efgh\",\"ImageRecipeArn
\":\"arn:aws:imagebuilder:us-east-1:123456789012:image-recipe/
```
parallelclusterimage-custom-alinux2-image/3.1.2\",\"DistributionConfigurationArn \":\"arn:aws:imagebuilder:us-east-1:123456789012:distributionconfiguration/parallelclusterimage-1234abcd-56ef-78gh-90ij-abcd1234efgh\", \"EnhancedImageMetadataEnabled\":\"false\",\"Tags\":{\"parallelcluster:image\_name\": \"custom-alinux2-image\",\"parallelcluster:image\_id\":\"custom-alinux2-image\"}}", "stackId": "arn:aws:cloudformation:us-east-1:123456789012:stack/custom-alinux2 image/1234abcd-56ef-78gh-90ij-abcd1234efgh", "stackName": "custom-alinux2-image", "logicalResourceId": "ParallelClusterImage", "resourceType": "AWS::ImageBuilder::Image", "timestamp": "2022-04-05T21:39:24.725Z" }

# **pcluster list-clusters**

检索现有集群的列表。

```
pcluster list-clusters [-h] 
                  [--cluster-status {CREATE_IN_PROGRESS,CREATE_FAILED,CREATE_COMPLETE, 
                              DELETE_IN_PROGRESS,DELETE_FAILED,UPDATE_IN_PROGRESS, 
                             UPDATE_COMPLETE,UPDATE_FAILED} 
                              [{CREATE_IN_PROGRESS,CREATE_FAILED,CREATE_COMPLETE, 
                                DELETE_IN_PROGRESS,DELETE_FAILED,UPDATE_IN_PROGRESS, 
                                UPDATE_COMPLETE,UPDATE_FAILED} ...]] 
                  [--debug] 
                  [--next-token NEXT_TOKEN] 
                  [--query QUERY] 
                  [--region REGION]
```
命名的参数

**-h, --help**

显示 pcluster list-clusters 的帮助文本。

**--cluster-status {CREATE\_IN\_PROGRESS, CREATE\_FAILED, CREATE\_COMPLETE, DELETE\_IN\_PROGRESS, DELETE\_FAILED, UPDATE\_IN\_PROGRESS, UPDATE\_COMPLETE, UPDATE\_FAILED} [{CREATE\_IN\_PROGRESS, CREATE\_FAILED, CREATE\_COMPLETE, DELETE\_IN\_PROGRESS, DELETE\_FAILED, UPDATE\_IN\_PROGRESS, UPDATE\_COMPLETE, UPDATE\_FAILED} ...]**

指定要筛选的集群状态的列表。(默认值为 all。)

#### **--debug**

启用调试日志记录。

**--next-token** *NEXT\_TOKEN*

指定用于分页请求的令牌。

## **--query** *QUERY*

指定要对输出执行的 JMESPath 查询。

## **--region, -r** *REGION*

指定 AWS 区域 要使用的。 AWS 区域 必须使用AWS\_DEFAULT\_REGION环境变量、~/.aws/ config文件[default]部分中的region设置或--region参数来指定。

使用 AWS ParallelCluster 版本 3.1.4 的示例:

```
$ pcluster list-clusters
{ 
   "clusters": [ 
     { 
       "clusterName": "cluster-v3", 
       "cloudformationStackStatus": "CREATE_COMPLETE", 
       "cloudformationStackArn": "arn:aws:cloudformation:us-east-1:123456789012:stack/
cluster-v3/1234abcd-56ef-78gh-90ij-abcd1234efgh", 
       "region": "us-east-1", 
       "version": "3.1.4", 
       "clusterStatus": "CREATE_COMPLETE" 
     } 
   ]
}
```
# **pcluster list-cluster-log-streams**

检索与集群关联的日志流的列表。

```
pcluster list-cluster-log-streams [-h] 
                   --cluster-name CLUSTER_NAME 
                  [--filters FILTERS [FILTERS ...]] 
                  [--next-token NEXT_TOKEN] [--debug] 
                  [--query QUERY]
```
#### [--region *REGION*]

# 命名的参数

**-h, --help**

显示 pcluster list-cluster-log-streams 的帮助文本。

**--cluster-name, -n** *CLUSTER\_NAME*

指定集群的名称。

**--debug**

启用调试日志记录。

**--filters** *FILTERS* **[***FILTERS* **...]**

为日志流指定筛选器。格式:Name=a,Values=1 Name=b,Values=2,3。支持的筛选器为:

private-dns-name

指定实例私有 DNS 名称的短格式(例如 ip-10-0-0-101)。

node-type

指定节点类型,此筛选器唯一接受的值是 HeadNode。

## **--next-token** *NEXT\_TOKEN*

指定用于分页请求的令牌。

**--query** *QUERY*

指定要对输出执行的 JMESPath 查询。

**--region, -r** *REGION*

指定 AWS 区域 要使用的。 AWS 区域 必须使用AWS\_DEFAULT\_REGION环境变量、~/.aws/ config文件[default]部分中的region设置或--region参数来指定。

使用 AWS ParallelCluster 版本 3.1.4 的示例:

```
$ pcluster list-cluster-log-streams \ 
     -n cluster-v3 \ 
     -r us-east-1 \ 
     --query 'logStreams[*].logStreamName'
\Gamma
```

```
 "ip-172-31-58-205.i-1234567890abcdef0.cfn-init", 
   "ip-172-31-58-205.i-1234567890abcdef0.chef-client", 
   "ip-172-31-58-205.i-1234567890abcdef0.cloud-init", 
   "ip-172-31-58-205.i-1234567890abcdef0.clustermgtd", 
   "ip-172-31-58-205.i-1234567890abcdef0.slurmctld", 
   "ip-172-31-58-205.i-1234567890abcdef0.supervisord", 
   "ip-172-31-58-205.i-1234567890abcdef0.system-messages"
]
```
# **pcluster list-images**

检索现有自定义映像的列表。

```
pcluster list-images [-h] 
                   --image-status {AVAILABLE,PENDING,FAILED} 
                  [--debug] 
                  [--next-token NEXT_TOKEN] 
                  [--query QUERY] 
                  [--region REGION]
```
命名的参数

```
-h, --help
```
显示 pcluster list-images 的帮助文本。

**--image-status {AVAILABLE,PENDING,FAILED}**

按提供的状态筛选返回的映像。

**--debug**

启用调试日志记录。

**--next-token** *NEXT\_TOKEN*

指定用于分页请求的令牌。

```
--query QUERY
```
指定要对输出执行的 JMESPath 查询。

**--region, -r** *REGION*

指定 AWS 区域 要使用的。 AWS 区域 必须使用AWS\_DEFAULT\_REGION环境变量、~/.aws/ config文件[default]部分中的region设置或--region参数来指定。

使用 AWS ParallelCluster 版本 3.1.2 的示例:

```
$ pcluster list-images --image-status AVAILABLE
{ 
   "images": [ 
     { 
       "imageId": "custom-alinux2-image", 
       "imageBuildStatus": "BUILD_COMPLETE", 
       "ec2AmiInfo": { 
          "amiId": "ami-1234abcd5678efgh" 
       }, 
       "region": "us-east-1", 
       "version": "3.1.2" 
     } 
   ]
}
```
# **pcluster list-image-log-streams**

检索与映像关联的日志流的列表。

```
pcluster list-image-log-streams [-h] 
                   --image-id IMAGE_ID
                  [--next-token NEXT_TOKEN] [--debug] 
                  [--query QUERY] 
                  [--region REGION]
```
命名的参数

**-h, --help**

显示 pcluster list-image-log-streams 的帮助文本。

**--image-id, -i** *IMAGE\_ID*

指定映像的 ID。

# **--debug**

启用调试日志记录。

# **--next-token** *NEXT\_TOKEN*

指定用于分页请求的令牌。

#### **--query** *QUERY*

指定要对输出执行的 JMESPath 查询。

## **--region, -r** *REGION*

指定 AWS 区域 要使用的。 AWS 区域 必须使用AWS\_DEFAULT\_REGION环境变量、~/.aws/ config文件[default]部分中的region设置或--region参数来指定。

使用 AWS ParallelCluster 版本 3.1.2 的示例 ·

```
$ pcluster list-image-log-streams --image-id custom-alinux2-image --region us-east-1 --
query 'logStreams[*].logStreamName'
\Gamma "3.0.0/1", 
   "3.1.2/1"
\mathbf{I}
```
# **pcluster list-official-images**

描述官方 AWS ParallelCluster AMI。

```
pcluster list-official-images [-h] 
                  [--architecture ARCHITECTURE] 
                  [--debug] 
                  [--os OS] 
                  [--query QUERY] 
                  [--region REGION]
```
命名的参数

# **-h, --help**

显示 pcluster list-official-images 的帮助文本。

# **--architecture** *ARCHITECTURE*

指定要用于筛选结果的架构。如果未指定此参数,则返回所有架构。

#### **--debug**

启用调试日志记录。

#### **--os** *OS*

指定要用于筛选结果的操作系统。如果未指定此参数,则返回所有操作系统。

**--query** *QUERY*

指定要对输出执行的 JMESPath 查询。

#### **--region, -r** *REGION*

指定 AWS 区域 要使用的。 AWS 区域 必须使用图像配置文件中的 "[区域"](#page-425-0) 设

置、AWS DEFAULT REGION环境变量、文件[default]部分中的region~/.aws/config设置 或--region参数来指定。

使用 AWS ParallelCluster 版本 3.1.2 的示例:

```
$ pcluster list-official-images
{ 
   "images": [ 
     { 
       "amiId": "ami-015cfeb4e0d6306b2", 
       "os": "ubuntu2004", 
       "name": "aws-parallelcluster-3.1.2-ubuntu-2004-lts-hvm-x86_64-202202261505 
  2022-02-26T15-08-34.759Z", 
       "version": "3.1.2", 
       "architecture": "x86_64" 
     }, 
     { 
       "amiId": "ami-036f23237ce49d25b", 
       "os": "ubuntu2204", 
       "name": "aws-parallelcluster-3.1.2-ubuntu-1804-lts-hvm-x86_64-202202261505 
  2022-02-26T15-08-17.558Z", 
       "version": "3.1.2", 
       "architecture": "x86_64" 
     }, 
     { 
       "amiId": "ami-09e5327e694d89ef4", 
       "os": "ubuntu2004", 
       "name": "aws-parallelcluster-3.1.2-ubuntu-2004-lts-hvm-arm64-202202261505 
  2022-02-26T15-08-45.736Z", 
       "version": "3.1.2", 
       "architecture": "arm64" 
     }, 
     {
```

```
 "amiId": "ami-0b9b0874c35f626ae", 
       "os": "alinux2", 
       "name": "aws-parallelcluster-3.1.2-amzn2-hvm-x86_64-202202261505 
  2022-02-26T15-08-31.311Z", 
       "version": "3.1.2", 
       "architecture": "x86_64" 
     }, 
     { 
       "amiId": "ami-0bf6d01f398f3737e", 
       "os": "centos7", 
       "name": "aws-parallelcluster-3.1.2-centos7-hvm-x86_64-202202261505 
  2022-02-26T15-08-25.001Z", 
       "version": "3.1.2", 
       "architecture": "x86_64" 
     }, 
     { 
       "amiId": "ami-0d0de4f95f56374bc", 
       "os": "alinux2", 
       "name": "aws-parallelcluster-3.1.2-amzn2-hvm-arm64-202202261505 
  2022-02-26T15-08-46.088Z", 
       "version": "3.1.2", 
       "architecture": "arm64" 
     }, 
    \mathcal{L} "amiId": "ami-0ebf7bc54b8740dc6", 
       "os": "ubuntu2204", 
       "name": "aws-parallelcluster-3.1.2-ubuntu-1804-lts-hvm-arm64-202202261505 
  2022-02-26T15-08-45.293Z", 
       "version": "3.1.2", 
       "architecture": "arm64" 
     } 
   ]
}
```
# **pcluster ssh**

运行预填充了集群用户名和 IP 地址的 ssh 命令。将任意参数附加到 ssh 命令行的结尾。

```
pcluster ssh [-h] 
                    --cluster-name CLUSTER_NAME
                   [--debug] 
                  [--dryrun DRYRUN] 
                  [--region REGION]
```
#### 命名的参数

# **-h, --help**

显示 pcluster ssh 的帮助文本。

**--cluster-name, -n** *CLUSTER\_NAME*

指定要连接到的集群的名称。

#### **--debug**

启用调试日志记录。

**--dryrun** *DRYRUN*

当为 true 时,打印将要运行的命令行并退出。(默认值为 false。)

#### **--region, -r** *REGION*

指定 AWS 区域 要使用的。 AWS 区域 必须使用AWS\_DEFAULT\_REGION环境变量、~/.aws/ config文件[default]部分中的region设置或--region参数来指定。

例如:

```
$ pcluster ssh --cluster-name mycluster -i ~/.ssh/id_rsa
```
运行预填充了集群用户名和 IP 地址的 ssh 命令:

```
ssh ec2-user@1.1.1.1 -i ~/.ssh/id_rsa
```
# **pcluster update-cluster**

更新现有集群以匹配指定配置文件的设置。

```
pcluster update-cluster [-h] 
                   --cluster-configuration CLUSTER_CONFIGURATION
                   --cluster-name CLUSTER_NAME
                  [--debug] 
                  [--dryrun DRYRUN] 
                  [--force-update FORCE_UPDATE] 
                  [--query QUERY] 
                  [--region REGION] 
                  [--suppress-validators SUPPRESS_VALIDATORS [SUPPRESS_VALIDATORS ...]]
```
[--validation-failure-level {INFO,WARNING,ERROR}]

# 命名的参数

**-h, --help**

显示 pcluster update-cluster 的帮助文本。

**--cluster-configuration, -c** *CLUSTER\_CONFIGURATION*

指定 YAML 集群配置文件。

**--cluster-name, -n** *CLUSTER\_NAME*

指定集群的名称。

## **--debug**

启用调试日志记录。

**--dryrun** *DRYRUN*

当为 true 时,执行验证而不更新集群和创建任何资源。它可用于验证映像配置和更新要求。(默 认值为 false。)

**--force-update** *FORCE\_UPDATE*

当为 true 时,通过忽略更新验证错误强制更新。(默认值为 false。)

**--query** *QUERY*

指定要对输出执行的 JMESPath 查询。

# **--region, -r** *REGION*

指定 AWS 区域 要使用的。 AWS 区域 必须使用群集配置文件中的[Region](#page-308-0)设

置、AWS\_DEFAULT\_REGION环境变量、~/.aws/config文件[default]部分的region设置 或--region参数来指定。

**--suppress-validators** *SUPPRESS\_VALIDATORS* **[***SUPPRESS\_VALIDATORS ...***]**

标识一个或多个要禁止的配置验证器。

格式:(ALL|type:[A-Za-z0-9]+)

# **--validation-failure-level** *{INFO,WARNING,ERROR}*

指定为更新报告的验证失败级别。

使用 AWS ParallelCluster 版本 3.1.4 的示例:

```
$ pcluster update-cluster -c cluster-config.yaml -n cluster-v3 -r us-east-1
{ 
   "cluster": { 
     "clusterName": "cluster-v3", 
     "cloudformationStackStatus": "UPDATE_IN_PROGRESS", 
     "cloudformationStackArn": "arn:aws:cloudformation:us-east-1:123456789012:stack/
cluster-v3/1234abcd-56ef-78gh-90ij-abcd1234efgh", 
     "region": "us-east-1", 
     "version": "3.1.4", 
     "clusterStatus": "UPDATE_IN_PROGRESS" 
   }, 
   "changeSet": [ 
     { 
       "parameter": "HeadNode.Iam.S3Access", 
       "requestedValue": { 
          "BucketName": "pc-beta-test", 
          "KeyName": "output", 
         "EnableWriteAccess": false 
       } 
     }, 
     { 
       "parameter": "HeadNode.Iam.S3Access", 
       "currentValue": { 
          "BucketName": "pcluster-east-test-bucket", 
          "KeyName": "logs", 
          "EnableWriteAccess": true 
       } 
     } 
   ]
}
```
# **pcluster update-compute-fleet**

更新集群计算实例集的状态。

```
pcluster update-compute-fleet [-h] 
                   --cluster-name CLUSTER_NAME
                  --status {START_REQUESTED, STOP_REQUESTED, ENABLED, DISABLED}
                  [--debug] 
                  [--query QUERY]
```
#### [--region *REGION*]

### 命名的参数

**-h, --help**

显示 pcluster update-compute-fleet 的帮助文本。

**--cluster-name, -n** *CLUSTER\_NAME*

指定集群的名称。

#### **--status {START\_REQUESTED,STOP\_REQUESTED,ENABLED,DISABLED}**

指定应用于集群计算实例集的状态。状态START\_REQUESTED和STOP\_REQUESTED对应于Slurm调 度器,而状态ENABLED和DISABLED对应于调度器。 AWS Batch

**--debug**

启用调试日志记录。

```
--query QUERY
```
指定要对输出执行的 JMESPath 查询。

# **--region, -r** *REGION*

指定 AWS 区域 要使用的。 AWS 区域 必须使用AWS\_DEFAULT\_REGION环境变量、~/.aws/ config文件[default]部分中的region设置或--region参数来指定。

使用 AWS ParallelCluster 版本 3.1.4 的示例:

```
$ pcluster update-compute-fleet -n cluster-v3 --status STOP_REQUESTED
{ 
   "status": "STOP_REQUESTED", 
   "lastStatusUpdatedTime": "2022-07-12T20:19:47.653Z"
}
```
# **pcluster version**

显示的版本 AWS ParallelCluster。

```
pcluster version [-h] [--debug]
```
命名的参数

**-h, --help**

显示 pcluster version 的帮助文本。

**--debug**

启用调试日志记录。

使用 AWS ParallelCluster 版本 3.1.4 的示例:

```
$ pcluster version
{ 
   "version": "3.1.4"
}
```
# **pcluster3-config-converter**

读取 AWS ParallelCluster 版本 2 配置文件并写入 AWS ParallelCluster 版本 3 配置文件。

```
pcluster3-config-converter [-h] 
                   [-t CLUSTER_TEMPLATE] 
                  [-c CONFIG_FILE] 
                   [--force-convert] 
                   [-o OUTPUT_FILE]
```
命名的参数

```
-h, --help
```
显示 pcluster3-config-converter 的帮助文本。

**-t** *CLUSTER\_TEMPLATE***, --cluster-template** *CLUSTER\_TEMPLATE*

指定要转换的配置文件的[\[cluster\]](https://docs.aws.amazon.com/parallelcluster/v2/ug/cluster-definition.html)部分。如果未指定,则脚本将在[\[global\]](https://docs.aws.amazon.com/parallelcluster/v2/ug/global.html)部分中查找 [cluster-template](https://docs.aws.amazon.com/parallelcluster/v2/ug/cluster-template.html) 参数或搜索 [cluster default]。

**-c** *CONFIG\_FILE***, --config-file** *CONFIG\_FILE*

指定要读取的 AWS ParallelCluster 版本 2 配置文件。

# **--force-convert**

即使不支持或不建议使用一个或多个设置,也启用转换。

# **-o** *OUTPUT\_FILE***, --output-file** *OUTPUT\_FILE*

指定要写入的 AWS ParallelCluster 版本 3 配置文件。如果未指定此参数,则将配置写入 stdout。

#### **a** Note

在 AWS ParallelCluster 版本 3.0.1 中添加了 pcluster3-config-converter 命令。

# 配置文件

AWS ParallelCluster 使用 YAML 1.1 文件作为配置参数。

# 主题

- [集群配置文件](#page-307-0)
- [构建映像配置文件](#page-425-1)

# <span id="page-307-0"></span>集群配置文件

AWS ParallelCluster 版本 3 使用单独的配置文件来控制群集基础设施的定义和自定义 AMI 的定义。所 有配置文件都使用 YAML 1.1 文件。下面链接了每个配置文件的详细信息。有关部分示例配置,请参阅 [https://github.com/aws/aws-parallelcluster/tree/release-3.0/cli/tests/pcluster/example\\_configs。](https://github.com/aws/aws-parallelcluster/tree/release-3.0/cli/tests/pcluster/example_configs)

这些对象用于 AWS ParallelCluster 版本 3 的集群配置。

主题

- [集群配置文件属性](#page-308-1)
- [Imds 部分](#page-308-2)
- [Image 部分](#page-309-0)
- [HeadNode 部分](#page-312-0)
- [Scheduling 部分](#page-328-0)
- [SharedStorage 部分](#page-382-0)
- [Iam 部分](#page-407-0)
- [LoginNodes 部分](#page-409-0)
- [Monitoring 部分](#page-413-0)
- [Tags 部分](#page-416-0)
- [AdditionalPackages 部分](#page-417-0)
- [DirectoryService 部分](#page-417-1)
- [DeploymentSettings 部分](#page-423-0)

<span id="page-308-1"></span>集群配置文件属性

<span id="page-308-0"></span>Region(可选,String)

AWS 区域 为群集指定。例如,us-east-2。

[更新策略:如果更改此设置,则不允许更新。](#page-240-0)

CustomS3Bucket(可选,String)

指定在您 AWS 账户 中创建的 Amazon S3 存储桶的名称,该存储桶用于存储集群使用的资源, 例如集群配置文件。 AWS ParallelCluster 在您创建集群的每个存储桶中 AWS 区域 都保留一个 Amazon S3 存储桶。默认情况下,这些 Amazon S3 存储桶命名为 parallelcluster-*hash*v1-DO-NOT-DELETE。

[更新策略:如果更改此设置,则不允许更新。如果您强制更新,则将忽略新值并使用旧值。](#page-240-1) AdditionalResources (可选, String)

定义要与集群一起启动的附加 AWS CloudFormation 模板。此附加模板用于创建存在于集群外部但 属于集群生命周期一部分的资源。

值必须是指向公有模板的 HTTPS URL,并提供所有参数。

没有默认值。

[更新策略:可以在更新期间更改此设置。](#page-240-2)

<span id="page-308-2"></span>**Imds** 部分

(可选)指定全局实例元数据服务 (IMDS) 配置。

[Imds:](#page-308-2)

[ImdsSupport:](#page-309-1) *string*

# **Imds** 属性

<span id="page-309-1"></span>ImdsSupport(可选,String)

指定集群节点中支持的 IMDS 版本。支持的值为 v1.0 和 v2.0。默认值为 v2.0。

如果 ImdsSupport 设置为 v1.0 , 则同时支持 IMDSv1 和 IMDSv2。

如果 ImdsSupport 设置为 v2.0,则仅支持 IMDSv2。

有关更多信息,请参阅《适用于 Linux 实例的 Amazon EC [2 用户指南》中的 "使用 imdsv](https://docs.aws.amazon.com/AWSEC2/latest/UserGuide/configuring-instance-metadata-service.html) 2"。

[更新策略:如果更改此设置,则不允许更新。](#page-240-0)

# **a** Note

从 AWS ParallelCluster 3.7.0 开始,ImdsSupport默认值为。v2.0我们建议您在自定义 操作调用中将 ImdsSupport 设置为 v2.0 并将 IMDSv1 替换为 IMDSv2。 3.3.0 AWS ParallelCluster 版本[ImdsSupport](#page-309-1)中增加了对 [Imds](#page-308-2)/的支持。

<span id="page-309-0"></span>**Image** 部分

(必需)定义集群的操作系统。

[Image:](#page-309-0) [Os:](#page-309-2) *string* [CustomAmi:](#page-311-0) *string*

## **Image** 属性

<span id="page-309-2"></span>Os(必需,String)

指定要对集群使用的操作系统。支持的值 为alinux2、、alinux2023、centos7、ubuntu2204、ubuntu2004、rhel8、rocky8、rhel9、r

**a** Note

RedHat 从 AWS ParallelCluster 版本 3.6.0 开始添加企业 Linux 8.7 (rhel8)。

如果您将集群配置为使用 rhel,则任何实例类型的按需成本都高于将集群配置为使用支持 的其他操作系统时的按需成本。有关定价的更多信息,请参阅[按需定价](https://aws.amazon.com/ec2/pricing/on-demand)和 [Amazon EC2 上](https://aws.amazon.com/partners/redhat/faqs/#Pricing_and_Billing) [如何提供和定价 Red Hat Enterprise Linux?](https://aws.amazon.com/partners/redhat/faqs/#Pricing_and_Billing) 。

RedHat 从 AWS ParallelCluster 版本 3.9.0 开始添加企业 Linux 9 (rhel9)。

除下表中 AWS 区域 提到的具体内容外,其他不支持centos7。所有其他 AWS 商业区域都支持以 下所有操作系统。

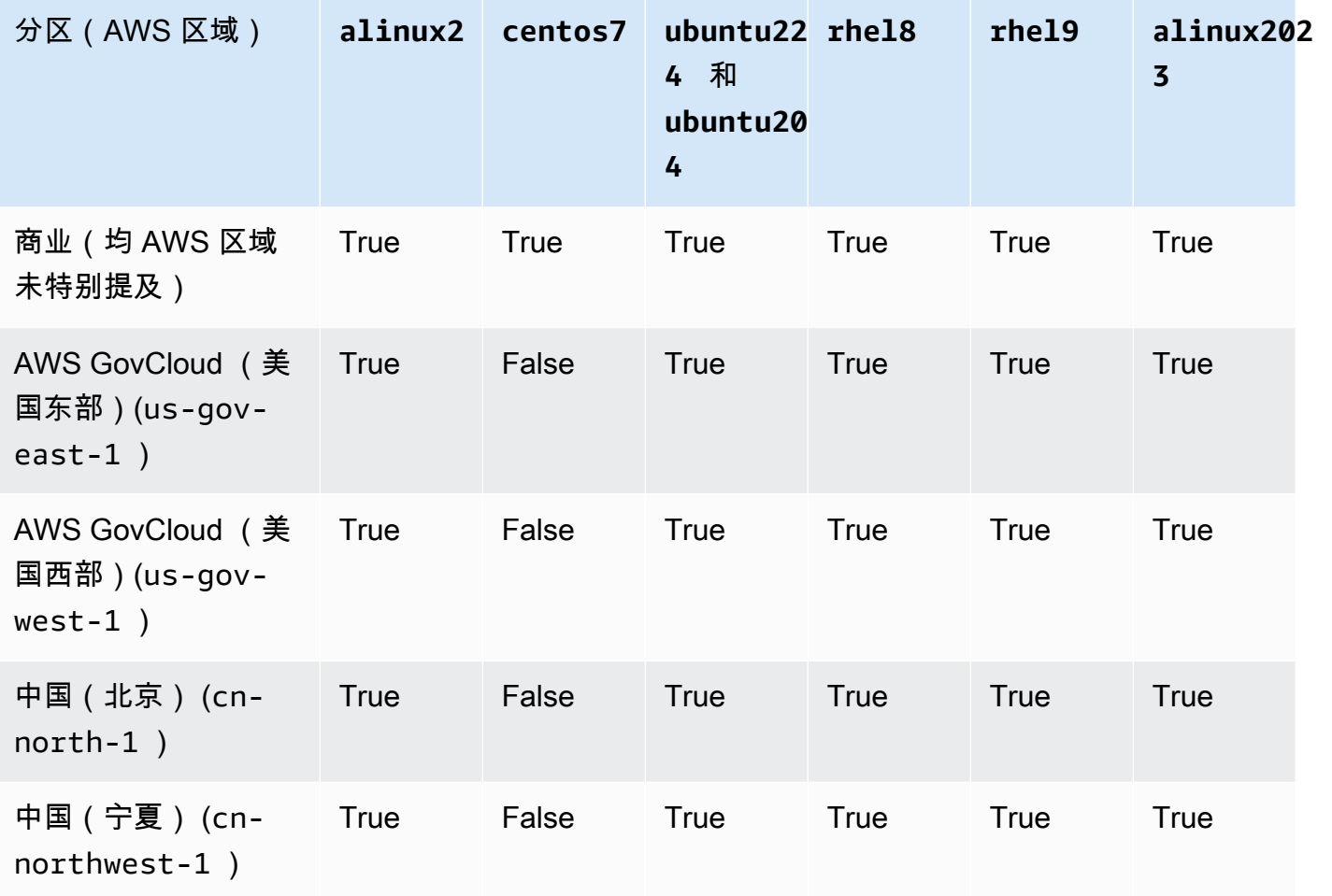

# [更新策略:如果更改此设置,则不允许更新。](#page-240-0)

## **a** Note

AWS ParallelCluster 3.8.0 支持 Rocky Linux 8, 但预先构建的 Rocky Linux 8 AMI (适用于 x86 和 ARM 架构)不可用。 AWS ParallelCluster 3.8.0 支持使用自定义 AMI 使用 Rocky Linux 8 创建集群。有关更多信息,请参阅[操作系统注意事项](#page-261-0)。 AWS ParallelCluster 3.9.0

支持 Rocky Linux 9,但预先构建的 Rocky Linux 9 AMI(适用于 x86 和 ARM 架构)不可 用。 AWS ParallelCluster 3.9.0 支持使用自定义 AMI 在 Rocky Linux 9 上创建集群。有关 更多信息,请参阅[操作系统注意事项](https://docs.aws.amazon.com/parallelcluster/latest/ug/operating-systems-v3.html#OS-Consideration-v3)。

<span id="page-311-0"></span>CustomAmi(可选,String)

指定要用于头节点和计算节点的自定义 AMI(而非默认 AMI)的 ID。有关更多信息,请参阅 [AWS](#page-245-0) [ParallelCluster AMI 自定义。](#page-245-0)

如果自定义 AMI 需要其他权限才能启动,则必须将这些权限添加到用户和头节点策略中。

例如,如果自定义 AMI 具有与之关联的加密快照,则用户和头节点策略中都需要以下其他策略:

```
{ 
    "Version": "2012-10-17", 
    "Statement": [ 
         { 
              "Effect": "Allow", 
              "Action": [ 
                   "kms:DescribeKey", 
                   "kms:ReEncrypt*", 
                   "kms:CreateGrant", 
                   "kms:Decrypt" 
              ], 
              "Resource": [ 
                   "arn:aws:kms:<AWS_REGION>:<AWS_ACCOUNT_ID>:key/<AWS_KMS_KEY_ID>" 
              ] 
         } 
   \mathbf{I}}
```
要构建 E RedHat nterprise Linux 自定义 AMI,必须配置操作系统以安装 RHUI (AWS) 存储库提 供的软件包:rhel-<version>-baseos-rhui-rpmsrhel-<version>-appstream-rhuirpms、和codeready-builder-for-rhel-<version>-rhui-rpms。此外,自定义 AMI 上的 存储库包含的 kernel-devel 程序包版本必须与正在运行的内核版本相同。

已知限制:

- 只有 RHEL 8.2 及更高版本支持 FSx for Lustre。
- RHEL 8.7 内核版本 4.18.0-425.3.1.el8 不支持 FSx for Lustre。
- 只有 RHEL 8.4 及更高版本支持 EFA。
- AL23 不支持 NICE DCV,因为它不包括运行 NICE DCV 所需的图形桌面环境。有关更多信息, 请参阅 [NICE DCV](https://docs.aws.amazon.com/dcv/) 官方文档。

要排查自定义 AMI 验证警告,请参阅[排查自定义 AMI 问题。](#page-697-0)

[更新策略:如果更改此设置,则不允许更新。](#page-240-0)

# <span id="page-312-0"></span>**HeadNode** 部分

(必需)指定头节点的配置。

```
HeadNode: 
   InstanceType: string
   Networking: 
     SubnetId: string
     ElasticIp: string/boolean
     SecurityGroups: 
       - string
     AdditionalSecurityGroups: 
       - string
     Proxy: 
       HttpProxyAddress: string
   DisableSimultaneousMultithreading: boolean
   Ssh: 
     KeyName: string
     AllowedIps: string
   LocalStorage: 
     RootVolume: 
       Size: integer
       Encrypted: boolean
       VolumeType: string
       Iops: integer
       Throughput: integer
       DeleteOnTermination: boolean
     EphemeralVolume: 
       MountDir: string
   SharedStorageType: string
  Dcv:
     Enabled: boolean
     Port: integer
     AllowedIps: string
```
 [CustomActions:](#page-321-0) [OnNodeStart:](#page-321-1) [Sequence:](#page-321-2) - [Script:](#page-322-0) *string* [Args:](#page-322-1) - *string* [Script:](#page-322-2) *string* [Args:](#page-322-3) - *string* [OnNodeConfigured:](#page-322-4) [Sequence:](#page-322-5) - [Script:](#page-322-6) *string* [Args:](#page-322-7) - *string* [Script:](#page-322-8) *string* [Args:](#page-322-9) - *string* [OnNodeUpdated:](#page-322-10) [Sequence:](#page-323-0) - [Script:](#page-323-1) *string* [Args:](#page-323-2) - *string* [Script:](#page-323-3) *string* [Args:](#page-323-4) - *string* [Iam:](#page-323-5) [InstanceRole:](#page-324-0) *string* [InstanceProfile:](#page-324-1) *string* [S3Access:](#page-324-2) - [BucketName:](#page-325-0) *string* [EnableWriteAccess:](#page-325-1) *boolean* [KeyName:](#page-325-2) *string* [AdditionalIamPolicies:](#page-325-3) - [Policy:](#page-326-0) *string* [Imds:](#page-326-1) [Secured:](#page-326-2) *boolean* [Image:](#page-327-0) [CustomAmi:](#page-327-1) *string*

# **HeadNode** 属性

<span id="page-313-0"></span>InstanceType(必需,String)

指定头节点的实例类型。

指定用于头节点的 Amazon EC2 实例类型。实例类型的架构必须与用于 AWS Batch [InstanceType](#page-335-0)或Slurm[InstanceType](#page-352-0)设置的架构相同。

**a** Note

AWS ParallelCluster 不支持该HeadNode设置的以下实例类型。

• hpc6id

如果您定义 p4d 实例类型或定义具有多个网络接口或使用网络接口卡的其他实例类型,则必须将 [ElasticIp](#page-315-2) 设置为 true 以提供公有访问权限。只能将 AWS 公有 IP 分配给使用单个网络接口启 动的实例。对于这种情况,我们建议您使用 [NAT 网关为](https://docs.aws.amazon.com/vpc/latest/userguide/vpc-nat-gateway.html)集群计算节点提供公有访问权限。有关更 多信息,请参阅 [Amazon EC2 用户指南\(适用于 Linux 实例\)中](https://docs.aws.amazon.com/AWSEC2/latest/UserGuide/using-instance-addressing.html#public-ip-addresses)的在实例启动期间分配公有 IPv4 地址。

[更新策略:如果更改此设置,则不允许更新。](#page-240-0)

<span id="page-314-0"></span>DisableSimultaneousMultithreading (可选,Boolean)

如果为 true,则在头节点上禁用超线程。默认值为 false。

并非所有实例类型都可以禁用超线程。有关支持禁用超线程的实例类型列表,请参阅 Amazon EC2 用户指南中[每种实例类型的 CPU 核心和每个 CPU 内核的线程。](https://docs.aws.amazon.com/AWSEC2/latest/UserGuide/instance-optimize-cpu.html#cpu-options-supported-instances-values)

[更新策略:如果更改此设置,则不允许更新。](#page-240-0)

<span id="page-314-1"></span>SharedStorageType(可选,String)

指定用于内部共享数据的存储类型。内部共享的数据包括 AWS ParallelCluster 用于管理群 集的数据,以及用于挂载共享文件系统卷的默认共享数据(/home如果未在挂载目录中指 定)。[SharedStorage](#page-382-0) 部分有关内部共享数据的更多详细信息,请参阅[AWS ParallelCluster内部](#page-540-0) [目录](#page-540-0)。

如果Ebs(这是默认存储类型),则头节点会将其根卷的一部分导出为使用 NFS 的计算节点和登录 节点的共享目录。

如果是Efs,Parallelcluster 将创建一个 EFS 文件系统用于共享的内部数据和。/home

[更新策略:如果更改此设置,则不允许更新。](#page-240-0)

# **a** Note

当集群向外扩展时,EBS 存储类型可能会出现性能瓶颈,因为头节点使用 NFS 导出与计 算节点共享来自根卷的数据。使用 EFS,您可以在集群扩展时避免 NFS 导出,并避免与之 相关的性能瓶颈。建议选择 EBS 以最大限度地提高小文件和安装过程的读/写潜力。选择 EFS 进行扩展。

## <span id="page-315-0"></span>**Networking**

(必需)定义头节点的网络配置。

[Networking:](#page-315-0) [SubnetId:](#page-315-1) *string* [ElasticIp:](#page-315-2) *string/boolean* [SecurityGroups:](#page-315-3) - *string* [AdditionalSecurityGroups:](#page-316-0) - *string* [Proxy:](#page-316-1) [HttpProxyAddress:](#page-316-2) *string*

[更新策略:如果更改此设置,则不允许更新。](#page-240-0)

# **Networking** 属性

```
SubnetId(必需,String)
```
指定要在其中预置头节点的现有子网的 ID。

[更新策略:如果更改此设置,则不允许更新。](#page-240-0)

<span id="page-315-2"></span>ElasticIp(可选,String)

创建弹性 IP 地址或将弹性 IP 地址分配给头节点。支持的值为 true、false 或现有弹性 IP 地址的 ID。默认值为 false。

[更新策略:如果更改此设置,则不允许更新。](#page-240-0)

<span id="page-315-3"></span>SecurityGroups(可选,[String])

用于头节点的 Amazon VPC 安全组 ID 的列表。如果不包含此属性,则它们将替换 AWS ParallelCluster 创建的安全组。

验证您的[SharedStorage系](#page-382-0)统是否正确配置了安全组。

[更新策略:可以在更新期间更改此设置。](#page-240-2)

<span id="page-316-0"></span>AdditionalSecurityGroups (可选, [String])

用于头节点的其他 Amazon VPC 安全组 ID 的列表。

[更新策略:可以在更新期间更改此设置。](#page-240-2)

<span id="page-316-1"></span>Proxy(可选)

指定头节点的代理设置。

[Proxy:](#page-316-1) [HttpProxyAddress:](#page-316-2) *string*

<span id="page-316-2"></span>HttpProxyAddress (可选, String)

定义 HTTP 或 HTTPS 代理服务器,通常为 https://*x.x.x.x:8080*。

没有默认值。

[更新策略:如果更改此设置,则不允许更新。](#page-240-0)

## <span id="page-316-3"></span>**Ssh**

(可选)定义头节点的 SSH 访问配置。

```
Ssh: 
   KeyName: string
   AllowedIps: string
```
[更新策略:可以在更新期间更改此设置。](#page-240-2)

# **Ssh** 属性

<span id="page-316-4"></span>KeyName(可选,String)

命名一个现有 Amazon EC2 密钥对,以启用对头节点的 SSH 访问。

[更新策略:如果更改此设置,则不允许更新。](#page-240-0)

<span id="page-317-0"></span>AllowedIps (可选, String)

为与头节点的 SSH 连接指定采用 CIDR 格式的 IP 范围或前缀列表 ID。默认值为 0.0.0.0/0。

[更新策略:可以在更新期间更改此设置。](#page-240-2)

#### <span id="page-317-1"></span>**LocalStorage**

(可选)定义头节点的本地存储配置。

[LocalStorage:](#page-317-1) [RootVolume:](#page-317-2) [Size:](#page-317-3) *integer* [Encrypted:](#page-318-0) *boolean* [VolumeType:](#page-318-1) *string* [Iops:](#page-318-2) *integer* [Throughput:](#page-319-0) *integer* [DeleteOnTermination:](#page-319-1) *boolean* [EphemeralVolume:](#page-319-2) [MountDir:](#page-319-3) *string*

[更新策略:可以在更新期间更改此设置。](#page-240-2)

**LocalStorage** 属性

<span id="page-317-2"></span>RootVolume(必需)

指定头节点的根卷存储。

```
RootVolume: 
   Size: integer
   Encrypted: boolean
   VolumeType: string
   Iops: integer
   Throughput: integer
   DeleteOnTermination: boolean
```
[更新策略:可以在更新期间更改此设置。](#page-240-2)

<span id="page-317-3"></span>Size(可选,Integer)

指定头节点根卷大小,以吉字节 (GiB) 为单位。默认大小来自 AMI。如果使用不同的大小,则 AMI 必须支持 growroot。

[更新策略:如果更改此设置,则不允许更新。](#page-240-0)

<span id="page-318-0"></span>Encrypted(可选,Boolean)

指定是否对根卷进行加密。默认值为 true。

[更新策略:如果更改此设置,则不允许更新。](#page-240-0)

<span id="page-318-1"></span>VolumeType(可选,String)

指定 [Amazon EBS 卷类型。](https://docs.aws.amazon.com/AWSEC2/latest/UserGuide/EBSVolumeTypes.html)支持的值为 gp2、gp3、io1、io2、sc1、st1 和 standard。默 认值为 gp3。

有关更多信息,请参阅《Amazon EC2 用户指南》中的 [Amazon EBS 卷类型。](https://docs.aws.amazon.com/AWSEC2/latest/UserGuide/EBSVolumeTypes.html)

[更新策略:如果更改此设置,则不允许更新。](#page-240-0)

<span id="page-318-2"></span>Iops(可选,Integer)

定义 io1、io2 和 gp3 类型卷的 IOPS 数。

默认值、支持的值以及 volume\_size/volume\_iops 比率因 VolumeType 和 Size 而异。

[更新策略:如果更改此设置,则不允许更新。](#page-240-0)

VolumeType = io1

默认值:Iops = 100

支持的值:Iops = 100–64000 †

最大 Iops/Size 比率 = 50 IOPS/GiB。5000 IOPS 需要至少 100 GiB 的 Size。 VolumeType = io2

默认值:Iops = 100

支持的值:Iops = 100–64000(io2 Block Express 卷为 256000)†

最大 Iops/Size 比率 = 500 IOPS/GiB。5000 IOPS 需要至少 10 GiB 的 Size。 VolumeType = gp3

默认值:Iops = 3000

支持的值:Iops = 3000–16000

最大 Iops/Size 比率 = 500 IOPS/GiB。5000 IOPS 需要至少 10 GiB 的 Size。

† 只有[在 Nitro System 上构建的实例](https://docs.aws.amazon.com/AWSEC2/latest/UserGuide/instance-types.html#ec2-nitro-instances)配置超过 32000 IOPS 时,才能保证最大 IOPS。其 他实例保证最高为 32000 IOPS。除非您[修改卷,](https://docs.aws.amazon.com/AWSEC2/latest/UserGuide/ebs-modify-volume.html)否则较旧的 io1 卷可能无法实现完全性 能。io2Block Express 卷在 R5b 实例类型上支持高达 256000 的 Iops 值。有关更多信息,请 参阅 Amazon EC2 用户指南中的io2[阻止 Express 卷。](https://docs.aws.amazon.com/AWSEC2/latest/UserGuide/ebs-volume-types.html#io2-block-express)

[更新策略:可以在更新期间更改此设置。](#page-240-2)

<span id="page-319-0"></span>Throughput(可选,Integer)

定义 gp3 卷类型的吞吐量,以 MiB/s 为单位。此设置仅在 VolumeType 为 gp3 时有效。默认 值为 125。支持的值: 125–1000 MiB/s

Throughput 与 Iops 的比率不能超过 0.25。1000 MiB/s 的最大吞吐量要求 Iops 设置至少为 4000。

[更新策略:如果更改此设置,则不允许更新。](#page-240-0)

<span id="page-319-1"></span>DeleteOnTermination (可选, Boolean)

指定头节点终止时是否应删除根卷。默认值为 true。

[更新策略:如果更改此设置,则不允许更新。](#page-240-0)

<span id="page-319-2"></span>EphemeralVolume(可选)

指定任何实例存储卷的详细信息。有关更多信息,请参阅 Amazon EC2 用户指南中[的实例存储卷](https://docs.aws.amazon.com/AWSEC2/latest/UserGuide/InstanceStorage.html#instance-store-volumes)。

```
EphemeralVolume: 
   MountDir: string
```
[更新策略:如果更改此设置,则不允许更新。](#page-240-0)

<span id="page-319-3"></span>MountDir (可选, String)

指定实例存储卷的挂载目录。默认值为 /scratch。

[更新策略:如果更改此设置,则不允许更新。](#page-240-0)

#### <span id="page-319-4"></span>**Dcv**

(可选)定义头节点上运行的 NICE DCV 服务器的配置设置。

有关更多信息,请参阅 [通过 NICE DCV 连接到头节点](#page-238-0)。

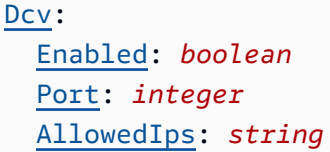

#### **A** Important

默认情况下,设置的 NICE DCV 端口对所有 IPv4 地址开放。 AWS ParallelCluster 但是,只有 当您具有 NICE DCV 会话的 URL 时,才能连接到 NICE DCV 端口,并应在 pcluster dcvconnect 返回 URL 后的 30 秒内连接到 NICE DCV 会话。请使用 AllowedIps 设置进一步 限制对具有 CIDR 格式 IP 范围的 NICE DCV 端口的访问,并使用 Port 设置来设置非标准端 口。

[更新策略:如果更改此设置,则不允许更新。](#page-240-0)

#### **Dcv** 属性

<span id="page-320-0"></span>Enabled(必需,Boolean)

指定是否在头节点上启用 NICE DCV。默认值为 false。

[更新策略:如果更改此设置,则不允许更新。](#page-240-0)

**a** Note

NICE DCV 自动生成自签名证书,用于保护 NICE DCV 客户端和头节点上运行的 NICE DCV 服务器之间的流量。要配置您自己的证书,请参阅 [NICE DCV HTTPS 证书](#page-239-0)。

<span id="page-320-1"></span>Port(可选,Integer)

指定 NICE DCV 的端口。默认值为 8443。

[更新策略:如果更改此设置,则不允许更新。](#page-240-0)

<span id="page-320-2"></span>AllowedIps(可选,建议,String)

指定 NICE DCV 连接的 CIDR 格式的 IP 范围。此设置仅在 AWS ParallelCluster 创建安全组时使 用。默认值是 0.0.0.0/0,允许从任何 Internet 地址访问。

# [更新策略:可以在更新期间更改此设置。](#page-240-2)

# <span id="page-321-0"></span>**CustomActions**

(可选)指定要在头节点上运行的自定义脚本。

```
CustomActions: 
   OnNodeStart: 
     Sequence: 
        - Script: string
          Args: 
            - string
     Script: string
     Args: 
        - string
   OnNodeConfigured: 
     Sequence: 
        - Script: string
          Args: 
            - string
     Script: string
     Args: 
        - string
   OnNodeUpdated: 
     Sequence: 
        - Script: string
          Args: 
            - string
     Script: string
     Args: 
        - string
```
# **CustomActions** 属性

<span id="page-321-1"></span>OnNodeStart(可选)

指定要在启动任何节点部署引导操作之前在头节点上运行的单个脚本或一系列脚本。有关更多信 息,请参阅 [自定义引导操作](#page-119-0)。

<span id="page-321-2"></span>Sequence (可选)

要运行的脚本列表。 AWS ParallelCluster 按配置文件中列出的顺序运行脚本,从第一个脚本开 始。

<span id="page-322-0"></span>Script(必需,String)

指定要使用的文件。文件路径可以 https:// 或 s3:// 开头。

<span id="page-322-1"></span>Args(可选,[String])

要传递到脚本的参数的列表。

<span id="page-322-2"></span>Script(必需,String)

指定用于单个脚本的文件。文件路径可以 https:// 或 s3:// 开头。

<span id="page-322-3"></span>Args(可选,[String])

要传递到单个脚本的参数的列表。

[更新策略:如果更改此设置,则不允许更新。](#page-240-0)

<span id="page-322-4"></span>OnNodeConfigured(可选)

指定要在节点引导操作完成后在头节点上运行的单个脚本或一系列脚本。有关更多信息,请参阅 [自](#page-119-0) [定义引导操作](#page-119-0)。

<span id="page-322-5"></span>Sequence (可选)

指定要运行的脚本的列表。

```
Script(必需,String)
```
指定要使用的文件。文件路径可以 https:// 或 s3:// 开头。

<span id="page-322-7"></span>Args(可选,[String])

要传递到脚本的参数的列表。

<span id="page-322-8"></span>Script(必需,String)

指定用于单个脚本的文件。文件路径可以 https:// 或 s3:// 开头。

<span id="page-322-9"></span>Args(可选,[String])

要传递到单个脚本的参数的列表。

[更新策略:如果更改此设置,则不允许更新。](#page-240-0)

<span id="page-322-10"></span>OnNodeUpdated(可选)

指定要在节点更新操作完成后在头节点上运行的单个脚本或一系列脚本。有关更多信息,请参阅 [自](#page-119-0) [定义引导操作](#page-119-0)。

<span id="page-323-0"></span>Sequence (可选)

指定要运行的脚本的列表。

<span id="page-323-1"></span>Script(必需,String)

指定要使用的文件。文件路径可以 https:// 或 s3:// 开头。

<span id="page-323-2"></span>Args(可选,[String])

要传递到脚本的参数的列表。

<span id="page-323-3"></span>Script(必需,String)

指定用于单个脚本的文件。文件路径可以 https:// 或 s3:// 开头。

<span id="page-323-4"></span>Args(可选,[String])

要传递到单个脚本的参数的列表。

[更新策略:可以在更新期间更改此设置。](#page-240-2)

**a** Note

OnNodeUpdated是从 AWS ParallelCluster 3.4.0 开始添加的。 Sequence是从 3.6.0 AWS ParallelCluster 版本开始添加的。指定后Sequence,您可以列 出自定义操作的多个脚本。 AWS ParallelCluster 继续支持使用单个脚本配置自定义操作, 不包括脚本Sequence。 AWS ParallelCluster 不支持同时包含单个脚本和Sequence同一个自定义操作。

### <span id="page-323-5"></span>**Iam**

(可选)指定要在头节点上使用的实例角色或实例配置文件,用于覆盖集群的默认实例角色或实例配置 文件。

[Iam:](#page-323-5) [InstanceRole:](#page-324-0) *string* [InstanceProfile:](#page-324-1) *string* [S3Access:](#page-324-2) - [BucketName:](#page-325-0) *string* [EnableWriteAccess:](#page-325-1) *boolean* [KeyName:](#page-325-2) *string* [AdditionalIamPolicies:](#page-325-3)
- [Policy:](#page-326-0) *string*

[更新策略:可以在更新期间更改此设置。](#page-240-0)

# **Iam** 属性

InstanceProfile (可选, String)

指定用于覆盖默认头节点实例配置文件的实例配置文件。您不能同时指定 InstanceProfile 和 InstanceRole。格式为 arn:*Partition*:iam::*Account*:instanceprofile/*InstanceProfileName*。

如果指定此设置,则不能指定 S3Access 和 AdditionalIamPolicies 设置。

我们建议您指定S3Access和AdditionalIamPolicies设置中的一个或两个,因为添加到中的功 能 AWS ParallelCluster 通常需要新的权限。

[更新策略:如果更改此设置,则不允许更新。](#page-240-1)

InstanceRole(可选,String)

指定用于覆盖默认头节点实例角色的实例角色。您不能同时指定 InstanceProfile 和 InstanceRole。格式为 arn:*Partition*:iam::*Account*:role/*RoleName*。

如果指定此设置,则不能指定 S3Access 和 AdditionalIamPolicies 设置。

我们建议您指定S3Access和AdditionalIamPolicies设置中的一个或两个,因为添加到中的功 能 AWS ParallelCluster 通常需要新的权限。

[更新策略:可以在更新期间更改此设置。](#page-240-0)

#### **S3Access**

<span id="page-324-0"></span>S3Access(可选)

指定存储桶。此设置用于生成针对存储桶授予指定访问权限的策略。

如果指定此设置,则不能指定 InstanceProfile 和 InstanceRole 设置。

我们建议您指定S3Access和AdditionalIamPolicies设置中的一个或两个,因为添加到中的功 能 AWS ParallelCluster 通常需要新的权限。

[S3Access:](#page-324-0)

 - [BucketName:](#page-325-0) *string* [EnableWriteAccess:](#page-325-1) *boolean* [KeyName:](#page-325-2) *string*

[更新策略:可以在更新期间更改此设置。](#page-240-0)

<span id="page-325-0"></span>BucketName(必需,String)

存储桶的名称。

[更新策略:可以在更新期间更改此设置。](#page-240-0)

<span id="page-325-2"></span>KeyName(可选,String)

存储桶的密钥。默认值为"\*"。

[更新策略:可以在更新期间更改此设置。](#page-240-0)

<span id="page-325-1"></span>EnableWriteAccess (可选, Boolean)

指示是否为存储桶启用写入权限。默认值为 false。

[更新策略:可以在更新期间更改此设置。](#page-240-0)

# **AdditionalIamPolicies**

<span id="page-325-3"></span>AdditionalIamPolicies(可选)

指定 Amazon EC2 的 IAM 策略的 Amazon 资源名称 (ARN) 列表。除了所需的权限外,此列表还附 在用于头节点的根角色上 AWS ParallelCluster。

IAM 策略名称及其 ARN 不相同。不能使用名称。

如果指定此设置,则不能指定 InstanceProfile 和 InstanceRole 设置。

我们建议您使用,AdditionalIamPoliciesAdditionalIamPolicies因为已添加到 AWS ParallelCluster 所需的权限中,并且InstanceRole必须包含所需的所有权限。随着功能的不断添 加,所需权限通常会随版本发生变化。

没有默认值。

[AdditionalIamPolicies:](#page-325-3) - [Policy:](#page-326-0) *string*

[更新策略:可以在更新期间更改此设置。](#page-240-0)

<span id="page-326-0"></span>Policy (可选, [String])

IAM 策略的列表。

[更新策略:可以在更新期间更改此设置。](#page-240-0)

### <span id="page-326-1"></span>**Imds**

(可选)指定实例元数据服务 (IMDS) 的属性。有关更多信息,[请参阅 Amazon EC2 用户指南中的实](https://docs.aws.amazon.com/AWSEC2/latest/UserGuide/configuring-instance-metadata-service.html#instance-metadata-v2-how-it-works) [例元数据服务版本 2 的工作原理](https://docs.aws.amazon.com/AWSEC2/latest/UserGuide/configuring-instance-metadata-service.html#instance-metadata-v2-how-it-works)。

[Imds:](#page-326-1)

[Secured:](#page-326-2) *boolean*

[更新策略:如果更改此设置,则不允许更新。](#page-240-1)

**Imds** 属性

<span id="page-326-2"></span>Secured (可选, Boolean)

如果为 true,则仅允许一部分超级用户访问头节点的 IMDS(以及实例配置文件凭证)。

如果为 false,则头节点中的每个用户都可以访问头节点的 IMDS。

允许以下用户访问头节点的 IMDS:

• 根用户

- 集群管理用户(默认为 pc-cluster-admin)
- 操作系统特定的默认用户(ec2-user在亚马逊 Linux 2 上 RedHat,在 Ubuntu 18.04 ubuntu 上, 在 centos CentOS 7 上)

默认值为 true。

default用户负责确保集群拥有与 AWS 资源交互所需的权限。如果您禁用default用户 IMDS 访 问权限,则 AWS ParallelCluster 无法管理计算节点并停止工作。请勿禁用 default 用户 IMDS 访 问权限。

向用户授予头节点 IMDS 的访问权限后,他们可以使用[头节点的实例配置文件中](#page-68-0)包含的权限。例 如,他们可以使用这些权限启动 Amazon EC2 实例,或者读取集群配置为用于身份验证的 AD 域的 密码。

要限制 IMDS 的访问权限,请 AWS ParallelCluster 管理一连串的。iptables

具有 sudo 访问权限的集群用户可以通过运行以下命令,对其他单独用户(包括 default 用户) 有选择地启用或禁用对头节点 IMDS 的访问权限:

**\$ sudo /opt/parallelcluster/scripts/imds/imds-access.sh --allow** *<USERNAME>*

您可以使用此命令的 --deny 选项禁用用户的 IMDS 访问权限。

如果您无意中禁用了 default 用户的 IMDS 访问权限,则可以使用 --allow 选项还原该权限。

#### **a** Note

对 iptables 或 ip6tables 规则进行任何自定义都可能干扰头节点上用于限制 IMDS 访 问权限的机制。

[更新策略:如果更改此设置,则不允许更新。](#page-240-1)

#### <span id="page-327-0"></span>**Image**

(可选)为头节点定义自定义映像。

[Image:](#page-327-0) [CustomAmi:](#page-327-1) *string*

[更新策略:如果更改此设置,则不允许更新。](#page-240-1)

### **Image** 属性

<span id="page-327-1"></span>CustomAmi(可选,String)

指定要用于头节点的自定义 AMI(而非默认 AMI)的 ID。有关更多信息,请参阅 [AWS](#page-245-0) [ParallelCluster AMI 自定义。](#page-245-0)

如果自定义 AMI 需要其他权限才能启动,则必须将这些权限添加到用户和头节点策略中。

例如,如果自定义 AMI 具有与之关联的加密快照,则用户和头节点策略中都需要以下其他策略:

```
 "Version": "2012-10-17", 
 "Statement": [ 
     {
```
{

```
 "Effect": "Allow", 
               "Action": [ 
                   "kms:DescribeKey", 
                   "kms:ReEncrypt*", 
                   "kms:CreateGrant", 
                   "kms:Decrypt" 
               ], 
               "Resource": [ 
                   "arn:aws:kms:<AWS_REGION>:<AWS_ACCOUNT_ID>:key/<AWS_KMS_KEY_ID>" 
 ] 
          } 
      ] 
  }
```
要排查自定义 AMI 验证警告,请参阅[排查自定义 AMI 问题。](#page-697-0)

[更新策略:如果更改此设置,则不允许更新。](#page-240-1)

# <span id="page-328-0"></span>**Scheduling** 部分

(必需)定义集群中使用的作业调度器以及该作业调度器管理的计算实例。您可以使用Slurm或 AWS Batch 调度程序。每个调度器支持一组不同的设置和属性。

主题

- [Scheduling 属性](#page-332-0)
- [AwsBatchQueues](#page-333-0)
- [SlurmQueues](#page-336-0)
- [SlurmSettings](#page-371-0)

```
Scheduling: 
   Scheduler: slurm 
   ScalingStrategy: string 
   SlurmSettings: 
     MungeKeySecretArn: string 
     ScaledownIdletime: integer 
     QueueUpdateStrategy: string
     EnableMemoryBasedScheduling: boolean
     CustomSlurmSettings: [dict]
     CustomSlurmSettingsIncludeFile: string
     Database:
```
 [Uri:](#page-378-0) *string* [UserName:](#page-378-1) *string* [PasswordSecretArn:](#page-378-2) *string* [DatabaseName:](#page-379-0) *string* [ExternalSlurmdbd:](#page-380-0) *boolean* [Host:](#page-380-1) *string* [Port:](#page-380-2) *integer* [Dns:](#page-380-3) [DisableManagedDns:](#page-380-4) *boolean* [HostedZoneId:](#page-381-0) *string* [UseEc2Hostnames:](#page-381-1) *boolean* [SlurmQueues:](#page-336-0) - [Name:](#page-338-0) *string* [ComputeSettings:](#page-362-0) [LocalStorage:](#page-363-0) [RootVolume:](#page-363-1) [Size:](#page-364-0) *integer* [Encrypted:](#page-364-1) *boolean* [VolumeType:](#page-364-2) *string* [Iops:](#page-364-3) *integer* [Throughput:](#page-365-0) *integer* [EphemeralVolume:](#page-365-1) [MountDir:](#page-366-0) *string* [CapacityReservationTarget:](#page-339-0) [CapacityReservationId:](#page-339-1) *string* [CapacityReservationResourceGroupArn:](#page-339-2) *string* [CapacityType:](#page-340-0) *string* [AllocationStrategy:](#page-340-1) *string* [JobExclusiveAllocation:](#page-341-0) *boolean* [CustomSlurmSettings:](#page-342-0) *dict* [Tags:](#page-342-1) - [Key:](#page-342-2) *string* [Value:](#page-343-0) *string* [HealthChecks:](#page-343-1) [Gpu:](#page-343-2) [Enabled:](#page-343-3) *boolean* [Networking:](#page-344-0) [SubnetIds:](#page-345-0) - *string* [AssignPublicIp:](#page-347-0) *boolean* [SecurityGroups:](#page-347-1) - *string* [AdditionalSecurityGroups:](#page-348-0) - *string*

```
 PlacementGroup: 
     Enabled: boolean
     Id: string
     Name: string
   Proxy: 
     HttpProxyAddress: string
 ComputeResources: 
   - Name: string
     InstanceType: string
     Instances: 
       - InstanceType: string
     MinCount: integer
     MaxCount: integer
     DynamicNodePriority: integer
     StaticNodePriority: integer
     SpotPrice: float
     DisableSimultaneousMultithreading: boolean
     SchedulableMemory: integer
     HealthChecks: 
       Gpu: 
         Enabled: boolean
     Efa: 
       Enabled: boolean
       GdrSupport: boolean 
     CapacityReservationTarget: 
       CapacityReservationId: string
       CapacityReservationResourceGroupArn: string
     Networking: 
       PlacementGroup: 
          Enabled: boolean
         Name: string
     CustomSlurmSettings: dict
     Tags: 
       - Key: string
         Value: string 
 CustomActions: 
   OnNodeStart: 
     Sequence: 
       - Script: string
         Args: 
           - string
     Script: string
     Args: 
       - string
```
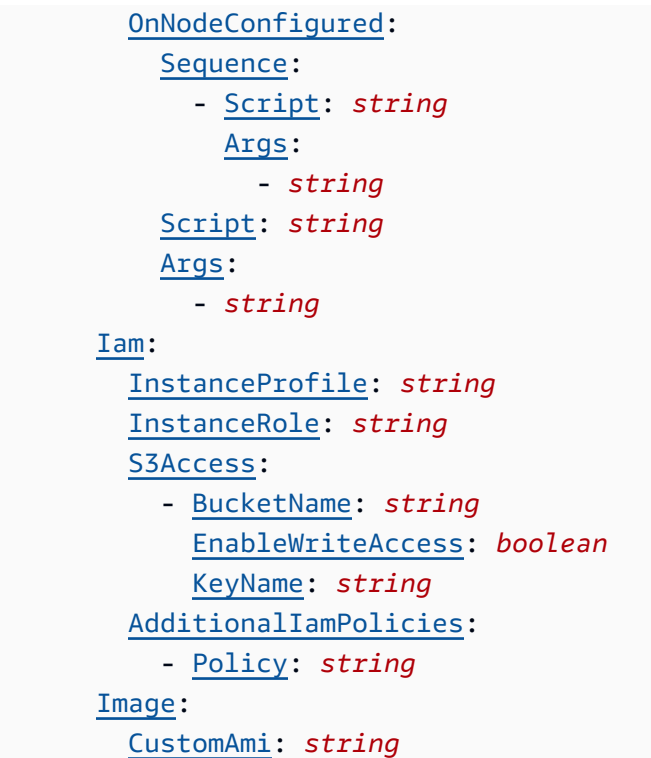

```
Scheduling: 
   Scheduler: awsbatch 
   AwsBatchQueues: 
     - Name: string
       CapacityType: string
       Networking: 
         SubnetIds: 
            - string
         AssignPublicIp: boolean
         SecurityGroups: 
            - string
         AdditionalSecurityGroups: 
            - string
       ComputeResources: # this maps to a Batch compute environment (initially we 
  support only 1) 
         - Name: string
            InstanceTypes:
```

```
 - string
 MinvCpus: integer
 DesiredvCpus: integer
 MaxvCpus: integer
 SpotBidPercentage: float
```
# <span id="page-332-0"></span>**Scheduling** 属性

<span id="page-332-1"></span>**Scheduler**(必需,**String**)

指定使用的调度器的类型。支持的值为 slurm 和 awsbatch。

[更新策略:如果更改此设置,则不允许更新。](#page-240-1)

**a** Note

awsbatch 仅支持 alinux2 操作系统和 x86\_64 平台。

### <span id="page-332-2"></span>**ScalingStrategy**(可选,**String**)

允许您选择动态Slurm节点向上扩展的方式。支持的值为 all-or-nothing greedy-all-ornothingbest-effort,默认值为all-or-nothing。

[更新策略:可以在更新期间更改此设置。](#page-240-0)

**a** Note

扩展策略仅适用于 Slurm 要恢复的节点,不适用于最终已经运行的节点。

- all-or-nothing此策略严格遵循 all-or-nothing-approach,旨在避免在扩展过程结束时出现空 闲实例。它是在 all-or-nothing 基础上运行的,这意味着它要么完全扩展,要么根本不扩展。请注 意,当任务需要超过 500 个节点或跨多个计算资源时,临时启动的实例可能会产生额外成本。在 三种可能的扩展策略中,该策略的吞吐量最低。扩展时间取决于每次执行Slurm恢复程序时提交 的作业数量。此外,您的扩展不能远远超过每次执行的默认 RunInstances 资源帐户限制,默认 情况下为 1000 个实例。更多详情可[在亚马逊 EC2 API 限制文档中](https://docs.aws.amazon.com/AWSEC2/latest/APIReference/throttling.html)找到
- greedy-all-or-nothing 与该 all-or-nothing 策略类似,它旨在避免缩放后的空闲实例。此 策略允许在扩展过程中临时超额扩展,以实现比该 all-or-nothing 方法更高的吞吐量,但也具有与 RunInstances 资源账户限制相同的扩展限制,即 1000 个实例。
- best-effort 此策略优先考虑高吞吐量,即使这意味着某些实例在扩展过程结束时可能处于空 闲状态。它会尝试根据任务的要求分配任意数量的节点,但有可能无法满足整个请求。与其他策 略不同,尽力而为的方法可以积累比标准 RunInstances限制更多的实例,但代价是在执行多个扩 展过程时会有闲置资源。

<span id="page-333-0"></span>每种策略都旨在满足不同的扩展需求,允许您选择满足特定要求和限制的策略。

#### **AwsBatchQueues**

(可选) AWS Batch 队列设置。仅支持一个队列。如果 [Scheduler](#page-332-1) 设置为 awsbatch,则此部分是 必需的。有关 awsbatch 调度器的更多信息,请参[阅联网设置](#page-109-0)和 [AWS Batch \(](#page-188-0)awsbatch)。

```
AwsBatchQueues: 
   - Name: string
     CapacityType: string
     Networking: 
       SubnetIds: 
         - string
       AssignPublicIp: boolean
       SecurityGroups: 
         - string
       AdditionalSecurityGroups: 
         - string
     ComputeResources: # this maps to a Batch compute environment (initially we support 
  only 1) 
       - Name: string
         InstanceTypes: 
            - string
         MinvCpus: integer
         DesiredvCpus: integer
         MaxvCpus: integer
         SpotBidPercentage: float
```
[更新策略:可以在更新期间更改此设置。](#page-240-0)

#### **AwsBatchQueues** 属性

<span id="page-333-1"></span>**Name**(必需,**String**)

AWS Batch 队列的名称。

[更新策略:如果更改此设置,则不允许更新。](#page-240-1)

# <span id="page-333-2"></span>**CapacityType**(可选,**String**)

AWS Batch 队列使用的计算资源的类型。支持的值为ONDEMAND、SPOT或CAPACITY\_BLOCK。默 认值为 ONDEMAND。

**a** Note

如果将 CapacityType 设置为 SPOT,则您的账户必须包含 AWSServiceRoleForEC2Spot 服务相关角色。您可以使用以下 AWS CLI 命令创建此角 色。

**\$ aws iam create-service-linked-role --aws-service-name spot.amazonaws.com**

有关更多信息,请参阅《适用于 Linux 实例的 Amazon EC2 用户指南》中的竞价型实例请 求的[服务相关角色](https://docs.aws.amazon.com/AWSEC2/latest/UserGuide/spot-requests.html#service-linked-roles-spot-instance-requests)。

[更新策略:必须停止计算实例集才能更改此设置以进行更新。](#page-240-2)

#### <span id="page-334-0"></span>**Networking**

(必需)定义 AWS Batch 队列的网络配置。

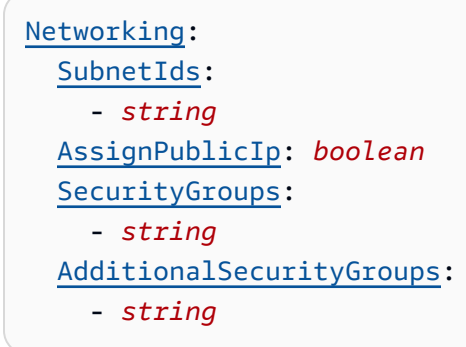

### **Networking** 属性

<span id="page-334-1"></span>**SubnetIds**(必需,**[String]**)

指定要在其中配置 AWS Batch 队列的现有子网的 ID。目前仅支持一个子网。

[更新策略:必须停止计算实例集才能更改此设置以进行更新。](#page-240-2)

# <span id="page-334-2"></span>**AssignPublicIp**(可选,**String**)

为 AWS Batch 队列中的节点创建或分配公有 IP 地址。支持的值为 true 和 false。默认值取决于 您指定的子网。

[更新策略:如果更改此设置,则不允许更新。](#page-240-1)

# <span id="page-335-0"></span>**SecurityGroups**(可选,**[String]**)

AWS Batch 队列使用的安全组列表。如果您未指定安全组,则 AWS ParallelCluster 会创建新的安 全组。

[更新策略:可以在更新期间更改此设置。](#page-240-0)

```
AdditionalSecurityGroups(可选,[String])
```
AWS Batch 队列使用的安全组列表。

[更新策略:可以在更新期间更改此设置。](#page-240-0)

### <span id="page-335-2"></span>**ComputeResources**

(必需)定义 AWS Batch 队列的 ComputeResources 配置。

```
ComputeResources: # this maps to a Batch compute environment (initially we support 
  only 1) 
   - Name: string
     InstanceTypes: 
       - string
     MinvCpus: integer
     DesiredvCpus: integer
     MaxvCpus: integer
     SpotBidPercentage: float
```
# **ComputeResources** 属性

<span id="page-335-3"></span>**Name**(必需,**String**)

AWS Batch 队列计算环境的名称。

[更新策略:必须停止计算实例集才能更改此设置以进行更新。](#page-240-2)

<span id="page-335-4"></span>**InstanceTypes**(必需,**[String]**)

实例类型的 AWS Batch 计算环境数组。所有实例类型都必须使用 x86\_64 架构。

[更新策略:必须停止计算实例集才能更改此设置以进行更新。](#page-240-2)

<span id="page-335-5"></span>**MinvCpus**(可选,**Integer**)

AWS Batch 计算环境可以使用的最少 vCPU 数量。

[更新策略:可以在更新期间更改此设置。](#page-240-0)

### <span id="page-336-1"></span>**DesiredVcpus**(可选,**Integer**)

AWS Batch 计算环境中所需的 vCPU 数量。 AWS Batch MaxvCpus根据作业队列中的需求 在MinvCpus和之间调整此值。

[更新策略:在更新期间不分析此设置。](#page-240-3)

# <span id="page-336-2"></span>**MaxvCpus**(可选,**Integer**)

AWS Batch 计算环境的最大 vCPU 数量。不能将此值设置为低于 DesiredVcpus。

[更新策略:更新期间不能减小此设置。](#page-240-4)

# <span id="page-336-3"></span>**SpotBidPercentage**(可选,**Float**)

实例启动前,Amazon EC2 竞价型实例价格可以达到的实例类型按需价格的最大百分比。默认值为 100 (100%)。支持的范围是 1-100。

[更新策略:可以在更新期间更改此设置。](#page-240-0)

#### <span id="page-336-0"></span>**SlurmQueues**

(可选)Slurm 队列的设置。如果 [Scheduler](#page-332-1) 设置为 slurm,则此部分是必需的。

```
SlurmQueues: 
   - Name: string
     ComputeSettings: 
       LocalStorage: 
         RootVolume: 
           Size: integer
           Encrypted: boolean
           VolumeType: string
           Iops: integer
           Throughput: integer
         EphemeralVolume: 
           MountDir: string
     CapacityReservationTarget: 
       CapacityReservationId: string
       CapacityReservationResourceGroupArn: string
     CapacityType: string
     AllocationStrategy: string
     JobExclusiveAllocation: boolean
     CustomSlurmSettings: dict
     Tags: 
       - Key: string
```
 [Value:](#page-343-0) *string* [HealthChecks:](#page-343-1) [Gpu:](#page-343-2) [Enabled:](#page-343-3) *boolean* [Networking:](#page-344-0) [SubnetIds:](#page-345-0) - *string* [AssignPublicIp:](#page-347-0) *boolean* [SecurityGroups:](#page-347-1) - *string* [AdditionalSecurityGroups:](#page-348-0) - *string* [PlacementGroup:](#page-348-1) [Enabled:](#page-348-2) *boolean* [Id:](#page-348-3) *string* [Name:](#page-348-4) *string* [Proxy:](#page-349-0) [HttpProxyAddress:](#page-349-1) *string* [ComputeResources:](#page-351-0) - [Name:](#page-352-0) *string* [InstanceType:](#page-352-1) *string* [Instances:](#page-352-2) - [InstanceType:](#page-353-0) *string* [MinCount:](#page-354-0) *integer* [MaxCount:](#page-354-1) *integer* [DynamicNodePriority:](#page-354-2) *integer* [StaticNodePriority:](#page-355-0) *integer* [SpotPrice:](#page-355-1) *float* [DisableSimultaneousMultithreading:](#page-356-0) *boolean* [SchedulableMemory:](#page-356-1) *integer* [HealthChecks:](#page-356-2) [Gpu:](#page-357-0) [Enabled:](#page-357-1) *boolean* [Efa:](#page-358-0) [Enabled:](#page-358-1) *boolean* [GdrSupport:](#page-359-0) *boolean* [CapacityReservationTarget:](#page-359-1) [CapacityReservationId:](#page-360-0) *string* [CapacityReservationResourceGroupArn:](#page-360-1) *string* [Networking:](#page-360-2) [PlacementGroup:](#page-360-3) [Enabled:](#page-361-0) *boolean* [Name:](#page-361-1) *string* [CustomSlurmSettings:](#page-361-2) *dict*

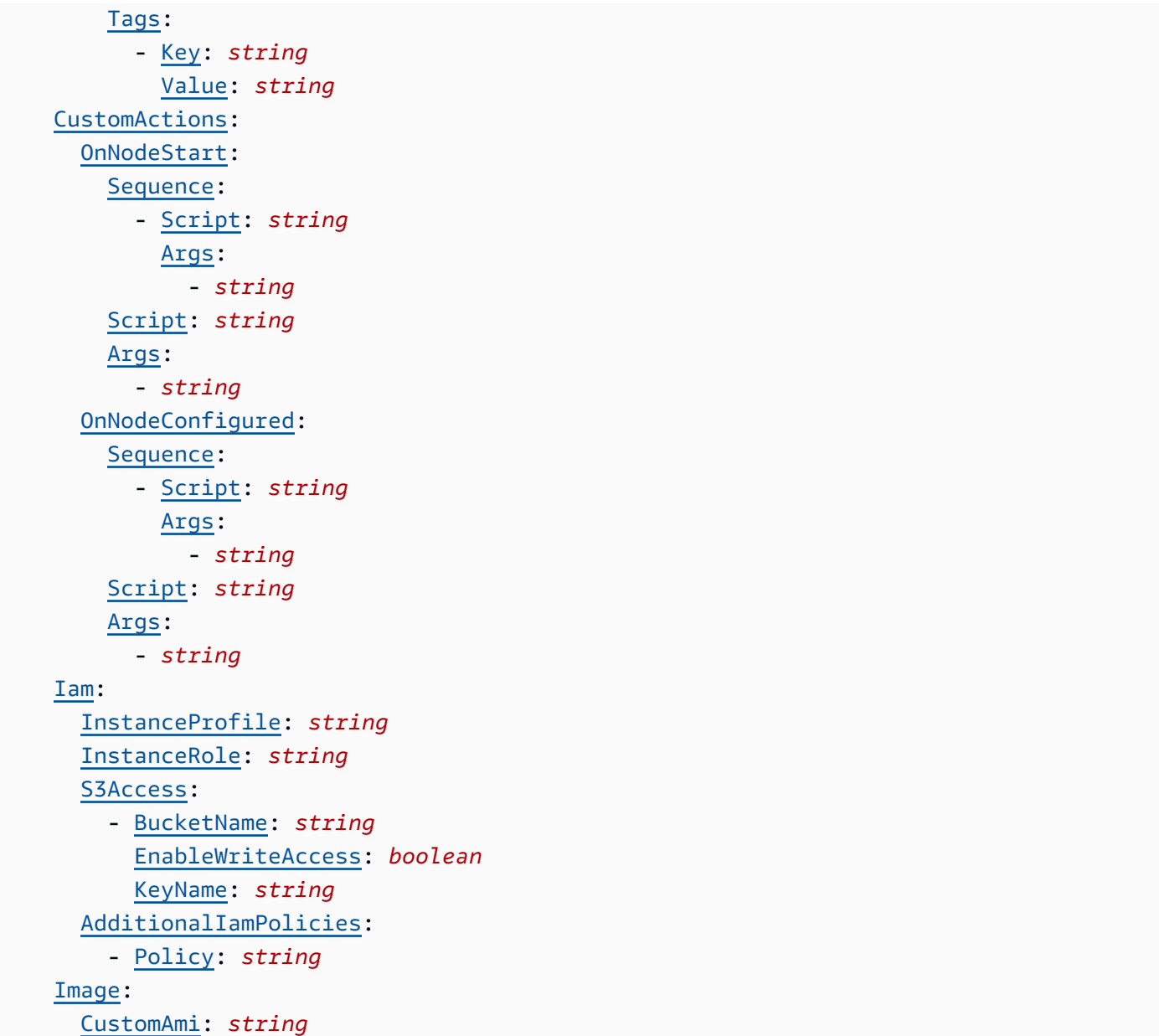

[更新策略:对于此列表值设置,可以在更新期间添加新值,或者在删除现有值时必须停止计算实例集。](#page-241-0)

# **SlurmQueues** 属性

<span id="page-338-0"></span>**Name**(必需,**String**)

Slurm 队列的名称。

**a** Note

更新期间,集群大小可能会发生变化。有关更多信息,请参阅[集群容量大小和更新](https://docs.aws.amazon.com/parallelcluster/latest/ug/slurm-workload-manager-v3.html)

# [更新策略:如果更改此设置,则不允许更新。](#page-240-1)

# <span id="page-339-0"></span>**CapacityReservationTarget**

# **a** Note

CapacityReservationTarget已在 3.3.0 AWS ParallelCluster 版本中添加。

[CapacityReservationTarget:](#page-339-0) [CapacityReservationId:](#page-339-1) *string* [CapacityReservationResourceGroupArn:](#page-339-2) *string*

### 指定队列计算资源的按需容量预留。

### <span id="page-339-1"></span>**CapacityReservationId**(可选,**String**)

要用于队列计算资源的现有容量预留的 ID。该 ID 可以指的是 [ODCR](https://docs.aws.amazon.com/AWSEC2/latest/UserGuide/ec2-capacity-reservations.html) 或 [ML 的容量块。](https://docs.aws.amazon.com/AWSEC2/latest/UserGuide/ec2-capacity-blocks.html)

预留必须使用与实例相同的平台。例如,如果您的实例在 rhel8 上运行,则您的容量预留必须 在 Red Hat Enterprise Linux 平台上运行。有关更多信息,请参阅 Amazon EC2 用户指南(适 用于 Linux 实例)中[的支持的平台](https://docs.aws.amazon.com/AWSEC2/latest/UserGuide/ec2-capacity-reservations.html#capacity-reservations-platforms)。

**a** Note

如果在集群配置中包含 [Instances](#page-352-2),则必须从配置中排除此队列级别 CapacityReservationId 设置。

# <span id="page-339-2"></span>**CapacityReservationResourceGroupArn**(可选,**String**)

用作队列计算资源的服务相关容量预留组的资源组的 Amazon 资源名称 (ARN)。 AWS ParallelCluster 根据以下条件确定并使用资源组中最适当的容量预留。

• 如果在 [SlurmQueues](#page-336-0)/[Networking](#page-360-2)或 [SlurmQueues](#page-336-0)//中启用 [Networking](#page-360-2),PlacementGroup则 AWS ParallelCluster 选择以实例类型为目标的资源 组,如果计算资源存在,则PlacementGroup为计算资源选择资源组。[ComputeResources](#page-351-0)

PlacementGroup 必须以 [ComputeResources](#page-351-0) 中定义的实例类型之一为目标。

• 如果PlacementGroup未在 [SlurmQueues](#page-336-0)/[Networking](#page-360-2)或 [SlurmQueues](#page-336-0)[ComputeResources](#page-351-0)/中启用 [Networking](#page-360-2),则 AWS ParallelCluster 选择仅 针对计算资源的实例类型的资源组(如果存在计算资源)。

在队列的所有计算资源和可用区中,资源组必须为可用区中的每种实例类型保留至少一个 ODCR。有关更多信息,请参阅 [使用按需容量预留 \(ODCR\) 启动实例。](#page-247-0)

有关多子网配置要求的更多信息,请参阅 [Networking](#page-344-0)/[SubnetIds](#page-345-0)。

**a** Note

3.4.0 AWS ParallelCluster 版本中添加了多个可用区。

[更新策略:必须停止计算实例集或必须设置](#page-240-5) QueueUpdateStrategy 才能更改此设置以进行更 [新。](#page-240-5)

<span id="page-340-0"></span>**CapacityType**(可选,**String**)

Slurm 队列使用的计算资源的类型。支持的值为ONDEMAND、SPOT或CAPACITY\_BLOCK。默认值为 ONDEMAND。

**a** Note

如果将 CapacityType 设置为 SPOT,则您的账户必须具有 AWSServiceRoleForEC2Spot 服务相关角色。您可以使用以下 AWS CLI 命令创建此角 色。

**\$ aws iam create-service-linked-role --aws-service-name spot.amazonaws.com**

有关更多信息,请参阅《适用于 Linux 实例的 Amazon EC2 用户指南》中的竞价型实例请 求的[服务相关角色](https://docs.aws.amazon.com/AWSEC2/latest/UserGuide/spot-requests.html#service-linked-roles-spot-instance-requests)。

[更新策略:必须停止计算实例集或必须设置](#page-240-5) QueueUpdateStrategy 才能更改此设置以进行更 [新。](#page-240-5)

# <span id="page-340-1"></span>**AllocationStrategy**(可选,**String**)

为 [Instances](#page-352-2) 中定义的所有计算资源指定分配策略。

有效值:lowest-price |capacity-optimized |price-capacity-optimized

默认:lowest-price

### **lowest-price**

- 如果您使用CapacityType = 0NDEMAND , Amazon EC2 队列会使用价格来确定订单并首先 启动价格最低的实例。
- 如果您使用CapacityType = SPOT,Amazon EC2 队列会从具有可用容量的最低价格竞价 型实例池中启动实例。如果池在满足所需容量之前已用完容量,Amazon EC2 队列会通过为 您启动实例来满足您的请求。特别是,Amazon EC2 队列从具有可用容量的最低价格竞价型 实例池中启动实例。Amazon EC2 队列可能会从多个不同的池中启动竞价型实例。
- 如果设置了CapacityType = CAPACITY BLOCK,则没有分配策略,因此无法配 置AllocationStrategy参数。

# **capacity-optimized**

- 如果设置 CapacityType = ONDEMAND,则 capacity-optimized 不可用。
- 如果您进行了设置CapacityType = SPOT,Amazon EC2 队列将从竞价型实例池中启动具 有最佳容量的实例,以适应要启动的实例数量。

# **price-capacity-optimized**

- 如果设置 CapacityType = ONDEMAND , 则 capacity-optimized 不可用。
- 如果您进行了设置CapacityType = SP0T,则 Amazon EC2 队列会根据正在启动的实例数 量确定容量可用性最高的池。这意味着我们将从我们认为短期内中断概率最低的池中请求竞价 型实例。然后,Amazon EC2 队列请求这些池中价格最低的竞价型实例。

[更新策略:必须停止计算实例集或必须设置](#page-240-5) QueueUpdateStrategy 才能更改此设置以进行更 [新。](#page-240-5)

# **a** Note

从 AWS ParallelCluster 版本 3.3.0 开始支持 AllocationStrategy。

# <span id="page-341-0"></span>**JobExclusiveAllocation**(可选,**String**)

如果设置为 true,则 Slurm 分区 OverSubscribe 标志设置为 EXCLUSIVE。当 OverSubscribe=EXCLUSIVE 时,分区中的作业将对分配的所有节点具有独占访问权限。有关更 多信息,请参阅 Slurm 文档中的 [EXCLUSIVE。](https://slurm.schedmd.com/slurm.conf.html#OPT_EXCLUSIVE)

有效值:true | false

默认值:false

[更新策略:可以在更新期间更改此设置。](#page-240-0)

**a** Note

从 AWS ParallelCluster 版本 3.7.0 开始支持 JobExclusiveAllocation。

### <span id="page-342-0"></span>**CustomSlurmSettings**(可选,**Dict**)

定义自定义 Slurm 分区(队列)配置设置。

指定应用于队列(分区)的自定义 Slurm 配置参数键值对的字典。

每个单独的键值对(例如 Param1: Value1)都以 Param1=Value1 格式单独添加到 Slurm 分区 配置行的末尾。

您只能指定未在 CustomSlurmSettings 中列入拒绝列表的 Slurm 配置参数。有关列入拒绝列表 的 Slurm 配置参数的信息,请参阅 CustomSlurmSettings [的列入拒绝列表的 Slurm 配置参数](#page-177-0)。

AWS ParallelCluster 仅检查参数是否在拒绝列表中。 AWS ParallelCluster 不会验证您的自定义 Slurm配置参数语法或语义。您负责验证自己的自定义 Slurm 配置参数。无效的自定义 Slurm 配置 参数可能会导致 Slurm 进程守护程序失败,从而导致集群创建和更新失败。

有关如何使用指定自定义Slurm配置参数的更多信息 AWS ParallelCluster,请参[阅Slurm 配置自定](#page-176-0) [义](#page-176-0)。

有关 Slurm 配置参数的更多信息,请参阅 Slurm 文档中的 [slurm.conf。](https://slurm.schedmd.com/slurm.conf.html)

[更新策略:可以在更新期间更改此设置。](#page-240-0)

**a** Note

从 AWS ParallelCluster 版本 3.6.0 开始支持 CustomSlurmSettings。

<span id="page-342-1"></span>**Tags**(可选,[字符串])

标签键值对的列表。[ComputeResource](#page-362-1) 标签覆盖 [Tags](#page-416-0) 部分或 SlurmQueues/Tags 中指定的重 复标签。

<span id="page-342-2"></span>**Key**(可选,**String**)

标签键。

<span id="page-343-0"></span>**Value**(可选,**String**)

标签值。

[更新策略:必须停止计算实例集或必须设置](#page-240-5) QueueUpdateStrategy 才能更改此设置以进行更 [新。](#page-240-5)

<span id="page-343-1"></span>**HealthChecks**(可选)

指定队列中所有计算资源上的计算节点运行状况检查。

<span id="page-343-2"></span>**Gpu**(可选)

指定队列中所有计算资源上的 GPU 运行状况检查。

**a** Note

AWS ParallelCluster 在使用 alinux2 ARM 操作系统的节点Gpu中不支 持HealthChecks/。这些平台不支持 [NVIDIA 数据中心 GPU 管理器 \(DCGM\)。](https://docs.nvidia.com/datacenter/dcgm/latest/user-guide/getting-started.html#supported-linux-distributions)

### <span id="page-343-3"></span>**Enabled**(可选,**Boolean**)

是否 AWS ParallelCluster 对计算节点执行 GPU 运行状况检查。默认值为 false。

**Gpu** 运行状况检查行为

- 如果 Gpu/Enab1ed 设置为 tɪue,则 AWS ParallelCluster 对队列中的计算资源执行 GPU 运 行状况检查。
- Gpu 运行状况检查会对计算资源执行 GPU 运行状况检查,以防止在 GPU 降级的节点上提交 作业。
- 如果某个计算节点未通过 Gpu 运行状况检查,则该计算节点的状态将更改为 DRAIN。新作业 不会在此节点上启动。现有作业将运行至完成。所有正在运行的作业完成后,如果该计算节点 是动态节点,则会终止;如果是静态节点,则会被替换。
- Gpu 运行状况检查的持续时间取决于所选的实例类型、实例中的 GPU 数量和 Gpu 运行状况 检查目标的数量(等同于作业 GPU 目标的数量)。对于具有 8 个 GPU 的实例,持续时间通 常少于 3 分钟。
- 如果 Gpu 运行状况检查在不受支持的实例上运行,它将退出,作业将在计算节点上运行。例 如,如果一个实例没有 GPU,或者一个实例有 GPU,但不是 NVIDIA GPU,则运行状况检查 将会退出,作业将在计算节点上运行。仅支持 NVIDIA GPU。

• Gpu 运行状况检查使用 dcgmi 工具对节点执行运行状况检查,并采取以下步骤:

当在节点中开始 Gpu 运行状况检查时:

- 1. 它会检测 nvidia-dcgm 和 nvidia-fabricmanager 服务是否正在运行。
- 2. 如果这些服务未运行,则 Gpu 运行状况检查将会启动这些服务。
- 3. 它会检测是否启用了持久性模式。
- 4. 如果未启用持久性模式,则 Gpu 运行状况检查将会启用该模式。

在运行状况检查结束时,Gpu 运行状况检查会将这些服务和资源还原到其初始状态。

- 如果作业分配给一组特定的节点 GPU,则 Gpu 运行状况检查仅在该特定集合上运行。否 则,Gpu 运行状况检查将在节点中的所有 GPU 上运行。
- 如果计算节点同时收到 2 个或更多个 Gpu 运行状况检查请求,则仅运行第一个运行状况检 查,并跳过其他运行状况检查。针对节点 GPU 的运行状况检查也是如此。您可以查看日志文 件以获取有关此情况的更多信息。
- /var/log/parallelcluster/slurm\_health\_check.log 文件中提供了特定计算节点 的运行状况检查日志。该文件位于 Amazon CloudWatch 的集群 CloudWatch 日志组中,您可 以在其中找到:
	- 有关 Gpu 运行状况检查运行的操作的详细信息,包括启用和禁用服务以及持久性模式。
	- GPU 标识符、序列号和 UUID。
	- 运行状况检查输出。

[更新策略:可以在更新期间更改此设置。](#page-240-0)

#### **a** Note

HealthChecks从 3.6.0 AWS ParallelCluster 版开始受支持。

#### <span id="page-344-0"></span>**Networking**

(必需)定义 Slurm 队列的网络配置。

```
Networking: 
   SubnetIds: 
     - string
   AssignPublicIp: boolean
   SecurityGroups:
```
 - *string* [AdditionalSecurityGroups:](#page-348-0) - *string* [PlacementGroup:](#page-348-1) [Enabled:](#page-348-2) *boolean* [Id:](#page-348-3) *string* [Name:](#page-348-4) *string* [Proxy:](#page-349-0) [HttpProxyAddress:](#page-349-1) *string*

[更新策略:必须停止计算实例集或必须设置](#page-240-5) QueueUpdateStrategy 才能更改此设置以进行更新。

**Networking** 属性

<span id="page-345-0"></span>**SubnetIds**(必需,**[String]**)

您在其中配置 Slurm 队列的现有子网的 ID。

如果您在 [SlurmQueues](#page-336-0)/[ComputeResources](#page-351-0)/[InstanceType](#page-352-1) 中配置实例类型,则只能定义一 个子网。

如果您在 [SlurmQueues](#page-336-0)/[ComputeResources](#page-351-0)/[Instances](#page-352-2) 中配置实例类型,则可以定义单个子 网或多个子网。

如果您使用多个子网,则为队列定义的所有子网都必须位于同一 VPC 中,每个子网位于单独的可 用区 (AZ) 中。

例如,假设您为队列定义了 subnet-1 和 subnet-2。

则 subnet-1 和 subnet-2 不能都在 AZ-1 中。

subnet-1 可以在 AZ-1 中,subnet-2 可以在 AZ-2 中。

如果您只配置一种实例类型并想要使用多个子网,请在 Instances 而不是 InstanceType 中定 义您的实例类型。

例如,定义 ComputeResources/Instances/InstanceType=instance.type 而不是 ComputeResources/InstanceType=instance.type。

**a** Note

不支持在不同的可用区之间使用 Elastic Fabric Adapter (EFA)。

使用多个可用区可能会导致存储网络延迟增加,并提高可用区间的数据传输成本。例如,当实例访 问位于不同 AZ 的文件存储时,可能会发生这种情况。有关更多信息,请参阅[同一 AWS 区域内的](https://aws.amazon.com/ec2/pricing/on-demand/#Data_Transfer_within_the_same_AWS_Region) [数据传输](https://aws.amazon.com/ec2/pricing/on-demand/#Data_Transfer_within_the_same_AWS_Region)。

集群更新为从使用单个子网改为使用多个子网:

- 假设集群的子网定义是用单个子网和一个 FSx for Lustre AWS ParallelCluster 文件系统的托管 FSx 来定义的。则您无法使用更新的子网 ID 定义直接更新此集群。要更新该集群,必须先将托 管文件系统更改为外部文件系统。有关更多信息,请参阅 [将 AWS ParallelCluster 托管存储转换](#page-201-0) [为外部存储](#page-201-0)。
- 假设集群的子网定义是使用单个子网和外部 Amazon EFS 文件系统,如果 EFS 挂载目标并非对 定义要添加的多个子网的所有 ZA 都存在,则您无法使用更新的子网 ID 定义直接更新此集群。要 使集群更新或创建集群,必须先为定义的多个子网的所有 AZ 创建所有挂载目标。

可用区和集群容量预留定义于 [CapacityReservationResourceGroupArn](#page-339-2):

- 如果定义的容量预留资源组所涵盖的实例类型和可用区集合与为队列定义的实例类型和可用区集 合之间没有重叠,则无法创建集群。
- 如果定义的容量预留资源组所涵盖的实例类型和可用区集与为队列定义的一组实例类型和可用区 之间存在部分重叠,则可以创建集群。 AWS ParallelCluster 会发送一条警告消息,说明这种情 况存在部分重叠。
- 有关更多信息,请参阅 [使用按需容量预留 \(ODCR\) 启动实例](#page-247-0)。

**a** Note

3.4.0 AWS ParallelCluster 版本中添加了多个可用区。

#### **A** Warning

此警告适用于 3.3.1 之前的所有 3.x.y AWS ParallelCluster 版本。 AWS ParallelCluster 如 果更改此参数,版本 3.3.1 不会受到影响。

对于 3.3.1 版之前的 AWS ParallelCluster 3 个版本:

更改此参数并更新集群会创建一个新的托管的 FSx for Lustre 文件系统,并在不保留现有数 据的情况下删除现有的托管的 FSx for Lustre 文件系统。这会导致数据丢失。如果想要保留 数据,请确保在继续操作之前备份现有 FSx for Lustre 文件系统中的数据。有关更多信息, 请参阅 FSx for Lustre 用户指南 中[的使用备份](https://docs.aws.amazon.com/fsx/latest/LustreGuide/using-backups-fsx.html)。

如果添加了新子网值,[更新策略:可以在更新期间更改此设置。](#page-240-0)

如果删除了子网值,[更新策略:必须停止计算实例集或必须设置](#page-240-5) QueueUpdateStrategy 才能更 [改此设置以进行更新。](#page-240-5)

# <span id="page-347-0"></span>**AssignPublicIp**(可选,**String**)

为 Slurm 队列中的节点创建或分配公有 IP 地址。支持的值为 true 和 false。您指定的子网决定 默认值。具有公有 IP 的子网默认为分配公有 IP 地址。

如果您定义了p4d或hpc6id实例类型,或者其他具有多个网络接口或网络接口卡的实例类型,则必 须将 [HeadNode](#page-312-0)/[Networking](#page-315-0)/设置为[ElasticIp](#page-315-1)true以提供公共访问权限。 AWS 公有 IP 只能 分配给使用单个网络接口启动的实例。对于这种情况,我们建议您使用 [NAT 网关为](https://docs.aws.amazon.com/vpc/latest/userguide/vpc-nat-gateway.html)集群计算节点 提供公有访问权限。在这种情况下,请将 AssignPublicIp 设置为 <code>false。有关</code> IP 地址的更多 信息,请参阅 [Amazon EC2 用户指南\(适用于 Linux 实例\)中](https://docs.aws.amazon.com/AWSEC2/latest/UserGuide/using-instance-addressing.html#public-ip-addresses)的在实例启动期间分配公有 IPv4 地 址。

[更新策略:如果更改此设置,则不允许更新。](#page-240-1)

# <span id="page-347-1"></span>**SecurityGroups**(可选,**[String]**)

用于Slurm 队列的安全组的列表。如果未指定安全组,则会为您 AWS ParallelCluster 创建安全组。

验证您的[SharedStorage系](#page-382-0)统是否正确配置了安全组。

### **A** Warning

此警告适用于所有 3. *x*。 *y* AWS ParallelCluster 版本 3.3.0 之前的版本。 AWS ParallelCluster 如果更改此参数,版本 3.3.0 不会受到影响。

对于 3.3.0 之前的 AWS ParallelCluster 3 个版本:

更改此参数并更新集群会创建一个新的托管的 FSx for Lustre 文件系统,并在不保留现有数 据的情况下删除现有的托管的 FSx for Lustre 文件系统。这会导致数据丢失。如果想要保留 数据,请确保备份现有 FSx for Lustre 文件系统中的数据。有关更多信息,请参阅 FSx for Lustre 用户指南 中的[使用备份。](https://docs.aws.amazon.com/fsx/latest/LustreGuide/using-backups-fsx.html)

**A** Warning

如果您为计算实例启用 [Efa](#page-358-0),请确保启用了 EFA 的实例是允许进出自身的所有入站和出站 流量的安全组的成员。

[更新策略:可以在更新期间更改此设置。](#page-240-0)

# <span id="page-348-0"></span>**AdditionalSecurityGroups**(可选,**[String]**)

用于Slurm 队列的其他安全组的列表。

[更新策略:可以在更新期间更改此设置。](#page-240-0)

### <span id="page-348-1"></span>**PlacementGroup**(可选)

指定 Slurm 队列的置放群组设置。

```
PlacementGroup: 
   Enabled: boolean
   Id: string
   Name: string
```
[更新策略:必须停止所有计算节点才能删除托管置放群组。必须停止计算实例集或必须设置](#page-242-0) QueueUpdateStrategy [才能更改此设置以进行更新。](#page-242-0)

<span id="page-348-2"></span>**Enabled**(可选,**Boolean**)

指示是否对 Slurm 队列使用置放群组。默认值为 false。

[更新策略:必须停止计算实例集或必须设置](#page-240-5) QueueUpdateStrategy 才能更改此设置以进行更 [新。](#page-240-5)

<span id="page-348-3"></span>**Id**(可选,**String**)

Slurm 队列使用的现有集群置放群组的置放群组名称。确保提供置放群组名称 而不是 ID。

[更新策略:必须停止计算实例集或必须设置](#page-240-5) QueueUpdateStrategy 才能更改此设置以进行更 [新。](#page-240-5)

<span id="page-348-4"></span>**Name**(可选,**String**)

Slurm 队列使用的现有集群置放群组的置放群组名称。确保提供置放群组名称 而不是 ID。

[更新策略:必须停止计算实例集或必须设置](#page-240-5) QueueUpdateStrategy 才能更改此设置以进行更 [新。](#page-240-5)

**a** Note

• 如果 PlacementGroup/Enabled 设置为 true 而未定义 Name 或 Id,则会为每个计算资源分配自己的托管置放群组,除非将 [ComputeResources](#page-351-0)/[Networking](#page-360-2)/[PlacementGroup](#page-360-3) 定义为覆盖此设置。 • 从 AWS ParallelCluster 版本 3.3.0 开始,添加[Name](#page-348-4)了 [SlurmQueues](#page-336-0)[NetworkingPlacementGroup](#page-344-0)///作为/ [SlurmQueuesNetworkingPlacementGroup](#page-336-0)/[Id](#page-348-3)的首选替代方案。

[PlacementGroup](#page-348-1)/[Id](#page-348-3) 和 [PlacementGroup](#page-348-1)/[Name](#page-348-4) 是等效的。您可以使用任何一个。

如果同时包含 [PlacementGroup](#page-348-1)/[Id](#page-348-3)和 [PlacementGroup](#page-348-1)/[Name](#page-348-4), AWS ParallelCluster 则失败。您只能选择其中一项。

您无需更新集群即可使用 [PlacementGroup](#page-348-1)/[Name](#page-348-4)。

<span id="page-349-0"></span>**Proxy**(可选)

指定 Slurm 队列的代理设置。

[Proxy:](#page-349-0)

[HttpProxyAddress:](#page-349-1) *string*

[更新策略:必须停止计算实例集或必须设置](#page-240-5) QueueUpdateStrategy 才能更改此设置以进行更 [新。](#page-240-5)

<span id="page-349-1"></span>**HttpProxyAddress**(可选,**String**)

为 Slurm 队列定义 HTTP 或 HTTPS 代理服务器。通常为 https://*x.x.x.x:8080*。

没有默认值。

[更新策略:必须停止计算实例集或必须设置](#page-240-5) QueueUpdateStrategy 才能更改此设置以进行更 [新。](#page-240-5)

#### <span id="page-349-2"></span>**Image**

(可选)指定要用于 Slurm 队列的映像。要对所有节点使用相同的 AMI,请使用[Image](#page-309-0)部分中 的[CustomAmi设](#page-311-0)置。

[Image:](#page-349-2) [CustomAmi:](#page-350-0) *string*

[更新策略:必须停止计算实例集或必须设置](#page-240-5) QueueUpdateStrategy 才能更改此设置以进行更新。

#### **Image** 属性

<span id="page-350-0"></span>**CustomAmi**(可选,**String**)

要用于 Slurm 队列的 AMI,而不是默认 AMI。您可以使用 pcluster CLI 命令查看默认 AMI 的列表。

## **a** Note

AMI 必须基于与头节点相同的操作系统。

**pcluster list-official-images**

如果自定义 AMI 需要其他权限才能启动,则必须将这些权限添加到头节点策略中。

例如,如果自定义 AMI 具有与之关联的加密快照,则头节点策略中需要以下其他策略:

```
{ 
    "Version": "2012-10-17", 
    "Statement": [ 
         { 
              "Effect": "Allow", 
              "Action": [ 
                   "kms:DescribeKey", 
                   "kms:ReEncrypt*", 
                   "kms:CreateGrant", 
                   "kms:Decrypt" 
              ], 
              "Resource": [ 
                   "arn:aws:kms:<AWS_REGION>:<AWS_ACCOUNT_ID>:key/<AWS_KMS_KEY_ID>" 
             \mathbf{I} } 
    ]
}
```
# 要排查自定义 AMI 验证警告,请参阅[排查自定义 AMI 问题。](#page-697-0)

# [更新策略:必须停止计算实例集或必须设置](#page-240-5) QueueUpdateStrategy 才能更改此设置以进行更 [新。](#page-240-5)

#### <span id="page-351-0"></span>**ComputeResources**

(必需)定义 Slurm 队列的 ComputeResources 配置。

**a** Note

更新期间,集群大小可能会发生变化。有关更多信息,请参阅[集群容量大小和更新](https://docs.aws.amazon.com/parallelcluster/latest/ug/slurm-workload-manager-v3.html)

[ComputeResources:](#page-351-0) - [Name:](#page-352-0) *string* [InstanceType:](#page-352-1) *string* [Instances:](#page-352-2) - [InstanceType:](#page-353-0) *string* [MinCount:](#page-354-0) *integer* [MaxCount:](#page-354-1) *integer* [DynamicNodePriority:](#page-354-2) *integer* [StaticNodePriority:](#page-355-0) *integer* [SpotPrice:](#page-355-1) *float* [DisableSimultaneousMultithreading:](#page-356-0) *boolean* [SchedulableMemory:](#page-356-1) *integer* [HealthChecks:](#page-356-2) [Gpu:](#page-357-0) [Enabled:](#page-357-1) *boolean* [Efa:](#page-358-0) [Enabled:](#page-358-1) *boolean* [GdrSupport:](#page-359-0) *boolean* [CapacityReservationTarget:](#page-359-1) [CapacityReservationId:](#page-360-0) *string* [CapacityReservationResourceGroupArn:](#page-360-1) *string* [Networking:](#page-360-2) [PlacementGroup:](#page-360-3) [Enabled:](#page-361-0) *boolean* [Name:](#page-361-1) *string* [CustomSlurmSettings:](#page-361-2) *dict* [Tags:](#page-362-1) - [Key:](#page-362-2) *string* [Value:](#page-362-3) *string*

[更新策略:对于此列表值设置,可以在更新期间添加新值,或者在删除现有值时必须停止计算实例集。](#page-241-0)

#### **ComputeResources** 属性

<span id="page-352-0"></span>**Name**(必需,**String**)

Slurm 队列计算环境的名称。名称最多可以包含 25 个字符。

[更新策略:如果更改此设置,则不允许更新。](#page-240-1)

# <span id="page-352-1"></span>**InstanceType**(必需,**String**)

此 Slurm 计算资源中使用的实例类型。集群中的所有实例类型都必须使用相同的处理器架构。实例 可以使用 x86\_64 或 arm64 架构。

集群配置必须定义[InstanceType](#page-352-1)或[实例](#page-352-2)。如果两者都被定义, AWS ParallelCluster 则失败。

定义 InstanceType 时,不能定义多个子网。如果您只配置一种实例类型并想要使用多个子 网,请在 Instances 而不是 InstanceType 中定义您的实例类型。有关更多信息,请参阅 [Networking](#page-344-0)/[SubnetIds](#page-345-0)。

如果您定义了p4d或hpc6id实例类型,或者其他具有多个网络接口或网络接口卡的实例类型,则必 须按照中所述在私有子网中启动计算实例[AWS ParallelCluster 使用两个子网。](#page-107-0) AWS 只能将公有 IP 分配给使用单个网络接口启动的实例。有关更多信息,请参阅 [Amazon EC2 用户指南\(适用于](https://docs.aws.amazon.com/AWSEC2/latest/UserGuide/using-instance-addressing.html#public-ip-addresses)  [Linux 实例\)](https://docs.aws.amazon.com/AWSEC2/latest/UserGuide/using-instance-addressing.html#public-ip-addresses)中的在实例启动期间分配公有 IPv4 地址。

[更新策略:必须停止计算实例集才能更改此设置以进行更新。](#page-240-2)

#### <span id="page-352-2"></span>**Instances**(必需)

指定计算资源的实例类型列表。要为实例类型列表指定分配策略,请参阅 [AllocationStrategy](#page-340-1)。

集群配置必须定义 [InstanceType](#page-352-1) 或 [Instances](#page-352-2)。如果同时定义了两者,则 AWS ParallelCluster 将会失败。

有关更多信息,请参阅 [Slurm 的多实例类型分配。](#page-163-0)

[Instances:](#page-352-2)

- [InstanceType:](#page-353-0) *string*

**a** Note

[从 3.7.0 AWS ParallelCluster 版开始,如果您在实例中配置了多个实例类型,](#page-352-2) 则[EnableMemoryBasedScheduling](#page-352-2)可以启用。

适用于 3.2.0 到 3.6 AWS ParallelCluster 版本。 *x*[,如果您在实例中配置了多个实例类型,](#page-352-2) 则[EnableMemoryBasedScheduling](#page-352-2)无法启用。

[更新策略:对于此列表值设置,可以在更新期间添加新值,或者在删除现有值时必须停止计算实例](#page-241-0) [集。](#page-241-0)

<span id="page-353-0"></span>**InstanceType**(必需,**String**)

要在此 Slurm 计算资源中使用的实例类型。集群中的所有实例类型都必须使用相同的处理器架 构,即 x86\_64 或 arm64。

[Instances](#page-352-2) 中列出的实例类型必须:

- 具有相同数量的 vCPU,或者,如果 [DisableSimultaneousMultithreading](#page-356-0) 设置为 true,则必须具有相同数量的内核。
- 具有相同制造商的相同数量的加速器。
- 支持 EFA,如果 [Efa](#page-358-0)/[Enabled](#page-358-1) 设置为 true。

[Instances](#page-352-2) 中列出的实例类型可以具有:

• 不同的内存量。

在这种情况下,应将最小内存设置为可消耗的 Slurm 资源。

[从 3.7.0 AWS ParallelCluster 版开始,如果您在实例中配置了多个实例类型,](#page-352-2) 则[EnableMemoryBasedScheduling](#page-352-2)可以启用。 适用于 3.2.0 到 3.6 AWS ParallelCluster 版本。 *x*[,如果您在实例中配置了多个实例](#page-352-2)

类型,则[EnableMemoryBasedScheduling](#page-352-2)无法启用。

• 不同的网卡。

在这种情况下,为计算资源配置的网络接口数量由网卡数量最少的实例类型定义。

- 不同的网络带宽。
- 不同的实例存储大小。

如果您定义了p4d或hpc6id实例类型,或者其他具有多个网络接口或网络接口卡的实例类型,则 必须按照中所述在私有子网中启动计算实例[AWS ParallelCluster 使用两个子网。](#page-107-0) AWS 公有 IP

**a** Note

只能分配给使用单个网络接口启动的实例。有关更多信息,请参阅 [Amazon EC2 用户指南\(适](https://docs.aws.amazon.com/AWSEC2/latest/UserGuide/using-instance-addressing.html#public-ip-addresses) [用于 Linux 实例\)](https://docs.aws.amazon.com/AWSEC2/latest/UserGuide/using-instance-addressing.html#public-ip-addresses)中的在实例启动期间分配公有 IPv4 地址。

[更新策略:必须停止计算实例集才能更改此设置以进行更新。](#page-240-2)

# **a** Note

Instances从 3.3.0 AWS ParallelCluster 版开始受支持。

#### <span id="page-354-0"></span>**MinCount**(可选,**Integer**)

Slurm 计算资源使用的最小实例数量。默认值是 0。

# **a** Note

更新期间,集群大小可能会发生变化。有关更多信息,请参阅[集群容量大小和更新](https://docs.aws.amazon.com/parallelcluster/latest/ug/slurm-workload-manager-v3.html)

[更新策略:必须停止计算实例集才能更改此设置以进行更新。](#page-240-2)

# <span id="page-354-1"></span>**MaxCount**(可选,**Integer**)

Slurm 计算资源使用的最大实例数量。默认值为 10。

使用时CapacityType = CAPACITY\_BLOCK,MaxCount必须等于MinCount和大于 0,因为容 量块预留的所有实例部分都作为静态节点进行管理。

在创建集群时,头节点会等待所有静态节点准备就绪,然后再发出集群创建成功的信号。但是,在 使用时CapacityType = CAPACITY BLOCK,与容量块关联的计算资源的节点部分将不考虑用于 此检查。即使并非所有已配置的容量块都处于活动状态,也会创建集群。

**a** Note

更新期间,集群大小可能会发生变化。有关更多信息,请参阅[集群容量大小和更新](https://docs.aws.amazon.com/parallelcluster/latest/ug/slurm-workload-manager-v3.html)

<span id="page-354-2"></span>**DynamicNodePriority**(可选,**Integer**)

队列计算资源中动态节点的优先级。该优先级映射到计算资源动态节点的 Slurm 节点 [Weight](https://slurm.schedmd.com/slurm.conf.html#OPT_Weight) 配置 参数。默认值为 1000。

Slurm 将 Weight 值最低的节点设置为最高优先级。

# **A** Warning

在 Slurm 分区(队列)中使用许多不同的 Weight 值可能会减慢队列中作业调度的速度。 在 AWS ParallelCluster 3.7.0 之前的版本中,静态节点和动态节点的默认权重相同。1在这 种情况下,由于静态和动态节点的命名架构,Slurm 可能会将空闲的动态节点的优先级设置 为高于空闲的静态节点。如果所有其他条件相同,Slurm 会按名称的字母顺序调度节点。

**a** Note

DynamicNodePriority已在 3.7.0 AWS ParallelCluster 版本中添加。

#### [更新策略:可以在更新期间更改此设置。](#page-240-0)

# <span id="page-355-0"></span>**StaticNodePriority**(可选,**Integer**)

队列计算资源中静态节点的优先级。该优先级映射到计算资源静态节点的 Slurm 节点 [Weight](https://slurm.schedmd.com/slurm.conf.html#OPT_Weight) 配置 参数。默认值为 1。

Slurm 将 Weight 值最低的节点设置为最高优先级。

# **A** Warning

在 Slurm 分区(队列)中使用许多不同的 Weight 值可能会减慢队列中作业调度的速度。

**a** Note

StaticNodePriority已在 3.7.0 AWS ParallelCluster 版本中添加。

[更新策略:可以在更新期间更改此设置。](#page-240-0)

<span id="page-355-1"></span>**SpotPrice**(可选,**Float**)

在启动任何实例之前为 Amazon EC2 竞价型实例支付的最高价格。默认值为按需价格。

[更新策略:必须停止计算实例集或必须设置](#page-240-5) QueueUpdateStrategy 才能更改此设置以进行更 [新。](#page-240-5)

# <span id="page-356-0"></span>**DisableSimultaneousMultithreading**(可选,**Boolean**)

如果为 true,则禁用 Slurm 队列中节点上的多线程。默认值为 false。

并非所有实例类型都可禁用多线程。有关支持禁用多线程的实例类型列表,请参阅 Amazon EC2 用 户指南中[每种实例类型的 CPU 核心和每个 CPU 内核的线程。](https://docs.aws.amazon.com/AWSEC2/latest/UserGuide/instance-optimize-cpu.html#cpu-options-supported-instances-values)

[更新策略:必须停止计算实例集才能更改此设置以进行更新。](#page-240-2)

# <span id="page-356-1"></span>**SchedulableMemory**(可选,**Integer**)

在 Slurm 参数 RealMemory 中为计算资源的计算节点配置的内存量,以 MiB 为单位。如果启 用了 [SlurmSettings](#page-371-0)/[EnableMemoryBasedScheduling](#page-374-0),则此值为可供作业使用的节点 内存的上限。默认值是 [Amazon EC2 实例类型中列出并由亚马逊 EC2](https://aws.amazon.com/ec2/instance-types) API 返回的内存的 95% [DescribeInstanceTypes](https://docs.aws.amazon.com/AWSEC2/latest/APIReference/API_DescribeInstanceTypes.html)。确保将以 GiB 为单位给出的值转换为 MiB 单位。

支持的值:1-EC2Memory

EC2Memory是在 [Amazon EC2 实例类型中列出并由亚马逊 EC2 API](https://aws.amazon.com/ec2/instance-types) 返回的内存(以 MiB 为单 位)。[DescribeInstanceTypes](https://docs.aws.amazon.com/AWSEC2/latest/APIReference/API_DescribeInstanceTypes.html)确保将以 GiB 为单位给出的值转换为 MiB 单位。

当启用了 [SlurmSettings](#page-371-0)/[EnableMemoryBasedScheduling](#page-374-0) 时,此选项最相关。有关更多信 息,请参阅 [Slurm 基于内存的调度。](#page-160-0)

**a** Note

从 AWS ParallelCluster 版本 3.2.0 开始支持 SchedulableMemory。 从版本 3.2.0 开始,默认情况下, AWS ParallelCluster 将Slurm计算节点配 置RealMemory为 Amazon EC2 API 返回的内存的 95%。DescribeInstanceTypes此 配置与 EnableMemoryBasedScheduling 的值无关。

[更新策略:必须停止计算实例集或必须设置](#page-240-5) QueueUpdateStrategy 才能更改此设置以进行更 [新。](#page-240-5)

<span id="page-356-2"></span>**HealthChecks**(可选)

指定计算资源上的运行状况检查。

<span id="page-357-0"></span>**Gpu**(可选)

指定计算资源上的 GPU 运行状况检查。

<span id="page-357-1"></span>**Enabled**(可选,**Boolean**)

是否 AWS ParallelCluster 对队列中的计算资源执行 GPU 运行状况检查。默认值为 false。

**a** Note

AWS ParallelCluster 在使用 alinux2 ARM 操作系统的节点Gpu中不支 持HealthChecks/。这些平台不支持 [NVIDIA 数据中心 GPU 管理器 \(DCGM\)。](https://docs.nvidia.com/datacenter/dcgm/latest/user-guide/getting-started.html#supported-linux-distributions)

**Gpu** 运行状况检查行为

- 如果 Gpu /设置Enabled为true,则对计算资源 AWS ParallelCluster 执行 GPU 运行状况检 查。
- Gpu 运行状况检查会对计算资源执行运行状况检查,以防止在 GPU 降级的节点上提交作业。
- 如果某个计算节点未通过 Gpu 运行状况检查,则该计算节点的状态将更改为 DRAIN。新作业 不会在此节点上启动。现有作业将运行至完成。所有正在运行的作业完成后,如果该计算节点 是动态节点,则会终止;如果是静态节点,则会被替换。
- Gpu 运行状况检查的持续时间取决于所选的实例类型、实例中的 GPU 数量和 Gpu 运行状况 检查目标的数量(等同于作业 GPU 目标的数量)。对于具有 8 个 GPU 的实例,持续时间通 常少于 3 分钟。
- 如果 Gpu 运行状况检查在不受支持的实例上运行,它将退出,作业将在计算节点上运行。例 如,如果一个实例没有 GPU,或者一个实例有 GPU,但不是 NVIDIA GPU,则运行状况检查 将会退出,作业将在计算节点上运行。仅支持 NVIDIA GPU。
- Gpu 运行状况检查使用 dcgmi 工具对节点执行运行状况检查,并采取以下步骤:

当在节点中开始 Gpu 运行状况检查时:

- 1. 它会检测 nvidia-dcgm 和 nvidia-fabricmanager 服务是否正在运行。
- 2. 如果这些服务未运行,则 Gpu 运行状况检查将会启动这些服务。
- 3. 它会检测是否启用了持久性模式。
- 4. 如果未启用持久性模式,则 Gpu 运行状况检查将会启用该模式。

在运行状况检查结束时,Gpu 运行状况检查会将这些服务和资源还原到其初始状态。

- 如果作业分配给一组特定的节点 GPU,则 Gpu 运行状况检查仅在该特定集合上运行。否 则,Gpu 运行状况检查将在节点中的所有 GPU 上运行。
- 如果计算节点同时收到 2 个或更多个 Gpu 运行状况检查请求,则仅运行第一个运行状况检 查,并跳过其他运行状况检查。针对节点 GPU 的运行状况检查也是如此。您可以查看日志文 件以获取有关此情况的更多信息。
- /var/log/parallelcluster/slurm health check.log 文件中提供了特定计算节点 的运行状况检查日志。此文件可在 Amazon CloudWatch 的集群 CloudWatch 日志组中找到, 您可以在其中找到:
	- 有关 Gpu 运行状况检查运行的操作的详细信息,包括启用和禁用服务以及持久性模式。
	- GPU 标识符、序列号和 UUID。
	- 运行状况检查输出。

[更新策略:可以在更新期间更改此设置。](#page-240-0)

# **a** Note

HealthChecks从 3.6.0 AWS ParallelCluster 版开始受支持。

# <span id="page-358-0"></span>**Efa**(可选)

为 Slurm 队列中的节点指定 Elastic Fabric Adapter (EFA) 设置。

[Efa:](#page-358-0) [Enabled:](#page-358-1) *boolean* [GdrSupport:](#page-359-0) *boolean*

[更新策略:必须停止计算实例集或必须设置](#page-240-5) QueueUpdateStrategy 才能更改此设置以进行更 [新。](#page-240-5)

# <span id="page-358-1"></span>**Enabled**(可选,**Boolean**)

指定 Elastic Fabric Adapter (EFA) 已启用。要查看支持 EFA 的 Amazon EC2 实 例列表,请参阅《适用于 Linux 实例的 Amazon EC2 用户指南》中的支持的实 例[类型](https://docs.aws.amazon.com/AWSEC2/latest/UserGuide/efa.html#efa-instance-types)。有关更多信息,请参阅 [Elastic Fabric Adapter。](#page-229-0)我们建议您使用集群 [SlurmQueues](#page-336-0)/[Networking](#page-344-0)/[PlacementGroup](#page-348-1) 最大限度地缩短实例之间的延迟。

默认值为 false。

### **a** Note

不支持在不同的可用区之间使用 Elastic Fabric Adapter (EFA)。有关更多信息,请参 阅[SubnetIds](#page-345-0)。

# **A** Warning

如果您在中定义自定义安全组 [SecurityGroups,](#page-347-1)请确保您的启用 EFA 的实例是允许所 有入站和出站流量进入自身的安全组的成员。

[更新策略:必须停止计算实例集或必须设置](#page-240-5) QueueUpdateStrategy 才能更改此设置以进行更 [新。](#page-240-5)

# <span id="page-359-0"></span>**GdrSupport**(可选,**Boolean**)

(可选)从 AWS ParallelCluster 版本 3.0.2 开始,此设置无效。如果 Slurm 计算资源的实例类 型和操作系统都支持 Elastic Fabric Adapter (EFA), 则始终启用对 GPUDirect RDMA (远程直 接内存访问)的 Elastic Fabric Adapter (EFA) 支持。

**a** Note

AWS ParallelCluster 版本 3.0.0 到 3.0.1:已为计算资源启用对 GpuDirect RDMA 的支持。Slurm特定操作系统([Os](#page-309-1) 是 alinux2、centos7、ubuntu1804 或 ubuntu2004)上的特定实例类型 (p4d.24xlarge) 提供对 GPUDirect RDMA 的支 持。默认值为 False。

# [更新策略:必须停止计算实例集或必须设置](#page-240-5) QueueUpdateStrategy 才能更改此设置以进行更 [新。](#page-240-5)

# <span id="page-359-1"></span>**CapacityReservationTarget**

```
CapacityReservationTarget: 
    CapacityReservationId: string
    CapacityReservationResourceGroupArn: string
```
指定要用于计算资源的按需容量预留。
## **CapacityReservationId**(可选,**String**)

要用于队列计算资源的现有容量预留的 ID。该 ID 可以指的是 [ODCR](https://docs.aws.amazon.com/AWSEC2/latest/UserGuide/ec2-capacity-reservations.html) 或 [ML 的容量块。](https://docs.aws.amazon.com/AWSEC2/latest/UserGuide/ec2-capacity-blocks.html)

如果在计算资源级别指定此参数 InstanceType是可选的,则将自动从预留中检索该参数。

**CapacityReservationResourceGroupArn**(可选,**String**)

指示用作计算资源的服务相关容量预留组的资源组的 Amazon 资源名称 (ARN)。 AWS ParallelCluster 确定并使用组中最适当的容量预留。对于为计算资源列出的每种实例类型,资源 组必须至少有一个 ODCR。有关更多信息,请参阅 [使用按需容量预留 \(ODCR\) 启动实例。](#page-247-0)

• 如果PlacementGroup在 [SlurmQueues](#page-336-0)/[Networking](#page-360-0)或 [SlurmQueues](#page-336-0)//中启用 [Networking](#page-360-0),则 AWS ParallelCluster 选择以实例类型PlacementGroup为目标的资源组 和计算资源(如果存在)。[ComputeResources](#page-351-0)

PlacementGroup 必须以 [ComputeResources](#page-351-0) 中定义的实例类型之一为目标。

• 如果PlacementGroup未在 [SlurmQueues](#page-336-0)/[Networking](#page-360-0)或 [SlurmQueues](#page-336-0)[ComputeResources](#page-351-0)/中启用 [Networking](#page-360-0),则 AWS ParallelCluster 选择仅 针对计算资源的实例类型(如果存在)的资源组。

[更新策略:必须停止计算实例集或必须设置](#page-240-0) QueueUpdateStrategy 才能更改此设置以进行更 [新。](#page-240-0)

**a** Note

从 AWS ParallelCluster 版本 3.3.0 开始添加了 CapacityReservationTarget。

#### <span id="page-360-0"></span>**Networking**

[Networking:](#page-360-0) [PlacementGroup:](#page-360-1) [Enabled:](#page-361-0) *boolean* [Name:](#page-361-1) *string*

[更新策略:必须停止所有计算节点才能删除托管置放群组。必须停止计算实例集或必须设置](#page-242-0) QueueUpdateStrategy [才能更改此设置以进行更新。](#page-242-0)

<span id="page-360-1"></span>**PlacementGroup**(可选)

指定计算资源的置放群组设置。

<span id="page-361-0"></span>**Enabled**(可选,**Boolean**)

指示是否对计算资源使用置放群组。

- 如果设置为 true 而未定义 Name,则无论 [SlurmQueues](#page-336-0)/[Networking](#page-344-0)/[PlacementGroup](#page-348-0) 设置如何,都会为该计算资源分配自己 的托管置放群组。
- 如果设置为 true 且定义了 Name,则无论 SlurmQueues/Networking/PlacementGroup 设置如何,都将为该计算资源分配命名 的置放群组。

[更新策略:必须停止计算实例集或必须设置](#page-240-0) QueueUpdateStrategy 才能更改此设置以进 [行更新。](#page-240-0)

<span id="page-361-1"></span>**Name**(可选,**String**)

用于计算资源的现有集群置放群组的置放群组名称。

[更新策略:必须停止计算实例集或必须设置](#page-240-0) QueueUpdateStrategy 才能更改此设置以进 [行更新。](#page-240-0)

**a** Note

- 如果 PlacementGroup/Enabled 和 Name 都未设置,则它们各自的值默认为 [SlurmQueues](#page-336-0)/[Networking](#page-344-0)/[PlacementGroup](#page-348-0) 设置。
- ComputeResources/Networking/已PlacementGroup在 3.3.0 AWS ParallelCluster 版本中添加。

**CustomSlurmSettings**(可选,**Dict**)

(可选)定义自定义 Slurm 节点(计算资源)配置设置。

指定应用于 Slurm 节点(计算资源)的自定义 Slurm 配置参数键值对的字典。

每个单独的键值对(例如 Param1: Value1)都以 Param1=Value1 格式单独添加到 Slurm 节点 配置行的末尾。

您只能指定未在 CustomSlurmSettings 中列入拒绝列表的 Slurm 配置参数。有关列入拒绝列表 的 Slurm 配置参数的信息,请参阅 CustomSlurmSettings [的列入拒绝列表的 Slurm 配置参数](#page-177-0)。

AWS ParallelCluster 仅检查参数是否在拒绝列表中。 AWS ParallelCluster 不会验证您的自定义 Slurm配置参数语法或语义。您负责验证自己的自定义 Slurm 配置参数。无效的自定义 Slurm 配置 参数可能会导致 Slurm 进程守护程序失败,从而导致集群创建和更新失败。

有关如何使用指定自定义Slurm配置参数的更多信息 AWS ParallelCluster,请参[阅Slurm 配置自定](#page-176-0) [义](#page-176-0)。

有关 Slurm 配置参数的更多信息,请参阅 Slurm 文档中的 [slurm.conf。](https://slurm.schedmd.com/slurm.conf.html)

[更新策略:可以在更新期间更改此设置。](#page-240-1)

**a** Note

从 AWS ParallelCluster 版本 3.6.0 开始支持 CustomSlurmSettings。

**Tags**(可选,[字符串])

标签键值对的列表。ComputeResource 标签覆盖 [Tags](#page-416-0) 部分或 [SlurmQueues](#page-342-0)/Tags 中指定的重 复标签。

**Key**(可选,**String**)

标签键。

**Value**(可选,**String**)

标签值。

[更新策略:必须停止计算实例集或必须设置](#page-240-0) QueueUpdateStrategy 才能更改此设置以进行更 [新。](#page-240-0)

#### <span id="page-362-0"></span>**ComputeSettings**

(必需)定义 Slurm 队列的 ComputeSettings 配置。

### **ComputeSettings** 属性

指定 Slurm 队列中节点的 ComputeSettings 的属性。

[ComputeSettings:](#page-362-0)

 [LocalStorage:](#page-363-0) [RootVolume:](#page-363-1) [Size:](#page-364-0) *integer* [Encrypted:](#page-364-1) *boolean* [VolumeType:](#page-364-2) *string* [Iops:](#page-364-3) *integer* [Throughput:](#page-365-0) *integer* [EphemeralVolume:](#page-365-1) [MountDir:](#page-366-0) *string*

[更新策略:必须停止计算实例集或必须设置](#page-240-0) QueueUpdateStrategy 才能更改此设置以进行更新。

## <span id="page-363-0"></span>**LocalStorage**(可选)

指定 Slurm 队列中节点的 LocalStorage 的属性。

```
LocalStorage: 
   RootVolume: 
     Size: integer
     Encrypted: boolean
     VolumeType: string
     Iops: integer
     Throughput: integer
   EphemeralVolume: 
     MountDir: string
```
[更新策略:必须停止计算实例集或必须设置](#page-240-0) QueueUpdateStrategy 才能更改此设置以进行更 [新。](#page-240-0)

<span id="page-363-1"></span>**RootVolume**(可选)

指定 Slurm 队列中节点的根卷的详细信息。

```
RootVolume: 
   Size: integer
   Encrypted: boolean
   VolumeType: string
   Iops: integer
   Throughput: integer
```
# [更新策略:必须停止计算实例集或必须设置](#page-240-0) QueueUpdateStrategy 才能更改此设置以进行更 [新。](#page-240-0)

## <span id="page-364-0"></span>**Size**(可选,**Integer**)

指定 Slurm 队列中节点的根卷大小,以吉字节 (GiB) 为单位。默认大小来自 AMI。如果使用 不同的大小,则 AMI 必须支持 growroot。

[更新策略:必须停止计算实例集或必须设置](#page-240-0) QueueUpdateStrategy 才能更改此设置以进 [行更新。](#page-240-0)

<span id="page-364-1"></span>**Encrypted**(可选,**Boolean**)

如果为 true,则对 Slurm 队列中节点的根卷进行加密。默认值为 false。

[更新策略:必须停止计算实例集或必须设置](#page-240-0) QueueUpdateStrategy 才能更改此设置以进 [行更新。](#page-240-0)

<span id="page-364-2"></span>**VolumeType**(可选,**String**)

指定 Slurm 队列中节点的 [Amazon EBS 卷类型。](https://docs.aws.amazon.com/AWSEC2/latest/UserGuide/EBSVolumeTypes.html)支持的值为 gp2、gp3、io1、io2、sc1、st1 和 standard。默认值为 gp3。

有关更多信息,请参阅《Amazon EC2 用户指南》中的 [Amazon EBS 卷类型。](https://docs.aws.amazon.com/AWSEC2/latest/UserGuide/EBSVolumeTypes.html)

[更新策略:必须停止计算实例集或必须设置](#page-240-0) QueueUpdateStrategy 才能更改此设置以进 [行更新。](#page-240-0)

<span id="page-364-3"></span>**Iops**(可选,**Boolean**)

定义 io1、io2 和 gp3 类型卷的 IOPS 数。

默认值、支持的值以及 volume\_size/volume\_iops 比率因 VolumeType 和 Size 而 异。

**VolumeType** = **io1**

默认值:Iops = 100

支持的值:Iops = 100–64000 †

最大 volume\_iops/volume\_size 比率 = 50 IOPS/GiB。5000 IOPS 需要至少 100 GiB 的 volume\_size。

**VolumeType** = **io2**

默认值:Iops = 100

支持的值:Iops = 100–64000(io2 Block Express 卷为 256000)†

最大 Iops/Size 比率 = 500 IOPS/GiB。5000 IOPS 需要至少 10 GiB 的 Size。

#### **VolumeType** = **gp3**

默认值:Iops = 3000

支持的值:Iops = 3000–16000 †

最大 Iops/Size 比率 = 500 IOPS/GiB(对于 IOPS 大于 3000 的卷)。

† 只有[在 Nitro System 上构建的实例](https://docs.aws.amazon.com/AWSEC2/latest/UserGuide/instance-types.html#ec2-nitro-instances)也配置超过 32000 IOPS 时,才能保证最大 IOPS。其 他实例最高可具有 32000 IOPS。除非您[修改卷,](https://docs.aws.amazon.com/AWSEC2/latest/UserGuide/ebs-modify-volume.html)否则较早的 io1 卷可能无法实现完全性 能。io2Block Express 卷在 R5b 实例类型上支持高达 256000 的 volume\_iops 值。有关 更多信息,请参阅 Amazon EC2 用户指南中的io2[阻止 Express 卷。](https://docs.aws.amazon.com/AWSEC2/latest/UserGuide/ebs-volume-types.html#io2-block-express)

[更新策略:必须停止计算实例集或必须设置](#page-240-0) QueueUpdateStrategy 才能更改此设置以进 [行更新。](#page-240-0)

<span id="page-365-0"></span>**Throughput**(可选,**Integer**)

定义 gp3 卷类型的吞吐量,以 MiB/s 为单位。此设置仅在 VolumeType 为 gp3 时有效。默 认值为 125。支持的值: 125–1000 MiB/s

Throughput 与 Iops 的比率不能超过 0.25。1000 MiB/s 的最大吞吐量要求 Iops 设置至 少为 4000。

[更新策略:必须停止计算实例集或必须设置](#page-240-0) QueueUpdateStrategy 才能更改此设置以进 [行更新。](#page-240-0)

<span id="page-365-1"></span>**EphemeralVolume**(可选,**Boolean**)

指定临时卷的设置。临时卷是通过将所有实例存储卷合并到 ext4 文件系统格式的单个逻辑卷而 创建的。默认值为 /scratch。如果实例类型没有任何实例存储卷,则不会创建临时卷。有关 更多信息,请参阅 Amazon EC2 用户指南中[的实例存储卷](https://docs.aws.amazon.com/AWSEC2/latest/UserGuide/InstanceStorage.html#instance-store-volumes)。

[EphemeralVolume:](#page-365-1) [MountDir:](#page-366-0) *string*

[更新策略:必须停止计算实例集或必须设置](#page-240-0) QueueUpdateStrategy 才能更改此设置以进行更 [新。](#page-240-0)

<span id="page-366-0"></span>**MountDir**(可选,**String**)

Slurm 队列中每个节点的临时卷的挂载目录。

[更新策略:必须停止计算实例集或必须设置](#page-240-0) QueueUpdateStrategy 才能更改此设置以进 [行更新。](#page-240-0)

## <span id="page-366-1"></span>**CustomActions**

(可选)指定要在 Slurm 队列中的节点上运行的自定义脚本。

```
CustomActions: 
   OnNodeStart: 
     Sequence: 
        - Script: string
          Args: 
            - string
     Script: string
     Args: 
        - string
   OnNodeConfigured: 
     Sequence: 
        - Script: string
          Args: 
            - string
     Script: string
     Args: 
        - string
```
[更新策略:必须停止计算实例集或必须设置](#page-240-0) QueueUpdateStrategy 才能更改此设置以进行更新。

**CustomActions** 属性

<span id="page-366-2"></span>**OnNodeStart**(可选,**String**)

指定在启动任何节点部署引导操作之前,要在 Slurm 队列中的节点上运行的脚本序列或单个脚本。 AWS ParallelCluster 不支持同一个自定义操作同时包含单个脚本和 Sequence。有关更多信息,请 参阅 [自定义引导操作](#page-119-0)。

<span id="page-366-3"></span>**Sequence**(可选)

要运行的脚本的列表。

[更新策略:必须停止计算实例集或必须设置](#page-240-0) QueueUpdateStrategy 才能更改此设置以进行更 [新。](#page-240-0)

<span id="page-367-0"></span>**Script**(必需,**String**)

要使用的文件。文件路径可以 https:// 或 s3:// 开头。

[更新策略:必须停止计算实例集或必须设置](#page-240-0) QueueUpdateStrategy 才能更改此设置以进 [行更新。](#page-240-0)

<span id="page-367-1"></span>**Args**(可选,**[String]**)

要传递到脚本的参数的列表。

[更新策略:必须停止计算实例集或必须设置](#page-240-0) QueueUpdateStrategy 才能更改此设置以进 [行更新。](#page-240-0)

<span id="page-367-2"></span>**Script**(必需,**String**)

用于单个脚本的文件。文件路径可以 https:// 或 s3:// 开头。

[更新策略:必须停止计算实例集或必须设置](#page-240-0) QueueUpdateStrategy 才能更改此设置以进行更 [新。](#page-240-0)

<span id="page-367-3"></span>**Args**(可选,**[String]**)

要传递到单个脚本的参数的列表。

[更新策略:必须停止计算实例集或必须设置](#page-240-0) QueueUpdateStrategy 才能更改此设置以进行更 [新。](#page-240-0)

[更新策略:必须停止计算实例集或必须设置](#page-240-0) QueueUpdateStrategy 才能更改此设置以进行更 [新。](#page-240-0)

<span id="page-367-4"></span>**OnNodeConfigured**(可选,**String**)

指定在所有节点引导操作完成之后,要在 Slurm 队列中的节点上运行的脚本序列或单个脚本。 AWS ParallelCluster 不支持同一个自定义操作同时包含单个脚本和 Sequence。有关更多信息,请 参阅 [自定义引导操作](#page-119-0)。

<span id="page-367-5"></span>**Sequence**(可选)

要运行的脚本的列表。

[更新策略:必须停止计算实例集或必须设置](#page-240-0) QueueUpdateStrategy 才能更改此设置以进行更 [新。](#page-240-0)

<span id="page-368-0"></span>**Script**(必需,**String**)

要使用的文件。文件路径可以 https:// 或 s3:// 开头。

[更新策略:必须停止计算实例集或必须设置](#page-240-0) QueueUpdateStrategy 才能更改此设置以进 [行更新。](#page-240-0)

<span id="page-368-1"></span>**Args**(可选,**[String]**)

要传递到脚本的参数的列表。

[更新策略:必须停止计算实例集或必须设置](#page-240-0) QueueUpdateStrategy 才能更改此设置以进 [行更新。](#page-240-0)

<span id="page-368-2"></span>**Script**(必需,**String**)

用于单个脚本的文件。文件路径可以 https:// 或 s3:// 开头。

[更新策略:必须停止计算实例集或必须设置](#page-240-0) QueueUpdateStrategy 才能更改此设置以进行更 [新。](#page-240-0)

<span id="page-368-3"></span>**Args**(可选,**[String]**)

要传递到单个脚本的参数的列表。

[更新策略:必须停止计算实例集或必须设置](#page-240-0) QueueUpdateStrategy 才能更改此设置以进行更 [新。](#page-240-0)

[更新策略:必须停止计算实例集或必须设置](#page-240-0) QueueUpdateStrategy 才能更改此设置以进行更 [新。](#page-240-0)

**a** Note

Sequence是从 3.6.0 AWS ParallelCluster 版本开始添加的。指定后Sequence,您可以列 出自定义操作的多个脚本。 AWS ParallelCluster 继续支持使用单个脚本配置自定义操作, 不包括脚本Sequence。 AWS ParallelCluster 不支持同时包含单个脚本和Sequence同一个自定义操作。

### <span id="page-368-4"></span>**Iam**

(可选)定义 Slurm 队列的可选 IAM 设置。

[Iam:](#page-368-4)

 [S3Access:](#page-369-0) - [BucketName:](#page-370-0) *string* [EnableWriteAccess:](#page-370-1) *boolean* [KeyName:](#page-370-2) *string* [AdditionalIamPolicies:](#page-370-3) - [Policy:](#page-371-0) *string* [InstanceProfile:](#page-369-1) *string* [InstanceRole:](#page-369-2) *string*

[更新策略:可以在更新期间更改此设置。](#page-240-1)

**Iam** 属性

## <span id="page-369-1"></span>**InstanceProfile**(可选,**String**)

指定用于覆盖 Slurm 队列默认实例角色或实例配置文件的实例配置文件。您不能同时 指定 InstanceProfile 和 InstanceRole。格式为 arn:\${Partition}:iam:: \${Account}:instance-profile/\${InstanceProfileName}。

如果指定此设置,则不能指定 S3Access 和 AdditionalIamPolicies 设置。

我们建议您指定 S3Access 和 AdditionalIamPolicies 设置中的一个或两个,因为添加到 AWS ParallelCluster 中的功能通常需要新权限。

[更新策略:必须停止计算实例集才能更改此设置以进行更新。](#page-240-2)

<span id="page-369-2"></span>**InstanceRole**(可选,**String**)

指定用于覆盖 Slurm 队列默认实例角色或实例配置文件的实例角色。您不能同时指 定 InstanceProfile 和 InstanceRole。格式为 arn:\${Partition}:iam:: \${Account}:role/\${RoleName}。

如果指定此设置,则不能指定 S3Access 和 AdditionalIamPolicies 设置。

我们建议您指定 S3Access 和 AdditionalIamPolicies 设置中的一个或两个,因为添加到 AWS ParallelCluster 中的功能通常需要新权限。

[更新策略:可以在更新期间更改此设置。](#page-240-1)

<span id="page-369-0"></span>**S3Access**(可选)

为 Slurm 队列指定存储桶。此设置用于生成针对 Slurm 队列中的存储桶授予指定访问权限的策略。

如果指定此设置,则不能指定 InstanceProfile 和 InstanceRole 设置。

我们建议您指定 S3Access 和 AdditionalIamPolicies 设置中的一个或两个,因为添加到 AWS ParallelCluster 中的功能通常需要新权限。

#### [S3Access:](#page-369-0)

 - [BucketName:](#page-370-0) *string* [EnableWriteAccess:](#page-370-1) *boolean* [KeyName:](#page-370-2) *string*

[更新策略:可以在更新期间更改此设置。](#page-240-1)

<span id="page-370-0"></span>**BucketName**(必需,**String**)

存储桶的名称。

[更新策略:可以在更新期间更改此设置。](#page-240-1)

<span id="page-370-2"></span>**KeyName**(可选,**String**)

存储桶的密钥。默认值为 \*。

[更新策略:可以在更新期间更改此设置。](#page-240-1)

<span id="page-370-1"></span>**EnableWriteAccess**(可选,**Boolean**)

指示是否为存储桶启用写入权限。

[更新策略:可以在更新期间更改此设置。](#page-240-1)

## <span id="page-370-3"></span>**AdditionalIamPolicies**(可选)

指定 Amazon EC2 的 IAM 策略的 Amazon 资源名称 (ARN) 列表。除了所需的权限外,此列表还附 在用于Slurm队列的根角色上 AWS ParallelCluster。

IAM 策略名称及其 ARN 不相同。不能使用名称。

如果指定此设置,则不能指定 InstanceProfile 和 InstanceRole 设置。

我们建议您使用 AdditionalIamPolicies,因为 AdditionalIamPolicies 已经添加到 AWS ParallelCluster 所需的权限中,而 InstanceRole 必须包含所有必需的权限。随着功能的不 断添加,所需权限通常会随版本发生变化。

没有默认值。

```
AdditionalIamPolicies: 
   - Policy: string
```
[更新策略:可以在更新期间更改此设置。](#page-240-1)

<span id="page-371-0"></span>**Policy**(必需,**[String]**)

IAM 策略的列表。

[更新策略:可以在更新期间更改此设置。](#page-240-1)

#### <span id="page-371-1"></span>**SlurmSettings**

(可选)为 Slurm 定义应用到整个集群的设置。

```
SlurmSettings: 
   ScaledownIdletime: integer
   QueueUpdateStrategy: string
   EnableMemoryBasedScheduling: boolean
   CustomSlurmSettings: [dict]
   CustomSlurmSettingsIncludeFile: string
   Database: 
     Uri: string
     UserName: string
     PasswordSecretArn: string
   ExternalSlurmdbd: 
     Host: string
     Port: integer
  Dns:
     DisableManagedDns: boolean
     HostedZoneId: string
     UseEc2Hostnames: boolean
```
### **SlurmSettings** 属性

<span id="page-371-2"></span>**ScaledownIdletime**(可选,**Integer**)

定义 Slurm 节点终止前没有作业的时间(以分钟为单位)。

默认值为 10。

[更新策略:必须停止计算实例集才能更改此设置以进行更新。](#page-240-2)

## **MungeKeySecretArn**(可选,**String**)

纯文本 Secrets AWS Manager 密钥的亚马逊资源名称 (ARN),其中包含要在集群中使用的 base64 编码的 munge 密钥。Slurm此 munge 密钥将用于对Slurm客户端命令和充当远程服

务器的Slurm守护程序之间的 RPC 调用进行身份验证。如果未提供, AWS ParallelCluster 将 MungeKeySecretArn 为集群生成一个随机 munge 密钥。

## **a** Note

MungeKeySecretArn从 3.8.0 AWS ParallelCluster 版开始受支持。

**A** Warning

如果 MungeKeySecretArn 是新添加到现有集群中,则在回滚或稍后移除时 ParallelCluster 不会恢复之前的 munge Key。 MungeKeySecretArn取而代之的是,将生成一个新的随机 munge 密钥。

如果 AWS ParallelCluster 用户有[权 DescribeSecret访](https://docs.aws.amazon.com/secretsmanager/latest/apireference/API_DescribeSecret.html)问该特定机密资源, MungeKeySecretArn 则 会进行验证。 MungeKeySecretArn 在以下情况下有效:

- 指定的密钥存在,并且
- 密钥为纯文本,包含有效的 base64 编码字符串,并且
- 解码后的二进制 munge 密钥的大小介于 256 到 8192 位之间。

如果 pcluster 用户 IAM 策略不包括 DescribeSecret, MungeKeySecretArn则不进行验证并显示警 告消息。有关更多信息,请参阅 [基本 AWS ParallelCluster](#page-70-0) pcluster 用户策略。

更新时 MungeKeySecretArn,必须停止计算队列和所有登录节点。

如果修改了机密 ARN 中的密钥值,而 ARN 保持不变,则集群不会使用新的 munge 密钥自动更 新。要使用秘密 ARN 的新 munge 密钥,您必须停止计算队列和登录节点,然后从头节点运行以下 命令。

sudo /opt/parallelcluster/scripts/slurm/update\_munge\_key.sh

运行命令后,您可以恢复计算队列和登录节点:新配置的计算和登录节点将使用新的 munge 密钥 自动启动。

要生成 base64 编码的自定义 munge 密钥,你可以使用 munge 软件中分发的 [mungekey 实用程](https://github.com/dun/munge/wiki/Man-8-mungekey) [序](https://github.com/dun/munge/wiki/Man-8-mungekey),然后使用操作系统中普遍可用的 base64 实用程序对其进行编码。或者,你可以使用 bash(请 将 bs 参数设置在 32 和 1024 之间)

## dd if=/dev/random bs=128 count=1 2>/dev/null | base64 -w 0

或者 Python, 如下所示:

import random import os import base64 # key length in bytes key\_length=128

base64.b64encode(os.urandom(key\_length)).decode("utf-8")

更新策略:新的更新策略,计算队列和登录节点已停止(错误地未在 3.7.0 中添加)。

## <span id="page-373-0"></span>**QueueUpdateStrategy**(可选,**String**)

为具有以下更新策略的 S1urmQueues 部分参数指定替换策略:

[更新策略:必须停止计算实例集或必须设置](#page-240-0) QueueUpdateStrategy 才能更改此设置以进行更 [新。](#page-240-0)

仅在集群更新过程开始时使用 QueueUpdateStrategy 值。

有效值:COMPUTE\_FLEET\_STOP |DRAIN |TERMINATE

默认值:COMPUTE\_FLEET\_STOP

#### **DRAIN**

队列中更改了参数值的节点将设置为 DRAINING。处于此状态的节点不接受新作业,正在运行 的作业会继续运行,直至完成。

在节点变成 idle (DRAINED) 之后,如果是静态节点,则将替换该节点;如果是动态节点,则 将终止该节点。其他队列中未更改参数值的其他节点不受影响。

此策略替换更改了参数值的所有队列节点所需的时间取决于正在运行的工作负载。。

#### **COMPUTE\_FLEET\_STOP**

QueueUpdateStrategy 参数的默认值。使用此设置时,如果更新了 [SlurmQueues](#page-336-0) 部分下的 参数,则需要在执行集群更新之前[停止计算实例集](#page-304-0):

\$ **pcluster update-compute-fleet --status STOP\_REQUESTED**

#### **TERMINATE**

在更改了参数值的队列中,将会终止正在运行的作业并立即关闭节点。

静态节点将被替换,动态节点将被终止。

其他队列中未更改参数值的其他节点不受影响。

[更新策略:在更新期间不分析此设置。](#page-240-3)

**a** Note

从 AWS ParallelCluster 版本 3.2.0 开始支持 QueueUpdateStrategy。

<span id="page-374-0"></span>**EnableMemoryBasedScheduling**(可选,**Boolean**)

如果为 tɪue,则在 Slurm 中启用基于内存的调度。有关更多信息,请参阅 [SlurmQueues](#page-336-0)/[ComputeResources](#page-351-0)/[SchedulableMemory](#page-356-0)。

默认值为 false。

**A** Warning

启用基于内存的调度会影响 Slurm 调度器处理作业和节点分配的方式。 有关更多信息,请参阅 [Slurm 基于内存的调度。](#page-160-0)

**a** Note

从 AWS ParallelCluster 版本 3.2.0 开始支持 EnableMemoryBasedScheduling。

**a** Note

[从 3.7.0 AWS ParallelCluster 版开始,如果您在实例中配置了多个实例类型,](#page-352-0) 则[EnableMemoryBasedScheduling](#page-352-0)可以启用。

适用于 3.2.0 到 3.6 AWS ParallelCluster 版本。 *x*[,如果您在实例中配置了多个实例类型,](#page-352-0) 则[EnableMemoryBasedScheduling](#page-352-0)无法启用。

[更新策略:必须停止计算实例集才能更改此设置以进行更新。](#page-240-2)

<span id="page-375-0"></span>**CustomSlurmSettings**(可选,**[Dict]**)

定义应用到整个集群的自定义 Slurm 设置。

指定要附加到 AWS ParallelCluster 生成的 slurm.conf 文件末尾的键值对的 Slurm 配置字典列 表。

列表中的每个字典都显示为添加到 Slurm 配置文件中的单独一行。您可指定简单参数或复杂参数。

简单参数包含单个键值对,如以下示例所示:

```
 - Param1: 100
```
- Param2: "SubParam1,SubParam2=SubValue2"

在 Slurm 配置中呈现的示例:

```
Param1=100
Param2=SubParam1,SubParam2=SubValue2
```
复杂的 Slurm 配置参数包含多个以空格分隔的键值对,如以下示例所示:

```
 - NodeName: test-nodes[1-10] 
  CPUs: 4 
   RealMemory: 4196 
   ... # other node settings 
 - NodeSet: test-nodeset 
   Nodes: test-nodes[1-10] 
   ... # other nodeset settings 
 - PartitionName: test-partition
```

```
 Nodes: test-nodeset 
 ... # other partition settings
```
在 Slurm 配置中呈现的示例:

NodeName=test-nodes[1-10] CPUs=4 RealMemory=4196 ... # other node settings

NodeSet=test-nodeset Nodes=test-nodes[1-10] ... # other nodeset settings PartitionName=test-partition Nodes=test-nodeset ... # other partition settings

**a** Note

自定义 Slurm 节点的名称中不得包含 -st- 或 -dy- 模式。这些模式是为 AWS ParallelCluster托管的节点预留的。

如果您在 CustomS1urmSettings 中指定自定义 Slurm 配置参数,则不得为 CustomSlurmSettingsIncludeFile 指定自定义 Slurm 配置参数。

您只能指定未在 CustomSlurmSettings 中列入拒绝列表的 Slurm 配置参数。有关列入拒绝列表 的 Slurm 配置参数的信息,请参阅 CustomSlurmSettings [的列入拒绝列表的 Slurm 配置参数](#page-177-0)。

AWS ParallelCluster 仅检查参数是否在拒绝列表中。 AWS ParallelCluster 不会验证您的自定义 Slurm配置参数语法或语义。您负责验证自己的自定义 Slurm 配置参数。无效的自定义 Slurm 配置 参数可能会导致 Slurm 进程守护程序失败,从而导致集群创建和更新失败。

有关如何使用指定自定义Slurm配置参数的更多信息 AWS ParallelCluster,请参[阅Slurm 配置自定](#page-176-0) [义](#page-176-0)。

有关 Slurm 配置参数的更多信息,请参阅 Slurm 文档中的 [slurm.conf。](https://slurm.schedmd.com/slurm.conf.html)

[更新策略:可以在更新期间更改此设置。](#page-240-1)

**a** Note

从 AWS ParallelCluster 版本 3.6.0 开始支持 CustomSlurmSettings。

## <span id="page-376-0"></span>**CustomSlurmSettingsIncludeFile**(可选,**String**)

定义应用到整个集群的自定义 Slurm 设置。

指定将包含自定义 Slurm 配置参数的自定义 Slurm 文件附加到 AWS ParallelCluster 生成的 slurm.conf 文件的末尾。

必须包括该文件的路径。路径可以 https:// 或 s3:// 开头。

如果您为 CustomS1urmSettingsIncludeFile 指定自定义 Slurm 配置参数,则不得为 CustomSlurmSettings 指定自定义 Slurm 配置参数。

## **a** Note

自定义 Slurm 节点的名称中不得包含 -st- 或 -dy- 模式。这些模式是为 AWS ParallelCluster托管的节点预留的。

您只能指定未在 CustomSlurmSettingsIncludeFile 中列入拒绝列表的 Slurm 配置参数。有 关列入拒绝列表的 Slurm 配置参数的信息,请参阅 [CustomSlurmSettings](#page-177-0) 的列入拒绝列表的 [Slurm 配置参数。](#page-177-0)

AWS ParallelCluster 仅检查参数是否在拒绝列表中。 AWS ParallelCluster 不会验证您的自定义 Slurm配置参数语法或语义。您负责验证自己的自定义 Slurm 配置参数。无效的自定义 Slurm 配置 参数可能会导致 Slurm 进程守护程序失败,从而导致集群创建和更新失败。

有关如何使用指定自定义Slurm配置参数的更多信息 AWS ParallelCluster,请参[阅Slurm 配置自定](#page-176-0) [义](#page-176-0)。

有关 Slurm 配置参数的更多信息,请参阅 Slurm 文档中的 [slurm.conf。](https://slurm.schedmd.com/slurm.conf.html)

[更新策略:可以在更新期间更改此设置。](#page-240-1)

### **a** Note

从 AWS ParallelCluster 版本 3.6.0 开始支持 CustomSlurmSettings。

### <span id="page-377-0"></span>**Database**

(可选)定义用于在集群上启用 Slurm 会计的设置。有关更多信息,请参阅 [Slurm会计 AWS](#page-170-0) [ParallelCluster。](#page-170-0)

```
Database: 
    Uri: string
    UserName: string
    PasswordSecretArn: string
```
[更新策略:必须停止计算实例集才能更改此设置以进行更新。](#page-240-2)

#### **Database** 属性

#### <span id="page-378-0"></span>**Uri**(必需,**String**)

用作 Slurm 会计后端的数据库服务器的地址。此 URI 必须采用 host:port 格式且不得包含架构, 例如 mysql://。主机可以是 IP 地址,也可以是头节点可解析的 DNS 名称。如果未提供端口, AWS ParallelCluster 将使用 MySQL 默认端口 3306。

AWS ParallelCluster 将Slurm记账数据库引导到集群,并且必须访问该数据库。

在执行以下操作之前,必须可以访问该数据库:

- 创建集群。
- 通过集群更新启用 Slurm 会计。

[更新策略:必须停止计算实例集才能更改此设置以进行更新。](#page-240-2)

<span id="page-378-1"></span>**UserName**(必需,**String**)

Slurm 用于连接数据库、写入会计日志和执行查询的身份。用户必须对数据库具有读取和写入权 限。

[更新策略:必须停止计算实例集才能更改此设置以进行更新。](#page-240-2)

#### <span id="page-378-2"></span>**PasswordSecretArn**(必需,**String**)

包含UserName纯文本密码的 AWS Secrets Manager 密钥的 Amazon 资源名称 (ARN)。此密码与 UserName 和 Slurm 会计一起使用,用干在数据库服务器上进行身份验证。

**a** Note

使用 AWS Secrets Manager 控制台创建密钥时,请务必选择 "其他类型的密钥",选择纯文 本,并且仅在密钥中包含密码文本。 有关如何使用 AWS Secrets Manager 创建密钥的更多信息,请参阅[创建 AWS Secrets](https://docs.aws.amazon.com/secretsmanager/latest/userguide/create_secret)

[Manager 密钥](https://docs.aws.amazon.com/secretsmanager/latest/userguide/create_secret)

如果用户拥有权限 [DescribeSecret](https://docs.aws.amazon.com/secretsmanager/latest/apireference/API_DescribeSecret.html),PasswordSecretArn则进行验证。 PasswordSecretArn如果指定的密钥存在,则有效。如果用户 IAM 策略不包括 DescribeSecret,则不验证 PasswordSecretArn 并显示警告消息。有关更多信息,请参阅 [基](#page-70-0) [本 AWS ParallelCluster](#page-70-0) pcluster 用户策略。

更新 PasswordSecretArn 时,必须停止计算实例集。如果更改了密钥值而未更改密钥 ARN,则 不会使用新数据库密码自动更新集群。要针对新密钥值更新集群,您必须在停止计算实例集后从头 节点内运行以下命令。

\$ sudo /opt/parallelcluster/scripts/slurm/update\_slurm\_database\_password.sh

**A** Warning

我们建议仅在已停止计算实例集的情况下更改数据库密码以避免会计数据丢失。

[更新策略:必须停止计算实例集才能更改此设置以进行更新。](#page-240-2)

**DatabaseName**(可选,**String**)

数据库服务器上用于Slurm会计的数据库名称(由 Uri 参数定义)。

数据库的名称可以包含小写字母、数字和下划线。名称的长度不得超过 64 个字符。

此参数映射到 s lurm [StorageLoc](https://slurm.schedmd.com/slurmdbd.conf.html#OPT_StorageLoc) dbd.conf 的参数。

如果未提供,DatabaseName则 ParallelCluster 将使用集群的名称为定义值StorageLoc。

允许更新DatabaseName,但有以下注意事项:

- 如果数据库服务器上尚 DatabaseName 不存在具有名称的数据库,slurmdbd 将创建该数据库。 您有责任根据需要重新配置新数据库(例如,添加会计实体 — 集群、账户、用户、关联、QoS 等)。
- 如果数据库服务器上 DatabaseName 已经存在同名数据库,slurmdbd 会将其用于会计功 能。Slurm

[更新策略:必须停止计算实例集才能更改此设置以进行更新。](#page-240-2)

a Note 从版本 3.3.0 开始添加了 Database。

### <span id="page-380-0"></span>ExternalSlurmdbd

(可选)定义使用外部 slurmdbd 服务器启用Slurm记账的设置。有关更多信息,请参[阅使用进行Slurm](https://docs.aws.amazon.com/parallelcluster/latest/ug/slurm-accounting-v3.html) [会计 AWS ParallelCluster。](https://docs.aws.amazon.com/parallelcluster/latest/ug/slurm-accounting-v3.html)

```
ExternalSlurmdbd: 
   Host: string
   Port: integer
```
#### **ExternalSlurmdbd** 属性

<span id="page-380-1"></span>**Host**(必填,**String**)

用于记账的外部 slurmdbd 服务器的地址。Slurm主机可以是 IP 地址,也可以是头节点可解析的 DNS 名称。

[更新策略:可以在更新期间更改此设置。](#page-240-1)

## <span id="page-380-2"></span>**Port**(可选,**Integer**)

slurmdbd 服务监听的端口。默认值为 6819。

[更新策略:可以在更新期间更改此设置。](#page-240-1)

#### <span id="page-380-3"></span>**Dns**

(可选)为 Slurm 定义应用到整个集群的设置。

```
Dns:
   DisableManagedDns: boolean
   HostedZoneId: string
   UseEc2Hostnames: boolean
```
### **Dns** 属性

#### <span id="page-380-4"></span>**DisableManagedDns**(可选,**Boolean**)

如果为 true,则不创建集群的 DNS 条目,并且无法解析 Slurm 节点名称。

默认情况下, AWS ParallelCluster 创建一个 Route 53 托管区域,启动时将在其中注册节点。 默认值为 false。如果设置DisableManagedDns为true,则托管区域不是由创建的 AWS ParallelCluster。

要了解如何使用此设置在没有互联网访问权限的子网中部署集群,请参阅[AWS ParallelCluster 在无](#page-111-0) [法访问互联网的单个子网中](#page-111-0)。

**A** Warning

集群需要名称解析系统才能正常运行。如果 DisableManagedDns 设置为 true,则必 须提供名称解析系统。要使用 Amazon EC2 默认 DNS,UseEc2Hostnames请将设置 为true。或者配置您自己的 DNS 解析程序,并确保在启动实例时注册节点名称。例如, 您可以通过配置 [CustomActions](#page-366-1)/[OnNodeStart](#page-366-2) 来实现这一目标。

#### [更新策略:如果更改此设置,则不允许更新。](#page-240-4)

## <span id="page-381-0"></span>**HostedZoneId**(可选,**String**)

定义要用于集群 DNS 名称解析的自定义 Route 53 托管区 ID。如果提供,则在指定的托管区域中 AWS ParallelCluster 注册集群节点,并且不会创建托管托管区域。

[更新策略:如果更改此设置,则不允许更新。](#page-240-4)

<span id="page-381-1"></span>**UseEc2Hostnames**(可选,**Boolean**)

如果为 true,则使用默认 EC2 主机名配置集群计算节点。还会使用此信息更新 Slurm NodeHostName。默认值为 false。

要了解如何使用此设置在没有互联网访问权限的子网中部署集群,请参阅[AWS ParallelCluster 在无](#page-111-0) [法访问互联网的单个子网中](#page-111-0)。

#### **a** Note

从 AWS ParallelCluster 版本 3.3.0 开始,此备注不相关。

对于 3.3.0 之前的 AWS ParallelCluster 支持版本:

如果设置UseEc2Hostnames为true,则使用 AWS ParallelCluster prolog和epilog脚 本设置 Slurm 配置文件 ·

• 分配了每个作业后,prolog 用于向计算节点上的 /etc/hosts 中添加节点信息。

• epilog 用于清理 prolog 写入的内容。 要添加自定义 epilog 或 prolog 脚本,请分别将其添加到 /opt/slurm/etc/ pcluster/prolog.d/ 或 /opt/slurm/etc/pcluster/epilog.d/ 文件夹。

[更新策略:如果更改此设置,则不允许更新。](#page-240-4)

## <span id="page-382-0"></span>**SharedStorage** 部分

(可选)集群的共享存储设置。

AWS ParallelCluster [支持使用](https://docs.aws.amazon.com/fsx/latest/FileCacheGuide/what-is.html) [Amazon EBS](https://docs.aws.amazon.com/AWSEC2/latest/UserGuide/AmazonEBS.html)[、用于](https://docs.aws.amazon.com/fsx/latest/FileCacheGuide/what-is.html) [ONTAP 的 FS](https://docs.aws.amazon.com/fsx/latest/ONTAPGuide/what-is-fsx-ontap.html)[x 和 OpenZ F](https://docs.aws.amazon.com/fsx/latest/FileCacheGuide/what-is.html)[S 共享存储卷的](https://docs.aws.amazon.com/fsx/latest/OpenZFSGuide/what-is-fsx.html) [FSX、用](https://docs.aws.amazon.com/fsx/latest/OpenZFSGuide/what-is-fsx.html)[于](https://docs.aws.amazon.com/fsx/latest/FileCacheGuide/what-is.html)[Lustre 共享存储文件系统的亚马逊 EF S](https://docs.aws.amazon.com/fsx/latest/LustreGuide/what-is.html)[和 FS](https://docs.aws.amazon.com/fsx/latest/LustreGuide/what-is.html) [X 或者文件缓存。](https://docs.aws.amazon.com/fsx/latest/FileCacheGuide/what-is.html)

在 SharedStorage 部分中,您可以定义外部存储或托管存储:

- 外部存储是指您管理的现有卷或文件系统。 AWS ParallelCluster 不会创建或删除它。
- AWS ParallelCluster 托管存储是指 AWS ParallelCluster 创建并可以删除的卷或文件系统。

有关[共享存储配额](#page-203-0)以及有关配置共享存储的更多信息,请参阅使用 AWS ParallelCluster 中[的共享存](#page-195-0) [储](#page-195-0)。

#### **a** Note

如果 AWS Batch 用作调度程序,则 FSx for Lustre 仅在群集头节点上可用。

```
SharedStorage: 
   - MountDir: string
     Name: string
     StorageType: Ebs 
     EbsSettings: 
       VolumeType: string
       Iops: integer
       Size: integer
       Encrypted: boolean
       KmsKeyId: string
       SnapshotId: string
       Throughput: integer
       VolumeId: string
       DeletionPolicy: string
       Raid: 
         Type: string
         NumberOfVolumes: integer
   - MountDir: string
     Name: string
     StorageType: Efs 
     EfsSettings:
```
 [Encrypted:](#page-389-1) *boolean* [KmsKeyId:](#page-389-2) *string* [EncryptionInTransit:](#page-389-3) *boolean* [IamAuthorization:](#page-390-0) *boolean* [PerformanceMode:](#page-390-1) *string* [ThroughputMode:](#page-391-0) *string* [ProvisionedThroughput:](#page-391-1) *integer* [FileSystemId:](#page-391-2) *string* [DeletionPolicy:](#page-392-0) *string* - [MountDir:](#page-384-0) *string* [Name:](#page-384-1) *string* [StorageType:](#page-385-0) FsxLustre [FsxLustreSettings:](#page-393-0) [StorageCapacity:](#page-394-0) *integer* [DeploymentType:](#page-394-1) *string* [ImportedFileChunkSize:](#page-395-0) *integer* [DataCompressionType:](#page-395-1) *string* [ExportPath:](#page-395-2) *string* [ImportPath:](#page-396-0) *string* [WeeklyMaintenanceStartTime:](#page-396-1) *string* [AutomaticBackupRetentionDays:](#page-396-2) *integer* [CopyTagsToBackups:](#page-396-3) *boolean* [DailyAutomaticBackupStartTime:](#page-397-0) *string* [PerUnitStorageThroughput:](#page-397-1) *integer* [BackupId:](#page-397-2) *string* [KmsKeyId:](#page-397-3) *string* [FileSystemId:](#page-398-0) *string* [AutoImportPolicy:](#page-399-0) *string* [DriveCacheType:](#page-399-1) *string* [StorageType:](#page-400-0) *string* [DeletionPolicy:](#page-400-1) *string* [DataRepositoryAssociations:](#page-400-2) - [Name:](#page-401-0) *string* [BatchImportMetaDataOnCreate:](#page-401-1) *boolean* [DataRepositoryPath:](#page-401-2) *string* [FileSystemPath:](#page-401-3) *string* [ImportedFileChunkSize:](#page-402-0) *integer* [AutoExportPolicy:](#page-402-1) *string* [AutoImportPolicy:](#page-403-0) *string* - [MountDir:](#page-384-0) *string* [Name:](#page-384-1) *string* [StorageType:](#page-385-0) FsxOntap [FsxOntapSettings:](#page-403-1) [VolumeId:](#page-403-2) *string*

 - [MountDir:](#page-384-0) *string* [Name:](#page-384-1) *string* [StorageType:](#page-385-0) FsxOpenZfs [FsxOpenZfsSettings:](#page-404-0) [VolumeId:](#page-405-0) *string* - [MountDir:](#page-384-0) *string* [Name:](#page-384-1) *string* [StorageType:](#page-385-0) FileCache [FileCacheSettings:](#page-406-0) [FileCacheId:](#page-406-1) *string*

## **SharedStorage**更新政策

- 对于托管/外部 EBS、托管 EFS 和托管 FSx Lustre,更新策略为 [更新策略:对于此列表值设置,必](#page-242-1) 须停止计算实例集或必须设置 QueueUpdateStrategy [才能添加新值;删除现有值时必须停止计算](#page-242-1) [实例集。](#page-242-1)
- 对于外部 EFS、FSx Lustre、fsX ONTAP、FS OpenZfs x 和文件缓存,更新策略是,[更新策略:可](#page-240-1) [以在更新期间更改此设置。](#page-240-1)

### **SharedStorage** 属性

<span id="page-384-0"></span>MountDir(必需,String)

共享存储的挂载路径。

[更新策略:如果更改此设置,则不允许更新。](#page-240-4)

<span id="page-384-1"></span>Name(必需,String)

共享存储的名称。可以在更新设置时使用此名称。

**A** Warning

如果您指定了 AWS ParallelCluster 托管共享存储,并且更改了的值Name,则会删除现有 的托管共享存储空间和数据,并创建新的托管共享存储。通过集群更新来更改 Name 的值等 同于用新的托管共享存储替换现有的托管共享存储。如果您需要保留现有共享存储中的数 据,请确保在更改 Name 之前备份数据。

[更新策略:对于此列表值设置,必须停止计算实例集或必须设置](#page-242-1) QueueUpdateStrategy 才能添 [加新值;删除现有值时必须停止计算实例集。](#page-242-1)

<span id="page-385-0"></span>StorageType(必需,String)

共享存储的类型。支持的值为 Ebs、Efs、FsxLustre、FsxOntap 和 FsxOpenZfs。

有关更多信息,请参阅 [FsxLustreSettings](#page-393-0)、[FsxOntapSettings](#page-403-1) 和 [FsxOpenZfsSettings](#page-404-0)。

**a** Note

如果您 AWS Batch 用作调度程序,则 FSx for Lustre 仅在群集头节点上可用。

[更新策略:如果更改此设置,则不允许更新。](#page-240-4)

#### <span id="page-385-1"></span>**EbsSettings**

(可选)Amazon EBS 卷的设置。

```
EbsSettings: 
   VolumeType: string
   Iops: integer
   Size: integer
   Encrypted: boolean
   KmsKeyId: string
   SnapshotId: string
   VolumeId: string
   Throughput: integer
   DeletionPolicy: string
   Raid: 
     Type: string
     NumberOfVolumes: integer
```
[更新策略:如果更改此设置,则不允许更新。](#page-240-4)

#### **EbsSettings** 属性

当设置[DeletionPolicy为](#page-388-0)时Delete,如果集群被删除或通过群集更新移除该卷,则该托管卷及其数据将 被删除。

有关更多信息,请参阅使用 AWS ParallelCluster 中[的共享存储](#page-195-0)。

<span id="page-386-0"></span>VolumeType(可选,String)

指定 [Amazon EBS 卷类型。](https://docs.aws.amazon.com/AWSEC2/latest/UserGuide/EBSVolumeTypes.html)支持的值为 gp2、gp3、io1、io2、sc1、st1 和 standard。默认 值为 gp3。

有关更多信息,请参阅《Amazon EC2 用户指南》中的 [Amazon EBS 卷类型。](https://docs.aws.amazon.com/AWSEC2/latest/UserGuide/EBSVolumeTypes.html)

[更新策略:如果更改此设置,则不允许更新。](#page-240-4)

<span id="page-386-1"></span>Iops(可选,Integer)

定义 io1、io2 和 gp3 类型卷的 IOPS 数。

默认值、支持的值以及 volume\_size/volume\_iops 比率因 VolumeType 和 Size 而异。 VolumeType = io1

默认值:Iops = 100

支持的值:Iops = 100–64000 †

最大 volume\_iops/volume\_size 比率 = 50 IOPS/GiB。5000 IOPS 需要至少 100 GiB 的 volume\_size。

VolumeType = io2

默认值:Iops = 100

支持的值:Iops = 100–64000(io2 Block Express 卷为 256000)†

最大 Iops/Size 比率 = 500 IOPS/GiB。5000 IOPS 需要至少 10 GiB 的 Size。

VolumeType = gp3

默认值:Iops = 3000

支持的值:Iops = 3000–16000

最大 Iops/Size 比率 = 500 IOPS/GiB。5000 IOPS 需要至少 10 GiB 的 Size。

† 只有[在 Nitro System 上构建的实例](https://docs.aws.amazon.com/AWSEC2/latest/UserGuide/instance-types.html#ec2-nitro-instances)配置超过 32000 IOPS 时,才能保证最大 IOPS。其他实例 保证最高为 32000 IOPS。除非您[修改卷,](https://docs.aws.amazon.com/AWSEC2/latest/UserGuide/ebs-modify-volume.html)否则较早的 io1 卷可能无法实现完全性能。io2Block Express 卷在 R5b 实例类型上支持高达 256000 的 volume\_iops 值。有关更多信息,请参阅 Amazon EC2 用户指南中的io2[阻止 Express 卷。](https://docs.aws.amazon.com/AWSEC2/latest/UserGuide/ebs-volume-types.html#io2-block-express)

[更新策略:可以在更新期间更改此设置。](#page-240-1)

<span id="page-387-0"></span>Size(可选,Integer)

指定卷大小,以吉字节 (GiB) 为单位。默认值为 35。

[更新策略:如果更改此设置,则不允许更新。](#page-240-4)

<span id="page-387-1"></span>Encrypted(可选,Boolean)

指定是否对卷进行加密。默认值为 true。

[更新策略:如果更改此设置,则不允许更新。](#page-240-4)

<span id="page-387-2"></span>KmsKeyId(可选,String)

指定用于加密的自定义 AWS KMS 密钥。此设置要求将 Encrypted 设置设为 true。

[更新策略:如果更改此设置,则不允许更新。](#page-240-4)

<span id="page-387-3"></span>SnapshotId(可选,String)

指定 Amazon EBS 快照 ID(如果使用快照作为卷的来源)。

[更新策略:如果更改此设置,则不允许更新。](#page-240-4)

<span id="page-387-5"></span>VolumeId(可选,String)

指定 Amazon EBS 卷 ID。为 EbsSettings 实例指定此参数后,还可以并且只能指定 MountDir 参数。

必须在 HeadNode 所在的同一可用区中创建卷。

**a** Note

3.4.0 AWS ParallelCluster 版本中添加了多个可用区。

[更新策略:如果更改此设置,则不允许更新。](#page-240-4)

<span id="page-387-4"></span>Throughput(可选,Integer)

为卷预置的吞吐量,以 MiB/s 为单位,最大值为 1000 MiB/s。

此设置仅在 Vo1umeType 为 gp3 时有效。支持的范围为 125 到 1000,默认值为 125。

[更新策略:可以在更新期间更改此设置。](#page-240-1)

<span id="page-388-0"></span>DeletionPolicy (可选, String)

指定删除集群或删除卷时是保留卷、删除卷还是创建快照。支持的值为 Delete、Retain 和 Snapshot。默认值为 Delete。

当[DeletionPolicy设](#page-388-0)置为时Delete,如果集群被删除或通过群集更新移除该卷,则该托管卷及其数 据将被删除。

有关更多信息,请参阅 [共享存储](#page-195-0)。

[更新策略:可以在更新期间更改此设置。](#page-240-1)

**a** Note

DeletionPolicy从 3.2.0 AWS ParallelCluster 版开始受支持。

#### <span id="page-388-1"></span>**Raid**

(可选)定义 RAID 卷的配置。

[Raid:](#page-388-1) [Type:](#page-388-2) *string* [NumberOfVolumes:](#page-388-3) *integer*

[更新策略:如果更改此设置,则不允许更新。](#page-240-4)

**Raid** 属性

<span id="page-388-2"></span>Type(必需,String)

定义 RAID 阵列的类型。支持的值为"0"(条带)和"1"(镜像)。

[更新策略:如果更改此设置,则不允许更新。](#page-240-4)

<span id="page-388-3"></span>NumberOfVolumes(可选,Integer)

定义用于创建 RAID 阵列的 Amazon EBS 卷的数量。支持的值范围为 2-5。默认值(定义了 Raid 设置时)为 2。

[更新策略:如果更改此设置,则不允许更新。](#page-240-4)

#### <span id="page-389-0"></span>**EfsSettings**

(可选)Amazon EFS 文件系统的设置。

[EfsSettings:](#page-389-0) [Encrypted:](#page-389-1) *boolean* [KmsKeyId:](#page-389-2) *string* [EncryptionInTransit:](#page-389-3) *boolean* [IamAuthorization:](#page-390-0) *boolean* [PerformanceMode:](#page-390-1) *string* [ThroughputMode:](#page-391-0) *string* [ProvisionedThroughput:](#page-391-1) *integer* [FileSystemId:](#page-391-2) *string* [DeletionPolicy:](#page-392-0) *string*

[更新策略:如果更改此设置,则不允许更新。](#page-240-4)

#### **EfsSettings** 属性

当[DeletionPolicy设](#page-392-0)置为时Delete,如果删除了群集,或者如果通过群集更新删除了文件系统,则会删 除托管文件系统及其数据。

有关更多信息,请参阅使用 AWS ParallelCluster 中[的共享存储](#page-195-0)。

<span id="page-389-1"></span>Encrypted(可选,Boolean)

指定是否对 Amazon EFS 文件系统加密。默认值为 false。

[更新策略:如果更改此设置,则不允许更新。](#page-240-4)

<span id="page-389-2"></span>KmsKeyId(可选,String)

指定用于加密的自定义 AWS KMS 密钥。此设置要求将 Encrypted 设置设为 true。

[更新策略:如果更改此设置,则不允许更新。](#page-240-4)

<span id="page-389-3"></span>EncryptionInTransit(可选,Boolean)

如果设置为 tɪue,则使用传输层安全性协议 (TLS) 挂载 Amazon EFS 文件系统。默认情况下,该 选项设置为 false。

**a** Note

AWS Batch 如果用作调度程序,则EncryptionInTransit不支持。

**a** Note

从 AWS ParallelCluster 版本 3.4.0 开始添加了 EncryptionInTransit。

[更新策略:如果更改此设置,则不允许更新。](#page-240-4)

<span id="page-390-0"></span>IamAuthorization(可选,Boolean)

如果设置为 tɪue,则使用系统的 IAM 身份对 Amazon EFS 进行身份验证。默认情况下,该选项设 置为 false。

## **a** Note

如果 IamAuthorization 被设置为 true,则 EncryptionInTransit 也必须被设置为 true。

**a** Note

AWS Batch 如果用作调度程序,则IamAuthorization不支持。

**a** Note

IamAuthorization是从 3.4.0 AWS ParallelCluster 版本开始添加的。

### [更新策略:如果更改此设置,则不允许更新。](#page-240-4)

<span id="page-390-1"></span>PerformanceMode (可选, String)

指定 Amazon EFS 文件系统的性能模式。支持的值为 generalPurpose 和 maxIO。默认值 为 generalPurpose。有关更多信息,请参阅 [Amazon Elastic File System User Guide](https://docs.aws.amazon.com/efs/latest/ug/performance.html#performancemodes) 中的 Performance modes。

对于大多数文件系统,我们推荐使用 generalPurpose 性能模式。

使用 maxIO 性能模式的文件系统可以扩展到更高级别的聚合吞吐量和每秒操作数。但是,对于大 多数文件操作来说,代价是稍高的延迟。

[更新策略:如果更改此设置,则不允许更新。](#page-240-4)

<span id="page-391-0"></span>ThroughputMode(可选,String)

指定 Amazon EFS 文件系统的吞吐量模式。支持的值为 bursting 和 provisioned。默认值为 bursting。使用 provisioned 时,必须指定 ProvisionedThroughput。

[更新策略:可以在更新期间更改此设置。](#page-240-1)

<span id="page-391-1"></span>ProvisionedThroughput (ThroughputMode 为 provisioned 时必需, Integer)

定义 Amazon EFS 文件系统的预置吞吐量,以 MiB/s 为单位。这与《亚马逊 EFS API 参考》中 的[ProvisionedThroughputInMibps](https://docs.aws.amazon.com/efs/latest/ug/API_CreateFileSystem.html#efs-CreateFileSystem-response-ProvisionedThroughputInMibps)参数相对应。

如果您使用了此参数,则必须将 ThroughputMode 设置为 provisioned。

支持的范围是 1-1024。要请求提高限制,请联系 AWS Support。

[更新策略:可以在更新期间更改此设置。](#page-240-1)

<span id="page-391-2"></span>FileSystemId(可选,String)

为现有文件系统定义 Amazon EFS 文件系统 ID。

如果集群配置为跨越多个可用区,则必须在集群使用的每个可用区中定义一个文件系统挂载目标。

指定了此参数时,只能指定 MountDir。不能指定其他 EfsSettings。

如果设置此选项,则定义的文件系统必须符合以下要求:

• 文件系统必须在集群的每个可用区中具有现有的挂载目标,允许来自 HeadNode 和 ComputeNodes 的入站和出站 NFS 流量。[在调度](#page-328-0)//[网络](#page-344-0) [SlurmQueues/](#page-336-0)中配置了多个可用 区[SubnetIds](#page-345-0)。

为确保允许集群和文件系统之间的流量,您可以执行以下操作之一:

• 配置挂载目标的安全组以允许进出集群子网的 CIDR 或前缀列表的流量。

AWS ParallelCluster 验证端口是否已打开以及 CIDR 或前缀列表是否已配置。 AWS ParallelCluster 不验证 CIDR 块或前缀列表的内容。

**a** Note

# • 通过使用 [SlurmQueues](#page-336-0)/[Networking](#page-344-0)/[SecurityGroups](#page-347-0) 和 [HeadNode](#page-312-0)/[Networking](#page-315-0)/[SecurityGroups](#page-315-1),设置集群节点的自定义安全组。必须将自定义 安全组配置为允许集群和文件系统之间的流量。

## **a** Note

如果所有集群节点都使用自定义安全组,则 AWS ParallelCluster 仅验证端口是否已打 开。 AWS ParallelCluster 无法验证源和目标的配置是否正确。

### **A** Warning

OneZone 只有当所有计算节点和头节点都位于同一个可用区时,才支持 EFS。EFS OneZone 只能有一个挂载目标。

**a** Note

3.4.0 AWS ParallelCluster 版本中添加了多个可用区。

[更新策略:如果更改此设置,则不允许更新。](#page-240-4)

<span id="page-392-0"></span>DeletionPolicy (可选, String)

指定从集群中删除文件系统或删除集群时,是应保留还是删除文件系统。支持的值是 Delete 和 Retain。默认值为 Delete。

如果设置[DeletionPolicy为](#page-392-0)Delete,则如果删除了群集,或者如果通过群集更新删除了文件系统, 则会删除托管文件系统及其数据。

有关更多信息,请参阅 [共享存储](#page-195-0)。

[更新策略:可以在更新期间更改此设置。](#page-240-1)

**a** Note

DeletionPolicy从 3.3.0 AWS ParallelCluster 版开始受支持。

#### <span id="page-393-0"></span>**FsxLustreSettings**

## **a** Note

如果为 [StorageType](#page-385-0) 指定了 FsxLustre,则必须定义 FsxLustreSettings。

(可选)FSx for Lustre 文件系统的设置。

[FsxLustreSettings:](#page-393-0) [StorageCapacity:](#page-394-0) *integer* [DeploymentType:](#page-394-1) *string* [ImportedFileChunkSize:](#page-395-0) *integer* [DataCompressionType:](#page-395-1) *string* [ExportPath:](#page-395-2) *string* [ImportPath:](#page-396-0) *string* [WeeklyMaintenanceStartTime:](#page-396-1) *string* [AutomaticBackupRetentionDays:](#page-396-2) *integer* [CopyTagsToBackups:](#page-396-3) *boolean* [DailyAutomaticBackupStartTime:](#page-397-0) *string* [PerUnitStorageThroughput:](#page-397-1) *integer* [BackupId:](#page-397-2) *string* # BackupId cannot coexist with some of the fields [KmsKeyId:](#page-397-3) *string* [FileSystemId:](#page-398-0) *string* # FileSystemId cannot coexist with other fields [AutoImportPolicy:](#page-399-0) *string* [DriveCacheType:](#page-399-1) *string* [StorageType:](#page-400-0) *string* [DeletionPolicy:](#page-400-1) *string*

[更新策略:如果更改此设置,则不允许更新。](#page-240-4)

#### **a** Note

如果 AWS Batch 用作调度程序,则 FSx for Lustre 仅在群集头节点上可用。

## **FsxLustreSettings** 属性

如果设置[DeletionPolicy为](#page-400-1)Delete,则如果删除了群集,或者如果通过群集更新删除了文件系统,则会 删除托管文件系统及其数据。

有关更多信息,请参阅 [共享存储](#page-195-0)。

<span id="page-394-0"></span>StorageCapacity(必需,Integer)

设置 FSx for Lustre 文件系统的存储容量,以 GiB 为单位。如果要创建新的文件系统,则 StorageCapacity 是必需的。如果指定了 BackupId 或 FileSystemId, 则不要包含 StorageCapacity。

- 对于 SCRATCH\_2、PERSISTENT\_1 和 PERSISTENT\_2 部署类型,有效值为 1200 GiB、2400 GiB,并以 2400 GiB 为增量。
- 对于 SCRATCH\_1 部署类型,有效值为 1200 GiB、2400 GiB,并以 3600 GiB 为增量。

[更新策略:如果更改此设置,则不允许更新。](#page-240-4)

<span id="page-394-1"></span>DeploymentType (可选, String)

指定 FSx for Lustre 文件系统的部署类型。支持的值有 SCRATCH\_1、SCRATCH\_2、PERSISTENT\_1 和 PERSISTENT\_2。默认值为 SCRATCH\_2。

当您需要临时存储和短期处理数据时,请选择 SCRATCH\_1 和 SCRATCH\_2 部署类型。SCRATCH\_2 部署类型提供了数据的传输中加密,以及比 SCRATCH\_1 更高的突发吞吐能力。

对于长期存储以及侧重于吞吐量的延迟不敏感型工作负载,请选择 PERSISTENT\_1 部署类 型。PERSISTENT 1 支持传输中数据加密。它在所有可用 FSx for Lustre AWS 区域 的地方都可 用。

对于长期存储以及需要最高级别的 IOPS 和吞吐量的延迟敏感型工作负载,请选择 PERSISTENT\_2 部署类型。PERSISTENT\_2 支持 SSD 存储,并提供更高的 PerUnitStorageThroughput(最 高达到 1000 MB/s/TiB)。PERSISTENT\_2 适用于有限数量的 AWS 区域。有关部署类型和可用 AWS 区域 位置PERSISTENT\_2列表的更多信息,请参阅《Amazon FSx for Lustre 用户指南》中 的 [FSx for Lustre 文件系统部署选项。](https://docs.aws.amazon.com/fsx/latest/LustreGuide/using-fsx-lustre.html#lustre-deployment-types)

当您从支持[此功能](https://docs.aws.amazon.com/AWSEC2/latest/UserGuide/data-protection.html)的 Amazon EC2 实例访问 SCRATCH\_2、PERSISTENT\_1 或 PERSISTENT\_2 部 署类型文件系统时,系统会自动启用传输中数据加密功能。

从受支持的 AWS 区域中受支持的实例类型进行访问时,支持 SCRATCH\_2、PERSISTENT\_1 和 PERSISTENT 2 部署类型的传输中数据加密。有关更多信息,请参阅适用于 Lustre 的 Amazon FSx 用户指南 中的[加密传输中数据。](https://docs.aws.amazon.com/fsx/latest/LustreGuide/encryption-in-transit-fsxl.html)

**a** Note

从 AWS ParallelCluster 版本 3.2.0 开始添加了对 PERSISTENT\_2 部署类型的支持。

[更新策略:如果更改此设置,则不允许更新。](#page-240-4)

<span id="page-395-0"></span>ImportedFileChunkSize(可选,Integer)

对于从数据存储库导入的文件,此值决定单个物理磁盘上存储的每个文件的条带计数和最大数据量 (以 MiB 为单位)。可以对单个文件进行条带化的最大磁盘数受构成文件系统的总磁盘数限制。

默认区块大小为 1024MiB(1GiB),最大值能够达到 512000MiB(500GiB)。Amazon S3 数据 元的最大大小为 5 TB。

**a** Note

使用 PERSISTENT\_2 部署类型的文件系统不支持此参数。有关如何配置数据存储库关联的 说明,请参阅 适用于 Lustre 的 Amazon FSx 用户指南 中的[将您的文件系统链接到 S3 桶](https://docs.aws.amazon.com/fsx/latest/LustreGuide/create-dra-linked-data-repo.html)。

[更新策略:如果更改此设置,则不允许更新。](#page-240-4)

<span id="page-395-1"></span>DataCompressionType (可选, String)

设置 FSx for Lustre 文件系统的数据压缩配置。支持的值为 LZ4。LZ4 指示使用 LZ4 算法开启数据 压缩。如果未指定 DataCompressionType,则在创建文件系统时关闭数据压缩。

有关更多信息,请参阅 [Lustre 数据压缩。](https://docs.aws.amazon.com/fsx/latest/LustreGuide/data-compression.html)

[更新策略:可以在更新期间更改此设置。](#page-240-1)

<span id="page-395-2"></span>ExportPath(可选,String)

在其中导出 FSx for Lustre 文件系统的根的 Amazon S3 路径。仅当指定了 ImportPath 参数时支持此设置。该路径必须使用在 ImportPath 中指定的相同 Amazon S3 存储桶。 您可以为将从您的 FSx for Lustre 文件系统导出的新数据和更改数据提供可选前缀。如果 未提供 ExportPath 值,FSx for Lustre 会设置默认导出路径 s3://import-bucket/ FSxLustre[creation-timestamp]。此时间戳采用 UTC 格式,例如 s3://importbucket/FSxLustre20181105T222312Z。

Amazon S3 导出桶必须与 ImportPath 指定的导入桶相同。如果仅指定存储桶名称(例如 s3:// import-bucket),则会获得文件系统对象与 Amazon S3 存储桶对象的 1:1 映射。此映射意味 着 Amazon S3 中的输入数据会在导出时被覆盖。如果在导出路径中提供自定义前缀(例如 s3:// import-bucket/[custom-optional-prefix]),FSx for Lustre 会将文件系统的内容导出到 使用 Amazon S3 存储桶中的导出前缀的路径。
**a** Note

使用 PERSISTENT\_2 部署类型的文件系统不支持此参数。按照适用于 Lustre 的 Amazon FSx 用户指南 中的[将您的文件系统链接到 S3 桶](https://docs.aws.amazon.com/fsx/latest/LustreGuide/create-dra-linked-data-repo.html),配置数据存储库关联。

[更新策略:如果更改此设置,则不允许更新。](#page-240-0)

<span id="page-396-0"></span>ImportPath(可选,String)

用作 FSx for Lustre 文件系统数据存储库的 Amazon S3 存储桶的路径(包括可选前缀)。FSx for Lustre 文件系统的根目录将映射到您选择的 Amazon S3 桶的根目录。例如,s3://importbucket/optional-prefix。如果您在 Amazon S3 名称后指定了前缀,则只将具有该前缀的对 象键加载到文件系统。

**a** Note

使用 PERSISTENT 2 部署类型的文件系统不支持此参数。按照适用于 Lustre 的 Amazon FSx 用户指南 中的[将您的文件系统链接到 S3 桶](https://docs.aws.amazon.com/fsx/latest/LustreGuide/create-dra-linked-data-repo.html),配置数据存储库关联。

[更新策略:如果更改此设置,则不允许更新。](#page-240-0)

WeeklyMaintenanceStartTime (可选, String)

执行每周维护的首选开始时间。它采用 UTC+0 时区的 "d:HH:MM" 格式。对于此格式,d 是从 1 到 7 的星期几数字,从星期一开始,以星期日结束。此字段必须使用引号。

[更新策略:可以在更新期间更改此设置。](#page-240-1)

AutomaticBackupRetentionDays(可选,Integer)

保留自动备份的天数。将此值设置为 0 将禁用自动备份。支持的范围是 0-90。默认值是 0。此设置 仅在与 PERSISTENT\_1 和 PERSISTENT\_2 部署类型一起使用时有效。有关更多信息,请参阅 适 用于 Lustre 的 Amazon FSx 用户指南 中的[使用备份。](https://docs.aws.amazon.com/fsx/latest/LustreGuide/using-backups-fsx.html)

[更新策略:可以在更新期间更改此设置。](#page-240-1)

CopyTagsToBackups (可选, Boolean)

如果为 true,则将 FSx for Lustre 文件系统的标签复制到备份中。此值默认为 false。如果设置 为 tɪue,则会将文件系统的所有标签复制到用户未指定标签的所有自动和用户启动的备份。如果

此值为 true,并且指定了一个或多个标签,则仅将指定的标签复制到备份。如果您在创建用户启 动的备份时指定了一个或多个标签,则不会从文件系统复制任何标签,无论此值如何。此设置仅在 与 PERSISTENT 1 和 PERSISTENT 2 部署类型一起使用时有效。

[更新策略:如果更改此设置,则不允许更新。](#page-240-0)

DailyAutomaticBackupStartTime(可选,String)

每天重复的时间,格式为 HH:MM。HH 是一天中的零填充小时 (00-23)。MM 是小时中的零填充分钟 (00-59)。例如,05:00 指定每天上午 5 点。此设置仅在与 PERSISTENT\_1 和 PERSISTENT\_2 部 署类型一起使用时有效。

[更新策略:可以在更新期间更改此设置。](#page-240-1)

PerUnitStorageThroughput(对 PERSISTENT\_1 和 PERSISTENT\_2 部署类型为必 需,Integer)

描述每 1 TiB 存储的读取和写入吞吐量(以 MB/s/TiB 为单位)。文件系统吞吐能力是将通过文件系 统存储容量(TiB)乘以 PerUnitStorageThroughput(MB/s/TiB)计算得出的。对于 2.4 TiB 文件系统,预置 50 MB/s/TiB 的 PerUnitStorageThroughput 将得到 120 MB/s 的文件系统吞 吐量。您需要为预置的吞吐量付费。这与[PerUnitStorageThroughput](https://docs.aws.amazon.com/AWSCloudFormation/latest/UserGuide/aws-properties-fsx-filesystem-lustreconfiguration.html#cfn-fsx-filesystem-lustreconfiguration-perunitstoragethroughput)属性相对应。

有效值:

PERSISTENT\_1 SSD 存储:50、100、200 MB/s/TiB。 PERSISTENT\_1 HDD 存储: 12、40 MB/s/TiB。 PERSISTENT\_2 SSD 存储:125、250、500、1000 MB/s/TiB。

[更新策略:如果更改此设置,则不允许更新。](#page-240-0)

BackupId(可选,String)

指定用于从现有备份还原 FSx for Lustre 文件系统的备份 ID。指定了 BackupId 设置时,不得指定 AutoImportPolicy, DeploymentType, ExportPath, KmsKeyId, ImportPath, ImportedFil 和 PerUnitStorageThroughput 设置。这些设置将从备份中读取。此外,不得指定 AutoImportPolicy、ExportPath、ImportPath 和 ImportedFileChunkSize 设置。这 与[BackupId](https://docs.aws.amazon.com/AWSCloudFormation/latest/UserGuide/aws-resource-fsx-filesystem.html#cfn-fsx-filesystem-backupid)属性相对应。

[更新策略:如果更改此设置,则不允许更新。](#page-240-0)

KmsKeyId(可选,String)

AWS Key Management Service (AWS KMS) 密钥 ID 的 ID,用于加密 FSx for Lustre 文件系统的 数据,用于静态的 Lustre 文件系统的永久 FSx 数据。如果未指定,则使用 FSx for Lustre 托管密

钥。SCRATCH\_1 和 SCRATCH\_2 FSx for Lustre 文件系统始终使用 FSx for Lustre 托管密钥进行静 态加密。有关更多信息,请参阅 AWS Key Management Service API 参考 中的 [Encrypt。](https://docs.aws.amazon.com/kms/latest/APIReference/API_Encrypt.html)

[更新策略:如果更改此设置,则不允许更新。](#page-240-0)

FileSystemId(可选,String)

指定现有 FSx for Lustre 文件系统的 ID。

如果指定了此选项,则仅使用 FsxLustreSettings 中的 MountDir 和 FileSystemId 设 置。FsxLustreSettings 中的所有其他设置都将被忽略。

#### **a** Note

如果使用 AWS Batch 调度器,则 FSx for Lustre 仅在头节点上可用。

**a** Note

该文件系统必须关联到通过端口 988、1021、1022 和 1023 允许入站和出站 TCP 流量的安 全组。

通过执行以下操作之一,确保允许集群和文件系统之间的流量:

• 配置文件系统的安全组以允许进出集群子网的 CIDR 或前缀列表的流量。

**a** Note

AWS ParallelCluster 验证端口是否已打开以及 CIDR 或前缀列表是否已配置。 AWS ParallelCluster 不验证 CIDR 块或前缀列表的内容。

• 通过使用 [SlurmQueues](#page-336-0)/[Networking](#page-344-0)/[SecurityGroups](#page-347-0) 和 [HeadNode](#page-312-0)/[Networking](#page-315-0)/[SecurityGroups](#page-315-1),设置集群节点的自定义安全组。必须将自定义安 全组配置为允许集群和文件系统之间的流量。

**a** Note

如果所有集群节点都使用自定义安全组,则 AWS ParallelCluster 仅验证端口是否已打 开。 AWS ParallelCluster 无法验证源和目标的配置是否正确。

[更新策略:如果更改此设置,则不允许更新。](#page-240-0)

AutoImportPolicy (可选, String)

创建 FSx for Lustre 文件系统时,现有 Amazon S3 对象将显示为文件和目录列表。使用此属性可 以选择 FSx for Lustre 如何在链接的 Amazon S3 存储桶中添加或修改对象时使您的文件和目录列 表保持最新状态。AutoImportPolicy 可以具有以下值:

- NEW:自动导入开启。FSx for Lustre 会自动导入添加到链接 Amazon S3 存储桶中但当前不存在 于 FSx for Lustre 文件系统中的任何新对象的目录列表。
- NEW\_CHANGED:自动导入开启。在您选择此选项后,FSx for Lustre 会自动导入添加到 Amazon S3 桶的任何新对象的文件和目录列表,以及在 Amazon S3 桶中更改的任何现有对象。
- NEW CHANGED DELETED:自动导入开启。选择此选项后,FSx for Lustre 会自动导入添加到 Amazon S3 桶的任何新对象、在 Amazon S3 桶中更改的任何现有对象,以及在 Amazon S3 桶 中被删除的任何对象的文件和目录列表。

**a** Note

在 AWS ParallelCluster 版本 3.1.1 中添加了对 NEW\_CHANGED\_DELETED 的支持。

如果未指定 AutoImportPolicy,则关闭自动导入。FSx for Lustre 仅在创建文件系统时更新链接 的 Amazon S3 桶中的文件和目录列表。选择此选项后,FSx for Lustre 不会更新任何新对象或更改 对象的文件和目录列表。

有关更多信息,请参阅适用于 Lustre 的 Amazon FSx 用户指南 中的[自动从 S3 桶导入更新。](https://docs.aws.amazon.com/fsx/latest/LustreGuide/autoimport-data-repo.html)

**a** Note

使用 PERSISTENT\_2 部署类型的文件系统不支持此参数。有关如何配置数据存储库关联的 说明,请参阅 适用于 Lustre 的 Amazon FSx 用户指南 中的[将您的文件系统链接到 S3 桶](https://docs.aws.amazon.com/fsx/latest/LustreGuide/create-dra-linked-data-repo.html)。

[更新策略:如果更改此设置,则不允许更新。](#page-240-0)

DriveCacheType (可选, String)

指定文件系统具有 SSD 驱动器缓存。只有将 StorageType 设置设为 HDD,且将 DeploymentType 设置设为 PERSISTENT\_1,才能设置此选项。这与[DriveCacheType](https://docs.aws.amazon.com/AWSCloudFormation/latest/UserGuide/aws-properties-fsx-filesystem-lustreconfiguration.html#cfn-fsx-filesystem-lustreconfiguration-drivecachetype)属性相对 应。有关更多信息,请参阅适用于 Lustre 的 Amazon FSx 用户指南 中的 [FSx for Lustre 部署选](https://docs.aws.amazon.com/fsx/latest/LustreGuide/using-fsx-lustre.html) [项](https://docs.aws.amazon.com/fsx/latest/LustreGuide/using-fsx-lustre.html)。

唯一有效值为 READ。要禁用 SSD 驱动器缓存,请不要指定 DriveCacheType 设置。

[更新策略:如果更改此设置,则不允许更新。](#page-240-0)

StorageType ( 可选, String )

设置要创建的 FSx for Lustre 文件系统的存储类型。有效值为 SSD 和 HDD。

• 设置为 SSD 以使用固态驱动器存储。

• 设置为 HDD 以使用硬盘驱动器存储。PERSISTENT 部署类型支持 HDD。

默认值为 SSD。有关更多信息,请参阅适用于 Windows 的 Amazon FSx 用户指南 中的[存储类型选](https://docs.aws.amazon.com/fsx/latest/WindowsGuide/optimize-fsx-costs.html#storage-type-options) [项](https://docs.aws.amazon.com/fsx/latest/WindowsGuide/optimize-fsx-costs.html#storage-type-options)和适用于 Lustre 的 Amazon FSx 用户指南 中的[多存储选项。](https://docs.aws.amazon.com/fsx/latest/LustreGuide/what-is.html#storage-options)

[更新策略:如果更改此设置,则不允许更新。](#page-240-0)

<span id="page-400-0"></span>DeletionPolicy (可选, String)

指定从集群中删除文件系统或删除集群时,是应保留还是删除文件系统。支持的值是 Delete 和 Retain。默认值为 Delete。

如果设置[DeletionPolicy为](#page-400-0)Delete,则如果删除了群集,或者如果通过群集更新删除了文件系统, 则会删除托管文件系统及其数据。

有关更多信息,请参阅 [共享存储](#page-195-0)。

[更新策略:可以在更新期间更改此设置。](#page-240-1)

### a Note

DeletionPolicy从 3.3.0 AWS ParallelCluster 版开始受支持。

DataRepositoryAssociations (可选, String)

DRA 列表(每个文件系统最多 8 个)

每个数据存储库关联都必须具有唯一的 Amazon FSx 文件系统目录以及与之关联的唯一 S3 存储桶 或前缀。

不能[ImportPath在](#page-396-0)使用 DR FsxLustreSettings A 的同时使[用ExportPath和](#page-395-0)。

[更新策略:可以在更新期间更改此设置。](#page-240-1)

Name(必需,String)

DRA 的名称。可以在更新设置时使用此名称。

[更新策略:如果更改此设置,则不允许更新。](#page-240-0)

BatchImportMetaDataOnCreate (可选, Boolean)

一种布尔标志,指示是否应在创建数据存储库关联后运行用于导入元数据的导入数据存储库任务。 如果将此标志设置为 true,则该任务将运行。

默认值:false

[更新策略:如果更改此设置,则不允许更新。](#page-240-0)

DataRepositoryPath (必需, String)

要链接到文件系统的 Amazon S3 数据存储库的路径。该路径可以是 S3 存储桶或格式 s3:// myBucket/myPrefix/ 的前缀。此路径指定 S3 数据存储库文件将从中导入或导出到的位置。

#### 不能与其他 DRA 重叠

模式:^[^\u0000\u0085\u2028\u2029\r\n]{3,4357}\$

最低:3

最高:4357

[更新策略:如果更改此设置,则不允许更新。](#page-240-0)

FileSystemPath(必需,String)

Amazon FSx for Lustre 文件系统上的路径,指向将与 DataRepositoryPath 1-1 映射的高级目 录(如 /ns1/)或子目录(如 /ns1/subdi.r/)。名称中的前导正斜杠必填。两个数据存储库关 联不能具有重叠的文件系统路径。例如,如果数据存储库与文件系统路径 /ns1/ 相关联,则您无 法将另一个数据存储库与文件系统路径 /ns1/ns2 相关联。

此路径指定文件将在您的文件系统中的哪个位置导出或导入到哪个位置。只能将此文件系统目录链 接到一个 Amazon S3 桶,而不能将其他 S3 桶链接到该目录。

不能与其他 DRA 重叠

a Note

如果您仅指定正斜杠 (/) 作为文件系统路径,则只能将一个数据存储库链接到文件系统。您 只能指定 "/" 作为与文件系统关联的第一个数据存储库的文件系统路径。

模式:^[^\u0000\u0085\u2028\u2029\r\n]{1,4096}\$

最低:1

最高:4096

[更新策略:如果更改此设置,则不允许更新。](#page-240-0)

ImportedFileChunkSize(可选,Integer)

对于从数据存储库导入的文件,此值决定单个物理磁盘上存储的每个文件的条带计数和最大数据量 (以 MiB 为单位)。可以对单个文件进行条带化的最大磁盘数受构成文件系统或缓存的总磁盘数限 制。

默认区块大小为 1024MiB(1GiB),最大值能够达到 512000MiB(500GiB)。Amazon S3 数据 元的最大大小为 5 TB。

最低:1

最高:4096

[更新策略:可以在更新期间更改此设置。](#page-240-1)

AutoExportPolicy(可选,Array of strings)

该列表可以包含以下一个或多个值:

- NEW 新文件和目录将在添加到文件系统时自动导出到数据存储库。
- CHANGED 对文件系统上的文件和目录所做的更改将自动导出到数据存储库。
- DELETED 在文件系统上删除文件和目录后,将在数据存储库中自动删除这些文件和目录。

您可以为您的 AutoExportPolicy 定义事件类型的任意组合。

### 最高:3

[更新策略:可以在更新期间更改此设置。](#page-240-1)

AutoImportPolicy(可选,Array of strings)

该列表可以包含以下一个或多个值:

- NEW Amazon FSx 将自动导入添加到已链接的 S3 桶中但当前不存在于 FSx 文件系统中的文件 的元数据。
- CHANGED 当数据存储库中的文件发生更改时,Amazon FSx 将自动更新文件元数据,并使文件 系统中的现有文件内容无效。
- DELETED Amazon FSx 将在数据存储库中删除相应文件时自动删除文件系统中的文件。

您可以为您的 AutoImportPolicy 定义事件类型的任意组合。

#### 最高:3

[更新策略:可以在更新期间更改此设置。](#page-240-1)

### <span id="page-403-0"></span>**FsxOntapSettings**

### **a** Note

如果为 [StorageType](#page-385-0) 指定了 FsxOntap,则必须定义 FsxOntapSettings。

(可选)适用于 ONTAP 的 FSx 文件系统的设置。

```
FsxOntapSettings: 
VolumeId: string
```
### **FsxOntapSettings** 属性

```
VolumeId(必需,String)
```
指定现有适用于 ONTAP 的 FSx 系统的卷 ID。

### **a** Note

- 如果使用 AWS Batch 调度程序,则适用于 ONTAP 的 FSx 仅在头节点上可用。
- 如果适用于 ONTAP 的 FSx 部署类型为 Multi-AZ,请确保正确配置头节点子网的路由表。
- 版本 3.2.0 中增加了对 ONTAP 的 FSx 的 AWS ParallelCluster 支持。
- 该文件系统必须关联到通过端口 111、635、2049 和 4046 允许入站和出站 TCP 和 UDP 流 量的安全组。

通过执行以下操作之一,确保允许集群和文件系统之间的流量:

- 配置文件系统的安全组以允许进出集群子网的 CIDR 或前缀列表的流量。
	- **a** Note

AWS ParallelCluster 验证端口是否已打开以及 CIDR 或前缀列表是否已配置。 AWS ParallelCluster 不验证 CIDR 块或前缀列表的内容。

- 通过使用 [SlurmQueues](#page-336-0)/[Networking](#page-344-0)/[SecurityGroups](#page-347-0) 和 [HeadNode](#page-312-0)/[Networking](#page-315-0)/[SecurityGroups](#page-315-1),设置集群节点的自定义安全组。必须将自定义安全组 配置为允许集群和文件系统之间的流量。
	- **a** Note

如果所有集群节点都使用自定义安全组,则 AWS ParallelCluster 仅验证端口是否已打开。 AWS ParallelCluster 无法验证源和目标的配置是否正确。

[更新策略:如果更改此设置,则不允许更新。](#page-240-0)

### <span id="page-404-0"></span>**FsxOpenZfsSettings**

**a** Note

如果为 [StorageType](#page-385-0) 指定了 FsxOpenZfs,则必须定义 FsxOpenZfsSettings。

(可选)适用于 OpenZFS 的 FSx 文件系统的设置。

[FsxOpenZfsSettings:](#page-404-0) [VolumeId:](#page-405-0) *string*

[更新策略:如果更改此设置,则不允许更新。](#page-240-0)

### **FsxOpenZfsSettings** 属性

<span id="page-405-0"></span>VolumeId(必需,String)

指定现有适用于 OpenZFS 的 FSx 系统的卷 ID。

### **a** Note

- 如果使用 AWS Batch 调度程序,则适用于 OpenZFS 的 FSx 仅在头节点上可用。
- 3.2.0 版本中增加了对 OpenZFS 版 FSX 的支持。 AWS ParallelCluster
- 该文件系统必须关联到通过端口 111、2049、20001、20002 和 20003 允许入站和出站 TCP 和 UDP 流量的安全组。

通过执行以下操作之一,确保允许集群和文件系统之间的流量:

- 配置文件系统的安全组以允许进出集群子网的 CIDR 或前缀列表的流量。
	- **a** Note

AWS ParallelCluster 验证端口是否已打开以及 CIDR 或前缀列表是否已配置。 AWS ParallelCluster 不验证 CIDR 块或前缀列表的内容。

• 通过使用 [SlurmQueues](#page-336-0)/[Networking](#page-344-0)/[SecurityGroups](#page-347-0) 和 [HeadNode](#page-312-0)/[Networking](#page-315-0)/[SecurityGroups](#page-315-1),设置集群节点的自定义安全组。必须将自定义安全组 配置为允许集群和文件系统之间的流量。

**a** Note

如果所有集群节点都使用自定义安全组,则 AWS ParallelCluster 仅验证端口是否已打开。 AWS ParallelCluster 无法验证源和目标的配置是否正确。

[更新策略:如果更改此设置,则不允许更新。](#page-240-0)

# <span id="page-406-0"></span>**FileCacheSettings**

# **a** Note

如果为 [StorageType](#page-385-0) 指定了 FileCache,则必须定义 FileCacheSettings。

(可选)文件缓存的设置。

[FileCacheSettings:](#page-406-0) [FileCacheId:](#page-406-1) *string*

[更新策略:如果更改此设置,则不允许更新。](#page-240-0)

## **FileCacheSettings** 属性

<span id="page-406-1"></span>FileCacheId(必需,String)

指定现有文件缓存的文件缓存 ID。

# **a** Note

- 文件缓存不支持 AWS Batch 调度程序。
- 3.7.0 AWS ParallelCluster 版本中增加了对文件缓存的支持。
- 该文件系统必须关联到通过端口 988 允许入站和出站 TCP 流量的安全组。

通过执行以下操作之一,确保允许集群和文件系统之间的流量:

• 配置文件缓存的安全组以允许进出集群子网的 CIDR 或前缀列表的流量。

### **a** Note

AWS ParallelCluster 验证端口是否已打开以及 CIDR 或前缀列表是否已配置。 AWS ParallelCluster 不验证 CIDR 块或前缀列表的内容。

# • 通过使用 [SlurmQueues](#page-336-0)/[Networking](#page-344-0)/[SecurityGroups](#page-347-0) 和 [HeadNode](#page-312-0)/[Networking](#page-315-0)/[SecurityGroups](#page-315-1),设置集群节点的自定义安全组。必须将自定义安全组 配置为允许集群和文件系统之间的流量。

### **a** Note

如果所有集群节点都使用自定义安全组,则 AWS ParallelCluster 仅验证端口是否已打开。 AWS ParallelCluster 无法验证源和目标的配置是否正确。

### <span id="page-407-0"></span>[更新策略:如果更改此设置,则不允许更新。](#page-240-0)

# **Iam** 部分

(可选)指定集群的 IAM 属性。

[Iam:](#page-407-0) [Roles:](#page-407-1) [LambdaFunctionsRole:](#page-408-0) *string* [PermissionsBoundary:](#page-407-2) *string* [ResourcePrefix:](#page-408-1) *string*

[更新策略:可以在更新期间更改此设置。](#page-240-1)

### **Iam** 属性

<span id="page-407-2"></span>PermissionsBoundary (可选, String)

要用作 AWS ParallelCluster创建的所有角色的权限边界的 IAM 策略的 ARN。有关更多信息, 请参阅《 IAM 用户指南》中的 [IAM 实体的权限边界。](https://docs.aws.amazon.com/IAM/latest/UserGuide/access_policies_boundaries.html)格式为 arn:\${Partition}:iam:: \${Account}:policy/\${PolicyName}。

[更新策略:可以在更新期间更改此设置。](#page-240-1)

<span id="page-407-1"></span>Roles(可选)

指定集群使用的 IAM 角色的设置。

[更新策略:可以在更新期间更改此设置。](#page-240-1)

<span id="page-408-0"></span>LambdaFunctionsRole (可选, String)

要用于的 IAM 角色的 ARN。 AWS Lambda这会覆盖所有 AWS CloudFormation 支持自 定义资源的 Lambda 函数的默认角色。需要将 Lambda 配置可以担任该角色的主体。这 不会覆盖用于的 Lambda 函数的角色。 AWS Batch格式为 arn:\${Partition}:iam:: \${Account}:role/\${RoleName}。

[更新策略:可以在更新期间更改此设置。](#page-240-1)

<span id="page-408-1"></span>ResourcePrefix(可选)

为由创建的 IAM 资源指定路径或名称前缀 AWS ParallelCluster。

资源前缀必须遵循 [IAM 指定的命名规则:](https://docs.aws.amazon.com/IAM/latest/UserGuide/reference_identifiers.html)

- 名称最多可以包含 30 个字符。
- 名称只能是没有斜杠 (/) 字符的字符串。
- 路径最多可以有 512 个字符。
- 路径必须以斜杠 (/) 开头和结尾。它可以在起始和结尾斜杠 (/) 之间包含多个斜杠 (/)。
- 您可以组合路径和名称 /path/name。

### 指定名称。

Iam:

ResourcePrefix: my-prefix

# 指定路径。

Iam:

ResourcePrefix: /org/dept/team/project/user/

# 指定路径和名称。

Iam:

ResourcePrefix: /org/dept/team/project/user/my-prefix

如果指定 /my-prefix,则会返回错误。

Iam:

ResourcePrefix: /my-prefix

返回配置错误。路径必须有两个 /。前缀本身不能有 /。

[更新策略:如果更改此设置,则不允许更新。](#page-240-0)

# <span id="page-409-0"></span>**LoginNodes** 部分

**a** Note

3.7.0 AWS ParallelCluster 版本中增加了对 LoginNodes Support 的支持。

(可选)指定登录节点池的配置。

```
LoginNodes: 
Pools: 
  - Name: string
    Count: integer
    InstanceType: string
    GracetimePeriod: integer
    Image: 
       CustomAmi: string
    Ssh: 
       KeyName: string
    Networking: 
       SubnetIds: 
         - string
       SecurityGroups: 
         - string
       AdditionalSecurityGroups: 
         - string
    Iam: 
       InstanceRole: string
       InstanceProfile: string
       AdditionalIamPolicies: 
         - Policy: string
```
[更新策略:必须停止计算实例集才能更改此设置以进行更新。](#page-240-2)

### <span id="page-410-0"></span>**LoginNodes** 属性

### **Pools** 属性

定义具有相同资源配置的登录节点组。只能指定单个池。

```
Pools: 
- Name: string
  Count: integer
  InstanceType: string
  GracetimePeriod: integer
  Image: 
    CustomAmi: string
  Ssh: 
    KeyName: string
  Networking: 
    SubnetIds: 
       - string
    SecurityGroups: 
       - string
    AdditionalSecurityGroups: 
       - string
  Iam: 
    InstanceRole: string
    InstanceProfile: string
    AdditionalIamPolicies: 
       - Policy: string
```
<span id="page-410-1"></span>Name(必需 String)

指定 LoginNodes 池的名称。此参数用于标记 LoginNodes 资源。

[更新策略:如果更改此设置,则不允许更新。](#page-240-0)

<span id="page-410-2"></span>Count(必需 Integer)

指定要保持活动状态的登录节点的数量。

[更新策略:可以在更新期间更改此设置。](#page-240-1)

<span id="page-410-3"></span>InstanceType(必需 String)

指定用于登录节点的 Amazon EC2 实例类型。该实例类型的架构必须与用于 Slurm InstanceType 设置的架构相同。

[更新策略](#page-240-1):如果登录节点池已停止,则可以更改此设置。

<span id="page-411-0"></span>GracetimePeriod(可选 Integer)

指定从向已登录用户发出登录节点即将停用的通知到实际停止事件之间经过的最短时间(以分钟为 单位)。GracetimePeriod 的有效值为 3 到 120 分钟。( 默认为 60 分钟。)

**a** Note

触发事件涉及多个 AWS 服务之间的交互。有时,网络延迟和信息的传播可能需要一些时 间,因此由于 AWS 服务内部延迟,宽限期可能需要比预期更长的时间。

[更新策略:可以在更新期间更改此设置。](#page-240-1)

<span id="page-411-1"></span>Image(可选)

定义登录节点的映像配置。

[Image:](#page-411-1) [CustomAmi:](#page-411-2) *String*

<span id="page-411-2"></span>CustomAmi(可选 String)

指定用于配置登录节点的自定义 AMI。如果未指定,则该值默认为 [HeadNode](#page-312-0) 部分 中指定的 值。

[更新策略:如果更改此设置,则不允许更新。](#page-240-0)

<span id="page-411-3"></span>Ssh(可选)

定义登录节点的 ssh 配置。

[Ssh:](#page-411-3) [KeyName:](#page-411-4) *string*

<span id="page-411-4"></span>KeyName(可选 String)

指定用于登录到登录节点的 ssh 密钥。如果未指定,则该值默认为 [HeadNode](#page-312-0) 部分 中指定的 值。

[更新策略:如果更改此设置,则不允许更新。](#page-240-0)

### <span id="page-412-0"></span>Networking(必需)

```
Networking: 
SubnetIds: 
  - string
SecurityGroups: 
  - string
AdditionalSecurityGroups: 
  - string
```
<span id="page-412-1"></span>SubnetIds(必需 [String])

您在其中配置登录节点池的现有子网的 ID。您只能定义一个子网。

[更新策略:如果更改此设置,则不允许更新。](#page-240-0)

<span id="page-412-2"></span>SecurityGroups (可选 [String])

用于登录节点池的安全组的列表。如果未指定安全组,则会为您 AWS ParallelCluster 创建安全 组。

[更新策略:如果更改此设置,则不允许更新。](#page-240-0)

<span id="page-412-3"></span>AdditionalSecurityGroups (可选 [String])

用于登录节点池的其他安全组的列表。

[更新策略:如果更改此设置,则不允许更新。](#page-240-0)

<span id="page-412-4"></span>Iam(可选)

指定要在登录节点上使用的实例角色或实例配置文件,用于覆盖集群的默认实例角色或实例配置文 件。

```
Iam: 
InstanceRole: string
InstanceProfile: string
AdditionalIamPolicies: 
  - Policy: string
```
<span id="page-412-5"></span>InstanceProfile(可选 String)

指定用于覆盖默认登录节点实例配置文件的实例配置文件。您不 能同时指定 InstanceProfile 和 InstanceRole。格式为

arn:Partition:iam::Account:instance-profile/*InstanceProfileName*。如果指 定此设置,则不能指定 InstanceRole 和 AdditionalIamPolicies 设置。

[更新策略:如果更改此设置,则不允许更新。](#page-240-0)

<span id="page-413-0"></span>InstanceRole(可选 String)

指定用于覆盖默认登录节点实例角色的实例角色。您不能同时指定 InstanceProfile 和 InstanceRole。格式为 arn:Partition:iam::Account:role/RoleName。如果指定此 设置,则不能指定 S3Access 和 AdditionalIamPolicies 设置。如果指定此设置,则不能 指定 InstanceProfile 和 AdditionalIamPolicies 设置。

[更新策略:如果更改此设置,则不允许更新。](#page-240-0)

<span id="page-413-1"></span>AdditionalIamPolicies (可选)

[AdditionalIamPolicies:](#page-413-1) - [Policy:](#page-413-2) *string*

IAM 策略的 Amazon 资源名称 (ARN)。

指定 Amazon EC2 的 IAM 策略的 Amazon 资源名称 (ARN) 列表。除了所需的权限外,此列表 还附在用于登录节点的根角色上 AWS ParallelCluster。

IAM 策略名称及其 ARN 不相同。不能使用名称。

如果指定此设置,则不能指定 InstanceProfile 和 InstanceRole 设置。我们建议您使 用,AdditionalIamPoliciesAdditionalIamPolicies因为已添加到所需的权限中,并 且InstanceRole必须包含所有必需的权限。 AWS ParallelCluster 随着功能的不断添加,所需 权限通常会随版本发生变化。

没有默认值。

[更新策略:如果更改此设置,则不允许更新。](#page-240-0)

<span id="page-413-2"></span>Policy(必需 [String])

[更新策略:如果更改此设置,则不允许更新。](#page-240-0)

# **Monitoring** 部分

(可选)指定集群的监控设置。

Monitoring: [Logs:](#page-414-0) [CloudWatch:](#page-414-1) [Enabled:](#page-414-2) *boolean* [RetentionInDays:](#page-414-3) *integer* [DeletionPolicy:](#page-415-0) *string* [Rotation:](#page-415-1) [Enabled:](#page-415-2) *boolean* [Dashboards:](#page-415-3) [CloudWatch:](#page-415-4) [Enabled:](#page-415-5) *boolean* [DetailedMonitoring:](#page-415-6) *boolean* [Alarms:](#page-416-0) [Enabled:](#page-416-1) *boolean*

[更新策略:在更新期间不分析此设置。](#page-240-3)

### **Monitoring** 属性

<span id="page-414-0"></span>Logs(可选)

集群的日志设置。

[更新策略:如果更改此设置,则不允许更新。](#page-240-0)

<span id="page-414-1"></span>CloudWatch(可选)

集群的 CloudWatch 日志设置。

[更新策略:如果更改此设置,则不允许更新。](#page-240-0)

<span id="page-414-2"></span>Enabled(必需,Boolean)

如果是true,则集群日志将流式传输到 CloudWatch 日志。默认值为 true。

[更新策略:如果更改此设置,则不允许更新。](#page-240-0)

<span id="page-414-3"></span>RetentionInDays(可选,Integer)

在日志中保留日志事件的 CloudWatch 天数。默认值为 180。支持的值为 0、1、3、5、7、14、30、60、90、120、150、180、365、400、545、731、1827 和 3653。值为 0 将使用默认的 CloudWatch 日志保留设置,即永不过期。

[更新策略:可以在更新期间更改此设置。](#page-240-1)

<span id="page-415-0"></span>DeletionPolicy (可选, String)

表示删除集群时是否删除 CloudWatch 日志上的日志事件。可能的值为 Delete 和 Retain。默认值为 Retain。

[更新策略:可以在更新期间更改此设置。](#page-240-1)

<span id="page-415-1"></span>Rotation (可选)

集群的日志轮换设置。

[更新策略:如果更改此设置,则不允许更新。](#page-240-0)

<span id="page-415-2"></span>Enabled(必需,Boolean)

如果为 true,则启用日志轮换。默认值为 true。当 AWS ParallelCluster 配置的日志 文件达到一定大小时,将对其进行轮换并保留单个备份。有关更多信息,请参阅 [AWS](#page-216-0)  [ParallelCluster 配置的日志轮换](#page-216-0)。

[更新策略:如果更改此设置,则不允许更新。](#page-240-0)

<span id="page-415-3"></span>Dashboards (可选)

集群的控制面板设置。

[更新策略:可以在更新期间更改此设置。](#page-240-1)

<span id="page-415-4"></span>CloudWatch(可选)

集群的 CloudWatch 仪表板设置。

[更新策略:可以在更新期间更改此设置。](#page-240-1)

<span id="page-415-5"></span>Enabled(必需,Boolean)

如果启用true,则 CloudWatch 仪表板已启用。默认值为 true。

[更新策略:可以在更新期间更改此设置。](#page-240-1)

<span id="page-415-6"></span>DetailedMonitoring (可选, Boolean)

如果设置为tɪue,则会对计算队列 Amazon EC2 实例启用详细监控。启用后,Amazon EC2 控 制台会以 1 分钟的间隔显示用于监控实例的图表。启用此功能后,会产生额外费用。默认值为 false。

有关更多信息,请参阅 Amazon EC2 用户指南(适用于 Linux 实例)中的[对实例启用或禁用详细监](https://docs.aws.amazon.com/AWSEC2/latest/UserGuide/using-cloudwatch-new.html) [控](https://docs.aws.amazon.com/AWSEC2/latest/UserGuide/using-cloudwatch-new.html)。

### [更新策略:必须停止计算实例集才能更改此设置以进行更新。](#page-240-2)

### **a** Note

DetailedMonitoring是从 3.6.0 AWS ParallelCluster 版本开始添加的。

<span id="page-416-0"></span>Alarms(可选)

CloudWatch 集群警报。

[更新策略:可以在更新期间更改此设置。](#page-240-1)

<span id="page-416-1"></span>Enabled(可选)

如果是true,则将为集群创建 CloudWatch 警报。默认值为 true。

[更新策略:可以在更新期间更改此设置。](#page-240-1)

**a** Note

从 AWS ParallelCluster 版本 3.8.0 开始,将为头节点创建以下警报:Amazon EC2 Health Check、CPU/内存/磁盘使用率和包含所有其他警报的复合警报。

# <span id="page-416-2"></span>**Tags** 部分

(可选),Array 定义所有群集资源使用 AWS CloudFormation 并传播到所有群集资源的标签。有关更 多信息,请参阅 AWS CloudFormation 用户指南 中的 [AWS CloudFormation 资源标签。](https://docs.aws.amazon.com/AWSCloudFormation/latest/UserGuide/aws-properties-resource-tags.html)

[Tags:](#page-416-2) - [Key:](#page-416-3) *string* [Value:](#page-417-0) *string*

[更新策略:如果更改此设置,则不允许更新。](#page-240-0)

### **Tags** 属性

<span id="page-416-3"></span>Key(必需,String)

定义标签的名称。

[更新策略:如果更改此设置,则不允许更新。](#page-240-0)

<span id="page-417-0"></span>Value(必需,String)

定义标签的值。

[更新策略:如果更改此设置,则不允许更新。](#page-240-0)

# <span id="page-417-1"></span>**AdditionalPackages** 部分

(可选)用于标识要安装的其他程序包。

[AdditionalPackages:](#page-417-1) [IntelSoftware:](#page-417-2) [IntelHpcPlatform:](#page-417-3) *boolean*

[更新策略:如果更改此设置,则不允许更新。](#page-240-0)

### <span id="page-417-2"></span>**IntelSoftware**

(可选)定义 Intel Select Solutions 的配置。

[IntelSoftware:](#page-417-2) [IntelHpcPlatform:](#page-417-3) *boolean*

[更新策略:如果更改此设置,则不允许更新。](#page-240-0)

### **IntelSoftware** 属性

<span id="page-417-3"></span>IntelHpcPlatform(可选,Boolean)

如果为 true,则表示接受 Intel Parallel Studio [的最终用户许可协议](https://software.intel.com/en-us/articles/end-user-license-agreement)。这将导致 Intel Parallel Studio 安装在头节点上并与计算节点共享。这使头节点进行引导的时间增加了几分钟。仅 CentOS 7 上支持 IntelHpcPlatform 设置。

[更新策略:如果更改此设置,则不允许更新。](#page-240-0)

# <span id="page-417-4"></span>**DirectoryService** 部分

**a** Note

在 3.1.1 AWS ParallelCluster 版本中增加了对 Support 的支持。DirectoryService

(可选)支持多用户访问的集群的目录服务设置。

AWS ParallelCluster 管理支持多用户通过[系统安全服务守护程序 \(SSSD\) 支持的轻型目录访问协议](https://sssd.io/docs/introduction.html) [\(LDAP\) 使用活动目录 \(AD\)](https://sssd.io/docs/introduction.html) 访问集群的权限。有关更多信息,请参阅《AWS Directory Service 管理员 指南》中的[什么是 AWS Directory Service?](https://docs.aws.amazon.com/directoryservice/latest/admin-guide/what_is.html)。

我们建议您使用基于 TLS/SSL 的 LDAP ( 简称 LDAPS ) ,以确保通过加密通道传输所有潜在敏感信 息。

[DirectoryService:](#page-417-4) [DomainName:](#page-418-0) *string* [DomainAddr:](#page-419-0) *string* [PasswordSecretArn:](#page-419-1) *string* [DomainReadOnlyUser:](#page-420-0) *string* [LdapTlsCaCert:](#page-420-1) *string* [LdapTlsReqCert:](#page-421-0) *string* [LdapAccessFilter:](#page-421-1) *string* [GenerateSshKeysForUsers:](#page-422-0) *boolean* [AdditionalSssdConfigs:](#page-422-1) *dict*

[更新策略:必须停止计算实例集才能更改此设置以进行更新。](#page-240-2)

### **DirectoryService** 属性

**a** Note

如果您计划 AWS ParallelCluster 在无法访问 Internet 的单个子网中使用,[AWS](#page-111-0)  [ParallelCluster 在无法访问互联网的单个子网中](#page-111-0)请参阅了解其他要求。

<span id="page-418-0"></span>DomainName (必需, String)

用于指示身份信息的 Active Directory (AD) 域。

DomainName 同时接受完全限定域名 (FQDN) 和 LDAP 可分辨名称 (DN) 格式。

- FQDN 示例:corp.*example*.com
- LDAP DN 示例:DC=*corp*,DC=*example*,DC=*com*

此属性对应于名为 ldap\_search\_base 的 sssd-ldap 参数。

[更新策略:必须停止计算实例集才能更改此设置以进行更新。](#page-240-2)

<span id="page-419-0"></span>DomainAddr (必需, String)

指向用作 LDAP 服务器的 AD 域控制器的一个或多个 URI。该 URI 对应于名为 ldap\_uri 的 SSSD-LDAP 参数。该值可以是逗号分隔的 URI 字符串。要使用 LDAP,必须在每个 URI 的开头添 加 ldap://。

示例值:

ldap://192.0.2.0,ldap://203.0.113.0 # LDAP ldaps://192.0.2.0,ldaps://203.0.113.0 # LDAPS without support for certificate verification ldaps://abcdef01234567890.corp.example.com # LDAPS with support for certificate verification 192.0.2.0,203.0.113.0 # AWS ParallelCluster uses LDAPS by default

如果使用具有证书验证功能的 LDAPS,则 URI 必须是主机名。

如果使用没有证书验证功能或 LDAP 的 LDAPS,则 URI 可以是主机名或 IP 地址。

请使用基于 TLS/SSL 的 LDAP (LDAPS),以避免通过未加密的通道传输密码和其他敏感信息。如 果 AWS ParallelCluster 找不到协议,它会在每个 URI 或主机名的开头添加 ldaps://。

[更新策略:必须停止计算实例集才能更改此设置以进行更新。](#page-240-2)

<span id="page-419-1"></span>PasswordSecretArn(必需,String)

包含DomainReadOnlyUser纯文本密码的 AWS Secrets Manager 密钥的 Amazon 资源名称 (ARN)。密钥的内容对应于名为 ldap\_default\_authtok 的 SSSD-LDAP 参数。

**a** Note

使用 AWS Secrets Manager 控制台创建密钥时,请务必选择 "其他类型的密钥",选择纯文 本,并且仅在密钥中包含密码文本。

有关如何使用 AWS Secrets Manager 创建密钥的更多信息,请参阅[创建 AWS Secrets](https://docs.aws.amazon.com/secretsmanager/latest/userguide/create_secret) [Manager 密钥](https://docs.aws.amazon.com/secretsmanager/latest/userguide/create_secret)

在请求身份信息时,LDAP 客户端以 DomainReadOnlyUser 身份使用密码对 AD 域进行身份验 证。

如果用户拥有 [DescribeSecret](https://docs.aws.amazon.com/secretsmanager/latest/apireference/API_DescribeSecret.html) 的权限,则会验证 PasswordSecretArn。如果指定的密钥 存在,则 PasswordSecretArn 有效。如果用户 IAM 策略不包括 DescribeSecret,则不验 证 PasswordSecretArn 并显示警告消息。有关更多信息,请参阅 [基本 AWS ParallelCluster](#page-70-0) [pcluster](#page-70-0) 用户策略。

当密钥的值发生变化时,不会 自动更新集群。要针对新密钥值更新集群,必须使用 [the section](#page-304-0)  called "[pcluster update-compute-fleet](#page-304-0)" 命令停止计算实例集,然后从头节点内运行以下命 令。

\$ **sudo /opt/parallelcluster/scripts/directory\_service/ update\_directory\_service\_password.sh**

[更新策略:必须停止计算实例集才能更改此设置以进行更新。](#page-240-2)

<span id="page-420-0"></span>DomainReadOnlyUser (必需, String)

在对集群用户登录进行身份验证时,用于查询 AD 域以获取身份信息的身份。它对应于名为 ldap\_default\_bind\_dn 的 SSSD-LDAP 参数。对此值使用您的 AD 身份信息。

以节点上特定 LDAP 客户端要求的格式指定身份:

• MicrosoftAD:

cn=ReadOnlyUser,ou=Users,ou=CORP,dc=*corp*,dc=*example*,dc=*com*

• SimpleAD:

cn=ReadOnlyUser,cn=Users,dc=*corp*,dc=*example*,dc=*com*

[更新策略:必须停止计算实例集才能更改此设置以进行更新。](#page-240-2)

<span id="page-420-1"></span>LdapTlsCaCert (可选, String)

包含认证链中为域控制器颁发证书的每个证书颁发机构的证书的证书捆绑包的绝对路径。它对应于 名为 ldap\_tls\_cacert 的 SSSD-LDAP 参数。

证书捆绑包是一个由 PEM 格式(在 Windows 中也称为 DER Base64 格式)的不同证书串联组成 的文件。它用于验证充当 LDAP 服务器的 AD 域控制器的身份。

AWS ParallelCluster 不负责将证书初始放置到节点上。作为集群管理员,您可以在创建集群后在头 节点中手动配置证书,也可以使用[引导脚本](#page-119-0)。或者,您可以使用包含头节点上配置的证书的亚马逊 机器映像 (AMI)。

[Simple AD](https://docs.aws.amazon.com/directoryservice/latest/admin-guide/directory_simple_ad.html) 不提供 LDAPS 支持。要了解如何将 Simple AD 目录与集成 AWS ParallelCluster,请参 阅AWS 安全博客中的[如何为 Simple AD 配置 LDAPS 端点。](https://aws.amazon.com/blogs/security/how-to-configure-ldaps-endpoint-for-simple-ad/)

[更新策略:必须停止计算实例集才能更改此设置以进行更新。](#page-240-2)

<span id="page-421-0"></span>LdapTlsReqCert (可选, String)

指定在 TLS 会话中对服务器证书执行哪些检查。它对应于名为 ldap\_tls\_reqcert 的 SSSD-LDAP 参数。

有效值:never、allow、try、demand 和 hard。

即使发现证书有问题,never、allow 和 try 也允许继续连接。

在未发现证书问题的情况下,demand 和 hard 允许继续进行通信。

如果集群管理员使用的值不需要证书验证成功,则会向管理员返回一条警告消息。出于安全考虑, 我们建议您不要禁用证书验证。

默认值为 hard。

[更新策略:必须停止计算实例集才能更改此设置以进行更新。](#page-240-2)

<span id="page-421-1"></span>LdapAccessFilter (可选, String)

指定用于将目录访问权限限制为一部分用户的筛选器。此属性对应于名为 ldap\_access\_filter 的 SSSD-LDAP 参数。您可以使用此属性将查询限制为支持大量用户的 AD。

此筛选器可阻止用户访问集群。但它不影响被阻止用户的可发现性。

如果设置了此属性,则 SSSD 参数 access\_provider 将由 AWS ParallelCluster 在内部设置为 ldap 且不得被 [DirectoryService](#page-417-4)/[AdditionalSssdConfigs](#page-422-1) 设置修改。

如果省略此属性且未在 [DirectoryService](#page-417-4)/[AdditionalSssdConfigs](#page-422-1) 中指定自定义用户访问 权限,则目录中的所有用户都可以访问集群。

示例:

"!(cn=*SomeUser\**)" # denies access to every user with alias starting with "SomeUser" "(cn=*SomeUser\**)" # allows access to every user with alias starting with "SomeUser" "memberOf=cn=*TeamOne*,ou=Users,ou=CORP,dc=*corp*,dc=*example*,dc=*com*" # allows access only to users in group "TeamOne".

[更新策略:必须停止计算实例集才能更改此设置以进行更新。](#page-240-2)

<span id="page-422-0"></span>GenerateSshKeysForUsers (可选, Boolean)

定义集群用户在头节点上进行初始身份验证后是否立即为其 AWS ParallelCluster 生成 SSH 密钥。

如果设置为 true,则每个用户在头节点上进行首次身份验证后会为其生成一个 SSH 密钥并保存到 *USER\_HOME\_DIRECTORY*/.ssh/id\_rsa(如果不存在)。

对于尚未在头节点上进行身份验证的用户,可能会在以下情况下进行首次身份验证:

- 用户使用自己的密码首次登录头节点。
- 在头节点中,sudoer 首次切换到用户:su *USERNAME*
- 在头节点中,sudoer 首次以用户身份运行命令:su -u *USERNAME COMMAND*

之后,用户可以使用 SSH 密钥登录到集群头节点和计算节点。使用 AWS ParallelCluster时,集群 计算节点的密码登录在设计上是禁用的。如果用户未登录到头节点,则不会生成 SSH 密钥,用户 将无法登录到计算节点。

默认值为 true。

[更新策略:必须停止计算实例集才能更改此设置以进行更新。](#page-240-2)

<span id="page-422-1"></span>AdditionalSssdConfigs(可选,Dict)

包含要写入集群实例上的 SSSD 配置文件的 SSSD 参数和值的键值对字典。有关 SSSD 配置文件 的完整描述,请参阅 SSSD 的 on-instance man 页面和相关配置文件。

SSSD 参数和值必须与下表中所述 AWS ParallelCluster的 SSSD 配置兼容。

- id\_provider由ldap内部设置为 AWS ParallelCluster ,不得修改。
- access\_provider指定 [DirectoryService](#page-417-4)/ AWS ParallelCluster 时在ldap内部设 置[LdapAccessFilter](#page-421-1)为,且不得修改此设置。

如果省略 [DirectoryService](#page-417-4)/[LdapAccessFilter](#page-421-1),则也将省略其指定的 access\_provider。例如,如果您在 [AdditionalSssdConfigs](#page-422-1) 中将 access\_provider 设置为 simple,则不得指定 [DirectoryService](#page-417-4)/[LdapAccessFilter](#page-421-1)。

以下配置代码段是 AdditionalSssdConfigs 有效配置的示例。

此示例启用 SSSD 日志的调试级别,将搜索库限制为特定的组织部门,并禁用凭证缓存。

DirectoryService: ...

```
 AdditionalSssdConfigs: 
debug_level: "0xFFF0" 
ldap_search_base: OU=Users,OU=CORP,DC=corp,DC=example,DC=com 
cache_credentials: False
```
此示例指定 SSSD [simple](https://www.mankier.com/5/sssd-simple) access\_provider 的配置。为 EngineeringTeam 中的用户提供了 目录访问权限。在这种情况下,不得设置 [DirectoryService](#page-417-4)/[LdapAccessFilter](#page-421-1)。

```
DirectoryService: 
... 
AdditionalSssdConfigs: 
  access_provider: simple 
  simple_allow_groups: EngineeringTeam
```
[更新策略:必须停止计算实例集才能更改此设置以进行更新。](#page-240-2)

# <span id="page-423-0"></span>**DeploymentSettings** 部分

```
a Note
```
DeploymentSettings是从 3.4.0 AWS ParallelCluster 版本开始添加的。

## (可选)指定部署设置配置。

```
DeploymentSettings: 
LambdaFunctionsVpcConfig: 
  SecurityGroupIds
    - string
  SubnetIds
    - string
DisableSudoAccessForDefaultUser: Boolean 
DefaultUserHome: string # 'Shared' or 'Local'
```
## **DeploymentSettings** 属性

## <span id="page-423-1"></span>**LambdaFunctionsVpcConfig**

(可选)指定 AWS Lambda 函数 VPC 配置。有关更多信息,请参阅 [AWS Lambda 中的 VPC 配置](#page-67-0)  [AWS ParallelCluster。](#page-67-0)

# [LambdaFunctionsVpcConfig:](#page-423-1) [SecurityGroupIds](#page-432-0) - *string* [SubnetIds](#page-432-1) - *string*

# **LambdaFunctionsVpcConfig properties**

SecurityGroupIds(必需,[String])

附加到 Lambda 函数的 Amazon VPC 安全组 ID 的列表。

[更新策略:如果更改此设置,则不允许更新。](#page-240-0)

SubnetIds(必需,[String])

附加到 Lambda 函数的子网 ID 的列表。

[更新策略:如果更改此设置,则不允许更新。](#page-240-0)

**a** Note

子网和安全组必须位于同一 VPC。

<span id="page-424-0"></span>DisableSudoAccessForDefaultUser 财产

# a Note

只有Slurm集群支持此配置选项。

(可选)如果True,则默认用户的 sudo 权限将被禁用。这适用于集群中的所有节点。

# Main DeploymentSettings section in config yaml(applies to HN, CF and LN) DeploymentSettings:

DisableSudoAccessForDefaultUser: True

要更新的值DisableSudoAccessForDefaultUser,必须停止计算队列和所有登录节点。

[更新策略:必须停止计算队列和登录节点,才能更改此设置以进行更新。](#page-240-4)

### <span id="page-425-0"></span>DefaultUserHome 属性

如果设置为Shared,则集群将使用默认设置并在整个集群中共享默认用户的目录/home/<default user>。

如果设置为Local,则头节点、登录节点和计算节点将分别在其中存储一个单独的本地默认用户目 录local/home/<default user>。

# 构建映像配置文件

AWS ParallelCluster 版本 3 使用 YAML 1.1 文件作为构建镜像配置参数。请确认缩进正确以减少配置 错误。有关更多信息,请参阅 YAML 1.1 规范 ([https://yaml.org/spec/1.1/\)](https://yaml.org/spec/1.1/)。

这些配置文件用于定义如何使用 EC2 Image Buil AWS ParallelCluster der 构建您的自定义 AMI。 使用 [pcluster build-image](#page-265-0) 命令即可触发自定义 AMI 构建过程。有关部分示例配置文件, 请参阅 [https://github.com/aws/aws-parallelcluster/tree/release-3.0/cli/tests/pcluster/schemas/](https://github.com/aws/aws-parallelcluster/tree/release-3.0/cli/tests/pcluster/schemas/test_imagebuilder_schema/test_imagebuilder_schema)  [test\\_imagebuilder\\_schema/test\\_imagebuilder\\_schema](https://github.com/aws/aws-parallelcluster/tree/release-3.0/cli/tests/pcluster/schemas/test_imagebuilder_schema/test_imagebuilder_schema)。

### 主题

- [构建映像配置文件属性](#page-425-1)
- [Build 部分](#page-425-2)
- [Image 部分](#page-430-0)
- [DeploymentSettings 部分](#page-432-2)

# <span id="page-425-1"></span>构建映像配置文件属性

Region(可选,String)

AWS 区域 为build-image操作指定。例如,us-east-2。

# <span id="page-425-2"></span>**Build** 部分

(必需)指定用于构建映像的配置。

#### [Build:](#page-425-2)

[Imds:](#page-427-0)

 [ImdsSupport:](#page-427-1) *string* [InstanceType:](#page-426-0) *string* [SubnetId:](#page-426-1) *string* [ParentImage:](#page-426-2) *string* [Iam:](#page-427-2) [InstanceRole:](#page-428-0) *string* [InstanceProfile:](#page-428-1) *string* [CleanupLambdaRole:](#page-428-2) *string* [AdditionalIamPolicies:](#page-428-3) - [Policy:](#page-428-4) *string* [PermissionsBoundary:](#page-428-5) *string* [Components:](#page-429-0) - [Type:](#page-429-1) *string* [Value:](#page-429-2) *string* [Tags:](#page-429-3) - [Key:](#page-429-4) *string* [Value:](#page-429-5) *string* [SecurityGroupIds:](#page-427-3) - *string* [UpdateOsPackages:](#page-430-1) [Enabled:](#page-430-2) *boolean*

### **Build** 属性

<span id="page-426-0"></span>InstanceType(必需,String)

指定用于构建映像的实例的实例类型。

<span id="page-426-1"></span>SubnetId(可选,String)

指定要在其中预置用于构建映像的实例的现有子网的 ID。提供的子网需要互联网访问权限。

**A** Warning

pcluster build-image 使用默认 VPC。如果默认 VPC 已被删除(可能使用 AWS Control Tower 或 AWS 着陆区域),则必须指定子网 ID。

<span id="page-426-2"></span>ParentImage (必需, String)

指定基础映像。父映像可以是非 AWS ParallelCluster AMI,也可以是同 一版本的官方 AWS ParallelCluster AMI。您不能使用不同版本的 AWS ParallelCluster 官方或自定义 AMI AWS ParallelCluster。格式必须是映像的 ARN

arn:*Partition*:imagebuilder:*Region*:*Account*:image/*ImageName*/*ImageVersion* 或 AMI ID ami-12345678。

<span id="page-427-3"></span>SecurityGroupIds(可选,[String])

指定映像的安全组 ID 的列表。

### <span id="page-427-0"></span>**Imds**

**Imds** 属性

(可选)指定 Amazon EC2 ImageBuilder 构建和测试实例元数据服务 (IMDS) 设置。

[Imds:](#page-427-0) [ImdsSupport:](#page-427-1) *string*

<span id="page-427-1"></span>ImdsSupport(可选,String)

指定 Amazon EC2 ImageBuilder 构建和测试实例支持哪些 IMDS 版本。支持的值为 v2.0 和 v1.0。默认值为 v2.0。

如果 ImdsSupport 设置为 v1.0,则同时支持 IMDSv1 和 IMDSv2。

如果 ImdsSupport 设置为 v2.0,则仅支持 IMDSv2。

有关更多信息,请参阅《适用于 Linux 实例的 Amazon EC [2 用户指南》中的 "使用 imdsv](https://docs.aws.amazon.com/AWSEC2/latest/UserGuide/configuring-instance-metadata-service.html) 2"。

[更新策略:如果更改此设置,则不允许更新。](#page-240-0)

### **a** Note

从 3.7.0 AWS ParallelCluster 版开始,ImdsSupport默认值为。v2.0我们建议您在自定 义操作调用中将 ImdsSupport 设置为 v2.0 并将 IMDSv1 替换为 IMDSv2。 3.3.0 AWS ParallelCluster 版本[ImdsSupport](#page-427-1)中增加了对 [Imds](#page-427-0)/的支持。

#### <span id="page-427-2"></span>**Iam**

# **Iam** 属性

(可选)指定映像构建的 IAM 资源。

[Iam:](#page-427-2) [InstanceRole:](#page-428-0) *string* [InstanceProfile:](#page-428-1) *string* [CleanupLambdaRole:](#page-428-2) *string* [AdditionalIamPolicies:](#page-428-3) - [Policy:](#page-428-4) *string* [PermissionsBoundary:](#page-428-5) *string*

<span id="page-428-1"></span>InstanceProfile(可选,String)

指定用于覆盖 EC2 Image Builder 实例默认实例配置文件的实例配置文件。不能一起 指定 InstanceProfile、InstanceRole 和 AdditionalIamPolicies。格式为 arn:*Partition*:iam::*Account*:instance-profile/*InstanceProfileName*。

<span id="page-428-0"></span>InstanceRole(可选,String)

指定用于覆盖 EC2 Image Builder 实例默认实例角色的实例角色。不能一起指定 InstanceProfile、InstanceRole 和 AdditionalIamPolicies。格式为 arn:*Partition*:iam::*Account*:role/*RoleName*。

```
CleanupLambdaRole(可选,String)
```
用于支持 AWS CloudFormation 自定义资源的 AWS Lambda 函数的 IAM 角色的 ARN,该 资源将在构建完成后移除构建工件。需要将 Lambda 配置可以担任该角色的主体。格式为 arn:*Partition*:iam::*Account*:role/*RoleName*。

<span id="page-428-3"></span>AdditionalIamPolicies (可选)

指定要附加到用于生成自定义 AMI 的 EC2 Image Builder 实例的其他 IAM 策略。

```
AdditionalIamPolicies: 
- Policy: string
```
<span id="page-428-4"></span>Policy(可选,[String])

<span id="page-428-5"></span>IAM 策略的列表。格式为 arn:*Partition*:iam::*Account*:policy/*PolicyName*。 PermissionsBoundary (可选, String)

要用作 AWS ParallelCluster创建的所有角色的权限边界的 IAM 策略的 ARN。有关 IAM 权限边界的更多信息,请参阅 IAM 用户指南 中的 [IAM 实体的权限边界。](https://docs.aws.amazon.com/IAM/latest/UserGuide/access_policies_boundaries.html)格式为 arn:*Partition*:iam::*Account*:policy/*PolicyName*。

### <span id="page-429-0"></span>**Components**

### **Components** 属性

(可选)除了默认提供的 ImageBuilder 组件外,还指定要在 AMI 构建过程中使用的 Amazon EC2 组件 AWS ParallelCluster。此类组件可用于自定义 AMI 构建过程。有关更多信息,请参阅 [AWS](#page-245-0)  [ParallelCluster AMI 自定义。](#page-245-0)

```
Components: 
- Type: string
  Value: string
```
<span id="page-429-1"></span>Type(可选,String)

指定组件的类型-值对的类型。类型可以是 arn 或 script。

<span id="page-429-2"></span>Value(可选,String)

指定组件的类型-值对的值。当类型为 arn 时,此参数是 EC2 Image Builder 组件的 ARN。当类型 为 script 时,此参数是指向要在创建 EC2 Image Builder 组件时使用的脚本的 https 或 s3 链接。

### <span id="page-429-3"></span>**Tags**

### **Tags** 属性

(可选)指定要在用于构建 AMI 的资源中设置的标签列表。

```
Tags: 
- Key: string
  Value: string
```
<span id="page-429-4"></span>Key(可选,String)

定义标签的名称。

<span id="page-429-5"></span>Value(可选,String)

定义标签的值。

### <span id="page-430-1"></span>**UpdateOsPackages**

### **UpdateOsPackages** 属性

(可选)指定在安装 AWS ParallelCluster 软件堆栈之前是否更新操作系统。

[UpdateOsPackages:](#page-430-1) [Enabled:](#page-430-2) *boolean*

<span id="page-430-2"></span>Enabled(可选,Boolean)

如果是true,则在安装软件之前更新并重新启动操作系统。 AWS ParallelCluster 默认值为 false。

### **a** Note

启用 UpdateOsPackages 后,将会更新所有可用的操作系统程序包,包括内核。作为客 户,您负责验证更新是否与更新中未包含的 AMI 依赖项兼容。 例如,假设您正在为 AWS ParallelCluster 版本 X.0 构建一个 AMI,该版本随内核版本 Y.0 和某个组件版本 Z.0 一起提供。假设可用更新包括更新的内核版本 Y.1, 但没有组件 Z.0 的 更新。在启用 UpdateOsPackages 之前,您应负责验证组件 Z.0 是否支持内核 Y.1。

# <span id="page-430-0"></span>**Image** 部分

(可选)定义映像构建的映像属性。

```
Image: 
Name: string
RootVolume: 
  Size: integer
  Encrypted: boolean
  KmsKeyId: string
Tags: 
  - Key: string
    Value: string
```
### **Image** 属性

<span id="page-431-0"></span>Name(可选,String)

指定 AMI 的名称。如果未指定,则使用调用 [pcluster build-image](#page-265-0) 命令时使用的名称。

### <span id="page-431-4"></span>**Tags**

### **Tags** 属性

(可选)指定映像的键值对。

[Tags:](#page-431-4) - [Key:](#page-431-5) *string* [Value:](#page-431-6) *string*

<span id="page-431-5"></span>Key(可选,String)

定义标签的名称。

```
Value(可选,String)
```
定义标签的值。

### <span id="page-431-1"></span>**RootVolume**

## **RootVolume** 属性

(可选)指定映像根卷的属性。

```
RootVolume: 
Size: integer
Encrypted: boolean
KmsKeyId: string
```

```
Size(可选,Integer)
```
<span id="page-431-3"></span>指定映像根卷的大小,以 GiB 为单位。默认大小为 [ParentImage](#page-426-2) 的大小加 27 GiB。 Encrypted(可选,Boolean)

指定是否对卷进行加密。默认值为 false。
KmsKeyId(可选,String)

指定用于加密卷的 AWS KMS 密钥的 ARN。格式为 arn:*Partition*:kms:*Region*:*Account*:key/*KeyId*。

## <span id="page-432-0"></span>**DeploymentSettings** 部分

(可选)指定部署设置配置。

```
DeploymentSettings: 
   LambdaFunctionsVpcConfig: 
     SecurityGroupIds
       - string
     SubnetIds
       - string
```
### **DeploymentSettings** 属性

### <span id="page-432-1"></span>**LambdaFunctionsVpcConfig**

(可选)指定 AWS Lambda 函数 VPC 配置。有关更多信息,请参阅 [AWS Lambda 中的 VPC 配置](#page-67-0)  [AWS ParallelCluster。](#page-67-0)

```
LambdaFunctionsVpcConfig: 
   SecurityGroupIds
     - string
   SubnetIds
     - string
```
#### **LambdaFunctionsVpcConfig properties**

<span id="page-432-2"></span>SecurityGroupIds(必需,[String])

附加到 Lambda 函数的 Amazon VPC 安全组 ID 的列表。

[更新策略:如果更改此设置,则不允许更新。](#page-240-0)

<span id="page-432-3"></span>SubnetIds(必需,[String])

附加到 Lambda 函数的子网 ID 的列表。

[更新策略:如果更改此设置,则不允许更新。](#page-240-0)

## **a** Note

子网和安全组必须位于同一 VPC。

**a** Note

DeploymentSettings是从 3.4.0 AWS ParallelCluster 版本开始添加的。

# AWS ParallelCluster API 参考

本节提供每个 AWS ParallelCluster API 操作的描述、语法和用法示例。

## 主题

- [buildImage](#page-434-0)
- [createCluster](#page-439-0)
- [deleteCluster](#page-444-0)
- [deleteClusterInstances](#page-447-0)
- [deleteImage](#page-449-0)
- [describeCluster](#page-452-0)
- [describeClusterInstances](#page-460-0)
- [describeComputeFleet](#page-463-0)
- [describeImage](#page-465-0)
- [getClusterLog活动](#page-472-0)
- [getClusterStack活动](#page-476-0)
- [getImageLog活动](#page-480-0)
- [getImageStack活动](#page-484-0)
- [listClusters](#page-488-0)
- [listClusterLog直播](#page-492-0)
- [listImageLog直播](#page-496-0)
- [listImages](#page-500-0)
- [listOfficialImages](#page-503-0)
- [updateCluster](#page-506-0)
- [updateComputeFleet](#page-512-0)

# <span id="page-434-0"></span>buildImage

在中创建自定义 AWS ParallelCluster 镜像 AWS 区域。

### 主题

- [请求语法](#page-434-1)
- [请求正文](#page-434-2)
- [响应语法](#page-436-0)
- [响应正文](#page-436-1)
- [示例](#page-438-0)

# <span id="page-434-1"></span>请求语法

```
POST /v3/images/custom
{ 
   "imageConfiguration": "string", 
   "imageId": "string", 
   "dryrun": boolean, 
   "region": "string", 
   "rollbackOnFailure": boolean, 
   "supressValidators": [ "string" ], 
   "validationFailureLevel": "string"
}
```
## <span id="page-434-2"></span>请求正文

imageConfiguration

映像配置作为 YAML 文档。

类型:字符串。

必需:是

#### imageId

要构建的映像的 ID。

类型:字符串。

必需:是

#### dryrun

如果设置为 tɪue,则仅执行请求验证而不创建任何资源。使用此参数可验证映像配置。默认值为 false。

类型:布尔值

必需:否

#### region

你 AWS 区域 运行命令来构建镜像。

类型:字符串

必需:否

rollbackOnFailure

如果设置为 true,则在创建映像失败时会回滚映像堆栈。默认值为 false。

类型:布尔值

必需:否

suppressValidators

标识一个或多个要禁止的配置验证器。

类型:字符串列表

格式:(ALL|type:[A-Za-z0-9]+)

必需:否

validationFailureLevel

导致映像构建失败的最低验证级别。默认值为 ERROR。

类型:字符串

#### 有效值:INFO | WARNING | ERROR

### 必需:否

## <span id="page-436-0"></span>响应语法

```
{ 
   "image": { 
     "imageId": "string", 
     "ec2AmiInfo": { 
        "amiId": "string" 
     }, 
     "region": "string", 
     "version": "string", 
     "cloudformationStackArn": "string", 
     "imageBuildStatus": "BUILD_IN_PROGRESS", 
     "cloudformationStackStatus": "CREATE_IN_PROGRESS" 
   }, 
   "validationMessages": [ 
     { 
       "id": "string",
        "type": "string", 
        "level": "INFO", 
        "message": "string" 
     } 
  \mathbf{I}}
```
## <span id="page-436-1"></span>响应正文

#### 映像

imageId

映像的 ID。

```
类型:字符串
```
cloudformationStackArn

主 CloudFormation 堆栈的亚马逊资源名称 (ARN)。

#### 类型:字符串

cloudformationStackStatus

堆 CloudFormation 栈状态。

类型:字符串

有效值:CREATE\_IN\_PROGRESS | CREATE\_FAILED | CREATE\_COMPLETE | ROLLBACK\_IN\_PROGRESS | ROLLBACK\_FAILED | ROLLBACK\_COMPLETE | DELETE\_IN\_PROGRESS | DELETE\_FAILED | DELETE\_COMPLETE | UPDATE\_IN\_PROGRESS | UPDATE\_COMPLETE\_CLEANUP\_IN\_PROGRESS | UPDATE\_COMPLETE | UPDATE\_ROLLBACK\_IN\_PROGRESS | UPDATE\_ROLLBACK\_FAILED | UPDATE\_ROLLBACK\_COMPLETE\_CLEANUP\_IN\_PROGRESS | UPDATE\_ROLLBACK\_COMPLETE

ec2 AmiInfo

ami\_id

亚马逊 EC2 AMI ID。

类型:字符串

imageBuildStatus

映像构建状态。

类型:字符串

有效值:BUILD\_IN\_PROGRESS | BUILD\_FAILED | BUILD\_COMPLETE | DELETE\_IN\_PROGRESS | DELETE\_FAILED | DELETE\_COMPLETE

region

AWS 区域 那就是图像是内置的。

类型:字符串

版本

用于构建镜像的 AWS ParallelCluster 版本。

类型:字符串

#### validationMessages

验证级别低于 validationFailureLevel 的消息的列表。消息列表是在配置验证期间收集的。

#### id

验证器 ID。

类型:字符串

level

验证级别。

类型:字符串

有效值:INFO | WARNING | ERROR

消息

验证消息。

类型:字符串

#### type

验证器的类型。

类型:字符串

## <span id="page-438-0"></span>示例

Python

请求

\$ **build\_image(***custom-image-id***,** *custom-image-config.yaml***)**

200 响应

```
{ 
   'image': { 
     'cloudformation_stack_arn': 'arn:aws:cloudformation:us-
east-1:123456789012:stack/custom-image-id/711b76b0-af81-11ec-a29f-0ee549109f1f', 
     'cloudformation_stack_status': 'CREATE_IN_PROGRESS', 
     'image_build_status': 'BUILD_IN_PROGRESS', 
     'image_id': 'custom-image-id', 
     'region': 'us-east-1', 
     'version': '3.2.1'
```
}

AWS ParallelCluster AP 指南 (v3) AWS ParallelCluster 用户指南 (v3)

}

# <span id="page-439-0"></span>createCluster

在 AWS 区域中创建托管集群。

主题

- [请求语法](#page-439-1)
- [请求正文](#page-439-2)
- [响应语法](#page-441-0)
- [响应正文](#page-441-1)
- [示例](#page-443-0)

## <span id="page-439-1"></span>请求语法

```
POST /v3/clusters
{ 
   "clusterName": "string", 
   "clusterConfiguration": "string", 
   "dryrun": boolean, 
   "region": "string", 
   "rollbackOnFailure", boolean, 
   "suppressValidators": [ "string" ], 
   "validationFailureLevel": "string"
}
```
# <span id="page-439-2"></span>请求正文

clusterConfiguration

集群配置作为 YAML 文档。

类型:字符串。

必需:是

clusterName

要创建的集群的名称。

名称必须以字母字符开头。名称最多可以包含 60 个字符。如果启用 Slurm 会计,则名称最多可包 含 40 个字符。

类型:字符串。

必需:是

#### dryrun

如果设置为 true,则仅执行请求验证而不创建任何资源。使用此参数可验证集群配置。默认值为 false。

类型:布尔值

必需:否

region

AWS 区域 集群所在的。

类型:字符串

必需:否

rollbackOnFailure

如果设置为true,则在集群创建失败时会进行集群堆栈回滚。默认值为 true。

类型:布尔值

必需:否

suppressValidators

标识一个或多个要禁止的配置验证器。

类型:字符串列表

格式:(ALL|type:[A-Za-z0-9]+)

必需:否

validationFailureLevel

导致集群创建失败的最低验证级别。默认值为 ERROR。

类型:字符串

#### 有效值:INFO | WARNING | ERROR

### 必需:否

## <span id="page-441-0"></span>响应语法

```
{ 
   "cluster": { 
     "clusterName": "string", 
     "region": "string", 
     "version": "string", 
     "cloudformationStackArn": "string", 
     "cloudformationStackStatus": "CREATE_IN_PROGRESS", 
     "clusterStatus": "CREATE_IN_PROGRESS", 
     "scheduler": { 
        "type": "string", 
        "metadata": { 
          "name": "string", 
          "version": "string" 
        } 
     } 
   }, 
   "validationMessages": [ 
     { 
        "id": "string", 
        "type": "string", 
        "level": "INFO", 
        "message": "string" 
     } 
   ]
}
```
### <span id="page-441-1"></span>响应正文

clusterName

集群的名称。

类型:字符串

cloudformationStackArn

主 CloudFormation 堆栈的亚马逊资源名称 (ARN)。

#### 类型:字符串

cloudformationStackStatus

#### 类型:字符串

有效值:CREATE\_IN\_PROGRESS | CREATE\_FAILED | CREATE\_COMPLETE | ROLLBACK\_IN\_PROGRESS | ROLLBACK\_FAILED | ROLLBACK\_COMPLETE | DELETE\_IN\_PROGRESS | DELETE\_FAILED | DELETE\_COMPLETE | UPDATE\_IN\_PROGRESS | UPDATE\_COMPLETE\_CLEANUP\_IN\_PROGRESS | UPDATE\_COMPLETE | UPDATE\_ROLLBACK\_IN\_PROGRESS | UPDATE\_ROLLBACK\_FAILED | UPDATE\_ROLLBACK\_COMPLETE\_CLEANUP\_IN\_PROGRESS | UPDATE\_ROLLBACK\_COMPLETE clusterStatus

类型:字符串

有效值:CREATE\_IN\_PROGRESS | CREATE\_FAILED | CREATE\_COMPLETE | DELETE\_IN\_PROGRESS | DELETE\_FAILED | DELETE\_COMPLETE | UPDATE\_IN\_PROGRESS | UPDATE\_COMPLETE | UPDATE\_FAILED

region

创建 AWS 区域 集群时使用的。

类型:字符串

scheduler

metadata

调度器元数据

name

调度器的名称。

类型:字符串

版本

调度器版本。

类型:字符串

type

调度器类型。

类型:字符串

### 版本

用于创建集群的 AWS ParallelCluster 版本。

类型:字符串

validation\_messages

验证级别低于 validationFailureLevel 的消息的列表。消息列表是在配置验证期间收集的。 id

验证器的 ID。

类型:字符串

### level

类型:字符串

有效值:INFO | WARNING | ERROR

### 消息

验证消息。

类型:字符串

### type

验证器的类型。

类型:字符串

## <span id="page-443-0"></span>示例

#### Python

请求

\$ **create\_cluster(***cluster\_name\_3x***,** *cluster-config.yaml***)**

## 200 响应

```
{ 
   'cluster': { 
     'cloudformation_stack_arn': 'arn:aws:cloudformation:us-
east-1:123456789012:stack/cluster-3x/e0462730-50b5-11ed-99a3-0a5ddc4a34c7', 
     'cloudformation_stack_status': 'CREATE_IN_PROGRESS', 
     'cluster_name': 'cluster-3x', 
     'cluster_status': 'CREATE_IN_PROGRESS', 
     'region': 'us-east-1', 
     'scheduler': { 
       'type': 'slurm' 
     }, 
     'version': '3.2.1' 
   }
}
```
# <span id="page-444-0"></span>deleteCluster

## 开始删除集群。

## 主题

- [请求语法](#page-444-1)
- [请求正文](#page-444-2)
- [响应语法](#page-445-0)
- [响应正文](#page-445-1)
- [示例](#page-447-1)

# <span id="page-444-1"></span>请求语法

```
DELETE /v3/clusters/{clusterName}
{ 
   "region": "string"
}
```
## <span id="page-444-2"></span>请求正文

## clusterName

集群的名称。

AWS ParallelCluster AWS ParallelCluster 用户指南 (v3)

类型:字符串。

必需:是

region

AWS 区域 在其中删除集群。

类型:字符串

必需:否

<span id="page-445-0"></span>响应语法

```
{ 
    "cluster": { 
         "clusterName": "string", 
         "region": "string", 
         "version": "string", 
         "cloudformationStackArn": "string", 
         "cloudformationStackStatus": "DELETE_IN_PROGRESS", 
         "clusterStatus": "DELETE_IN_PROGRESS", 
         "scheduler": { 
             "type": "string", 
             "metadata": { 
                  "name": "string", 
                  "version": "string" 
             } 
          } 
     }
}
```
<span id="page-445-1"></span>响应正文

cluster

集群实例的列表

clusterName

集群的名称。

类型:字符串

cloudformationStackArn

主 CloudFormation 堆栈的亚马逊资源名称 (ARN)。

类型:字符串

cloudformationStackStatus

类型:字符串

有效值: CREATE\_IN\_PROGRESS | CREATE\_FAILED | CREATE\_COMPLETE | ROLLBACK\_IN\_PROGRESS | ROLLBACK\_FAILED | ROLLBACK\_COMPLETE | DELETE\_IN\_PROGRESS | DELETE\_FAILED | DELETE\_COMPLETE | UPDATE\_IN\_PROGRESS | UPDATE\_COMPLETE\_CLEANUP\_IN\_PROGRESS | UPDATE\_COMPLETE | UPDATE\_ROLLBACK\_IN\_PROGRESS | UPDATE\_ROLLBACK\_FAILED | UPDATE\_ROLLBACK\_COMPLETE\_CLEANUP\_IN\_PROGRESS | UPDATE\_ROLLBACK\_COMPLETE

clusterStatus

类型:字符串

有效值:CREATE\_IN\_PROGRESS | CREATE\_FAILED | CREATE\_COMPLETE | DELETE\_IN\_PROGRESS | DELETE\_FAILED | DELETE\_COMPLETE | UPDATE\_IN\_PROGRESS | UPDATE\_COMPLETE | UPDATE\_FAILED

region

创建 AWS 区域 集群时使用的。

类型 · 字符串

scheduler

metadata

调度器元数据。

name

调度器的名称。

类型:字符串

版本

调度器版本

类型:字符串

type

调度器类型。

类型:字符串

### 版本

用于创建集群的 AWS ParallelCluster 版本。

类型:字符串

## <span id="page-447-1"></span>示例

### Python

### 请求

\$ **delete\_cluster(***cluster\_name\_3x***)**

200 响应

```
{ 
   'cluster': { 
     'cloudformation_stack_arn': 'arn:aws:cloudformation:us-
east-1:123456789012:stack/cluster_name_3x/16b49540-aee5-11ec-8e18-0ac1d712b241', 
     'cloudformation_stack_status': 'DELETE_IN_PROGRESS', 
     'cluster_name': 'cluster_name_3x', 
     'cluster_status': 'DELETE_IN_PROGRESS', 
     'region': 'us-east-1', 
     'version': '3.2.1' 
   }
}
```
# <span id="page-447-0"></span>deleteClusterInstances

开始强制终止所有集群计算节点。此操作不支持 AWS Batch 集群。

主题

- [请求语法](#page-448-0)
- [请求正文](#page-448-1)
- [响应正文](#page-448-2)
- [示例](#page-449-1)

## <span id="page-448-0"></span>请求语法

```
DELETE /v3/clusters/{clusterName}/instances
{ 
   "force": boolean, 
   "region": "string"
}
```
## <span id="page-448-1"></span>请求正文

#### clusterName

集群的名称。

类型:字符串。

必需:是

force

如果设置为 true,则在找不到具有给定名称的集群时强制删除。默认值为 false。

类型:布尔值

必需:否

region

AWS 区域 集群所在的。

类型:字符串

必需:否

## <span id="page-448-2"></span>响应正文

无

## <span id="page-449-1"></span>示例

## Python

## 请求

\$ **delete\_cluster\_instances(***cluster\_name\_3x***)**

## 200 响应

无

# <span id="page-449-0"></span>deleteImage

开始删除自定义 AWS ParallelCluster 镜像。

## 主题

- [请求语法](#page-449-2)
- [请求正文](#page-449-3)
- [响应语法](#page-450-0)
- [响应正文](#page-450-1)
- [示例](#page-452-1)

## <span id="page-449-2"></span>请求语法

```
DELETE /v3/images/custom/{imageId}
{ 
   "force": boolean, 
   "region": "string"
}
```
# <span id="page-449-3"></span>请求正文

## imageId

映像的 ID。

类型:字符串。

#### 必需:是

#### force

如果设置为 true,则强制删除 AMI。如果有使用 AMI 的实例或者共享了 AMI,则使用此参数。默 认值为 false。

类型:布尔值

必需:否

region

创建图像 AWS 区域 的那个。

类型:字符串

必需:否

<span id="page-450-0"></span>响应语法

```
{ 
   "image": { 
     "imageId": "string", 
     "ec2AmiInfo": { 
       "amiId": "string" 
     }, 
     "region": "string", 
     "version": "string", 
     "cloudformationStackArn": "string", 
     "imageBuildStatus": "DELETE_IN_PROGRESS", 
     "cloudformationStackStatus": "DELETE_IN_PROGRESS" 
   }
}
```
## <span id="page-450-1"></span>响应正文

### 映像

cloudformationStackArn

主 CloudFormation 堆栈的亚马逊资源名称 (ARN)。

类型:字符串

cloudformationStackStatus

堆 CloudFormation 栈状态。

类型:字符串

有效值:CREATE\_IN\_PROGRESS | CREATE\_FAILED | CREATE\_COMPLETE | ROLLBACK\_IN\_PROGRESS | ROLLBACK\_FAILED | ROLLBACK\_COMPLETE | DELETE\_IN\_PROGRESS | DELETE\_FAILED | DELETE\_COMPLETE | UPDATE\_IN\_PROGRESS | UPDATE\_COMPLETE\_CLEANUP\_IN\_PROGRESS | UPDATE\_COMPLETE | UPDATE\_ROLLBACK\_IN\_PROGRESS | UPDATE\_ROLLBACK\_FAILED | UPDATE\_ROLLBACK\_COMPLETE\_CLEANUP\_IN\_PROGRESS | UPDATE\_ROLLBACK\_COMPLETE

ec2 AmiInfo

amiId

亚马逊 EC2 AMI ID。

类型:字符串

imageBuildStatus

映像构建状态。

类型:字符串

有效值:BUILD\_IN\_PROGRESS | BUILD\_FAILED | BUILD\_COMPLETE | DELETE\_IN\_PROGRESS | DELETE\_FAILED | DELETE\_COMPLETE

imageId

映像的 ID。

类型:字符串

region

创建图像所用的 AWS 区域 那个。

类型:字符串

版本

用于构建镜像的 AWS ParallelCluster 版本。

类型:字符串

# <span id="page-452-1"></span>示例

Python

## 请求

## \$ **delete\_image(***custom-image-id***)**

200 响应

```
{ 
   'image': { 
     'image_build_status': 'DELETE_IN_PROGRESS', 
     'image_id': 'custom-image-id', 
     'region': 'us-east-1', 
     'version': '3.2.1' 
   }
}
```
# <span id="page-452-0"></span>describeCluster

获取有关现有集群的详细信息。

## 主题

- [请求语法](#page-452-2)
- [请求正文](#page-453-0)
- [响应语法](#page-453-1)
- [响应正文](#page-454-0)
- [示例](#page-459-0)

# <span id="page-452-2"></span>请求语法

```
GET /v3/clusters/{clusterName}
{ 
   "region": "string"
```
}

## <span id="page-453-0"></span>请求正文

clusterName

集群的名称。

类型:字符串。

必需:是

#### region

AWS 区域 集群所在的。

类型:字符串

必需:否

## <span id="page-453-1"></span>响应语法

**a** Note

failureReason已更改为failures从 3.5.0 AWS ParallelCluster 版本开始。

```
{ 
   "clusterName": "string", 
   "region": "string", 
   "version": "string", 
   "cloudFormationStackStatus": "CREATE_IN_PROGRESS", 
   "clusterStatus": "CREATE_IN_PROGRESS", 
   "scheduler": { 
     "type": "string", 
     "metadata": { 
       "name": "string", 
       "version": "string" 
     } 
   }, 
   "cloudformationStackArn": "string", 
   "creationTime": "2019-08-24T14:15:22Z", 
   "lastUpdatedTime": "2019-08-24T14:15:22Z",
```

```
 "clusterConfiguration": { 
     "url": "string" 
   }, 
   "computeFleetStatus": "START_REQUESTED", 
   "tags": [ 
     { 
       "key": "string",
        "value": "string" 
     } 
   ], 
   "headNode": { 
     "instanceId": "string", 
     "instanceType": "string", 
      "launchTime": "2019-08-24T14:15:22Z", 
     "privateIpAddress": "string", 
      "publicIpAddress": "string", 
     "state": "pending" 
   }, 
   "failures": [ 
    \left\{ \right. "failureCode": "string", 
        "failureReason": "string" 
     } 
   ] 
   "loginNodes": { 
     "status": "string", 
     "address": "string", 
     "scheme": "string", 
     "healthyNodes": integer, 
     "unhealthyNodes": integer 
   }
}
```
## <span id="page-454-0"></span>响应正文

clusterName

集群的名称。

类型:字符串

cloudformationStackArn

主 CloudFormation 堆栈的亚马逊资源名称 (ARN)。

类型:字符串

cloudformationStackStatus

堆 CloudFormation 栈状态。

类型:字符串

```
有效值:CREATE_IN_PROGRESS | CREATE_FAILED | CREATE_COMPLETE 
  | ROLLBACK_IN_PROGRESS | ROLLBACK_FAILED | ROLLBACK_COMPLETE 
  | DELETE_IN_PROGRESS | DELETE_FAILED | DELETE_COMPLETE | 
  UPDATE_IN_PROGRESS | UPDATE_COMPLETE_CLEANUP_IN_PROGRESS | 
  UPDATE_COMPLETE | UPDATE_ROLLBACK_IN_PROGRESS | UPDATE_ROLLBACK_FAILED | 
  UPDATE_ROLLBACK_COMPLETE_CLEANUP_IN_PROGRESS | UPDATE_ROLLBACK_COMPLETE
clusterConfiguration
```
url

集群配置文件的 URL。

类型:字符串

clusterStatus

集群状态。

类型:字符串

```
有效值: CREATE_IN_PROGRESS | CREATE_FAILED | CREATE_COMPLETE
| DELETE_IN_PROGRESS | DELETE_FAILED | DELETE_COMPLETE | 
UPDATE_IN_PROGRESS | UPDATE_COMPLETE | UPDATE_FAILED
```
computeFleetStatus

计算实例集状态。

类型:字符串

```
有效值:START_REQUESTED | STARTING | RUNNING | PROTECTED | STOP_REQUESTED 
| STOPPING | STOPPED | UNKNOWN | ENABLED | DISABLED
```
creationTime

创建集群时的时间戳。

类型:日期时间

#### lastUpdatedTime

上次更新集群时的时间戳。

类型:日期时间

region

创建 AWS 区域 集群时使用的。

类型:字符串

tags

与集群关联的标签的列表。

key

标签名称。

类型:字符串

tag

标签值。

类型:字符串

#### 版本

用于创建集群的 AWS ParallelCluster 版本。

类型:字符串

### failures

集群堆栈处于 CREATE\_FAILED 状态时的故障列表。

failureCode

集群堆栈处于 CREATE\_FAILED 状态时的故障代码。

类型:字符串

**failureReason** 

集群堆栈处于 CREATE\_FAILED 状态时的故障原因。

类型:字符串

head\_node

集群头节点。

instanceId

亚马逊 EC2 实例 ID。

类型:字符串

instanceType

Amazon EC2 实例类型。

类型:字符串

launchTime

Amazon EC2 实例的启动时间。

类型:日期时间

privateIpAddress

集群私有 IP 地址。

类型:字符串

publicIpAddress

集群公共 IP 地址。

类型:字符串

state

头节点实例状态。

类型:字符串

有效值:pending | running | shutting-down | terminated | stopping | stopped

scheduler

metadata

调度器元数据。

#### name

调度器的名称。

类型:字符串

### 版本

调度器版本。

类型:字符串

### loginNodes

status

登录节点状态。

类型:字符串

有效值:PENDING | FAILED | ACTIVE

address

登录节点地址。

## 类型:字符串

#### scheme

登录节点方案。

类型:字符串

#### scheme

正常节点数。

## 类型:整数

### scheme

不正常节点数。

类型:整数

### type

调度器类型。

类型:字符串

## <span id="page-459-0"></span>示例

Python

请求

\$ **describe\_cluster(***cluster\_name\_3x***)**

200 响应

```
{ 
   'cloud_formation_stack_status': 'CREATE_COMPLETE', 
   'cloudformation_stack_arn': 'arn:aws:cloudformation:us-east-1:123456789012:stack/
cluster_name_3x/16b49540-aee5-11ec-8e18-0ac1d712b241', 
   'cluster_configuration': { 
     'url': 'https://parallelcluster-....' 
   }, 
   'cluster_name': 'cluster_name_3x', 
   'cluster_status': 'CREATE_COMPLETE', 
   'compute_fleet_status': 'RUNNING', 
   'creation_time': datetime.datetime(2022, 3, 28, 22, 19, 9, 661000, 
  tzinfo=tzlocal()), 
   'head_node': { 
     'instance_id': 'i-abcdef01234567890', 
     'instance_type': 't2.micro', 
     'launch_time': datetime.datetime(2022, 3, 28, 22, 21, 56, tzinfo=tzlocal()), 
     'private_ip_address': '172.31.56.3', 
     'public_ip_address': '107.23.100.164', 
     'state': 'running' 
   }, 
   'last_updated_time': datetime.datetime(2022, 3, 28, 22, 19, 9, 661000, 
  tzinfo=tzlocal()), 
   'region': 'us-east-1', 
   'tags': [ 
     { 
       'key': 'parallelcluster:version', 'value': '3.2.1'
```

```
 } 
   ], 
   'version': '3.2.1'
}
```
# <span id="page-460-0"></span>describeClusterInstances

描述属于集群的实例。

主题

- [请求语法](#page-460-1)
- [请求正文](#page-460-2)
- [响应语法](#page-461-0)
- [响应正文](#page-462-0)
- [示例](#page-463-1)

# <span id="page-460-1"></span>请求语法

```
GET /v3/clusters/{clusterName}/instances
{ 
   "nextToken": "string", 
   "nodeType": "string", 
   "queueName": "string", 
   "region": "string"
}
```
<span id="page-460-2"></span>请求正文

clusterName

集群的名称。

类型:字符串。

必需:是

nextToken

用于分页请求的令牌。

类型:字符串

必需:否

#### nodeType

按节点类型筛选实例。

类型:字符串

有效值:HeadNode、ComputeNode、LoginNode

必需:否

queueName

按队列名称筛选实例。

类型:字符串

必需:否

```
region
```
AWS 区域 集群所在的。

类型:字符串

必需:否

<span id="page-461-0"></span>响应语法

```
{ 
   "nextToken": "string", 
   "instances": [ 
     { 
       "instanceId": "string", 
       "instanceType": "string", 
       "launchTime": "2019-08-24T14:15:22Z", 
       "privateIpAddress": "string", 
       "publicIpAddress": "string", 
       "state": "pending", 
       "nodeType": "HeadNode", 
       "queueName": "string"
```
}

 $\overline{1}$ }

## <span id="page-462-0"></span>响应正文

instances

集群实例列表。

instanceId

亚马逊 EC2 实例 ID。

类型:字符串

## instanceType

Amazon EC2 实例类型。

类型:字符串

launchTime

Amazon EC2 实例的启动时间。

类型:日期时间

nodeType

节点类型。

类型:字符串

有效值:HeadNode、ComputeNode、LoginNode

### publicIpAddress

集群公共 IP 地址。

类型:字符串

## queueName

Amazon EC2 实例支持节点的队列名称。

类型:字符串

#### state

节点 Amazon EC2 实例状态。

类型:字符串

有效值:pending | running | shutting-down | terminated | stopping | stopped

nextToken

用于分页请求的令牌。

类型:字符串

## <span id="page-463-1"></span>示例

### Python

### 请求

\$ **describe\_cluster\_instances(***cluster\_name\_3x***)**

#### 200 响应

```
{ 
   'instances': [ 
     { 
       'instance_id': 'i-abcdef01234567890', 
       'instance_type': 't2.micro', 
       'launch_time': datetime.datetime(2022, 3, 30, 14, 2, 7, tzinfo=tzlocal()), 
       'node_type': 'HeadNode', 
       'private_ip_address': '192.0.2.5', 
       'public_ip_address': '198.51.100.180', 
       'state': 'running' 
     } 
   ]
}
```
# <span id="page-463-0"></span>describeComputeFleet

描述计算实例集的状态。

## 主题

- [请求语法](#page-464-0)
- [请求正文](#page-464-1)
- [响应语法](#page-464-2)
- [响应正文](#page-465-1)
- [示例](#page-465-2)

# <span id="page-464-0"></span>请求语法

```
GET /v3/clusters/{clusterName}/computefleet
{ 
   "region": "string"
}
```
## <span id="page-464-1"></span>请求正文

clusterName

集群的名称。

类型:字符串。

### 必需:是

region

AWS 区域 集群所在的。

类型:字符串

必需:否

<span id="page-464-2"></span>响应语法

```
{ 
   "status": "START_REQUESTED", 
   "lastStatusUpdatedTime": "2019-08-24T14:15:22Z"
}
```
## <span id="page-465-1"></span>响应正文

### status

## 类型:字符串

有效值:START\_REQUESTED | STARTING | RUNNING | PROTECTED | STOP\_REQUESTED | STOPPING | STOPPED | UNKNOWN | ENABLED | DISABLED

lastStatusUpdated时间

代表上次状态更新时间的时间戳。

类型:日期时间

## <span id="page-465-2"></span>示例

### Python

请求

\$ **describe\_compute\_fleet(***cluster\_name\_3x***)**

200 响应

```
{ 
   'last_status_updated_time': datetime.datetime(2022, 3, 28, 22, 27, 14, 
 tzinfo=tzlocal()), 
   'status': 'RUNNING'
}
```
## <span id="page-465-0"></span>describeImage

获取有关现有映像的详细信息。

主题

- [请求语法](#page-466-0)
- [请求正文](#page-466-1)
- [响应语法](#page-466-2)
- [响应正文](#page-467-0)
- [示例](#page-471-0)

## <span id="page-466-0"></span>请求语法

```
GET /v3/images/custom/{imageId}
{ 
   "region": "string"
}
```
## <span id="page-466-1"></span>请求正文

imageId

映像的 ID。

类型:字符串。

必需:是

region

创建图像 AWS 区域 的那个。

类型:字符串

必需:否

<span id="page-466-2"></span>响应语法

```
{ 
   "imageId": "string", 
   "region": "string", 
   "version": "string", 
   "imageBuildStatus": "BUILD_IN_PROGRESS", 
   "imageBuildLogsArn": "string", 
   "cloudformationStackStatus": "CREATE_IN_PROGRESS", 
   "cloudformationStackStatusReason": "string", 
   "cloudformationStackArn": "string", 
   "creationTime": "2019-08-24T14:15:22Z",
```

```
 "cloudformationStackCreationTime": "2019-08-24T14:15:22Z", 
   "cloudformationStackTags": [ 
     { 
        "key": "string", 
        "value": "string" 
     } 
   ], 
   "imageConfiguration": { 
     "url": "string" 
   }, 
   "imagebuilderImageStatus": "PENDING", 
   "imagebuilderImageStatusReason": "string", 
   "ec2AmiInfo": { 
     "amiId": "string", 
     "tags": [ 
        { 
         "key": "string",
          "value": "string" 
        } 
     ], 
     "amiName": "string", 
     "architecture": "string", 
     "state": "PENDING", 
     "description": "string" 
   }
}
```
## <span id="page-467-0"></span>响应正文

imageId

要检索其详细信息的映像的 ID。

类型:字符串

imageBuildStatus

映像构建状态。

类型:字符串

```
有效值:BUILD_IN_PROGRESS | BUILD_FAILED | BUILD_COMPLETE | 
DELETE_IN_PROGRESS | DELETE_FAILED | DELETE_COMPLETE
```
AWS ParallelCluster AWS ParallelCluster 用户指南 (v3)

imageConfiguration

url

映像配置文件的 URL。

类型:字符串

#### region

创建图像所用的 AWS 区域 那个。

类型:字符串

#### 版本

用于构建镜像的 AWS ParallelCluster 版本。

类型:字符串

cloudformationStackArn

主 CloudFormation 堆栈的亚马逊资源名称 (ARN)。

类型:字符串

cloudformationStackCreation时间

创建 CloudFormation 堆栈的时间戳。

类型:日期时间

cloudformationStackStatus

堆 CloudFormation 栈状态。

```
有效值:CREATE_IN_PROGRESS | CREATE_FAILED | CREATE_COMPLETE 
| ROLLBACK_IN_PROGRESS | ROLLBACK_FAILED | ROLLBACK_COMPLETE 
| DELETE_IN_PROGRESS | DELETE_FAILED | DELETE_COMPLETE | 
UPDATE IN PROGRESS | UPDATE COMPLETE CLEANUP IN PROGRESS |
UPDATE_COMPLETE | UPDATE_ROLLBACK_IN_PROGRESS | UPDATE_ROLLBACK_FAILED | 
UPDATE_ROLLBACK_COMPLETE_CLEANUP_IN_PROGRESS | UPDATE_ROLLBACK_COMPLETE
```
### cloudformationStackStatus原因

CloudFormation 堆栈状态的原因。

类型:字符串

cloudformationStackTags

CloudFormation 堆栈的标签列表。

key

标签名称。

类型:字符串

value

标签值。

类型:字符串

creationTime

创建映像时的时间戳。

类型:日期时间

ec2 AmiInfo

amiId

亚马逊 EC2 AMI ID。

类型:字符串

amiName

亚马逊 EC2 AMI 的名称。

类型:字符串

架构

亚马逊 EC2 AMI 架构。

state

亚马逊 EC2 AMI 的状态。

类型:字符串

有效值:PENDING | AVAILABLE | INVALID | DEREGISTERED | TRANSIENT | FAILED | ERROR

标签

亚马逊 EC2 AMI 标签列表。

key

标签名称。

类型:字符串

value

标签值。

类型:字符串

imagebuilderImageStatus

ImageBuilder 状态。

类型:字符串

有效值:PENDING | CREATING | BUILDING | TESTING | DISTRIBUTING | INTEGRATING | AVAILABLE | CANCELLED | FAILED | DEPRECATED | DELETED imagebuilderImageStatus原因

ImageBuilder 图像状态的原因。

类型:字符串

imageBuildLogsArn

映像构建过程日志的 Amazon 资源名称 (ARN)。

## 示例

### Python

### 请求

### \$ **describe\_image(***custom-image-id***)**

### 200 响应

{

```
 'cloudformation_stack_arn': 'arn:aws:cloudformation:us-east-1:123456789012:stack/
custom-image-id/6accc570-b080-11ec-845e-0e2dc6386985', 
   'cloudformation_stack_creation_time': datetime.datetime(2022, 3, 30, 23, 23, 33, 
  731000, tzinfo=tzlocal()), 
   'cloudformation_stack_status': 'CREATE_IN_PROGRESS', 
   'cloudformation_stack_tags': [ 
     { 
       'key': 'parallelcluster:version', 'value': '3.2.1' 
     }, 
     { 
       'key': 'parallelcluster:image_name', 
       'value': 'custom-image-id' 
     }, 
     { 
       'key': 'parallelcluster:custom-image-id', 
       'value': 'custom-image-id' 
     }, 
     { 
       'key': 'parallelcluster:s3_bucket', 
       'value': 'parallelcluster-abcdef01234567890-v1-do-not-delete' 
     }, 
     { 
       'key': 'parallelcluster:s3_image_dir', 
       'value': 'parallelcluster/3.2.1/images/custom-image-id-1234567890abcdef0' 
     }, 
    \{ 'key': 'parallelcluster:build_log', 
       'value': 'arn:aws:logs:us-east-1:123456789012:log-group:/aws/imagebuilder/
ParallelClusterImage-custom-image-id' 
     }, 
     { 
       'key': 'parallelcluster:build_config',
```

```
 'value': 's3://parallelcluster-abcdef01234567890-v1-do-not-delete/
parallelcluster/3.2.1/images/custom-image-id-1234567890abcdef0/configs/image-
config.yaml' 
     } 
   ], 
   'image_build_logs_arn': 'arn:aws:logs:us-east-1:123456789012:log-group:/aws/
imagebuilder/ParallelClusterImage-alinux2-image', 
   'image_build_status': 'BUILD_IN_PROGRESS', 
   'image_configuration': { 
     'url': 'https://parallelcluster-abcdef01234567890-v1-do-not-
delete.s3.amazonaws.com/parallelcluster/3.2.1/images/custom-image-
id-1234567890abcdef0/configs/image-config.yaml?...' 
   }, 
   'image_id': 'custom-image-id', 
   'imagebuilder_image_status': 'PENDING', 
   'region': 'us-east-1', 
   'version': '3.2.1'
}
```
# getClusterLog活动

检索与日志流关联的事件。

主题

- [请求语法](#page-472-0)
- [请求正文](#page-473-0)
- [响应语法](#page-474-0)
- [响应正文](#page-475-0)
- [示例](#page-475-1)

## <span id="page-472-0"></span>请求语法

```
GET /v3/clusters/{clusterName}/logstreams/{logStreamName}
{ 
   "endTime": datetime, 
   "limit": float, 
   "nextToken": "string", 
   "region": "string", 
   "startFromHead": boolean,
```
"startTime": datetime

## <span id="page-473-0"></span>请求正文

}

clusterName

集群的名称。

类型:字符串。

必需:是

logStreamName

日志流的名称。

类型:字符串。

必需:是

endTime

时间范围的结束,以 ISO 8601 格式表示。不包括时间戳等于或晚于该时间的事件。

类型:日期时间

格式:2021-01-01T20:00:00Z

必需:否

#### 限制

返回的日志事件的最大数目。如果不指定值,则最大值为 1 MB 的响应大小所能容纳的日志事件数 量,最多可达 10000 个日志事件。

类型:浮点数

### 必需:否

nextToken

用于分页请求的令牌。

类型:字符串

必需:否

#### region

AWS 区域 集群所在的。

类型:字符串

必需:否

startFromHead

如果设置为 true,则最先返回最早的日志事件。如果值为 false,则最先返回最新的日志事件。 默认值为 false。

类型:布尔值

必需:否

startTime

时间范围的开始,以 ISO 8601 格式表示。包括时间戳等于或晚于该时间的事件。

类型:日期时间

格式:2021-01-01T20:00:00Z

必需:否

<span id="page-474-0"></span>响应语法

```
{ 
   "nextToken": "string", 
   "prevToken": "string", 
   "events": [ 
     { 
        "timestamp": "2019-08-24T14:15:22Z", 
        "message": "string" 
     } 
   ]
}
```
## <span id="page-475-0"></span>响应正文

### events

筛选的事件的列表。

### 消息

事件消息。

类型:字符串

### 时间戳

事件时间戳。

类型:日期时间

### nextToken

用于分页请求的令牌。

类型:字符串

prevToken

用于分页请求的令牌。

类型:字符串

## <span id="page-475-1"></span>示例

Python

### 请求

\$ **get\_cluster\_log\_events(***cluster\_name\_3x***,** *log\_stream\_name=ip-192-0-2-26.iabcdef01234567890.cfn-init***)**

200 响应

"events": [ {

```
 "message": "2022-09-22 16:40:15,127 [DEBUG] CloudFormation client initialized 
  with endpoint https://cloudformation.us-east-1.amazonaws.com", 
     "timestamp": "2022-09-22T16:40:15.127Z" 
   }, 
  \sqrt{ } "message": "2022-09-22 16:40:15,127 [DEBUG] Describing resource 
  HeadNodeLaunchTemplate in stack cluster_name_3x", 
     "timestamp": "2022-09-22T16:40:15.127Z" 
   }, 
   ...
]
```
## getClusterStack活动

检索与集群的堆栈关联的事件。

### **a** Note

从 3.6.0 版开始, AWS ParallelCluster 使用嵌套堆栈来创建与队列和计算资源关联的资 源。GetClusterStackEvents API 和 pcluster get-cluster-stack-events 命令仅 返回集群主堆栈事件。您可以在 CloudFormation 控制台中查看集群堆栈事件,包括与队列和 计算资源相关的事件。

## 主题

- [请求语法](#page-476-0)
- [请求正文](#page-477-0)
- [响应语法](#page-477-1)
- [响应正文](#page-478-0)
- [示例](#page-479-0)

## <span id="page-476-0"></span>请求语法

```
GET /v3/clusters/{clusterName}/stackevents
{ 
   "nextToken": "string", 
   "region": "string"
```
### }

## <span id="page-477-0"></span>请求正文

clusterName

集群的名称。

类型:字符串。

必需:是

nextToken

用于分页请求的令牌。

类型:字符串

必需:否

region

AWS 区域 集群所在的。

类型:字符串

必需:否

<span id="page-477-1"></span>响应语法

```
{ 
   "nextToken": "string", 
   "events": [ 
     { 
       "stackId": "string", 
       "eventId": "string", 
       "stackName": "string", 
       "logicalResourceId": "string", 
       "physicalResourceId": "string", 
       "resourceType": "string", 
       "timestamp": "2019-08-24T14:15:22Z", 
       "resourceStatus": "CREATE_IN_PROGRESS", 
       "resourceStatusReason": "string",
```

```
 "resourceProperties": "string", 
        "clientRequestToken": "string" 
     } 
   ]
}
```
<span id="page-478-0"></span>响应正文

events

筛选的事件的列表。

clientRequestToken

传递给生成此事件的操作的令牌。

类型:字符串

eventId

此事件的唯一 ID。

类型:字符串

logicalResourceId

模板中指定资源的逻辑名称。

类型:字符串

physicalResourceId

与资源的物理实例关联的名称或唯一标识符。

类型:字符串

**resourceProperties** 

用于创建资源的属性的 BLOB。

类型:字符串

resourceStatus

资源状态。

有效值:CREATE\_IN\_PROGRESS | CREATE\_FAILED | CREATE\_COMPLETE | DELETE\_IN\_PROGRESS | DELETE\_FAILED | DELETE\_COMPLETE | DELETE\_SKIPPED | UPDATE\_IN\_PROGRESS | UPDATE\_FAILED | UPDATE\_COMPLETE | IMPORT\_FAILED | IMPORT\_COMPLETE | IMPORT\_IN\_PROGRESS | IMPORT\_ROLLBACK\_IN\_PROGRESS | IMPORT\_ROLLBACK\_FAILED | IMPORT\_ROLLBACK\_COMPLETE

resourceStatusReason

与资源关联的成功或失败消息。

类型:字符串

resourceType

资源的类型。

类型:字符串

#### stackId

堆栈实例的唯一 ID 名称。

类型:字符串

stackName

与堆栈关联的名称。

类型:字符串

时间戳

上次更新状态的时间。

类型:日期时间

nextToken

用于分页请求的令牌。

类型:字符串

## <span id="page-479-0"></span>示例

Python

请求

#### \$ **get\_cluster\_stack\_events(***cluster\_name\_3x***)**

### 200 响应

```
{ 
   'events': [ 
     { 
       'event_id': '590b3820-b081-11ec-985e-0a7af5751497', 
       'logical_resource_id': 'cluster_name_3x', 
       'physical_resource_id': 'arn:aws:cloudformation:us-east-1:123456789012:stack/
cluster_name_3x/11a59710-b080-11ec-b8bd-129def1380e9', 
       'resource_status': 'CREATE_COMPLETE', 
       'resource_type': 'AWS::CloudFormation::Stack', 
       'stack_id': 'arn:aws:cloudformation:us-east-1:123456789012:stack/
cluster_name_3x/11a59710-b080-11ec-b8bd-129def1380e9', 
       'stack_name': 'cluster_name_3x', 
       'timestamp': datetime.datetime(2022, 3, 30, 23, 30, 13, 268000, 
  tzinfo=tzlocal()) 
     }, 
     ... 
  \mathbf{I}}
```
## getImageLog活动

检索与映像构建关联的事件。

#### 主题

- [请求语法](#page-480-0)
- [请求正文](#page-481-0)
- [响应语法](#page-482-0)
- [响应正文](#page-483-0)
- [示例](#page-483-1)

### <span id="page-480-0"></span>请求语法

```
GET /v3/images/custom/{imageId}/logstreams/{logStreamName}
{
```

```
 "endTime": datetime, 
   "limit": float, 
   "nextToken": "string", 
   "region": "string", 
   "startFromHead": boolean, 
   "startTime": datetime
}
```
## <span id="page-481-0"></span>请求正文

imageId

映像的 ID。

类型:字符串。

#### 必需:是

### logStreamName

日志流的名称。

类型:字符串。

```
必需:是
```
endTime

时间范围的结束,以 ISO 8601 格式表示。不包括时间戳等于或晚于该时间的事件。

类型:日期时间

格式:2021-01-01T20:00:00Z

必需:否

#### 限制

返回的日志事件的最大数目。如果不指定值,则最大值为 1 MB 的响应大小所能容纳的日志事件数 量,最多可达 10000 个日志事件。

#### 类型:浮点数

### 必需:否

#### nextToken

用于分页请求的令牌。

#### 类型:字符串

必需:否

#### region

AWS 区域 那张图片在里面。

#### 类型:字符串

```
必需:否
```
### startFromHead

如果设置为 true,则最先返回最早的日志事件。如果设置为 false,则最先返回最新的日志事件。 默认值为 false。

#### 类型:布尔值

#### 必需:否

#### startTime

时间范围的开始,以 ISO 8601 格式表示。包括时间戳等于或晚于该时间的事件。

类型:日期时间

格式:2021-01-01T20:00:00Z

必需:否

### <span id="page-482-0"></span>响应语法

```
{ 
   "nextToken": "string", 
   "prevToken": "string", 
   "events": [ 
     { 
        "timestamp": "2019-08-24T14:15:22Z", 
        "message": "string"
```
}

 $\overline{1}$ }

## <span id="page-483-0"></span>响应正文

events

筛选的事件的列表。

消息

事件消息。

类型:字符串

时间戳

事件时间戳。

类型:日期时间

nextToken

用于分页请求的令牌。

类型:字符串

prevToken

用于分页请求的令牌。

类型:字符串

<span id="page-483-1"></span>示例

## Python

请求

\$ **get\_image\_log\_events(***image\_id***,** *log\_stream\_name=3.2.1/1***)**

200 响应

```
"events": [ 
   { 
     "message": "ExecuteBash: STARTED EXECUTION", 
     "timestamp": 2022-04-05T15:51:20.228Z" 
   }, 
   { 
     "message": "ExecuteBash: Created temporary directory: /tmp/1234567890abcdef0", 
     "timestamp": "2022-04-05T15:51:20.228Z" 
   }, 
   ...
]
```
# getImageStack活动

检索与映像构建的堆栈关联的事件。

### 主题

- [请求语法](#page-484-0)
- [请求正文](#page-484-1)
- [响应语法](#page-485-0)
- [响应正文](#page-485-1)
- [示例](#page-487-0)

## <span id="page-484-0"></span>请求语法

```
GET /v3/images/custom/{imageId}/stackevents
{ 
   "nextToken": "string", 
   "region": "string"
}
```
## <span id="page-484-1"></span>请求正文

### imageId

映像的 ID。

#### 必需:是

nextToken

用于分页请求的令牌。

类型:字符串

必需:否

region

图像所在 AWS 区域 的那个。

类型:字符串

必需:否

<span id="page-485-0"></span>响应语法

```
{ 
   "nextToken": "string", 
   "events": [ 
     { 
        "stackId": "string", 
        "eventId": "string", 
        "stackName": "string", 
       "logicalResourceId": "string", 
        "physicalResourceId": "string", 
        "resourceType": "string", 
        "timestamp": "2019-08-24T14:15:22Z", 
        "resourceStatus": "CREATE_IN_PROGRESS", 
        "resourceStatusReason": "string", 
       "resourceProperties": "string", 
        "clientRequestToken": "string" 
     } 
   ]
}
```
## <span id="page-485-1"></span>响应正文

events

筛选的事件的列表。

clientRequestToken

传递给生成此事件的操作的令牌。

类型:字符串

eventId

此事件的唯一 ID。

类型:字符串

logicalResourceId

模板中指定资源的逻辑名称。

类型:字符串

### physicalResourceId

与资源的物理实例关联的名称或唯一标识符。

类型:字符串

**resourceProperties** 

用于创建资源的属性的 BLOB。

类型:字符串

resourceStatus

资源状态。

类型:字符串

有效值:CREATE\_IN\_PROGRESS | CREATE\_FAILED | CREATE\_COMPLETE | DELETE\_IN\_PROGRESS | DELETE\_FAILED | DELETE\_COMPLETE | DELETE\_SKIPPED | UPDATE\_IN\_PROGRESS | UPDATE\_FAILED | UPDATE\_COMPLETE | IMPORT\_FAILED | IMPORT\_COMPLETE | IMPORT\_IN\_PROGRESS | IMPORT\_ROLLBACK\_IN\_PROGRESS | IMPORT\_ROLLBACK\_FAILED | IMPORT\_ROLLBACK\_COMPLETE

resourceStatusReason

与资源关联的成功或失败消息。

resourceType

资源的类型。

类型:字符串

stackId

堆栈实例的唯一 ID 名称。

类型:字符串

stackName

与堆栈关联的名称。

类型:字符串

时间戳

上次更新状态的时间。

类型:日期时间

### nextToken

用于分页请求的令牌。

类型:字符串

## <span id="page-487-0"></span>示例

Python

请求

\$ **get\_image\_stack\_events(***image\_id***)**

200 响应

```
{ 
   'events': [ 
     { 
       'event_id': 'ParallelClusterImage-
CREATE_IN_PROGRESS-2022-03-30T23:26:33.499Z', 
       'logical_resource_id': 'ParallelClusterImage',
```

```
 'physical_resource_id': 'arn:aws:imagebuilder:us-east-1:123456789012:image/
parallelclusterimage-alinux2-image/3.2.1/1', 
       'resource_properties': { 
         "InfrastructureConfigurationArn":"arn:aws:imagebuilder:us-
east-1:123456789012:infrastructure-configuration/parallelclusterimage-6accc570-
b080-11ec-845e-0e2dc6386985", 
         "ImageRecipeArn":"arn:aws:imagebuilder:us-east-1:123456789012:image-recipe/
parallelclusterimage-alinux2-image/3.2.1", 
         "DistributionConfigurationArn":"arn:aws:imagebuilder:us-
east-1:123456789012:distribution-configuration/parallelclusterimage-6accc570-
b080-11ec-845e-0e2dc6386985", 
         "EnhancedImageMetadataEnabled":"false", 
         "Tags": { 
           "parallelcluster:image_name":"alinux2-
image","parallelcluster:image_id":"alinux2-image" 
         } 
       }, 
       'resource_status': 'CREATE_IN_PROGRESS', 
       'resource_status_reason': 'Resource creation Initiated', 
       'resource_type': 'AWS::ImageBuilder::Image', 
       'stack_id': 'arn:aws:cloudformation:us-east-1:123456789012:stack/alinux2-
image/6accc570-b080-11ec-845e-0e2dc6386985', 
       'stack_name': 'alinux2-image', 
       'timestamp': datetime.datetime(2022, 3, 30, 23, 26, 33, 499000, 
  tzinfo=tzlocal()) 
     }, 
     ... 
   ]
}
```
## **listClusters**

### 检索现有集群的列表。

### 主题

- [请求语法](#page-489-0)
- [请求正文](#page-489-1)
- [响应语法](#page-489-2)
- [响应正文](#page-490-0)
- [示例](#page-492-0)

## <span id="page-489-0"></span>请求语法

```
GET /v3/clusters
{ 
   "clusterStatus": "string", 
   "nextToken": "string", 
   "region": "string"
}
```
## <span id="page-489-1"></span>请求正文

**clusterStatus** 

按集群状态筛选。默认为所有集群。

类型:字符串

有效值:CREATE\_IN\_PROGRESS | CREATE\_FAILED | CREATE\_COMPLETE | DELETE\_IN\_PROGRESS | DELETE\_FAILED | UPDATE\_IN\_PROGRESS | UPDATE\_COMPLETE | UPDATE\_FAILED

必需:否

nextToken

用于分页请求的令牌。

类型:字符串

必需:否

region

集 AWS 区域 群中的。

类型:字符串

必需:否

<span id="page-489-2"></span>响应语法

```
 "nextToken": "string", 
   "clusters": [ 
     { 
        "clusterName": "string", 
        "region": "string", 
        "version": "string", 
        "cloudformationStackArn": "string", 
        "cloudformationStackStatus": "CREATE_IN_PROGRESS", 
        "clusterStatus": "CREATE_IN_PROGRESS", 
        "scheduler": { 
          "type": "string", 
          "metadata": { 
            "name": "string", 
            "version": "string" 
          } 
       } 
     } 
   ]
}
```
## <span id="page-490-0"></span>响应正文

clusters

cloudformationStackArn

主 CloudFormation 堆栈的亚马逊资源名称 (ARN)。

类型·字符串

cloudformationStackStatus

堆 CloudFormation 栈状态。

```
有效值:CREATE_IN_PROGRESS | CREATE_FAILED | CREATE_COMPLETE 
| ROLLBACK_IN_PROGRESS | ROLLBACK_FAILED | ROLLBACK_COMPLETE 
| DELETE_IN_PROGRESS | DELETE_FAILED | DELETE_COMPLETE | 
UPDATE_IN_PROGRESS | UPDATE_COMPLETE_CLEANUP_IN_PROGRESS 
| UPDATE_COMPLETE | UPDATE_ROLLBACK_IN_PROGRESS | 
UPDATE_ROLLBACK_FAILED | UPDATE_ROLLBACK_COMPLETE_CLEANUP_IN_PROGRESS 
| UPDATE_ROLLBACK_COMPLETE
```
clusterName

集群的名称。

类型:字符串

**clusterStatus** 

集群状态。

类型:字符串

有效值:CREATE\_IN\_PROGRESS | CREATE\_FAILED | CREATE\_COMPLETE | DELETE\_IN\_PROGRESS | DELETE\_FAILED | DELETE\_COMPLETE | UPDATE\_IN\_PROGRESS | UPDATE\_COMPLETE | UPDATE\_FAILED

scheduler

metadata

调度器元数据。

name

调度器的名称。

类型:字符串

### 版本

调度器版本。

类型:字符串

type

调度器的类型。

类型:字符串

#### region

创建 AWS 区域 集群时使用的。

类型:字符串

### 版本

用于创建集群的 AWS ParallelCluster 版本。

#### 类型:字符串

### nextToken

用于分页请求的令牌。

类型:字符串

## <span id="page-492-0"></span>示例

### Python

请求

\$ **list\_clusters()**

#### 200 响应

```
{ 
   'clusters': 
   \Gamma { 
          'cloudformation_stack_arn': 'arn:aws:cloudformation:us-
east-1:123456789012:stack/cluster_name_3x/16b49540-aee5-11ec-8e18-0ac1d712b241', 
          'cloudformation_stack_status': 'CREATE_COMPLETE', 
          'cluster_name': 'cluster_name_3x', 
          'cluster_status': 'CREATE_COMPLETE', 
          'region': 'us-east-1', 
          'version': '3.2.1' 
       }, 
       ... 
    ]
}
```
# listClusterLog直播

检索与集群关联的日志流的列表。

### 主题

• [请求语法](#page-493-0)

- [请求正文](#page-493-1)
- [响应语法](#page-494-0)
- [响应正文](#page-494-1)
- [示例](#page-495-0)

## <span id="page-493-0"></span>请求语法

```
GET /v3/clusters/{clusterName}/logstreams
{ 
   "filters": [ "string" ], 
   "nextToken": "string", 
   "region": "string"
}
```
## <span id="page-493-1"></span>请求正文

### clusterName

集群的名称。

类型:字符串。

### 必需:是

### filters

筛选日志流。

可接受的筛选器包括:

- private-dns-name:实例私有 DNS 名称的缩写形式(例如 ip-10-0-0-0-101)。
- node-type:有效值:HeadNode。

```
类型:字符串数组,唯一
```

```
格式:Name=a,Values=1 Name=b,Values=2,3
```
必需:否

nextToken

用于分页请求的令牌。

AWS ParallelCluster AMS ParallelCluster 用户指南 (v3)

类型:字符串

必需:否

region

AWS 区域 集群所在的。

类型:字符串

必需:否

<span id="page-494-0"></span>响应语法

```
{ 
   "nextToken": "string", 
   "logStreams": [ 
     { 
       "logStreamName": "string", 
        "creationTime": "2019-08-24T14:15:22Z", 
       "firstEventTimestamp": "2019-08-24T14:15:22Z", 
        "lastEventTimestamp": "2019-08-24T14:15:22Z", 
        "lastIngestionTime": "2019-08-24T14:15:22Z", 
        "uploadSequenceToken": "string", 
        "logStreamArn": "string" 
     } 
  \mathbf{I}}
```
<span id="page-494-1"></span>响应正文

logStreams

日志流的列表。

creationTime

创建流的时间。

类型:日期时间

firstEventTimestamp

流中第一个事件的时间。

类型:日期时间

lastEventTimestamp

流中最后一个事件的时间。该 lastEventTime 值以最终一致性为基础进行更新。它通常会在摄取 后不到一小时内更新,但在极少数情况下可能需要更长时间。

类型:日期时间

lastIngestionTime

上次摄取时间。

类型:日期时间

logStreamArn

日志流的 Amazon 资源名称 (ARN)。

类型:字符串

logStreamName

日志流的名称。

类型:字符串

uploadSequenceToken

序列令牌。

类型:字符串

nextToken

用于分页请求的令牌。

类型:字符串

## <span id="page-495-0"></span>示例

Python

请求

\$ **list\_cluster\_log\_streams(***cluster\_name\_3x***)**

200 响应

```
{ 
   'log_streams': [ 
       { 
          'creation_time': datetime.datetime(2022, 3, 30, 14, 7, 34, 354000, 
  tzinfo=tzlocal()), 
          'first_event_timestamp': datetime.datetime(2022, 3, 30, 14, 6, 41, 444000, 
  tzinfo=tzlocal()), 
          'last_event_timestamp': datetime.datetime(2022, 3, 30, 14, 25, 55, 462000, 
  tzinfo=tzlocal()), 
          'last_ingestion_time': datetime.datetime(2022, 3, 30, 14, 49, 50, 62000, 
  tzinfo=tzlocal()), 
          'log_stream_arn': 'arn:aws:logs:us-east-1:123456789012:log-group:/aws/
parallelcluster/cluster_name_3x:log-stream:ip-192-0-2-26.i-abcdef01234567890.cfn-
init', 
          'log_stream_name': 'ip-192-0-2-26.i-abcdef01234567890.cfn-init', 
          ... 
          'upload_sequence_token': '####' 
       }, 
       ... 
   \mathbf{I}}
```
# listImageLog直播

检索与映像关联的日志流的列表。

主题

- [请求语法](#page-496-0)
- [请求正文](#page-497-0)
- [响应语法](#page-497-1)
- [响应正文](#page-498-0)
- [示例](#page-499-0)

## <span id="page-496-0"></span>请求语法

GET /v3/images/custom/{*imageId*}/logstreams

```
{ 
   "nextToken": "string", 
   "region": "string"
}
```
<span id="page-497-0"></span>请求正文

imageId

映像的 ID。

类型:字符串。

必需:是

nextToken

用于分页请求的令牌。

类型:字符串

必需:否

region

图像所在 AWS 区域 的那个。

类型:字符串

必需:否

<span id="page-497-1"></span>响应语法

```
{ 
   "nextToken": "string", 
   "logStreams": [ 
     { 
       "logStreamName": "string", 
       "creationTime": "2019-08-24T14:15:22Z", 
       "firstEventTimestamp": "2019-08-24T14:15:22Z", 
       "lastEventTimestamp": "2019-08-24T14:15:22Z", 
       "lastIngestionTime": "2019-08-24T14:15:22Z", 
       "uploadSequenceToken": "string",
```

```
 "logStreamArn": "string" 
      } 
   ]
}
```
<span id="page-498-0"></span>响应正文

logStreams

日志流的列表。

creationTime

创建流的时间。

类型:日期时间

firstEventTimestamp

流中第一个事件的时间。

类型:日期时间

lastEventTimestamp

流中最后一个事件的时间。该 lastEventTime 值以最终一致性为基础进行更新。它通常会在摄取 后不到一小时内更新,但在极少数情况下可能需要更长时间。

类型:日期时间

lastIngestionTime

上次摄取时间。

类型:日期时间

logStreamArn

日志流的 Amazon 资源名称 (ARN)。

类型:字符串

logStreamName

日志流的名称。

类型:字符串

uploadSequenceToken

序列令牌。

类型:字符串

#### next\_token

用于分页请求的令牌。

类型:字符串

## <span id="page-499-0"></span>示例

### Python

请求

\$ **list\_image\_log\_streams(***custom-image-id***)**

```
200 响应
```

```
{ 
   'log_streams': [ 
     { 
       'creation_time': datetime.datetime(2022, 3, 29, 20, 29, 24, 875000, 
  tzinfo=tzlocal()), 
       'first_event_timestamp': datetime.datetime(2022, 3, 29, 20, 29, 24, 775000, 
  tzinfo=tzlocal()), 
       'last_event_timestamp': datetime.datetime(2022, 3, 29, 20, 38, 23, 944000, 
  tzinfo=tzlocal()), 
       'last_ingestion_time': datetime.datetime(2022, 3, 29, 20, 51, 56, 26000, 
  tzinfo=tzlocal()), 
       'log_stream_arn': 'arn:aws:logs:us-east-1:123456789012:log-group:/aws/
imagebuilder/ParallelClusterImage-alinux2-image:log-stream:3.2.1/1', 
       'log_stream_name': '3.2.1/1', 
       'upload_sequence_token': '####' 
     }, 
     ... 
   ]
}
```
## listImages

检索现有自定义映像的列表。

主题

- [请求语法](#page-500-0)
- [请求正文](#page-500-1)
- [响应语法](#page-501-0)
- [响应正文](#page-501-1)
- [示例](#page-503-0)

## <span id="page-500-0"></span>请求语法

```
GET /images/custom
{ 
   "imageStatus": "string", 
   "nextToken": "string", 
   "region": "string"
}
```
## <span id="page-500-1"></span>请求正文

imageStatus

按提供的状态筛选映像。

类型:字符串

有效值:AVAILABLE | PENDING | FAILED

必需:是

nextToken

用于分页请求的令牌。

类型:字符串

必需:否

#### region

AWS 区域 那张图片在里面。

类型:字符串

必需:否

<span id="page-501-0"></span>响应语法

```
{ 
   "nextToken": "string", 
   "images": [ 
     { 
        "imageId": "string", 
        "ec2AmiInfo": { 
          "amiId": "string" 
        }, 
        "region": "string", 
        "version": "string", 
        "cloudformationStackArn": "string", 
        "imageBuildStatus": "BUILD_IN_PROGRESS", 
        "cloudformationStackStatus": "CREATE_IN_PROGRESS" 
     } 
   ]
}
```
## <span id="page-501-1"></span>响应正文

images

映像的列表。

cloudformationStackArn

主 CloudFormation 堆栈的亚马逊资源名称 (ARN)。

类型:字符串

cloudformationStackStatus

堆 CloudFormation 栈状态。

有效值: CREATE\_IN\_PROGRESS | CREATE\_FAILED | CREATE\_COMPLETE | ROLLBACK\_IN\_PROGRESS | ROLLBACK\_FAILED | ROLLBACK\_COMPLETE | DELETE\_IN\_PROGRESS | DELETE\_FAILED | DELETE\_COMPLETE | UPDATE\_IN\_PROGRESS | UPDATE\_COMPLETE\_CLEANUP\_IN\_PROGRESS | UPDATE\_COMPLETE | UPDATE\_ROLLBACK\_IN\_PROGRESS | UPDATE\_ROLLBACK\_FAILED | UPDATE\_ROLLBACK\_COMPLETE\_CLEANUP\_IN\_PROGRESS | UPDATE\_ROLLBACK\_COMPLETE ec2 AmiInfo ami\_id 亚马逊 EC2 AMI ID。 类型:字符串 imageBuildStatus 映像构建状态。 有效值: BUILD IN PROGRESS | BUILD FAILED | BUILD COMPLETE | DELETE\_IN\_PROGRESS | DELETE\_FAILED | DELETE\_COMPLETE 类型:字符串 imageId 映像的 ID。 类型:字符串 region 创建图像所用的 AWS 区域 那个。 类型:字符串 版本 用于构建镜像的 AWS ParallelCluster 版本。 类型:字符串 nextToken 用于分页请求的令牌。

## <span id="page-503-0"></span>示例

Python

### 请求

### \$ **list\_images(***"AVAILABLE"***)**

### 200 响应

```
{ 
   'images': [ 
     { 
        'ec2_ami_info': { 
          'ami_id': 'ami-abcdef01234567890' 
        }, 
        'image_build_status': 'BUILD_COMPLETE', 
        'image_id': 'custom-image', 
        'region': 'us-east-1', 
        'version': '3.2.1' 
     } 
   ]
}
```
# listOfficialImages

检索 AWS ParallelCluster 官方图片列表。

主题

- [请求语法](#page-503-1)
- [请求正文](#page-504-0)
- [响应语法](#page-504-1)
- [响应正文](#page-504-1)
- [示例](#page-505-0)

## <span id="page-503-1"></span>请求语法

GET /v3/images/official
```
{ 
   "architecture": "string", 
   "os": "string", 
   "region": "string"
}
```
请求正文

架构

按架构筛选。默认为不筛选。

类型:字符串

有效值:x86\_64 | arm64

必需:否

```
os
```
按操作系统分发进行筛选。默认为不筛选。

类型:字符串

有效值:alinux2 | centos7 | ubuntu2204 | ubuntu2004 | rhel8

必需:否

region

AWS 区域 其中列出了官方图片。

类型:字符串

必需:否

## 响应语法

```
{ 
   "images": [ 
     { 
        "architecture": "string", 
        "amiId": "string", 
       "name": "string",
```

```
 "os": "string", 
        "version": "string" 
      } 
   ]
}
```
# 响应正文

#### images

amiId

AMI 的 ID。

类型:字符串

## 架构

AMI 架构。

类型:字符串

#### name

AMI 的名称。

类型:字符串

#### os

AMI 操作系统。

类型:字符串

## 版本

AWS ParallelCluster 版本。

类型:字符串

## 示例

Python

请求

#### \$ **list\_official\_images()**

200 响应

```
{ 
   'images': [ 
     { 
        'ami_id': 'ami-015cfeb4e0d6306b2', 
        'architecture': 'x86_64', 
        'name': 'aws-parallelcluster-3.2.1-ubuntu-2004-lts-hvm-x86_64-202202261505 ' 
        '2022-02-26T15-08-34.759Z', 
        'os': 'ubuntu2004', 
        'version': '3.2.1' 
     }, 
     ... 
  \mathbf{I}}
```
# updateCluster

#### 更新集群。

### 主题

- [请求语法](#page-506-0)
- [请求正文](#page-507-0)
- [响应语法](#page-508-0)
- [响应正文](#page-509-0)
- [示例](#page-512-0)

## <span id="page-506-0"></span>请求语法

```
PUT /v3/clusters/{clusterName}
{ 
   "clusterConfiguration": "string", 
   "dryrun": boolean, 
   "forceUpdate": boolean, 
   "region": "string",
```

```
 "suppressValidators": "string", 
   "validationFailureLevel": "string"
}
```
## <span id="page-507-0"></span>请求正文

clusterConfiguration

集群配置作为 YAML 文档。

必需:是

clusterName

集群的名称。

类型:字符串。

#### 必需:是

dryrun

如果设置为 true,则仅执行请求验证而不创建任何资源。使用此参数可验证集群配置和更新要 求。默认值为 false。

类型:布尔值

必需:否

forceUpdate

如果设置为 true, 则忽略更新验证错误并强制更新。默认值为 false。

类型:布尔值

#### 必需:否

region

AWS 区域 集群所在的。

类型:字符串

#### 必需:否

#### suppressValidators

标识一个或多个要禁止的配置验证器。

类型:字符串

格式:(ALL|type:[A-Za-z0-9]+)

```
必需:否
```
有效值示例:currentValue、requestedValue、message

validationFailureLevel

导致更新失败的最低验证级别。

类型:字符串

有效值:INFO | WARNING | ERROR

必需:否

<span id="page-508-0"></span>响应语法

```
{ 
   "cluster": { 
     "clusterName": "string", 
     "region": "string", 
     "version": "string", 
     "cloudformationStackArn": "string", 
     "cloudformationStackStatus": "UPDATE_IN_PROGRESS", 
     "clusterStatus": "UPDATE_IN_PROGRESS", 
     "scheduler": { 
       "type": "string", 
       "metadata": { 
          "name": "string", 
          "version": "string" 
       } 
     } 
   }, 
   "validationMessages": [ 
     { 
       "id": "string",
```
AWS ParallelCluster AP 指南 (v3) AWS ParallelCluster 用户指南 (v3)

```
 "type": "string", 
        "level": "INFO", 
        "message": "string" 
     } 
   ], 
   "changeSet": [ 
     { 
        "parameter": "string", 
        "currentValue": "string", 
        "requestedValue": "string" 
     } 
   ]
}
```
<span id="page-509-0"></span>响应正文

changeSet

集群更新的更改集。

currentValue

要更新的参数的当前值。

类型:字符串

参数

要更新的参数。

类型:字符串

requestedValue

要更新的参数的请求值。

类型:字符串

#### cluster

cloudformationStackArn

主 CloudFormation 堆栈的亚马逊资源名称 (ARN)。

类型:字符串

cloudformationStackStatus

堆 CloudFormation 栈状态。

类型:字符串

有效值:CREATE\_IN\_PROGRESS | CREATE\_FAILED | CREATE\_COMPLETE | ROLLBACK\_IN\_PROGRESS | ROLLBACK\_FAILED | ROLLBACK\_COMPLETE | DELETE\_IN\_PROGRESS | DELETE\_FAILED | DELETE\_COMPLETE | UPDATE\_IN\_PROGRESS | UPDATE\_COMPLETE\_CLEANUP\_IN\_PROGRESS | UPDATE\_COMPLETE | UPDATE\_ROLLBACK\_IN\_PROGRESS | UPDATE\_ROLLBACK\_FAILED | UPDATE\_ROLLBACK\_COMPLETE\_CLEANUP\_IN\_PROGRESS | UPDATE\_ROLLBACK\_COMPLETE

clusterName

集群的名称。

类型:字符串

**clusterStatus** 

集群状态。

类型:字符串

有效值:CREATE\_IN\_PROGRESS | CREATE\_FAILED | CREATE\_COMPLETE | DELETE\_IN\_PROGRESS | DELETE\_FAILED | DELETE\_COMPLETE | UPDATE\_IN\_PROGRESS | UPDATE\_COMPLETE | UPDATE\_FAILED region

创建 AWS 区域 集群时使用的。

类型:字符串

scheduler

metadata

调度器元数据。

name

调度器的名称。

类型:字符串

版本

调度器版本。

类型:字符串

#### type

调度器类型。

类型:字符串

#### 版本

AWS ParallelCluster 用于创建集群的版本。

类型:字符串

validationMessages

```
验证级别低于 validationFailureLevel 的消息的列表。消息列表是在配置验证期间收集的。
id
```
验证器的 ID。

类型:字符串

#### level

验证级别。

类型:字符串

有效值:INFO | WARNING | ERROR

### 消息

验证消息。

类型:字符串

#### type

验证器的类型。

类型:字符串

## <span id="page-512-0"></span>示例

## Python

## 请求

\$ **update\_cluster(***cluster\_name\_3x***,** *path/config-file.yaml***)**

### 200 响应

```
\{ 'change_set': [ 
     { 
       'current_value': '10', 
       'parameter': 
  'Scheduling.SlurmQueues[queue1].ComputeResources[t2micro].MaxCount', 
       'requested_value': '15' 
     } 
   ], 
   'cluster': { 
     'cloudformation_stack_arn': 'arn:aws:cloudformation:us-
east-1:123456789012:stack/test-api-cluster/e0462730-50b5-11ed-99a3-0a5ddc4a34c7', 
     'cloudformation_stack_status': 'UPDATE_IN_PROGRESS', 
     'cluster_name': 'cluster-3x', 
     'cluster_status': 'UPDATE_IN_PROGRESS', 
     'region': 'us-east-1', 
     'scheduler': { 
       'type': 'slurm' 
     }, 
     'version': '3.2.1' 
   }
}
```
# updateComputeFleet

更新集群计算实例集的状态。

## 主题

- [请求语法](#page-513-0)
- [请求正文](#page-513-1)
- [响应语法](#page-513-2)
- [响应正文](#page-514-0)
- [示例](#page-514-1)

## <span id="page-513-0"></span>请求语法

```
PATCH /v3/clusters/{clusterName}/computefleet
{ 
   "status": "string", 
   "region": "string"
}
```
## <span id="page-513-1"></span>请求正文

#### clusterName

集群的名称。

类型:字符串。

必需:是

status

计算实例集状态。

类型:字符串

```
有效值:START_REQUESTED | STOP_REQUESTED | ENABLED | DISABLED
```
必需:是

region

AWS 区域 集群所在的。

类型:字符串

必需:否

## <span id="page-513-2"></span>响应语法

{

```
 "status": "START_REQUESTED", 
   "lastStatusUpdatedTime": "2019-08-24T14:15:22Z"
}
```
<span id="page-514-0"></span>响应正文

status

计算实例集状态。

类型:字符串

```
有效值:START_REQUESTED | STARTING | RUNNING | PROTECTED | STOP_REQUESTED 
| STOPPING | STOPPED | UNKNOWN | ENABLED | DISABLED
```
lastStatusUpdated时间

代表上次状态更新时间的时间戳。

类型:日期时间

```
示例
```
Python

请求

```
$ update_compute_fleet(cluster_name_3x, "START_REQUESTED")
```
200 响应

```
{ 
   'last_status_updated_time': datetime.datetime(2022, 3, 28, 22, 27, 14, 
 tzinfo=tzlocal()), 
   'status': 'START_REQUESTED'
}
```
# <span id="page-514-2"></span>AWS ParallelCluster Python 库 API

从 AWS ParallelCluster 版本 3.5.0 开始,您可以使用 AWS ParallelCluster Python 库访问 AWS ParallelCluster。您可以在 pcluster 环境中或从 AWS Lambda 运行时系统中访问 AWS ParallelCluster 库。了解如何通过使用 AWS ParallelCluster Python 库来访问 AWS ParallelCluster API。AWS ParallelCluster Python 库提供的功能与 AWS ParallelCluster API 提供的功能相同。

AWS ParallelCluster Python 库的操作和参数在转换为不使用大写字母的 snake\_case 后将会镜像 API 参数的操作和参数。

主题

- [AWS ParallelCluster Python 库授权](#page-515-0)
- [安装 AWS ParallelCluster Python 库](#page-515-1)
- [集群 API 操作](#page-515-2)
- [计算实例集 API 操作](#page-519-0)
- [集群和堆栈日志操作](#page-521-0)
- [映像 API 操作](#page-524-0)
- [映像和堆栈日志操作](#page-526-0)
- [示例](#page-529-0)
- [用于 AWS ParallelCluster Python 库的 AWS Lambda](#page-530-0)

# <span id="page-515-0"></span>AWS ParallelCluster Python 库授权

<span id="page-515-1"></span>使用对 boto3 有效的任何标准方式指定凭证。有关更多信息,请参阅 [boto3 文档](https://boto3.amazonaws.com/v1/documentation/api/latest/guide/quickstart.html#configuration)。

安装 AWS ParallelCluster Python 库

- 1. 按[照设置 AWS ParallelCluster](#page-14-0) 中的说明安装 pcluster CLI 版本 3.5.0 或更高版本。
- 2. 导入 pcluster 模块并开始使用库,如以下示例所示:

```
import pcluster.lib as pc
pc.create_cluster(cluster_name="mycluster", cluster_configuration="config.yaml"
```
# <span id="page-515-2"></span>集群 API 操作

#### 主题

- [list\\_clusters](#page-516-0)
- [create\\_cluster](#page-516-1)
- delete cluster
- [describe\\_cluster](#page-518-0)
- [update\\_cluster](#page-518-1)

## <span id="page-516-0"></span>**list\_clusters**

list\_clusters(region, next\_token, cluster\_status)

检索现有集群的列表。

参数:

#### **region**

列出部署到指定 AWS 区域的集群。

#### **next\_token**

用于分页请求的令牌。

#### **cluster\_status**

按集群状态筛选。默认为列出所有集群。

有效值:CREATE\_IN\_PROGRESS | CREATE\_FAILED | CREATE\_COMPLETE | DELETE\_IN\_PROGRESS | DELETE\_FAILED | UPDATE\_IN\_PROGRESS | UPDATE\_COMPLETE | UPDATE\_FAILED

## <span id="page-516-1"></span>**create\_cluster**

create\_cluster(cluster\_name, cluster\_configuration, region, suppress\_validators, validation\_failure\_level, dry\_run, rollback\_on\_failure, wait)

在指定区域内创建集群。

参数:

**cluster\_name**(必需)

集群名称。

#### **cluster\_configuration**(必需)

作为 Python 数据类型的集群配置。

#### **region**

集群 AWS 区域。

#### **suppress\_validators**

标识一个或多个要禁止的集群配置验证器。

格式:(ALL | type:[A-Za-z0-9]+)

#### **validation\_failure\_level**

导致集群创建失败的最低验证级别。默认为 ERROR。

有效值:INFO | WARNING | ERROR。

#### **dry\_run**

执行请求验证而不创建任何资源。您可以使用此参数来验证集群配置。默认为 False。

#### **rollback\_on\_failure**

如果设置为 True,则 AWS ParallelCluster 会在失败时自动启动集群堆栈回滚。默认为 True。 **wait**

如果设置为 True,则 AWS ParallelCluster 等待操作完成。默认为 False。

## <span id="page-517-0"></span>**delete\_cluster**

delete\_cluster(cluster\_name, region, wait)

删除指定区域中的集群。

参数:

**cluster\_name**(必需)

集群名称。

#### **region**

集群 AWS 区域。

#### **wait**

如果设置为 True,则等待操作完成。默认为 False。

# <span id="page-518-0"></span>**describe\_cluster**

describe\_cluster(cluster\_name, region)

获取有关现有集群的详细信息。

参数:

**cluster\_name**(必需)

集群名称。

#### **region**

集群 AWS 区域。

## <span id="page-518-1"></span>**update\_cluster**

```
update_cluster(cluster_name, cluster_configuration, suppress_validators, 
  validation_failure_level, region, force_update, dry_run, wait)
```
更新指定区域中的集群。

参数:

**cluster\_name**(必需)

集群名称。

**cluster\_configuration**(必需)

作为 Python 数据类型的集群配置。

#### **suppress\_validators**

标识一个或多个要禁止的集群配置验证器。

格式:(ALL | type:[A-Za-z0-9]+)

#### **validation\_failure\_level**

导致集群更新失败的最低验证级别。默认为 ERROR。

有效值:INFO |WARNING |ERROR

#### **region**

集群 AWS 区域。

#### **dry\_run**

执行请求验证而不创建或更新任何资源。您可以使用此参数来验证集群配置。默认为 False。 **force\_update**

如果设置为 True,则通过忽略更新验证错误强制更新。默认为 False。

#### **wait**

如果设置为 True,则等待操作完成。默认为 False。

# <span id="page-519-0"></span>计算实例集 API 操作

#### 主题

- [describe\\_compute\\_fleet](#page-519-1)
- [update\\_compute\\_fleet](#page-520-0)
- [delete\\_cluster\\_instances](#page-520-1)
- [describe\\_cluster\\_instances](#page-521-1)

## <span id="page-519-1"></span>**describe\_compute\_fleet**

describe\_compute\_fleet(cluster\_name, region)

描述指定集群的集群计算实例集的状态。

参数:

**cluster\_name**(必需)

集群名称。

#### **region**

描述部署到指定 AWS 区域的集群的计算实例集状态。

## <span id="page-520-0"></span>**update\_compute\_fleet**

update\_compute\_fleet(cluster\_name, status, region)

更新集群计算实例集的状态。

参数:

**cluster\_name**(必需)

集群名称。

**status**(必需)

要更新到的状态。

有效值:START\_REQUESTED | STOP\_REQUESTED | ENABLED | DISABLED

**region**

集群 AWS 区域。

## <span id="page-520-1"></span>**delete\_cluster\_instances**

delete\_cluster\_instances(cluster\_name, region, force)

删除指定区域中的集群。

参数:

**cluster\_name**(必需)

集群名称。

#### **region**

集群 AWS 区域。

#### **force**

如果设置为 True,则在找不到具有指定 cluster\_name 的集群时强制删除。默认为 False。

## <span id="page-521-1"></span>**describe\_cluster\_instances**

describe\_cluster\_instances(cluster\_name, region, next\_token, node\_type, queue\_name)

描述集群的实例。

参数:

**cluster\_name**(必需)

集群名称。

#### **region**

集群 AWS 区域。

#### **next\_token**

用于分页请求的令牌。

#### **node\_type**

按 node\_type 筛选实例。

有效值:HeadNode | ComputeNode

#### **queue\_name**

按队列名称筛选实例。

# <span id="page-521-0"></span>集群和堆栈日志操作

#### 主题

- [list\\_cluster\\_log\\_streams](#page-522-0)
- [get\\_cluster\\_log\\_events](#page-522-1)
- [get\\_cluster\\_stack\\_events](#page-523-0)

# <span id="page-522-0"></span>**list\_cluster\_log\_streams**

list\_cluster\_log\_streams(cluster\_name, region, filters, next\_token)

列出指定集群的日志流。

参数:

**cluster\_name**(必需)

集群名称。

#### **region**

集群 AWS 区域。

#### **filters**

筛选集群日志流。

格式:'Name=a,Values=1 Name=b,Values=2,3'

接受的筛选器:

code-dns-name

实例私有 DNS 名称的短格式; 例如 ip-10-0-0-101。

node-type

节点类型。

有效值:HeadNode

#### **next\_token**

用于分页请求的令牌。

## <span id="page-522-1"></span>**get\_cluster\_log\_events**

```
get_cluster_log_events(cluster_name, log_stream_name, region, next_token, 
  start_from_head, limit, start_time, end_time)
```
获取指定集群和日志流的日志事件。

参数:

**cluster\_name**(必需)

集群名称。

**log\_stream\_name**(必需)

日志流名称。

#### **region**

集群 AWS 区域。

#### **next\_token**

用于分页请求的令牌。

#### **start\_from\_head**

如果设置为 True,则 AWS ParallelCluster 最先返回最早的日志事件。如果设置为 Fa $1$ se,则最 先返回最新的日志事件。默认为 False。

#### **limit**

返回的日志事件的最大数目。如果不指定值,则最大值为 1 MB 的响应大小所能容纳的日志数量, 最多可达 10000 个日志事件。

#### **start\_time**

日志事件时间范围的开始时间,以 ISO 8601 格式表示,例如 '2021-01-01T20:00:00Z'。包括 时间戳等于或晚于该时间的事件。

#### **end\_time**

日志事件时间范围的结束时间,以 ISO 8601 格式表示,例如 '2021-01-01T20:00:00Z'。不包 括时间戳等于或晚于该时间的事件。

#### <span id="page-523-0"></span>**get\_cluster\_stack\_events**

get\_cluster\_stack\_events(cluster\_name, region, next\_token)

#### 获取指定集群的堆栈事件。

#### 参数:

**cluster\_name**(必需)

集群名称。

#### **region**

集群 AWS 区域。

#### **next\_token**

用于分页请求的令牌。

# <span id="page-524-0"></span>映像 API 操作

#### 主题

- [list\\_images](#page-524-1)
- [build\\_image](#page-525-0)
- [delete\\_image](#page-525-1)
- [describe\\_image](#page-526-1)

## <span id="page-524-1"></span>**list\_images**

list\_images(image\_status, region, next\_token)

检索现有映像的列表。

参数:

#### **image\_status**(必需)

按映像状态筛选。

有效值:AVAILABLE |PENDING |FAILED

#### **region**

列出在指定 AWS 区域中构建的映像。

#### **next\_token**

用于分页请求的令牌。

## <span id="page-525-0"></span>**build\_image**

build\_image(image\_configuration, image\_id, suppress\_validators, validation\_failure\_level, dry\_run, rollback\_on\_failure, region)

在指定区域中创建自定义 AWS ParallelCluster 映像。

参数:

**image\_configuration**(必需)

作为 Python 数据的映像配置。

#### **image\_id**(必需)

映像 ID。

#### **suppress\_validators**

标识一个或多个要禁止的映像配置验证器。

格式:(ALL | type:[A-Za-z0-9]+)

#### **validation\_failure\_level**

导致映像创建失败的最低验证级别。默认为 ERROR。

有效值:INFO |WARNING |ERROR

#### **dry\_run**

如果设置为 True,则 AWS ParallelCluster 执行请求验证而不创建任何资源。您可以使用此参数来 验证映像配置。默认为 False。

#### **rollback\_on\_failure**

如果设置为 True,则 AWS ParallelCluster 会在失败时自动启动映像堆栈回滚。默认为 False。 **region**

映像 AWS 区域。

## <span id="page-525-1"></span>**delete\_image**

delete\_image(image\_id, region, force)

删除指定区域中的映像。

#### 参数:

**image\_id**(必需)

映像 ID。

### **region**

映像 AWS 区域。

#### **force**

当为 True 时,如果实例正在使用 AMI 或者共享了 AMI,则 AWS ParallelCluster 强制删除。默认 为 False。

## <span id="page-526-1"></span>**describe\_image**

describe\_image(image\_id, region)

获取有关现有映像的详细信息。

参数:

**image\_id**(必需)

映像 ID。

#### **region**

映像 AWS 区域。

# <span id="page-526-0"></span>映像和堆栈日志操作

#### 主题

- [list\\_image\\_log\\_streams](#page-527-0)
- [get\\_image\\_log\\_events](#page-527-1)
- [get\\_image\\_stack\\_events](#page-528-0)
- [list\\_official\\_images](#page-528-1)

## <span id="page-527-0"></span>**list\_image\_log\_streams**

list\_image\_log\_streams(image\_id, region, next\_token)

列出映像的日志流。

参数:

**image\_id**(必需)

映像 ID。

**region**

映像 AWS 区域。

#### **next\_token**

用于分页请求的令牌。

## <span id="page-527-1"></span>**get\_image\_log\_events**

```
get_image_log_events(image_id, log_stream_name, region, next_token, start_from_head, 
  limit, start_time, end_time)
```
获取指定映像和日志流的日志事件。

参数:

**image\_id**(必需)

映像 ID。

**log\_stream\_name**(必需)

日志流名称。

#### **region**

映像 AWS 区域。

#### **next\_token**

用于分页请求的令牌。

#### **start\_from\_head**

如果设置为 True,则 AWS ParallelCluster 最先返回最早的日志事件。如果设置为 Fa $1$ se,则最 先返回最新的日志事件。默认为 False。

#### **limit**

返回的日志事件的最大数目。如果不指定值,则最大值为 1 MB 的响应大小所能容纳的日志数量, 最多可达 10000 个日志事件。

#### **start\_time**

日志事件时间范围的开始时间,以 ISO 8601 格式表示,例如 '2021-01-01T20:00:00Z'。包括 时间戳等于或晚于该时间的事件。

#### **end\_time**

日志事件时间范围的结束时间,以 ISO 8601 格式表示,例如 '2021-01-01T20:00:00Z'。不包 括时间戳等于或晚于该时间的事件。

#### <span id="page-528-0"></span>**get\_image\_stack\_events**

get\_image\_stack\_events(image\_id, region, next\_token)

获取指定映像的堆栈事件。

参数:

**image\_id**(必需)

映像 ID。

#### **region**

映像 AWS 区域。

#### **next\_token**

用于分页请求的令牌。

## <span id="page-528-1"></span>**list\_official\_images**

list\_official\_images(region,os, architecture)

检索官方 AWS ParallelCluster 映像的列表。

参数:

#### **region**

映像 AWS 区域。

#### **os**

按操作系统分发进行筛选。默认为不筛选。

**architecture**

按架构筛选。默认为不筛选。

## <span id="page-529-0"></span>示例

#### 主题

• [创建集群](#page-529-1)

#### <span id="page-529-1"></span>创建集群

当您运行以下示例脚本时,在将指定的输入存储在您的环境中后,您就会创建一个集群。集群配置是根 据[集群配置文档](#page-307-0)作为一种 Python 数据类型创建的。

```
import os
import pprint
import pcluster.lib as pc
pp = pprint.PrettyPrinter()
HEAD_NODE_SUBNET = os.environ["HEAD_NODE_SUBNET"]
COMPUTE_NODE_SUBNET = os.environ["HEAD_NODE_SUBNET"]
KEY_NAME = os.environ["KEY_NAME"]
CONFIG = {'Image': {'Os': 'alinux2'}, 
           'HeadNode': {'InstanceType': 't2.large', 
                         'Networking': {'SubnetId': HEAD_NODE_SUBNET}, 
                         'Ssh': {'KeyName': KEY_NAME}}, 
           'Scheduling': {'Scheduler': 'slurm', 
                           'SlurmQueues': 
                           [{'Name': 'queue0',
```

```
 'ComputeResources': 
 [{'Name': 'queue0-i0', 'InstanceType': 't2.micro', 
   'MinCount': 0, 'MaxCount': 10}], 
 'Networking': {'SubnetIds': [COMPUTE_NODE_SUBNET]}}]}}
```
pp.pprint(pc.create\_cluster(cluster\_name="mycluster", cluster\_configuration=CONFIG))

输出:

```
{'cluster': {'cloudformationStackArn': 'arn:aws:cloudformation:us-
east-2:123456789012:stack/mycluster/00000000-aaaa-1111-999-000000000000', 
               'cloudformationStackStatus': 'CREATE_IN_PROGRESS', 
              'clusterName': 'mycluster', 
              'clusterStatus': 'CREATE_IN_PROGRESS', 
              'region': 'us-east-2', 
              'scheduler': {'type': 'slurm'}, 
               'version': '3.7.0'}}
```
# <span id="page-530-0"></span>用于 AWS ParallelCluster Python 库的 AWS Lambda

您可以部署 Lambda 层和运行时系统以访问 AWS ParallelCluster Python 库。我们托管 AWS ParallelCluster zip 文件,您可以通过输入 zip 文件的链接来使用这些文件,如以下步骤所述。Lambda 使用 zip 文件来准备运行时系统环境,以支持对 Python 库的访问。从 AWS ParallelCluster 版本 3.5.0 开始添加了 AWS ParallelCluster Python 库。您只能对版本 3.5.0 和更高版本使用该库。

托管 zip 文件 URL 的格式为:s3://*aws-region-id*-aws-parallelcluster/ parallelcluster/*3.7.0*/layers/aws-parallelcluster/lambda-layer.zip

使用 AWS Lambda 开始访问 AWS ParallelCluster Python 库

创建 Lambda 层

- 1. 登录 AWS Management Console并导航到 AWS Lambda 控制台。
- 2. 在导航窗格中选择层,然后选择创建层。
- 3. 输入层的名称,然后选择从 Amazon S3 上传文件。
- 4. 输入 zip 文件的 URL:s3://*aws-region-id*-aws-parallelcluster/parallelcluster/*3.7.0*/layers/ aws-parallelcluster/lambda-layer.zip。
- 5. 对于兼容架构,选择 x86\_64 架构。

6. 对于兼容运行时系统,选择 Python 3.9 运行时系统。

7. 选择创建。

使用 Lambda 层

- 1. 在 Lambda 控制台导航窗格中,依次选择函数、创建函数。
- 2. 输入您的函数的名称。
- 3. 对于运行时系统,选择 Python 3.9 运行时系统。
- 4. 对于架构,选择 x86\_64 架构。
- 5. 选择创建函数。
- 6. 创建函数后,选择层,然后选择添加层。
- 7. 选择自定义层,然后选择您在之前的步骤中创建的层。
- 8. 选择层版本。
- 9. 选择添加。
- 10. 您的 Lambda 需要权限才能管理使用 AWS ParallelCluster 创建的集群。创建具[有基本 AWS](#page-70-0)  [ParallelCluster](#page-70-0) pcluster 用户策略中所列权限的 Lambda 角色。

您现在可以按照 [AWS ParallelCluster Python 库 API](#page-514-2) 中所述从 Python 库中访问 AWS ParallelCluster。

# AWS ParallelCluster 的工作原理

AWS ParallelCluster 不仅构建为一种管理集群的方法,还作为有关如何使用 AWS 服务构建 HPC 环境 的参考。

#### 主题

- [AWS ParallelCluster 进程](#page-532-0)
- [AWS 使用的服务 AWS ParallelCluster](#page-533-0)
- [AWS ParallelCluster内部目录](#page-540-0)

# <span id="page-532-0"></span>AWS ParallelCluster 进程

本节适用于使用 Slurm 部署的集群。与该调度器一起使用时,通过与底层作业调度器交互来 AWS ParallelCluster 管理计算节点的配置和移除。

对于基于的 HPC 集群 AWS Batch, AWS ParallelCluster 依赖于提供的 AWS Batch 计算节点管理功 能。

# **clustermgtd**

以下任务由集群管理进程守护程序执行。

- 非活动分区清理
- 管理与容量块相关的Slurm预留和节点(参见以下部分)
- 静态容量管理:确保静态容量始终处于正常运行状态
- 将调度器与 Amazon EC2 同步。
- 孤立实例清理
- 在暂停工作流之外发生 Amazon EC2 终止时还原调度器节点状态
- 不正常 Amazon EC2 实例管理(Amazon EC2 运行状况检查失败)
- 定期维护事件管理
- 不正常调度器节点管理(调度器运行状况检查失败)

## 管理与容量块相关的Slurm预留和节点

ParallelCluster 支持按需容量预留 (ODCR) 和 Machine Learning 容量块 (CB)。与 ODCR 不同, CB 可 以有 future 的开始时间,并且是有时间限制的。

Clustermgtd 在循环中搜索运行状况不佳的节点,并终止所有已关闭的 Amazon EC2 实例,如果它们 是静态节点,则将其替换为新实例。

ParallelCluster 以不同的方式管理与容量块关联的静态节点。 AWS ParallelCluster 即使 CB 尚未激 活,也会创建集群,并且一旦 CB 处于活动状态,实例就会自动启动。

与尚未处于活动状态的 CB 关联的计算资源对应的Slurm节点将一直处于维护状态,直到到达 CB 启动 时间。 Slurm节点将保持与Slurm管理员用户关联的预留/维护状态,这意味着它们可以接受作业,但在 Slurm预留被删除之前,任务将保持待处理状态。

Clustermgtd 将自动创建/删除Slurm预留,根据 CB 状态将相关的 CB 节点置于维护状态。当 CB 处于 活动状态时,Slurm预留将被移除,节点将启动并可用于待处理的任务或提交的新作业。

当到达 CB 结束时间时,节点将移回预留/维护状态。当 CB 不再处于活动状态且实例终止时,用户可 以将任务重新提交/重新排队到新的队列/计算资源。

## **clusterstatusmgtd**

集群状态管理进程守护程序管理计算实例集状态更新。它每分钟获取一次存储在 DynamoDB 表中的实 例集状态并管理所有停止/启动请求。

## **computemgtd**

计算管理进程守护程序 (computemqtd) 进程在每个集群计算节点上运行。每隔五 (5) 分钟,计算管理 进程守护程序就会确认头节点可以访问并且运行正常。如果在五 (5) 分钟内无法访问头节点或头节点运 行状况不佳,则将关闭计算节点。

# <span id="page-533-0"></span>AWS 使用的服务 AWS ParallelCluster

使用以下亚马逊 Web Services (AWS) 服务 AWS ParallelCluster。

主题

- [Amazon API Gateway](#page-534-0)
- [AWS Batch](#page-535-0)
- [AWS CloudFormation](#page-535-1)
- [亚马逊 CloudWatch](#page-535-2)
- [亚马逊 CloudWatch 活动](#page-535-3)
- [亚马逊 CloudWatch 日志](#page-536-0)
- [AWS CodeBuild](#page-536-1)
- [Amazon DynamoDB](#page-536-2)
- [Amazon Elastic Block Store](#page-536-3)
- [Amazon Elastic Compute Cloud](#page-537-0)
- [Amazon Elastic Container Registry](#page-537-1)
- [Amazon EFS](#page-537-2)
- [适用于 Lustre 的 Amazon FSx](#page-537-3)
- [适用于 ONTAP 的亚马逊 FSx NetApp](#page-538-0)
- [适用于 OpenZFS 的 Amazon FSx](#page-538-1)
- [AWS Identity and Access Management](#page-538-2)
- [AWS Lambda](#page-538-3)
- [Amazon RDS](#page-539-0)
- [Amazon Route 53](#page-539-1)
- [Amazon Simple Notification Service](#page-539-2)
- [Amazon Simple Storage Service](#page-539-3)
- [Amazon VPC](#page-540-1)
- [Elastic Fabric Adapter](#page-540-2)
- [EC2 Image Builder](#page-540-3)
- [NICE DCV](#page-540-4)

## <span id="page-534-0"></span>Amazon API Gateway

Amazon API Gateway 是一项用于创建、发布、维护、监控和保护任何规模的 REST、HTTP 和 WebSocket API 的 AWS 服务

AWS ParallelCluster 使用 API Gateway 来托管 AWS ParallelCluster API。

有关的更多信息 AWS Batch,请参阅 <https://aws.amazon.com/api-gateway/>和 [https://](https://docs.aws.amazon.com/apigateway/) [docs.aws.amazon.com/apigateway/](https://docs.aws.amazon.com/apigateway/)。

# <span id="page-535-0"></span>AWS Batch

AWS Batch 是一项 AWS 托管作业调度器服务。它可以动态配置集群中计算资源的最佳数量和类型 (例如 CPU 或内存优化型实例)。 AWS Batch 这些资源是根据批处理作业的特定要求(包括卷要 求)预置的。使用 AWS Batch,您无需安装或管理额外的批处理计算软件或服务器集群即可有效地运 行作业。

AWS Batch 仅用于集 AWS Batch 群。

有关的更多信息 AWS Batch,请参阅 <https://aws.amazon.com/batch/> 和 [https://](https://docs.aws.amazon.com/batch/)  [docs.aws.amazon.com/batch/。](https://docs.aws.amazon.com/batch/)

# <span id="page-535-1"></span>AWS CloudFormation

AWS CloudFormation 是一项为云环境中的第三方应用程序资源建模 AWS 和配置的通用语言的 infrastructure-as-code 服务。它是使用的主要服务 AWS ParallelCluster。中的每个集群 AWS ParallelCluster 都表示为一个堆栈,每个群集所需的所有资源都在 AWS ParallelCluster AWS CloudFormation 模板中定义。在大多数情况下, AWS ParallelCluster CLI 命令直接对应 AWS CloudFormation 堆栈命令,例如创建、更新和删除命令。在集群内启动的实例会对启动集群的 AWS CloudFormation 终端节点进行 AWS 区域 HTTPS 调用。

有关的更多信息 AWS CloudFormation,请参阅 <https://aws.amazon.com/cloudformation/> 和 [https://](https://docs.aws.amazon.com/cloudformation/)  [docs.aws.amazon.com/cloudformation/](https://docs.aws.amazon.com/cloudformation/)。

# <span id="page-535-2"></span>亚马逊 CloudWatch

Amazon CloudWatch (CloudWatch) 是一项监控和可观察性服务,可为您提供数据和可操作的见 解。这些见解可用于监控您的应用程序、响应性能变化和服务异常以及优化资源利用率。中 AWS ParallelCluster, CloudWatch 用于仪表板,用于监视和记录 Docker 映像构建步骤和 AWS Batch 作业 输出。

在 2.10.0 AWS ParallelCluster 版本之前 CloudWatch ,仅用于集群。 AWS Batch

有关的更多信息 CloudWatch,请参阅 <https://aws.amazon.com/cloudwatch/>和 [https://](https://docs.aws.amazon.com/cloudwatch/)  [docs.aws.amazon.com/cloudwatch/。](https://docs.aws.amazon.com/cloudwatch/)

# <span id="page-535-3"></span>亚马逊 CloudWatch 活动

Amazon CloudWatch Ev CloudWatch ents(Events)提供近乎实时的系统事件流,这些事件描述了亚 马逊 Web Services (AWS) 资源的变化。通过使用可快速设置的简单规则,您可以匹配事件并将事件路 由到一个或多个目标函数或流。在中 AWS ParallelCluster, CloudWatch 事件用于 AWS Batch 作业。

有关 CloudWatch 活动的更多信息,请参阅 [https://docs.aws.amazon.com//eventbridge/latest/](https://docs.aws.amazon.com/eventbridge/latest/userguide/eb-cwe-now-eb.html) [userguide/ eb-cwe-now-eb](https://docs.aws.amazon.com/eventbridge/latest/userguide/eb-cwe-now-eb.html)。

# <span id="page-536-0"></span>亚马逊 CloudWatch 日志

亚马逊 CloudWatch 日CloudWatch 志(日志)是亚马逊的核心功能之一 CloudWatch。您可以使用它 来监控、存储、查看和搜索 AWS ParallelCluster中使用的众多组件的日志文件。

在 2.6.0 AWS ParallelCluster 版本之前, CloudWatch 日志仅用于集群。 AWS Batch

有关更多信息,请参阅 [与 Amazon CloudWatch Logs 集成。](#page-208-0)

# <span id="page-536-1"></span>AWS CodeBuild

AWS CodeBuild (CodeBuild) 是一项 AWS 托管的持续集成服务,它符合源代码、运行测试并生成随时 可以部署的软件包。中 AWS ParallelCluster, CodeBuild 用于在创建集群时自动透明地构建 Docker 镜像。

CodeBuild 仅用于集 AWS Batch 群。

有关的更多信息 CodeBuild,请参阅 <https://aws.amazon.com/codebuild/> 和 [https://](https://docs.aws.amazon.com/codebuild/)  [docs.aws.amazon.com/codebuild/](https://docs.aws.amazon.com/codebuild/)。

# <span id="page-536-2"></span>Amazon DynamoDB

Amazon DynamoDB (DynamoDB) 是一项快速灵活的 NoSQL 数据库服务。它用于存储集群的最小状 态信息。头节点跟踪 DynamoDB 表中的预置实例。

DynamoDB 不适用于集群。 AWS Batch

有关 DynamoDB 的更多信息,请参阅<https://aws.amazon.com/dynamodb/> 和 https:// [docs.aws.amazon.com/dynamodb/。](https://docs.aws.amazon.com/dynamodb/)

# <span id="page-536-3"></span>Amazon Elastic Block Store

Amazon Elastic Block Store (Amazon EBS) 是一项高性能块存储服务,可为共享卷提供永久性存储。 所有 Amazon EBS 设置都可以通过配置进行传递。Amazon EBS 卷可以初始化为空,也可以从现有的 Amazon EBS 快照进行初始化。

有关 Amazon EBS 的更多信息,请参阅<https://aws.amazon.com/ebs/>和 [https://](https://docs.aws.amazon.com/ebs/) [docs.aws.amazon.com/ebs/。](https://docs.aws.amazon.com/ebs/)

# <span id="page-537-0"></span>Amazon Elastic Compute Cloud

亚马逊弹性计算云 (Amazon EC2) 为提供计算能力 AWS ParallelCluster。头节点和计算节点是 Amazon EC2 实例。可以选择支持 HVM 的任何实例类型。头节点和计算节点可以是不同的实例类型。 此外,如果使用多个队列,则部分或全部计算节点也可以作为竞价型实例启动。在实例上找到的实例存 储卷作为条带化 LVM 卷挂载。

有关亚马逊 EC2 的更多信息,请参阅<https://aws.amazon.com/ec2/>和 [https://docs.aws.amazon.com/](https://docs.aws.amazon.com/ec2/)  [ec2/。](https://docs.aws.amazon.com/ec2/)

## <span id="page-537-1"></span>Amazon Elastic Container Registry

Amazon Elastic Container Registry(Amazon ECR)是一个完全托管式 Docker 容器注册表,可让开 发人员轻松地存储、管理和部署 Docker 容器映像。在中 AWS ParallelCluster,Amazon ECR 存储了 创建集群时生成的 Docker 镜像。然后,使用 Docker 镜像为提交的作业运行容器。 AWS Batch

Amazon ECR 仅适用于 AWS Batch 集群。

<span id="page-537-2"></span>有关更多信息,请参阅<https://aws.amazon.com/ecr/>和 [https://docs.aws.amazon.com/ecr/。](https://docs.aws.amazon.com/ecr/)

# Amazon EFS

Amazon Elastic File System (Amazon EFS) 提供了一种简单、可扩展并且完全托管的弹性 NFS 文 件系统,可用于 AWS Cloud 服务和本地资源。当指定了 [EfsSettings](#page-389-0) 时,将会使用 Amazon EFS。2.1.0 AWS ParallelCluster 版本中增加了对 Amazon EFS 的支持。

有关 Amazon EFS 的更多信息,请参阅 <https://aws.amazon.com/efs/>和 [https://](https://docs.aws.amazon.com/efs/) [docs.aws.amazon.com/efs/。](https://docs.aws.amazon.com/efs/)

# <span id="page-537-3"></span>适用于 Lustre 的 Amazon FSx

FSx for Lustre 提供了一个使用开源 Lustre 文件系统的高性能文件系统。当指定了 [FsxLustreSettings](#page-393-0) 属性 时,将会使用 FSx for Lustre。2.2.1 版本中 AWS ParallelCluster 增加了 对 FSx for Lustre 的支持。

有关 FSx for Lustre 的更多信息,请参阅<https://aws.amazon.com/fsx/lustre/> 和 https:// [docs.aws.amazon.com/fsx/。](https://docs.aws.amazon.com/fsx/)

# <span id="page-538-0"></span>适用于 ONTAP 的亚马逊 FSx NetApp

FSx for ONTAP 提供了一个完全托管的共享存储系统,该系统建立在广受欢迎 NetApp的 ONTAP 文件 系统之上。当指定了 Fsx0ntapSettings 属性 时,将会使用适用于 ONTAP 的 FSx。版本 3.2.0 中 增加了对 ONTAP 的 FSx 的 AWS ParallelCluster 支持。

有关适用于 ONTAP 的 FSx 的更多信息,请参阅<https://aws.amazon.com/fsx/netapp-ontap/>和 [https://](https://docs.aws.amazon.com/fsx/) [docs.aws.amazon.com/fsx/。](https://docs.aws.amazon.com/fsx/)

# <span id="page-538-1"></span>适用于 OpenZFS 的 Amazon FSx

适用于 OpenZFS 的 FSx 提供了一个完全托管的共享存储系统,该系统基于广受欢迎的 OpenZFS 文 件系统而构建。当指定了 [FsxOpenZfsSettings](#page-405-0) 属性 时,将会使用适用于 OpenZFS 的 FSx。3.2.0 版本中增加了对 OpenZFS 版 FSX 的支持。 AWS ParallelCluster

有关适用于 OpenZFS 的 FSx 的更多信息,请参阅 <https://aws.amazon.com/fsx/openzfs/>和 [https://](https://docs.aws.amazon.com/fsx/) [docs.aws.amazon.com/fsx/。](https://docs.aws.amazon.com/fsx/)

# <span id="page-538-2"></span>AWS Identity and Access Management

AWS Identity and Access Management (IAM) 用于在 AWS ParallelCluster Amazon EC2 中为每个单 独集群特定的实例提供权限最低的 IAM 角色。 AWS ParallelCluster 实例只能访问部署和管理集群所需 的特定 API 调用。

对于 AWS Batch 集群,还会为创建集群时与 Docker 映像构建过程相关的组件创建 IAM 角色。这些组 件包括允许在 Amazon ECR 存储库中添加和删除 Docker 映像的 Lambda 函数。它们还包括允许删除 为集群和 CodeBuild 项目创建的 Amazon S3 存储桶的功能。还有 AWS Batch 资源、实例和作业的角 色。

<span id="page-538-3"></span>有关 IAM 的更多信息,请参阅<https://aws.amazon.com/iam/>和<https://docs.aws.amazon.com/iam/>。

# AWS Lambda

AWS Lambda (Lambda) 运行编排 Docker 镜像创建的函数。Lambda 还管理自定义集群资源的清理, 如 Amazon ECR 存储库中和 Amazon S3 上存储的 Docker 映像。

有关 Lambda 的更多信息,请参阅<https://aws.amazon.com/lambda/>和 [https://](https://docs.aws.amazon.com/lambda/) [docs.aws.amazon.com/lambda/](https://docs.aws.amazon.com/lambda/)。

# <span id="page-539-0"></span>Amazon RDS

Amazon Relational Database Service (Amazon RDS) 是一项网络服务,可以更轻松地在 AWS 云中设 置、操作和扩展关系数据库。

AWS ParallelCluster 将 Amazon RDS 用于 AWS Batch 和Slurm。

有关 Amazon RDS 的更多信息,请参阅 <https://aws.amazon.com/rds/> 和 [https://](https://docs.aws.amazon.com/rds) [docs.aws.amazon.com/rds/](https://docs.aws.amazon.com/rds)。

# <span id="page-539-1"></span>Amazon Route 53

Amazon Route 53 (Route 53) 用于使用每个计算节点的主机名和完全限定域名创建托管区。

有关 Route 53 的更多信息,请参阅 <https://aws.amazon.com/route53/> 和 [https://](https://docs.aws.amazon.com/route53/)  [docs.aws.amazon.com/route53/](https://docs.aws.amazon.com/route53/)。

## <span id="page-539-2"></span>Amazon Simple Notification Service

Amazon Simple Notification Service (Amazon SNS) 是一项托管服务,提供从发布者向订阅用户(也 称为创建者和使用者)的消息传输。

AWS ParallelCluster 使用亚马逊 SNS 进行 API 托管。

有关 Amazon SNS 的更多信息,请参阅 <https://aws.amazon.com/sns/>和 [https://](https://docs.aws.amazon.com/sns/) [docs.aws.amazon.com/sns/](https://docs.aws.amazon.com/sns/)。

## <span id="page-539-3"></span>Amazon Simple Storage Service

亚马逊简单存储服务 (Amazon S3) Service 存储的模板位于 AWS ParallelCluster 每个服务中。 AWS 区域 AWS ParallelCluster 可以配置为允许 CLI/SDK 工具使用 Amazon S3。

AWS ParallelCluster 还会在中创建一个 Amazon S3 存储桶,用于存储集群使用的资源,例如集群 配置文件。 AWS 账户 AWS ParallelCluster 在您创建集群的每个存储桶中 AWS 区域 都保留一个 Amazon S3 存储桶。

当您使用 AWS Batch 集群时,将使用您账户中的 Amazon S3 存储桶来存储相关数据。例如,该存储 桶会存储根据提交的作业创建 Docker 映像和脚本时创建的构件。

有关更多信息,请参阅<https://aws.amazon.com/s3/>和 [https://docs.aws.amazon.com/s3/。](https://docs.aws.amazon.com/s3/)
## Amazon VPC

Amazon VPC 定义集群中节点使用的网络。

有关 Amazon VPC 的更多信息,请参阅 <https://aws.amazon.com/vpc/>和 [https://](https://docs.aws.amazon.com/vpc/) [docs.aws.amazon.com/vpc/](https://docs.aws.amazon.com/vpc/)。

### Elastic Fabric Adapter

Elastic Fabric Adapter (EFA) 是一个用于实例的网络接口,客户可以使用它来大规模运行需要高水平节 点间通信的应用程序。 AWS

有关 Elastic Fabric Adapter 的更多信息,请参阅 [https://aws.amazon.com/hpc/efa/。](https://aws.amazon.com/hpc/efa/)

### EC2 Image Builder

EC2 Image Builder 是一项完全托管的 AWS 服务,可帮助您自动创建、管理和部署自定义、安全的 up-to-date 服务器映像。

AWS ParallelCluster 使用 Image Builder 创建和管理 AWS ParallelCluster 图像。

有关 EC2 Image Builder 的更多信息,请参阅 <https://aws.amazon.com/image-builder/> 和 [https://](https://docs.aws.amazon.com/imagebuilder/)  [docs.aws.amazon.com/imagebuilder/](https://docs.aws.amazon.com/imagebuilder/)。

## NICE DCV

NICE DCV 是一种高性能远程显示协议,它是一种可在不同网络条件下向任何设备提供远程桌面和 应用程序流的安全方式。当指定了 [HeadNode](#page-312-0) 部分/[Dcv](#page-319-0) 设置时,将会使用 NICE DCV。2.5.0 AWS ParallelCluster 版本中增加了对 NICE DCV 的支持。

有关 NICE DCV 的更多信息,请参阅<https://aws.amazon.com/hpc/dcv/>和 [https://](https://docs.aws.amazon.com/dcv/) [docs.aws.amazon.com/dcv/](https://docs.aws.amazon.com/dcv/)。

# AWS ParallelCluster内部目录

有几个内部目录AWS ParallelCluster用于在集群内共享数据。以下目录在头节点、计算节点和登录节 点之间共享:

### /opt/slurm

/opt/intel

/opt/parallelcluster/shared (only with compute nodes)

/opt/parallelcluster/shared\_login\_nodes (only with login nodes)

/home (unless specified in SharedStorage)

### **a** Note

默认情况下,这些目录是在头节点 EBS 卷上创建的,并作为 NFS 导出共享到计算和登录节 点。从 AWS ParallelCluster 3.8 开始,您可以通过AWS ParallelCluster将参数设置为 efs 来创 建和管理 Amazon EFS 文件系统来托管和共享这些目录[。SharedStorageType](#page-314-0) 当集群向外扩展时,通过 EBS 卷导出的 NFS 可能会造成性能瓶颈。使用 EFS,您可以在集群 扩展时避免 NFS 导出,并避免与之相关的性能瓶颈。

# 教程

以下教程向您展示了如何开始使用 AWS ParallelCluster 版本 3,并为一些常见任务提供了最佳实践指 导。

使用 AWS ParallelCluster 命令行界面 (CLI) 或 API 时,您只需为创建或更新 AWS ParallelCluster 映 像和集群时创建的 AWS 资源付费。有关更多信息,请参阅 [AWS 使用的服务 AWS ParallelCluster。](#page-533-0)

AWS ParallelCluster 用户界面基于无服务器架构构建,在大多数情况下,您可以在 AWS 免费套餐类 别中使用它。有关更多信息,请参阅 [AWS ParallelCluster UI 成本。](#page-29-0)

主题

- [在上运行你的第一份作业 AWS ParallelCluster](#page-542-0)
- [构建自定义 AWS ParallelCluster AMI](#page-546-0)
- [集成 Active Directory](#page-555-0)
- [使用密 AWS KMS 钥配置共享存储加密](#page-586-0)
- [在多队列模式集群中运行作业](#page-589-0)
- [使用 AWS ParallelCluster API](#page-596-0)
- [使用 Slurm 会计创建集群](#page-610-0)
- [使用外部Slurmdbd记账创建集群](#page-612-0)
- [恢复到以前的 AWS Systems Manager 文档版本](#page-615-0)
- [使用创建集群 AWS CloudFormation](#page-617-0)
- [使用 Terraform 部署 ParallelCluster API](#page-623-0)
- [使用 Terraform 创建集群](#page-629-0)
- [使用 Terraform 创建自定义 AMI](#page-637-0)
- [AWS ParallelCluster用户界面与身份中心集成](#page-642-0)

# <span id="page-542-0"></span>在上运行你的第一份作业 AWS ParallelCluster

本教程将引导你完成在上面运行第一个 Hello World 作业 AWS ParallelCluster

使用 AWS ParallelCluster 命令行界面 (CLI) 或 API 时,您只需为创建或更新 AWS ParallelCluster 映 像和集群时创建的 AWS 资源付费。有关更多信息,请参阅 [AWS 使用的服务 AWS ParallelCluster。](#page-533-0)

AWS ParallelCluster 用户界面基于无服务器架构构建,在大多数情况下,您可以在 AWS 免费套餐类 别中使用它。有关更多信息,请参阅 [AWS ParallelCluster UI 成本。](#page-29-0)

先决条件

- AWS ParallelCluster [已安装。](#page-16-0)
- AWS CLI [已安装并配置。](https://docs.aws.amazon.com/cli/latest/userguide/getting-started-install.html)
- 你有一个 A [mazon EC2 密钥对。](https://docs.aws.amazon.com/AWSEC2/latest/UserGuide/ec2-key-pairs.html)
- 您拥有具有运行 [pcluster](#page-264-0) CLI 所需[的权限](#page-70-0)的 IAM 角色。

### 验证安装

首先,我们验证安装和配置 AWS ParallelCluster 是否正确,包括 Node.js 依赖项。

```
$ node --version
v16.8.0
$ pcluster version
{ 
   "version": "3.7.0"
}
```
这将返回的正在运行的版本 AWS ParallelCluster。

## 创建您的第一个集群

现在应该创建您的第一个集群了。由于本教程的工作负载不是性能密集型的,因此,我们可以使用 t2.micro 的默认实例大小。(对于生产工作负载,您需要选择最适合您的需求的实例大小。) 我们 将您的集群命名为 hello-world。

```
$ pcluster create-cluster \ 
     --cluster-name hello-world \ 
     --cluster-configuration hello-world.yaml
```
**a** Note

必须 AWS 区域 为大多数pcluster命令指定要使用的。如果未在 AWS\_DEFAULT\_REGION 环境变量或 ~/.aws/config 文件 [default] 部分的 region 设置中指定,则必须在 pcluster 命令行中提供 --region 参数。

如果输出为您提供有关配置的消息,您将需要运行以下命令来配置 AWS ParallelCluster:

\$ **pcluster configure --config hello-world.yaml**

如果 pcluster create-cluster 命令成功,则将显示类似于以下内容的输出:

```
{ 
   "cluster": { 
     "clusterName": "hello-world", 
     "cloudformationStackStatus": "CREATE_IN_PROGRESS", 
     "cloudformationStackArn": "arn:aws:cloudformation:xxx:stack/xxx", 
     "region": "...", 
     "version": "...", 
     "clusterStatus": "CREATE_IN_PROGRESS" 
   }
}
```
您可以使用以下命令监控集群的创建:

\$ **pcluster describe-cluster --cluster-name hello-world**

正在创建集群时,clusterStatus 会报告"CREATE\_IN\_PROGRESS"。成功创建集群 后,clusterStatus 将转变为"CREATE\_COMPLETE"。输出还为我们提供头节点的 publicIpAddress 和 privateIpAddress。

### 登录到头节点

使用您的 OpenSSH pem 文件登录到头节点。

\$ **pcluster ssh --cluster-name hello-world -i /path/to/keyfile.pem**

登录后,请运行命令 sinfo 以验证您的计算节点是否已设置和配置。

```
$ sinfo
PARTITION AVAIL TIMELIMIT NODES STATE NODELIST
queue1* up infinite 10 idle~ queue1-dy-queue1t2micro-[1-10]
```
输出显示我们的集群中有一个队列,最多包含十个节点。

# 使用 Slurm 运行首个作业

接下来,我们将创建一个作业,该作业睡眠一小段时间,然后输出它自己的主机名。使用以下内容创建 名为 hellojob.sh 的文件。

#!/bin/bash sleep 30 echo "Hello World from \$(hostname)"

接下来,使用 sbatch 提交作业,并验证其是否运行。

\$ **sbatch hellojob.sh** Submitted batch job 2

现在,您可以查看您的队列并检查该作业的状态。新 Amazon EC2 实例的预置在后台启动。您可以使 用 sinfo 命令监控集群实例的状态。

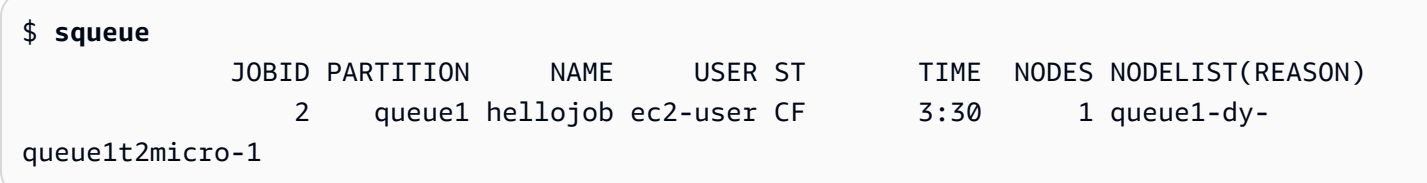

输出显示作业已提交给 queue1。请等候 30 秒,以便作业完成,然后再次运行 squeue。

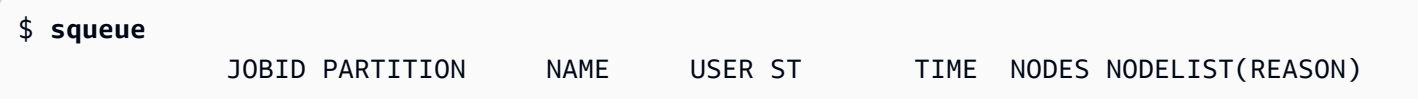

现在,队列中没有作业,我们可以检查当前目录中的输出。

```
$ ls -l
total 8
-rw-rw-r-- 1 ec2-user ec2-user 57 Sep 1 14:25 hellojob.sh
-rw-rw-r-- 1 ec2-user ec2-user 43 Sep 1 14:30 slurm-2.out
```
在输出中,我们看到一个"out"文件。我们可以查看作业的输出:

```
$ cat slurm-2.out
Hello World from queue1-dy-queue1t2micro-1
```
输出还显示我们的作业已在实例 queue1-dy-queue1t2micro-1 上成功运行。

在刚创建的集群中,只有主目录在集群的所有节点之间共享。

要了解有关创建和使用集群的更多信息,请参阅[最佳实践](#page-50-0)。

如果您的应用程序需要共享软件、库或数据,请考虑以下选项:

- 如中所述,构建包含您的软件的 AWS ParallelCluster 已启用的自定义 AMI 构建自定义 AWS [ParallelCluster AMI。](#page-546-0)
- 使用 AWS ParallelCluster 配置文件中[的StorageSettings选](#page-382-0)项来指定共享文件系统并将已安装的软件 存储在指定的装载位置。
- 使用[自定义引导操作](#page-119-0)自动执行集群中每个节点的引导过程。

# <span id="page-546-0"></span>构建自定义 AWS ParallelCluster AMI

使用 AWS ParallelCluster 命令行界面 (CLI) 或 API 时,您只需为创建或更新 AWS ParallelCluster 映 像和集群时创建的 AWS 资源付费。有关更多信息,请参阅 [AWS 使用的服务 AWS ParallelCluster。](#page-533-0)

AWS ParallelCluster 用户界面基于无服务器架构构建,在大多数情况下,您可以在 AWS 免费套餐类 别中使用它。有关更多信息,请参阅 [AWS ParallelCluster UI 成本。](#page-29-0)

**A** Important

如果构建自定义 AMI,则必须重复执行用于随每个新的 AWS ParallelCluster 版本创建自定义 AMI 的步骤。

在进一步阅读之前,我们建议您首先查看[自定义引导操作](#page-119-0)一节。确定未来 AWS ParallelCluster 版本是 否可以脚本化并支持您要进行的修改。

尽管通常构建自定义 AMI 并不理想,但在某些特定场景中,需要 AWS ParallelCluster 为其构建自定义 AMI。本教程介绍如何为这些场景构建自定义 AMI。

先决条件

- AWS ParallelCluster [已安装。](#page-16-0)
- AWS CLI [已安装并配置。](https://docs.aws.amazon.com/cli/latest/userguide/getting-started-install.html)
- 你有一个 A [mazon EC2 密钥对。](https://docs.aws.amazon.com/AWSEC2/latest/UserGuide/ec2-key-pairs.html)
- 您拥有具有运行 [pcluster](#page-264-0) CLI 和构建映像所需[的权限](#page-70-0)的 IAM 角色。

# 如何自定义 AWS ParallelCluster AMI

有两种方法可以构建自定义 AWS ParallelCluster AMI。这两种方法之一是使用 CLI 构建新 AM AWS ParallelCluster I。另一种方法需要进行手动修改以构建可在您的 AWS 账户下使用的新 AMI。

# 构建自定义 AWS ParallelCluster AMI

如果您有自定义 AMI 和软件,则可以在其 AWS ParallelCluster 上应用所需的更改。 AWS ParallelCluster 依靠 EC2 Image Builder 服务来构建自定义 AMI。有关更多信息,请参阅 [Image](https://docs.aws.amazon.com/imagebuilder/latest/userguide/what-is-image-builder.html)  [Builder User Guide](https://docs.aws.amazon.com/imagebuilder/latest/userguide/what-is-image-builder.html)。

### 关键点:

- 该过程需要 1 小时左右的时间。如果在构建时需要安装其他[Build](#page-425-0)/[Components](#page-429-0),则此时间可能会 有所不同。
- AMI 标有主要组件的版本。其中包括内核、调度器和 [EFA](https://docs.aws.amazon.com/AWSEC2/latest/UserGuide/efa.html) 驱动程序。还会在 AMI 描述中报告一部分 组件版本。
- 从 AWS ParallelCluster 3.0.0 开始,可以使用一组新的 CLI 命令来管理映像的生命周期。这包括 [build-image](#page-265-0)、[list-images](#page-297-0)、[describe-image](#page-279-0) 和 [delete-image](#page-273-0)。
- 这种方法是可重复的。您可以重新运行该方法以使 AMI 保持更新(例如操作系统更新),然后在更 新现有集群时使用这些 AMI。

### **a** Note

如果你 AWS 在中国分区中使用这种方法,你可能会遇到网络错误。例如,当pcluster build-image命令从操作系统存储库 GitHub 或从操作系统存储库下载软件包时,您可能会看 到这些错误。如果发生这种情况,我们建议使用以下替代方法之一:

- 1. 按[照修改 AWS ParallelCluster AMI](#page-553-0) 方法绕过此命令。
- 2. 在另一个分区和区域(例如 us-east-1)中构建映像,然后对其进行存储-还原,以将其 移动到中国区域。有关更多信息,请参阅 Amazon EC2 用户指南中的[使用 S3 存储和恢复](https://docs.aws.amazon.com/AWSEC2/latest/UserGuide/ami-store-restore.html) [AMI。](https://docs.aws.amazon.com/AWSEC2/latest/UserGuide/ami-store-restore.html)

步骤:

1. 配置您的 AWS 账户 证书,以便 AWS ParallelCluster 客户端可以代表您调用 AWS API 操作。有关 所需权限的列表,请参[阅AWS Identity and Access Management 中的权限 AWS ParallelCluster。](#page-68-0)

2. 创建基本的构建映像 配置文件。为此,请指定用于构建映像以及 [ParentImage](#page-426-0) 的 [InstanceType](#page-426-1)。这些步骤用作创建 AMI 的起点。有关可选构建参数的更多信息,请参阅[映像配](#page-425-1) [置](#page-425-1)。

```
Build: 
  InstanceType: <BUILD_INSTANCE_TYPE>
  ParentImage: <BASE_AMI_ID>
```
3. 使用 CLI 命令[pcluster build-image](#page-265-0)从您作为基础提供的 AMI 开始构建 AMI。 AWS **ParallelCluster** 

```
$ pcluster build-image --image-id IMAGE_ID --image-configuration IMAGE_CONFIG.yaml --
region REGION
     { 
  "image": { 
    "imageId": "IMAGE_ID", 
    "imageBuildStatus": "BUILD_IN_PROGRESS", 
    "cloudformationStackStatus": "CREATE_IN_PROGRESS", 
    "cloudformationStackArn": "arn:aws:cloudformation:us-east-1:123456789012:stack/
IMAGE_ID/abcd1234-ef56-gh78-ij90-1234abcd5678", 
    "region": "us-east-1", 
    "version": "3.7.0" 
 }
}
```
**A** Warning

pcluster build-image 使用默认 VPC。如果您使用 AWS Control Tower 或 AWS 着陆区删除默认 VPC,则必须在映像配置文件中指定子网 ID。有关更多信息,请参阅 [SubnetId](#page-315-0)。

有关其他参数的列表,请参阅 [pcluster build-image](#page-265-0) 命令参考页面。前面命令的结果如下所 述:

- 堆 CloudFormation 栈是根据映像配置创建的。该堆栈包括构建所需的所有 EC2 Image Builder 资 源。
- 创建的资源包括可以向其添加自定义图像生成器 AWS ParallelCluster 组件的官方 Image Builder 组件。要了解如何创建自定义组件,请参阅面向公共部门客户的 HPC 研讨会 中的[自定义 AMI 示](https://catalog.prod.workshops.aws/workshops/e2f40d13-8082-4718-909b-6cdc3155ae41/examples/custom-ami) [例](https://catalog.prod.workshops.aws/workshops/e2f40d13-8082-4718-909b-6cdc3155ae41/examples/custom-ami)。
- EC2 Image Builder 启动构建实例、应用说明 AWS ParallelCluster 书、安装 AWS ParallelCluster 软件堆栈并执行必要的配置任务。 AWS ParallelCluster 这本食谱用于构建和引导 AWS ParallelCluster。
- 停止该实例,并在其基础上创建新的 AMI。
- 从新创建的 AMI 启动另一个实例。在测试阶段,EC2 Image Builder 会运行 Image Builder 组件中 定义的测试。
- 如果构建成功,则会删除堆栈。如果构建失败,则会保留堆栈以供检查。
- 4. 您可以通过运行以下命令来监控构建过程的状态。构建完成后,您可以运行该 AMI 以便检索响应中 给出的 AMI ID。

```
$ pcluster describe-image --image-id IMAGE_ID --region REGION
# BEFORE COMPLETE
{ 
  "imageConfiguration": { 
    "url": "https://parallelcluster-1234abcd5678efgh-v1-do-not-
delete.s3.amazonaws.com/parallelcluster/3.7.0/images/IMAGE_ID-abcd1234efgh5678/
configs/image-config.yaml?...", 
  }, 
  "imageId": "IMAGE_ID", 
  "imagebuilderImageStatus": "BUILDING", 
  "imageBuildStatus": "BUILD_IN_PROGRESS", 
  "cloudformationStackStatus": "CREATE_IN_PROGRESS", 
  "cloudformationStackArn": "arn:aws:cloudformation:us-east-1:123456789012:stack/
IMAGE_ID/abcd1234-ef56-gh78-ij90-1234abcd5678", 
  "region": "us-east-1", 
  "version": "3.7.0", 
  "cloudformationStackTags": [ 
   \mathcal{L} "value": "3.7.0", 
      "key": "parallelcluster:version" 
    }, 
    { 
      "value": "IMAGE_ID", 
      "key": "parallelcluster:image_name" 
    }, 
    ... 
  ], 
  "imageBuildLogsArn": "arn:aws:logs:us-east-1:123456789012:log-group:/aws/
imagebuilder/ParallelClusterImage-IMAGE_ID", 
  "cloudformationStackCreationTime": "2022-04-05T21:36:26.176Z"
}
```

```
# AFTER COMPLETE
{ 
  "imageConfiguration": { 
    "url": "https://parallelcluster-1234abcd5678efgh-v1-do-not-delete.s3.us-
east-1.amazonaws.com/parallelcluster/3.7.0/images/IMAGE_ID-abcd1234efgh5678/configs/
image-config.yaml?Signature=..." 
 }, 
  "imageId": "IMAGE_ID", 
  "imageBuildStatus": "BUILD_COMPLETE", 
  "region": "us-east-1", 
  "ec2AmiInfo": { 
      "amiName": "IMAGE_ID 2022-04-05T21-39-24.020Z", 
      "amiId": "ami-1234stuv5678wxyz", 
      "description": "AWS ParallelCluster AMI for alinux2, 
  kernel-4.14.238-182.422.amzn2.x86_64, lustre-2.10.8-5.amzn2.x86_64, 
  efa-1.13.0-1.amzn2.x86_64, dcv-2021.1.10598-1.el7.x86_64, slurm-20-11-8-1", 
      "state": "AVAILABLE", 
      "tags": [ 
       { 
         "value": "2021.3.11591-1.el7.x86_64", 
         "key": "parallelcluster:dcv_version" 
       }, 
       ... 
      ], 
    "architecture": "x86_64" 
 }, 
  "version": "3.7.0" 
}
```
5. 要创建集群,请在集群配置内的 [CustomAmi](#page-350-0) 字段中输入该 AMI ID。

对 AMI 创建过程进行故障排除和监控

映像创建将在大约一个小时后完成。您可以通过运行 [pcluster describe-image](#page-279-0) 命令或日志检索 命令来监控该过程。

\$ **pcluster describe-image --image-id** *IMAGE\_ID* **--region** *REGION*

该[build-image](#page-265-0)命令使用构建映像所需的所有 Amazon EC2 资源创建一个 CloudFormation 堆栈,并 启动 EC2 Image Builder 流程。

运行[build-image](#page-265-0)命令后,可以使用来检索 CloudFormation 堆栈事件[pcluster get-image](#page-292-0)[stack-events](#page-292-0)。您可以使用 --query 参数来筛选结果,以查看最新事件。有关更多信息,请参阅 《AWS Command Line Interface 用户指南》中[的筛选 AWS CLI 输出](https://docs.aws.amazon.com/cli/latest/userguide/cli-usage-filter.html)。

```
$ pcluster get-image-stack-events --image-id IMAGE_ID --region REGION --query 
  "events[0]"
{ 
  "eventId": "ParallelClusterImage-CREATE_IN_PROGRESS-2022-04-05T21:39:24.725Z", 
  "physicalResourceId": "arn:aws:imagebuilder:us-east-1:123456789012:image/
parallelclusterimage-IMAGE_ID/3.7.0/1", 
  "resourceStatus": "CREATE_IN_PROGRESS", 
  "resourceStatusReason": "Resource creation Initiated", 
  "resourceProperties": "{\"InfrastructureConfigurationArn\":
\"arn:aws:imagebuilder:us-east-1:123456789012:infrastructure-configuration/
parallelclusterimage-abcd1234-ef56-gh78-ij90-1234abcd5678\",\"ImageRecipeArn\":
\"arn:aws:imagebuilder:us-east-1:123456789012:image-recipe/parallelclusterimage-
IMAGE_ID/3.7.0\",\"DistributionConfigurationArn\":\"arn:aws:imagebuilder:us-
east-1:123456789012:distribution-configuration/parallelclusterimage-abcd1234-ef56-
gh78-ij90-1234abcd5678\",\"Tags\":{\"parallelcluster:image_name\":\"IMAGE_ID\",
\"parallelcluster:image_id\":\"IMAGE_ID\"}}", 
  "stackId": "arn:aws:cloudformation:us-east-1:123456789012:stack/IMAGE_ID/abcd1234-
ef56-gh78-ij90-1234abcd5678", 
  "stackName": "IMAGE_ID", 
  "logicalResourceId": "ParallelClusterImage", 
  "resourceType": "AWS::ImageBuilder::Image", 
  "timestamp": "2022-04-05T21:39:24.725Z"
}
```
大约 15 分钟后,堆栈事件将出现在与 Image Builder 创建相关的日志事件条目中。您现在可以使用 [pcluster list-image-log-streams](#page-298-0) 和 [pcluster get-image-log-events](#page-290-0) 命令列出映像日 志流并监控 Image Builder 步骤。

```
$ pcluster list-image-log-streams --image-id IMAGE_ID --region REGION \ 
     --query 'logStreams[*].logStreamName'
  "3.7.0/1"
\mathbf{I}$ pcluster get-image-log-events --image-id IMAGE_ID --region REGION \
--log-stream-name 3.7.0/1 --limit 3
{ 
  "nextToken": "f/36295977202298886557255241372854078762600452615936671762",
```

```
 "prevToken": "b/36295977196879805474012299949460899222346900769983430672", 
  "events": [ 
    { 
      "message": "ExecuteBash: FINISHED EXECUTION", 
      "timestamp": "2022-04-05T22:13:26.633Z" 
    }, 
    { 
      "message": "Document arn:aws:imagebuilder:us-east-1:123456789012:component/
parallelclusterimage-test-abcd1234-ef56-gh78-ij90-1234abcd5678/3.7.0/1", 
      "timestamp": "2022-04-05T22:13:26.741Z" 
    }, 
   \sqrt{ } "message": "TOE has completed execution successfully", 
      "timestamp": "2022-04-05T22:13:26.819Z" 
    } 
  ]
}
```
继续使用 [describe-image](#page-279-0) 命令进行检查,直到看到 BUILD\_COMPLETE 状态。

```
$ pcluster describe-image --image-id IMAGE_ID --region REGION
\{ "imageConfiguration": { 
    "url": "https://parallelcluster-1234abcd5678efgh-v1-do-not-delete.s3.us-
east-1.amazonaws.com/parallelcluster/3.7.0/images/IMAGE_ID-abcd1234efgh5678/configs/
image-config.yaml?Signature=..." 
  }, 
  "imageId": "IMAGE_ID", 
  "imageBuildStatus": "BUILD_COMPLETE", 
  "region": "us-east-1", 
  "ec2AmiInfo": { 
      "amiName": "IMAGE_ID 2022-04-05T21-39-24.020Z", 
      "amiId": "ami-1234stuv5678wxyz", 
      "description": "AWS ParallelCluster AMI for alinux2, 
  kernel-4.14.238-182.422.amzn2.x86_64, lustre-2.10.8-5.amzn2.x86_64, 
  efa-1.13.0-1.amzn2.x86_64, dcv-2021.1.10598-1.el7.x86_64, slurm-20-11-8-1", 
      "state": "AVAILABLE", 
      "tags": [ 
      \{ "value": "2021.3.11591-1.el7.x86_64", 
         "key": "parallelcluster:dcv_version" 
       }, 
 ...
```

```
 ], 
    "architecture": "x86_64" 
  }, 
  "version": "3.7.0" 
}
```
如果您需要排查自定义 AMI 创建问题,请按照以下步骤所述创建映像日志存档。

可以将日志存档到 Amazon S3 存储桶或本地文件中,具体取决于 --output 参数。

```
$ pcluster export-image-logs --image-id IMAGE_ID --region REGION \
--bucket BUCKET_NAME --bucket-prefix BUCKET_FOLDER
{ 
  "url": "https://BUCKET_NAME.s3.us-east-1.amazonaws.com/BUCKET-FOLDER/IMAGE_ID-
logs-202209071136.tar.gz?AWSAccessKeyId=..."
}
$ pcluster export-image-logs --image-id IMAGE_ID \
--region REGION --bucket BUCKET_NAME --bucket-prefix BUCKET_FOLDER --output-file /tmp/
archive.tar.gz
{ 
  "path": "/tmp/archive.tar.gz"
}
```
该档案包含与 Image Builder 进程和 AWS CloudFormation 堆栈事件相关的 CloudWatch 日志流。该命 令的运行可能需要几分钟才能完成。

管理自定义 AMI

从 AWS ParallelCluster 3.0.0 开始,CLI 中添加了一组用干构建、监控和管理映像生命周期的新命令。 有关这些命令的更多信息,请参阅 [pcluster 命令。](#page-264-1)

### <span id="page-553-0"></span>修改 AWS ParallelCluster AMI

此方法包括通过在官方 AWS ParallelCluster AMI 上添加自定义来修改官方 AMI。基本 AWS ParallelCluster AMI 已使用新版本进行了更新。这些 AMI 具有安装和配置后运行所需 AWS ParallelCluster 的所有组件。您可以以其中一个 AMI 作为起点。

### 关键点:

• 此方法比 [build-image](#page-265-0) 命令快。但它是一个手动过程,不会自动重复。

• 使用此方法,您无权使用通过 CLI 提供的日志检索和映像生命周期管理命令。

步骤:

New Amazon EC2 console

- 1. 找到与您使用的具体内容相对应 AWS 区域 的 AMI。要找到它,请使用带有--region参 数的[pcluster list-official-images](#page-299-0)命令来选择特定的 AWS 区域 和--os和- architecture参数,筛选出具有您要使用的操作系统和架构的所需 AMI。从输出中检索 Amazon EC2 映像 ID。
- 2. 登录 AWS Management Console 并打开亚马逊 EC2 控制台[,网址为 https://](https://console.aws.amazon.com/ec2/) [console.aws.amazon.com/ec2/](https://console.aws.amazon.com/ec2/)。
- 3. 在导航窗格中,选择映像,然后选择 AMI。搜索检索到的 EC2 映像 ID,选择 AMI,然后选择从 AMI 启动实例。
- 4. 向下滚动并选择您的实例类型。
- 5. 选择您的密钥对,然后选择启动实例。
- 6. 使用操作系统用户和您的 SSH 密钥登录您的实例。
- 7. 手动自定义实例以满足您的要求。
- 8. 运行以下命令以准备实例来创建 AMI。

sudo /usr/local/sbin/ami\_cleanup.sh

9. 在控制台中,选择实例状态和停止实例。

导航到实例,选择新实例,然后依次选择实例状态和停止实例。

10.使用 Amazon EC2 控制台或 AWS CLI [创建映像从实例创建新](https://docs.aws.amazon.com/cli/latest/reference/ec2/create-image.html) AMI。

从亚马逊 EC2 控制台

a. 在导航窗格中选择实例。

- b. 选择您创建和修改的实例。
- c. 在操作中,依次选择映像和创建映像。

d. 选择创建映像。

11.在集群配置内的 [CustomAmi](#page-350-0) 字段中输入新 AMI ID,并创建集群。

Old Amazon EC2 console

- 1. 找到与您使用的具体内容相对应 AWS 区域 的 AWS ParallelCluster AMI。要找到它,你可以使 用带有--region参数的[pcluster list-official-images](#page-299-0)命令来选择特定的 AWS 区域 和--os和--architecture参数,然后根据你想要使用的操作系统和架构筛选出所需的 AMI。 您可以从输出中检索 Amazon EC2 映像 ID。
- 2. 登录 AWS Management Console 并打开亚马逊 EC2 控制台[,网址为 https://](https://console.aws.amazon.com/ec2/) [console.aws.amazon.com/ec2/](https://console.aws.amazon.com/ec2/)。
- 3. 在导航窗格中,选择映像,然后选择 AMI。针对公有映像设置筛选器并搜索检索到的 EC2 映像 ID,选择 AMI,然后选择启动。
- 4. 选择您的实例类型,然后选择下一步:配置实例详细信息或查看并启动以启动您的实例。
- 5. 选择启动,选择您的密钥对,然后选择启动实例。
- 6. 使用操作系统用户和您的 SSH 密钥登录您的实例。有关更多信息,请导航至实例,选择新实 例,然后选择连接。
- 7. 手动自定义实例以满足您的要求。
- 8. 运行以下命令以准备实例来创建 AMI:

sudo /usr/local/sbin/ami\_cleanup.sh

- 9. 在 Amazon EC2 控制台中,在导航窗格中选择实例,选择您的新实例,然后选择操作、实例状 态和停止。
- 10.使用 Amazon EC2 控制台或 AWS CLI [创建映像从实例创建新](https://docs.aws.amazon.com/cli/latest/reference/ec2/create-image.html) AMI。

从亚马逊 EC2 控制台

- a. 在导航窗格中选择实例。
- b. 选择您创建和修改的实例。
- c. 在操作中,依次选择映像和创建映像。
- d. 选择创建映像。
- 11.在集群配置内的 [CustomAmi](#page-350-0) 字段中输入新 AMI ID,并创建集群。

# <span id="page-555-0"></span>集成 Active Directory

在本教程中,您将创建一个多用户环境。此环境包括与 AWS Managed Microsoft AD (A AWS ParallelCluster ctive Directory)集成的环境corp.example.com。您将配置一个 Admin 用户来管理 目录,一个 ReadOnly 用户来读取目录,以及一个 user000 用户来登录到集群。您可以使用自动路 径或手动路径来创建网络资源、活动目录 (AD) 和用于配置 AD 的 Amazon EC2 实例。无论采用何种路 径,您创建的基础架构都已预先配置为 AWS ParallelCluster 使用以下方法之一进行集成:

• 具有证书验证功能的 LDAPS(最安全的选项,建议使用)

• 没有证书验证功能的 LDAPS

• LDAP

LDAP 本身不 提供加密。为确保安全传输潜在敏感信息,我们强烈建议您对与 AD 集成的集群使用 LDAPS(基于 TLS/SSL 的 LDAP)。有关更多信息,请参阅《 AWS Directory Service 管理指南》 AWS Managed Microsoft AD中的[使用启用服务器端 LDAPS](https://docs.aws.amazon.com/directoryservice/latest/admin-guide/ms_ad_ldap_server_side.html)。

创建这些资源后,继续配置和创建与 Active Directory (AD) 集成的集群。创建集群之后,以您 创建的用户身份登录。有关在本教程中创建的配置的更多信息,请参阅[集群的多用户访问](#page-41-0)和 [DirectoryService](#page-417-0) 配置部分。

本教程介绍如何创建支持多用户访问集群的环境。本教程不介绍如何创建和使用 AWS Directory Service 广告。本教程 AWS Managed Microsoft AD 中提供的设置步骤仅用于测试目的。它们不能 取 代 AWS Directory Service Administration Guide 的 [AWS Managed Microsoft AD](https://docs.aws.amazon.com/directoryservice/latest/admin-guide/directory_microsoft_ad.html) 和 [Simple AD](https://docs.aws.amazon.com/directoryservice/latest/admin-guide/directory_simple_ad.html) 章节中 所述的官方文档和最佳实践。

**a** Note

目录用户密码根据目录密码策略属性定义过期。有关更多信息,请参阅[支持的策略设置](https://docs.aws.amazon.com/directoryservice/latest/admin-guide/supportedpolicysettings)。要使 用重置目录密码 AWS ParallelCluster,请参阅[如何重置用户密码和过期的密码。](#page-691-0)

**a** Note

目录域控制器 IP 地址可能会因域控制器更改和目录维护而更改。如果您选择自动快速创建方法 来创建目录基础架构,则当目录 IP 地址更改时,必须手动使目录控制器前面的负载均衡器保持 一致。使用快速创建方法时,目录 IP 地址不会自动与负载均衡器保持一致。

使用 AWS ParallelCluster 命令行界面 (CLI) 或 API 时,您只需为创建或更新 AWS ParallelCluster 映 像和集群时创建的 AWS 资源付费。有关更多信息,请参阅 [AWS 使用的服务 AWS ParallelCluster。](#page-533-0)

AWS ParallelCluster 用户界面基于无服务器架构构建,在大多数情况下,您可以在 AWS 免费套餐类 别中使用它。有关更多信息,请参阅 [AWS ParallelCluster UI 成本。](#page-29-0)

先决条件

- AWS ParallelCluster [已安装。](#page-16-0)
- AWS CLI [已安装并配置。](https://docs.aws.amazon.com/cli/latest/userguide/getting-started-install.html)
- 你有一个 A [mazon EC2 密钥对。](https://docs.aws.amazon.com/AWSEC2/latest/UserGuide/ec2-key-pairs.html)
- 您拥有具有运行 [pcluster](#page-264-0) CLI 所需[的权限](#page-70-0)的 IAM 角色。

在学习本教程时,请替换*inputs highlighted in red*,例如用自己的名称和 ID 替换 *regionid* 和 *d-abcdef01234567890*。*0123456789012*用你的 AWS 账户 号码替换。

步骤 1:创建 AD 基础架构

选择 "自动" 选项卡,使用 AWS CloudFormation 快速创建模板创建 Active Directory (AD) 基础架构。

选择手动选项卡可手动创建 AD 基础架构。

自动

- 1. 登录到 AWS Management Console。
- 2. 打开[CloudFormation 快速创建\(区域 us-east-1\)](https://us-east-1.console.aws.amazon.com/cloudformation/home?region=us-east-1#/stacks/create/review?stackName=pcluster-ad&templateURL=https://us-east-1-aws-parallelcluster.s3.amazonaws.com/templates/1-click/ad-integration.yaml),在控制台中创建以下资源: CloudFormation
	- 具有两个子网的 VPC 和公有访问路由(如果未指定 VPC)。
	- 一个 AWS Managed Microsoft AD。
	- 已加入 AD 的 Amazon EC2 实例,可用于管理目录。
- 3. 在快速创建堆栈页面的参数部分,输入以下参数的密码:
	- AdminPassword
	- ReadOnlyPassword
	- UserPassword

记下这些密码。本教程后面将会用到这些密码。

- 4. 对于 DomainName,输入 **corp.example.com**。
- 5. 对于 Keypair,请输入 Amazon EC2 密钥对的名称。
- 6. 在页面底部选中各个框以确认各项访问功能。
- 7. 选择创建堆栈。
- 8. CloudFormation 堆栈达到CREATE\_COMPLETE状态后,选择堆栈的输出选项卡。记下输出资源名 称和 ID,因为后面的步骤中需要用到它们。输出提供了创建集群所需的信息。

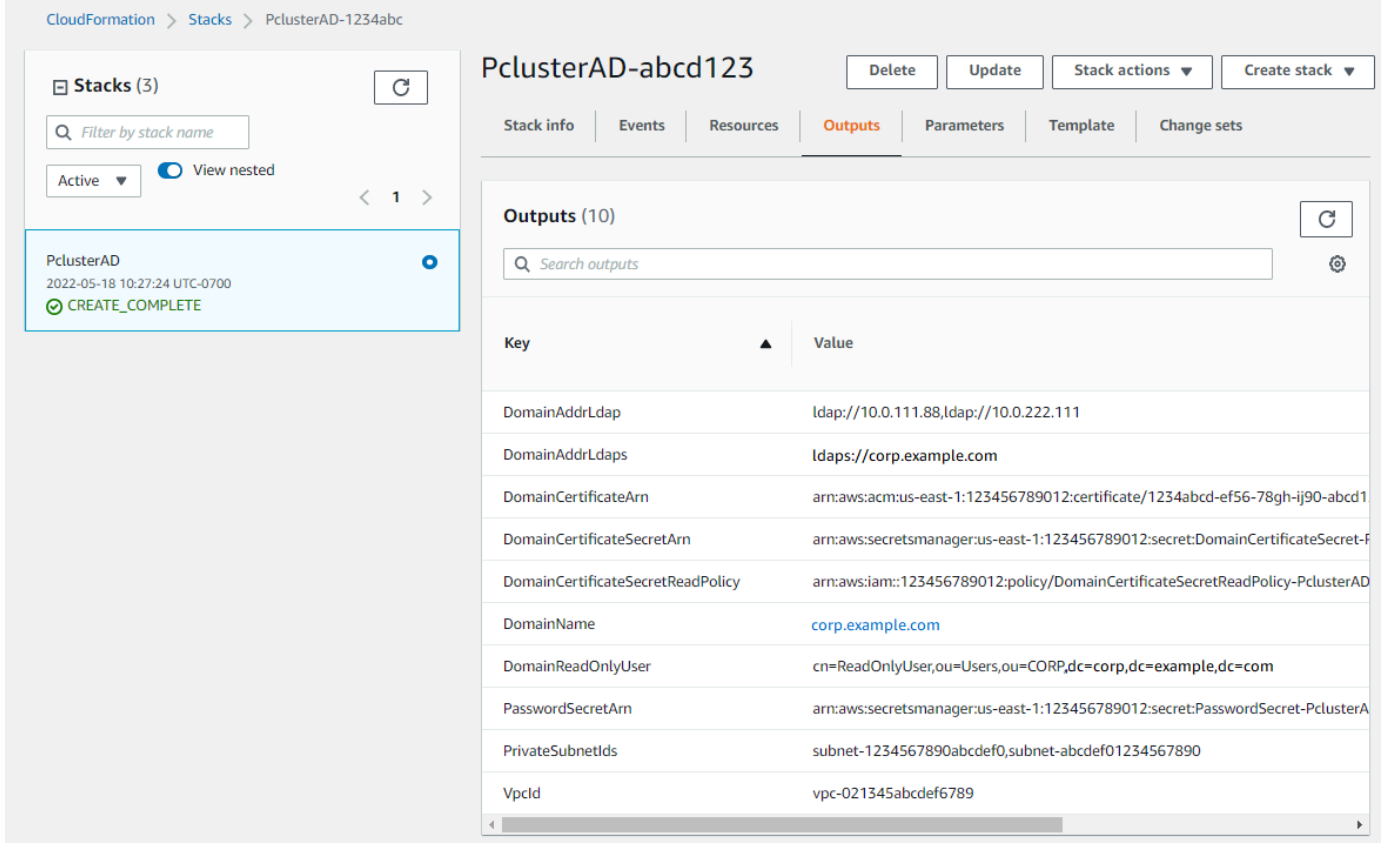

- 9. 要完成练习[\(可选\)步骤 2:管理 AD 用户和组](#page-572-0),您需要目录 ID。选择资源并向下滚动,记下目 录 ID。
- 10. 继续[\(可选\)步骤 2:管理 AD 用户和组](#page-572-0)[或步骤 3:创建集群](#page-574-0)。

手动

为目录服务创建在不同可用区中具有两个子网的 VPC 以及 AWS Managed Microsoft AD。

创建 AD

**a** Note

- 目录和域名是 corp.example.com。短名称是 CORP。
- 在脚本中更改 Admin 密码。

• 创建 Active Directory (AD) 至少需要 15 分钟。

使用以下 Python 脚本在您的本地 AWS 区域创建 VPC、子网和 AD 资源。将此文件另存为 ad.py 并 运行。

```
import boto3
import time
from pprint import pprint
vpc_name = "PclusterVPC"
ad_domain = "corp.example.com"
admin_password = "asdfASDF1234"
Amazon EC2 = boto3.client("ec2")
ds = boto3.client("ds")
region = boto3.Session().region_name
# Create the VPC, Subnets, IGW, Routes
vpc = ec2.create_vpc(CidrBlock="10.0.0.0/16")["Vpc"]
vpc_id = vpc['VpcId']time.sleep(30)
ec2.create_tags(Resources=[vpc_id], Tags=[{"Key": "Name", "Value": vpc_name}])
subnet1 = ec2.create_subnet(VpcId=vpc_id, CidrBlock="10.0.0.0/17", 
 AvailabilityZone=f"{region}a")["Subnet"]
subnet1_id = subnet1["SubnetId"]
time.sleep(30)
ec2.create_tags(Resources=[subnet1_id], Tags=[{"Key": "Name", "Value": f"{vpc_name}/
subnet1"}])
ec2.modify_subnet_attribute(SubnetId=subnet1_id, MapPublicIpOnLaunch={"Value": True})
subnet2 = ec2.create_subnet(VpcId=vpc_id, CidrBlock="10.0.128.0/17", 
 AvailabilityZone=f"{region}b")["Subnet"]
subnet2_id = subnet2["SubnetId"]
time.sleep(30)
ec2.create_tags(Resources=[subnet2_id], Tags=[{"Key": "Name", "Value": f"{vpc_name}/
subnet2"}])
ec2.modify_subnet_attribute(SubnetId=subnet2_id, MapPublicIpOnLaunch={"Value": True})
igw = ec2.create_internet_gateway()["InternetGateway"]
ec2.attach_internet_gateway(InternetGatewayId=igw["InternetGatewayId"], VpcId=vpc_id)
route_table = ec2.describe_route_tables(Filters=[{"Name": "vpc-id", "Values": 
  [vpc_id]}])["RouteTables"][0]
ec2.create_route(RouteTableId=route_table["RouteTableId"], 
  DestinationCidrBlock="0.0.0.0/0", GatewayId=igw["InternetGatewayId"])
```

```
ec2.modify_vpc_attribute(VpcId=vpc_id, EnableDnsSupport={"Value": True})
ec2.modify_vpc_attribute(VpcId=vpc_id, EnableDnsHostnames={"Value": True})
# Create the Active Directory
ad = ds.create_microsoft_ad( 
     Name=ad_domain, 
     Password=admin_password, 
     Description="ParallelCluster AD", 
     VpcSettings={"VpcId": vpc_id, "SubnetIds": [subnet1_id, subnet2_id]}, 
     Edition="Standard",
)
directory_id = ad["DirectoryId"]
# Wait for completion
print("Waiting for the directory to be created...")
directories = ds.describe_directories(DirectoryIds=[directory_id])
["DirectoryDescriptions"]
directory = directories[0]
while directory["Stage"] in {"Requested", "Creating"}: 
     time.sleep(3) 
     directories = ds.describe_directories(DirectoryIds=[directory_id])
["DirectoryDescriptions"] 
     directory = directories[0] 
dns_ip_addrs = directory["DnsIpAddrs"]
pprint({"directory_id": directory_id, 
         "vpc_id": vpc_id, 
         "subnet1_id": subnet1_id, 
         "subnet2_id": subnet2_id, 
         "dns_ip_addrs": dns_ip_addrs})
```
下面是该 Python 脚本的示例输出。

```
\mathcal{L} "directory_id": "d-abcdef01234567890", 
   "dns_ip_addrs": ["192.0.2.254", "203.0.113.237"], 
   "subnet1_id": "subnet-021345abcdef6789", 
   "subnet2_id": "subnet-1234567890abcdef0", 
   "vpc_id": "vpc-021345abcdef6789"
}
```
记下输出资源名称和 ID。您将在后面的步骤中用到它们。

脚本完成后,继续执行下一步。

创建 Amazon EC2 实例

New Amazon EC2 console

- 1. 登录到 AWS Management Console。
- 2. 如果您没有附加了步骤 4 中所列策略的角色,请打开 IAM 控制台 ([https://](https://console.aws.amazon.com/iam/)  [console.aws.amazon.com/iam/\)](https://console.aws.amazon.com/iam/)。否则,请跳至步骤 5。
- 3. 创建ResetUserPassword政策,将红色突出显示的内容替换为您的 AWS 区域 ID、账户 ID 和您为创建 AD 而运行的脚本输出中的目录 ID。

ResetUserPassword

```
{ 
         "Statement": [ 
         \{ "Action": [ 
                   "ds:ResetUserPassword" 
               ], 
               "Resource": "arn:aws:ds:region-id:123456789012:directory/d-
abcdef01234567890", 
               "Effect": "Allow" 
          } 
     ]
}
```
- 4. 创建附加了以下策略的 IAM 角色。
	- AWS 托管策略 [AmazonSSM ManagedInstanceCore](https://console.aws.amazon.com/iam/home#/policies/arn:aws:iam::aws:policy/AmazonSSMManagedInstanceCore)
	- AWS 托管策略 [AmazonSSM DirectoryServiceAccess](https://console.aws.amazon.com/iam/home#/policies/arn:aws:iam::aws:policy/AmazonSSMDirectoryServiceAccess)
	- ResetUserPassword 政策
- 5. 通过以下网址打开 Amazon EC2 控制台[:https://console.aws.amazon.com/ec2/](https://console.aws.amazon.com/ec2/)。
- 6. 在 Amazon EC2 控制面板中,选择启动实例。
- 7. 在应用程序和操作系统映像中,选择最近的 Amazon Linux 2 AMI。
- 8. 对于实例类型,选择 t2.micro。
- 9. 对于密钥对,选择一个密钥对。
- 10. 对于网络设置,选择编辑。
- 11. 对于 VPC,选择目录 VPC。
- 12. 向下滚动并选择高级详细信息。
- 13. 在高级详细信息中的域加入目录中,选择 **corp.example.com**。
- 14. 对于 IAM 实例配置文件,选择您在步骤 1 中创建的角色或附加了步骤 4 中所列策略的角色。
- 15. 在摘要中,选择启动实例。
- 16. 记下实例 ID(例如 i-1234567890abcdef0),然后等待实例完成启动。
- 17. 在实例启动后,继续进行下一步操作。

#### Old Amazon EC2 console

- 1. 登录到 AWS Management Console。
- 2. 如果您没有附加了步骤 4 中所列策略的角色,请打开 IAM 控制台 ([https://](https://console.aws.amazon.com/iam/)  [console.aws.amazon.com/iam/\)](https://console.aws.amazon.com/iam/)。否则,请跳至步骤 5。
- 3. 创建 ResetUserPassword 策略。将红色突出显示的内容替换为您的 AWS 区域 ID、 AWS 账户 ID 和您为创建 Active Directory (AD) 而运行的脚本输出中的目录 ID。

ResetUserPassword

```
{ 
          "Statement": [ 
\{\hspace{.1cm} \} "Action": [ 
                       "ds:ResetUserPassword" 
                  ], 
                  "Resource": "arn:aws:ds:region-id:123456789012:directory/d-
abcdef01234567890", 
                  "Effect": "Allow" 
 } 
          ] 
      }
```
- 4. 创建附加了以下策略的 IAM 角色。
	- AWS 托管策略 [AmazonSSM ManagedInstanceCore](https://console.aws.amazon.com/iam/home#/policies/arn:aws:iam::aws:policy/AmazonSSMManagedInstanceCore)
	- AWS 托管策略 [AmazonSSM DirectoryServiceAccess](https://console.aws.amazon.com/iam/home#/policies/arn:aws:iam::aws:policy/AmazonSSMDirectoryServiceAccess)
	- ResetUserPassword 策略
- 5. 通过以下网址打开 Amazon EC2 控制台[:https://console.aws.amazon.com/ec2/](https://console.aws.amazon.com/ec2/)。
- 6. 在 Amazon EC2 控制面板中,选择启动实例。
- 7. 在应用程序和操作系统映像中,选择最近的 Amazon Linux 2 AMI。
- 8. 对于实例类型,选择 t2.micro。
- 9. 对于密钥对,选择一个密钥对。
- 10. 在网络设置中,选择编辑。
- 11. 对于网络设置中的 VPC,选择目录 VPC。
- 12. 向下滚动并选择高级详细信息。
- 13. 在高级详细信息中的域加入目录中,选择 **corp.example.com**。
- 14. 对于高级详细信息中的实例配置文件,选择您在步骤 1 中创建的角色或附加了步骤 4 中所列策 略的角色。
- 15. 在摘要中,选择启动实例。
- 16. 记下实例 ID(例如 i-1234567890abcdef0),然后等待实例完成启动。
- 17. 在实例启动后,继续进行下一步操作。

将您的实例加入到 AD

1. 以 **admin** 身份连接到您的实例并加入 AD 领域。

运行以下命令连接到实例。

\$ **INSTANCE\_ID=***"i-1234567890abcdef0"*

```
$ PUBLIC_IP=$(aws ec2 describe-instances \
--instance-ids $INSTANCE_ID \
--query "Reservations[0].Instances[0].PublicIpAddress" \
--output text)
```
\$ **ssh -i** *~/.ssh/keys/keypair.pem* **ec2-user@\$PUBLIC\_IP**

#### 2. 安装必要的软件并加入该领域。

\$ **sudo yum -y install sssd realmd oddjob oddjob-mkhomedir adcli samba-common sambacommon-tools krb5-workstation openldap-clients policycoreutils-python**

3. 将管理员密码替换为您的 **admin** 密码。

\$ **ADMIN\_PW=***"asdfASDF1234"*

\$ **echo \$ADMIN\_PW | sudo realm join -U Admin** *corp.example.com* Password for Admin:

如果上述操作成功,您就加入到了该领域,并可以继续下一步操作。

向 AD 中添加用户

1. 创建 ReadOnlyUser 和其他用户。

在此步骤中,您将使用在前一步中安装的 [adcli](https://www.mankier.com/package/adcli) 和 [openldap-clients](https://www.mankier.com/package/openldap-clients) 工具。

\$ **echo \$ADMIN\_PW | adcli create-user -x -U Admin --domain=***corp.example.com* **- display-name=ReadOnlyUser ReadOnlyUser**

```
$ echo $ADMIN_PW | adcli create-user -x -U Admin --domain=corp.example.com --
display-name=user000 user000
```
2. 验证是否创建了用户:

目录 DNS IP 地址是 Python 脚本的输出。

\$ **DIRECTORY\_IP=***"192.0.2.254"*

\$ **ldapsearch -x -h \$DIRECTORY\_IP -D Admin -w \$ADMIN\_PW -b "cn=ReadOnlyUser,ou=Users,ou=CORP,dc=***corp***,dc=***example***,dc=***com***"**

\$ **ldapsearch -x -h \$DIRECTORY\_IP -D Admin -w \$ADMIN\_PW -b "cn=***user000***,ou=Users,ou=CORP,dc=***corp***,dc=***example***,dc=***com***"**

默认情况下,当您使用 ad-cli 创建用户时,该用户将处于禁用状态。

3. 在本地计算机上重置并激活用户密码:

注销您的亚马逊 EC2 实例。

**a** Note

- ro-p@ssw0rd是的密码ReadOnlyUser,从中检索 AWS Secrets Manager。
- user-p@ssw0rd 是集群用户的密码,在您连接 (ssh) 到集群时提供。

directory-id 是 Python 脚本的输出。

```
$ DIRECTORY_ID="d-abcdef01234567890"
```

```
$ aws ds reset-user-password \
--directory-id $DIRECTORY_ID \
--user-name "ReadOnlyUser" \
--new-password "ro-p@ssw0rd" \
--region "region-id"
```

```
$ aws ds reset-user-password \
--directory-id $DIRECTORY_ID \
--user-name "user000" \
--new-password "user-p@ssw0rd" \
--region "region-id"
```
4. 将密码添加到 Secrets Manager 密钥中。

现在,您已经创建Read0n1yUser并设置了密码,请将其存储在 AWS ParallelCluster 用于验证登 录名的密钥中。

使用 Secrets Manager 创建新密钥以将 ReadOnlyUser 的密码作为值。密钥值格式必须仅为纯文 本(而不是 JSON 格式)。记下密钥的 ARN,以在后面的步骤中使用。

```
$ aws secretsmanager create-secret --name "ADSecretPassword" \
--region region_id \
--secret-string "ro-p@ssw0rd" \
--query ARN \
--output text
arn:aws:secretsmanager:region-id:123456789012:secret:ADSecretPassword-1234
```
具有证书验证功能的 LDAPS(推荐)的设置

记下资源 ID。您将在后面的步骤中用到它们。

1. 在本地生成域证书。

```
$ PRIVATE_KEY="corp-example-com.key"
CERTIFICATE="corp-example-com.crt"
printf ".\n.\n.\n.\n.\ncorp.example.com\n.\n" | openssl req -x509 -sha256 -nodes -
newkey rsa:2048 -keyout $PRIVATE_KEY -days 365 -out $CERTIFICATE
```
2. 将证书存储到 Secrets Manager,以便以后可以从集群内进行检索。

```
$ aws secretsmanager create-secret --name example-cert \ 
   --secret-string file://$CERTIFICATE \ 
   --region region-id
{ 
   "ARN": "arn:aws:secretsmanager:region-id:123456789012:secret:example-
cert-123abc", 
   "Name": "example-cert", 
   "VersionId": "14866070-092a-4d5a-bcdd-9219d0566b9c"
}
```
3. 将以下策略添加到您为将 Amazon EC2 实例加入 AD 域而创建的 IAM 角色中。

PutDomainCertificateSecrets

```
{ 
      "Statement": [ 
          { 
               "Action": [ 
                    "secretsmanager:PutSecretValue" 
               ], 
               "Resource": [ 
                    "arn:aws:secretsmanager:region-id:123456789012:secret:example-
cert-123abc", 
               ], 
               "Effect": "Allow" 
          } 
     \mathbf 1}
```
4. 将证书导入 AWS Certificate Manager (ACM)。

```
$ aws acm import-certificate --certificate fileb://$CERTIFICATE \ 
   --private-key fileb://$PRIVATE_KEY \ 
   --region region-id
{ 
   "CertificateArn": "arn:aws:acm:region-
id:123456789012:certificate/343db133-490f-4077-b8d4-3da5bfd89e72"
}
```
5. 创建放置在 Active Directory 端点前面的负载均衡器。

```
$ aws elbv2 create-load-balancer --name CorpExampleCom-NLB \ 
   --type network \ 
   --scheme internal \ 
   --subnets subnet-1234567890abcdef0 subnet-021345abcdef6789 \ 
   --region region-id
{ 
   "LoadBalancers": [ 
    \sqrt{ } "LoadBalancerArn": "arn:aws:elasticloadbalancing:region-
id:123456789012:loadbalancer/net/CorpExampleCom-NLB/3afe296bf4ba80d4", 
       "DNSName": "CorpExampleCom-NLB-3afe296bf4ba80d4.elb.region-id.amazonaws.com", 
       "CanonicalHostedZoneId": "Z2IFOLAFXWLO4F", 
       "CreatedTime": "2022-05-05T12:56:55.988000+00:00", 
       "LoadBalancerName": "CorpExampleCom-NLB", 
       "Scheme": "internal", 
       "VpcId": "vpc-021345abcdef6789", 
       "State": { 
         "Code": "provisioning" 
        }, 
        "Type": "network", 
        "AvailabilityZones": [ 
          { 
            "ZoneName": "region-idb", 
            "SubnetId": "subnet-021345abcdef6789", 
            "LoadBalancerAddresses": [] 
          }, 
          { 
             "ZoneName": "region-ida", 
            "SubnetId": "subnet-1234567890abcdef0", 
            "LoadBalancerAddresses": [] 
          }
```

```
 ], 
           "IpAddressType": "ipv4" 
      } 
   ]
}
```
6. 创建以 Active Directory 端点为目标的目标组。

```
$ aws elbv2 create-target-group --name CorpExampleCom-Targets --protocol TCP \ 
   --port 389 \ 
   --target-type ip \ 
   --vpc-id vpc-021345abcdef6789 \ 
   --region region-id
{ 
   "TargetGroups": [ 
     { 
       "TargetGroupArn": "arn:aws:elasticloadbalancing:region-
id:123456789012:targetgroup/CorpExampleCom-Targets/44577c583b695e81", 
       "TargetGroupName": "CorpExampleCom-Targets", 
       "Protocol": "TCP", 
       "Port": 389, 
       "VpcId": "vpc-021345abcdef6789", 
       "HealthCheckProtocol": "TCP", 
       "HealthCheckPort": "traffic-port", 
       "HealthCheckEnabled": true, 
       "HealthCheckIntervalSeconds": 30, 
       "HealthCheckTimeoutSeconds": 10, 
       "HealthyThresholdCount": 3, 
       "UnhealthyThresholdCount": 3, 
       "TargetType": "ip", 
       "IpAddressType": "ipv4" 
     } 
   ]
}
```
7. 将 Active Directory (AD) 端点注册到目标组。

```
$ aws elbv2 register-targets --target-group-arn 
  arn:aws:elasticloadbalancing:region-id:123456789012:targetgroup/CorpExampleCom-
Targets/44577c583b695e81 \ 
   --targets Id=192.0.2.254,Port=389 Id=203.0.113.237,Port=389 \ 
   --region region-id
```
8. 对证书创建 LB 侦听器。

```
$ aws elbv2 create-listener --load-balancer-arn 
 arn:aws:elasticloadbalancing:region-id:123456789012:loadbalancer/net/
CorpExampleCom-NLB/3afe296bf4ba80d4 \ 
   --protocol TLS \ 
   --port 636 \ 
   --default-actions 
 Type=forward,TargetGroupArn=arn:aws:elasticloadbalancing:region-
id:123456789012:targetgroup/CorpExampleCom-Targets/44577c583b695e81 \ 
   --ssl-policy ELBSecurityPolicy-TLS-1-2-2017-01 \ 
   --certificates CertificateArn=arn:aws:acm:region-
id:123456789012:certificate/343db133-490f-4077-b8d4-3da5bfd89e72 \ 
   --region region-id
  "Listeners": [ 
 \{ "ListenerArn": "arn:aws:elasticloadbalancing:region-id:123456789012:listener/
net/CorpExampleCom-NLB/3afe296bf4ba80d4/a8f9d97318743d4b", 
     "LoadBalancerArn": "arn:aws:elasticloadbalancing:region-
id:123456789012:loadbalancer/net/CorpExampleCom-NLB/3afe296bf4ba80d4", 
     "Port": 636, 
     "Protocol": "TLS", 
     "Certificates": [ 
       { 
         "CertificateArn": "arn:aws:acm:region-
id:123456789012:certificate/343db133-490f-4077-b8d4-3da5bfd89e72" 
        } 
      ], 
      "SslPolicy": "ELBSecurityPolicy-TLS-1-2-2017-01", 
      "DefaultActions": [ 
        { 
          "Type": "forward", 
          "TargetGroupArn": "arn:aws:elasticloadbalancing:region-
id:123456789012:targetgroup/CorpExampleCom-Targets/44577c583b695e81", 
          "ForwardConfig": { 
            "TargetGroups": [ 
\overline{a} "TargetGroupArn": "arn:aws:elasticloadbalancing:region-
id:123456789012:targetgroup/CorpExampleCom-Targets/44577c583b695e81" 
 } 
 ] 
           } 
 }
```

```
\mathbf{1} } 
       ]
}
```
9. 创建托管区以便可以在集群 VPC 内发现该域。

```
$ aws route53 create-hosted-zone --name corp.example.com \ 
   --vpc VPCRegion=region-id,VPCId=vpc-021345abcdef6789 \ 
   --caller-reference "ParallelCluster AD Tutorial"
{ 
   "Location": "https://route53.amazonaws.com/2013-04-01/hostedzone/
Z09020002B5MZQNXMSJUB", 
   "HostedZone": { 
     "Id": "/hostedzone/Z09020002B5MZQNXMSJUB", 
     "Name": "corp.example.com.", 
     "CallerReference": "ParallelCluster AD Tutorial", 
     "Config": { 
          "PrivateZone": true 
     }, 
     "ResourceRecordSetCount": 2 
   }, 
   "ChangeInfo": { 
     "Id": "/change/C05533343BF3IKSORW1TQ", 
     "Status": "PENDING", 
     "SubmittedAt": "2022-05-05T13:21:53.863000+00:00" 
   }, 
   "VPC": { 
     "VPCRegion": "region-id", 
     "VPCId": "vpc-021345abcdef6789" 
   }
}
```
10. 创建名为 **recordset-change.json** 并包含以下内容的文件。**HostedZoneId** 是负载均衡器的 规范托管区 ID。

```
{ 
   "Changes": [ 
     { 
        "Action": "CREATE", 
        "ResourceRecordSet": { 
          "Name": "corp.example.com", 
          "Type": "A",
```

```
 "Region": "region-id", 
          "SetIdentifier": "example-active-directory", 
          "AliasTarget": { 
            "HostedZoneId": "Z2IFOLAFXWLO4F", 
            "DNSName": "CorpExampleCom-NLB-3afe296bf4ba80d4.elb.region-
id.amazonaws.com", 
            "EvaluateTargetHealth": true 
         } 
       } 
     } 
   ]
}
```
11. 将记录集更改提交到托管区,这次使用托管区 ID。

```
$ aws route53 change-resource-record-sets --hosted-zone-id Z09020002B5MZQNXMSJUB \ 
   --change-batch file://recordset-change.json
{ 
   "ChangeInfo": { 
     "Id": "/change/C0137926I56R3GC7XW2Y", 
     "Status": "PENDING", 
     "SubmittedAt": "2022-05-05T13:40:36.553000+00:00" 
   }
}
```
12. 创建包含以下内容的策略文档 **policy.json**。

```
{ 
   "Version": "2012-10-17", 
   "Statement": [ 
     { 
        "Action": [ 
          "secretsmanager:GetSecretValue" 
        ], 
        "Resource": [ 
          "arn:aws:secretsmanager:region-id:123456789012:secret:example-cert-abc123" 
        ], 
        "Effect": "Allow" 
     } 
   ]
}
```
13. 创建名为 **policy.json** 并包含以下内容的策略文档。

```
$ aws iam create-policy --policy-name ReadCertExample \ 
   --policy-document file://policy.json
{ 
   "Policy": { 
     "PolicyName": "ReadCertExample", 
     "PolicyId": "ANPAUUXUVBC42VZSI4LDY", 
     "Arn": "arn:aws:iam::123456789012:policy/ReadCertExample-efg456", 
     "Path": "/", 
     "DefaultVersionId": "v1", 
    "AttachmentCount": 0,
     "PermissionsBoundaryUsageCount": 0, 
     "IsAttachable": true, 
     "CreateDate": "2022-05-05T13:42:18+00:00", 
     "UpdateDate": "2022-05-05T13:42:18+00:00" 
   }
}
```
14. 继续按照 [\(可选\)步骤 2:管理 AD 用户和组](#page-572-0) 或 [步骤 3:创建集群](#page-574-0) 中的步骤操作。

<span id="page-572-0"></span>(可选)步骤 2:管理 AD 用户和组

在此步骤中,您将管理已加入有效交付 (AD) 域的 Amazon EC2 Amazon Linux 2 实例中的用户和群 组。

如果您使用的是自动 方法,请重启并登录到在自动操作过程中创建并加入 AD 的实例。

如果您使用的是手动 方法,请重启并登录到您在前面的步骤中创建并加入 AD 的实例。

在这些步骤中,您将使用前一步在实例中安装的 [adcli](https://www.mankier.com/package/adcli) 和 [openldap-clients](https://www.mankier.com/package/openldap-clients) 工具。

登录已加入 AD 域的 Amazon EC2 实例

- 1. 从 Amazon EC2 控制台中,选择在之前的步骤中创建的无标题的 Amazon EC2 实例。该实例的状 态可能是已停止。
- 2. 如果实例状态为已停止,请选择实例状态,然后选择启动实例。
- 3. 状态检查通过后,选择该实例,然后选择连接并 SSH 登录到该实例。

登录已加入 AD 的 Amazon EC2 Amazon Linux 2 实例时管理用户和群组

当您使用 -U "Admin" 选项运行 adcli 命令时,系统会提示您输入 AD Admin 密码。您可以将 AD Admin 密码作为 ldapsearch 命令的一部分。

1. 创建用户。

\$ **adcli create-user** *"clusteruser"* **--domain** *"corp.example.com"* **-U "Admin"**

2. 设置用户密码。

\$ **aws --region** *"region-id"* **ds reset-user-password --directory-id** *"dabcdef01234567890"* **--user-name** *"clusteruser"* **--new-password** *"new-p@ssw0rd"*

3. 创建组。

\$ **adcli create-group** *"clusterteam"* **--domain** *"corp.example.com"* **-U "Admin"**

4. 将用户添加到组。

```
$ adcli add-member "clusterteam" "clusteruser" --domain "corp.example.com" -U 
  "Admin"
```
5. 描述用户和组。

描述所有用户。

```
$ ldapsearch "(&(objectClass=user))" -x -h "192.0.2.254" -b 
 "DC=corp,DC=example,DC=com" -D 
  "CN=Admin,OU=Users,OU=CORP,DC=corp,DC=example,DC=com" -w "p@ssw0rd"
```
描述特定用户。

```
$ ldapsearch "(&(objectClass=user)(cn=clusteruser))" 
  -x -h "192.0.2.254" -b "DC=corp,DC=example,DC=com" -D 
  "CN=Admin,OU=Users,OU=CORP,DC=corp,DC=example,DC=com" -w "p@ssw0rd"
```
使用名称模式描述所有用户。

```
$ ldapsearch "(&(objectClass=user)(cn=user*))" -x -h "192.0.2.254" -b 
  "DC=corp,DC=example,DC=com" -D 
  "CN=Admin,OU=Users,OU=CORP,DC=corp,DC=example,DC=com" -w "p@ssw0rd"
```
描述属于特定组的所有用户。

```
$ ldapsearch "(&(objectClass=user)
(memberOf=CN=clusterteam,OU=Users,OU=CORP,DC=corp,DC=example,DC=com))" 
  -x -h "192.0.2.254" -b "DC=corp,DC=example,DC=com" -D 
  "CN=Admin,OU=Users,OU=CORP,DC=corp,DC=example,DC=com" -w "p@ssw0rd"
```
描述所有组

```
$ ldapsearch "objectClass=group" -x -h "192.0.2.254" -b "DC=corp,DC=example,DC=com" 
  -D "CN=Admin,OU=Users,OU=CORP,DC=corp,DC=example,DC=com" -w "p@ssw0rd"
```
描述特定组

```
$ ldapsearch "(&(objectClass=group)(cn=clusterteam))" 
  -x -h "192.0.2.254" -b "DC=corp,DC=example,DC=com" -D 
  "CN=Admin,OU=Users,OU=CORP,DC=corp,DC=example,DC=com" -w "p@ssw0rd"
```
6. 从组中删除用户。

```
$ adcli remove-member "clusterteam" "clusteruser" --domain "corp.example.com" -U 
  "Admin"
```
7. 删除用户。

\$ **adcli delete-user** *"clusteruser"* **--domain** *"corp.example.com"* **-U "Admin"**

8. 删除组。

\$ **adcli delete-group** *"clusterteam"* **--domain** *"corp.example.com"* **-U "Admin"**

### <span id="page-574-0"></span>步骤 3:创建集群

如果您尚未退出 Amazon EC2 实例,请立即退出。

设置该环境是为了创建可以针对 Active Directory (AD) 对用户进行身份验证的集群。

创建简单的集群配置并提供与连接到 AD 相关的设置。想要了解更多信息,请参 阅[DirectoryService](#page-417-0)部分。

选择以下集群配置之一,然后将其复制到名为 ldaps\_config.yaml、ldaps\_nocert\_config.yaml 或 ldap\_config.yaml 的文件中。

建议您选择具有证书验证功能的 LDAPS 配置。如果选择此配置,则还必须将引导脚本复制到名 为 active-directory.head.post.sh 的文件中。此外,您必须将其存储在配置文件中指示的 Amazon S3 存储桶中。

具有证书验证功能的 LDAPS 配置(推荐)

#### **a** Note

必须更改以下组件。

- KeyName: 您的一个 Amazon EC2 密钥对。
- SubnetId / SubnetIds: CloudFormation 快速创建堆栈(自动教程)或 python 脚本 (手动教程)输出中提供的子网 ID 之一。
- Region:您在其中创建 AD 基础架构的区域。
- DomainAddr:此 IP 地址是您的 AD 服务的 DNS 地址之一。
- PasswordSecretArn:包含 DomainReadOnlyUser 密码的密钥的 Amazon 资源名称 (ARN)。
- BucketName:保存引导脚本的存储桶的名称。
- AdditionalPolicies/Policy:读取域名认证政策的亚马逊资源名称 (ARN)。 ReadCertExample
- CustomActions/OnNodeConfigured/Args:保存域名认证策略的密钥的 Amazon 资源 名称 (ARN)。

为了更好的安全状况,我们建议使用HeadNode/Ssh/AllowedIps配置来限制对头节点的 SSH 访问。

#### Region: *region-id*
```
Image: 
   Os: alinux2
HeadNode: 
   InstanceType: t2.micro 
   Networking: 
     SubnetId: subnet-abcdef01234567890
   Ssh: 
     KeyName: keypair
   Iam: 
     AdditionalIamPolicies: 
       - Policy: arn:aws:iam::123456789012:policy/ReadCertExample 
     S3Access: 
       - BucketName: my-bucket
         EnableWriteAccess: false 
         KeyName: bootstrap/active-directory/active-directory.head.post.sh 
   CustomActions: 
     OnNodeConfigured: 
       Script: s3://my-bucket/bootstrap/active-directory/active-directory.head.post.sh 
       Args: 
         - arn:aws:secretsmanager:region-id:123456789012:secret:example-cert-123abc
         - /opt/parallelcluster/shared/directory_service/domain-certificate.crt
Scheduling: 
   Scheduler: slurm 
   SlurmQueues: 
     - Name: queue0 
       ComputeResources: 
         - Name: queue0-t2-micro 
            InstanceType: t2.micro 
           MinCount: 1 
           MaxCount: 10 
       Networking: 
         SubnetIds: 
            - subnet-abcdef01234567890
DirectoryService: 
   DomainName: corp.example.com 
   DomainAddr: ldaps://corp.example.com 
   PasswordSecretArn: arn:aws:secretsmanager:region-
id:123456789012:secret:ADSecretPassword-1234
   DomainReadOnlyUser: cn=ReadOnlyUser,ou=Users,ou=CORP,dc=corp,dc=example,dc=com 
   LdapTlsCaCert: /opt/parallelcluster/shared/directory_service/domain-certificate.crt 
   LdapTlsReqCert: hard
```
#### 引导脚本

## 创建引导程序文件后,在将其上传到 S3 存储桶之前,请运行chmod +x activedirectory.head.post.sh以授予 AWS ParallelCluster 运行权限。

```
#!/bin/bash
set -e
CERTIFICATE_SECRET_ARN="$1"
CERTIFICATE_PATH="$2"
[[ -z $CERTIFICATE_SECRET_ARN ]] && echo "[ERROR] Missing CERTIFICATE_SECRET_ARN" && 
 exit 1
[[ -z $CERTIFICATE_PATH ]] && echo "[ERROR] Missing CERTIFICATE_PATH" && exit 1
source /etc/parallelcluster/cfnconfig
REGION="${cfn_region:?}"
mkdir -p $(dirname $CERTIFICATE_PATH)
aws secretsmanager get-secret-value --region $REGION --secret-id 
  $CERTIFICATE_SECRET_ARN --query SecretString --output text > $CERTIFICATE_PATH
```
#### 没有证书验证功能的 LDAPS 配置

**a** Note

必须更改以下组件。

- KeyName: 您的一个 Amazon EC2 密钥对。
- SubnetId / SubnetIds: CloudFormation 快速创建堆栈(自动教程)或 python 脚本 (手动教程)输出中的子网 ID 之一。
- Region:您在其中创建 AD 基础架构的区域。
- DomainAddr:此 IP 地址是您的 AD 服务的 DNS 地址之一。
- PasswordSecretArn:包含 DomainReadOnlyUser 密码的密钥的 Amazon 资源名称 (ARN)。

为了更好的安全状况,我们建议使用 HeadNode /Ssh/ AllowedIps 配置来限制对头节点的 SSH 访问。

Region: *region-id* Image: Os: alinux2 HeadNode: InstanceType: t2.micro Networking: SubnetId: *subnet-abcdef01234567890* Ssh: KeyName: *keypair* Scheduling: Scheduler: slurm SlurmQueues: - Name: queue0 ComputeResources: - Name: queue0-t2-micro InstanceType: t2.micro MinCount: 1 MaxCount: 10 Networking: SubnetIds: - *subnet-abcdef01234567890* DirectoryService: DomainName: corp.example.com DomainAddr: ldaps://corp.example.com PasswordSecretArn: arn:aws:secretsmanager:*regionid*:*123456789012*:secret:ADSecretPassword-*1234* DomainReadOnlyUser: cn=ReadOnlyUser,ou=Users,ou=CORP,dc=corp,dc=example,dc=com LdapTlsReqCert: never

#### LDAP 配置

#### **a** Note

必须更改以下组件。

- KeyName: 您的一个 Amazon EC2 密钥对。
- SubnetId / SubnetIds: CloudFormation 快速创建堆栈(自动教程)或 python 脚本 (手动教程)输出中提供的子网 ID 之一。
- Region:您在其中创建 AD 基础架构的区域。
- DomainAddr:此 IP 地址是您的 AD 服务的 DNS 地址之一。

• PasswordSecretArn:包含 DomainReadOnlyUser 密码的密钥的 Amazon 资源名称 (ARN)。

为了更好的安全状况,我们建议使用 HeadNode /Ssh/ AllowedIps 配置来限制对头节点的 SSH 访问。

```
Region: region-id
Image: 
   Os: alinux2
HeadNode: 
   InstanceType: t2.micro 
   Networking: 
     SubnetId: subnet-abcdef01234567890
   Ssh: 
     KeyName: keypair
Scheduling: 
   Scheduler: slurm 
   SlurmQueues: 
     - Name: queue0 
       ComputeResources: 
         - Name: queue0-t2-micro 
            InstanceType: t2.micro 
           MinCount: 1 
           MaxCount: 10 
       Networking: 
         SubnetIds: 
            - subnet-abcdef01234567890
DirectoryService: 
   DomainName: dc=corp,dc=example,dc=com 
   DomainAddr: ldap://192.0.2.254,ldap://203.0.113.237
   PasswordSecretArn: arn:aws:secretsmanager:region-
id:123456789012:secret:ADSecretPassword-1234
   DomainReadOnlyUser: cn=ReadOnlyUser,ou=Users,ou=CORP,dc=corp,dc=example,dc=com 
   AdditionalSssdConfigs: 
     ldap_auth_disable_tls_never_use_in_production: True
```
使用以下命令创建集群。

\$ **pcluster create-cluster --cluster-name** *"ad-cluster"* **--cluster-configuration** *"./ ldaps\_config.yaml"*

{

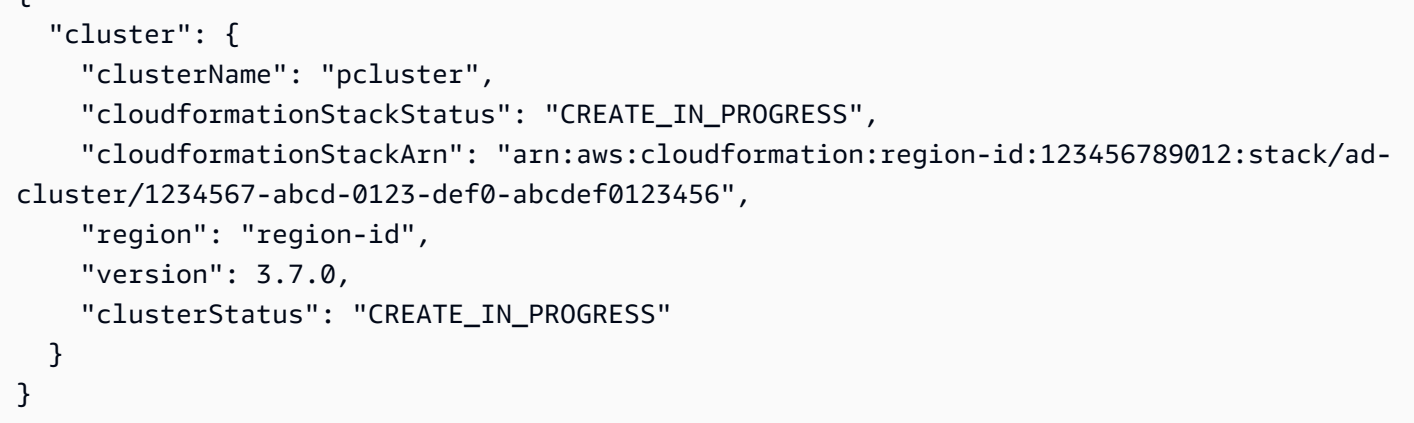

## 步骤 4:以用户身份连接到集群

您可以使用以下命令确定集群的状态。

\$ **pcluster describe-cluster -n** *ad-cluster* **--region** *"region-id"* **--query "clusterStatus"**

输出如下所示。

```
"CREATE_IN_PROGRESS" / "CREATE_COMPLETE"
```
达到 "CREATE\_COMPLETE" 状态后,使用创建的用户名和密码登录。

```
$ HEAD_NODE_IP=$(pcluster describe-cluster -n "ad-cluster" --region "region-id" --query 
 headNode.publicIpAddress | xargs echo)
```
\$ **ssh** *user000***@\$HEAD\_NODE\_IP**

您可以通过提供 /home/user000@HEAD\_NODE\_IP/.ssh/id\_rsa 中为新用户创建的 SSH 密钥,而 不使用密码进行登录。

如果 ssh 命令成功,则表示您已成功以用户身份连接到集群,并通过了身份验证,可以使用 Active Directory (AD)。

## 步骤 5:清理

1. 从本地计算机上删除集群。

```
$ pcluster delete-cluster --cluster-name "ad-cluster" --region "region-id"
{
```

```
 "cluster": { 
     "clusterName": "ad-cluster", 
     "cloudformationStackStatus": "DELETE_IN_PROGRESS", 
     "cloudformationStackArn": "arn:aws:cloudformation:region-id:123456789012:stack/
ad-cluster/1234567-abcd-0123-def0-abcdef0123456", 
     "region": "region-id", 
     "version": "3.7.0", 
     "clusterStatus": "DELETE_IN_PROGRESS" 
   }
}
```
2. 检查集群删除进度。

```
$ pcluster describe-cluster --cluster-name "ad-cluster" --region "region-id" --
query "clusterStatus"
"DELETE_IN_PROGRESS"
```
成功删除集群后,继续执行下一步。

自动

删除 Active Directory 资源

- 1. 打开 [https://console.aws.amazon.com/cloudformation/。](https://console.aws.amazon.com/cloudformation/)
- 2. 在导航窗格中,选择堆栈。
- 3. 从堆栈列表中选择 AD 堆栈(例如 pcluster-ad)。
- 4. 选择删除。

手动

- 1. 删除 Amazon EC2 实例。
	- a. 打开<https://console.aws.amazon.com/ec2/>,在导航窗格中选择实例。
	- b. 从实例列表中,选择您为将用户添加到目录而创建的实例。
	- c. 选择实例状态,然后选择终止实例。
- 2. 删除托管区。
	- a. 创建包含以下内容的 recordset-delete.json。在此示例中, HostedZoneId 是负载均衡 器的规范托管区域 ID。

```
{ 
   "Changes": [ 
     { 
        "Action": "DELETE", 
        "ResourceRecordSet": { 
          "Name": "corp.example.com", 
          "Type": "A", 
          "Region": "region-id", 
          "SetIdentifier": "pcluster-active-directory", 
          "AliasTarget": { 
            "HostedZoneId": "Z2IFOLAFXWLO4F", 
            "DNSName": "CorpExampleCom-NLB-3afe296bf4ba80d4.elb.region-
id.amazonaws.com", 
            "EvaluateTargetHealth": true 
          } 
       } 
     } 
  \mathbf{1}}
```
b. 使用托管区 ID 将记录集更改提交到托管区。

```
$ aws route53 change-resource-record-sets --hosted-zone-
id Z09020002B5MZQNXMSJUB \ 
   --change-batch file://recordset-delete.json
{ 
  "ChangeInfo": { 
      "Id": "/change/C04853642A0TH2TJ5NLNI", 
      "Status": "PENDING", 
      "SubmittedAt": "2022-05-05T14:25:51.046000+00:00" 
 }
}
```
c. 删除托管区。

```
$ aws route53 delete-hosted-zone --id Z09020002B5MZQNXMSJUB
{ 
  "ChangeInfo": { 
      "Id": "/change/C0468051QFABTVHMDEG9", 
      "Status": "PENDING", 
      "SubmittedAt": "2022-05-05T14:26:13.814000+00:00" 
  }
```
}

3. 删除 LB 侦听器。

```
$ aws elbv2 delete-listener \ 
   --listener-arn arn:aws:elasticloadbalancing:region-id:123456789012:listener/net/
CorpExampleCom-NLB/3afe296bf4ba80d4/a8f9d97318743d4b --region region-id
```
4. 删除目标组。

```
$ aws elbv2 delete-target-group \ 
   --target-group-arn arn:aws:elasticloadbalancing:region-
id:123456789012:targetgroup/CorpExampleCom-Targets/44577c583b695e81 --
region region-id
```
5. 删除负载均衡器。

```
$ aws elbv2 delete-load-balancer \ 
   --load-balancer-arn arn:aws:elasticloadbalancing:region-
id:123456789012:loadbalancer/net/CorpExampleCom-NLB/3afe296bf4ba80d4 --
region region-id
```
6. 删除集群用于从 Secrets Manager 读取证书的策略。

```
$ aws iam delete-policy --policy-arn arn:aws:iam::123456789012:policy/
ReadCertExample
```
7. 删除包含域证书的密钥。

```
$ aws secretsmanager delete-secret \ 
   --secret-id arn:aws:secretsmanager:region-id:123456789012:secret:example-
cert-123abc \ 
   --region region-id
{ 
  "ARN": "arn:aws:secretsmanager:region-id:123456789012:secret:example-cert-123abc", 
 "Name": "example-cert", 
 "DeletionDate": "2022-06-04T16:27:36.183000+02:00"
}
```
8. 从 ACM 中删除证书。

```
$ aws acm delete-certificate \
```

```
 --certificate-arn arn:aws:acm:region-
id:123456789012:certificate/343db133-490f-4077-b8d4-3da5bfd89e72 --region region-id
```
- 9. 删除 Active Directory (AD) 资源。
	- a. 从 Python 脚本 ad.py 的输出中获取以下资源 ID:
		- AD ID
		- AD 子网 ID
		- AD VPC ID
	- b. 通过运行以下命令删除目录。

```
$ aws ds delete-directory --directory-id d-abcdef0123456789 --region region-id
{ 
    "DirectoryId": "d-abcdef0123456789"
}
```
c. 列出 VPC 中的安全组。

```
$ aws ec2 describe-security-groups --filters '[{"Name":"vpc-id","Values":
["vpc-07614ade95ebad1bc"]}]' --region region-id
```
d. 删除自定义安全组。

```
$ aws ec2 delete-security-group --group-id sg-021345abcdef6789 --region region-
id
```
e. 删除子网。

```
$ aws ec2 delete-subnet --subnet-id subnet-1234567890abcdef --region region-id
```
**\$ aws ec2 delete-subnet --subnet-id** *subnet-021345abcdef6789* **--region** *region-id*

f. 描述互联网网关。

```
$ aws ec2 describe-internet-gateways \ 
   --filters Name=attachment.vpc-id,Values=vpc-021345abcdef6789 \ 
   --region region-id
{ 
   "InternetGateways": [
```

```
 "Attachments": [ 
          { 
             "State": "available", 
             "VpcId": "vpc-021345abcdef6789" 
          } 
        ], 
        "InternetGatewayId": "igw-1234567890abcdef", 
        "OwnerId": "123456789012", 
        "Tags": [] 
     } 
   ] 
}
```
g. 分离互联网网关。

```
$ aws ec2 detach-internet-gateway \ 
   --internet-gateway-id igw-1234567890abcdef \ 
   --vpc-id vpc-021345abcdef6789 \ 
   --region region-id
```
h. 删除互联网网关。

```
$ aws ec2 delete-internet-gateway \ 
   --internet-gateway-id igw-1234567890abcdef \ 
   --region region-id
```
i. 删除 VPC。

```
$ aws ec2 delete-vpc \ 
   --vpc-id vpc-021345abcdef6789 \ 
   --region region-id
```
j. 删除包含 ReadOnlyUser 密码的密钥。

```
$ aws secretsmanager delete-secret \ 
   --secret-id arn:aws:secretsmanager:region-
id:123456789012:secret:ADSecretPassword-1234" \ 
   --region region-id
```
# 使用密 AWS KMS 钥配置共享存储加密

了解如何设置客户托管 AWS KMS 密钥来加密和保护您在为其配置的集群文件存储系统中的数据 AWS ParallelCluster。

使用 AWS ParallelCluster 命令行界面 (CLI) 或 API 时,您只需为创建或更新 AWS ParallelCluster 映 像和集群时创建的 AWS 资源付费。有关更多信息,请参阅 [AWS 使用的服务 AWS ParallelCluster。](#page-533-0)

AWS ParallelCluster 用户界面基于无服务器架构构建,在大多数情况下,您可以在 AWS 免费套餐类 别中使用它。有关更多信息,请参阅 [AWS ParallelCluster UI 成本。](#page-29-0)

AWS ParallelCluster 支持以下共享存储配置选项:

- [SharedStorage](#page-382-0) / [EbsSettings](#page-385-0) / [KmsKeyId](#page-387-0)
- [SharedStorage](#page-382-0) / [EfsSettings](#page-389-0) / [KmsKeyId](#page-389-1)
- [SharedStorage](#page-382-0) / [FsxLustreSettings](#page-393-0) / [KmsKeyId](#page-397-0)

您可以使用这些选项为 Amazon EBS、Amazon EFS 和 FSx for Lustre 共享存储系统加密提供客户托 管 AWS KMS 密钥。要使用这些选项,您必须为以下各项创建并配置 IAM 策略:

- [HeadNode](#page-312-0) / [Iam](#page-323-0) / [AdditionalIamPolicies](#page-325-0) / [Policy](#page-326-0)
- [Scheduler](#page-332-0) / [SlurmQueues](#page-336-0) / [Iam](#page-368-0) / [AdditionalIamPolicies](#page-370-0) / [Policy](#page-371-0)

先决条件

- AWS ParallelCluster [已安装。](#page-16-0)
- AWS CLI [已安装并配置。](https://docs.aws.amazon.com/cli/latest/userguide/getting-started-install.html)
- 你有一个 A [mazon EC2 密钥对。](https://docs.aws.amazon.com/AWSEC2/latest/UserGuide/ec2-key-pairs.html)
- 您拥有具有运行 [pcluster](#page-264-0) CLI 所需[的权限](#page-70-0)的 IAM 角色。

#### 主题

- [创建策略](#page-587-0)
- [配置和创建集群](#page-587-1)

# <span id="page-587-0"></span>创建策略

#### 创建策略。

- 1. 转到 IAM 控制台[:https://console.aws.amazon.com/iam/home](https://console.aws.amazon.com/iam/home)。
- 2. 选择策略。
- 3. 选择创建策略。
- 4. 选择 JSON 选项卡,然后粘贴以下策略。请务必将所有出现的*123456789012*替换为您的 AWS 账 户 ID 和密钥 Amazon 资源名称 (ARN) 以及 AWS 区域 您自己的名称。

```
{ 
     "Version": "2012-10-17", 
     "Statement": [ 
          { 
              "Effect": "Allow", 
              "Action": [ 
                   "kms:DescribeKey", 
                   "kms:ReEncrypt*", 
                   "kms:CreateGrant", 
                   "kms:Decrypt" 
              ], 
              "Resource": [ 
                   "arn:aws:kms:region-id:123456789012:key/abcd1234-ef56-gh78-ij90-
abcd1234efgh5678" 
 ] 
          } 
     ]
}
```
5. 对于本教程,将策略命名为 ParallelClusterKmsPolicy,然后选择创建策略。 6. 记下策略 ARN。您需要用它来配置您的集群。

# <span id="page-587-1"></span>配置和创建集群

下面是一个示例集群配置,其中包括带加密功能的 Amazon Elastic Block Store 共享文件系统。

Region: *eu-west-1*

```
Image: 
   Os: alinux2
HeadNode: 
   InstanceType: t2.micro 
   Networking: 
     SubnetId: subnet-abcdef01234567890
   Ssh: 
     KeyName: my-ssh-key
   Iam: 
     AdditionalIamPolicies: 
       - Policy: arn:aws:iam::123456789012:policy/ParallelClusterKmsPolicy
Scheduling: 
   Scheduler: slurm 
   SlurmQueues: 
     - Name: q1
       ComputeResources: 
          - Name: t2micro 
            InstanceType: t2.micro 
            MinCount: 0 
            MaxCount: 10 
       Networking: 
          SubnetIds: 
            - subnet-abcdef01234567890
       Iam: 
         AdditionalIamPolicies: 
            - Policy: arn:aws:iam::123456789012:policy/ParallelClusterKmsPolicy
SharedStorage: 
   - MountDir: /shared/ebs1
     Name: shared-ebs1
     StorageType: Ebs 
     EbsSettings: 
       Encrypted: True 
       KmsKeyId: abcd1234-ef56-gh78-ij90-abcd1234efgh5678
```
将红色文本项目替换为您自己的值。然后,创建一个使用您的 AWS KMS 密钥对 Amazon EBS 中的数 据进行加密的集群。

Amazon EFS 和 FSx for Lustre 文件系统的配置与此类似。

Amazon EFS SharedStorage 配置如下。

SharedStorage:

...

```
 - MountDir: /shared/efs1
   Name: shared-efs1
   StorageType: Efs 
   EfsSettings: 
     Encrypted: True 
     KmsKeyId: abcd1234-ef56-gh78-ij90-abcd1234efgh5678
```
FSx for Lustre SharedStorage 配置如下。

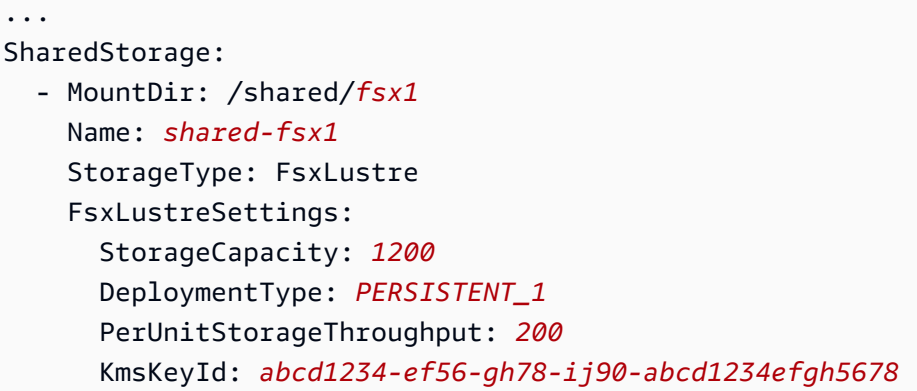

# 在多队列模式集群中运行作业

本教程介绍如何在[多队列模式下运行第一个 Hello World](#page-140-0) "" 作业。 AWS ParallelCluster

使用 AWS ParallelCluster 命令行界面 (CLI) 或 API 时,您只需为创建或更新 AWS ParallelCluster 映 像和集群时创建的 AWS 资源付费。有关更多信息,请参阅 [AWS 使用的服务 AWS ParallelCluster。](#page-533-0)

AWS ParallelCluster 用户界面基于无服务器架构构建,在大多数情况下,您可以在 AWS 免费套餐类 别中使用它。有关更多信息,请参阅 [AWS ParallelCluster UI 成本。](#page-29-0)

先决条件

- AWS ParallelCluster [已安装。](#page-16-0)
- AWS CLI [已安装并配置。](https://docs.aws.amazon.com/cli/latest/userguide/getting-started-install.html)
- 你有一个 A [mazon EC2 密钥对。](https://docs.aws.amazon.com/AWSEC2/latest/UserGuide/ec2-key-pairs.html)
- 您拥有具有运行 [pcluster](#page-264-0) CLI 所需[的权限](#page-70-0)的 IAM 角色。

# 配置集群

首先,通过运行以下命令来验证安装 AWS ParallelCluster 是否正确。

\$ **pcluster version**

有关 pcluster version 的更多信息,请参阅[pcluster version](#page-305-0)。

此命令返回的运行版本 AWS ParallelCluster。

接下来,运行 pcluster configure 以生成基本配置文件。按照运行此命令后的所有提示进行操 作。

\$ **pcluster configure --config multi-queue-mode.yaml**

有关 pcluster configure 命令的更多信息,请参阅[pcluster configure](#page-267-0)。

完成此步骤后,将出现一个名为 multi-queue-mode.yaml 的基本配置文件。此文件包含基本集群 配置。

在下一步中,您将修改新配置文件并启动包含多个队列的集群。

**a** Note

本教程中使用的某些实例不符合免费套餐资格。

在本教程中,请修改您的配置文件以匹配以下配置。以红色突出显示的项目代表您的配置文件值。请使 用您自己的值。

```
Region: region-id
Image: 
 Os: alinux2
HeadNode: 
  InstanceType: c5.xlarge 
  Networking: 
    SubnetId: subnet-abcdef01234567890
  Ssh: 
    KeyName: yourkeypair
Scheduling: 
  Scheduler: slurm 
  SlurmQueues: 
  - Name: spot 
    ComputeResources: 
    - Name: c5xlarge
```
 InstanceType: c5.xlarge MinCount: 1 MaxCount: 10 - Name: t2micro InstanceType: t2.micro MinCount: 1 MaxCount: 10 Networking: SubnetIds: - *subnet-abcdef01234567890* - Name: ondemand ComputeResources: - Name: c52xlarge InstanceType: c5.2xlarge MinCount: 0 MaxCount: 10 Networking: SubnetIds: - *subnet-021345abcdef6789*

# 创建集群

根据您的配置文件,创建一个名为 multi-queue-cluster 的集群。

```
$ pcluster create-cluster --cluster-name multi-queue-cluster --cluster-configuration 
 multi-queue-mode.yaml
\{ "cluster": { 
    "clusterName": "multi-queue-cluster", 
    "cloudformationStackStatus": "CREATE_IN_PROGRESS", 
    "cloudformationStackArn": "arn:aws:cloudformation:eu-west-1:123456789012:stack/
multi-queue-cluster/1234567-abcd-0123-def0-abcdef0123456", 
    "region": "eu-west-1", 
    "version": "3.7.0", 
    "clusterStatus": "CREATE_IN_PROGRESS" 
 }
}
```
有关 pcluster create-cluster 命令的更多信息,请参阅[pcluster create-cluster](#page-268-0)。

要检查集群的状态,请运行以下命令。

```
$ pcluster list-clusters
```
{

```
 "cluster": { 
    "clusterName": "multi-queue-cluster", 
    "cloudformationStackStatus": "CREATE_IN_PROGRESS", 
    "cloudformationStackArn": "arn:aws:cloudformation:eu-west-1:123456789012:stack/
multi-queue-cluster/1234567-abcd-0123-def0-abcdef0123456", 
    "region": "eu-west-1", 
    "version": "3.7.0", 
    "clusterStatus": "CREATE_IN_PROGRESS" 
 }
}
```
创建集群后,clusterStatus 字段将显示 CREATE\_COMPLETE。

登录到头节点

使用您的私有 SSH 密钥文件登录到头节点。

\$ **pcluster ssh --cluster-name multi-queue-cluster -i** *~/path/to/yourkeyfile.pem*

有关 [pcluster ssh](#page-301-0) 的更多信息,请参阅pcluster ssh。

登录后,运行命令 sinfo 以验证是否已设置和配置调度器队列。

有关 s<code>info</code> 的更多信息,请参阅 Slurm 文档 中的 [sinfo。](https://slurm.schedmd.com/sinfo.html)

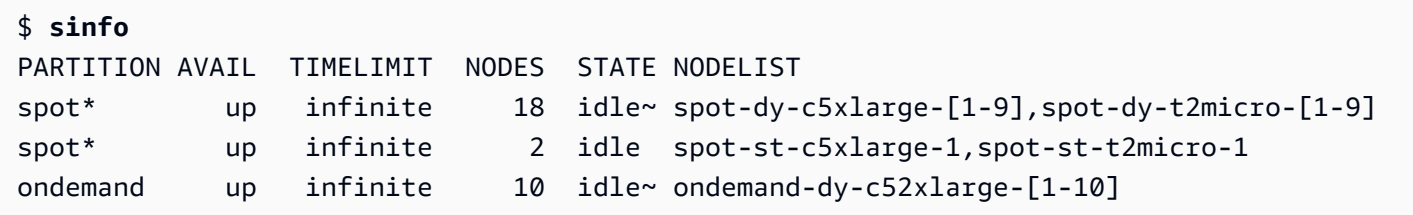

输出显示您的集群中有一个 t2.micro 和一个 c5.xlarge 计算节点处于 idle 状态。

其他节点都处于节能状态,由节点状态的~后缀表示,没有 Amazon EC2 实例支持它们。默认队列由 队列名称后面的 \* 后缀指示。spot 是默认作业队列。

## 在多队列模式下运行作业

接下来,尝试将作业运行到睡眠模式一段时间。该作业稍后将输出自己的主机名。确保当前用户可以运 行此脚本。

```
$ tee <<EOF hellojob.sh
#!/bin/bash
sleep 30
echo "Hello World from \$(hostname)"
EOF
$ chmod +x hellojob.sh
$ ls -l hellojob.sh
-rwxrwxr-x 1 ec2-user ec2-user 57 Sep 23 21:57 hellojob.sh
```
使用 sbatch 命令提交作业。使用 -N 2 选项为该作业请求两个节点,然后验证作业是否成功提交。 有关 sbatch 的更多信息,请参阅 Slurm 文档 中的 [sbatch。](https://slurm.schedmd.com/sbatch.html)

```
$ sbatch -N 2 --wrap "srun hellojob.sh"
Submitted batch job 1
```
您可以使用 squeue 命令查看您的队列并检查该作业的状态。由于您未指定特定队列,因此使用默认 队列 (spot)。有关 squeue 的更多信息,请参阅 Slurm 文档 中的 [squeue。](https://slurm.schedmd.com/squeue.html)

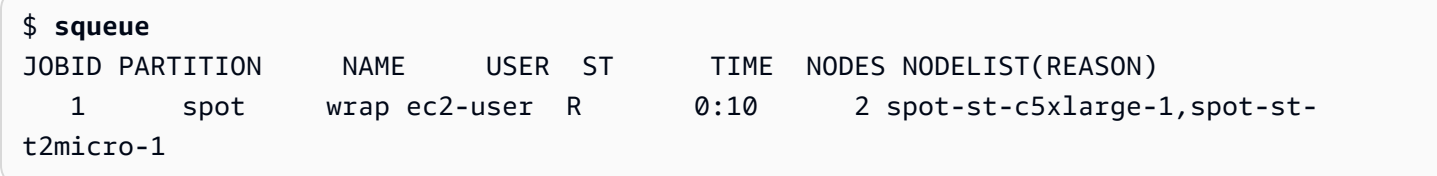

输出显示此作业目前处于运行状态。等待作业完成。这大约需要 30 秒。然后,再次运行 squeue。

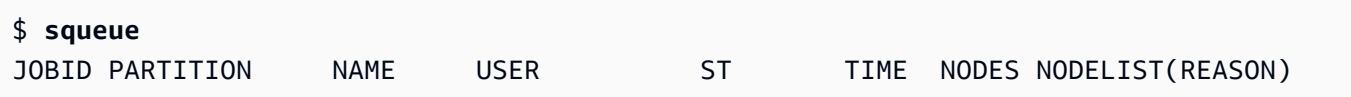

现在,队列中的作业已全部完成,请在当前目录中查找名为 slurm-1.out 的输出文件。

```
$ cat slurm-1.out
Hello World from spot-st-t2micro-1
Hello World from spot-st-c5xlarge-1
```
输出显示该作业已在 spot-st-t2micro-1 和 spot-st-c5xlarge-1 节点上成功运行。

现在,通过使用以下命令为特定实例指定约束条件来提交相同的作业。

\$ **sbatch -N 3 -p spot -C "[c5.xlarge\*1&t2.micro\*2]" --wrap "srun hellojob.sh"**

Submitted batch job 2

您对 sbatch 使用了以下参数:

- -N 3:请求三个节点。
- -p spot:将作业提交到 spot 队列。您也可以通过指定 -p ondemand,将作业提交到 ondemand 队列。
- -C "[c5.xlarge\*1&t2.micro\*2]":指定该作业的特定节点约束条件。这将请求对该作业使用 一个 c5.xlarge 节点和两个 t2.micro 节点。

运行 sinfo 命令查看节点和队列。中的队 AWS ParallelCluster 列称为中的分区Slurm。

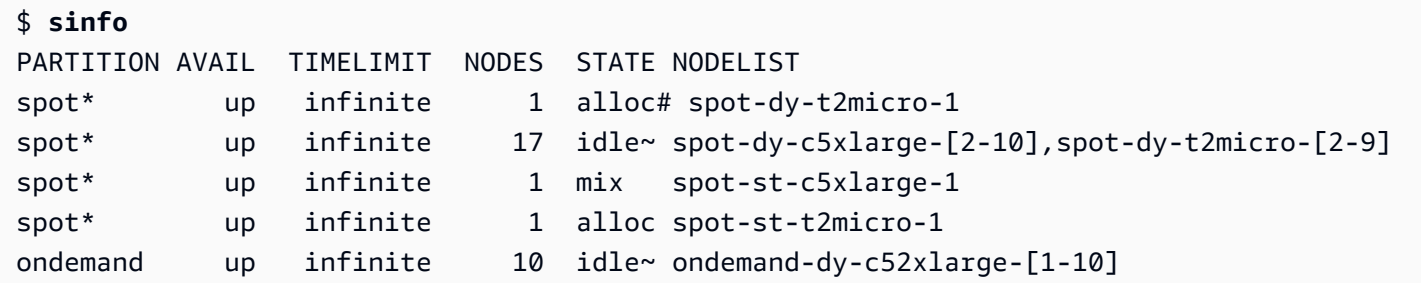

节点正在启动。这由节点状态上的 # 后缀指示。运行 squeue 命令查看集群中作业的信息。

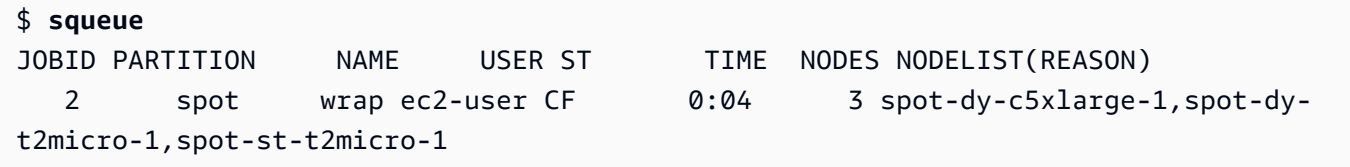

您的作业处于 CF (CONFIGURING) 状态,正在等待实例纵向扩展并加入集群。

大约三分钟后,节点可用,并且作业进入 R (RUNNING) 状态。

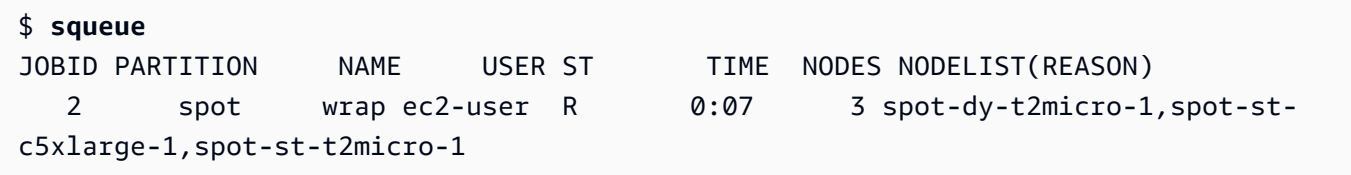

作业完成,所有三个节点都处于 idle 状态。

\$ **squeue**

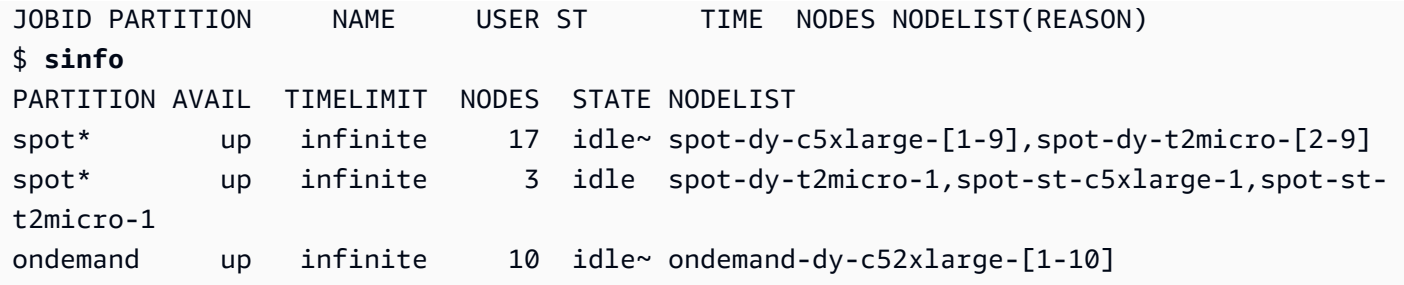

然后,当队列中没有剩余作业后,在本地目录中查看 slurm-2.out。

```
$ cat slurm-2.out 
Hello World from spot-st-t2micro-1
Hello World from spot-dy-t2micro-1
Hello World from spot-st-c5xlarge-1
```
以下是集群的最终状态。

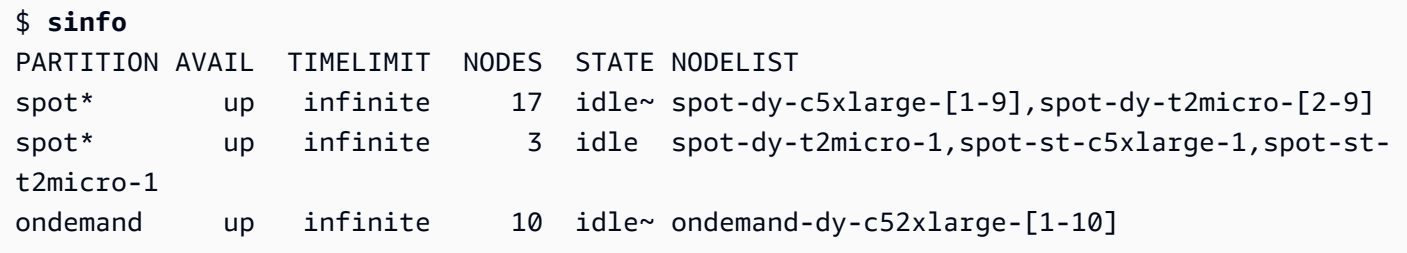

注销集群后,您可以通过运行 pcluster delete-cluster 来进行清理。有关更多信息,请参阅 [pcluster list-clusters](#page-294-0) 和 [pcluster delete-cluster](#page-271-0)。

```
$ pcluster list-clusters
\{ "clusters": [ 
    { 
      "clusterName": "multi-queue-cluster", 
      "cloudformationStackStatus": "CREATE_COMPLETE", 
      "cloudformationStackArn": "arn:aws:cloudformation:eu-west-1:123456789012:stack/
multi-queue-cluster/1234567-abcd-0123-def0-abcdef0123456", 
      "region": "eu-west-1", 
      "version": "3.1.4", 
      "clusterStatus": "CREATE_COMPLETE" 
    } 
 ]
}
$ pcluster delete-cluster -n multi-queue-cluster
```

```
{ 
  "cluster": { 
    "clusterName": "multi-queue-cluster", 
    "cloudformationStackStatus": "DELETE_IN_PROGRESS", 
    "cloudformationStackArn": "arn:aws:cloudformation:eu-west-1:123456789012:stack/
multi-queue-cluster/1234567-abcd-0123-def0-abcdef0123456", 
    "region": "eu-west-1", 
    "version": "3.1.4", 
    "clusterStatus": "DELETE_IN_PROGRESS" 
 }
}
```
# 使用 AWS ParallelCluster API

在本教程中,您将使用 [Amazon API Gateway 和 AWS ParallelCluster CloudFormation 模板来构建和](https://docs.aws.amazon.com/apigateway/latest/developerguide/welcome.html) [测试 API。](https://docs.aws.amazon.com/apigateway/latest/developerguide/welcome.html)然后,您可以使用上提供的示例客户端 GitHub 来使用 API。有关使用 API 的更多信息,请 参阅 [AWS ParallelCluster API。](#page-231-0)

本教程摘自[面向公共部门客户的 HPC 研讨会。](https://catalog.prod.workshops.aws/workshops/e2f40d13-8082-4718-909b-6cdc3155ae41/en-US/examples/pcluster-api)

使用 AWS ParallelCluster 命令行界面 (CLI) 或 API 时,您只需为创建或更新 AWS ParallelCluster 映 像和集群时创建的 AWS 资源付费。有关更多信息,请参阅 [AWS 使用的服务 AWS ParallelCluster。](#page-533-0)

AWS ParallelCluster 用户界面基于无服务器架构构建,在大多数情况下,您可以在 AWS 免费套餐类 别中使用它。有关更多信息,请参阅 [AWS ParallelCluster UI 成本。](#page-29-0)

先决条件

- 已在您的计算环境中[安装](https://docs.aws.amazon.com/cli/latest/userguide/getting-started-install.html)和配置。 AWS CLI
- AWS ParallelCluster 安装在虚拟环境中。有关更多信息,请参阅[AWS ParallelCluster 在虚拟环境中](https://docs.aws.amazon.com/parallelcluster/latest/ug/install-v3-virtual-environment.html) [安装](https://docs.aws.amazon.com/parallelcluster/latest/ug/install-v3-virtual-environment.html)。
- 你有一个 A [mazon EC2 密钥对。](https://docs.aws.amazon.com/AWSEC2/latest/UserGuide/ec2-key-pairs.html)
- 您拥有具有运行 [pcluster](#page-264-0) CLI 所需[的权限](#page-70-0)的 IAM 角色。

步骤 1:使用 Amazon API Gateway 构建 API

留在您的主用户目录中并激活您的虚拟环境:

1. 安装有用的 JSON 命令行处理器。

```
$ sudo yum groupinstall -y "Development Tools" 
  sudo yum install -y jq python3-devel
```
2. 运行以下命令获取您的 AWS ParallelCluster 版本并将其分配给环境变量。

```
$ PCLUSTER_VERSION=$(pcluster version | jq -r '.version') 
  echo "export PCLUSTER_VERSION=${PCLUSTER_VERSION}" |tee -a ~/.bashrc
```
3. 创建环境变量并将您的区域 ID 分配给该变量。

```
$ export AWS_DEFAULT_REGION="us-east-1"
  echo "export AWS_DEFAULT_REGION=${AWS_DEFAULT_REGION}" |tee -a ~/.bashrc
```
4. 运行以下命令以部署 API。

```
API_STACK_NAME="pc-api-stack"
 echo "export API_STACK_NAME=${API_STACK_NAME}" |tee -a ~/.bashrc
```

```
aws cloudformation create-stack \ 
    --region ${AWS_DEFAULT_REGION} \ 
    --stack-name ${API_STACK_NAME} \ 
    --template-url https://${AWS_DEFAULT_REGION}-aws-parallelcluster.s3.
${AWS_DEFAULT_REGION}.amazonaws.com/parallelcluster/${PCLUSTER_VERSION}/api/
parallelcluster-api.yaml \ 
    --capabilities CAPABILITY_NAMED_IAM CAPABILITY_AUTO_EXPAND \ 
    --parameters ParameterKey=EnableIamAdminAccess,ParameterValue=true
     { 
        "StackId": "arn:aws:cloudformation:us-east-1:123456789012:stack/my-api-
stack/abcd1234-ef56-gh78-ei90-1234abcd5678" 
     }
```
过程完成后,继续执行下一步。

步骤 2: 在 Amazon API Gateway 控制台中测试 API

- 1. 登录到 AWS Management Console。
- 2. 导航到 [Amazon API Gateway 控制台。](https://console.aws.amazon.com/apigateway/home)
- 3. 选择您的 API 部署。

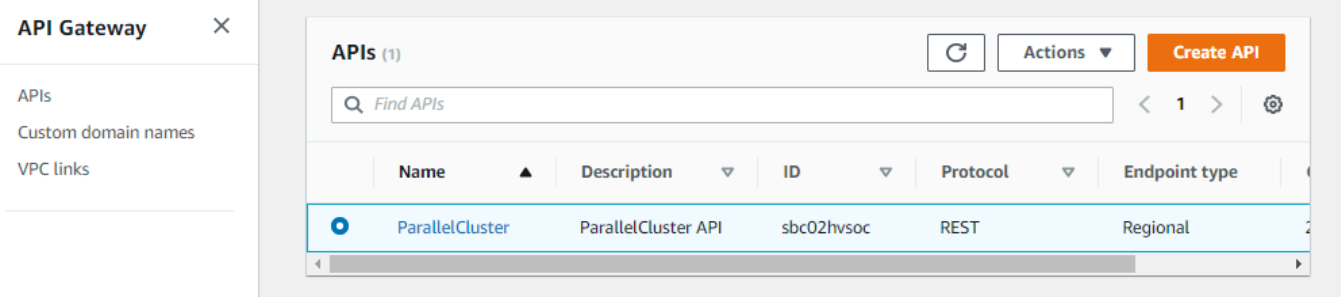

#### 4. 选择阶段,然后选择一个阶段。

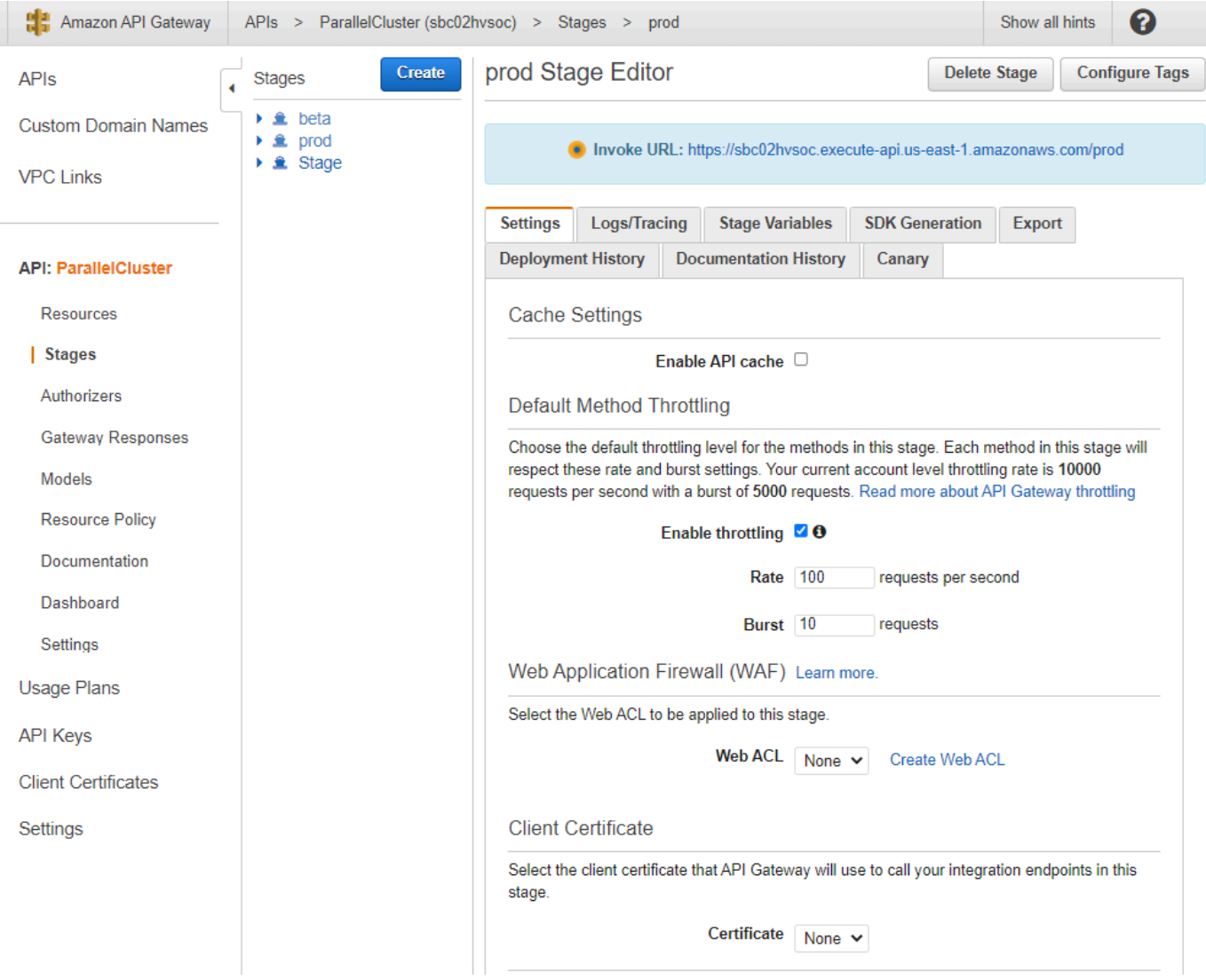

- 5. 记下 API Gateway 提供的用于访问或调用您的 API 的 URL。它以蓝色突出显示。
- 6. 选择资源,然后选择 **/clusters** 下面的 **GET**。
- 7. 选择测试图标,然后向下滚动并选择测试图标。

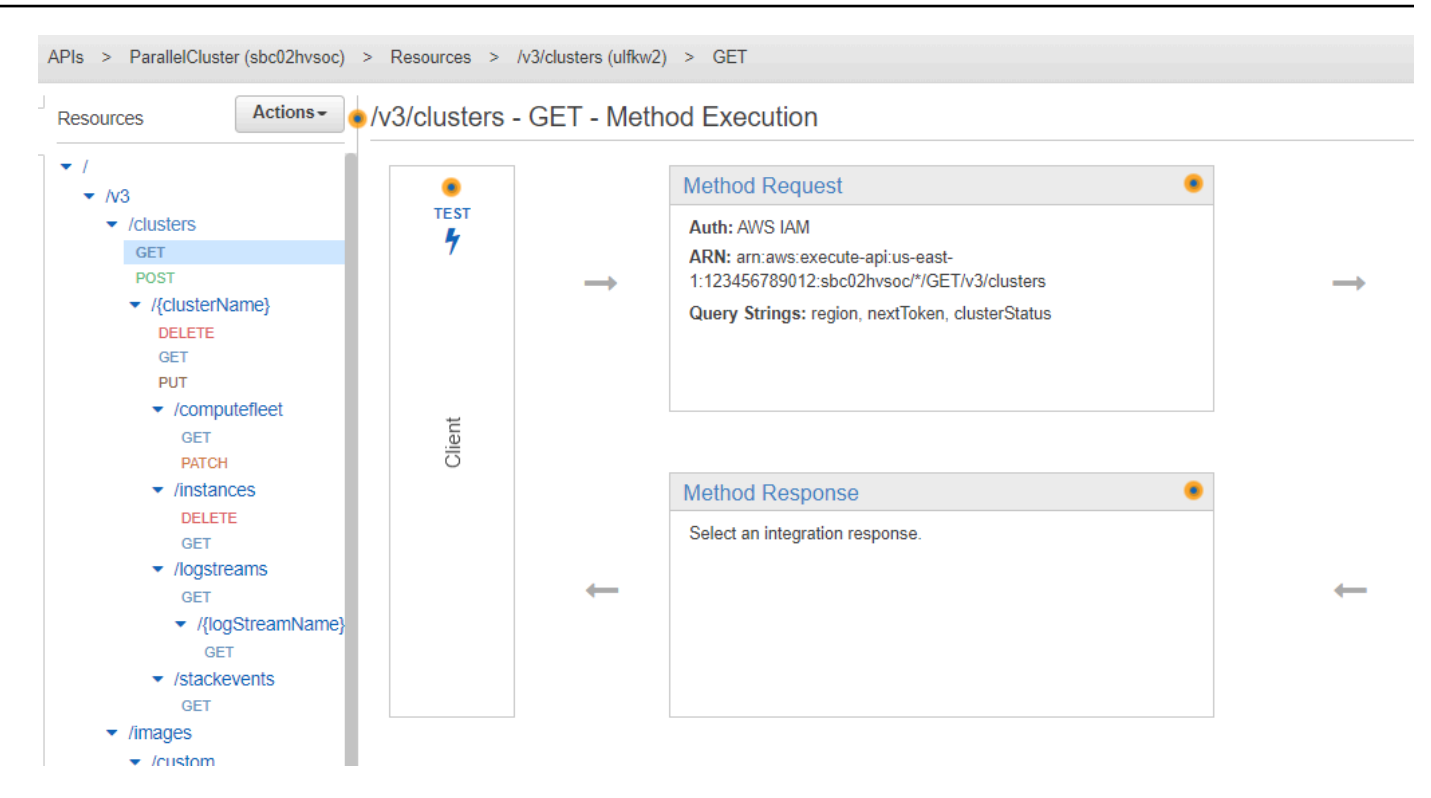

将显示 /clusters GET 的响应。

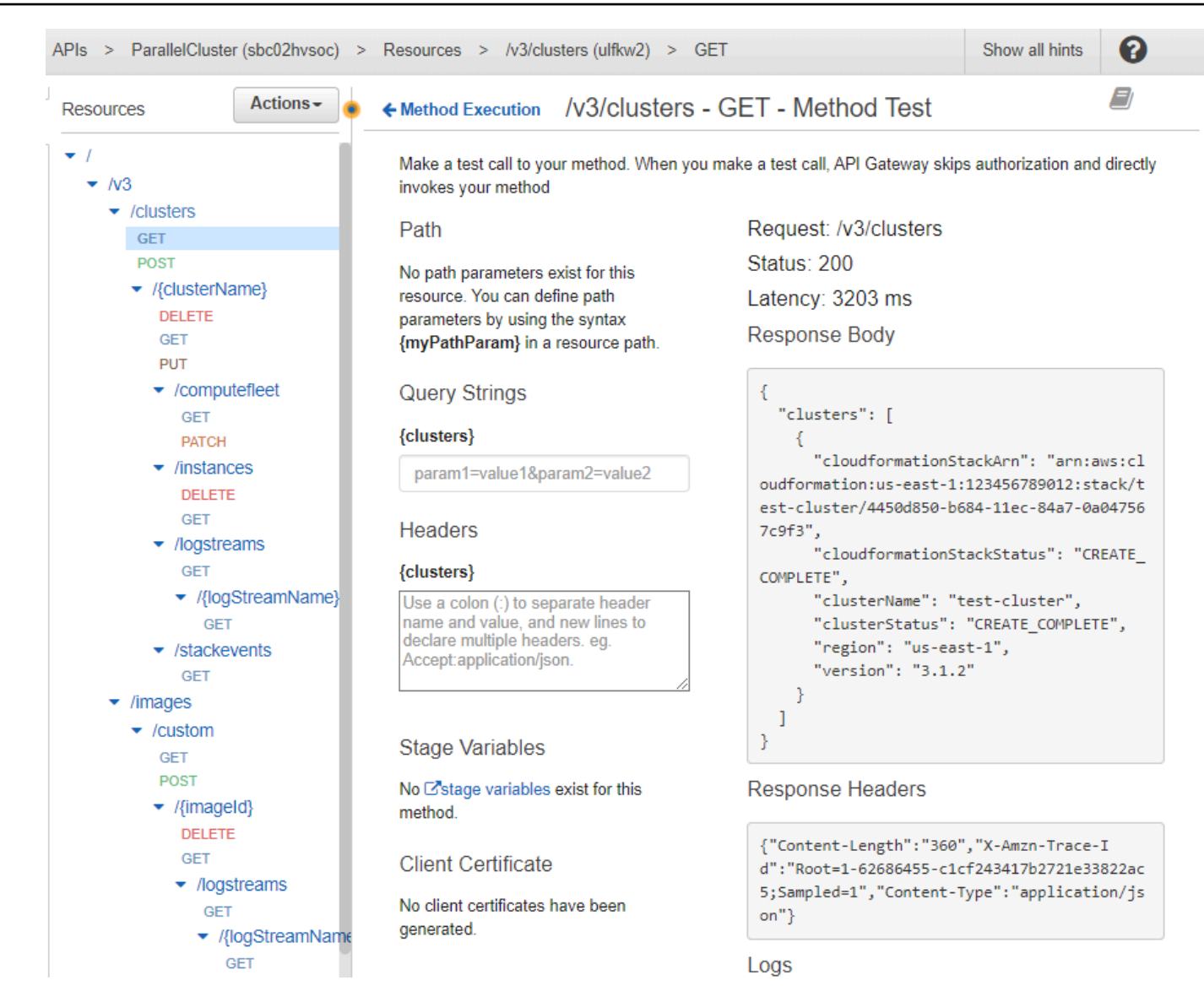

## 步骤 3:准备并测试用于调用 API 的示例客户端

将 AWS ParallelCluster 源代码克隆cd到api目录中,然后安装 Python 客户端库。

1. **\$ git clone -b v\${PCLUSTER\_VERSION} https://github.com/aws/aws-parallelcluster awsparallelcluster-v\${PCLUSTER\_VERSION} cd aws-parallelcluster-v\${PCLUSTER\_VERSION}/api**

#### **\$ pip3 install client/src**

2. 导航回您的主用户目录。

3. 导出客户端在运行时使用的 API Gateway 基本 URL。

```
$ export PCLUSTER_API_URL=$( aws cloudformation describe-stacks 
  --stack-name ${API_STACK_NAME} --query 'Stacks[0].Outputs[?
OutputKey==`ParallelClusterApiInvokeUrl`].OutputValue' --output text ) 
  echo "export PCLUSTER_API_URL=${PCLUSTER_API_URL}" |tee -a ~/.bashrc
```
4. 导出客户端用于创建集群的集群名称。

```
$ export CLUSTER_NAME="test-api-cluster" 
 echo "export CLUSTER_NAME=${CLUSTER_NAME}" |tee -a ~/.bashrc
```
5. 运行以下命令以存储示例客户端用于访问 API 的凭证。

```
$ export PCLUSTER_API_USER_ROLE=$( aws cloudformation describe-
stacks --stack-name ${API_STACK_NAME} --query 'Stacks[0].Outputs[?
OutputKey==`ParallelClusterApiUserRole`].OutputValue' --output text ) 
  echo "export PCLUSTER_API_USER_ROLE=${PCLUSTER_API_USER_ROLE}" |tee -a ~/.bashrc
```
#### 步骤 4:复制客户端代码脚本并运行集群测试

- 1. 将以下示例客户端代码复制到您的主用户目录中的 test\_pcluster\_client.py。客户端代码 发出执行以下操作的请求:
	- 创建集群。
	- 描述集群。
	- 列出集群。
	- 描述计算实例集。
	- 描述集群实例。

```
# Copyright 2021 Amazon.com, Inc. or its affiliates. All Rights Reserved.
# SPDX-License-Identifier: MIT-0
#
# Permission is hereby granted, free of charge, to any person obtaining a copy of 
 this
# software and associated documentation files (the "Software"), to deal in the 
  Software
```

```
# without restriction, including without limitation the rights to use, copy, 
 modify,
# merge, publish, distribute, sublicense, and/or sell copies of the Software, and 
 to
# permit persons to whom the Software is furnished to do so.
#
# THE SOFTWARE IS PROVIDED "AS IS", WITHOUT WARRANTY OF ANY KIND, EXPRESS OR 
 IMPLIED,
# INCLUDING BUT NOT LIMITED TO THE WARRANTIES OF MERCHANTABILITY, FITNESS FOR A
# PARTICULAR PURPOSE AND NONINFRINGEMENT. IN NO EVENT SHALL THE AUTHORS OR 
 COPYRIGHT
# HOLDERS BE LIABLE FOR ANY CLAIM, DAMAGES OR OTHER LIABILITY, WHETHER IN AN ACTION
# OF CONTRACT, TORT OR OTHERWISE, ARISING FROM, OUT OF OR IN CONNECTION WITH THE
# SOFTWARE OR THE USE OR OTHER DEALINGS IN THE SOFTWARE.
#
# Author: Evan F. Bollig (Github: bollig)
import time, datetime
import os
import pcluster_client
from pprint import pprint
from pcluster_client.api import ( 
     cluster_compute_fleet_api, 
     cluster_instances_api, 
     cluster_operations_api
)
from pcluster_client.model.create_cluster_request_content import 
 CreateClusterRequestContent
from pcluster_client.model.cluster_status import ClusterStatus
region=os.environ.get("AWS_DEFAULT_REGION")
# Defining the host is optional and defaults to http://localhost
# See configuration.py for a list of all supported configuration parameters.
configuration = pcluster_client.Configuration( 
     host = os.environ.get("PCLUSTER_API_URL")
)
cluster_name=os.environ.get("CLUSTER_NAME")
# Enter a context with an instance of the API client
with pcluster_client.ApiClient(configuration) as api_client: 
     cluster_ops = cluster_operations_api.ClusterOperationsApi(api_client) 
     fleet_ops = cluster_compute_fleet_api.ClusterComputeFleetApi(api_client) 
     instance_ops = cluster_instances_api.ClusterInstancesApi(api_client)
```

```
 # Create cluster 
   build done = False try: 
        with open('cluster-config.yaml', encoding="utf-8") as f: 
            body = CreateClusterRequestContent(cluster_name=cluster_name, 
cluster configuration=f.read())
            api_response = cluster_ops.create_cluster(body, region=region) 
    except pcluster_client.ApiException as e: 
        print("Exception when calling create_cluster: %s\n" % e) 
       build done = True time.sleep(60) 
    # Confirm cluster status with describe_cluster 
  while not build done:
        try: 
            api_response = cluster_ops.describe_cluster(cluster_name, 
 region=region) 
            pprint(api_response) 
            if api_response.cluster_status == ClusterStatus('CREATE_IN_PROGRESS'): 
                print('. . . working . . .', end='', flush=True) 
                time.sleep(60) 
            elif api_response.cluster_status == ClusterStatus('CREATE_COMPLETE'): 
                print('READY!') 
               build done = True else: 
                print('ERROR!!!!') 
               build done = Trueexcept pcluster client.ApiException as e:
            print("Exception when calling describe_cluster: %s\n" % e) 
    # List clusters 
    try: 
        api_response = cluster_ops.list_clusters(region=region) 
        pprint(api_response) 
    except pcluster_client.ApiException as e: 
        print("Exception when calling list_clusters: %s\n" % e) 
    # DescribeComputeFleet 
    try: 
        api_response = fleet_ops.describe_compute_fleet(cluster_name, 
 region=region) 
        pprint(api_response) 
    except pcluster_client.ApiException as e: 
        print("Exception when calling compute fleet: %s\n" % e)
```

```
 # DescribeClusterInstances 
    try: 
        api_response = instance_ops.describe_cluster_instances(cluster_name, 
 region=region) 
        pprint(api_response) 
    except pcluster_client.ApiException as e: 
        print("Exception when calling describe_cluster_instances: %s\n" % e)
```
2. 创建集群配置。

```
$ pcluster configure --config cluster-config.yaml
```
3. API 客户端库将自动从您的环境变量(例如 AWS\_ACCESS\_KEY\_ID、AWS\_SECRET\_ACCESS\_KEY 或 AWS\_SESSION\_T0KEN)或 \$H0ME*/* . aws 中检测配置详细信息。以下命令可将您当前的 IAM 角色切换到指定的 ParallelClusterApiUserRole。

```
$ eval $(aws sts assume-role --role-arn ${PCLUSTER_API_USER_ROLE} --role-
session-name ApiTestSession | jq -r '.Credentials | "export AWS_ACCESS_KEY_ID=
\(.AccessKeyId)\nexport AWS_SECRET_ACCESS_KEY=\(.SecretAccessKey)\nexport 
 AWS_SESSION_TOKEN=\(.SessionToken)\n"')
```
需要注意的错误:

如果您看到类似于下面的错误,则表示您已经假定 ParallelClusterApiUserRole 和您的 AWS\_SESSION\_TOKEN 已过期。

```
An error occurred (AccessDenied) when calling the AssumeRole operation: 
User: arn:aws:sts::XXXXXXXXXXXX:assumed-role/ParallelClusterApiUserRole-XXXXXXXX-
XXXX-XXXX-XXXX-XXXXXXXXXXXX/ApiTestSession 
is not authorized to perform: sts:AssumeRole on resource: 
  arn:aws:iam::XXXXXXXXXXXX:role/ParallelClusterApiUserRole-XXXXXXXX-XXXX-XXXX-XXXX-
XXXXXXXXXXXX
```
删除该角色,然后重新运行 aws sts assume-role 命令以使用 ParallelClusterApiUserRole。

```
$ unset AWS_SESSION_TOKEN
unset AWS_SECRET_ACCESS_KEY
unset AWS_ACCESS_KEY_ID
```
要向您当前的用户提供 API 访问权限,您必须[扩展资源策略。](https://docs.aws.amazon.com/apigateway/latest/developerguide/apigateway-resource-policies.html)

#### 4. 运行以下命令以测试示例客户端。

```
$ python3 test_pcluster_client.py
{'cluster_configuration': 'Region: us-east-1\n' 
                             'Image:\n' 
                             ' Os: alinux2\n' 
                             'HeadNode:\n' 
                                ' InstanceType: t2.micro\n' 
                               Networking . . . : \n'
                                  ' SubnetId: subnet-1234567890abcdef0\n' 
                                ' Ssh:\n' 
                                  ' KeyName: adpc\n' 
                             'Scheduling:\n' 
                                ' Scheduler: slurm\n' 
                                ' SlurmQueues:\n' 
                                ' - Name: queue1\n' 
                                  ' ComputeResources:\n' 
                                  ' - Name: t2micro\n' 
                                    ' InstanceType: t2.micro\n' 
                                    ' MinCount: 0\n' 
                                    ' MaxCount: 10\n' 
                                 Networking . . . : \n'
                                    ' SubnetIds:\n' 
                                    ' - subnet-1234567890abcdef0\n', 
  'cluster_name': 'test-api-cluster'}
{'cloud_formation_stack_status': 'CREATE_IN_PROGRESS', 
  'cloudformation_stack_arn': 'arn:aws:cloudformation:us-east-1:123456789012:stack/
test-api-cluster/abcd1234-ef56-gh78-ij90-1234abcd5678', 
  'cluster_configuration': {'url': 'https://parallelcluster-021345abcdef6789-v1-do-
not-delete...}, 
  'cluster_name': 'test-api-cluster', 
  'cluster_status': 'CREATE_IN_PROGRESS', 
  'compute_fleet_status': 'UNKNOWN', 
  'creation_time': datetime.datetime(2022, 4, 28, 16, 18, 47, 972000, 
 tzinfo=tzlocal()), 
  'last_updated_time': datetime.datetime(2022, 4, 28, 16, 18, 47, 972000, 
 tzinfo=tzlocal()), 
  'region': 'us-east-1', 
  'tags': [{'key': 'parallelcluster:version', 'value': '3.1.3'}], 
  'version': '3.1.3'} 
 . 
 . 
 .
```

```
. . . working . . . {'cloud_formation_stack_status': 'CREATE_COMPLETE', 
  'cloudformation_stack_arn': 'arn:aws:cloudformation:us-east-1:123456789012:stack/
test-api-cluster/abcd1234-ef56-gh78-ij90-1234abcd5678', 
  'cluster_configuration': {'url': 'https://parallelcluster-021345abcdef6789-v1-do-
not-delete...}, 
'cluster name': 'test-api-cluster',
 'cluster_status': 'CREATE_COMPLETE', 
  'compute_fleet_status': 'RUNNING', 
 'creation time': datetime.datetime(2022, 4, 28, 16, 18, 47, 972000,
 tzinfo=tzlocal()), 
  'head_node': {'instance_id': 'i-abcdef01234567890', 
                'instance_type': 't2.micro', 
                'launch_time': datetime.datetime(2022, 4, 28, 16, 21, 46, 
  tzinfo=tzlocal()), 
                'private_ip_address': '172.31.27.153', 
                 'public_ip_address': '52.90.156.51', 
                'state': 'running'}, 
  'last_updated_time': datetime.datetime(2022, 4, 28, 16, 18, 47, 972000, 
 tzinfo=tzlocal()), 
  'region': 'us-east-1', 
  'tags': [{'key': 'parallelcluster:version', 'value': '3.1.3'}], 
  'version': '3.1.3'}
READY!
```
#### 步骤 5:复制客户端代码脚本并删除集群

1. 将以下示例客户端代码复制到 delete\_cluster\_client.py。客户端代码发出删除集群的请 求。

```
# Copyright 2021 Amazon.com, Inc. or its affiliates. All Rights Reserved.
# SPDX-License-Identifier: MIT-0
#
# Permission is hereby granted, free of charge, to any person obtaining a copy of 
 this
# software and associated documentation files (the "Software"), to deal in the 
 Software
# without restriction, including without limitation the rights to use, copy, 
 modify,
# merge, publish, distribute, sublicense, and/or sell copies of the Software, and 
 to
# permit persons to whom the Software is furnished to do so.
#
```

```
# THE SOFTWARE IS PROVIDED "AS IS", WITHOUT WARRANTY OF ANY KIND, EXPRESS OR 
  IMPLIED,
# INCLUDING BUT NOT LIMITED TO THE WARRANTIES OF MERCHANTABILITY, FITNESS FOR A
# PARTICULAR PURPOSE AND NONINFRINGEMENT. IN NO EVENT SHALL THE AUTHORS OR 
 COPYRIGHT
# HOLDERS BE LIABLE FOR ANY CLAIM, DAMAGES OR OTHER LIABILITY, WHETHER IN AN ACTION
# OF CONTRACT, TORT OR OTHERWISE, ARISING FROM, OUT OF OR IN CONNECTION WITH THE
# SOFTWARE OR THE USE OR OTHER DEALINGS IN THE SOFTWARE.
#
# Author: Evan F. Bollig (Github: bollig)
import time, datetime
import os
import pcluster_client
from pprint import pprint
from pcluster_client.api import ( 
     cluster_compute_fleet_api, 
     cluster_instances_api, 
     cluster_operations_api
\lambdafrom pcluster_client.model.create_cluster_request_content import 
 CreateClusterRequestContent
from pcluster_client.model.cluster_status import ClusterStatus
region=os.environ.get("AWS_DEFAULT_REGION")
# Defining the host is optional and defaults to http://localhost
# See configuration.py for a list of all supported configuration parameters.
configuration = pcluster_client.Configuration( 
     host = os.environ.get("PCLUSTER_API_URL")
\lambdacluster_name=os.environ.get("CLUSTER_NAME")
# Enter a context with an instance of the API client
with pcluster_client.ApiClient(configuration) as api_client: 
     cluster_ops = cluster_operations_api.ClusterOperationsApi(api_client) 
     # Delete the cluster 
     gone = False 
     try: 
         api_response = cluster_ops.delete_cluster(cluster_name, region=region) 
     except pcluster_client.ApiException as e: 
         print("Exception when calling delete_cluster: %s\n" % e) 
     time.sleep(60)
```

```
 # Confirm cluster status with describe_cluster 
     while not gone: 
         try: 
             api_response = cluster_ops.describe_cluster(cluster_name, 
 region=region) 
             pprint(api_response) 
             if api_response.cluster_status == ClusterStatus('DELETE_IN_PROGRESS'): 
                  print('. . . working . . .', end='', flush=True) 
                  time.sleep(60) 
         except pcluster_client.ApiException as e: 
             gone = True 
             print("DELETE COMPLETE or Exception when calling describe_cluster: %s
\n" % e)
```
2. 运行以下命令以删除集群。

```
$ python3 delete_cluster_client.py
{'cloud_formation_stack_status': 'DELETE_IN_PROGRESS',
'cloudformation_stack_arn': 'arn:aws:cloudformation:us-east-1:123456789012:stack/
test-api-cluster/abcd1234-ef56-gh78-ij90-1234abcd5678',
'cluster_configuration': {'url': 'https://parallelcluster-021345abcdef6789-v1-do-
not-delete...},
'cluster_name': 'test-api-cluster',
'cluster_status': 'DELETE_IN_PROGRESS',
'compute_fleet_status': 'UNKNOWN',
'creation_time': datetime.datetime(2022, 4, 28, 16, 50, 47, 943000, 
 tzinfo=tzlocal()),
'head_node': {'instance_id': 'i-abcdef01234567890', 
               'instance_type': 't2.micro', 
               'launch_time': datetime.datetime(2022, 4, 28, 16, 53, 48, 
 tzinfo=tzlocal()), 
               'private_ip_address': '172.31.17.132', 
               'public_ip_address': '34.201.100.37', 
               'state': 'running'},
'last_updated_time': datetime.datetime(2022, 4, 28, 16, 50, 47, 943000, 
 tzinfo=tzlocal()),
'region': 'us-east-1',
'tags': [{'key': 'parallelcluster:version', 'value': '3.1.3'}],
'version': '3.1.3'} 
 . 
 . 
 .
. . . working . . . {'cloud_formation_stack_status': 'DELETE_IN_PROGRESS',
```

```
'cloudformation_stack_arn': 'arn:aws:cloudformation:us-east-1:123456789012:stack/
test-api-cluster/abcd1234-ef56-gh78-ij90-1234abcd5678',
'cluster_configuration': {'url': 'https://parallelcluster-021345abcdef6789-v1-do-
not-delete...},
'cluster_name': 'test-api-cluster',
'cluster_status': 'DELETE_IN_PROGRESS',
'compute_fleet_status': 'UNKNOWN',
'creation_time': datetime.datetime(2022, 4, 28, 16, 50, 47, 943000, 
 tzinfo=tzlocal()),
'last_updated_time': datetime.datetime(2022, 4, 28, 16, 50, 47, 943000, 
 tzinfo=tzlocal()),
'region': 'us-east-1',
'tags': [{'key': 'parallelcluster:version', 'value': '3.1.3'}],
'version': '3.1.3'}
. . . working . . . DELETE COMPLETE or Exception when calling describe_cluster: 
 (404)
Reason: Not Found 
 . 
 . 
 .
HTTP response body: {"message":"Cluster 'test-api-cluster' does not exist or 
  belongs to an incompatible ParallelCluster major version."}
```
3. 测试完成后,取消设置环境变量。

```
$ unset AWS_SESSION_TOKEN
unset AWS_SECRET_ACCESS_KEY
unset AWS_ACCESS_KEY_ID
```
### 步骤 6:清理

您可以使用 AWS Management Console 或 AWS CLI 删除您的 API。

- 1. 在 AWS CloudFormation 控制台中,选择 API 堆栈,然后选择删除。
- 2. 如果使用的是 AWS CLI,请运行以下命令。

使用 AWS CloudFormation。

**\$ aws cloudformation delete-stack --stack-name \${API\_STACK\_NAME}**

# 使用 Slurm 会计创建集群

了解如何使用 Slurm 会计配置和创建集群。有关更多信息,请参阅 [Slurm会计 AWS ParallelCluster。](#page-170-0)

使用 AWS ParallelCluster 命令行界面 (CLI) 或 API 时,您只需为创建或更新 AWS ParallelCluster 映 像和集群时创建的 AWS 资源付费。有关更多信息,请参阅 [AWS 使用的服务 AWS ParallelCluster。](#page-533-0)

AWS ParallelCluster 用户界面基于无服务器架构构建,在大多数情况下,您可以在 AWS 免费套餐类 别中使用它。有关更多信息,请参阅 [AWS ParallelCluster UI 成本。](#page-29-0)

在本教程中,您将使用[CloudFormation 快速创建的模板 \(us-east-1\) 来创建适用于 MySQL](https://us-east-1.console.aws.amazon.com/cloudformation/home?region=us-east-1#/stacks/create/review?stackName=pcluster-slurm-db&templateURL=https://us-east-1-aws-parallelcluster.s3.amazonaws.com/templates/1-click/serverless-database.yaml) 的无服务器 数据库。[Amazon Aurora](https://docs.aws.amazon.com/AmazonRDS/latest/AuroraUserGuide/CHAP_AuroraOverview.html)该模板指示 CloudFormation 创建所有必要的组件,以便在集群所在的 VPC 上部署 Amazon Aurora 无服务器数据库。该模板还会为集群与数据库之间的连接创建基本的网络和安 全配置。

**a** Note

从 3.3.0 版开始, AWS ParallelCluster 支持使用集群配置参数 [SlurmSettings/](#page-371-1)[数据库进](#page-377-0)行 Slurm记账。

#### **a** Note

快速创建模板用作一个示例。此模板并不涵盖 Slurm 会计数据库服务器的所有可能用例。您负 责创建配置和容量适合您的生产工作负载的数据库服务器。

先决条件:

- AWS ParallelCluster [已安装。](#page-16-0)
- AWS CLI [已安装并配置。](https://docs.aws.amazon.com/cli/latest/userguide/getting-started-install.html)
- 你有一个 A [mazon EC2 密钥对。](https://docs.aws.amazon.com/AWSEC2/latest/UserGuide/ec2-key-pairs.html)
- 您拥有具有运行 [pcluster](#page-264-0) CLI 所需[的权限](#page-70-0)的 IAM 角色。
- 您在其中部署快速创建模板的区域支持 Amazon Aurora MySQL Serverless v2。有关更多信息,请 参阅[适用于 Aurora MySQL 的 Aurora Serverless v2](https://docs.aws.amazon.com/AmazonRDS/latest/AuroraUserGuide/Concepts.Aurora_Fea_Regions_DB-eng.Feature.ServerlessV2.html#Concepts.Aurora_Fea_Regions_DB-eng.Feature.ServerlessV2.amy)。

# 步骤 1:为创建 VPC 和子网 AWS ParallelCluster

要使用所提供的Slurm会计数据库 CloudFormation 模板,您必须准备好集群的 VPC。您可以手动设 置,也可以在[使用 AWS ParallelCluster 命令行界面配置和创建集群](#page-30-0)的过程中进行设置。如果您已经使 用 AWS ParallelCluster, 则可能已经具有可用来部署集群和数据库服务器的 VPC。

# 步骤 2:创建数据库堆栈

使用[CloudFormation 快速创建模板 \(us-east-1\) 创建用于记账](https://us-east-1.console.aws.amazon.com/cloudformation/home?region=us-east-1#/stacks/create/review?stackName=pcluster-slurm-db&templateURL=https://us-east-1-aws-parallelcluster.s3.amazonaws.com/templates/1-click/serverless-database.yaml)的数据库堆栈。Slurm该模板需要以下输 入:

- 数据库服务器凭证,特别是管理员用户名和密码。
- Amazon Aurora 无服务器集群的大小。这取决于预期的集群负载。
- 网络参数,特别是目标 VPC 和子网或用于创建子网的 CIDR 块。

为您的数据库服务器选择适当的凭证和大小。对于网络选项,您必须使用 AWS ParallelCluster 集群部 署到的同一个 VPC。您可以为数据库创建子网并将其作为输入传递给模板。或者,为两个子网提供两 个不相交的 CIDR 块,然后让 CloudFormation 模板为 CIDR 块创建两个子网。确保 CIDR 块不与现有 子网重叠。如果 CIDR 块与现有子网重叠,则无法创建堆栈。

创建数据库服务器需要几分钟时间。

# 步骤 3:在启用 Slurm 会计的情况下创建集群

提供的 CloudFormation 模板会生成一个包含一些已定义输出的 CloudFormation 堆栈。从中 AWS Management Console,您可以在 CloudFormation 堆栈视图的 "输出" 选项卡中查看输出。要启用 Slurm 会计,必须在 AWS ParallelCluster 集群配置文件中使用下面的一些输出:

- DatabaseHost:用于 [SlurmSettings](#page-371-1)/[Database](#page-377-0)/[Uri](#page-378-0) 集群配置参数。
- DatabaseAdminUser:用于 [SlurmSettings](#page-371-1)/[Database](#page-377-0)/[UserName](#page-378-1) 集群配置参数值。
- DatabaseSecretArn:用于 [SlurmSettings](#page-371-1)/[Database](#page-377-0)/[PasswordSecretArn](#page-378-2) 集群配置参 数。
- DatabaseClientSecurityGroup:这是 [HeadNode](#page-312-0)/[Networking](#page-315-0)/[SecurityGroups](#page-315-1) 配置参数 中定义的附加到集群头节点的安全组。

使用输出值更新您的集群配置文件 Database 参数。使用 [pcluster](#page-264-0) CLI 创建集群。
\$ **pcluster create-cluster -n** *cluster-3.x* **-c** *path/to/cluster-config.yaml*

创建集群后,您可以开始使用 Slurm 会计命令,例如 sacctmgr 或 sacct。

# 使用外部Slurmdbd记账创建集群

学习如何使用外部记账配置和创建集群。Slurmdbd有关更多信息,请参[阅使用进行Slurm会计 AWS](https://docs.aws.amazon.com/parallelcluster/latest/ug/slurm-accounting-v3.html) [ParallelCluster。](https://docs.aws.amazon.com/parallelcluster/latest/ug/slurm-accounting-v3.html)

使用 AWS ParallelCluster 命令行界面 (CLI) 或 API 时,您只需为创建或更新 AWS ParallelCluster 映 像和集群时创建的 AWS 资源付费。有关更多信息,请参阅[使用的AWS 服务 AWS ParallelCluster。](https://docs.aws.amazon.com/parallelcluster/latest/ug/aws-services-v3.html)

AWS ParallelCluster 用户界面基于无服务器架构构建,在大多数情况下,您可以在 AWS Free Tier类 别中使用它。有关更多信息,请参阅 [AWS ParallelCluster UI 成本。](https://docs.aws.amazon.com/parallelcluster/latest/ug/install-pcui-v3.html#install-pcui-costs-v3)

在本教程中,您将使用 AWS CloudFormation 快速创建模板来创建必要的组件,以便在与集群相同的 VPC 上部署 Slurmdbd 实例。该模板为集群和数据库之间的连接创建了基本的网络和安全配置。

**a** Note

从开始version 3.10.0, AWS ParallelCluster 支持带有集群配置参数的外部 Slurmdbd。SlurmSettings / ExternelSlurmdbd

**a** Note

快速创建模板用作一个示例。此模板并未涵盖所有可能的用例。您有责任创建具有适合您的生 产工作负载的配置和容量的外部 Slurmdbd。

先决条件:

- AWS ParallelCluster [已安装。](#page-16-0)
- AWS CLI [已安装并配置。](https://docs.aws.amazon.com/cli/latest/userguide/getting-started-install.html)
- 您有一个 A [mazon 弹性计算云密钥 pair](https://docs.aws.amazon.com/AWSEC2/latest/UserGuide/ec2-key-pairs.html)。
- 您的 AWS Identity and Access Management 角色具有运行 [pcluster](#page-264-0) CLI 所需的[权限。](#page-70-0)
- 你有一个Slurm会计数据库。要逐步完成创建Slurm会计数据库的教程,请按照创[建 Slurm 会计数据](https://docs.aws.amazon.com/parallelcluster/latest/ug/tutorials_07_slurm-accounting-v3.html) [库](https://docs.aws.amazon.com/parallelcluster/latest/ug/tutorials_07_slurm-accounting-v3.html)堆栈中的步骤 1 和步骤 2 进行操作。

# 第 1 步:创建 Slurmdbd 堆栈

在本教程中,使用[CloudFormation 快速创建模板 \(](https://us-east-1.console.aws.amazon.com/cloudformation/home?region=us-east-1#/stacks/create/review?stackName=pcluster-slurm-dbd&templateURL=https://us-east-1-aws-parallelcluster.s3.amazonaws.com/templates/1-click/external-slurmdbd.json)us-east-1) 创建 Slurmdbd 堆栈。该模板需要以下 输入:

联网

- vpcID:用于启动 Slurmdbd 实例的 VPC ID。
- SubnetId:用于启动 Slurmdbd 实例的子网 ID。
- PrivatePrefix:VPC 的 CIDR 前缀。
- PrivateIp:要分配给 Slurmdbd 实例的辅助私有 IP。

### 数据库连接

- dbmsClientsG:要附加到 Slurmdbd 实例的安全组。此安全组应允许在数据库服务器和 Slurmdbd 实 例之间建立连接。
- DBMS DatabaseName:数据库的名称。
- dbmsuserName:数据库的用户名。
- DBMS PasswordSecretArn:包含数据库密码的密钥。
- dbmsuri:数据库服务器的 URI。

### 实例设置

- InstanceType:用于 slurmdbd 实例的实例类型。
- KeyName:用于 slurmdbd 实例的 Amazon EC2 密钥对。

#### Slurmdbd 设置

- AMIID:Slurmdbd 实例的 AMI。AMI 应该是 ParallelCluster AMI。 ParallelCluster AMI 的版本决定 了 Slurmdbd 的版本。
- MungeKeySecretArn: 包含 munge 密钥的密钥,用于对 Slurmdbd 和集群之间的通信进行身份验 证。
- SlurmdbdPort: slurmdbd 使用的端口号。
- EnableSlurmdbdSystemService:启用 slurmdbd 作为系统服务,让它在实例启动时运行。

### **A** Warning

如果数据库是由不同版本的创建的SlurmDB,则不要Slurmdbd将其用作系统服务。 如果数据库包含大量条目,则Slurm Database Daemon (SlurmDBD)可能需要几十分钟才能更 新数据库,并且在此时间间隔内没有响应。 升级之前SlurmDB,请对数据库进行备份。有关更多信息,请参阅 [Slurm 文档。](https://slurm.schedmd.com/quickstart_admin.html#upgrade)

## 步骤 2:创建Slurmdbd启用外部功能的集群

提供的 AWS CloudFormation 模板会生成一个包含一些已定义输出的 AWS CloudFormation 堆栈。

从中 AWS Management Console,查看 AWS CloudFormation 堆栈中的输出选项卡,以查看创建的实 体。要启用Slurm记账,必须在 AWS ParallelCluster 配置文件中使用其中一些输出:

- SlurmdbdPrivateIp: 用于 [SlurmSettings](https://docs.aws.amazon.com/parallelcluster/latest/ug/Scheduling-v3.html#Scheduling-v3-SlurmSettingss)/[ExternalSlurmdbd](https://docs.aws.amazon.com/parallelcluster/latest/ug/Scheduling-v3.html#Scheduling-v3-SlurmSettings-ExternalSlurmdbd)[/主机集群配置参数](https://docs.aws.amazon.com/parallelcluster/latest/ug/Scheduling-v3.html#yaml-Scheduling-SlurmSettings-ExternalSlurmdbd-Host)。
- SlurmdbdPort:用于 [SlurmSettings](https://docs.aws.amazon.com/parallelcluster/latest/ug/Scheduling-v3.html#Scheduling-v3-SlurmSettingss)/[ExternalSlurmdbd/](https://docs.aws.amazon.com/parallelcluster/latest/ug/Scheduling-v3.html#Scheduling-v3-SlurmSettings-ExternalSlurmdbd)P [ort](https://docs.aws.amazon.com/parallelcluster/latest/ug/Scheduling-v3.html#yaml-Scheduling-SlurmSettings-ExternalSlurmdbd-Port) 集群配置参数值。
- AccountingClientSecurityGroup:这是附加到群集头节点的安全组,在 /Networking [HeadNode/](https://docs.aws.amazon.com/parallelcluster/latest/ug/HeadNode-v3.html)配置 参数[中](https://docs.aws.amazon.com/parallelcluster/latest/ug/HeadNode-v3.html#HeadNode-v3-Networking)定义[AdditionalSecurityGroups](https://docs.aws.amazon.com/parallelcluster/latest/ug/HeadNode-v3.html#yaml-HeadNode-Networking-AdditionalSecurityGroups)。

此外,在 AWS CloudFormation 堆栈视图的 "参数" 选项卡中:

• MungeKeySecretArn: 用于 [SlurmSettings](https://docs.aws.amazon.com/parallelcluster/latest/ug/Scheduling-v3.html#Scheduling-v3-SlurmSettingss)/cl [MungeKeySecretArn](https://docs.aws.amazon.com/parallelcluster/latest/ug/Scheduling-v3.html#yaml-Scheduling-SlurmSettings-MungeKeySecretArn)uster 配置参数值。

使用输出值更新您的集群配置文件数据库参数。使用 pcluster AWS CLI 创建集群。

\$ pcluster create-cluster -n *cluster-3.x*-c *path/to/cluster-config.yaml*

创建集群后,您可以开始使用 Slurm 会计命令,例如 sacctmgr 或 sacct。

#### **A** Warning

与外部ParallelCluster之间的流量SlurmDB未加密。建议在可信网络SlurmDB中运行集群 和外部集群。

# 恢复到以前的 AWS Systems Manager 文档版本

了解如何恢复到以前的 AWS Systems Manager 文档版本。有关 SSM 文档的更多信息,请参阅 AWS Systems Manager 用户指南 中的 [AWS Systems Manager 文档](https://docs.aws.amazon.com/systems-manager/latest/userguide/sysman-ssm-docs.html)。

使用 AWS ParallelCluster 命令行界面 (CLI) 或 API 时,您只需为创建或更新 AWS ParallelCluster 映 像和集群时创建的 AWS 资源付费。有关更多信息,请参阅 [AWS 使用的服务 AWS ParallelCluster。](#page-533-0)

AWS ParallelCluster UI 基于无服务器的架构而构建,在大多数情况下,可以在 AWS Free Tier 类别中 使用。有关更多信息,请参阅 [AWS ParallelCluster UI 成本。](#page-29-0)

先决条件:

- 具有管理 SSM 文档的权限的 AWS 账户。
- [已安装并配置 AWS CLI。](https://docs.aws.amazon.com/cli/latest/userguide/getting-started-install.html)

## 恢复到以前的 SSM 文档版本

1. 在您的终端中,运行以下命令以获取您拥有的现有 SSM 文档的列表。

```
$ aws ssm list-documents --document-filter "key=Owner,value=Self"
```
- 2. 将一个 SSM 文档恢复到以前的版本。在此示例中,我们将 SessionManagerRunShell 文档恢 复到以前版本。您可以使用 SSM SessionManagerRunShell 文档自定义您启动的每个 SSM Shell会话。
	- a. 通过运行以下命令找到 SessionManagerRunShell 的 DocumentVersion 参数:

```
$ aws ssm describe-document --name "SSM-SessionManagerRunShell"
{ 
     "Document": { 
         "Hash": "...", 
         "HashType": "Sha256", 
         "Name": "SSM-SessionManagerRunShell", 
         "Owner": "123456789012", 
         "CreatedDate": "2023-02-20T19:04:32.390000+00:00", 
         "Status": "Active", 
         "DocumentVersion": "1", 
         "Parameters": [ 
\{\hspace{.1cm} \}
```

```
 "Name": "linuxcmd", 
                  "Type": "String", 
                  "Description": "The command to run on connection...", 
                  "DefaultValue": "if [ -d '/opt/parallelcluster' ]; then 
 source /opt/parallelcluster/cfnconfig; sudo su - $cfn_cluster_user; fi; /bin/
bash" 
 } 
         ], 
         "PlatformTypes": [ 
              "Windows", 
              "Linux", 
              "MacOS" 
         ], 
         "DocumentType": "Session", 
         "SchemaVersion": "1.0", 
         "LatestVersion": "2", 
         "DefaultVersion": "1", 
         "DocumentFormat": "JSON", 
         "Tags": [] 
     }
}
```
最新版本为 2。

b. 通过运行以下命令,恢复到以前的版本:

```
$ aws ssm delete-document --name "SSM-SessionManagerRunShell" --document-
version 2
```
3. 再次运行 describe-document 命令,验证文档版本是否已恢复:

```
$ aws ssm describe-document --name "SSM-SessionManagerRunShell"
{ 
     "Document": { 
         "Hash": "...", 
         "HashType": "Sha256", 
         "Name": "SSM-SessionManagerRunShell", 
         "Owner": "123456789012", 
         "CreatedDate": "2023-02-20T19:04:32.390000+00:00", 
         "Status": "Active", 
         "DocumentVersion": "1", 
         "Parameters": [ 
\{\hspace{.1cm} \}
```

```
 "Name": "linuxcmd", 
                  "Type": "String", 
                  "Description": "The command to run on connection...", 
                  "DefaultValue": "if [ -d '/opt/parallelcluster' ]; then source /
opt/parallelcluster/cfnconfig; sudo su - $cfn_cluster_user; fi; /bin/bash" 
 } 
         ], 
          "PlatformTypes": [ 
              "Windows", 
              "Linux", 
              "MacOS" 
         ], 
         "DocumentType": "Session", 
         "SchemaVersion": "1.0", 
         "LatestVersion": "1", 
         "DefaultVersion": "1", 
         "DocumentFormat": "JSON", 
         "Tags": [] 
     }
}
```
最新版本为 1。

# 使用创建集群 AWS CloudFormation

学习如何使用 AWS ParallelCluster CloudFormation 自定义资源创建集群。有关更多信息,请参阅 [AWS CloudFormation 自定义资源](#page-223-0)。

使用时 AWS ParallelCluster,您只需为创建或更新 AWS ParallelCluster 映像和集群时创建的 AWS 资 源付费。有关更多信息,请参阅 [AWS 使用的服务 AWS ParallelCluster。](#page-533-0)

先决条件:

- AWS CLI [已安装并配置。](https://docs.aws.amazon.com/cli/latest/userguide/getting-started-install.html)
- [亚马逊 EC2 密钥对。](https://docs.aws.amazon.com/AWSEC2/latest/UserGuide/ec2-key-pairs.html)
- 具有运行 [pcluster](#page-264-0) CLI 所需[的权限](#page-70-0)的 IAM 角色。

## 使用 CloudFormation 快速创建堆栈创建集群

在本教程中,您将使用快速创建堆栈来部署用于创建集群的 CloudFormation 模板和以下 AWS 资源:

- 使用 CloudFormation 快速创建 CloudFormation 堆栈创建的根堆栈。
- 嵌套 CloudFormation 堆栈,包括默认策略、默认 VPC 设置和自定义资源提供程序。
- 示例 AWS ParallelCluster 集群堆栈和您可以登录并运行作业的集群。

使用创建集群 AWS CloudFormation

- 1. 登录到 AWS Management Console。
- 2. 打开 CloudFormation [快速创建链接,](https://us-east-1.console.aws.amazon.com/cloudformation/home?region=us-east-1#/stacks/create/review?stackName=mycluster&templateURL=https://us-east-1-aws-parallelcluster.s3.amazonaws.com/parallelcluster/3.7.0/templates/1-click/cluster-example.yaml)在 CloudFormation 控制台中创建以下资源:
	- 带有 VPC 的嵌套 CloudFormation 堆栈,其中包含公有子网和私有子网,分别用于运行集群头 节点和计算节点。
	- 带有用于管理群集的 AWS ParallelCluster 自定义资源的嵌套 CloudFormation 堆栈。
	- 带有用于管理集群的默认策略的嵌套 CloudFormation 堆栈。
	- 嵌套 CloudFormation 堆栈的根堆栈。
	- 具有Slurm调度程序和已定义数量的计算节点的 AWS ParallelCluster 集群。

CloudFormation > Stacks > Create stack

#### Quick create stack

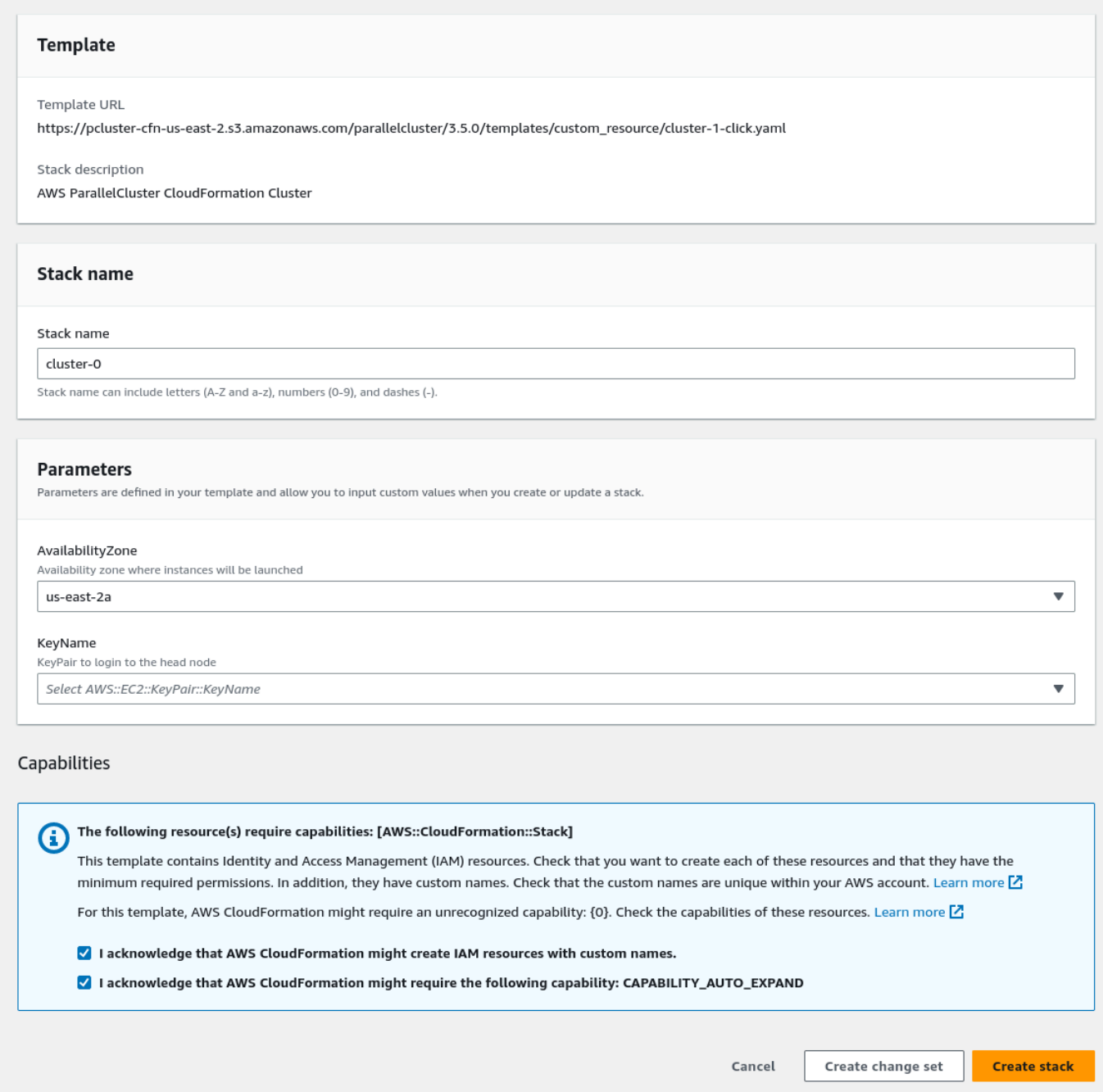

#### 3. 在快速创建堆栈参数部分,输入以下参数的值:

- a. 对于 KeyName,请输入您的 Amazon EC2 密钥对的名称。
- b. 对于 AvailabilityZone,为集群节点选择可用区,例如us-east-1a。
- 4. 在页面底部选中各个框以确认各项访问功能。
- 5. 选择创建堆栈。
- 6. 等待 CloudFormation 堆栈达到CREATE\_COMPLETE状态。

## 使用 AWS CloudFormation 命令行界面 (CLI) 创建集群

在本教程中,您将使用的 AWS 命令行界面 (CLI) 部署用于 CloudFormation 创建集群的 CloudFormation 模板。

创建以下 AWS 资源:

- 使用 CloudFormation 快速创建 CloudFormation 堆栈创建的根堆栈。
- 嵌套 CloudFormation 堆栈,包括默认策略、默认 VPC 设置和自定义资源提供程序。
- 示例 AWS ParallelCluster 集群堆栈和您可以登录并运行作业的集群。

请将*##########*(例如 *keypair*)替换为您自己的值。

#### 使用创建集群 AWS CloudFormation

1. 使用以下内容创建cluster\_template.yaml名为的 CloudFormation 模板:

```
AWSTemplateFormatVersion: '2010-09-09'
Description: > AWS ParallelCluster CloudFormation Template
Parameters: 
   KeyName: 
     Description: KeyPair to login to the head node 
     Type: AWS::EC2::KeyPair::KeyName 
   AvailabilityZone: 
     Description: Availability zone where instances will be launched 
     Type: AWS::EC2::AvailabilityZone::Name 
     Default: us-east-2a
Mappings: 
   ParallelCluster: 
     Constants: 
       Version: 3.7.0
Resources:
```

```
 PclusterClusterProvider: 
     Type: AWS::CloudFormation::Stack 
     Properties: 
       TemplateURL: !Sub 
         - https://${AWS::Region}-aws-parallelcluster.s3.${AWS::Region}.
${AWS::URLSuffix}/parallelcluster/${Version}/templates/custom_resource/cluster.yaml 
         - { Version: !FindInMap [ParallelCluster, Constants, Version] } 
   PclusterVpc: 
     Type: AWS::CloudFormation::Stack 
     Properties: 
       Parameters: 
         PublicCIDR: 10.0.0.0/24 
         PrivateCIDR: 10.0.16.0/20 
         AvailabilityZone: !Ref AvailabilityZone 
       TemplateURL: !Sub 
         - https://${AWS::Region}-aws-parallelcluster.s3.${AWS::Region}.
${AWS::URLSuffix}/parallelcluster/${Version}/templates/networking/public-private-
${Version}.cfn.json 
         - { Version: !FindInMap [ParallelCluster, Constants, Version ] } 
   PclusterCluster: 
     Type: Custom::PclusterCluster 
     Properties: 
       ServiceToken: !GetAtt [ PclusterClusterProvider , Outputs.ServiceToken ] 
       ClusterName: !Sub 'c-${AWS::StackName}' 
       ClusterConfiguration: 
         Image: 
           Os: alinux2 
         HeadNode: 
           InstanceType: t2.medium 
           Networking: 
             SubnetId: !GetAtt [ PclusterVpc , Outputs.PublicSubnetId ] 
           Ssh: 
             KeyName: !Ref KeyName 
         Scheduling: 
           Scheduler: slurm 
           SlurmQueues: 
            - Name: queue0 
             ComputeResources: 
              - Name: queue0-cr0 
                InstanceType: t2.micro 
             Networking: 
                SubnetIds:
```

```
!GetAtt [ PclusterVpc , Outputs.PrivateSubnetId ]
Outputs: 
   HeadNodeIp: 
     Description: The Public IP address of the HeadNode 
    Value: !GetAtt [ PclusterCluster, headNode.publicIpAddress ]
```
2. 运行以下 AWS CLI 命令部署 CloudFormation 堆栈以进行集群创建和管理。

```
$ aws cloudformation deploy --template-file ./cluster_template.yaml \ 
   --stack-name mycluster \ 
   --parameter-overrides KeyName=keypair \ 
                         AvailabilityZone=us-east-2b \ 
   --capabilities CAPABILITY_NAMED_IAM CAPABILITY_AUTO_EXPAND
```
## 查看 CloudFormation 集群输出

查看集 CloudFormation 群输出以获取有用的集群详细信息。添加的 ValidationMessages 属性允 许访问集群创建和更新操作中的验证消息。

- 1. 导航到[CloudFormation 控制台并](https://console.aws.amazon.com/cloudformation/home)选择包含您的 AWS ParallelCluster 自定义资源的堆栈。
- 2. 选择堆栈详细信息,然后选择输出选项卡。

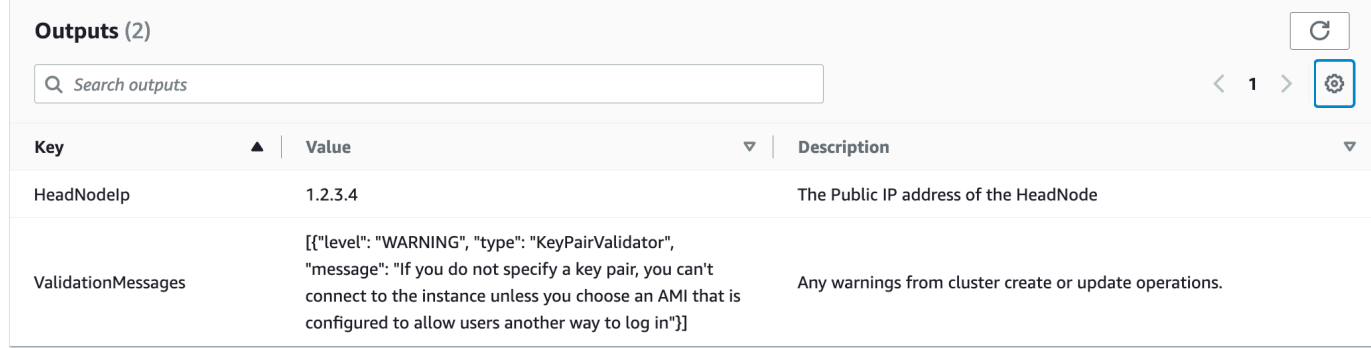

验证消息可能会被截断。有关如何检索日志的更多信息,请参阅[AWS ParallelCluster 故障排除。](#page-653-0)

## 访问您的集群

访问集群。

#### **ssh** 登录到集群头节点

1. CloudFormation 堆栈部署完成后,使用以下命令获取头节点的 IP 地址:

\$ **HEAD\_NODE\_IP=\$(aws cloudformation describe-stacks --stack-name=***mycluster* **--query "Stacks|[0].Outputs[?OutputKey=='HeadNodeIp']|[0].OutputValue" --output=text)**

您也可以从 CloudFormation 控制台集群堆栈输出选项卡中的HeadNodeIp参数中检索头节点 IP 地 址。

您可以在此处找到头节点 IP 地址,因为它是在集群 CloudFormation 模板的Outputs部分中添加 的,专门针对此示例集群。

2. 通过运行以下命令,连接集群头节点:

\$ **ssh -i** *keyname.pem* **ec2-user@\$HEAD\_NODE\_IP**

## 清理

#### 请删除集群。

1. 运行以下 AWS CLI 命令删除 CloudFormation 堆栈和集群。

\$ **aws cloudformation delete-stack --stack-name=***mycluster*

2. 通过运行以下命令,检查堆栈删除状态。

\$ **aws cloudformation describe-stacks --stack-name=***mycluster*

# <span id="page-623-0"></span>使用 Terraform 部署 ParallelCluster API

在本教程中,您将定义一个简单的 Terraform 项目来部署 API。 ParallelCluster

#### 先决条件

- Terraform v1.5.7+ 已安装。
- 具有部署 ParallelCluster API 权限的 IAM 角色。请参阅 [the section called "所需的权限"。](#page-626-0)

## 定义一个 Terraform 项目

1. 创建一个名为的目录my-pcluster-api。

您创建的所有文件都将位于此目录中。

2. 创建用于配置provider.tf AWS 提供程序的文件。

```
provider "aws" { 
   region = var.region 
   profile = var.profile
}
```
3. 使用 ParallelCluster模块创建文件main.tf以定义资源。

```
module "parallelcluster_pcluster_api" { 
  source = "aws-tf/parallelcluster/aws//modules/pcluster_api"
  version = "1.0.0"
 region = var.region
  api_stack_name = var.api_stack_name 
  api_version = var.api_version 
  deploy_pcluster_api = true 
  parameters = { 
    EnableIamAdminAccess = "true"
  }
}
```
4. 创建文件variables.tf以定义可以为此项目注入的变量。

```
variable "region" { 
  description = "The region the ParallelCluster API is deployed in." 
  type = string 
 default = "us-east-1"}
variable "profile" { 
 type = string
  description = "The AWS profile used to deploy the clusters." 
 default = null}
variable "api_stack_name" { 
 type = string description = "The name of the CloudFormation stack used to deploy the 
 ParallelCluster API." 
 default = "ParallelCluster"
```
}

```
variable "api version" {
 type = string
  description = "The version of the ParallelCluster API."
}
```
5. 创建文件terraform.tfvars以设置变量的任意值。

下面的文件us-east-1使用堆栈名称部署了 ParallelCluster API 3.10.0。MyParallelClusterAPI-310您将能够使用其堆栈名称来引用此 ParallelCluster API 部署。

```
region = "us-east-1"
api_stack_name = "MyParallelClusterAPI-310"
api_version = "3.10.0"
```
6. 创建文件outputs.tf以定义此项目返回的输出。

```
output "pcluster_api_stack_outputs" { 
   value = module.parallelcluster_pcluster_api.stack_outputs
}
```
项目目录是:

```
my-pcluster-api
### main.tf - Terraform entrypoint to define the resources using the
 ParallelCluster module.
### outputs.tf - Defines the outputs returned by Terraform.
### providers.tf - Configures the AWS provider.
### terraform.tfvars - Set the arbitrary values for the variables, i.e. region, 
  PCAPI version, PCAPI stack name
### variables.tf - Defines the variables, e.g. region, PCAPI version, PCAPI stack 
  name.
```
## 部署 API

要部署 API,请按顺序运行标准的 Terraform 命令。

1. 构建项目:

terraform init

2. 定义部署计划:

terraform plan -out tfplan

3. 部署计划:

terraform apply tfplan

# <span id="page-626-0"></span>所需的权限

你需要以下权限才能使用 Terraform 部署 ParallelCluster API:

```
{ 
     "Version": "2012-10-17", 
     "Statement": [ 
          { 
              "Action": [ 
                   "cloudformation:DescribeStacks", 
                   "cloudformation:GetTemplate" 
              ], 
              "Resource": "arn:PARTITION:cloudformation:REGION:ACCOUNT:stack/*", 
              "Effect": "Allow", 
              "Sid": "CloudFormationRead" 
         }, 
          { 
              "Action": [ 
                   "cloudformation:CreateStack", 
                   "cloudformation:DeleteStack", 
                   "cloudformation:CreateChangeSet" 
              ], 
              "Resource": "arn:PARTITION:cloudformation:REGION:ACCOUNT:stack/
MyParallelClusterAPI*", 
              "Effect": "Allow", 
              "Sid": "CloudFormationWrite" 
          }, 
          { 
              "Action": [ 
                   "cloudformation:CreateChangeSet" 
              ],
```

```
 "Resource": [ 
                   "arn:PARTITION:cloudformation:REGION:aws:transform/Include", 
                  "arn:PARTITION:cloudformation:REGION:aws:transform/
Serverless-2016-10-31" 
              ], 
              "Effect": "Allow", 
              "Sid": "CloudFormationTransformWrite" 
         }, 
          { 
              "Action": [ 
                  "s3:GetObject" 
              ], 
              "Resource": [ 
                  "arn:PARTITION:s3:::*-aws-parallelcluster/parallelcluster/*/api/
ParallelCluster.openapi.yaml", 
                  "arn:PARTITION:s3:::*-aws-parallelcluster/parallelcluster/*/layers/aws-
parallelcluster/lambda-layer.zip" 
              ], 
              "Effect": "Allow", 
              "Sid": "S3ParallelClusterArtifacts" 
         }, 
          { 
              "Action": [ 
                  "iam:CreateRole", 
                  "iam:DeleteRole", 
                  "iam:GetRole", 
                  "iam:CreatePolicy", 
                  "iam:DeletePolicy", 
                  "iam:GetPolicy", 
                  "iam:GetRolePolicy", 
                  "iam:AttachRolePolicy", 
                  "iam:DetachRolePolicy", 
                  "iam:PutRolePolicy", 
                  "iam:DeleteRolePolicy", 
                  "iam:ListPolicyVersions" 
              ], 
              "Resource": [ 
                  "arn:PARTITION:iam::ACCOUNT:role/*", 
                  "arn:PARTITION:iam::ACCOUNT:policy/*" 
              ], 
              "Effect": "Allow", 
              "Sid": "IAM" 
         }, 
          {
```

```
 "Action": [ 
                   "iam:PassRole" 
              ], 
              "Resource": [ 
                   "arn:PARTITION:iam::ACCOUNT:role/ParallelClusterLambdaRole-*", 
                   "arn:PARTITION:iam::ACCOUNT:role/APIGatewayExecutionRole-*" 
              ], 
              "Effect": "Allow", 
              "Sid": "IAMPassRole" 
          }, 
          { 
              "Action": [ 
                   "lambda:CreateFunction", 
                   "lambda:DeleteFunction", 
                   "lambda:GetFunction", 
                   "lambda:PublishLayerVersion", 
                   "lambda:DeleteLayerVersion", 
                   "lambda:GetLayerVersion", 
                   "lambda:TagResource", 
                   "lambda:UntagResource" 
              ], 
              "Resource": [ 
                   "arn:PARTITION:lambda:REGION:ACCOUNT:layer:PCLayer-*", 
                   "arn:PARTITION:lambda:REGION:ACCOUNT:function:*-
ParallelClusterFunction-*" 
              ], 
              "Effect": "Allow", 
              "Sid": "Lambda" 
          }, 
          { 
              "Action": [ 
                   "logs:CreateLogGroup", 
                   "logs:DeleteLogGroup", 
                   "logs:DescribeLogGroups", 
                   "logs:PutRetentionPolicy", 
                   "logs:TagLogGroup", 
                   "logs:UntagLogGroup" 
              ], 
              "Resource": [ 
                   "arn:PARTITION:logs:REGION:ACCOUNT:log-group:/aws/lambda/*-
ParallelClusterFunction-*" 
              ], 
              "Effect": "Allow", 
              "Sid": "Logs"
```
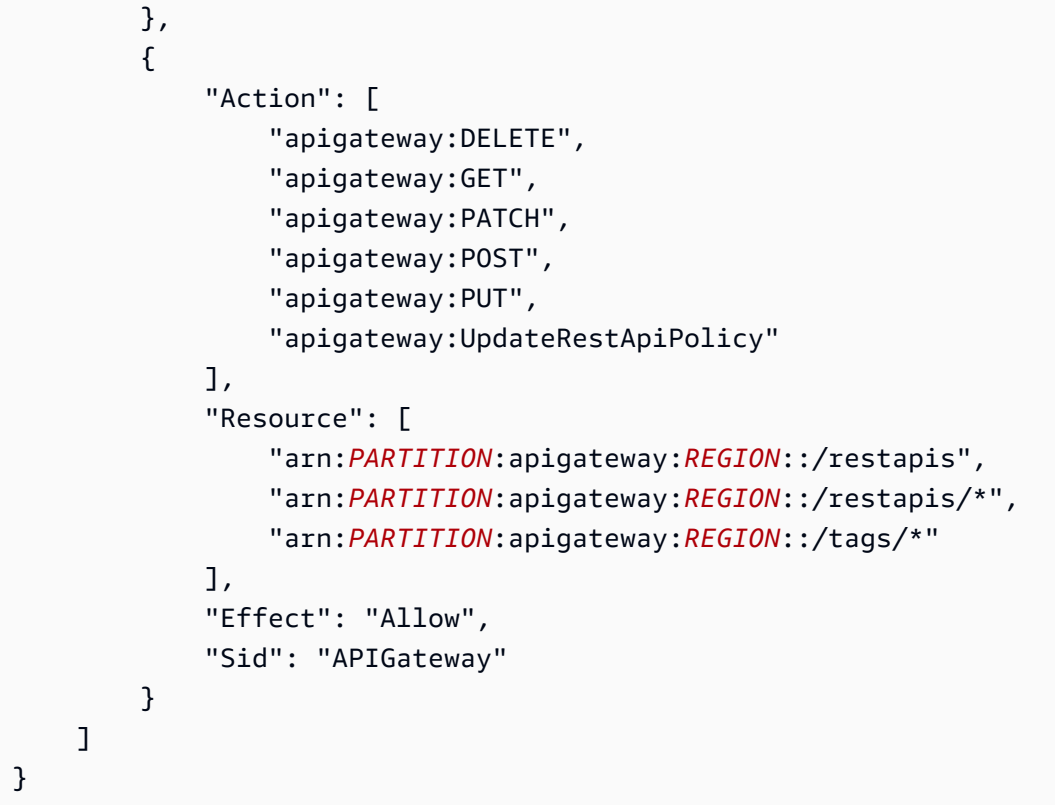

# <span id="page-629-0"></span>使用 Terraform 创建集群

使用时 AWS ParallelCluster,您只需为创建或更新 AWS ParallelCluster 映像和集群时创建的 AWS 资 源付费。有关更多信息,请参阅 [the section called "AWS 使用的服务 AWS ParallelCluster"。](#page-533-0)

### 先决条件

- Terraform v1.5.7+ 已安装。
- [the section called "AWS ParallelCluster API"](#page-231-0)v3.8.0+ 已部署在您的账户中。请参阅 [the section](#page-623-0)  [called "使用 Terraform 部署 ParallelCluster API"。](#page-623-0)
- 具有调用 ParallelCluster API 权限的 IAM 角色。请参阅 [必需权限]

# 定义一个 Terraform 项目

在本教程中,您将定义一个简单的 Terraform 项目来部署集群。

1. 创建一个名为的目录my-clusters。

您创建的所有文件都将位于此目录中。

2. 创建文件terraform.tf以导入 ParallelCluster 提供程序。

```
terraform { 
   required_version = ">= 1.5.7" 
   required_providers { 
     aws-parallelcluster = { 
       source = "aws-tf/aws-parallelcluster" 
       version = "1.0.0" 
     } 
   }
}
```
3. 创建文件providers.tf以配置 ParallelCluster 和 AWS 提供程序。

```
provider "aws" { 
  region = var.region 
  profile = var.profile
}
provider "aws-parallelcluster" { 
 region = var.region
  profile = var.profile 
  api_stack_name = var.api_stack_name 
  use_user_role = true
}
```
4. 使用 ParallelCluster模块创建文件main.tf以定义资源。

```
module "pcluster" { 
  source = "aws-tf/parallelcluster/aws" 
  version = "1.0.0" 
 region = var.region
  api_stack_name = var.api_stack_name 
 api_version = var.api_version
  deploy_pcluster_api = false 
 template_vars = local.config_vars
  cluster_configs = local.cluster_configs 
  config_path = "config/clusters.yaml"
}
```
5. 创建文件clusters.tf以将多个集群定义为 Terraform 局部变量。

**a** Note

可以在cluster\_config元素中定义多个聚类。对于每个群集,您可以在局部 变量中显式定义群集属性(请参阅DemoCluster01)或引用外部文件(请参 阅DemoCluster02)。

要查看可在配置元素中设置的群集属性,请参阅[the section called "集群配置文件"。](#page-307-0)

要查看您可以为创建集群设置的选项,请参阅the section called "[pcluster create](#page-268-0)[cluster](#page-268-0)"。

```
locals { 
   cluster_configs = { 
     DemoCluster01 : { 
       region : local.config_vars.region 
       rollbackOnFailure : false 
       validationFailureLevel : "WARNING" 
       suppressValidators : [ 
         "type:KeyPairValidator" 
      \mathbf{I} configuration : { 
         Region : local.config_vars.region 
         Image : { 
           Os : "alinux2" 
         } 
         HeadNode : { 
            InstanceType : "t3.small" 
           Networking : { 
              SubnetId : local.config_vars.subnet 
           } 
           Iam : { 
              AdditionalIamPolicies : [ 
                { Policy : "arn:aws:iam::aws:policy/AmazonSSMManagedInstanceCore" } 
 ] 
 } 
         } 
         Scheduling : { 
            Scheduler : "slurm" 
           SlurmQueues : [{ 
              Name : "queue1"
```

```
 CapacityType : "ONDEMAND" 
             Networking : { 
              SubnetIds : [local.config_vars.subnet]
 } 
             Iam : { 
               AdditionalIamPolicies : [ 
                 { Policy : "arn:aws:iam::aws:policy/AmazonSSMManagedInstanceCore" } 
 ] 
 } 
             ComputeResources : [{ 
               Name : "compute" 
               InstanceType : "t3.small" 
               MinCount : "1" 
               MaxCount : "4" 
             }] 
           }] 
           SlurmSettings : { 
             QueueUpdateStrategy : "TERMINATE" 
           } 
         } 
       } 
     } 
     DemoCluster02 : { 
       configuration : "config/cluster_config.yaml" 
     } 
   }
}
```
6. 创建文件config/clusters.yaml以将多个集群定义为 YAML 配置。

```
DemoCluster03: 
   region: ${region} 
   rollbackOnFailure: true 
   validationFailureLevel: WARNING 
   suppressValidators: 
     - type:KeyPairValidator 
   configuration: config/cluster_config.yaml
DemoCluster04: 
   region: ${region} 
   rollbackOnFailure: false 
   configuration: config/cluster_config.yaml
```
7. 创建文件config/cluster\_config.yaml,这是一个标准 ParallelCluster 配置文件,可以在其 中注入 Terraform 变量。

要查看可在配置元素中设置的群集属性,请参阅[the section called "集群配置文件"。](#page-307-0)

```
Region: ${region}
Image: 
 Os: alinux2
HeadNode: 
 InstanceType: t3.small 
 Networking: 
    SubnetId: ${subnet} 
  Iam: 
    AdditionalIamPolicies: 
      - Policy: arn:aws:iam::aws:policy/AmazonSSMManagedInstanceCore
Scheduling: 
 Scheduler: slurm 
  SlurmQueues: 
    - Name: queue1 
      CapacityType: ONDEMAND 
      Networking: 
        SubnetIds: 
           - ${subnet} 
      Iam: 
        AdditionalIamPolicies: 
           - Policy: arn:aws:iam::aws:policy/AmazonSSMManagedInstanceCore 
      ComputeResources: 
        - Name: compute 
           InstanceType: t3.small 
           MinCount: 1 
           MaxCount: 5 
  SlurmSettings: 
    QueueUpdateStrategy: TERMINATE
```
8. 创建文件clusters\_vars.tf以定义可以注入到集群配置中的变量。

此文件允许您定义可在集群配置中使用的动态值,例如区域和子网。

此示例直接从项目变量中检索值,但您可能需要使用自定义逻辑来确定它们。

```
locals { 
  config\_vars = { subnet = var.subnet_id
```

```
 region = var.cluster_region 
   }
}
```
9. 创建文件variables.tf以定义可以为此项目注入的变量。

```
variable "region" { 
   description = "The region the ParallelCluster API is deployed in." 
  type = string 
 default = "us-east-1"}
variable "cluster_region" { 
 description = "The region the clusters will be deployed in." 
 type = string 
  default = "us-east-1"
}
variable "profile" { 
  type = string 
  description = "The AWS profile used to deploy the clusters." 
 default = null}
variable "subnet_id" { 
  type = string 
  description = "The id of the subnet to be used for the ParallelCluster 
 instances."
}
variable "api_stack_name" { 
  type = string 
 description = "The name of the CloudFormation stack used to deploy the 
 ParallelCluster API." 
  default = "ParallelCluster"
}
variable "api_version" { 
  type = string 
   description = "The version of the ParallelCluster API."
}
```
10. 创建文件terraform.tfvars以设置变量的任意值。

下面的文件使用现有 ParallelCluster API 3.10.0 在子网eu-west-1中部署 集群subnet-123456789,该API 3.10.0 已使用堆栈名称部署在子网中useast-1。MyParallelClusterAPI-310

```
region = "us-east-1"
api_stack_name = "MyParallelClusterAPI-310"
api_version = "3.10.0"
cluster_region = "eu-west-1"
subnet_id = "subnet-123456789"
```
11. 创建文件outputs.tf以定义此项目返回的输出。

```
output "clusters" { 
   value = module.pcluster.clusters
}
```
#### 项目目录是:

```
my-clusters
### config
# ### cluster_config.yaml - Cluster configuration, where terraform variables can
 be injected..
# ### clusters.yaml - File listing all the clusters to deploy.
### clusters.tf - Clusters defined as Terraform local variables.
### clusters_vars.tf - Variables that can be injected into cluster configurations.
### main.tf - Terraform entrypoint where the ParallelCluster module is configured.
### outputs.tf - Defines the cluster as a Terraform output.
### providers.tf - Configures the providers: ParallelCluster and AWS.
### terraform.tf - Import the ParallelCluster provider.
### terraform.tfvars - Defines values for variables, e.g. region, PCAPI stack name.
### variables.tf - Defines the variables, e.g. region, PCAPI stack name.
```
## 部署集群

要部署集群,请按顺序运行标准的 Terraform 命令。

### **a** Note

此示例假设您已经在账户中部署了 ParallelCluster API。

1. 构建项目:

terraform init

2. 定义部署计划:

terraform plan -out tfplan

3. 部署计划:

terraform apply tfplan

## 使用集群部署 ParallelCluster API

如果您尚未部署 ParallelCluster API, 但想将其与集群一起部署, 请更改以下文件:

• main.tf

```
module "pcluster" { 
  source = "aws-tf/aws/parallelcluster" 
  version = "1.0.0" 
 region = var.region
  api_stack_name = var.api_stack_name 
 api_version = var.api_version
  deploy_pcluster_api = true
 template_vars = local.config_vars
  cluster_configs = local.cluster_configs 
  config_path = "config/clusters.yaml"
}
```
• providers.tf

provider "aws-parallelcluster" {

```
 region = var.region 
   profile = var.profile 
   endpoint = module.pcluster.pcluster_api_stack_outputs.ParallelClusterApiInvokeUrl 
   role_arn = module.pcluster.pcluster_api_stack_outputs.ParallelClusterApiUserRole
}
```
所需的权限

您需要以下权限才能使用 Terraform 部署集群:

- 担任 ParallelCluster API 角色,该角色负责与 ParallelCluster API 交互
- 描述 ParallelCluster API 的 AWS CloudFormation 堆栈以验证其存在并检索其参数和输出

```
{ 
     "Version": "2012-10-17", 
     "Statement": [ 
          { 
               "Action": "sts:AssumeRole", 
               "Resource": "arn:PARTITION:iam::ACCOUNT:role/PCAPIUserRole-*", 
               "Effect": "Allow", 
               "Sid": "AssumePCAPIUserRole" 
          }, 
          { 
              "Action": [ 
                   "cloudformation:DescribeStacks" 
              ], 
               "Resource": "arn:PARTITION:cloudformation:REGION:ACCOUNT:stack/*", 
               "Effect": "Allow", 
               "Sid": "CloudFormation" 
          } 
    \mathbf{I}}
```
# 使用 Terraform 创建自定义 AMI

使用时 AWS ParallelCluster,您只需为创建或更新 AWS ParallelCluster 映像和集群时创建的 AWS 资 源付费。有关更多信息,请参阅 [the section called "AWS 使用的服务 AWS ParallelCluster"。](#page-533-0)

先决条件

- Terraform v1.5.7+ 已安装。
- [the section called "AWS ParallelCluster API"](#page-231-0)v3.8.0+ 已部署在您的账户中。请参阅 [the section](#page-629-0)  [called "使用 Terraform 创建集群"。](#page-629-0)
- 具有调用 ParallelCluster API 权限的 IAM 角色。请参阅 [the section called "所需的权限"。](#page-641-0)

## 定义一个 Terraform 项目

在本教程中,您将定义一个简单的 Terraform 项目来部署自定义 ParallelCluster AMI。

1. 创建一个名为的目录my-amis。

您创建的所有文件都将位于此目录中。

2. 创建文件terraform.tf以导入 ParallelCluster 提供程序。

```
terraform { 
  required_version = ">= 1.5.7" required_providers { 
     aws-parallelcluster = { 
       source = "aws-tf/aws-parallelcluster" 
       version = "1.0.0" 
     } 
   }
}
```
3. 创建用于配置 ParallelCluster 和 AWS 提供程序的文件providers.tf。

```
provider "aws" { 
   region = var.region 
   profile = var.profile
}
provider "aws-parallelcluster" { 
   region = var.region 
   profile = var.profile 
   api_stack_name = var.api_stack_name 
   use_user_role = true
}
```
4. 使用 ParallelCluster模块创建文件main.tf以定义资源。

要查看可在image\_configuration元素中设置的图像属性,请参阅[the section called "构建映像](#page-425-0) [配置文件"。](#page-425-0)

要查看可以为图像创建设置的选项,例如image\_id和rollback\_on\_failure,请参[阅the](#page-265-0) section called "[pcluster build-image](#page-265-0)"。

```
data "aws-parallelcluster_list_official_images" "parent_image" { 
   region = var.region 
   os = var.os 
   architecture = var.architecture
}
resource "aws-parallelcluster_image" "demo01" { 
  image_id = "demo01" image_configuration = yamlencode({ 
     "Build":{ 
       "InstanceType": "c5.2xlarge", 
       "ParentImage": data.aws-
parallelcluster_list_official_images.parent_image.official_images[0].amiId, 
       "UpdateOsPackages": {"Enabled": false} 
     } 
   }) 
   rollback_on_failure = false
}
```
5. 创建文件variables.tf以定义可以为此项目注入的变量。

```
variable "region" { 
  description = "The region the ParallelCluster API is deployed in." 
 type = string
 default = "us-east-1"}
variable "profile" { 
 type = string
  description = "The AWS profile used to deploy the clusters." 
 default = null}
variable "api_stack_name" { 
 type = string
```

```
 description = "The name of the CloudFormation stack used to deploy the 
 ParallelCluster API." 
  default = "ParallelCluster"
}
variable "api_version" { 
 type = string
  description = "The version of the ParallelCluster API."
}
variable "os" { 
 type = string description = "The OS of the ParallelCluster image."
}
variable "architecture" { 
 type = string
  description = "The architecture of the ParallelCluster image."
}
```
6. 创建文件terraform.tfvars以设置变量的任意值。

在下面的文件中,us-east-1基于适用于 x86\_64 架构的 Amazon Linux 2,使用现有 ParallelCluster API 3.10.0 部署自定义 AMI,该API 3.10.0 已经部署在堆栈名称中。us-east-1 MyParallelClusterAPI-310

```
region = "us-east-1"
api_stack_name = "MyParallelClusterAPI-310"
api\_version = "3.10.0"os = "alinux2"
architecture = "x86_64"
```
7. 创建文件outputs.tf以定义此项目返回的输出。

```
output "parent_image" { 
  value = data.aws-
parallelcluster_list_official_images.parent_image.official_images[0]
}
output "custom_image" { 
   value = aws-parallelcluster_image.demo01
```
}

#### 项目目录是:

```
my-amis
### main.tf - Terraform entrypoint where the ParallelCluster module is configured.
### outputs.tf - Defines the cluster as a Terraform output.
### providers.tf - Configures the providers: ParallelCluster and AWS.
### terraform.tf - Import the ParallelCluster provider.
### terraform.tfvars - Defines values for variables, e.g. region, PCAPI stack name.
### variables.tf - Defines the variables, e.g. region, PCAPI stack name.
```
## 部署 AMI

要部署 AMI,请按顺序运行标准的 Terraform 命令。

1. 构建项目:

terraform init

2. 定义部署计划:

terraform plan -out tfplan

3. 部署计划:

terraform apply tfplan

## <span id="page-641-0"></span>所需的权限

您需要以下权限才能使用 Terraform 部署自定义 AMI:

- 担任 ParallelCluster API 角色,该角色负责与 ParallelCluster API 交互
- 描述 ParallelCluster API 的 AWS CloudFormation 堆栈,以验证其存在并检索其参数和输出

```
{ 
     "Version": "2012-10-17", 
     "Statement": [
```

```
 { 
               "Action": "sts:AssumeRole", 
              "Resource": "arn:PARTITION:iam::ACCOUNT:role/PCAPIUserRole-*", 
              "Effect": "Allow", 
              "Sid": "AssumePCAPIUserRole" 
          }, 
          { 
              "Action": [ 
                   "cloudformation:DescribeStacks" 
              ], 
              "Resource": "arn:PARTITION:cloudformation:REGION:ACCOUNT:stack/*", 
              "Effect": "Allow", 
              "Sid": "CloudFormation" 
          } 
     ]
}
```
# AWS ParallelCluster用户界面与身份中心集成

本教程的目标是演示如何将用户AWS ParallelCluster界面与 IAM Identity Center 集成,以实现单点登 录解决方案,该解决方案可统一可与AWS ParallelCluster集群共享的 Active Directory 中的用户。

使用 AWS ParallelCluster 时,您只需为创建或更新 AWS ParallelCluster 映像和集群时创建的 AWS 资源付费。有关更多信息,请参阅[AWS 使用的服务 AWS ParallelCluster:](#page-533-0)

先决条件:

- 现有 AWS ParallelCluster UI,可以按[照此处的说明进行安装。](https://docs.aws.amazon.com/parallelcluster/latest/ug/install-pcui-v3.html)
- 现有的托管 Active Directory,最好也用[于集成AWS ParallelCluster。](https://docs.aws.amazon.com/parallelcluster/latest/ug/tutorials_05_multi-user-ad.html)

# 启用 IAM Identity Center

如果您已经将身份中心连接到您的AWS Managed Microsoft AD(Active Directory),则可以使用该身 份中心,并且可以跳至将您的应用程序添加到 IAM 身份中心部分。

如果您尚未将身份中心连接到AWS Managed Microsoft AD,请按照以下步骤进行设置。

启用身份中心

1. 在控制台中,导航到 IAM 身份中心。(请确保您位于您所在的地区AWS Managed Microsoft AD。)

2. 单击 "启用" 按钮,这可能会询问您是否要启用组织,这是一项要求,因此您可以选择启用它。注 意:这将向您的账户管理员发送一封确认电子邮件,您应点击链接进行确认。

将身份中心连接到托管 AD

- 1. 在启用身份中心后的下一页上,您应该会看到建议的设置步骤,在步骤 1 下,选择选择您的身份 来源。
- 2. 在 "身份来源" 部分,单击 "操作" 下拉菜单(右上角),然后选择 "更改身份来源"。
- 3. 选择 "活动目录"。
- 4. 在 "现有目录" 下,选择您的目录。
- 5. 单击下一步。
- 6. 查看您的更改,滚动到底部,在文本框中键入 "接受" 进行确认,然后单击 "更改身份来源"。
- 7. 等待更改完成,然后您应该会在顶部看到一个绿色横幅。

将用户和群组同步到 Identity Center

1. 在绿色横幅中,单击 "启动引导式安装"(右上角的按钮)

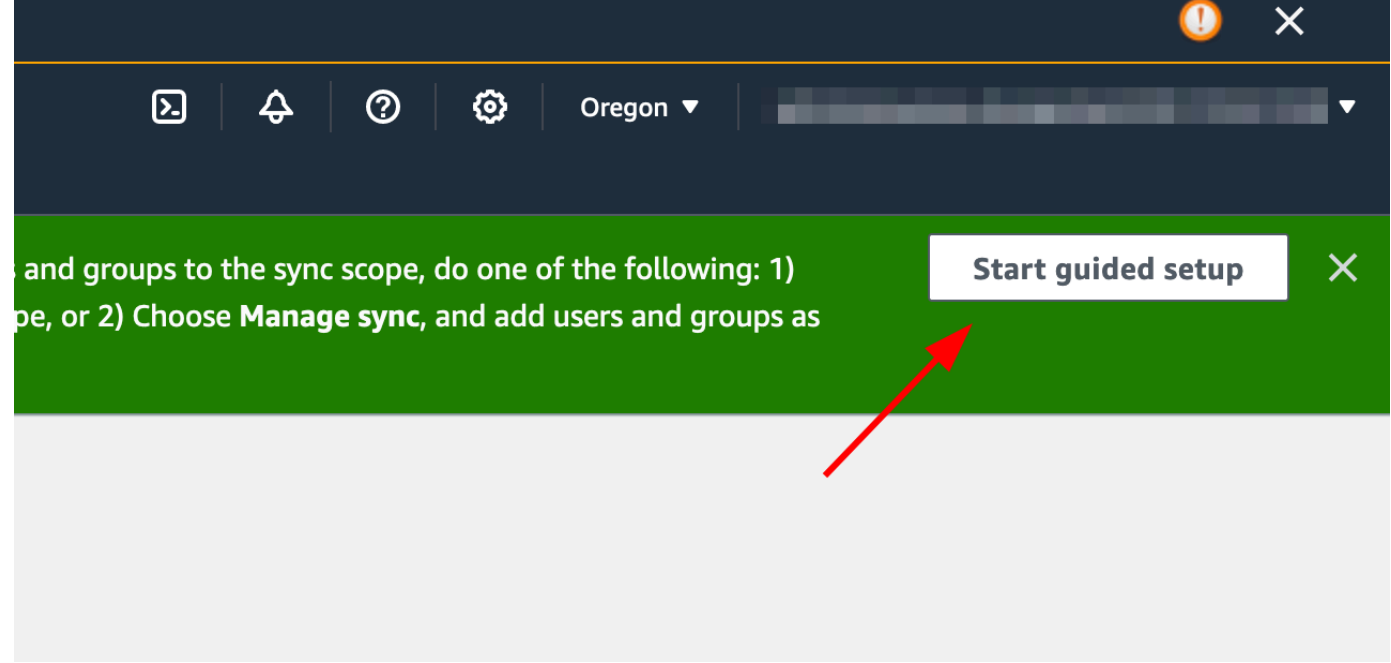

- 2. 在 "配置属性映射" 中,单击 "下一步"
- 3. 在 "配置同步范围" 部分,键入要同步到身份中心的用户的姓名,然后单击 "添加"
- 4. 添加完用户和群组后,单击 "下一步"

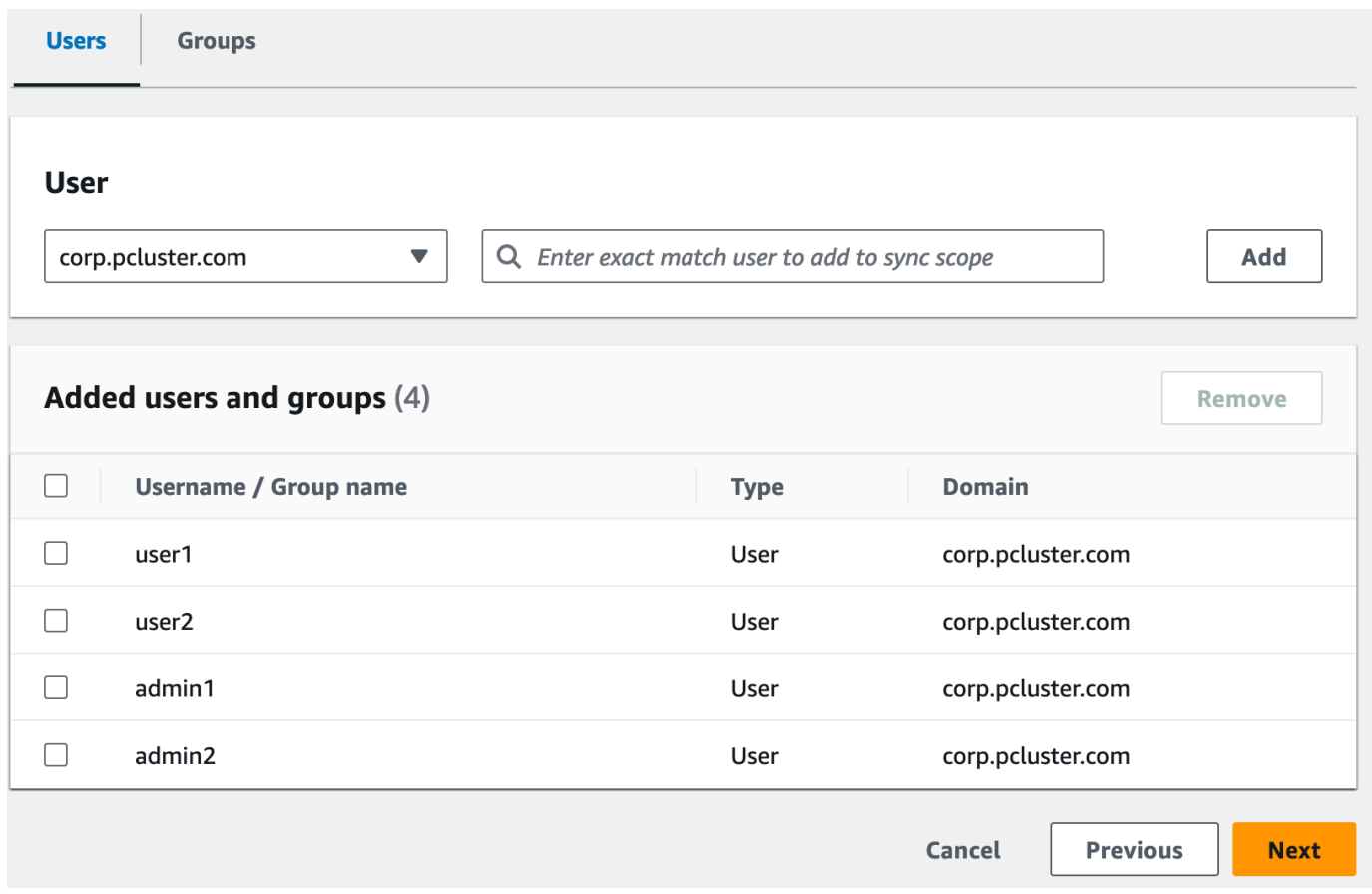

- 5. 查看您的更改,然后单击 "保存配置"
- 6. 如果您在下一个屏幕中看到有关用户未同步的警告,请选择右上角的 "恢复同步" 按钮。
- 7. 接下来,要启用用户,请在左侧的 "用户" 选项卡中,选择一个用户,然后单击 "启用用户访问权 限" > "启用用户访问权限"

注意:如果顶部有警告横幅,则可能需要选择 "恢复同步",然后等待用户同步(尝试刷新按钮查看 他们是否已同步)。

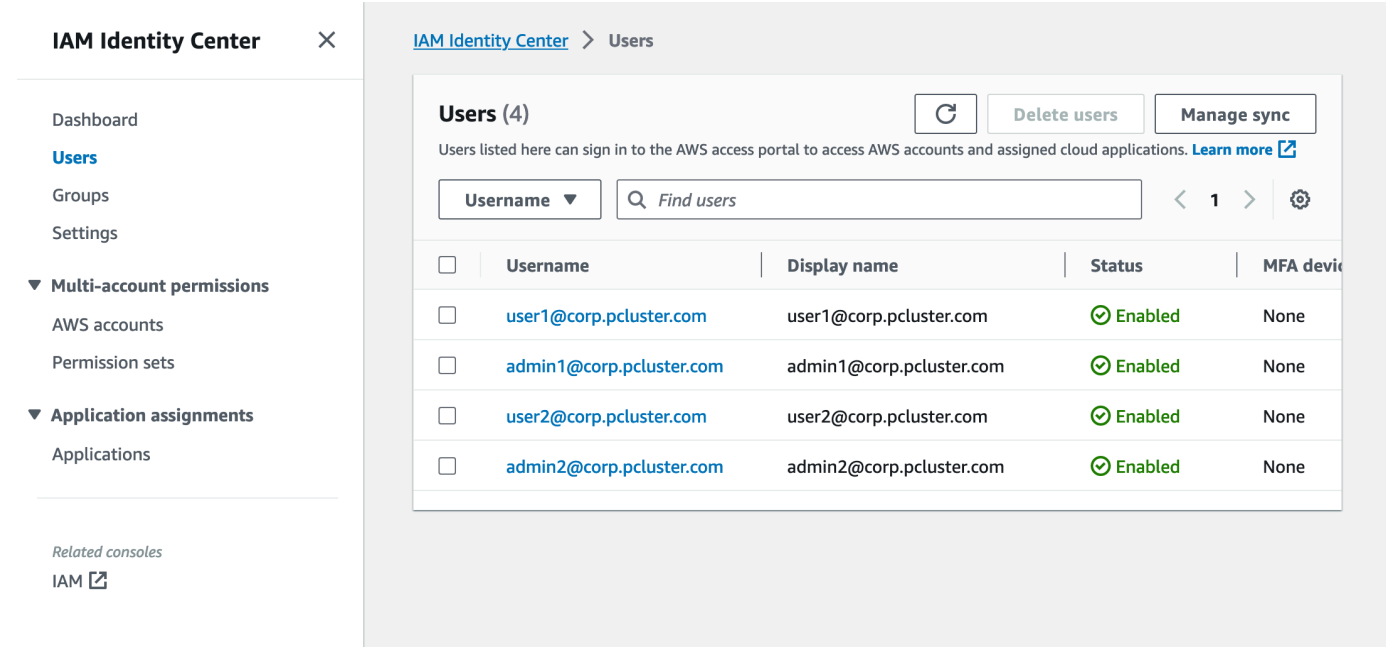

## 将您的应用程序添加到 IAM 身份中心

将用户与 IAM Identity Center 同步后,您需要添加新的应用程序。这将配置哪些启用 SSO 的应用程序 可从您的 IAM 身份中心门户中使用。在这种情况下,我们将添加AWS ParallelCluster用户界面作为应 用程序,而 IAM Identity Center 将作为身份提供商。

下一步将AWS ParallelCluster用户界面作为应用程序添加到 IAM 身份中心。 AWS ParallelClusterUI 是 一个 Web 门户,可帮助用户管理其集群。有关更多信息,请参阅 [AWS ParallelClusterUI](https://docs.aws.amazon.com/parallelcluster/latest/ug/pcui-using-v3.html)。

在 Identity Center 中设置应用程序

- 1. 在 IAM 身份中心 > 应用程序下(位于左侧菜单栏中,点击应用程序)
- 2. 单击 "添加应用程序"
- 3. 选择添加自定义 SAML 2.0 应用程序
- 4. 单击 "下一步"
- 5. 选择您要使用的显示名称和描述(例如 PC AWS ParallelCluster UI 和 UI)
- 6. 在 IAM Identity Center 元数据下,复制 IAM Identity Center SAML 元数据文件的链接并保存以备 后用,这将在网络应用程序上配置 SSO 时使用
- 7. 在 "应用程序属性" 下的 "应用程序起始 URL" 中,输入您的 PCUI 地址。这可以通过进入 CloudFormation 控制台,选择与 PCUI 对应的堆栈(例如 parallelcluster-ui),然后前往 "输出" 选项卡查找 uiUrl 来找到 ParallelCluster

例如 https://m2iwazsi1j.execute-api.us-east-1.amazonaws.com

- 8. 在应用程序元数据下,选择手动键入您的元数据值。然后提供以下值。
	- a. 重要提示:请务必将域前缀、区域和 userpool-id 值替换为特定于您的环境的信息。
	- b. 可以通过打开 Amazon Cognito > 用户池控制台来获取域名前缀、区域和用户池 ID

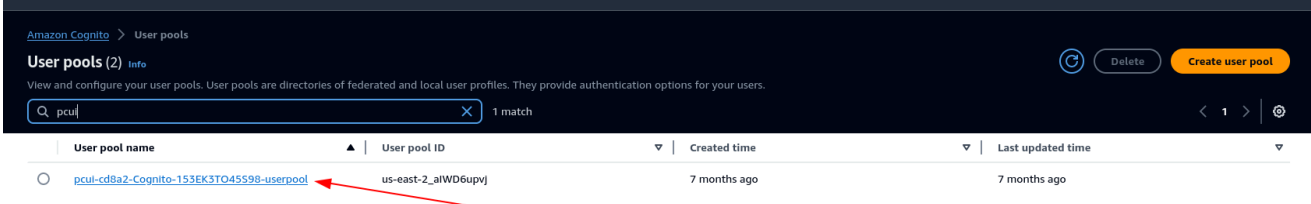

- c. 选择与 PCUI 对应的用户池(其用户池名称将像 pcui-cd8a2-cognito-153ek3to45s98 userPool)
- d. 导航到 "应用程序集成"

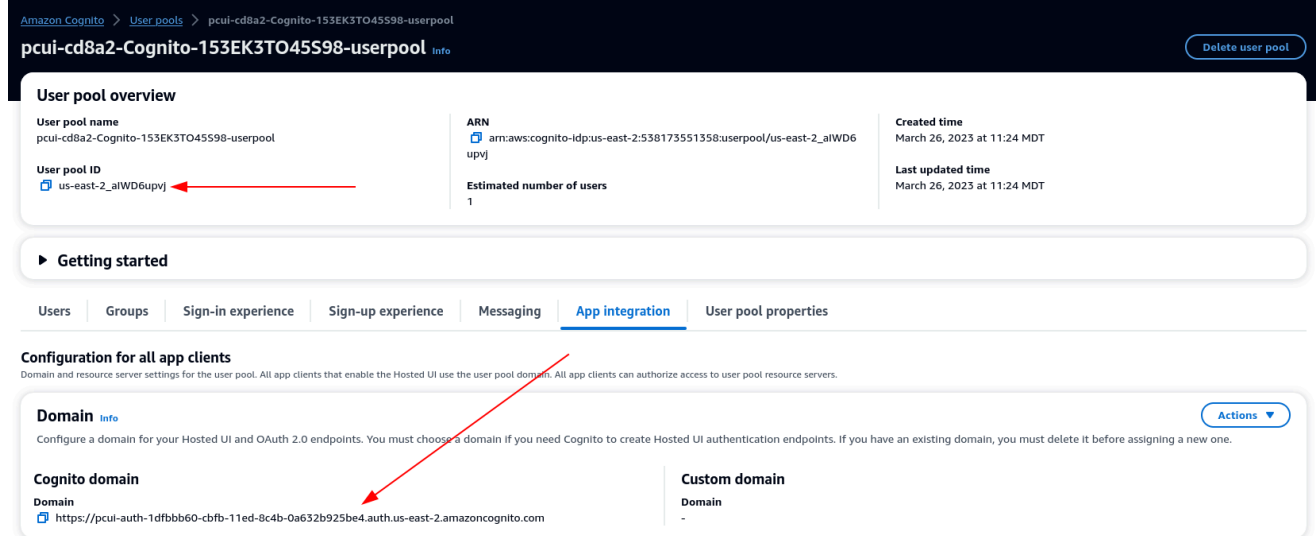

9. 应用程序断言消费者服务 (ACS) 网址:https://<domain-prefix>.auth。 <region>.amazoncognito.com/saml2/idpresponse

应用程序 SAML 受众:urn: amazon: cognito: sp: <userpool-id>

- 10. 选择提交。然后,转到您添加的应用程序的 "详细信息" 页面。
- 11. 选择 "操作" 下拉列表并选择 "编辑属性映射"。然后,提供以下属性。
	- a. 应用程序中的用户属性:主题(注意:主题已预先填写。) → 映射到 IAM Identity Center 中 的此字符串值或用户属性:\$ {user: email},格式:emailAd dress

b. 应用程序中的用户属性:电子邮件 → 映射到 IAM Identity Center 中的此字符串值或用户属 性·\$ {user: email} 格式·未指定

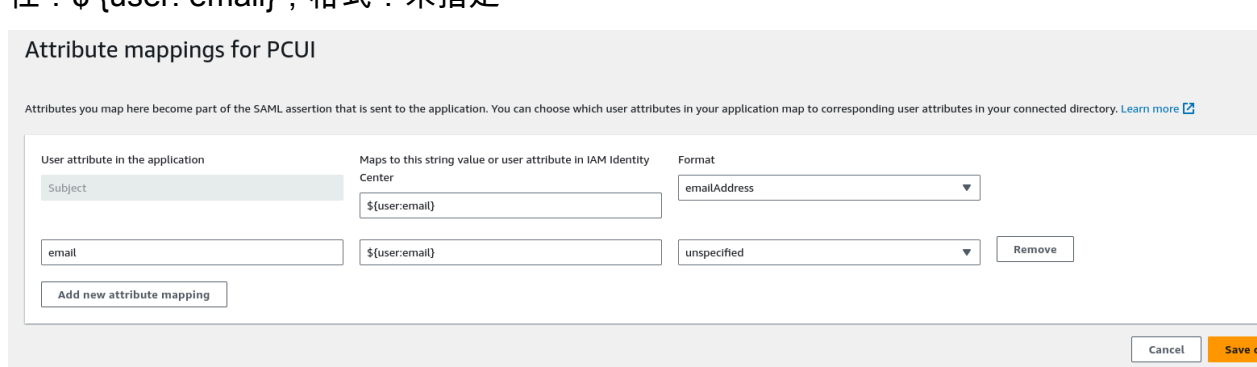

- 12. 保存您的更改。
- 13. 选择"分配用户"按钮,然后将您的用户分配给应用程序。这些是您的 Active Directory 中有权访问 PCUI 界面的用户。

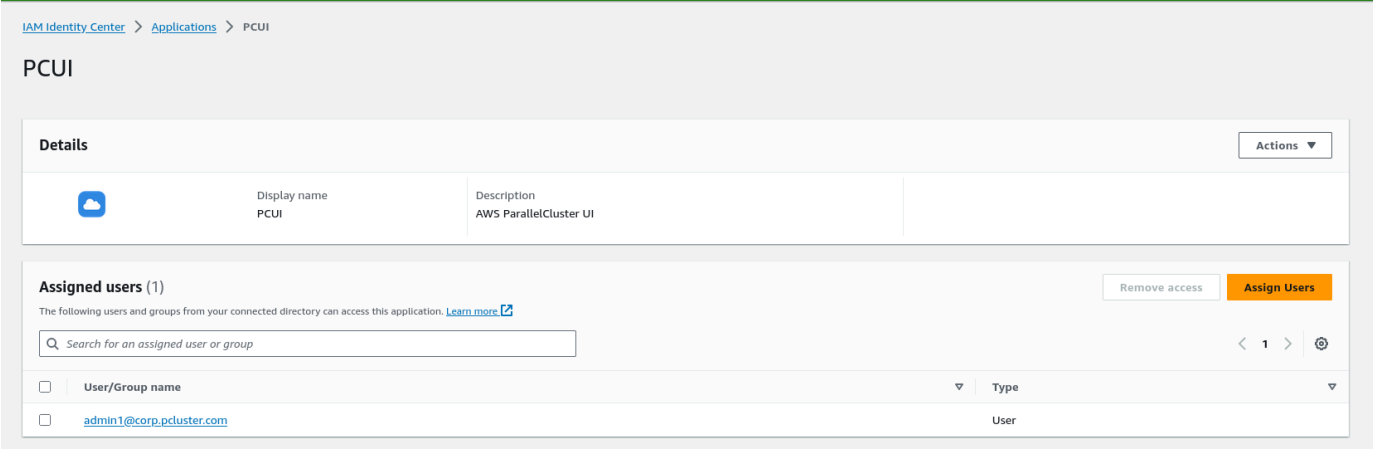

#### 在您的用户池中将 IAM 身份中心配置为 SAML IdP

1. 在您的用户池设置中,选择登录体验 > 添加身份提供商
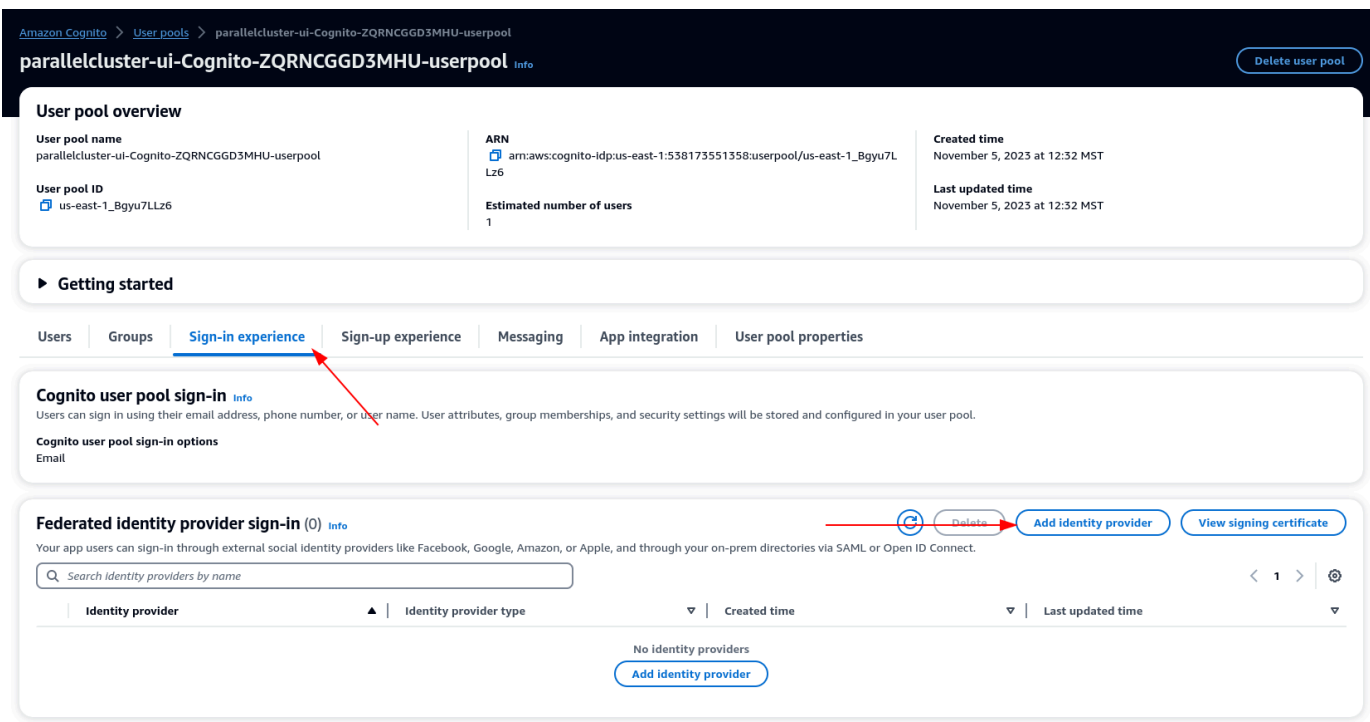

- 2. 选择 SAML IdP
- 3. 如需提供商名称,请提供 IdentityCenter
- 4. 在元数据文档源下,选择输入元数据文档端点 URL,然后提供在 Identity Center 的应用程序设置 期间复制的 URL
- 5. 在 "属性" 下,为电子邮件选择电子邮件

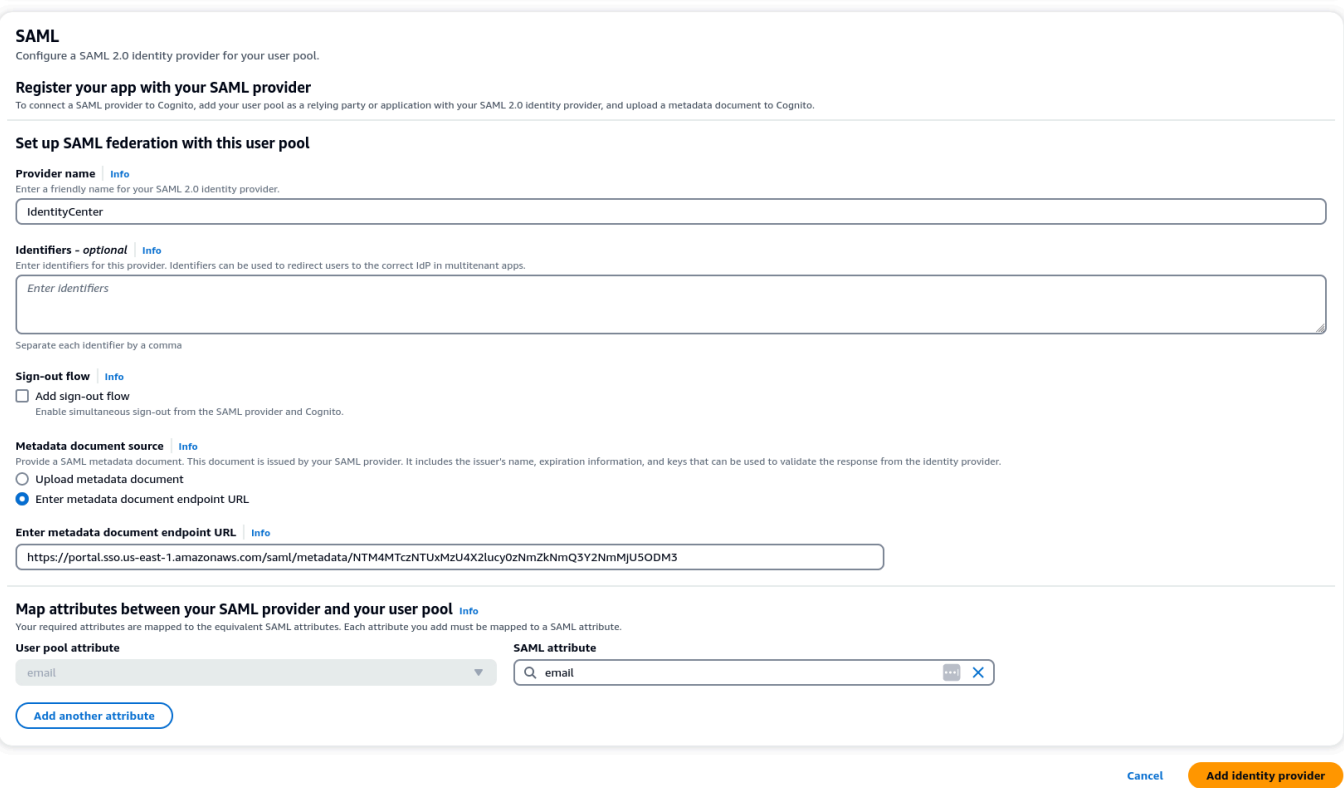

#### 6. 选择添加身份提供者。

将 IdP 与用户池应用程序客户端集成

1. 接下来,在用户池的 "应用程序集成" 部分下,选择 "应用程序客户端" 列表下列出的客户端

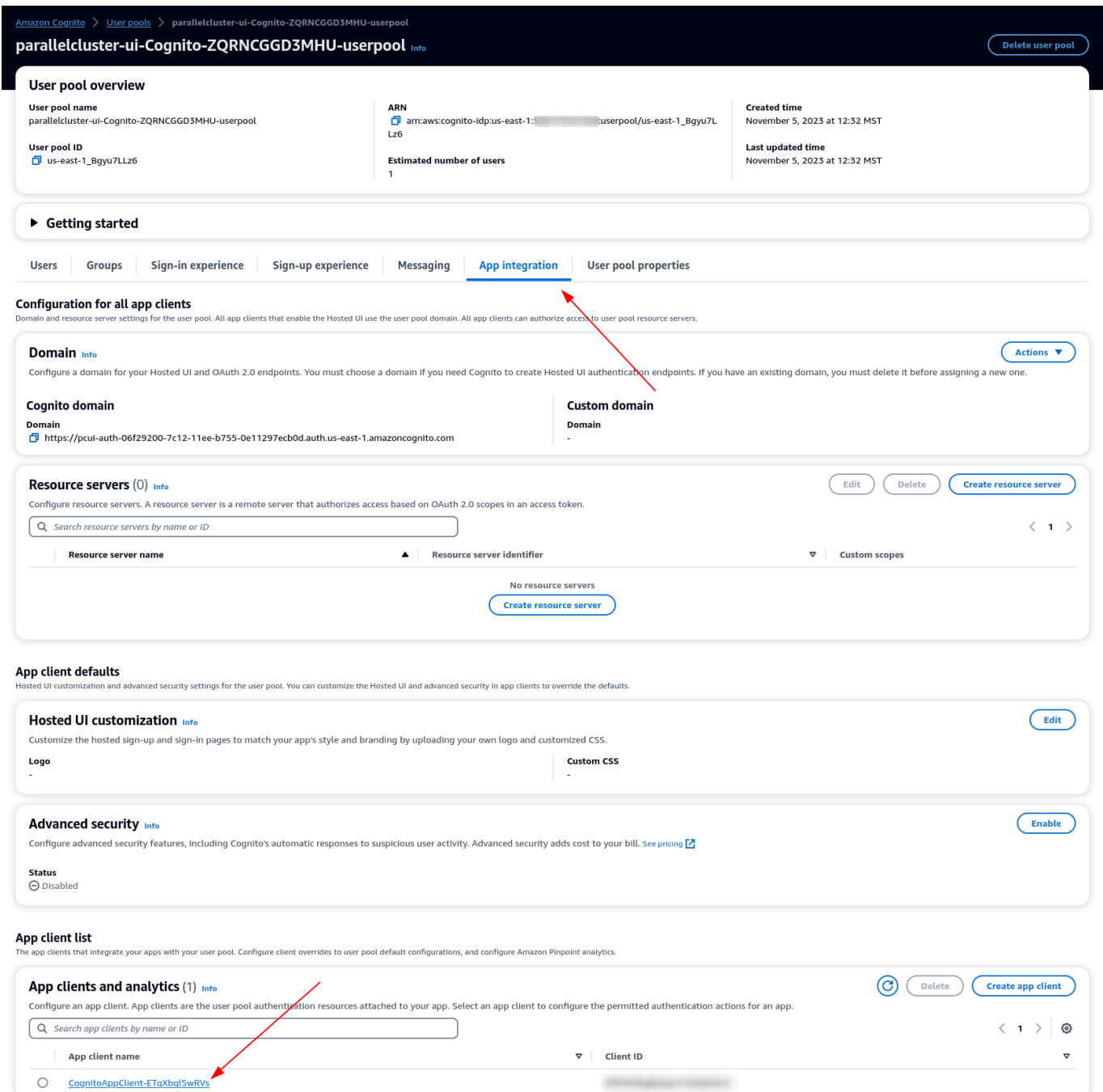

#### 2. 在托管用户界面下,选择编辑

- 3. 在 "身份提供者" 下IdentityCenter也选择。
- 4. 选择 Save changes(保存更改)

#### 验证您的设置

#### 1. 接下来,我们将通过登录 PCUI 来验证刚刚创建的设置。登录您的 PCUI 门户,现在您应该会看到 一个使用公司ID登录的选项:

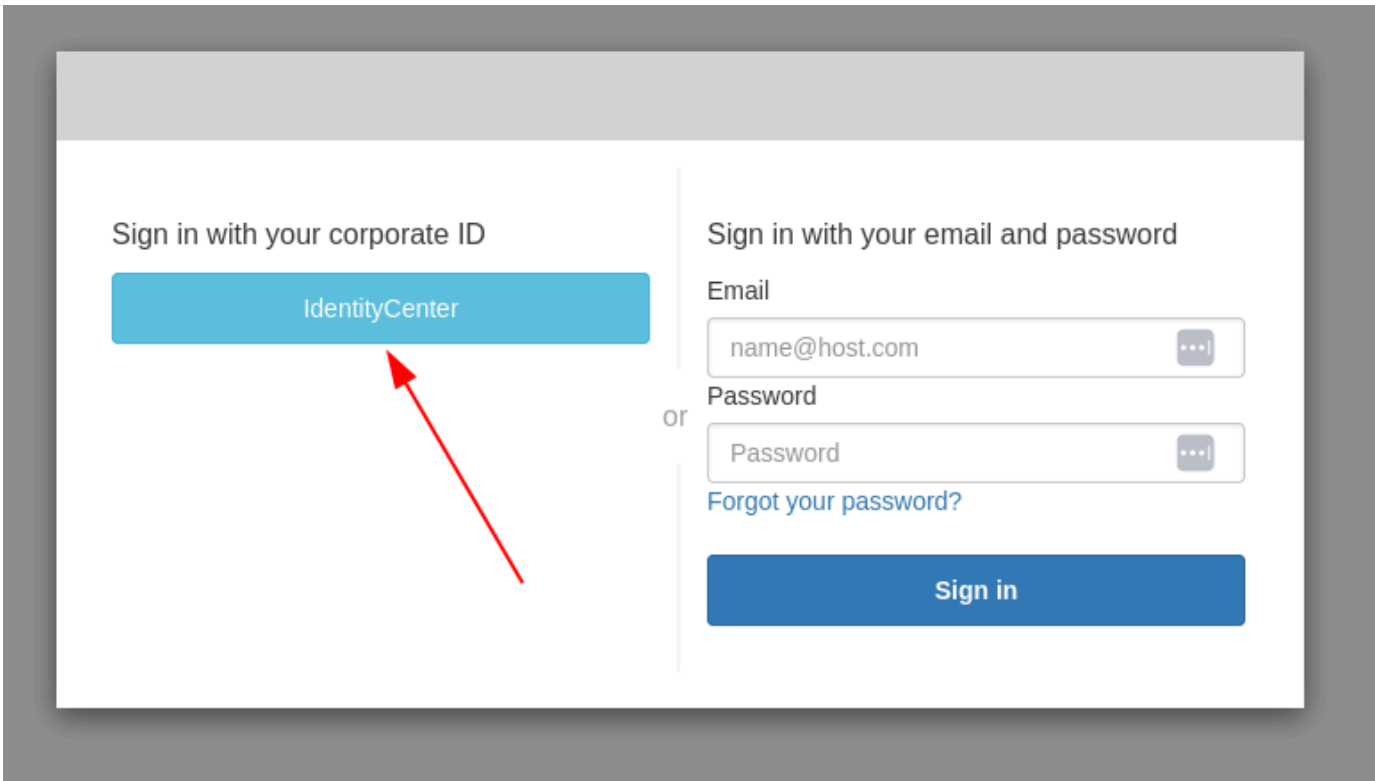

- 2. 单击该IdentityCenter按钮将带您进入 IAM Identity Center IdP 登录页面,然后打开一个包含您的 应用程序(包括 PCUI)的页面,然后打开该应用程序。
- 3. 进入以下屏幕后,您的用户将被添加到 Cognito 用户池中。

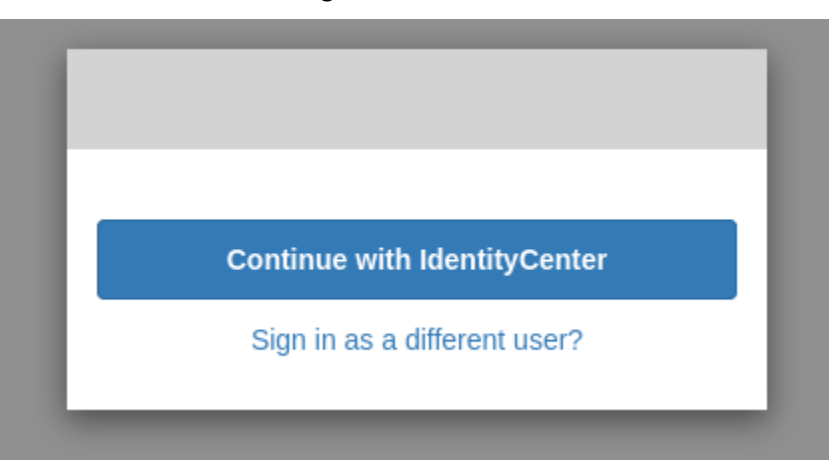

将您的用户设为管理员

1. 现在导航到 Amazon Cognito > 用户池控制台,然后选择新创建的用户,其前缀应为 identitycenter

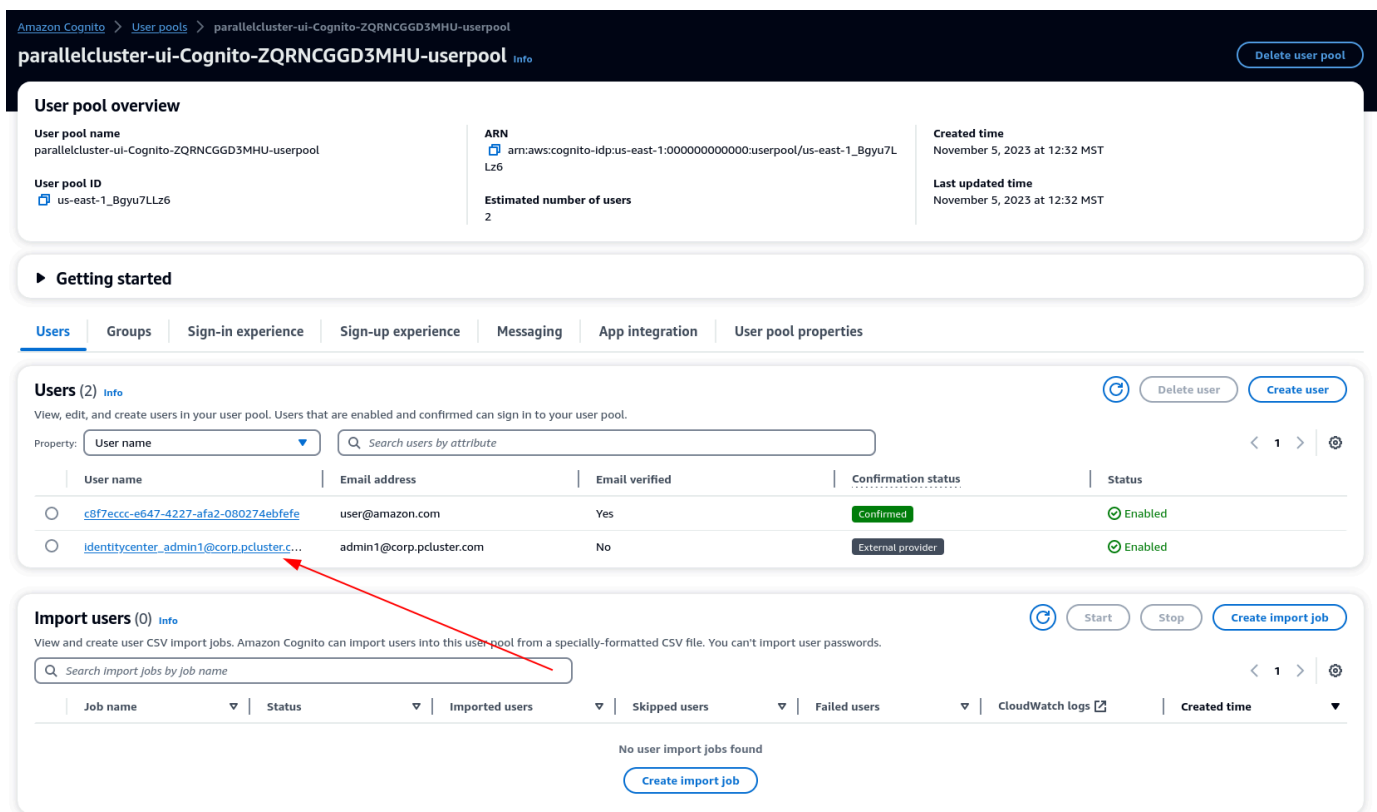

- 2. 在 "群组成员资格" 下,选择 "将用户添加到群组",选择 "管理员",然后单击 "添加"。
- 3. 现在,当您单击 "继续" 时, IdentityCenter您将被导航到AWS ParallelCluster用户界面页面。

# AWS ParallelCluster 故障排除

AWS ParallelCluster 社区维护着一个 Wiki 页面, 在 [AWS ParallelCluster GitHub Wi](https://github.com/aws/aws-parallelcluster/wiki/) ki 上提供了许多 疑难解答技巧。有关已知问题的列表,请参阅[已知问题](https://github.com/aws/aws-parallelcluster/wiki#known-issues-)。

主题

- [尝试创建集群](#page-654-0)
- [尝试运行作业](#page-662-0)
- [尝试更新集群](#page-664-0)
- [尝试访问存储](#page-664-1)
- [尝试删除集群](#page-665-0)
- [正在尝试升级 AWS ParallelCluster API 堆栈](#page-665-1)
- [在计算节点初始化过程中看到错误](#page-665-2)
- [集群运行状况指标故障排除](#page-668-0)
- [排查集群部署问题](#page-672-0)
- [使用 Terraform 对集群部署进行故障排除](#page-678-0)
- [排查扩展问题](#page-679-0)
- [置放群组和实例启动问题](#page-686-0)
- [无法替换的目录](#page-687-0)
- [排查 NICE DCV 中的问题](#page-687-1)
- [通过 AWS Batch 集成对集群中的问题进行故障排除](#page-688-0)
- [排查与 Active Directory 的多用户集成问题](#page-689-0)
- [排查自定义 AMI 问题](#page-697-0)
- [排查 cfn-hup 未运行时的集群更新超时问题](#page-698-0)
- [网络问题排查](#page-698-1)
- [执行 onNodeUpdated 自定义操作时集群更新失败](#page-699-0)
- [看到自定义 Slurm 配置错误](#page-699-1)
- [集群警报](#page-699-2)
- [其他支持](#page-700-0)

# <span id="page-654-0"></span>尝试创建集群

使用 3.5.0 及更高 AWS ParallelCluster 版本创建集群,且集群创建失败且--rollback-onfailure设置为时false,请使用 [pcluster describe-cluster](#page-274-0) CLI 命令获取状态和失 败信息。在这种情况下,pcluster describe-cluster 输出的预期 clusterStatus 为 CREATE\_FAILED。检查输出中的 failures 部分以找到 failureCode 和 failureReason。 然后在后面的部分中找到匹配的 failureCode 以获取更多故障排除帮助。有关更多信息,请参阅 [pcluster describe-cluster](#page-274-0)。

在后面的部分中,我们建议您查看头节点上的日志,例如 /var/log/cfn-init.log 和 /var/log/ chef-client.log 文件。有关 AWS ParallelCluster 日志以及如何查看日志的更多信息,请参阅[用于](#page-680-0) [调试的关键日志](#page-680-0)和[检索和保留日志](#page-220-0)。

如果您没有failureCode,请导航到 AWS CloudFormation 控制台以查看集群堆栈。查看 HeadNodeWaitCondition 的 Status Reason 或其他资源上的失败,以了解更多失败详细信息。 有关更多信息,请参阅 [查看以下 AWS CloudFormation 网址上的活动](#page-673-0) CREATE\_FAILED。检查头节点 上的 /var/log/cfn-init.log 和 /var/log/chef-client.log 文件。

## **failureCode** 是 **OnNodeConfiguredExecutionFailure**

• 为什么失败?

您在配置的头节点部分的 OnNodeConfigured 中提供了用于创建集群的自定义脚本。但该自定义 脚本未能运行。

• 如何解决?

检查 /var/log/cfn-init.log 文件以更详细地了解失败以及如何解决自定义脚本中的问 题。在该日志快要结束时,您可能会在 Running command runpostinstall 消息后看到与 OnNodeConfigured 脚本相关的运行信息。

## **failureCode** 是 **OnNodeConfiguredDownloadFailure**

• 为什么失败?

您在配置的头节点部分的 OnNodeConfigured 中提供了用于创建集群的自定义脚本。但该自定义 脚本未能下载。

• 如何解决?

确保 URL 有效并且正确配置了访问权限。有关[自定义引导](#page-119-0)脚本配置的更多信息,请参阅自定义引导 [操作](#page-119-0)。

检查 /var/log/cfn-init.log 文件。在该日志快要结束时,您可能会在 Running command runpostinstall 消息后看到与 OnNodeConfigured 脚本处理(包括下载)相关的运行信息。

### **failureCode** 是 **OnNodeConfiguredFailure**

• 为什么失败?

您在配置的头节点部分的 OnNodeConfigured 中提供了用于创建集群的自定义脚本。但在集群部 署中使用自定义脚本失败。无法确定直接原因,需要进一步调查。

• 如何解决?

检查 /var/log/cfn-init.log 文件。在该日志快要结束时,您可能会在 Running command runpostinstall 消息后看到与 OnNodeConfigured 脚本处理相关的运行信息。

## **failureCode** 是 **OnNodeStartExecutionFailure**

• 为什么失败?

您在配置的头节点部分的 OnNodeStart 中提供了用于创建集群的自定义脚本。但该自定义脚本未 能运行。

• 如何解决?

检查 /var/log/cfn-init.log 文件以更详细地了解失败以及如何解决自定义脚本中的问 题。在该日志快要结束时,您可能会在 Running command runpreinstall 消息后看到与 OnNodeStart 脚本相关的运行信息。

### **failureCode** 是 **OnNodeStartDownloadFailure**

• 为什么失败?

您在配置的头节点部分的 OnNodeStart 中提供了用于创建集群的自定义脚本。但该自定义脚本未 能下载。

• 如何解决?

failureCode 是 OnNodeConfiguredFailure 643

确保 URL 有效并且正确配置了访问权限。有关[自定义引导](#page-119-0)脚本配置的更多信息,请参阅自定义引导 [操作](#page-119-0)。

检查 /var/log/cfn-init.log 文件。在该日志快要结束时,您可能会在 Running command runpreinstall 消息后看到与 OnNodeStart 脚本处理(包括下载)相关的运行信息。

### **failureCode** 是 **OnNodeStartFailure**

• 为什么失败?

您在配置的头节点部分的 OnNodeStart 中提供了用于创建集群的自定义脚本。但在集群部署中使 用自定义脚本失败。无法确定直接原因,需要进一步调查。

• 如何解决?

检查 /var/log/cfn-init.log 文件。在该日志快要结束时,您可能会在 Running command runpreinstall 消息后看到与 OnNodeStart 脚本处理相关的运行信息。

## **failureCode** 是 **EbsMountFailure**

• 为什么失败?

集群配置中定义的 EBS 卷无法挂载。

• 如何解决?

检查 /var/log/chef-client.log 文件以查看失败详细信息。

### **failureCode** 是 **EfsMountFailure**

• 为什么失败?

集群配置中定义的 Amazon EFS 卷无法挂载。

• 如何解决?

如果您定义了现有的 Amazon EFS 文件系统,请确保允许集群和该文件系统之间的流量。有关更多 信息,请参阅 [SharedStorage](#page-382-0)/[EfsSettings](#page-389-0)/[FileSystemId](#page-391-0)。

检查 /var/log/chef-client.log 文件以查看失败详细信息。

## **failureCode** 是 **FsxMountFailure**

• 为什么失败?

集群配置中定义的 Amazon FSx 文件系统无法挂载。

• 如何解决?

如果您定义了现有的 Amazon FSx 文件系统,请确保允许集群和该文件系统之间的流量。有关更多 信息,请参阅 [SharedStorage](#page-382-0)/[FsxLustreSettings](#page-393-0)/[FileSystemId](#page-398-0)。

检查 /var/log/chef-client.log 文件以查看失败详细信息。

## **failureCode** 是 **RaidMountFailure**

• 为什么失败?

集群配置中定义的 RAID 卷无法挂载。

• 如何解决?

检查 /var/log/chef-client.log 文件以查看失败详细信息。

## <span id="page-657-0"></span>**failureCode** 是 **AmiVersionMismatch**

• 为什么失败?

用于创建自定义 AMI 的 AWS ParallelCluster 版本与用于配置集群的 AWS ParallelCluster 版本不同。在 CloudFormation 控制台中,查看集群 CloudFormation 堆栈详细信息并查 看HeadNodeWaitCondition,以获取Status Reason有关 AWS ParallelCluster 版本和 AMI 的更多详细信息。有关更多信息,请参阅 [查看以下 AWS CloudFormation 网址上的活动](#page-673-0) [CREATE\\_FAILED](#page-673-0)。

• 如何解决?

确保用于创建自定义 AMI 的 AWS ParallelCluster 版本与用于配置集群的 AWS ParallelCluster 版本 相同。您可以更改自定义 AMI 版本或 pcluster CLI 版本以使其相同。

## <span id="page-658-1"></span>**failureCode** 是 **InvalidAmi**

• 为什么失败?

自定义 AMI 无效,因为它不是使用构建的 AWS ParallelCluster。

• 如何解决?

使用 pcluster build-image 命令,通过将您的 AMI 设置为父映像来创建 AMI。有关更多信息, 请参阅 [pcluster build-image](#page-265-0)。

## **failureCode** 是 **HeadNodeBootstrapFailure**,并且 **failureReason** 是"无法设置头节点"。

• 为什么失败?

无法确定直接原因,需要进一步调查。例如,可能是因为集群处于受保护状态,这可能是由于无法预 置静态计算实例集造成的。

• 如何解决?

检查 /var/log/chef-client.log. 文件以查看失败详细信息。

**a** Note

如果您看到 RuntimeError 异常"Cluster state has been set to PROTECTED mode due to failures detected in static node provisioning",则表示集 群处于受保护状态。有关更多信息,请参阅 [如何调试受保护模式](#page-155-0)。

# <span id="page-658-0"></span>**failureCode** 是 **HeadNodeBootstrapFailure**,并且

### **failureReason**是"集群创建超时"。

• 为什么失败?

默认情况下,集群创建的完成时间限制为 30 分钟。如果集群创建未在此时间范围内完成,则集群创 建将失败并显示超时错误。集群创建可能由于不同的原因而超时。例如,头节点创建失败、网络问 题、头节点中的自定义脚本运行时间过长、计算节点中运行的自定义脚本中的错误或计算节点预置等 待时间过长均可导致超时失败。无法确定直接原因,需要进一步调查。

• 如何解决?

检查 /var/log/cfn-init.log 和 /var/log/chef-client.log 文件以查看失败详细信息。 有关 AWS ParallelCluster 日志以及如何获取这些日志的更多信息,请参[阅用于调试的关键日志](#page-680-0)[和检](#page-220-0) [索和保留日志](#page-220-0)。

在这些日志中,您可能会发现以下内容。

• 在 **chef-client.log** 快要结束时看到"**Waiting for static fleet capacity provisioning**"

这表示在等待静态节点启动时,集群创建超时。有关更多信息,请参阅 [在计算节点初始化过程中](#page-665-2) [看到错误](#page-665-2)。

• 在 **cfn-init.log** 的末尾看到 **OnNodeConfigured** 或 **OnNodeStart** 头节点脚本未完成

这表示 OnNodeConfigured 或 OnNodeStart 自定义脚本的运行需要很长时间并导致了超时错 误。检查您的自定义脚本是否存在导致其运行很长时间的问题。如果您的自定义脚本需要运行很 长时间,请考虑在集群配置文件中添加一个 DevSettings 部分来更改超时限制,如以下示例所 示:

DevSettings: Timeouts: HeadNodeBootstrapTimeout: 1800 # default setting: 1800 seconds

• 找不到日志,或者未成功创建头节点

可能未成功创建头节点,因此找不到日志。在 CloudFormation 控制台中,查看集群堆栈详细信息 以查看其他故障详细信息。

## **failureCode** 是 **HeadNodeBootstrapFailure**,并且 **failureReason** 是"无法引导头节点"。

• 为什么失败?

无法确定直接原因,需要进一步调查。

• 如何解决?

检查 /var/log/cfn-init.log 和 /var/log/chef-client.log 文件。

## <span id="page-660-0"></span>**failureCode** 是 **ResourceCreationFailure**

• 为什么失败?

在集群创建过程中,创建某些资源失败。导致失败的原因多种多样。例如,容量问题或 IAM 策略配 置错误可导致资源创建失败。

• 如何解决?

在 CloudFormation 控制台中,查看群集堆栈以查看其他资源创建失败的详细信息。

## **failureCode** 是 **ClusterCreationFailure**

• 为什么失败?

无法确定直接原因,需要进一步调查。

• 如何解决?

在 CloudFormation 控制台中,查看集群堆栈并查看,Status ReasonHeadNodeWaitCondition以查找其他故障详细信息。

检查 /var/log/cfn-init.log 和 /var/log/chef-client.log 文件。

### **WaitCondition timed out...**在 CloudFormation 堆栈中看见

有关更多信息,请参阅 failureCode 是 [HeadNodeBootstrapFailure](#page-658-0),并且 failureReason[是"集群创建超时"。。](#page-658-0)

### **Resource creation cancelled**在 CloudFormation 堆栈中看见

有关更多信息,请参阅 failureCode 是 [ResourceCreationFailure](#page-660-0)。

在 AWS CloudFormation 堆栈中看到错误**Failed to run cfninit...**或其他错误

检查 /var/log/cfn-init.log 和 /var/log/chef-client.log 以查看其他失败详细信息。

# 看到 **chef-client.log** 以"**INFO: Waiting for static fleet capacity provisioning**"结束

这与等待静态节点启动时集群创建超时有关。有关更多信息,请参阅 [在计算节点初始化过程中看到错](#page-665-2) [误](#page-665-2)。

# 看到**Failed to run preinstall or postinstall in cfninit.log**

集群配置 HeadNode 部分中有 OnNodeConfigured 或 OnNodeStart 脚本。该脚本未正常运行。检 查 /var/log/cfn-init.log 文件以查看自定义脚本的错误详细信息。

# **This AMI was created with xxx, but is trying to be used with xxx...**在 CloudFormation 堆栈中看见

有关更多信息,请参阅 failureCode 是 [AmiVersionMismatch](#page-657-0)。

**This AMI was not baked by AWS ParallelCluster...**在 CloudFormation 堆栈中看见

有关更多信息,请参阅 [failureCode](#page-658-1) 是 InvalidAmi。

## 看到 **pcluster create-cluster** 命令无法在本地运行

检查本地文件系统中的 ~/.parallelcluster/pcluster-cli.log 以查看失败详细信息。

### 其他支持

按照[排查集群部署问题](#page-672-0)中的故障排除指南进行操作。

查看您的场景是否包含在 ["GitHub 已知问题](https://github.com/aws/aws-parallelcluster/wiki) AWS ParallelCluster " 中 GitHub。

有关其他支持,请参阅[其他支持](#page-700-0)。

# <span id="page-662-0"></span>尝试运行作业

# **srun** 交互式作业失败并显示错误"**srun: error: fwd\_tree\_thread:**  can't find address for <host>, check slurm.conf"

• 为什么失败?

您运行了 srun 命令以提交作业,然后使用 pcluster update-cluster 命令提高了队列大小, 而没有在更新完成后重启 Slurm 进程守护程序。

Slurm 以树状层次结构组织 Slurm 进程守护程序以优化通信。只有在进程守护程序启动时才会更新 此层次结构。

假设您使用 srun 启动一个作业,然后运行 pcluster update-cluster 命令提高队列的大小。 新计算节点在更新过程中启动。然后,Slurm 将您的作业排队到其中一个新计算节点。在这种情况 下,Slurm 进程守护程序和 srun 都不会检测到新计算节点。srun 返回错误,因为它未检测到新节 点。

• 如何解决?

在所有计算节点上重启 Slurm 进程守护程序,然后使用 srun 提交作业。您可以通过运行重启计算 节点的 scontrol reboot 命令来调度 Slurm 进程守护程序重启。有关更多信息,请参阅 Slurm 文档中的 [scontrol reboot。](https://slurm.schedmd.com/scontrol.html#OPT_reboot)您也可以通过请求重启相应的 systemd 服务来手动重启计算节点上的 Slurm 进程守护程序。

## 运行 **squeue** 命令时,作业卡在 **CF** 状态

这可能是动态节点启动的问题。有关更多信息,请参阅 [在计算节点初始化过程中看到错误](#page-665-2)。

# 运行大型作业并看到"**nfsd: too many open connections, consider increasing the number of threads in /var/log/ messages**"

对于联网的文件系统,当达到网络限制时,I/O 等待时间也会增加。这可能会导致软锁定,因为网络同 时用于写入网络数据和 I/O 指标数据。

对于第 5 代实例,我们使用 ENA 驱动程序来公开数据包计数器。这些计数器计算网络达到实例带宽限 制 AWS 时形成的数据包。您可以检查这些计数器以查看它们是否大于 0。如果是,则说明您已超出带 宽限制。您可以通过运行 ethtool -S eth0 | grep exceeded 来查看这些计数器。

超出网络限制通常是由于支持过多的 NFS 连接所致。当达到或超过网络限制时,这是首先要检查的因 素之一。

例如,以下输出显示已丢弃程序包:

```
$ ethtool -S eth0 | grep exceeded
  bw_in_allowance_exceeded: 38750610 
  bw_out_allowance_exceeded: 1165693 
  pps_allowance_exceeded: 103 
  conntrack_allowance_exceeded: 0 
  linklocal_allowance_exceeded: 0
```
为避免收到此消息,请考虑将头节点实例类型更改为性能更高的实例类型。考虑将您的数据存储迁移至 不导出为 NFS 共享的共享存储文件系统,例如 Amazon EFS 或 Amazon FSx。有关更多信息,请参阅 [共享存储](#page-195-0) AWS ParallelCluster Wiki 上的 "[最佳实践"](https://github.com/aws/aws-parallelcluster/wiki/Best-Practices) GitHub。

#### 运行 MPI 作业

<span id="page-663-0"></span>启用调试模式

要启用 OpenMPI 调试模式,请参阅 [Open MPI 有哪些控件可以帮助调试。](https://www-lb.open-mpi.org/faq/?category=debugging#debug-ompi-controls)

要启用 IntelMPI 调试模式,请参阅[其他环境变量。](https://www.intel.com/content/www/us/en/develop/documentation/mpi-developer-reference-linux/top/environment-variable-reference/other-environment-variables.html)

#### 在作业输出中看到 **MPI\_ERRORS\_ARE\_FATAL** 和 **OPAL ERROR**

这些错误代码来自应用程序中的 MPI 层。要了解如何从应用程序获取 MPI 调试日志,请参阅[启用调试](#page-663-0) [模式](#page-663-0)。

导致此错误的一个可能原因是,您的应用程序已针对特定的 MPI 实现(例如 OpenMPI)进行编译,而 您正在尝试对不同的 MPI 实现(例如 IntelMPI)运行该应用程序。确保针对相同的 MPI 实现编译和运 行应用程序。

#### 在禁用托管 DNS 的情况下使用 **mpirun**

对于在 [SlurmSettings](#page-371-0)[/Dn](#page-380-0) s[/DisableManagedDns和](#page-380-1) [UseEc2Hostnames](#page-381-0) 设置为的情况下创建的集 群true,DNS 不会解析Slurm节点名称。 Slurm如果nodenames未启用且 MPI 作业是在上下文中运 行的,则可以引导 MPI 进程。Slurm我们建议按照 [Slurm MPI 用户指南中](https://slurm.schedmd.com/mpi_guide.html)的指导来运行使用 Slurm 的 MPI 作业。

## <span id="page-664-0"></span>尝试更新集群

## **pcluster update-cluster** 命令无法在本地运行

检查本地文件系统中的 ~/.parallelcluster/pcluster-cli.log 以查看失败详细信息。

# 使用 **pcluster describe-cluster** 命令时看到 **clusterStatus** 为 **UPDATE\_FAILED**

如果集群堆栈更新回滚,请检查 /var/log/chef-client.logs 文件以查看错误详细信息。

查看在 ["GitHub 已知问题" 中是否提到了您的问题](https://github.com/aws/aws-parallelcluster/wiki) GitHub。 AWS ParallelCluster

#### 集群更新超时

这可能是与 cfn-hup 未运行有关的问题。如果 cfn-hup 进程守护程序因外部原因终止,它不会自动 重启。如果cfn-hup未运行,则在集群更新期间, CloudFormation 堆栈会按预期启动更新过程,但更 新过程未在头节点上激活,堆栈部署最终会超时。有关更多信息,请参阅排查 cfn-hup [未运行时的集](#page-698-0) [群更新超时问题](#page-698-0)以排除故障并从问题中恢复。

## <span id="page-664-1"></span>尝试访问存储

使用外部适用于 Lustre 的 Amazon FSx 文件系统

确保允许集群和该文件系统之间的流量。该文件系统必须与通过端口 988、1021、1022 和 1023 允许 入站和出站 TCP 流量的安全组关联。有关如何设置安全组的更多信息,请参阅[FileSystemId。](#page-398-0)

### 使用外部 Amazon Elastic File System 文件系统

确保允许集群和该文件系统之间的流量。该文件系统必须与通过端口 988、1021、1022 和 1023 允许 入站和出站 TCP 流量的安全组关联。有关如何设置安全组的更多信息,请参阅[FileSystemId。](#page-391-0)

# <span id="page-665-0"></span>尝试删除集群

## **pcluster delete-cluster** 命令无法在本地运行

检查本地文件系统中的 ~/.parallelcluster/pcluster-cli.log 文件。

#### 无法删除集群堆栈

如果集群堆栈删除失败,请查看 CloudFormation 堆栈事件消息。

<span id="page-665-1"></span>检查您的问题是否在 ["GitHub 已知问题"](https://github.com/aws/aws-parallelcluster/wiki) 中提及 GitHub。 AWS ParallelCluster

## 正在尝试升级 AWS ParallelCluster API 堆栈

<span id="page-665-2"></span>检查您的问题是否在 ["GitHub 已知问题"](https://github.com/aws/aws-parallelcluster/wiki) 中提及 GitHub。 AWS ParallelCluster

## 在计算节点初始化过程中看到错误

### 在 **clustermgtd.log** 中看到"**Node bootstrap error**"

该问题与计算节点无法引导有关。有关如何调试集群受保护模式问题的信息,请参阅[如何调试受保护模](#page-155-0) [式](#page-155-0)。

我配置了按需容量预留 (ODCR) 或区域预留实例

包含具有多个网络接口的实例的 ODCR,例如 p4d、p4de 和 Trainium (Trn) AWS

在集群配置文件中,检查 HeadNode 是否位于公有子网中,以及计算节点是否位于私有子网中。

ODCR 是定向 ODCR

尽管我已经按照[使用按需容量预留 \(ODCR\) 启动实例中](#page-247-0)的说明准备好了 **/opt/slurm/etc/ pcluster/run\_instances\_overrides.json**,但仍看到"**Unable to read file '/opt/ slurm/etc/pcluster/run\_instances\_overrides.json'.**"

如果您将 3.1.1 到 3.2.1 AWS ParallelCluster 版本与目标 ODCR 一起使用,并且还使用[运行实例覆盖](#page-247-0)  [JSON 文件](#page-247-0),则可能您的 JSON 文件格式不正确。您可能会在 clustermgtd.log 中看到错误,例如 下面的错误:

```
Unable to read file '/opt/slurm/etc/pcluster/run_instances_overrides.json'.
Using default: {} in /var/log/parallelcluster/clustermgtd.
```
通过运行以下命令验证 JSON 文件格式是否正确:

\$ **echo /opt/slurm/etc/pcluster/run\_instances\_overrides.json | jq**

集群创建失败时在 **clustermgtd.log** 中看到"**Found RunInstances parameters override.**",或运行作业失败时在 **slurm\_resume.log** 中看到该错误

如果您使用的是[运行实例覆盖 JSON 文件,](#page-247-0)请检查是否在 /opt/slurm/etc/pcluster/ run\_instances\_overrides.json 文件中正确设置了队列名称和计算资源名称。

运行作业失败时在 **slurm\_resume.log** 中看到"**An error occurred (InsufficientInstanceCapacity)**",或创建集群失败时在 **clustermgtd.log** 中看到该错误

使用 PG-ODCR(置放群组 ODCR)

创建具有关联置放群组的 ODCR 时,必须在配置文件中使用相同的置放群组名称。在集群配置中设置 相应的[置放群组名称](#page-348-0)。

使用区域预留实例

如果您使用区域预留实例并在集群配置中将 PlacementGroup/Enabled 设置为 true,则可能会看 到错误,例如下面的错误:

We currently do not have sufficient trn1.32xlarge capacity in the Availability Zone you requested (us-east-1d). Our system will be working on provisioning additional capacity.

You can currently get trn1.32xlarge capacity by not specifying an Availability Zone in your request or choosing us-east-1a, us-east-1b, us-east-1c, us-east-1e, us-east-1f.

看到此错误可能是因为区域预留实例未放置在同一 UC(或脊柱)中,在使用置放群组时,这可能会导 致容量不足错误 (ICE)。您可以通过在集群配置中禁用 P $1$ acement<code>Group</code> 群组设置来检查这种情况, 以确定集群是否可以分配实例。

# 运行作业失败时在 **slurm\_resume.log** 中看到"**An error occurred (VcpuLimitExceeded)**",或创建集群失败时在 **clustermgtd.log** 中看 到该错误

查看您账户上的 vCPU 限制,了解您正在使用的特定 Amazon EC2 实例类型。如果您看到的 vCPU 数 量为零或少于您请求的数量,则请求提高限制。有关如何查看当前限制和申请新限制的信息,请参阅 [Amazon EC2 用户指南中的 Amazon EC2 服务配额](https://docs.aws.amazon.com/AWSEC2/latest/UserGuide/ec2-resource-limits.html)。

# <span id="page-667-0"></span>运行作业失败时在 **slurm\_resume.log** 中看到"**An error occurred (InsufficientInstanceCapacity)**",或创建集群失败时在 **clustermgtd.log** 中看到该错误

您遇到了容量不足问题。关注 [https://aws.amazon.com/premiumsupport/knowledge-center/ec2](https://aws.amazon.com/premiumsupport/knowledge-center/ec2-insufficient-capacity-errors/) [insufficient-capacity-errors/](https://aws.amazon.com/premiumsupport/knowledge-center/ec2-insufficient-capacity-errors/)来解决问题。

# 看到节点处于 **DOWN** 状态并显示**Reason (Code:InsufficientInstanceCapacity)...**

您遇到了容量不足问题。关注 [https://aws.amazon.com/premiumsupport/knowledge-center/ec2](https://aws.amazon.com/premiumsupport/knowledge-center/ec2-insufficient-capacity-errors/) [insufficient-capacity-errors/](https://aws.amazon.com/premiumsupport/knowledge-center/ec2-insufficient-capacity-errors/)来解决问题。有关快速容量不足故障转移模式 AWS ParallelCluster的更多 信息,请参阅。[Slurm 集群快速容量不足故障转移](#page-155-1)

# 在 **slurm\_resume.log** 中看到"**cannot change locale (en\_US.utf-8) because it has an invalid name**"

如果 yum 安装过程失败,导致区域设置处于不一致状态,则可能会发生这种情况。例如,当用户终止 安装过程时可能会导致这种情况。

要验证原因,请执行下列操作:

• 运行 su - pcluster-admin。

Shell 显示错误,例如"cannot change locale...no such file or directory"。

• 运行 localedef --list。

返回空列表或不包含默认区域设置。

• 使用 yum history 和 yum history info #ID 检查最后的 yum 命令。最后 ID 是否包 含Return-Code: Success?

如果最后 ID 不包含Return-Code: Success,则表明安装后脚本可能未成功运行。

要解决此问题,请尝试使用 yum reinstall glibc-all-langpacks 重建区域设置。重建后,如 果解决了该问题,则 su - pcluster-admin 不会显示错误或警告。

以上情形都不适用于我的情况

要排查计算节点初始化问题,请参阅[排查节点初始化问题](#page-682-0)。

查看您的场景是否包含在 ["GitHub 已知问题](https://github.com/aws/aws-parallelcluster/wiki) AWS ParallelCluster " 中 GitHub。

<span id="page-668-0"></span>有关其他支持,请参阅[其他支持](#page-700-0)。

# 集群运行状况指标故障排除

从 3.6.0 AWS ParallelCluster 版开始,集群运行状况指标已添加到 AWS ParallelCluster Amazon CloudWatch 控制面板中。在以下各节中,您可以了解控制面板运行状况指标以及可用于排除和解决问 题的操作。

#### 主题

- [看到实例预置错误图表](#page-668-1)
- [看到运行状况不佳的实例错误图表](#page-670-0)
- [看到计算实例集空闲时间图表](#page-672-1)

#### <span id="page-668-1"></span>看到实例预置错误图表

如果您在Instance Provisioning Errors图表中看到非零值,则表示用于支持 slurm 节点的 Amazon EC2 实例未能在或 API 上CreateFleet启动。RunInstance

#### 看到 **IAMPolicyErrors**

• 发生了什么?

权限不足导致许多实例启动失败,错误代码为 UnauthorizedOperation。

• 如何解决?

如果您配置了自定义 [InstanceRole](#page-324-0) 或 [InstanceProfile](#page-324-1),请检查 IAM 策略并验证使用的凭证 是否正确。

检查 clustermgtd 文件以查看静态节点错误详细信息。检查 slurm\_resume.log 文件以查看动 态节点错误详细信息。通过详细信息进一步了解必须添加的缺失权限。

#### 看到 **VcpuLimitErrors**

• 发生了什么?

AWS ParallelCluster 无法启动实例,因为它已达到您 AWS 账户 为集群计算节点配置的特定 Amazon EC2 实例类型的 vCPU 限制。

• 如何解决?

在静态节点的 clustermgtd 文件和动态节点的 slurm\_resume.log 文件中检查 VcpuLimitExceeded 错误,以获取更多详细信息。要解决此问题,您可以请求提高 vCPU 限制。 有关如何查看当前限制和申请新限制的更多信息,请参阅《适用于 Linux 实例的亚马逊弹性计算云用 户指南》中的亚马逊弹性计算云[服务配额](https://docs.aws.amazon.com/AWSEC2/latest/UserGuide/ec2-resource-limits.html)。

#### 看到 **VolumeLimitErrors**

• 发生了什么?

您已达到自己的 Amazon EBS 容量限制 AWS 账户, AWS ParallelCluster 并且无法启动带有错误代 码InsufficientVolumeCapacity或VolumeLimitExceeded的实例。

• 如何解决?

对静态节点检查 clustermgtd 文件,对动态节点检查 slurm\_resume.log 文件,以获取更多卷 限制详细信息。要解决此问题,您可以使用其他卷清理现有卷 AWS 区域,或者联系 AWS 支持中心 提交提高 Amazon EBS 卷限制的请求。

#### 看到 **InsufficientCapacityErrors**

• 发生了什么?

AWS ParallelCluster 没有足够的容量启动 Amazon EC2 实例来支持节点。

• 如何解决?

对静态节点检查 clustermgtd 文件,对动态节点检查 slurm\_resume.log 文件,以获取容量 不足错误的详细信息。要对问题进行故障排除,请按照 [https://aws.amazon.com/premiumsupport/](https://aws.amazon.com/premiumsupport/knowledge-center/ec2-insufficient-capacity-errors/)  [knowledge-center/ec2-insufficient-capacity-errors/上](https://aws.amazon.com/premiumsupport/knowledge-center/ec2-insufficient-capacity-errors/)的指导进行操作。

#### **OtherInstanceLaunchFailures**

• 发生了什么?

用于支持计算节点的 Amazon EC2 实例无法使用CreateFleet或 RunInstance API 启动。

• 如何解决?

对静态节点检查 clustermgtd 文件,对动态节点检查 slurm\_resume.log 文件,以获取错误的 详细信息。

#### <span id="page-670-0"></span>看到运行状况不佳的实例错误图表

• 发生了什么?

许多计算实例已启动,但随后因运行状况不佳而终止。

• 如何解决?

有关排查运行状况不佳的节点的更多信息,请参阅[排查意外节点替换和终止问题](#page-684-0)。

#### 看到 **InstanceBootstrapTimeoutError**

• 发生了什么?

实例无法在 resume\_timeout 内(对于动态节点)或 node\_replacement\_timeout 内(对于静 态节点)加入集群。如果没有为计算节点正确配置网络,则可能会发生这种情况,或者,如果在计算 节点上运行的自定义脚本需要太长时间才能完成,则可能会发生这种情况。

• 如何解决?

对于动态节点,检查 clustermgtd 日志 (/var/log/parallelcluster/clustermgtd) 以查看 计算节点 IP 地址和错误,例如以下内容:

Node bootstrap error: Resume timeout expires for node

对于静态节点,检查 clustermgtd 日志 (/var/log/parallelcluster/clustermgtd) 以查看 计算节点 IP 地址和错误,例如以下内容:

Node bootstrap error: Replacement timeout expires for node ... in replacement.

有关更多详细信息,请检查 /var/log/cloud-init-output.log 文件中的错误。您可以从 clustermgtd 和 slurm\_resume 日志文件中检索有问题的计算节点的 IP 地址。

#### 看到 **EC2HealthCheckErrors**

• 发生了什么?

一个实例未通过 Amazon EC2 运行状况检查。

• 如何解决?

有关如何排查此问题的信息,请参阅[通过故障状态检查来排查实例问题](https://docs.aws.amazon.com/AWSEC2/latest/UserGuide/TroubleshootingInstances.html)。

#### 看到 **ScheduledEventHealthCheckErrors**

• 发生了什么?

实例未通过 Amazon EC2 计划事件运行状况检查,并且运行状况不佳。

• 如何解决?

有关如何排查此问题的信息,请参阅[实例的计划事件](https://docs.aws.amazon.com/AWSEC2/latest/UserGuide/monitoring-instances-status-check_sched.html)。

#### 看到 **NoCorrespondingInstanceErrors**

• 发生了什么?

AWS ParallelCluster 找不到支持节点的实例。这些节点可能已在引导操作期间自行终 止。[SlurmQueues](#page-336-0)/[CustomActions](#page-366-0)/[OnNodeStart](#page-366-1) | [OnNodeConfigured](#page-367-0) 脚本或网络错误可能 会产生 NoCorrespondingInstanceErrors。

• 如何解决?

有关更多详细信息,请检查 /var/log/cloud-init-output.log 以查看计算节点。

### <span id="page-672-1"></span>看到计算实例集空闲时间图表

#### 看到 **MaxDynamicNodeIdleTime** 远长于空闲时间缩减阈值

• 发生了什么?

您的实例未正确终止。 MaxDynamicNodeIdleTime显示由 Amazon EC2 实例支持的动态节点处 于空闲状态的最长时间(以秒为单位)。空闲时间缩减阈值源自集群配置 [ScaledownIdletime](#page-371-1) 参 数。当计算节点的闲置时间超过 Idle Time Scaledown 秒数时,Slurm会关闭该节点的电源并 AWS ParallelCluster 终止后备实例。在这种情况下,某些因素会阻止实例终止。

• 如何解决?

有关此问题的更多信息,请参阅[排查扩展问题](#page-679-0)中的[替换、终止或关闭有问题的实例和节点](#page-686-1)。

### <span id="page-672-0"></span>排查集群部署问题

如果您的集群创建失败并回滚堆栈创建,则可以通过查看日志文件来诊断问题。失败消息可能类似于以 下输出:

```
$ pcluster create-cluster --cluster-name mycluster --region eu-west-1 \ 
  --cluster-configuration cluster-config.yaml
{ 
   "cluster": { 
     "clusterName": "mycluster", 
     "cloudformationStackStatus": "CREATE_IN_PROGRESS", 
     "cloudformationStackArn": "arn:aws:cloudformation:eu-west-1:xxx:stack/
mycluster/1bf6e7c0-0f01-11ec-a3b9-024fcc6f3387", 
     "region": "eu-west-1", 
     "version": "3.7.0", 
     "clusterStatus": "CREATE_IN_PROGRESS" 
   }
}
$ pcluster describe-cluster --cluster-name mycluster --region eu-west-1
{ 
   "creationTime": "2021-09-06T11:03:47.696Z", 
 ... 
   "cloudFormationStackStatus": "ROLLBACK_IN_PROGRESS", 
   "clusterName": "mycluster", 
   "computeFleetStatus": "UNKNOWN",
```

```
 "cloudformationStackArn": "arn:aws:cloudformation:eu-west-1:xxx:stack/
mycluster/1bf6e7c0-0f01-11ec-a3b9-024fcc6f3387", 
   "lastUpdatedTime": "2021-09-06T11:03:47.696Z", 
   "region": "eu-west-1", 
   "clusterStatus": "CREATE_FAILED"
}
```
#### 主题

- [查看以下 AWS CloudFormation 网址上的活动 CREATE\\_FAILED](#page-673-0)
- [使用 CLI 查看日志流](#page-675-0)
- [使用 rollback-on-failure 重新创建失败的集群](#page-677-0)

## <span id="page-673-0"></span>查看以下 AWS CloudFormation 网址上的活动 **CREATE\_FAILED**

您可以使用控制台或 AWS ParallelCluster CLI 查看CREATE\_FAILED错误 CloudFormation 事件,以帮 助找到根本原因。

#### 主题

- [在 CloudFormation 控制台中查看事件](#page-673-1)
- [使用 CLI 查看和筛选以下内容 CloudFormation 的事件 CREATE\\_FAILED](#page-674-0)

<span id="page-673-1"></span>在 CloudFormation 控制台中查看事件

要查看有关导致该"CREATE\_FAILED"状态的原因的更多信息,您可以使用 CloudFormation 控制台。

从控制台查看 CloudFormation 错误消息。

- 1. 登录 AWS Management Console 并导航至 [https://console.aws.amazon.com/cloudformation。](https://console.aws.amazon.com/cloudformation/)
- 2. 选择名为 *cluster\_name* 的堆栈。
- 3. 选择事件选项卡。
- 4. 通过按逻辑 ID 滚动浏览资源事件列表,查看创建失败的资源的状态。如果子任务创建失败,请向 后移动,找到失败的资源事件。
- 5. 例如,如果您看到以下状态消息,则必须使用不会超过当前 vCPU 限制或请求更多 vCPU 容量的 实例类型。

2022-02-04 16:09:44 UTC-0800 HeadNode CREATE\_FAILED You have requested more vCPU capacity than your current vCPU limit of 0 allows

```
 for the instance bucket that the specified instance type belongs to. Please 
 visit http://aws.amazon.com/contact-us/ec2-request to request an adjustment to 
 this limit. 
     (Service: AmazonEC2; Status Code: 400; Error Code: VcpuLimitExceeded; Request 
 ID: a9876543-b321-c765-d432-dcba98766789; Proxy: null).
```
#### <span id="page-674-0"></span>使用 CLI 查看和筛选以下内容 CloudFormation 的事件 **CREATE\_FAILED**

要诊断集群创建问题,您可以通过筛选 CREATE\_FAILED 状态来使用 pcluster get-cluster[stack-events](#page-289-0) 命令。有关更多信息,请参阅《AWS Command Line Interface 用户指南》中的[筛选](https://docs.aws.amazon.com/cli/latest/userguide/cli-usage-filter.html) [AWS CLI 输出。](https://docs.aws.amazon.com/cli/latest/userguide/cli-usage-filter.html)

```
$ pcluster get-cluster-stack-events --cluster-name mycluster --region eu-west-1 \ 
     --query 'events[?resourceStatus==`CREATE_FAILED`]'
  \Gamma { 
       "eventId": "3ccdedd0-0f03-11ec-8c06-02c352fe2ef9", 
       "physicalResourceId": "arn:aws:cloudformation:eu-west-1:xxx:stack/
mycluster/1bf6e7c0-0f02-11ec-a3b9-024fcc6f3387", 
       "resourceStatus": "CREATE_FAILED", 
       "resourceStatusReason": "The following resource(s) failed to create: [HeadNode]. 
  ", 
       "stackId": "arn:aws:cloudformation:eu-west-1:xxx:stack/
mycluster/1bf6e7c0-0f02-11ec-a3b9-024fcc6f3387", 
       "stackName": "mycluster", 
       "logicalResourceId": "mycluster", 
       "resourceType": "AWS::CloudFormation::Stack", 
       "timestamp": "2021-09-06T11:11:51.780Z" 
     }, 
    \{ "eventId": "HeadNode-CREATE_FAILED-2021-09-06T11:11:50.127Z", 
       "physicalResourceId": "i-04e91cc1f4ea796fe", 
       "resourceStatus": "CREATE_FAILED", 
       "resourceStatusReason": "Received FAILURE signal with UniqueId 
  i-04e91cc1f4ea796fe", 
       "resourceProperties": "{\"LaunchTemplate\":{\"Version\":\"1\",\"LaunchTemplateId
\":\"lt-057d2b1e687f05a62\"}}", 
       "stackId": "arn:aws:cloudformation:eu-west-1:xxx:stack/
mycluster/1bf6e7c0-0f02-11ec-a3b9-024fcc6f3387", 
       "stackName": "mycluster", 
       "logicalResourceId": "HeadNode", 
       "resourceType": "AWS::EC2::Instance",
```

```
 "timestamp": "2021-09-06T11:11:50.127Z" 
   } 
 ]
```
在前面的示例中,失败发生在头节点设置中。

## <span id="page-675-0"></span>使用 CLI 查看日志流

要调试此类问题,您可以通过筛选 node-type 来使用 [pcluster list-cluster-log-streams](#page-295-0) 列出头节点中的可用日志流,然后分析日志流内容。

```
$ pcluster list-cluster-log-streams --cluster-name mycluster --region eu-west-1 \
--filters 'Name=node-type,Values=HeadNode'
\left\{ \right. "logStreams": [ 
     { 
       "logStreamArn": "arn:aws:logs:eu-west-1:xxx:log-group:/aws/parallelcluster/
mycluster-202109061103:log-stream:ip-10-0-0-13.i-04e91cc1f4ea796fe.cfn-init", 
       "logStreamName": "ip-10-0-0-13.i-04e91cc1f4ea796fe.cfn-init", 
       ... 
     }, 
    \{ "logStreamArn": "arn:aws:logs:eu-west-1:xxx:log-group:/aws/parallelcluster/
mycluster-202109061103:log-stream:ip-10-0-0-13.i-04e91cc1f4ea796fe.chef-client", 
       "logStreamName": "ip-10-0-0-13.i-04e91cc1f4ea796fe.chef-client", 
       ... 
     }, 
     { 
       "logStreamArn": "arn:aws:logs:eu-west-1:xxx:log-group:/aws/parallelcluster/
mycluster-202109061103:log-stream:ip-10-0-0-13.i-04e91cc1f4ea796fe.cloud-init", 
       "logStreamName": "ip-10-0-0-13.i-04e91cc1f4ea796fe.cloud-init", 
       ... 
     }, 
     ... 
   ]
}
```
可用于查找初始化错误的两个主要日志流如下:

- cfn-init 是 cfn-init 脚本的日志。首先检查此日志流。在此日志中,您可能会看到"Command chef failed"错误。查看此行前面的几行,了解与该错误消息相关的更多细节。有关更多信息,请 参阅 [cfn-init。](https://docs.aws.amazon.com/AWSCloudFormation/latest/UserGuide/cfn-init.html)
- cloud-init 是 [cloud-init](https://cloudinit.readthedocs.io/) 的日志。如果您在 cfn-init 中没有看到任何内容,请接下来尝试查看 此日志。

您可以使用 [pcluster get-cluster-log-events](#page-287-0) 来检索日志流的内容(请注意使用 --limit 5 选项来限制检索到的事件数量):

```
$ pcluster get-cluster-log-events --cluster-name mycluster \ 
   --region eu-west-1 --log-stream-name ip-10-0-0-13.i-04e91cc1f4ea796fe.cfn-init \ 
   --limit 5
{ 
   "nextToken": "f/36370880979637159565202782352491087067973952362220945409/s", 
   "prevToken": "b/36370880752972385367337528725601470541902663176996585497/s", 
   "events": [ 
    \mathcal{L} "message": "2021-09-06 11:11:39,049 [ERROR] Unhandled exception during build: 
  Command runpostinstall failed", 
       "timestamp": "2021-09-06T11:11:39.049Z" 
     }, 
    \{ "message": "Traceback (most recent call last):\n File \"/opt/aws/bin/
cfn-init\", line 176, in <module>\n worklog.build(metadata, configSets)\n 
  File \"/usr/lib/python3.7/site-packages/cfnbootstrap/construction.py\", line 
  135, in build\n Contractor(metadata).build(configSets, self)\n File \"/
usr/lib/python3.7/site-packages/cfnbootstrap/construction.py\", line 561, in 
  build\n self.run_config(config, worklog)\n File \"/usr/lib/python3.7/
site-packages/cfnbootstrap/construction.py\", line 573, in run_config\n 
  CloudFormationCarpenter(config, self._auth_config).build(worklog)\n File \"/usr/
lib/python3.7/site-packages/cfnbootstrap/construction.py\", line 273, in build\n 
    self._config.commands)\n File \"/usr/lib/python3.7/site-packages/cfnbootstrap/
command_tool.py\", line 127, in apply\n  raise ToolError(u\"Command %s failed\" %
  name)", 
       "timestamp": "2021-09-06T11:11:39.049Z" 
     }, 
     { 
       "message": "cfnbootstrap.construction_errors.ToolError: Command runpostinstall 
  failed", 
       "timestamp": "2021-09-06T11:11:39.049Z" 
     },
```
{

```
 "message": "2021-09-06 11:11:49,212 [DEBUG] CloudFormation client initialized 
  with endpoint https://cloudformation.eu-west-1.amazonaws.com", 
       "timestamp": "2021-09-06T11:11:49.212Z" 
     }, 
     { 
       "message": "2021-09-06 11:11:49,213 [DEBUG] Signaling resource HeadNode in stack 
  mycluster with unique ID i-04e91cc1f4ea796fe and status FAILURE", 
       "timestamp": "2021-09-06T11:11:49.213Z" 
     } 
   ]
}
```
在前面的示例中,失败是由 runpostinstall 失败导致的,因此它与 [CustomActions](#page-321-0) 的 OnNodeConfigured 配置参数中使用的自定义引导脚本的内容紧密相关。

### <span id="page-677-0"></span>使用 **rollback-on-failure** 重新创建失败的集群

AWS ParallelCluster 在 CloudWatch 日志组中创建集群日志流。您可以在控制台的 "自定 义 CloudWatch 控制面板" 或 "日志" 组中查看这些日志。有关更多信息,请参阅 [与 Amazon](#page-208-0)  [CloudWatch Logs 集成](#page-208-0) 和 [亚马逊 CloudWatch 控制面板。](#page-211-0)如果没有可用的日志流,则失败可能是由 [CustomActions](#page-321-0) 自定义引导脚本或 AMI 相关问题导致的。要在这种情况下诊断创建问题,请使用 [pcluster create-cluster](#page-268-0)(包含设置为 false 的 --rollback-on-failure 参数)重新创建 集群。然后,使用 SSH 查看集群,如以下所示:

```
$ pcluster create-cluster --cluster-name mycluster --region eu-west-1 \ 
    --cluster-configuration cluster-config.yaml --rollback-on-failure false
  { 
    "cluster": { 
      "clusterName": "mycluster", 
      "cloudformationStackStatus": "CREATE_IN_PROGRESS", 
      "cloudformationStackArn": "arn:aws:cloudformation:eu-west-1:xxx:stack/
mycluster/1bf6e7c0-0f01-11ec-a3b9-024fcc6f3387", 
      "region": "eu-west-1", 
      "version": "3.7.0", 
      "clusterStatus": "CREATE_IN_PROGRESS" 
    } 
 }
 $ pcluster ssh --cluster-name mycluster
```
登录到头节点后,您应该可以找到三个主要的日志文件,可以用它们来查找错误。

- /var/log/cfn-init.log 是 cfn-init 脚本的日志。首先查看此日志。在此日志中,您可能会 看到类似"Command chef failed"的错误。查看此行前面的几行,了解与该错误消息相关的更多 细节。有关更多信息,请参阅 [cfn-init。](https://docs.aws.amazon.com/AWSCloudFormation/latest/UserGuide/cfn-init.html)
- /var/log/cloud-init.log 是 [cloud-init](https://cloudinit.readthedocs.io/) 的日志。如果您在 cfn-init.log 中没有看到任何内 容,请接下来尝试查看此日志。
- /var/log/cloud-init-output.log 是 [cloud-init](https://cloudinit.readthedocs.io/) 运行的命令的输出。这包括 cfn-init 的输 出。在大多数情况下,排查此类问题无需查看此日志。

## <span id="page-678-0"></span>使用 Terraform 对集群部署进行故障排除

本节与使用 Terraform 部署的集群相关。

ParallelCluster 未找到 API

由于找不到 ParallelCluster API,计划可能会失败。在这种情况下,返回的错误将是这样的:

```
Planning failed. Terraform encountered an error while generating this plan.
#
# Error: Unable to retrieve ParallelCluster API cloudformation stack.
# 
# with provider["registry.terraform.io/aws-tf/aws-parallelcluster"],
# on providers.tf line 6, in provider "aws-parallelcluster":
# 6: provider "aws-parallelcluster" {
# 
# operation error CloudFormation: DescribeStacks, https response error StatusCode: 400, 
  RequestID: REQUEST_ID, api error ValidationError: Stack with id PCAPI_STACK_NAME does 
  not exist
```
要解决此错误,请在要创建集群的账户中部署 ParallelCluster API。请参阅 [the section called "使用](#page-629-0) [Terraform 创建集群"。](#page-629-0)

### 用户未获得调用 ParallelCluster API 的权限

计划可能会失败,因为您假设部署您的 Terraform 项目的 IAM 角色/用户没有与 API 交互的权限。 ParallelCluster 在这种情况下,返回的错误将是这样的:

Planning failed. Terraform encountered an error while generating this plan.

# Error: 403 Forbidden

#

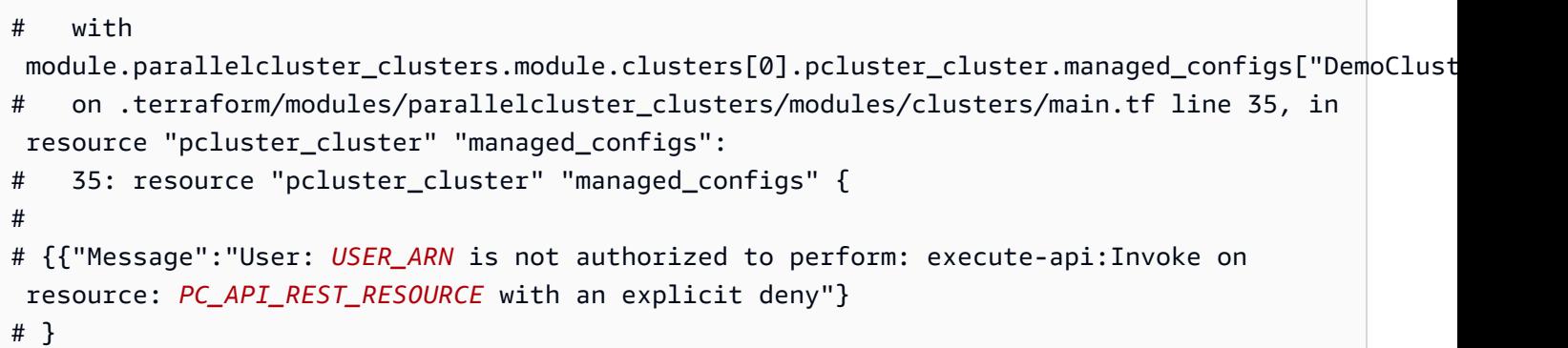

要解决此错误,请配置 ParallelCluster 提供商,使其使用 ParallelCluster API 角色与 API 交互。

```
provider "aws-parallelcluster" { 
   region = var.region 
   profile = var.profile 
   api_stack_name = var.api_stack_name 
   **use_user_role** **= true**
}
```
## <span id="page-679-0"></span>排查扩展问题

本节与使用 3.0.0 及更高 AWS ParallelCluster 版本使用Slurm作业调度程序安装的集群相关。有关配置 多个队列的更多信息,请参阅[多个队列的配置](#page-140-0)。

如果您的一个正在运行的集群遇到问题,请在开始排查问题之前,通过运行以下命令将该集群置于 STOPPED 状态。这样可以防止产生任何意外成本。

```
$ pcluster update-compute-fleet --cluster-name mycluster \ 
   --status STOP_REQUESTED
```
您可以使用 [pcluster list-cluster-log-streams](#page-295-0) 命令,并通过使用其中一个失败节点或头节 点的 pr<code>ivate-dns-name</code> 进行筛选,列出集群节点中可用的日志流。

```
$ pcluster list-cluster-log-streams --cluster-name mycluster --region eu-west-1 \ 
  --filters 'Name=private-dns-name,Values=ip-10-0-0-101'
```
然后,您可以通过使用 [pcluster get-cluster-log-events](#page-287-0) 命令并传递与下一节中提及的其中 一个关键日志相对应的 --log-stream-name,检索日志流的内容并进行分析:

\$ **pcluster get-cluster-log-events --cluster-name** *mycluster* **\**

**--region** *eu-west-1* **--log-stream-name** *ip-10-0-0-13.i-04e91cc1f4ea796fe.cfn-init*

AWS ParallelCluster 在 CloudWatch 日志组中创建集群日志流。您可以在控制台的 "自定义 CloudWatch 控制面板" 或 "日志" 组中查看这些日志。有关更多信息,请参阅 [与 Amazon CloudWatch](#page-208-0)  [Logs 集成](#page-208-0) 和 [亚马逊 CloudWatch 控制面板。](#page-211-0)

#### 主题

- [用于调试的关键日志](#page-680-0)
- [运行作业失败时在 slurm\\_resume.log 中看到"InsufficientInstanceCapacity"错误,或创建集群失败时](#page-667-0) [在 clustermgtd.log 中看到该错误](#page-667-0)
- [排查节点初始化问题](#page-682-0)
- [排查意外节点替换和终止问题](#page-684-0)
- [替换、终止或关闭有问题的实例和节点](#page-686-1)
- 队列 (分区) Inactive 状态
- [排查其他已知的节点和作业问题](#page-686-3)

#### <span id="page-680-0"></span>用于调试的关键日志

下表概述了头节点的关键日志:

- /var/log/cfn-init.log- AWS CloudFormation 这是初始化日志。其中包含设置实例时运行的 所有命令。可以用它来排查初始化问题。
- /var/log/chef-client.log:这是 Chef 客户端日志。其中包含通过 Chef/CINC 运行的所有命 令。可以用它来排查初始化问题。
- /var/log/parallelcluster/slurm\_resume.log:这是 ResumeProgram 日志。它启动动态 节点的实例。可以用它来排查动态节点启动问题。
- /var/log/parallelcluster/slurm\_suspend.log:这是 SuspendProgram 日志。在终 止动态节点的实例时会调用该日志。可以用它来排查动态节点终止问题。查看此日志时,还应检查 clustermgtd 日志。
- /var/log/parallelcluster/clustermgtd:这是 clustermgtd 日志。它作为集中式进程守 护程序运行,用于管理大多数集群操作。可以用它来排查任何启动、终止或集群操作问题。
- /var/log/slurmctld.log-这是Slurm控制守护程序日志。 AWS ParallelCluster 不会做出扩展决 策。相反,它只会尝试启动资源来满足 Slurm 的要求。它可用于排查扩展和分配问题、与作业相关 的问题以及与调度器相关的任何启动和终止问题。

• /var/log/parallelcluster/compute console output:此日志记录意外终止的静态计 算节点样本子集的控制台输出。如果静态计算节点终止并且计算节点日志在中不可用,则使用此 日志 CloudWatch。当您使用 Amazon EC2 控制台或检索实例控制台输出时 AWS CLI ,您收到 的compute\_console\_output log内容是相同的。

以下是计算节点的关键日志 ·

- /var/log/cloud-init-output.log:这是 [cloud-init](https://cloudinit.readthedocs.io/) 日志。其中包含设置实例时运行的所有命 令。可以用它来排查初始化问题。
- /var/log/parallelcluster/computemgtd:这是 computemgtd 日志。它在每个计算节点上 运行,用于在头节点上的 clustermgtd 进程守护程序离线的不常见事件中监控节点。可以用它来 排查意外终止问题。
- /var/log/slurmd.log-这是Slurm计算守护程序日志。可以用它来排查初始化和计算失败问题。

# 运行作业失败时在 **slurm\_resume.log** 中看 到"**InsufficientInstanceCapacity**"错误,或创建集群失败时在 **clustermgtd.log** 中看到该错误

如果集群使用 Slurm 调度器,则会遇到容量不足问题。如果发出实例启动请求时没有足够的可用实 例,则会返回 InsufficientInstanceCapacity 错误。

对于静态实例容量,您可以在 /var/log/parallelcluster/clustermgtd 中的 clustermgtd 日志中找到该错误。

对于动态实例容量,您可以在 /var/log/parallelcluster/slurm\_resume.log 中的 ResumeProgram 日志中找到该错误。

消息与以下示例类似:

An error occurred (InsufficientInstanceCapacity) when calling the RunInstances/ CreateFleet operation...

根据您的用例,请考虑使用以下方法之一来避免收到这些类型的错误消息:

- 如果启用了置放群组,则将其禁用。有关更多信息,请参阅 [置放群组和实例启动问题](#page-686-0)。
- 为实例预留容量并使用 ODCR(按需容量预留)启动这些实例。有关更多信息,请参阅 [使用按需容](#page-247-0) [量预留 \(ODCR\) 启动实例。](#page-247-0)
- 配置多个具有不同实例类型的计算资源。如果您的工作负载不需要特定的实例类型,则可以对多个计 算资源利用快速容量不足故障转移。有关更多信息,请参阅 [Slurm 集群快速容量不足故障转移。](#page-155-1)
- 在同一个计算资源中配置多种实例类型,并利用多实例类型分配。有关配置多个实例的更多信息,请 参阅 [Slurm 的多实例类型分配和](#page-163-0) [Scheduling](#page-328-0)/[SlurmQueues](#page-336-0)/[ComputeResources](#page-351-0)/[Instances](#page-352-0)。
- 通过在集群配置 [Scheduling](#page-328-0)/[SlurmQueues](#page-336-0)/[Networking](#page-344-0)/[SubnetIds](#page-345-0) 中更改子网 ID ,将队列移 动到不同的可用区。
- 如果您的工作负载没有紧密耦合,则将队列分散到不同的可用区。有关配置多个子网的更多信息,请 参阅 [Scheduling](#page-328-0)/[SlurmQueues](#page-336-0)/[Networking](#page-344-0)/[SubnetIds](#page-345-0)。

## <span id="page-682-0"></span>排查节点初始化问题

本节介绍如何排查节点初始化问题。这包括节点无法启动、开机或加入集群的问题。

主题

- [头节点](#page-682-1)
- [计算节点](#page-683-0)

<span id="page-682-1"></span>头节点

适用日志:

- /var/log/cfn-init.log
- /var/log/chef-client.log
- /var/log/parallelcluster/clustermgtd
- /var/log/parallelcluster/slurm\_resume.log
- /var/log/slurmctld.log

检查 /var/log/cfn-init.log 和 /var/log/chef-client.log 日志或相应的日志流。 这些日志包含设置头节点时运行的所有操作。设置过程中发生的大多数错误的错误消息应该都包 含在 /var/log/chef-client.log 日志中。如果在集群的配置中指定了 OnNodeStart 或 OnNodeConfigured 脚本,请通过日志消息仔细检查脚本是否成功运行。

创建集群时,头节点必须等待计算节点加入集群,然后才能加入集群。因此,如果计算节点加入集群失 败,则头节点也会失败。根据您使用的计算节点的类型,您可以按照其中一组过程来排查此类问题:

#### <span id="page-683-0"></span>计算节点

- 适用日志:
	- /var/log/cloud-init-output.log
	- /var/log/slurmd.log
- 如果启动了计算节点,请先检查 /var/log/cloud-init-output.log,其中应包含类似于头节 点 /var/log/chef-client.log 日志的设置日志。设置过程中发生的大多数错误的错误消息应该 都包含在 /var/log/cloud-init-output.log 日志中。如果在集群配置中指定了预安装或安装 后脚本,请检查它们是否成功运行。
- 如果您使用的是修改了 Slurm 配置的自定义 AMI,则可能存在阻止计算节点加入集群的 Slurm 相关 错误。对于与调度器相关的错误,请检查 /var/log/slurmd.log 日志。

动态计算节点:

- 搜索计算节点名称的 ResumeProgram 日志 (/var/log/parallelcluster/ slurm\_resume.log) 以查看是否对该节点调用过 ResumeProgram。(如果ResumeProgram从 未被调用,则可以查看slurmctld日志 (/var/log/slurmctld.log) 以确定是否尝试Slurm 过ResumeProgram使用该节点进行调用)。
- 请注意,ResumeProgram 的权限不正确可能会导致 ResumeProgram 静默失败。如果您使用的是 修改了 ResumeProgram 设置的自定义 AMI,请检查该 ResumeProgram 是否由 slurm 用户拥有 并具有 744 (rwxr--r--) 权限。
- 如果调用了 ResumeProgram,请查看是否为该节点启动了实例。如果未启动任何实例,则会看到 一条描述启动失败的错误消息。
- 如果启动了实例,则在设置过程中可能出现了问题。您应该会从 ResumeProgram 日志中看到相应 的私有 IP 地址和实例 ID。此外,您可以查看特定实例的相应设置日志。有关排查计算节点设置错误 的更多信息,请参阅下一节。

静态计算节点:

- 检查 clustermgtd (/var/log/parallelcluster/clustermgtd) 日志,查看是否为该节点启 动了实例。如果未启动,则应该有详细说明启动失败的明确错误消息。
- 如果启动了实例,则表示设置过程中出现了问题。您应该会从 ResumeProgram 日志中看到相应的 私有 IP 地址和实例 ID。此外,您可以查看特定实例的相应设置日志。

由竞价型实例支持的计算节点:
• 如果这是您第一次使用竞价型实例,并且作业保持在 PD(待处理状态),请仔细检查 /var/log/ parallelcluster/slurm\_resume.log 文件。您可能会发现类似下面的错误:

2022-05-20 13:06:24,796 - [slurm\_plugin.common:add\_instances\_for\_nodes] - ERROR - Encountered exception when launching instances for nodes (x1) ['spot-dy-t2micro-2']: An error occurred (AuthFailure.ServiceLinkedRoleCreationNotPermitted) when calling the RunInstances operation: The provided credentials do not have permission to create the service-linked role for Amazon EC2 Spot Instances.

使用竞价型实例时,您的账户中必须存在 AWSServiceRoleForEC2Spot 服务相关角色。要使用在 您的账户中创建此角色 AWS CLI,请运行以下命令:

\$ **aws iam create-service-linked-role --aws-service-name spot.amazonaws.com**

有关更多信息,请参阅 Amazon EC2 AWS ParallelCluster 用户指[南使用竞价型实例](#page-129-0)中的用户指南和 Amazon EC2 用户指南中[竞价型实例请求的服务相关角色。](https://docs.aws.amazon.com/AWSEC2/latest/UserGuide/spot-requests.html#service-linked-roles-spot-instance-requests)

### 排查意外节点替换和终止问题

本节继续探讨如何排查节点相关问题,特别是在节点意外替换或终止时。

- 活用日志:
	- /var/log/parallelcluster/clustermgtd(头节点)
	- /var/log/slurmctld.log(头节点)
	- /var/log/parallelcluster/computemgtd(计算节点)

节点意外替换或终止

- 检查 clustermgtd 日志 (/var/log/parallelcluster/clustermgtd) 以查看 clustermgtd 是否替换或终止了节点。请注意,clustermgtd 处理所有正常的节点维护操作。
- 如果 clustermgtd 替换或终止了该节点,则应该会有详细说明为何对该节点执行此操作的消息。 如果原因与调度器有关(例如,因为节点处于 DOWN 状态),请查看 slurmctld 日志以获取更多信 息。如果原因与 Amazon EC2 有关,则应有信息性消息,详细说明需要该替换的 Amazon EC2 相关 问题。
- 如果clustermgtd没有终止节点,请先检查这是否是 Amazon EC2 的预期终止,更具体地说是即 时终止。 computemgtd,在计算节点上运行,如果节点clustermgtd被确定为运行状况不佳,也

可以终止节点。检查 computemgtd 日志 (/var/log/parallelcluster/computemgtd) 以查看 computemgtd 是否终止了该节点。

节点失败

- 检查 slurmctld 日志 (/var/log/slurmctld.log) 以查看作业或节点失败的原因。请注意,如 果节点失败,作业会自动重新排队。
- 如果 slurm\_resume 报告该节点已启动,并且 clustermgtd 在几分钟后报告 Amazon EC2 中 没有该节点的相应实例,则该节点可能在设置过程中失败。要从计算 (/var/log/cloud-initoutput.log) 中检索日志,请执行以下步骤:
	- 提交一项作业以便让 Slurm 启动一个新节点。
	- 等待计算节点启动。
	- 修改实例启动的关闭行为,以便停止而不是终止出现故障的计算节点。

```
$ aws ec2 modify-instance-attribute \ 
     --instance-id i-1234567890abcdef0 \ 
     --instance-initiated-shutdown-behavior "{\"Value\": \"stop\"}"
```
• 启用终止保护。

```
$ aws ec2 modify-instance-attribute \ 
     --instance-id i-1234567890abcdef0 \ 
     --disable-api-termination
```
• 将节点标记为易于识别。

```
$ aws ec2 create-tags \ 
     --resources i-1234567890abcdef0 \ 
     --tags Key=Name,Value=QUARANTINED-Compute
```
• 通过更改parallelcluster:cluster-name标签将节点与集群分离。

```
$ aws ec2 create-tags \ 
     --resources i-1234567890abcdef0 \ 
     --tags Key=parallelcluster:clustername,Value=QUARANTINED-ClusterName
```
• 使用以下命令从该节点检索控制台输出。

```
$ aws ec2 get-console-output --instance-id i-1234567890abcdef0 --output text
```
## 替换、终止或关闭有问题的实例和节点

- 适用日志:
	- /var/log/parallelcluster/clustermgtd(头节点)
	- /var/log/parallelcluster/slurm\_suspend.log(头节点)
- 在大多数情况下,clustermgtd 会处理所有预期的实例终止操作。检查 clustermgtd 日志以查 看其无法替换或终止节点的原因。
- 对于 [SlurmSettings](#page-371-0) 属性 失败的动态节点,请检查 SuspendProgram 日志以查看 slurmctld 是否以特定节点作为参数调用了 SuspendProgram。请注意,SuspendProgram 实际上并不执行 任何操作,它只是记录被调用时的时间。所有实例终止和 NodeAddr 重置均由 clustermgtd 完 成。经过 SuspendTimeout 之后, Slurm 会自动将节点置回 POWER SAVING 状态。
- 如果计算节点由于引导失败而持续失败,请验证它们是否在启用了 [Slurm 集群受保护模式的](#page-151-0)情况下 启动。如果未启用受保护模式,得快求使试设置以启用受保护模式。排查并修复引导脚本问 题。

## 队列(分区)**Inactive** 状态

如果您运行 sinfo 并且输出显示队列的 AVAIL 状态为 inact,则您的集群可能启用了 [Slurm 集群受](#page-151-0) [保护模式](#page-151-0),并且队列已在预定义的时间段内设置为 INACTIVE 状态。

### 排查其他已知的节点和作业问题

另一种已知问题是 AWS ParallelCluster 可能无法分配工作岗位或做出扩展决策。对于此类问 题, AWS ParallelCluster 只按照 Slurm 的指示启动、终止或维护资源。对于这些问题,请查看 slurmctld 日志以排查问题。

## 置放群组和实例启动问题

为了获得最低的节点间延迟,请使用置放群组。置放群组可确保您的实例 位于同一网络主干中。如果发出请求时没有足够的可用实例,则会返回 InsufficientInstanceCapacity 错误。要减少在使用集群置放群组时收到此错误的可能性,请 将 [SlurmQueues](#page-336-0)/[Networking](#page-344-0)/[PlacementGroup](#page-348-0)/[Enabled](#page-348-1) 参数设置为 false。

要进一步控制容量访问权限,请考虑[使用 ODCR\(按需容量预留\)启动实例。](#page-247-0)

有关更多信息,请参阅 Amazon EC2 用户指南(适用于 Linux 实例)中的[排查实例启动问题和](https://docs.aws.amazon.com/AWSEC2/latest/UserGuide/troubleshooting-launch.html)[置放群](https://docs.aws.amazon.com/AWSEC2/latest/UserGuide/placement-groups.html#concepts-placement-groups) [组角色和限制](https://docs.aws.amazon.com/AWSEC2/latest/UserGuide/placement-groups.html#concepts-placement-groups)。

# 无法替换的目录

以下目录在节点之间共享,无法替换。

- /home-这包括默认的用户主文件夹(/home/ec2\_user在亚马逊 Linux 上 RedHat、/home/ centos在 CentOS 上和 Ubuntu /home/ubuntu 上)。
- /opt/intel:这包括 Intel MPI、Intel Parallel Studio 和相关文件。
- /opt/slurm-这包括Slurm工作负载管理器和相关文件。(有条件,仅当 Scheduler: slurm 时。)

## 排查 NICE DCV 中的问题

主题

- [NICE DCV 的日志](#page-687-0)
- [Ubuntu NICE DCV 问题](#page-687-1)

## <span id="page-687-0"></span>NICE DCV 的日志

NICE DCV 的日志将写入 /var/log/dcv/ 目录的文件中。查看这些日志有助于排查问题。

实例类型应至少有 1.7 吉字节 (GiB) 的 RAM 才能运行 NICE DCV。Nano 和 Micro 实例类型没有足够 的内存来运行 NICE DCV。

AWS ParallelCluster 在日志组中创建 NICE DCV 日志流。您可以在控制台的 "自定义 CloudWatch 控 制面板" 或 "日志" 组中查看这些日志。有关更多信息,请参阅 [与 Amazon CloudWatch Logs 集成](#page-208-0) 和 [亚马逊 CloudWatch 控制面板。](#page-211-0)

### <span id="page-687-1"></span>Ubuntu NICE DCV 问题

在 Ubuntu 上对 NICE DCV 会话运行 Gnome 终端时,您可能不会自动拥有访问 AWS ParallelCluster 通过登录 Shell 提供的用户环境的权限。该用户环境提供 openmpi 或 intelmpi 等环境模块以及其他用 户设置。

Gnome 终端的默认设置会阻止 Shell 作为登录 Shell 启动。这意味着 shell 配置文件不会自动获取,也 不会加载 AWS ParallelCluster 用户环境。

要正确获取外壳配置文件并访问 AWS ParallelCluster 用户环境,请执行以下操作之一:

#### • 更改默认终端设置:

- 1. 在 Gnome 终端中选择编辑菜单。
- 2. 选择首选项,然后选择配置文件。
- 3. 选择命令,然后选择作为登录 Shell 运行命令。
- 4. 打开新终端。
- 使用命令行获取可用的配置文件:

\$ **source /etc/profile && source \$HOME/.bashrc**

## 通过 AWS Batch 集成对集群中的问题进行故障排除

本节与具有 AWS Batch 调度程序集成的集群相关。

#### 主题

- [头节点问题](#page-688-0)
- [计算问题](#page-688-1)
- [作业失败](#page-688-2)
- [端点 URL 连接超时错误](#page-689-0)

## <span id="page-688-0"></span>头节点问题

您可以像排查 Slurm 集群问题一样排查头节点设置问题(Slurm 特定日志除外)。有关这些问题的更 多信息,请参阅[头节点](#page-682-0)。

### <span id="page-688-1"></span>计算问题

AWS Batch 管理服务的扩展和计算方面。如果您遇到与计算相关的问题,请参阅 AWS Batch [故障排](https://docs.aws.amazon.com/batch/latest/userguide/troubleshooting.html) <mark>[除](https://docs.aws.amazon.com/batch/latest/userguide/troubleshooting.html)文档以获取帮助。</mark>

### <span id="page-688-2"></span>作业失败

如果作业失败,您可以运行 [awsbout](#page-192-0) 命令来检索作业输出。您也可以运行[awsbstat](#page-191-0)命令以获取指向 Amazon 存储的任务日志的链接 CloudWatch。

## <span id="page-689-0"></span>端点 URL 连接超时错误

如果多节点并行作业失败并显示错误:Connect timeout on endpoint URL:

- 在 awsbout 输出日志中,从输出中检查作业是否为多节点并行作业:Detected 3/3 compute nodes. Waiting for all compute nodes to start.
- 验证计算节点子网是否为公有子网。

在中使用时,多节点 p AWS Batch arallel 作业不支持使用公有子网。 AWS ParallelCluster请为计算节 点和作业使用私有子网。有关更多信息,请参阅 AWS Batch User Guide 中的 [Compute environment](https://docs.aws.amazon.com/batch/latest/userguide/multi-node-parallel-jobs.html#mnp-ce) [considerations](https://docs.aws.amazon.com/batch/latest/userguide/multi-node-parallel-jobs.html#mnp-ce)。要为您的计算节点配置私有子网,请参[阅AWS ParallelCluster 使用调 AWS Batch 度](#page-109-0) [器](#page-109-0)。

## 排查与 Active Directory 的多用户集成问题

本节内容涉及与 Active Directory 集成的集群。

如果 Active Directory 集成功能未按预期运行,则 SSSD 日志可以提供有用的诊断信息。这些日志位于 集群节点上的 /var/log/sssd 中。默认情况下,它们还存储在集群的 Amazon CloudWatch 日志组 中。

#### 主题

- [特定于 Active Directory 的问题排查](#page-690-0)
- [启用调试模式](#page-690-1)
- [如何从 LDAPS 迁移到 LDAP](#page-691-0)
- [如何禁用 LDAPS 服务器证书验证](#page-691-1)
- [如何使用 SSH 密钥而不是密码进行登录](#page-691-2)
- [如何重置用户密码和过期的密码](#page-691-3)
- [如何验证加入的域](#page-692-0)
- [如何排查证书问题](#page-693-0)
- [如何验证与 Active Directory 的集成是否正常工作](#page-694-0)
- [如何排查计算节点登录问题](#page-695-0)
- [多用户环境中 SimCenter StarCCM+ 作业的已知问题](#page-695-1)
- [用户名解析的已知问题](#page-696-0)

• [如何解决主目录创建问题](#page-696-1)

## <span id="page-690-0"></span>特定于 Active Directory 的问题排查

本节与特定于 Active Directory 类型的问题排查有关。

#### Simple AD

• DomainReadOnlyUser 值必须与用户的 Simple AD 目录基础搜索相匹配:

cn=ReadOnlyUser,cn=Users,dc=*corp*,dc=*example*,dc=*com*

注意 Users 的 cn。

- 默认管理员用户是 Administrator。
- Ldapsearch 要求在用户名前面加上 NetBIOS 名称。

Ldapsearch 语法必须如下所示:

```
$ ldapsearch -x -D "corp\\Administrator" -w "Password" -H ldap://192.0.2.103 \ 
    -b "cn=Users,dc=corp,dc=example,dc=com"
```
AWS Managed Microsoft AD

• 该DomainReadOnlyUser值必须与基于 AWS Managed Microsoft AD 目录的用户搜索相匹配:

cn=ReadOnlyUser,ou=Users,ou=CORP,dc=*corp*,dc=*example*,dc=*com*

- 默认管理员用户是 Admin。
- Ldapsearch 语法必须如下所示:

```
$ ldapsearch -x -D "Admin" -w "Password" -H ldap://192.0.2.103 \ 
    -b "ou=Users,ou=CORP,dc=corp,dc=example,dc=com"
```
### <span id="page-690-1"></span>启用调试模式

SSSD 提供的调试日志可用于排查问题。要启用调试模式,您必须在对集群配置进行以下更改后更新集 群:

```
DirectoryService: 
   AdditionalSssdConfigs: 
     debug_level: "0x1ff"
```
## <span id="page-691-0"></span>如何从 LDAPS 迁移到 LDAP

不鼓励从 LDAPS(采用 TLS/SSL 的 LDAP)迁移到 LDAP,因为 LDAP 本身不提供任何加密。但可 以使用它来进行测试和问题排查。

您可以使用先前的配置定义更新集群,从而将集群还原到以前的配置。

要从 LDAPS 迁移到 LDAP,必须在集群配置中进行以下更改,然后更新集群:

```
DirectoryService: 
   LdapTlsReqCert: never 
   AdditionalSssdConfigs: 
     ldap_auth_disable_tls_never_use_in_production: True
```
### <span id="page-691-1"></span>如何禁用 LDAPS 服务器证书验证

出于测试或问题排查目的,在头节点上暂时禁用 LDAPS 服务器证书验证可能很有用。

您可以使用先前的配置定义更新集群,从而将集群还原到以前的配置。

要禁用 LDAPS 服务器证书验证,必须在集群配置中进行以下更改,然后更新集群:

```
DirectoryService: 
   LdapTlsReqCert: never
```
### <span id="page-691-2"></span>如何使用 SSH 密钥而不是密码进行登录

SSH 密钥是在您首次使用密码登录后在 /home/\$user/.ssh/id\_rsa 中创建的。要使用 SSH 密钥 登录,必须先使用密码登录,在本地复制 SSH 密钥,然后像往常一样用它进行无密码的 SSH 登录:

\$ **ssh -i** *\$LOCAL\_PATH\_TO\_SSH\_KEY \$username@\$head\_node\_ip*

<span id="page-691-3"></span>如何重置用户密码和过期的密码

如果用户无法访问集群,其 [AWS Managed Microsoft AD 密码可能已过期](https://docs.aws.amazon.com/directoryservice/latest/admin-guide/ms_ad_password_policies.html)。

#### 要重置密码.请使用对目录具有写入权限的用户和角色运行以下命令:

```
$ aws ds reset-user-password \ 
   --directory-id "d-abcdef01234567890" \ 
   --user-name "USER_NAME" \ 
   --new-password "NEW_PASSWORD" \ 
   --region "region-id"
```
如果您重置 [DirectoryService](#page-417-0)/[DomainReadOnlyUser](#page-420-0) 的密码:

- 1. 确保使用新密码更新 [DirectoryService](#page-417-0)/[PasswordSecretArn](#page-419-0) 密钥。
- 2. 更新集群以获取新密钥值:
	- a. 使用 pcluster update-compute-fleet 命令停止计算实例集。
	- b. 在集群头节点中运行以下命令。

**\$ sudo /opt/parallelcluster/scripts/directory\_service/ update\_directory\_service\_password.sh**

密码重置和集群更新后,用户的集群访问权限应会恢复。

有关更多信息,请参阅 AWS Directory Service Administration Guide 中的 [Reset a user password](https://docs.aws.amazon.com/directoryservice/latest/admin-guide/ms_ad_manage_users_groups_reset_password.html)。

<span id="page-692-0"></span>如何验证加入的域

必须从加入到域的实例(而非头节点)中运行以下命令。

```
$ realm list corp.example.com \ 
   type: kerberos \ 
   realm-name: CORP.EXAMPLE.COM \ 
   domain-name: corp.example.com \ 
   configured: kerberos-member \ 
   server-software: active-directory \ 
   client-software: sssd \ 
   required-package: oddjob \ 
   required-package: oddjob-mkhomedir \ 
   required-package: sssd \ 
   required-package: adcli \ 
   required-package: samba-common-tools \ 
   login-formats: %U \ 
   login-policy: allow-realm-logins
```
### <span id="page-693-0"></span>如何排查证书问题

当 LDAPS 通信不起作用时,可能是由于 TLS 通信中的错误造成的,这反过来可能是由于证书问题造 成的。

有关证书的说明:

- 集群配置 LdapTlsCaCert 中指定的证书必须是一个 PEM 证书捆绑包,其中包含为域控制器颁发 证书的整个证书颁发机构 (CA) 链的证书。
- PEM 证书捆绑包是由 PEM 证书串联而成的文件。
- PEM 格式的证书(通常用于 Linux)等同于 base64 DER 格式的证书(通常由 Windows 导出)。
- 如果域控制器的证书由从属 CA 颁发,则证书捆绑包必须同时包含从属 CA 和根 CA 的证书。

问题排查验证步骤:

以下验证步骤假定从集群头节点内运行命令,并且可以在 *SERVER*:*PORT* 访问域控制器。

要排查与证书有关的问题,请按照以下验证步骤操作:

验证步骤:

1. 检查与 Active Directory 域控制器的连接:

验证是否可以连接到域控制器。如果此步骤成功,则与域控制器的 SSL 连接成功并验证了证书。 您的问题与证书无关。

如果此步骤失败,请继续进行下一步验证。

\$ **openssl s\_client -connect** *SERVER***:***PORT* **-CAfile** *PATH\_TO\_CA\_BUNDLE\_CERTIFICATE*

2. 检查证书验证:

验证本地 CA 证书捆绑包是否可以验证域控制器提供的证书。如果此步骤成功,则您的问题与证书 无关,而是与其他网络问题有关。

如果此步骤失败,请继续进行下一步验证。

\$ **openssl verify -verbose - CAfile** *PATH\_TO\_CA\_BUNDLE\_CERTIFICATE PATH\_TO\_A\_SERVER\_CERTIFICATE* 3. 检查 Active Directory 域控制器提供的证书:

验证域控制器提供的证书的内容是否符合预期。如果此步骤成功,则用于验证控制器的 CA 证书可 能有问题,请转到下一个问题排查步骤。

如果此步骤失败,则必须更正为域控制器颁发的证书并重新执行问题排查步骤。

\$ **openssl s\_client -connect** *SERVER***:***PORT* **-showcerts**

4. 检查证书的内容:

验证域控制器提供的证书的内容是否符合预期。如果此步骤成功,则用于验证控制器的 CA 证书可 能有问题,请转到下一个问题排查步骤。

如果此步骤失败,则必须更正为域控制器颁发的证书并重新运行问题排查步骤。

\$ **openssl s\_client -connect** *SERVER***:***PORT* **-showcerts**

5. 查看本地 CA 证书捆绑包的内容:

验证用于验证域控制器证书的本地 CA 证书捆绑包的内容是否符合预期。如果此步骤成功,则域控 制器提供的证书可能有问题。

如果此步骤失败,则必须更正为域控制器颁发的 CA 证书捆绑包并重新运行问题排查步骤。

\$ **openssl x509 -in** *PATH\_TO\_A\_CERTIFICATE* **-text**

<span id="page-694-0"></span>如何验证与 Active Directory 的集成是否正常工作

如果以下两项检查成功,则表示与 Active Directory 的集成工作正常。

检查:

1. 您可以发现目录中定义的用户:

从集群头节点中以 ec2-user 身份运行以下命令:

\$ **getent passwd** *\$ANY\_AD\_USER*

#### 2. 您可以通过提供用户密码 SSH 登录到头节点:

\$ **ssh** *\$ANY\_AD\_USER@\$HEAD\_NODE\_IP*

如果第一项检查失败,预计第二项检查也会失败。

其他问题排杳检查 ·

- 验证目录中是否存在该用户。
- 启用[调试日志记录](#page-690-1)。
- 考虑通过[从 LDAPS 迁移到 LDAP暂](#page-691-0)时禁用加密,以排除 LDAPS 问题。

### <span id="page-695-0"></span>如何排查计算节点登录问题

本节内容涉及登录到与 Active Directory 集成的集群中的计算节点。

使用 AWS ParallelCluster时,集群计算节点的密码登录在设计上是禁用的。

所有用户都必须使用自己的 SSH 密钥登录到计算节点。

如果在集群配置中启用了 [GenerateSshKeysForUsers](#page-422-0),则用户可以在首次身份验证(例如登录) 后在头节点中检索到其 SSH 密钥。

当用户首次在头节点上进行身份验证时,他们可以检索到作为目录用户自动为他们生成的 SSH 密钥。 还会创建该用户的主目录。当 sudo-user 第一次切换到头节点中的用户时,也可能发生这种情况。

如果用户未登录到头节点,则不会生成 SSH 密钥,用户将无法登录到计算节点。

### <span id="page-695-1"></span>多用户环境中 SimCenter StarCCM+ 作业的已知问题

本节内容与在 Siemens 的 Simcenter StarCCM+ 计算流体动力学软件提供的多用户环境中启动的作业 有关。

如果您运行配置为使用嵌入式 IntelMPI 的 StarCCM+ v16 作业,则默认使用 SSH 引导 MPI 进程。

由于存在导致用户名解析[Slurm错误的已知错误](https://bugs.schedmd.com/show_bug.cgi?id=13385),因此作业可能会失败并出现类似的错误error setting up the bootstrap proxies。此错误仅影响 AWS ParallelCluster 版本 3.1.1 和 3.1.2。

为防止这种情况发生,请强制 IntelMPI 用Slurm作 MPI 引导方法。按照 [IntelMPI 官方文档中](https://www.intel.com/content/www/us/en/develop/documentation/mpi-developer-reference-linux/top/environment-variable-reference/hydra-environment-variables.html)所述,将 环境变量 I\_MPI\_HYDRA\_BOOTSTRAP=slurm 导出到启动 StarCCM+ 的作业脚本中。

### <span id="page-696-0"></span>用户名解析的已知问题

本节内容与在作业中检索用户名有关。

由于已知的 [Slurm 错误,](https://bugs.schedmd.com/show_bug.cgi?id=13385)如果您运行作业时不使用 srun,则在作业进程中检索到的用户名可能是 nobody。此错误仅影响 AWS ParallelCluster 版本 3.1.1 和 3.1.2。

例如,如果您以目录用户身份运行命令 sbatch --wrap 'srun id',则会返回正确的用户名。但 如果您以目录用户身份运行 sbatch --wrap 'id',则可能会返回 nobody 作为用户名。

您可以使用以下解决方法。

1. 在可能的情况下使用 'srun' 而不是 'sbatch' 来启动作业。

2. 通过按如下方式设置集[群AdditionalSssdConfigs](#page-422-1)中的配置来启用 SSSD 枚举。

```
AdditionalSssdConfigs: 
   enumerate: true
```
### <span id="page-696-1"></span>如何解决主目录创建问题

本节内容与主目录创建问题有关。

如果您看到类似以下示例所示的错误,则说明您首次登录到头节点时未为您创建主目录,或您在头节点 中首次从 sudoer 切换到 Active Directory 用户时未为您创建主目录。

```
$ ssh AD_USER@$HEAD_NODE_IP
/opt/parallelcluster/scripts/generate_ssh_key.sh failed: exit code 1 
      \Box \Box _| ( / Amazon Linux 2 AMI 
      \Boxhttps://aws.amazon.com/amazon-linux-2/
Could not chdir to home directory /home/PclusterUser85: No such file or directory
```
主目录创建失败可能是由集群头节点中安装的 oddjob 和 oddjob-mkhomedir 程序包造成的。

如果没有主目录和 SSH 密钥,用户就无法向集群节点提交作业或进行 SSH 登录。

如果您的系统中需要 oddjob 程序包,请验证 oddjobd 服务是否正在运行,然后刷新 PAM 配置文件 以确保已创建主目录。为此,请在头节点中运行以下示例所示的命令。

```
sudo systemctl start oddjobd
sudo authconfig --enablemkhomedir --updateall
```
如果您的系统中不需要 oddjob 程序包,请将其卸载,然后刷新 PAM 配置文件以确保已创建主目录。 为此,请在头节点中运行以下示例所示的命令。

```
sudo yum remove -y oddjob oddjob-mkhomedir
sudo authconfig --enablemkhomedir --updateall
```
## 排查自定义 AMI 问题

当您使用自定义 AMI 时,您会看到以下警告:

```
"validationMessages": [ 
   { 
     "level": "WARNING", 
     "type": "CustomAmiTagValidator", 
     "message": "The custom AMI may not have been created by pcluster. You can ignore 
  this warning if the AMI is shared or copied from another pcluster AMI. If the 
  AMI is indeed not created by pcluster, cluster creation will fail. If the cluster 
  creation fails, please go to https://docs.aws.amazon.com/parallelcluster/latest/ug/
troubleshooting.html#troubleshooting-stack-creation-failures for troubleshooting." 
   }, 
\{ "level": "WARNING", 
    "type": "AmiOsCompatibleValidator", 
    "message": "Could not check node AMI ami-0000012345 OS and cluster OS alinux2 
  compatibility, please make sure they are compatible before cluster creation and update 
  operations." 
   }
]
```
如果您确定使用的是正确的 AMI,则可以忽略这些警告。

如果您不想在以后看到这些警告,请使用以下标签标记自定义 AMI,其中 *my-os* 是 alinux2、ubuntu2204、ubuntu2004、centos7 或 rhel8 之一,*"3.7.0"*是正在使用的 pcluster 版本:

```
$ aws ec2 create-tags \ 
   --resources ami-yourcustomAmi \
```

```
 --tags Key="parallelcluster:version",Value="3.7.0"
 Key="parallelcluster:os",Value="my-os"
```
# 排查 **cfn-hup** 未运行时的集群更新超时问题

cfn-hup 帮助程序作为一个进程守护程序,旨在检测资源元数据中出现的变更,并在检测到变更时 运行用户指定的操作。通过这种方式,您可以通过 UpdateStack API 操作对您正在运行的 Amazon EC2 实例进行配置更新。

目前,cfn-hup 进程守护程序由 supervisord 启动。但在启动后,cfn-hup 进程将脱离 supervisord 控制。如果 cfn-hup 进程守护程序因外部因素终止,它不会自动重启。如果cfnhup未运行,则在集群更新期间, CloudFormation 堆栈会按预期启动更新过程,但更新过程未在头节 点上激活,堆栈最终会进入超时状态。从集群日志 /var/log/chef-client 中,您可以看到从未调 用过更新食谱。

#### 失败时检查并重启 **cfn-hup**

1. 在头节点上,检查 cfn-hup 是否正在运行:

\$ **ps aux | grep cfn-hup**

2. 在头节点上检查 cfn-hup 日志 /var/log/cfn-hup.log 和 /var/log/supervisord.log。

3. 如果 cfn-hup 未运行,请尝试通过运行以下命令进行重启:

\$ **sudo /opt/parallelcluster/pyenv/versions/cookbook\_virtualenv/bin/supervisorctl start cfn-hup**

网络问题排查

集群位于单个公有子网的问题

从其中一个计算节点中检查 cloud-init-output.log。如果发现类似以下指示节点卡在 Slurm 初 始化状态的问题,则很可能是由于缺少 DynamoDB VPC 端点所致。添加 DynamoDB 端点。有关更多 信息,请参阅 [AWS ParallelCluster 在无法访问互联网的单个子网中](#page-111-0)。

ruby\_block[retrieve compute node info] action run[2022-03-11T17:47:11+00:00] INFO: Processing ruby\_block[retrieve compute node info] action run (aws-parallelclusterslurm::init line 31)

# 执行 **onNodeUpdated** 自定义操作时集群更新失败

当 [HeadNode](#page-312-0)/[CustomActions](#page-321-0)/[OnNodeUpdated](#page-322-0) 脚本失败时,更新将失败,并且在回滚时不会运行 该脚本。您负责在回滚完成后手动执行所需的清理。例如,如果 OnNodeUpdated 脚本更改了配置文 件中某个字段的状态(例如,从 true 更改为 false),然后失败,则您需要将该字段值手动还原到 更新前的状态(例如,从 false 还原为 true)。有关更多信息,请参阅 [自定义引导操作](#page-119-0)。

# 看到自定义 Slurm 配置错误

从 AWS ParallelCluster 版本 3.6.0 开始,您不能再通过将单个prolog或epilog脚本包含在自 定义Slurm配置中来定位它们。在 AWS ParallelCluster 版本 3.6.0 及更高版本中,您必须在相应 的prolog和文件夹中找到自定义epilog脚本Prolog和Epilog脚本。这些文件夹默认配置为指向以 下位置:

- Prolog 指向 /opt/slurm/etc/scripts/prolog.d/。
- Epilog 指向 /opt/slurm/etc/scripts/epilog.d/。

我们建议您将 90\_plcuster\_health\_check\_manager prolog 脚本和 90\_pcluster\_noop epilog 脚本保留在原处。

Slurm 按字母倒序运行这些脚本。Prolog 和 Epilog 文件夹都必须至少包含一个文件。有关更多信 息,请参阅 Slurm[prolog](#page-179-0) 和 epilog 和 [Slurm 配置自定义。](#page-176-0)

# 集群警报

集群运行状况监控对于确保最佳性能至关重要。 AWS ParallelCluster 使您能够监控集群头节点 CloudWatch 的多个警报。

本节提供每种类型的头节点集群警报的详细信息,包括其命名约定、触发警报的特定条件以及建议的故 障排除步骤。

例如,集群警报的命名约定为CLUSTER\_NAME-COMPONENT-METRICmycluster-HeadNode-Cpu。

- CLUSTER\_NAME-HeadNode: 表示头节点的整体状态。如果以下至少有一个警报是,则显示为红 色。
- CLUSTER\_NAME-HeadNode-Health: 如果至少有一次 Amazon EC2 Health Check 失败,则为红 色。如果出现警报,我们建议您查看[状态检查失败的实例疑难解答](https://docs.aws.amazon.com/AWSEC2/latest/UserGuide/TroubleshootingInstances.html)。
- CLUSTER\_NAME-HeadNode-Cpu: 如果 CPU 利用率大于 90%,则为红色。如果出现警报,请检查 消耗 CPU 最多的进程ps -aux --sort=-%cpu | head -n 10。
- CLUSTER\_NAME-HeadNode-Mem:如果内存利用率大于 90%,则为红色。如果出现警报,请检查 消耗内存最多的进程ps -aux --sort=-%mem | head -n 10。
- CLUSTER\_NAME-HeadNode-Disk: 如果路径上占用的磁盘空间大于 90% /则为红色。如果出现警 报,请检查占用大部分空间的文件夹du -h --max-depth=2 / 2> /dev/null | sort -hr。

## 其他支持

有关已知问题的列表,请参阅 [GitHub Wiki](https://github.com/aws/aws-parallelcluster/wiki) 主页面或[问题页](https://github.com/aws/aws-parallelcluster/issues)面。

如需更紧急的问题,请联系 AWS Support 或打[开新 GitHub 问题](https://github.com/aws/aws-parallelcluster/issues)。

# AWS ParallelCluster 支持政策

AWS ParallelCluster 支持同时发布多个版本。每个 AWS ParallelCluster 版本都有预定的 Support 生命 周期终止 (EOSL) 日期。在 EOSL 日期之后,不再为该版本提供进一步的支持或维护。

AWS ParallelCluster 使用major.minor.*patch*版本方案。新功能、性能改进、安全更新和错误修复 包含在最新主要版本的新次要版本中。次要版本在主要版本中向后兼容。对于关键问题, AWS 通过发 布补丁来提供修复,但仅适用于尚未到达 EOSL 的最新次要版本。如果要使用新版本的更新,则需要 升级到新的次要版本或补丁版本。

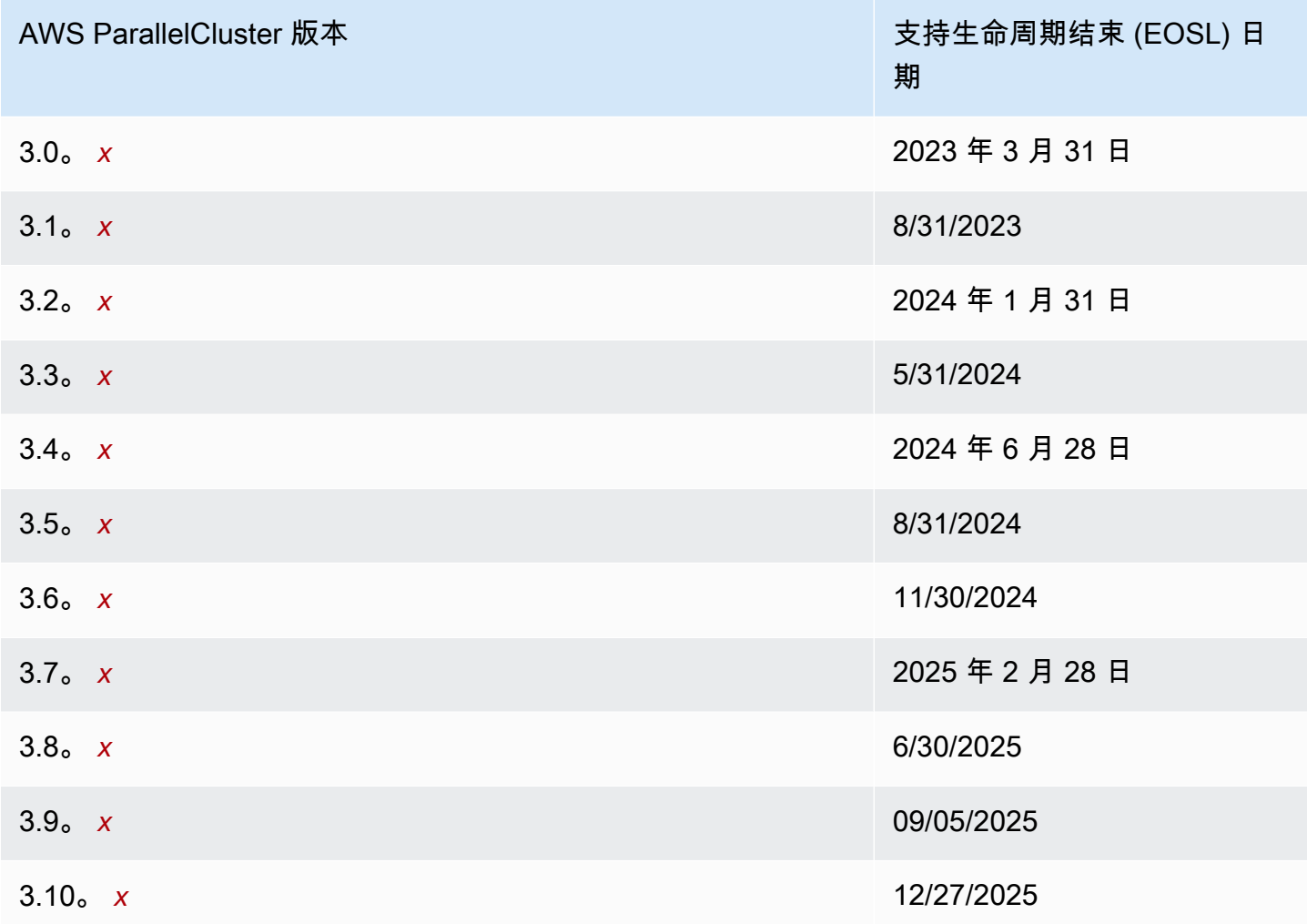

# 安全性 AWS ParallelCluster

云安全 AWS 是重中之重。作为 AWS 客户,您可以受益于专为满足大多数安全敏感型组织的要求而构 建的数据中心和网络架构。

安全是双方共同承担 AWS 的责任。[责任共担模式](https://aws.amazon.com/compliance/shared-responsibility-model/) 将其描述为云的安全性和云中的安全性:

- 云安全 AWS 负责保护在 AWS 云中运行 AWS 服务的基础架构。 AWS 还为您提供可以安全使 用的服务。作为[AWS 合规计划合规计划合规计划合的](https://aws.amazon.com/compliance/programs/)一部分,第三方审计师定期测试和验证我们 安全的有效性。要了解适用的合规计划 AWS ParallelCluster,请参阅按合规计划划分的[范围内的](https://aws.amazon.com/compliance/services-in-scope/) [AWSAWS 服务按合规计划。](https://aws.amazon.com/compliance/services-in-scope/)
- 云端安全-您的责任由您使用的特定 AWS 服务或服务决定。您还需要对多种其它相关因素负责,包 括您的数据的敏感性、您公司的要求以及适用的法律法规。

本文档介绍在使用时应如何应用分担责任模型 AWS ParallelCluster。以下主题向您介绍如何进行配置 AWS ParallelCluster 以满足您的安全和合规性目标。您还将学习如何 AWS ParallelCluster 以一种有助 于监控和保护 AWS 资源的方式使用。

#### 主题

- [所用服务的安全信息 AWS ParallelCluster](#page-702-0)
- [中的数据保护 AWS ParallelCluster](#page-703-0)
- [适用于 AWS ParallelCluster 的 Identity and Access Management](#page-705-0)
- [AWS ParallelCluster 的合规性验证](#page-705-1)
- [强制实施最低版本 TLS 1.2](#page-706-0)

# <span id="page-702-0"></span>所用服务的安全信息 AWS ParallelCluster

- [亚马逊 EC2 中的安全](https://docs.aws.amazon.com/AWSEC2/latest/UserGuide/ec2-security.html)
- [Amazon API Gateway 中的安全性](https://docs.aws.amazon.com/apigateway/latest/developerguide/security.html)
- [安全性 AWS Batch](https://docs.aws.amazon.com/batch/latest/userguide/security.html)
- [AWS CloudFormation中的安全性](https://docs.aws.amazon.com/AWSCloudFormation/latest/UserGuide/security.html)
- [Amazon 的安全 CloudWatch](https://docs.aws.amazon.com/AmazonCloudWatch/latest/monitoring/security.html)
- [AWS CodeBuild中的安全性](https://docs.aws.amazon.com/codebuild/latest/userguide/security.html)
- [Amazon DynamoDB 中的安全性](https://docs.aws.amazon.com/amazondynamodb/latest/developerguide/security.html)
- [Amazon ECR 中的安全性](https://docs.aws.amazon.com/AmazonECR/latest/userguide/security.html)
- [Amazon ECS 中的安全性](https://docs.aws.amazon.com/AmazonECS/latest/developerguide/security.html)
- [Amazon EFS 中的安全性](https://docs.aws.amazon.com/efs/latest/ug/security-considerations.html)
- [FSx for Lustre 中的安全性](https://docs.aws.amazon.com/fsx/latest/LustreGuide/security.html)
- [AWS Identity and Access Management \(IAM\) 中的安全性](https://docs.aws.amazon.com/IAM/latest/UserGuide/security.html)
- [EC2 Image Builder 中的安全性](https://docs.aws.amazon.com/imagebuilder/latest/userguide/image-builder-security.html)
- [安全性 AWS Lambda](https://docs.aws.amazon.com/lambda/latest/dg/lambda-security.html)
- [Amazon Route 53 中的安全性](https://docs.aws.amazon.com/Route53/latest/DeveloperGuide/security.html)
- [Amazon SNS 中的安全性](https://docs.aws.amazon.com/sns/latest/dg/sns-security.html)
- [亚马逊 SQS 中的安全性\(适用于 2. AWS ParallelCluster x 版\)](https://docs.aws.amazon.com/AWSSimpleQueueService/latest/SQSDeveloperGuide/sqs-security.html)
- [Amazon S3 中的安全性](https://docs.aws.amazon.com/AmazonS3/latest/dev/security.html)
- [Amazon VPC 中的安全性](https://docs.aws.amazon.com/vpc/latest/userguide/security.html)

# <span id="page-703-0"></span>中的数据保护 AWS ParallelCluster

分 AWS [担责任模型适](https://aws.amazon.com/compliance/shared-responsibility-model/)用于中的数据保护 AWS ParallelCluster。如本模型所述 AWS ,负责保护运行所 有内容的全球基础架构 AWS Cloud。您负责维护对托管在此基础架构上的内容的控制。您还负责您所 使用的 AWS 服务 的安全配置和管理任务。有关数据隐私的更多信息,请参[阅数据隐私FAQ。](https://aws.amazon.com/compliance/data-privacy-faq/) 有关欧 洲数据保护的信息,请参阅[责任AWS 共担模型和AWS安](https://aws.amazon.com/blogs/security/the-aws-shared-responsibility-model-and-gdpr/)全GDPR博客上的博客文章。

出于数据保护目的,我们建议您保护 AWS 账户 凭据并使用 AWS IAM Identity Center 或 AWS Identity and Access Management (IAM) 设置个人用户。这样,每个用户只获得履行其工作职责所需的权限。 我们还建议您通过以下方式保护数据:

- 对每个账户使用多重身份验证 (MFA)。
- 使用SSL/TLS与 AWS 资源通信。我们需要 TLS 1.2,建议使用 TLS 1.3。
- 使用API进行设置和用户活动记录 AWS CloudTrail。
- 使用 AWS 加密解决方案以及其中的所有默认安全控件 AWS 服务。
- 使用高级托管安全服务(例如 Amazon Macie),它有助于发现和保护存储在 Amazon S3 中的敏感 数据。
- 如果您在 AWS 通过命令行界面或访问时需要 FIPS 140-3 经过验证的加密模块API,请使用端 点。FIPS有关可用FIPS端点的更多信息,请参[阅联邦信息处理标准 \(FIPS\) 140-3](https://aws.amazon.com/compliance/fips/)。

我们强烈建议您切勿将机密信息或敏感信息(如您客户的电子邮件地址)放入标签或自由格式文本字 段(如名称字段)。这包括您使用 AWS ParallelCluster 或以其他 AWS 服务 方式使用控制台时API、 AWS CLI、或 AWS SDKs。在用于名称的标签或自由格式文本字段中输入的任何数据都可能会用于计 费或诊断日志。如果您URL向外部服务器提供,我们强烈建议您不要在中包含凭据信息,URL以验证您 对该服务器的请求。

### 数据加密

所有安全服务均具有一项重要功能,即信息在未处于活动使用状态时都会加密。

### 静态加密

AWS ParallelCluster 除了代表用户与 AWS 服务进行交互所需的凭据外,它本身不存储任何客户数 据。

对于集群中节点上的数据,可以对数据进行静态加密。

对于 Amazon EBS 卷, 使用[EbsSettings](#page-385-0)部分中

的[EbsSettings](#page-385-0)/Encrypted和[EbsSettings](#page-385-0)/KmsKeyId设置配置加密。有关更多信息,请参阅[《亚](https://docs.aws.amazon.com/AWSEC2/latest/UserGuide/EBSEncryption.html) [马逊EC2用户指南》中的亚马逊EBS加密](https://docs.aws.amazon.com/AWSEC2/latest/UserGuide/EBSEncryption.html)。

对于 Amazon EFS 卷, 使用[EfsSettings](#page-389-0)部分中

的[EfsSettings](#page-389-0)/Encrypted和[EfsSettings](#page-389-0)/KmsKeyId设置配置加密。有关更多信息,请参阅 Amazon Elastic File System User Guide 中的 [How encryption at rest works](https://docs.aws.amazon.com/efs/latest/ug/encryption-at-rest.html#howencrypt)。

对FSx于 Lustre 文件系统,创建 Amazon FSx 文件系统时会自动启用静态数据加密。有关更多信息, 请参阅 Amazon for Lustre 用户指南FSx[中的加密静态数据。](https://docs.aws.amazon.com/fsx/latest/LustreGuide/encryption-at-rest.html)

对于带有NVMe卷的实例类型,NVMe实例存储卷上的数据使用在实例的硬件模块上实现的 XTS-AES -256 密码进行加密。加密密钥使用硬件模块生成,并且对于每个NVMe实例存储设备都是唯一的。当 实例停止或终止并且无法恢复时,将销毁所有加密密钥。无法禁用此加密,并且无法提供自己的加密密 钥。有关更多信息,请参阅 Amazon EC2 用户指南中[的静态加密](https://docs.aws.amazon.com/AWSEC2/latest/UserGuide/data-protection.html#encryption-rest)。

如果您使用 AWS ParallelCluster 调用将客户数据传输到本地计算机进行存储的 AWS 服务,请参阅该 服务的《用户指南》中的 "安全与合规性" 一章,了解如何存储、保护和加密这些数据的信息。

### 传输中加密

默认情况下,从正在运行的客户端计算机 AWS ParallelCluster 和 AWS 服务端点传输的所有数据都通 过HTTPS/TLS连接发送所有数据进行加密。可以自动加密集群中节点之间的流量,具体取决于所选的 实例类型。有关更多信息,请参阅 Amazon EC2 用户指[南中的传输中加密](https://docs.aws.amazon.com/AWSEC2/latest/UserGuide/data-protection.html#encryption-transit)。

## 另请参阅

- [亚马逊的数据保护 EC2](https://docs.aws.amazon.com/AWSEC2/latest/UserGuide/data-protection.html)
- [EC2Image Builder 中的数据保护](https://docs.aws.amazon.com/imagebuilder/latest/userguide/data-protection.html)
- [中的数据保护 AWS CloudFormation](https://docs.aws.amazon.com/AWSCloudFormation/latest/UserGuide/security-data-protection.html)
- [亚马逊的数据保护 EFS](https://docs.aws.amazon.com/efs/latest/ug/efs-backup-solutions.html)
- [Amazon S3 中的数据保护](https://docs.aws.amazon.com/AmazonS3/latest/dev/DataDurability.html)
- [FSx为 Lustre 提供数据保护](https://docs.aws.amazon.com/fsx/latest/LustreGuide/data-protection.html)

# <span id="page-705-0"></span>适用于 AWS ParallelCluster 的 Identity and Access Management

AWS ParallelCluster 使用角色访问您的 AWS 资源及其服务。AWS ParallelCluster 用于授予权限的实 例和用户策略记录在 [AWS Identity and Access Management 中的权限 AWS ParallelCluster上](#page-68-0)。

唯一的主要区别在于使用标准用户和长期凭证时如何进行身份验证。尽管用户需要密码才能访问 AWS 服务的控制台,但同一用户需要访问密钥对才能使用 AWS ParallelCluster 执行相同的操作。所有其他 短期凭证的使用方式与在控制台中使用时相同。

AWS ParallelCluster 使用的凭证存储在纯文本文件中,并且不 加密。

- \$HOME/.aws/credentials 文件存储访问 AWS 资源所需的长期凭证。这包括访问密钥 ID 和秘密 访问密钥。
- 短期凭证(例如您承担的角色或用于 AWS IAM Identity Center 服务的角色的凭证)也分别存储在 \$HOME/.aws/cli/cache 和 \$HOME/.aws/sso/cache 文件夹中。

风险防范

- 我们强烈建议您在 \$HOME/.aws 文件夹及其子文件夹和文件上配置文件系统权限,仅限授权用户访 问。
- 尽可能使用具有临时凭证的角色,以减少凭证泄露时造成损坏的机会。仅使用长期凭证来请求和刷新 短期角色凭证。

## <span id="page-705-1"></span>AWS ParallelCluster 的合规性验证

作为多个 AWS 合规性计划的一部分,第三方审计员将评估 AWS 服务的安全性和合规性。使用 AWS ParallelCluster 访问服务不会改变该服务的合规性。

有关特定合规性计划范围内的 AWS 服务列表,请参阅[合规性计划范围内的 AWS 服务。](https://aws.amazon.com/compliance/services-in-scope/)有关常规信 息,请参阅 [AWS 合规性计划。](https://aws.amazon.com/compliance/programs/)

您可以使用下载第三方审计报告AWS Artifact 有关更多信息,请参[阅在 AWS Artifact 中下载报告。](https://docs.aws.amazon.com/artifact/latest/ug/downloading-documents.html)

您使用 AWS ParallelCluster 的合规性责任取决于您数据的敏感度、贵公司的合规性目标以及适用的法 律法规。AWS 提供以下资源来帮助满足合规性:

- [安全性与合规性 Quick Start 指南](https://aws.amazon.com/quickstart/?awsf.quickstart-homepage-filter=categories%23security-identity-compliance)  这些部署指南讨论了架构注意事项,并提供了在 AWS 上部署关 注安全性和合规性的基准环境的步骤。
- [Amazon Web Services AWS 上的 HIPAA 安全性和合规性架构设计白皮书](https://docs.aws.amazon.com/pdfs/whitepapers/latest/architecting-hipaa-security-and-compliance-on-aws/architecting-hipaa-security-and-compliance-on-aws.pdf)  此白皮书介绍了公司如 何使用 AWS 创建符合 HIPAA 标准的应用程序。
- [AWS 合规性资源](https://aws.amazon.com/compliance/resources/)  此业务手册和指南集合可能适用于您的行业和位置。
- 《AWS Config 开发人员指南》中的[使用规则评估资源](https://docs.aws.amazon.com/config/latest/developerguide/evaluate-config.html)  此 AWS Config 服务评估您的资源配置对内 部实践、行业指南和法规的遵循情况。
- [AWS Security Hub](https://docs.aws.amazon.com/securityhub/latest/userguide/what-is-securityhub.html) 此 AWS 服务提供了 AWS 中安全状态的全面视图,可帮助您检查是否符合安全 行业标准和最佳实践。

## <span id="page-706-0"></span>强制实施最低版本 TLS 1.2

要提高与 AWS 服务通信时的安全性,您应将 AWS ParallelCluster 配置为使用 TLS 1.2 或更高版本。 使用 AWS ParallelCluster 时,Python 用于设置 TLS 版本。

要确保 AWS ParallelCluster 不使用 TLS 1.2 之前的 TLS 版本,您可能需要重新编译 OpenSSL 以强制 实施此最低版本,然后重新编译 Python 以使用新构建的 OpenSSL。

### <span id="page-706-1"></span>确定当前支持的协议

首先,使用 OpenSSL 创建一个自签名证书,以用于测试服务器和 Python 开发工具包。

\$ **openssl req -subj '/CN=localhost' -x509 -newkey rsa:4096 -nodes -keyout key.pem -out cert.pem -days 365**

然后,使用 OpenSSL 启动测试服务器。

```
$ openssl s_server -key key.pem -cert cert.pem -www
```
在新的终端窗口中,创建虚拟环境并安装 Python 开发工具包。

\$ **python3 -m venv test-env source test-env/bin/activate pip install botocore**

创建一个名为 check.py 的新 Python 脚本,该脚本使用此开发工具包的底层 HTTP 库。

```
$ import urllib3
URL = 'https://localhost:4433/'
http = urllib3.PoolManager(
ca_certs='cert.pem',
cert_reqs='CERT_REQUIRED',
)
r = http.request('GET', URL)
print(r.data.decode('utf-8'))
```
运行您的新脚本。

\$ **python check.py**

这将显示有关所建立的连接的详细信息。在输出中搜索"协议:"。如果输出为"TLSv1.2"或更高版本, 则开发工具包默认为 TLS v1.2 或更高版本。如果它是较早的版本,则需要重新编译 OpenSSL 并重新 编译 Python。

但是,即使 Python 的安装默认为 TLS v1.2 或更高版本,如果服务器不支持 TLS v1.2 或更高版本,则 Python 仍可能重新协商到 TLS v1.2 之前的版本。要检查 Python 是否不会自动重新协商到较早版本, 请使用以下命令重新启动测试服务器。

\$ **openssl s\_server -key key.pem -cert cert.pem -no\_tls1\_3 -no\_tls1\_2 -www**

如果您使用的是较早版本的 OpenSSL,则可能没有可用的 -no\_tls\_3 标志。如果是这种情况,请删 除该标志,因为您使用的 OpenSSL 版本不支持 TLS v1.3。然后,运行 Python 脚本。

\$ **python check.py**

如果您正确安装了 Python 但未针对 TLS 1.2 之前的版本进行重新协商,则应收到 SSL 错误。

```
$ urllib3.exceptions.MaxRetryError: HTTPSConnectionPool(host='localhost', 
  port=4433): Max retries exceeded with url: / (Caused by SSLError(SSLError(1, '[SSL: 
  UNSUPPORTED_PROTOCOL] unsupported protocol (_ssl.c:1108)')))
```
如果您能够建立连接,则需要重新编译 OpenSSL 和 Python 以禁用对早于 TLS v1.2 的协议进行协 商。

### 编译 OpenSSL 和 Python

为了确保 AWS ParallelCluster 不对 TLS 1.2 之前的任何版本进行协商,您需要重新编译 OpenSSL 和 Python。要执行此操作,请复制以下内容以创建脚本并运行脚本。

```
#!/usr/bin/env bash
set -e
OPENSSL_VERSION="1.1.1d"
OPENSSL_PREFIX="/opt/openssl-with-min-tls1_2"
PYTHON_VERSION="3.8.1"
PYTHON_PREFIX="/opt/python-with-min-tls1_2"
curl -O "https://www.openssl.org/source/openssl-$OPENSSL_VERSION.tar.gz"
tar -xzf "openssl-$OPENSSL_VERSION.tar.gz"
cd openssl-$OPENSSL_VERSION
./config --prefix=$OPENSSL_PREFIX no-ssl3 no-tls1 no-tls1_1 no-shared
make > /dev/null
sudo make install_sw > /dev/null
cd /tmp
curl -O "https://www.python.org/ftp/python/$PYTHON_VERSION/Python-$PYTHON_VERSION.tgz"
tar -xzf "Python-$PYTHON_VERSION.tgz"
cd Python-$PYTHON_VERSION
./configure --prefix=$PYTHON_PREFIX --with-openssl=$OPENSSL_PREFIX --disable-shared > /
dev/null
make > /dev/null
sudo make install > /dev/null
```
这会编译具有静态链接的 OpenSSL 的 Python 版本,该版本不会自动协商早于 TLS 1.2 的任何版本。 这也会在 /opt/openss1-with-min-tls1 2 目录中安装 OpenSSL, 并在 /opt/python-withmin-tls1\_2 目录中安装 Python。运行此脚本后,请确认安装新版本的 Python。

#### \$ **/opt/python-with-min-tls1\_2/bin/python3 --version**

### 这应该打印出以下内容。

Python 3.8.1

要确认此新版本的 Python 不协商早于 TLS 1.2 的版本,请使用新安装的 Python 版本(即 /opt/ python-with-min-tls1\_2/bin/python3)重新运行 [确定当前支持的协议](#page-706-1) 中的步骤。

# <span id="page-710-0"></span>发行说明和文档历史记录

下表描述了 AWS ParallelCluster 用户指南 的主要更新和新功能。我们还经常更新文档来处理发送给我 们的反馈意见。

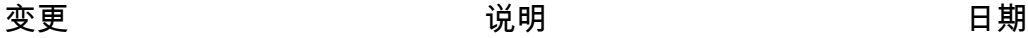

[AWS ParallelCluster 用户界面](#page-710-0) [版本 2024.07.1 已发布](#page-710-0)

我们很高兴地宣布发布 AWS ParallelCluster 用户界面版本 2024.07.1。 2024 年 7 月 24 日

更改:

• 添加对 AWS ParallelCluster 3.10.1 的支持。

错误修复:

- 修复了导致工作会计信息呈 现中断的错误。
- 修复了功能标记机制中的 一个错误,该错误会在 PC 3.10.0+ 上禁用所有 PC 3.2.0+ 功能。

安全性:

- 将密码学从 42.0.2 升级到 42.0.4,并指定JWT解码算 法来解决漏洞和。[https://c](https://cwe.mitre.org/data/definitions/476.html) [we.mitre.org/data/definitio](https://cwe.mitre.org/data/definitions/476.html)  [ns/476.html](https://cwe.mitre.org/data/definitions/476.html)[https://cwe.mitre](https://cwe.mitre.org/data/definitions/327.html)  [.org/data/definitions/32](https://cwe.mitre.org/data/definitions/327.html)  [7.html](https://cwe.mitre.org/data/definitions/327.html)
- 将 Node.js 从 16.20.2 升级 到 18.20.3,将 Next.js 从

13.5.1 升级到 14.1.1,以解 决漏洞。[https://cwe.mitre](https://cwe.mitre.org/data/definitions/918.html)  [.org/data/definitions/91](https://cwe.mitre.org/data/definitions/918.html)  [8.html](https://cwe.mitre.org/data/definitions/918.html)

• 将 ws 版本限制为 8.17.1+ 以 解决漏洞。https://cwe.mitre [.org/data/definitions/47](https://cwe.mitre.org/data/definitions/476.html)  [6.html](https://cwe.mitre.org/data/definitions/476.html)

### 查看[完整的更新日志。](https://github.com/aws/aws-parallelcluster-ui/compare/2024.07.0...2024.07.1)

[AWS ParallelCluster 3.10.1 版](#page-710-0) [本已发布](#page-710-0)

我们很高兴地宣布 AWS ParallelCluster 3.10.1 已发 布。 2024年7月8日

错误修复:

• 修复中国区域的镜像构建失 败。

[AWS ParallelCluster 用户界面](#page-710-0) [版本 2024.07.0 已发布](#page-710-0)

我们很高兴地宣布 AWS ParallelCluster UI 版本 2024.07.0 已发布。

2024 年 7 月 2 日

功能:

• 增加了对 AWS ParallelC luster 版本 3.10.0 的支持。

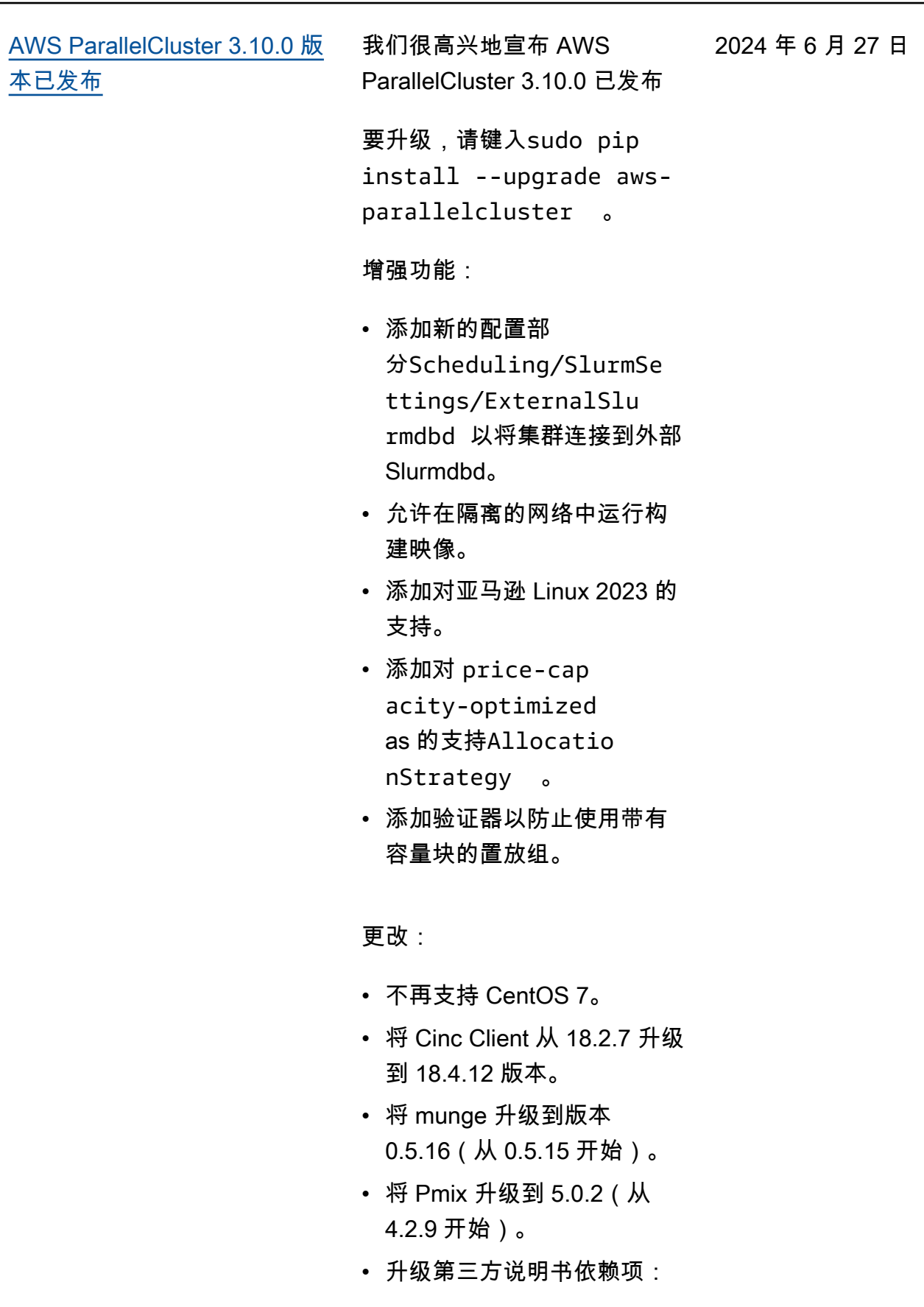

- apt-7.5.22(来自 apt-7.5.1 4)
- openssh-2.11.12(来自 openssh-2.11.3)
- 移除第三方食谱:selinux-6. 1.12。
- 将EFA安装程序升级 到1.32.0。
	- $\cdot$  Efa-driver: efa-2.8.0 -1
	- EFA 配置:efa-confi g-1.16-1
	- EFA 简介:efa-profi le-1.7-1
	- libfabric-AWS:libfabricaws-1.21.0-1
	- RDMA 内核:rdma-core -50.0-1
	- 打开MPI: openmpi40 -aws-4.1.6-3 和 openmpi50-aws-5.0. 2-12
- 将NVIDIA驱动程序升级 到版本 535.183.01(从 535.154.05 开始)。
- 将 Python 升级到 3.9.19(从 3.9.17 开始)。
- 将英特尔MPI库升级到 2021.12.1.8(从 2021.9.0. 43482 起)。

错误修复:

- 将数据存储库关联配 置修复为AutoExpor tPolicy 可AutoImpor tPolicy 选配置。
- 修复了集群删除期间的一个 问题,该问题现在可以在实 例处于关闭或终止状态时完 成计算队列清理。这是为了 避免终止周期较长的实例类 型的集群删除失败。
- 允许在集群配置Monitorin g 部分启用 cloudwatch 控 制面板并禁用警报。
- 允许 ParallelCluster 自 定义资源使用禁止验证 器。PclusterCluster/ SuppressValidators
- 已删除,/etc/prof ile.d/pcluster.sh 因 此它不会在每次用户登录 时执行, 也cfn\_boots trap\_virtualenv 不会 添加到PATH环境变量中。
- 通过将字段替换 为DescribeCluster 作 为响应failureRe ason 来failures修 复ParallelCluster API 规范。
- 通过添加缺失的 CloudFormation 堆栈状 态来修复ParallelC luster API规 范:IMPORT\_\*REVIEW\_IN

\_PROGRESS 、 和UPDATE\_FAILED 。

- 修复了阻止集群更新包含传 输中加密EFS的文件系统的 问题。
- 修复了在用于共享内部数据 时 slurmctld 和 slurmdbd 服 务在头节点重启时无法重新 启动的问题。EFS
- 在 Ubuntu 系统上,删除与 来自 Parallelcluster 的配置 冲突的 cloud-init 日志文件的 默认 logrotate 配置。
- 修复 RHEL 8.10 或更高版本 的映像构建失败。

[1.0.0 的 Terraform Provider 已](#page-710-0) [发布 AWS ParallelCluster](#page-710-0)

我们很高兴地宣布推出适用于 1.0.0 的 Terraform Provider。 AWS ParallelCluster 2024 年 6 月 26 日

功能:

### • [完整更新日志](https://github.com/aws-tf/terraform-provider-aws-parallelcluster/blob/main/CHANGELOG.md)

[1.0.0 版的 Terraform 模块已发](#page-710-0) [布 AWS ParallelCluster](#page-710-0)

我们很高兴地宣布发布适用于 1.0.0 的 Terraform Module。 AWS ParallelCluster 2024 年 6 月 26 日

### 功能:

• [完整更新日志](https://github.com/aws-tf/terraform-aws-parallelcluster/blob/main/CHANGELOG.md)

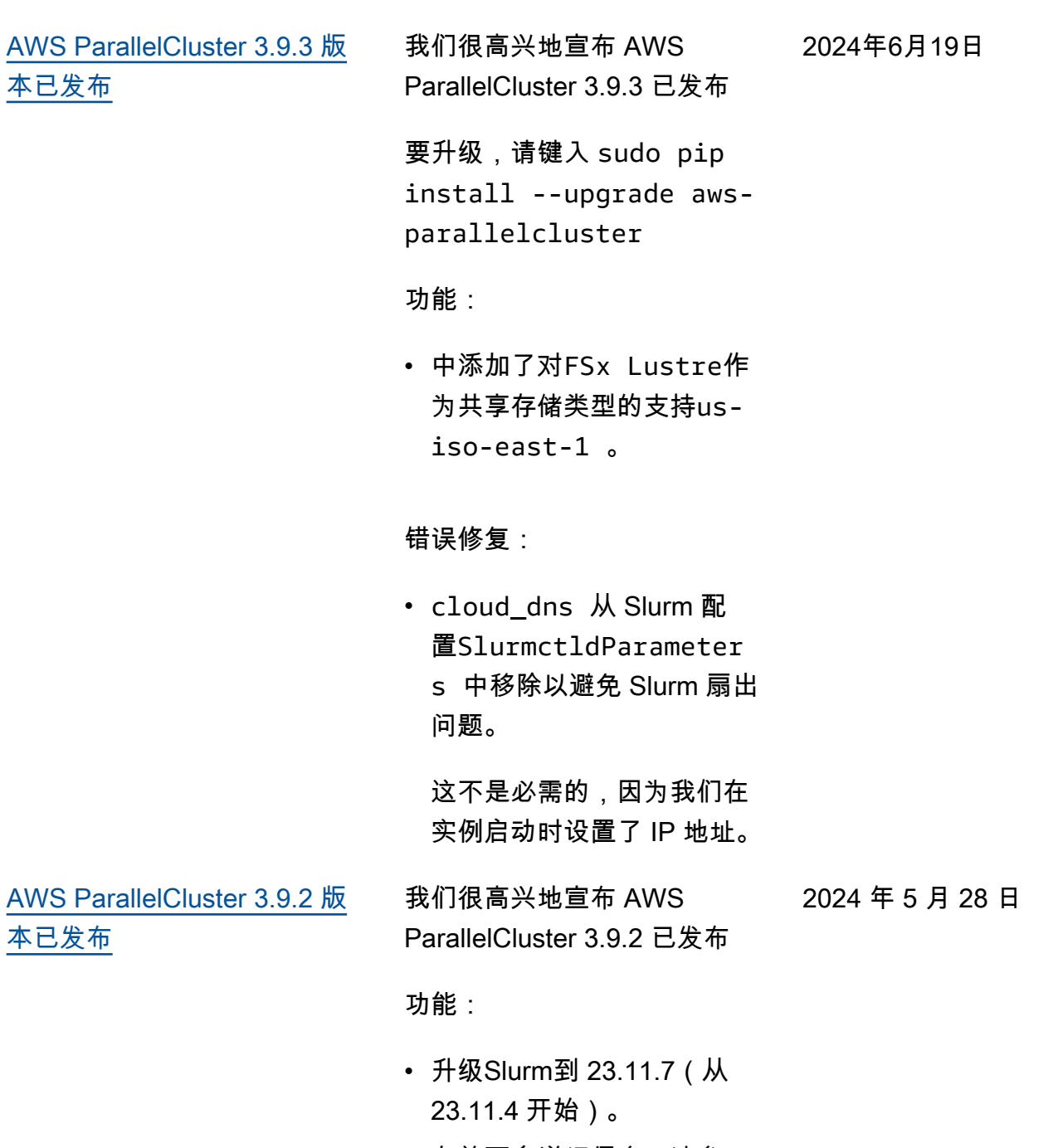

• 有关更多详细信息,请参 阅CHANGELOG [3.9.2](https://github.com/aws/aws-parallelcluster/blob/develop/CHANGELOG.md#392)上的 GitHub。

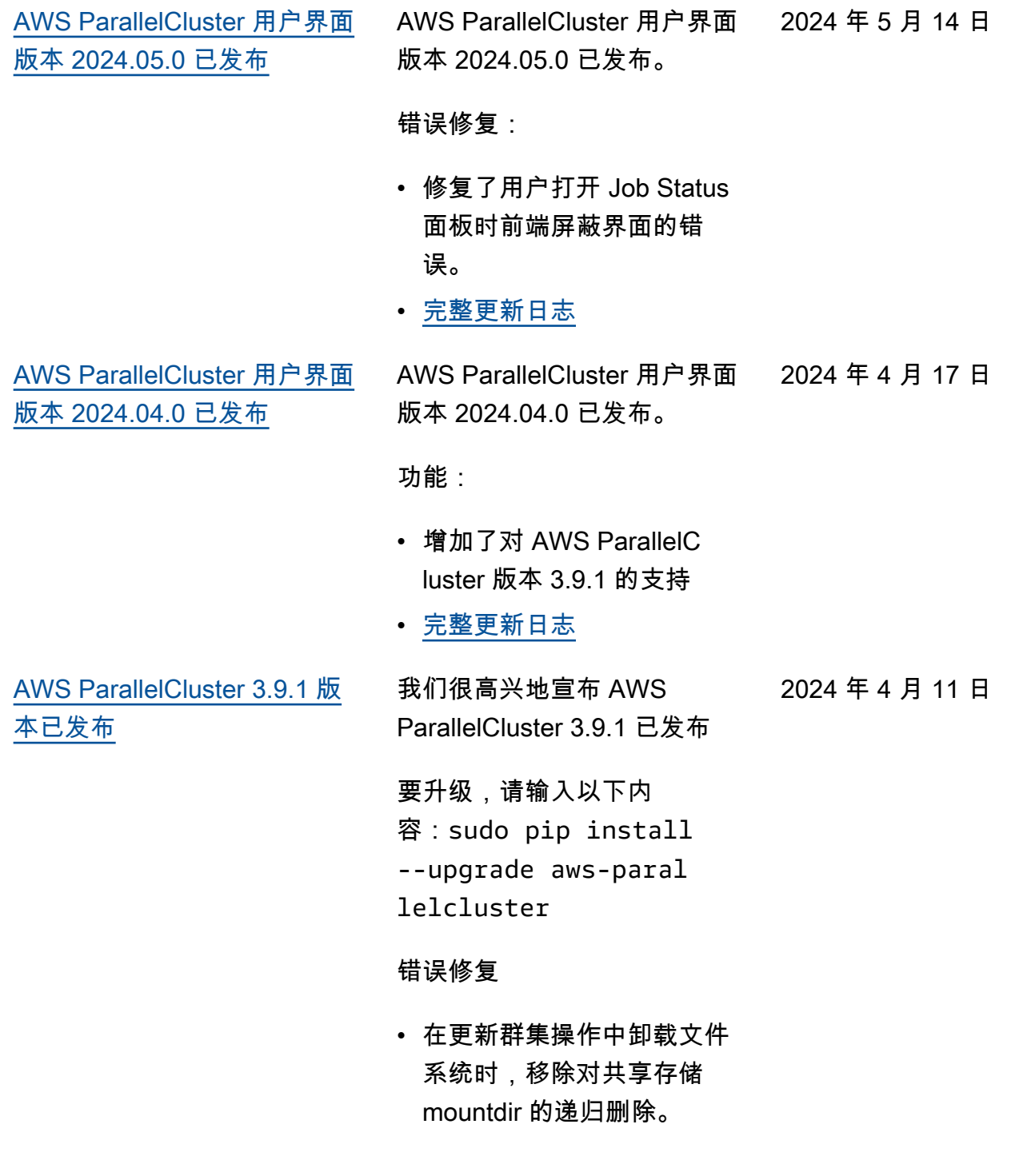

[本已发布](#page-710-0)

[AWS ParallelCluster 用户界面](#page-710-0)

[版本 2024.03.0 已发布](#page-710-0)

2024 年 4 月 11 日

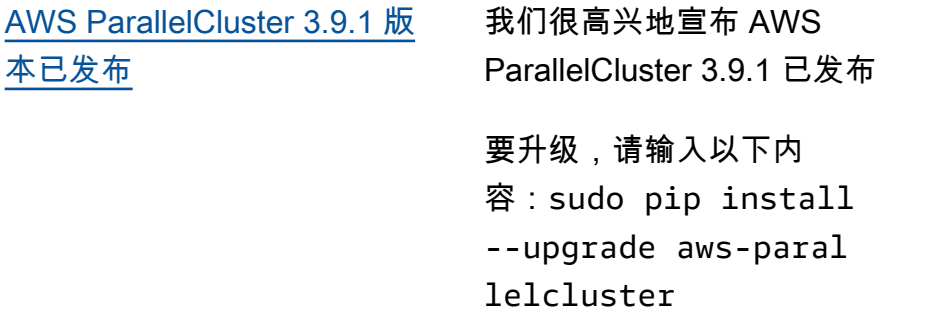

#### 错误修复

• 在更新群集操作中卸载文件 系统时,移除对共享存储 mountdir 的递归删除。

AWS ParallelCluster 用户界面 2024 年 3 月 12 日 版本 2024.03.0 已发布。

功能:

- 增加了对 AWS ParallelC luster 版本 3.9.0 的支持
- 增加了对 Ubuntu 22.04 和红 帽企业 Linux 9 的支持
- 已弃用 Ubuntu 18.04

#### 错误修复

• 修复了使用多个集群时导致 某些集群不显示的问题

有关变更的详细信息,请 参阅上对应的[aws-paral](https://github.com/aws/aws-parallelcluster-ui/releases/tag/2024.03.0) [lelcluster-ui](https://github.com/aws/aws-parallelcluster-ui/releases/tag/2024.03.0) 软件包 的CHANGELOG 文件 GitHub。

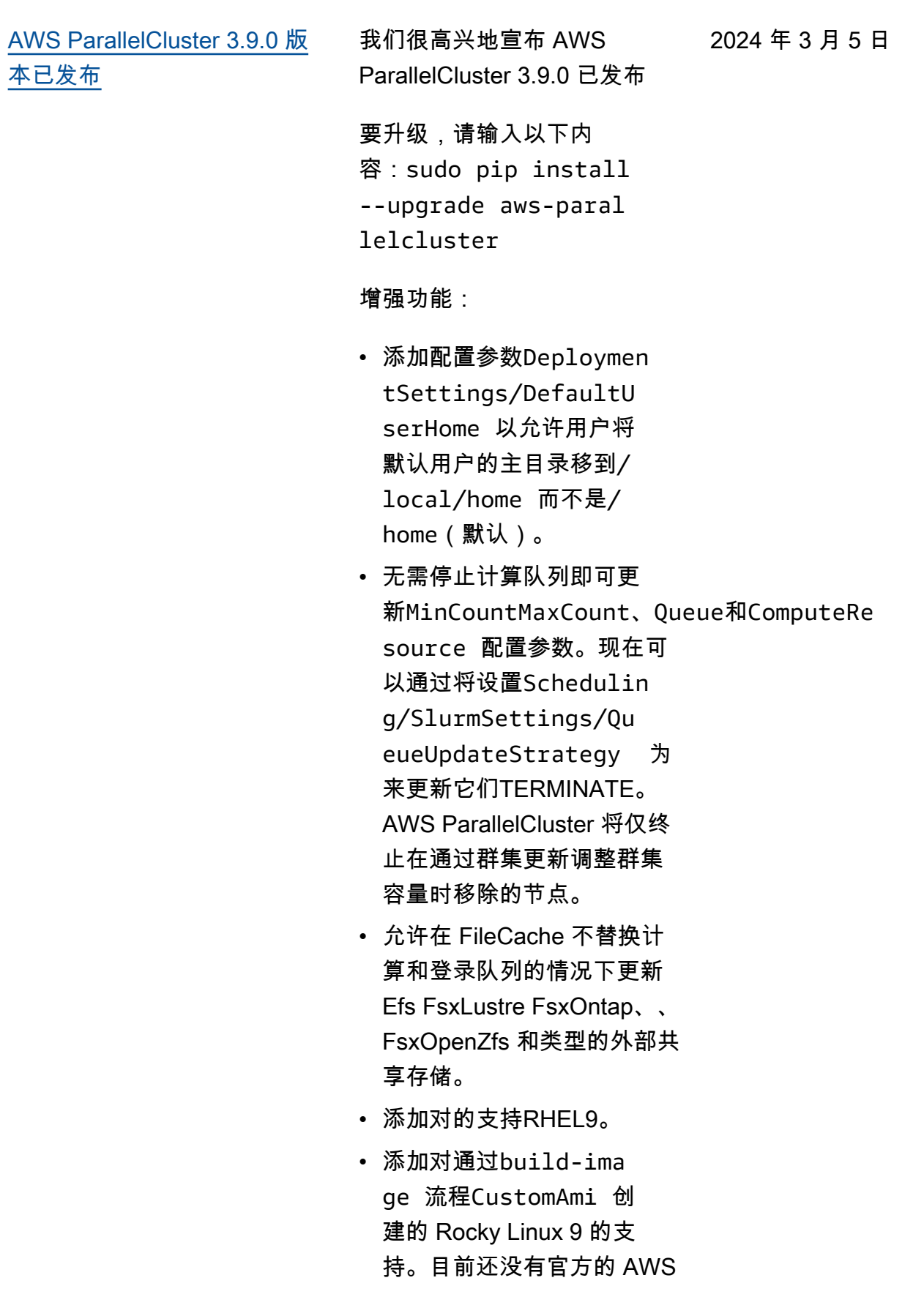
ParallelCluster Rocky9 AMI Linux 可用。

- CommunicationParam eters 从 Slurm "自定义设 置" 拒绝列表中删除。
- 在支持OSes中添 加DeploymentSettings /DisableSudoAccess ForDefaultUser 参数以 禁用默认用户的 sudo 访问权 限。
- 对FSx于 Lustre 文件系统的 更改由 ParallelCluster以下 人员创建:将 Lustre 服务器 版本更改为 2.15.
- 通过['cluster'] ['nvidia']['kern el\_open'] 食谱节点属 性在构建 Nvidia 驱动程序时 AMI,增加了在开源和闭源 Nvidia 驱动程序之间进行选 择的可能性。
- \* 添加 clustermgtd 配置选 项ec2\_instance\_missi ng\_max\_count 以允许可 配置的重试次数,以实现最 终的 A EC2 mazon 描述实例 与运行的实例保持一致。

#### 更改

- 升级Slurm到 23.11.4(从 23.02.7 开始)。
- 将NVIDIA驱动程序升级到版 本 535.154.05。
- 在 pc CLI luster 中添加对 Python 3.11、3.12 的支持, 以及。 aws-parallelclusterbatch-cli
- 使用 Amazon EC2 DescribeI nstances 响应NetworkCa rdIndex 列表中的网卡索 引构建网络接口,而不是遍 历MaximumNetworkCard s 范围。
- 使用实例类型 P3、G3、P2 和 G2 时, 集群创建失败, 因为它们的GPU架构与 3.8.0 版本中引入的开源 Nvidia 驱 动程序 (OpenRM) 不兼容。
- 升级第三方食谱依赖项: nfs-5.1.2(从 nfs-5.0.0 开 始)
- 将EFA安装程序升级到 1.30.0.
	- $\cdot$  Efa-driver: efa-2.6.0 -1
	- EFA 配置:efa-confi g-1.15-1
	- EFA 简介:efa-profi le-1.6-1
	- libfabric-AWS: libfabricaws-1.19.0
	- RDMA 内核:rdma-core  $-46.0-1$
	- 打开MPI: openmpi40 -aws-4.1.6-2 和

openmpi50-aws-5.0. 0-11

- 升级NICEDCV到版本 2023.1-16388.
	- server:2023.1.16 388-1
	- xdcv:2023.1.565-1
	- gl:2023.1.1047-1
	- web viewer: 2023.1.16 388-1

# 错误修复

- 修复了从登录节点以 Active Directory 用户身份提交任务 时任务失败的问题。该问题 是由头节点上与外部 Active Directory 集成的配置不完整 引起的。
- 重构在 CloudFormation 模板 parallelclusser-policies.yaml 中定义的IAM策略,以防止 由于策略超出限制而导致部 署失败。 ParallelCluster API IAM
- 修复了当头节点写入密钥所 需的时间超过预期时间时, 登录节点无法启动的问题。

有关变更的详细信息,请参阅 上对应的[aws-parallelcluster](https://github.com/aws/aws-parallelcluster-ui/releases/tag/2023.12.0)[ui软](https://github.com/aws/aws-parallelcluster-ui/releases/tag/2023.12.0)件包的CHANGELOG 文件 GitHub。

[AWS ParallelCluster 用户界面](#page-710-0) [版本 2024.02.0 已发布](#page-710-0)

AWS ParallelCluster 用户界面 版本 2024.02.0 已发布 2024 年 2 月 8 日

更改:

• 将 Lambda 运行时环境更新 为 Python v3.9

有关变更的详细信息,请 参阅上对应的[aws-paral](https://github.com/aws/aws-parallelcluster-ui/releases/tag/2024.02.0) [lelcluster-ui](https://github.com/aws/aws-parallelcluster-ui/releases/tag/2024.02.0) 软件包 的CHANGELOG 文件 GitHub。 [AWS ParallelCluster 用户界面](https://docs.aws.amazon.com/parallelcluster/latest/ug/document_history.html#aws-parallelcluster-ui-2023.12.0) [版本 2023.12.0 已发布](https://docs.aws.amazon.com/parallelcluster/latest/ug/document_history.html#aws-parallelcluster-ui-2023.12.0)

AWS ParallelCluster 用户界面 版本 2023.12.0 已发布。 2023 年 12 月 21 日

功能:

- 增加了对使用私有网络进行 PCUI部署的支持。
- 增加了可选地将权限边界应 用于PCUI和PCAPI基础架构 创建的每个IAM角色的可能 性
- 增加了可选地为和PCAPI 基础架构创建的每个IAM角 色和策略应用前缀的可能 性。PCUI
- 增加了对 ParallelCluster 版 本 3.8.0 的支持,向导中没 有功能对等。

有关变更的详细信息,请参阅 上对应的[aws-parallelcluster](https://github.com/aws/aws-parallelcluster-ui/releases/tag/2023.12.0)[ui软](https://github.com/aws/aws-parallelcluster-ui/releases/tag/2023.12.0)件包的CHANGELOG 文件 GitHub。

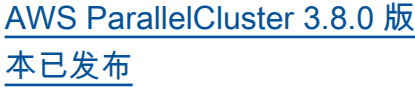

AWS ParallelCluster 3.8.0 版 本已发布。

2023 年 12 月 19 日

增强功能:

- 添加对 Amazon 机器学习 EC2容量块的支持。
- 添加对通过build-ima ge 流程CustomAmi 创 建的 Rocky Linux 8 的支 持。目前还没有官方的 AWS ParallelCluster Rocky8 AMI Linux 可用。
- 添加Scheduling/ ScalingStrategy 参数 以控制为Slurm计算节点 启动 Amazon EC2 实例时 要使用的集群扩展策略。 可能的值为all-or-no thing 、greedy-allor-nothing 、besteffort 、, 且all-or-no thing 为默认值。
- 添加HeadNode/ SharedStorageType 参 数以使用EFS存储而不是从 头节点根卷NFS导出的集群 内共享文件系统资源:Intel ParallelCluster、Slurm 和数 据。/home此增强功能减少 了头节点网络的负载。
- 允许通过配置文件的 SharedStorage 部分/

home作为EFS或FSx外部共 享存储进行安装。

- 添加新参数SlurmSett ings/MungeKeySecre tArn 以允许使用 Secrets Manager 中用户定义的外部 AWS 密MUNGE钥。
- 添加Monitoring/ Alarms/Enabled 参 数以切换集群的 Amazon CloudWatch 警报。
- 添加头节点警报以监控 Amazon 运行EC2状况检查 、CPU利用率和头节点的整 体状态,并将其添加到使用 集群创建的 CloudWatch 控 制面板中。
- 将 as 用于托管 Lustre 时PERSISTENT 2 ,添 加DeploymentType 对数 据存储库关联FSx的支持。
- 添加Scheduling/ SlurmSettings/Da tabase/DatabaseNam e 参数以允许用户为数据库 服务器上用于Slurm记账的数 据库指定自定义名称。
- 在计算资源CapacityR eservationTarget/C apacityReservation Id 中InstanceType 进行 配置时,请创建一个可选的 配置参数。
- 增加了为由创建的IAM角色 和策略指定前缀的可能性 AWS ParallelCluster API。
- 增加了为所创建的IAM角色 和策略指定要应用的权限边 界的可能性 AWS ParallelC luster API。

### 更改

- 升级Slurm到 23.02.7(从 23.02.6 开始)。
- 将NVIDIA驱动程序升级到版 本 535.129.03。
- 将CUDA工具包升级到版本 12.2.2。
- 使用开源NVIDIAGPU驱动 程序 (OpenRM) 作为 Linux 的NVIDIA内核模块,而不是 NVIDIA闭源模块。
- 取消对Slurm恢复程序 中all or nothing bat ch 配置参数的支持,转而 使用新的Scheduling/ ScalingStrategy 群集配 置。
- 将集群警报命名约定更改为 "[集群名称]-[组件名称]-[指标 ]"。
- 将根EBS卷和其他卷的ADC 区域中的默认卷类型从 gp2 更改为 gp3。
- 的可选权限边界现已应用于 API基础架构创建的每个IAM

角色。 AWS ParallelCluster API

- 将EFA安装程序升级 到1.29.1。
- Efa-driver:  $efa-2.6.0$ -1
- EFA 配置:efa-confi g-1.15-1
- EFA 简介:efa-profi le-1.5-1
- libfabric-AWS: libfabricaws-1.19.0-1
- RDMA 内核:rdma-core  $-46.0-1$
- 打开MPI:openmpi40 aws-4.1.6-1
- 除了使用 2.3.1 版本的 Centos 7 之外OSes, 所有 支持版本都升级GDRCopy到 2.4 版。
- 升级aws-cfn-b ootstrap 到 2.0-28 版 本。
- 在中添加对 Python 3.10 的 aws-parallelcluster-batch-cli 支持。

## 错误修复

• 修复修改计算资源中声明的 实例类型列表时,集群更新 回滚后扩展配置不一致的问 题。

- 修复通过集群配置文件在与 外部LDAP服务器集成的集群 中切换没有 root 权限的用户 时生成用户SSH密钥的问题
- 修复了设置时禁用省Slurm 电模式的问题Scaledown Idletime =  $-1$  .
- 修复Slurm会计update\_sl urm\_database\_passw ord.sh 脚本中Slurm安装 目录的硬编码路径。

[AWS ParallelCluster 3.7.2 版](https://docs.aws.amazon.com/parallelcluster/latest/ug/document_history.html#aws-parallelcluster-3.7.2) [本已发布](https://docs.aws.amazon.com/parallelcluster/latest/ug/document_history.html#aws-parallelcluster-3.7.2)

AWS ParallelCluster 3.7.2 版 本已发布。 2023 年 10 月 25 日

更改:

 $\circ$ 

• 升级Slurm到 23.02.6。

[AWS ParallelCluster 用户界面](https://docs.aws.amazon.com/parallelcluster/latest/ug/document_history.html#aws-parallelcluster-ui-2023.10.0) [版本 2023.10.0 已发布](https://docs.aws.amazon.com/parallelcluster/latest/ug/document_history.html#aws-parallelcluster-ui-2023.10.0)

AWS ParallelCluster 用户界面 版本 2023.10.0 已发布。 2023 年 10 月 20 日

功能:

• 增加了对 ParallelCluster 3.7.2 的支持,向导中的功能 对等仅限于FSx文件缓存和 与多种实例类型的基于内存 的调度兼容。

错误修复:

• 修复了PCUI无权与 Cost Explorer 交互时导致界面错 误的问题。

改进

• 通过将访问令牌TTL从 10 分 钟缩短到 5 分钟,提高了安 全性。

有关变更的详细信息,请参阅 上对应的[aws-parallelcluster](https://github.com/aws/aws-parallelcluster-ui/releases/tag/2023.10.0)[ui软](https://github.com/aws/aws-parallelcluster-ui/releases/tag/2023.10.0)件包的CHANGELOG 文件 GitHub。

[AWS ParallelCluster 3.7.1 版](https://docs.aws.amazon.com/parallelcluster/latest/ug/document_history.html#aws-parallelcluster-3.7.1) [本已发布](https://docs.aws.amazon.com/parallelcluster/latest/ug/document_history.html#aws-parallelcluster-3.7.1)

AWS ParallelCluster 3.7.1 版 本已发布。

2023 年 9 月 22 日

#### 更改:

- 升级Slurm到 23.02.5(从 23.02.4 开始)。
	- 将 Pmix 升级到 4.2.6(从 3.2.3 开始)。
	- 将 libjwt 升级到 1.15.3(从 1.12.0 开 始)。
- 将EFA安装程序升级 到1.26.1,修复 P5 中的 RDMA写入数据问题。
	- EFA 司机:。efa-2.5.0 -1
	- EFA 配置:。efa-confi g-1.15-1
	- EFA 简介:。efa-profi le-1.5-1
	- libfabricaws:。libfabricaws-1.18.2-1
	- ERdma-核心: rdmacore-46.0-1 。
	- 打开MPI:openmpi40 aws-4.1.5-4 。

[AWS ParallelCluster 3.7.0 版](https://docs.aws.amazon.com/parallelcluster/latest/ug/document_history.html#aws-parallelcluster-3.7.0) [本已发布](https://docs.aws.amazon.com/parallelcluster/latest/ug/document_history.html#aws-parallelcluster-3.7.0)

AWS ParallelCluster 3.7.0 版 本已发布。

2023 年 8 月 30 日

增强功能:

- Support 使用配置YAML 文件在计算资源中 AWS ParallelCluster 配置静态和 动态节点优先级。
- 添加了对 Ubuntu 22 的支 持。RSA默认情况下不支持 密钥。
- 添加了队列配置设置 JobExclusiveAlloca tion ,用于在任何给定时 间在分区中以独占模式将节 点分配给单个作业。
- 允许在创建集群和更新 集群时覆盖aws-paral lelcluster-node 软 件包。对于头节点,这适用 于集群更新。仅用于开发目 的。
- 避免在计算节点上启动NFS 服务器。
- 添加了对登录节点的支持。
- 当为Slurm计算资源指定了多 种实例类型时,允许基于内 存的调度。
- 添加了支持,允许将现有 Amazon 文件缓存作为共享 存储进行挂载。

更改:

- 默认为 Slurm 动态节点分配 1000 的优先级(权重)。这 样,Slurm 便可以将空闲静 态节点设置为优先于空闲动 态节点。
- 使aws-parallelcluste r-node 守护程序仅处理 AWS ParallelCluster 托管 Slurm分区。
- 将 EFS-utils 监视器轮 询间隔增加到 10 秒。当 EncryptionInTransit 设置为 true 时(这是导致 监视器运行的唯一条件), 此更改适用。
- 将EFA安装程序升级 到1.25.1。
	- Efa-driver:  $efa-2.5.0$ -1 (从 efa-2.1.1g )
	- Efa-config: efa-confi g-1.15-1 (从 efaconfig-1.13-1 )
	- Efa-profile: efa-profi le-1.5-1 (无变化)
	- Libfabricaws:libfabricaws-1.18.1-0 (从 libfabric-aws-1.17  $.1 - 1)$
	- Rdma-core: rdma-core  $-46.0 - 1$  (从 rdmacore-43.0-1 )
- 打开MPI:openmpi40 aws-4.1.5-4 (来自 openmpi40-aws-4.1. 5-1 )
- 将 Slurm 升级到版本 23.02.4。
- 将 Imds/ 的默认值ImdsS upport 从 v1.0 更改为 v2.0。
- 弃用 Ubuntu 18。
- 将默认根卷大小更新为 40 GB,以补偿对 Centos 7 的 限制。
- 限制头节点内文件 /tmp/wait \_condition\_handle.txt 的权 限,只有根用户才能读取。
- 创建Slurm分区节点列表映射 JSON文件,供节点包守护程 序使用,识别由 PC 管理的 分区和节点列表。Slurm
- 将NVIDIA驱动程序升级到版 本 535.54.03。
- 将CUDA库升级到版本 12.2.0。
- 将NVIDIA结构管理器升级到 nvidia-fabricmanager-535。
- 仅适用于 Ubuntu 22.04 的 ARM PL 升级到 23.04.1 版。
- 升级NICEDCV到版 本2023.0-15487 。
	- Server:2023.0.15 487-1
	- xdcv:2023.0.551-1
- gl:2023.0.1039-1
- web viewer: 2023.0.15 487-1

错误修复:

- 为 ScaledownIdletime 值添加验证功能,以防止设 置的值低于 -1。
- 修复在已启用的GPU实例 AMI上使用 Ubuntu 深度学习 创建集群失败的问题DCV。
- 修复了使用创建 ParallelC luster CloudFormation 自 定义资源提供程序时导致 创建悬挂IAM策略的问题 CustomLambdaRole。
- 修复了使用SlurmSett ings/Dns/UseEc2Hos tnames 等于时导致具有多 个网络接口的实例上的计算 节点DNS名称不对齐的问题 True

有关更改的详细信息,请 参阅 [aws-parallelcluster](https://github.com/aws/aws-parallelcluster/releases/tag/v3.7.0) [CHANGELOG](https://github.com/aws/aws-parallelcluster/releases/tag/v3.7.0) 的文件和上的软 件[aws-parallelcluster-cookboo](https://github.com/aws/aws-parallelcluster-cookbook/releases/tag/v3.7.0) [k包](https://github.com/aws/aws-parallelcluster-cookbook/releases/tag/v3.7.0)。[aws-parallelcluster-node](https://github.com/aws/aws-parallelcluster-node/releases/tag/v3.7.0) **GitHub** 

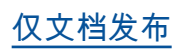

[仅文档发布](https://docs.aws.amazon.com/parallelcluster/latest/ug/document_history.html#version3-guide) AWS ParallelCluster 第 3 版特 2023 年 7 月 17 日 定用户指南已发布。

仅文档发布:

• AWS ParallelCluster 版本 3 有自己的单独用户指南。

[AWS ParallelCluster 版本](https://docs.aws.amazon.com/parallelcluster/latest/ug/document_history.html#aws-parallelcluster-3.6.1)  [3.6.1 已发布](https://docs.aws.amazon.com/parallelcluster/latest/ug/document_history.html#aws-parallelcluster-3.6.1)

AWS ParallelCluster 3.6.1 版 本已发布。

2023 年 7 月 5 日

#### 更改:

• 如果将计算节点添加到多 个 Slurm 分区,请避免复制 clustermgtd 看到的节 点。

错误修复:

- 删除根卷设备名称(/dev/ sda1 和/dev/xvda ) 的硬编码,然后从期间使 用的中检索它create-cl uster 。AMI
- 修复使用ElasticIp 设置 为的 CloudFormation 自定 义资源时集群创建失败的问 题True。
- 修复使用包含大型配置文件 的 AWS CloudFormation 自 定义资源时集群创建和更新 失败的问题。
- 修复了无法在 Ubuntu 上禁 用ptrace保护且不允许在 libfabric 中使用跨内存附加 (CMA) 的问题。
- 修复了使用多个实例类型且 未返回任何实例时的快速容 量不足故障转移逻辑。

有关更改的详细信息,请 参阅 [aws-parallelcluster](https://github.com/aws/aws-parallelcluster/blob/v3.6.1/CHANGELOG.md) [CHANGELOG](https://github.com/aws/aws-parallelcluster/blob/v3.6.1/CHANGELOG.md) 的文件和上的软 件[aws-parallelcluster-cookboo](https://github.com/aws/aws-parallelcluster-cookbook/blob/v3.6.1/CHANGELOG.md) [k包](https://github.com/aws/aws-parallelcluster-cookbook/blob/v3.6.1/CHANGELOG.md)。[aws-parallelcluster-node](https://github.com/aws/aws-parallelcluster-node/blob/v3.6.1/CHANGELOG.md) **GitHub** 

[AWS ParallelCluster 用户界面](https://docs.aws.amazon.com/parallelcluster/latest/ug/document_history.html#aws-parallelcluster-ui-2023.06.0) [版本 2023.06.0 已发布](https://docs.aws.amazon.com/parallelcluster/latest/ug/document_history.html#aws-parallelcluster-ui-2023.06.0)

AWS ParallelCluster 用户界面 版本 2023.06.0 已发布。 2023 年 6 月 7 日

更改:

• 已将默认 AWS ParallelC luster API版本升级到 3.6.0。

错误修复:

- 修复了 AWS GovCloud (美 国西部)区域部署中断的问 题。
- 现在,在创建开始后,拆分 面板可以正确加载集群详细 信息。

注意:

• 成本监控功能在中不可 用 AWS GovCloud (US) Regions。

有关变更的详细信息,请参阅 上对应的[aws-parallelcluster](https://github.com/aws/aws-parallelcluster-ui/releases/tag/2023.06.0)[ui软](https://github.com/aws/aws-parallelcluster-ui/releases/tag/2023.06.0)件包的CHANGELOG 文件 GitHub。

[AWS ParallelCluster 3.6.0 版](https://docs.aws.amazon.com/parallelcluster/latest/ug/document_history.html#aws-parallelcluster-3.6.0) [本已发布](https://docs.aws.amazon.com/parallelcluster/latest/ug/document_history.html#aws-parallelcluster-3.6.0)

AWS ParallelCluster 3.6.0 版 本已发布。

2023 年 5 月 22 日

文档:

• 添加了 [AWS ParallelCluster](#page-514-0) [Python 库 API](#page-514-0) 的文档。

增强功能:

- 添加对的支持RHEL8。
- 添加用于创建和管理集群 的[AWS CloudFormation 自](#page-223-0) [定义资源](#page-223-0) CloudFormation。
- 在配置YAML文件中添[加对](#page-176-0) [自定义群集SlurmAWS](#page-176-0) [ParallelCluster 配置的](#page-176-0)支 持。
- 使用对Slurm的支持进行构建 LUA。
- 将每个集群的最大队列数限 制从 10 增加到 50。每个队 列最多可以有 50 个计算资 源。每个集群最多可以有 50 个计算资源。
- 添加了支持,允 许为 OnNodeSta rt 、OnNodeCon figured 和 OnNodeUpd ated 参数中配置的事件指 定一系列多个[自定义操作脚](#page-119-0) [本。](#page-119-0)
- 添加新的配置部 分HealthChecks /Gpu,

用于在作业运行之前对计算 节点进行运行GPU状况检 查。

- 在 SlurmQueu
	- es 和SlurmQueu

es /ComputeResources 配置中添加了对 Tags 的支 持。

- 在 Monitoring 配置 中添加了对 [DetailedM](#page-415-0)  [onitoring](#page-415-0) 的支持。
- 在 AWS ParallelCluster [CloudWatch 仪表板](#page-211-0)中添 加mem\_used\_percent 头 节点内存和根卷磁盘利 用率跟踪disk\_used \_percent 指标,并设置警 报以监控这些指标。
- 对 AWS ParallelCluster 托 管的 日志添加了[日志轮换支](#page-216-0) 持。
- 在[CloudWatch 控制面板](#page-211-0)中跟 踪常见的计算节点错误和动 态节点最长空闲时间。
- 强制DCV身份验证器服务器 在创建SSL套接字时至少使 用TLS-1.2协议。
- 在除aarch64centos7和 之外的所有支持的操作系统 上安装 [NVIDIAData Center](https://developer.nvidia.com/dcgm) [GPU Manager \(DCGM\)](https://developer.nvidia.com/dcgm) 软件 包alinux2。
- 默认加载内核模块 [nvidia-uv](https://developer.nvidia.com/blog/unified-memory-cuda-beginners/)  [m](https://developer.nvidia.com/blog/unified-memory-cuda-beginners/),为驱动程序提供统一虚 拟内存 (UVM) 功能。CUDA

• 将[NVIDIA持久守护程序安](https://docs.nvidia.com/deploy/driver-persistence/index.html) [装为](https://docs.nvidia.com/deploy/driver-persistence/index.html)系统服务。

更改:

- 将 Slurm 升级到版 本 23.02.2(从版本 22.05.8)。
- 将 munge 升级到版 本 0.5.15(从版本  $0.5.14$ )。
- 将 Slurm TreeWidth 设置 为 30。
- 将 Slurm prolog 和 epilog 配置分别设置为 目标目录 /opt/slurm/ etc/scripts/prol og.d/ 和 /opt/slur m/etc/scripts/epil og.d/ 。
- 将 Slurm BatchStar tTimeout 设置为最长 3 分钟,以便在计算节点注册 期间运行 Prolog 脚本。
- 将 CloudWatch 日 志RetentionInDays 的 默认值从 14 天增加到 180 天。
- 将EFA安装程序升级 到1.22.1。
	- Dkms:2.8.3-2
	- $\cdot$  Efa-driver: efa-2.1.1 g (无变化)
- Efa-config: efa-confi g-1.13-1 (无变化)
- Efa-profile: efa-profi le-1.5-1 (无变化)
- Libfabric-

aws:libfabricaws-1.17.1-1  $(M)$ libfabric-aws-1.17  $.0 - 1$ 

- Rdma-core: rdma-core -43.0-1 (无变化)
- 打开MPI:openmpi40 aws-4.1.5-1 (无变 化)
- 在 Amazon Linux 2 上将 Lustre 客户端版本升级 到 2.12。Lustre 客户端 2.12 已经安装在 Ubuntu 20.04、18.04 和 CentOS >= 7.7 上。
- 在 CentOS 7.6 上将 Lustre 客户端版本升级到 2.10.8。
- 将NVIDIA驱动程序升级到 版本470.182.03 (从版 本470.141.03 )。
- 将NVIDIA结构管理器升级到 版本470.182.03 (从版 本470.141.03 )。
- 将NVIDIACUDA工具包升 级到版本11.8.0(从版 本11.7.1)。
- 将NVIDIACUDA示例升级到 版本11.8.0。
- 将英特尔MPI库升级到 2021 版更新 9(从 2021 版更新 6 开始)。有关更多信息, 请参阅[英特尔® MPI 库 2021](https://software.intel.com/content/www/us/en/develop/articles/intel-mpi-library-release-notes-linux.html#inpage-nav-3) [年更新 9](https://software.intel.com/content/www/us/en/develop/articles/intel-mpi-library-release-notes-linux.html#inpage-nav-3)。 • 升级NICEDCV到版 本2023.0-15022 (从版 本2022.2-14521 )。 • server:2023.0.15 022-1 (从版本 2022.2-14521-1 )。 • xdcv:2023.0.54 7-1 (从版本 2022.2.519-1 )。 • gl:2023.0.10 27-1 (从版本 2022.2.1012-1 )。 • web viewer: 2023.0.15 022-1 (从版本 2022.2.14521-1 )。 • 将 aws-cfn-bootstrap 升级到版本 2.0-24。 • 升级 CodeBuild 环境在为集 AWS Batch 群构建容器镜像 时使用的镜像: • aws/codebuild/amaz onlinux2-x86\_64 standard:4.0 (从 aws/codebuild/amaz onlinux2-x86\_64 standard:3.0 )。 • aws/codebuild/amaz onlinux2-aarch64
	- standard:2.0 (从

aws/codebuild/amaz onlinux2-aarch64 standard:1.0 )。

错误修复:

- 修复 Amazon EFS 和 Amazon FSx 网络安全组验 证器,避免报告虚假错误。
- 修复了 Image Builder 在 build-image 操作期间创 建的资源缺少标记的问题。
- 修复了 MaxCount 的更新策 略,使其始终对 MaxCount 属性进行数值比较。
- 修复了具有多个网卡的计算 节点实例上的 IP 一致性问 题。
- 修复了在执行队列参数更新 后 Slurm 会计配置未更新时 slurm\_parallelclus ter\_slurmdbd.conf 中 StoragePass 的替换问 题。
- 修复了在使用现有EFS文件 系统创建集群时导致创建悬 空安全组的问题。
- 修复了重启 cfn-hup 进程 守护程序时导致其失败的问 题。
- 将带有 INVALID\_REG 标 记的动态节点视为 Slurm 保护模式的引导失败 。node\_replacement\_t imeout 之后 Slurm 注册失

败的静态节点已被视为引导 失败。

有关更改的详细信息,请 参阅 [aws-parallelcluster](https://github.com/aws/aws-parallelcluster/blob/v3.6.0/CHANGELOG.md) [CHANGELOG](https://github.com/aws/aws-parallelcluster/blob/v3.6.0/CHANGELOG.md) 的文件和上的软 件[aws-parallelcluster-cookboo](https://github.com/aws/aws-parallelcluster-cookbook/blob/v3.6.0/CHANGELOG.md) [k包](https://github.com/aws/aws-parallelcluster-cookbook/blob/v3.6.0/CHANGELOG.md)。[aws-parallelcluster-node](https://github.com/aws/aws-parallelcluster-node/blob/v3.6.0/CHANGELOG.md) **GitHub** 

[AWS ParallelCluster 用户界面](https://docs.aws.amazon.com/parallelcluster/latest/ug/document_history.html#aws-parallelcluster-ui-2023.05.0) [版本 2023.05.0 已发布](https://docs.aws.amazon.com/parallelcluster/latest/ug/document_history.html#aws-parallelcluster-ui-2023.05.0)

AWS ParallelCluster 用户界面 2023 年 5 月 16 日 版本 2023.05.0 已发布。

增强功能:

- 从 3.6.0 AWS ParallelC luster 版开始,添加对 8 的 支持。RHEL
- 添加了集群成本监控功能。
- 从 3.6.0 AWS ParallelC luster 版开始,增加队列和计 算资源配额。

更改:

- 改进了集群创建向导的用户 界面。
- 提高了 AWS ParallelCluster UI 部署的速度。
- 改进了添加新用户的界面。
- 队列默认位于头节点子网 中。

错误修复:

- 集群创建完成后,切换到正 确的区域。
- 修复了"编辑集群"功能中的加 载指示器显示问题。
- 修复移除EBS SnapshotId 属 性时创建集群的问题。

有关变更的详细信息,请参阅 上对应的[aws-parallelcluster](https://github.com/aws/aws-parallelcluster-ui/releases/tag/2023.05.0)ui<sub>软件包的CHANGELOG</sub> 文件 GitHub。

[AWS ParallelCluster 用户界面](https://docs.aws.amazon.com/parallelcluster/latest/ug/document_history.html#aws-parallelcluster-ui-2023.04.0) [版本 2023.04.0 已发布](https://docs.aws.amazon.com/parallelcluster/latest/ug/document_history.html#aws-parallelcluster-ui-2023.04.0)

AWS ParallelCluster 用户界面 版本 2023.04.0 已发布。 2023 年 4 月 17 日

增强功能:

- 重新设计了集群创建向导。
- 重新设计了集群日志页面。
- 为共享存储添加了自定义名 称设置。
- 在向集群添加存储时添加了 多个存储选项。
- 添加对 Amazon EFS 和 Lustre FSx 的DeletionP olicy 支持。
- 在集群配置中添加了 ImdsSupport 设置。
- 添加了对 C7 实例类型的支 持。
- 添加了教程[恢复到以前的](#page-615-0)  [AWS Systems Manager 文](#page-615-0) [档版本。](#page-615-0)

更改:

- 集群配置大小不YAML超过 1MB。
- 由于使用 Boto3 IAM 临时凭 证进行授权,用户未注销。
- 选择HPC实例时禁用多线程 选项。
- 删除了集群创建页面上的禁 用回滚功能。
- 在提供所需信息之前,用 户将无法使用用户 AWS ParallelCluster 界面。
- 最多可以添加 10 个队列。
- 在 AWS ParallelCluster UI 安装过程中不覆盖 SSM-SessionManager RunShell 文档。

错误修复:

- 修复了损坏的重置密码链 接。
- 修复了因 EcrPrivat eRepository 不为空而 导致 delete stack 损坏 的问题
- 修复了多用户管理属性部分 中 "生成SSH密钥" 复选框的 初始化问题。
- 修复了因作业具有未定义属 性而导致崩溃的问题。
- 固定SCRATCHFSx设置。
- 修复了"启动和停止实例"按 钮,单击一次后仍处于启用 状态。

有关变更的详细信息,请参阅 上对应的[aws-parallelcluster](https://github.com/aws/aws-parallelcluster-ui/releases/tag/2023.04.0)[ui软](https://github.com/aws/aws-parallelcluster-ui/releases/tag/2023.04.0)件包的CHANGELOG 文件 GitHub。

[AWS ParallelCluster 3.5.1 版](https://docs.aws.amazon.com/parallelcluster/latest/ug/document_history.html#aws-parallelcluster-3.5.1) [本已发布](https://docs.aws.amazon.com/parallelcluster/latest/ug/document_history.html#aws-parallelcluster-3.5.1)

AWS ParallelCluster 3.5.1 版 本已发布。 2023 年 3 月 29 日

增强功能:

• 添加独立pclusterCLI[安装](#page-19-0) [程序可执行文件。](#page-19-0)

更改:

- 将EFA安装程序升级 到1.22.0。
	- Ffa-driver:  $efa-2.1.1$ g (从 efa-2.1.1-1 )
	- Efa-config:efa-confi g-1.13-1 (从 efa-confi g-1.12-1)
	- Efa-profile: efa-profi le-1.5-1 (无变化)
	- Libfabricaws:libfabricaws-1.17.0-1 (从 libfabric-aws-1.16 .1amzn3.0-1 )
	- Rdma-core: rdma-core -43.0-1 (无变化)
	- 打开MPI: openmpi40 -aws-4.1.5-1 (来 自openmpi40 aws-4.1.4-3 )

升级NICEDCV到版 本2022.2-14521 。

- server: 2022.2.14 521-1
- xdcv:2022.2.519-1
- gl:2022.2.1012-1
- web viewer: 2022.2.14 521-1

## 错误修复:

- 修复在集群更新过程中移除 共享 Amazon EBS 卷/etc/ exports 时MountDir和之 间的模式匹配导致的潜在节 点启动失败。
- 修复了每次 clustermg td 迭代时 compute\_c onsole\_output 日志文 件被截断的问题。

有关更改的详细信息,请

参阅 [aws-parallelcluster](https://github.com/aws/aws-parallelcluster/blob/v3.5.1/CHANGELOG.md) [CHANGELOG](https://github.com/aws/aws-parallelcluster/blob/v3.5.1/CHANGELOG.md) 的文件和上的软 件[aws-parallelcluster-cookboo](https://github.com/aws/aws-parallelcluster-cookbook/blob/v3.5.1/CHANGELOG.md) [k包](https://github.com/aws/aws-parallelcluster-cookbook/blob/v3.5.1/CHANGELOG.md)。[aws-parallelcluster-node](https://github.com/aws/aws-parallelcluster-node/blob/v3.5.1/CHANGELOG.md) **GitHub** 

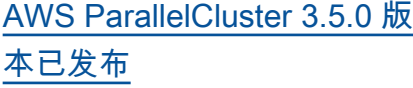

AWS ParallelCluster 3.5.0 版 本已发布。

2023 年 2 月 20 日

增强功能:

- 使用 [AWS ParallelCluster UI](#page-66-0) 访问和管理集群。
- 在 CloudFormation 模板中 添加版本化 AWS ParallelC luster 策略,供您在工作负载 中引用。
- 添加可与自己的代码一起使 用的 AWS ParallelCluster Python 库。
- 在计算节点引导失败时向 Amaz CloudWatch on 添加 计算节点控制台输出的日志 记录。
- 集群创建失败时向 describe-cluster 输出 中添加了包含失败代码和原 因的失败字段。
- 添加了验证器以防止在调用 子进程模块时注入恶意字符 串。
- 在配置静态节点时,如果集 群状态更改为 PROTECTED ,则集群创建将失败。

更改:

• 升级到 Slurm 版本 22.05.8(从版本 22.05.7)。

- 将EFA安装程序升级 到1.21.0。  $\cdot$  Efa-driver: efa-2.1.1  $-1$  (从  $effa-2.1$ ) • Efa-config: efa-confi g-1.12-1 (从 efa-confi g-1.11-1) • Efa-profile: efa-profi le-1.5-1 (无变化) • Libfabricaws:libfabricaws-1.16.1amzn3.0 -1 (从 libfabricaws-1.16.1 ) • Rdma-core: rdma-core  $-43.0 - 1$  (从 rdmacore-43.0-2 ) • 打开MPI:openmpi40aws-4.1.4-3 (无变 化) • 使 Slurm 控制器日志更加详
- 尽,并为 Slurm 节能插件启 用额外的日志记录。

错误修复:

- 在启用 Slurm 会计的情况 下,通过验证集群名称是否 不超过 40 个字符,修复了集 群数据库创建问题。
- 修复了在 clustermgtd Amazon EC2 实例状态检查 失败时导致通过Slurm重启的 计算节点被替换的问题。

• 修复了由于头节点上的IAM 策略不正确而导致其他账户 共享容量预留的计算节点无 法启动的问题。

有关更改的详细信息,请参阅

上的 [aws-parallelcluster](https://github.com/aws/aws-parallelcluster/blob/v3.5.0/CHANGELOG.md)[、aws](https://github.com/aws/aws-parallelcluster-cookbook/blob/v3.5.0/CHANGELOG.md)[parallelcluster-cookbooka](https://github.com/aws/aws-parallelcluster-cookbook/blob/v3.5.0/CHANGELOG.md)[ws](https://github.com/aws/aws-parallelcluster-node/blob/v3.5.0/CHANGELOG.md)[parallelcluster-node](https://github.com/aws/aws-parallelcluster-node/blob/v3.5.0/CHANGELOG.md)、和软件 包的CHANGELOG 文件。[aws](https://github.com/aws/aws-parallelcluster-ui/releases/tag/2023.02)[parallelcluster-ui](https://github.com/aws/aws-parallelcluster-ui/releases/tag/2023.02) GitHub

[AWS ParallelCluster 3.4.1 版](https://docs.aws.amazon.com/parallelcluster/latest/ug/document_history.html#aws-parallelcluster-3.4.1) [本已发布](https://docs.aws.amazon.com/parallelcluster/latest/ug/document_history.html#aws-parallelcluster-3.4.1)

AWS ParallelCluster 3.4.1 版 本已发布。

2023 年 1 月 13 日

错误修复:

• 修复了可能导致对计算节点 的内部注册表不正确地应用 更新的 Slurm 调度器问题。 因此,如果出现此问题,E C2实例可能会变得不可用, 或者可能由不正确的实例类 型提供支持。

有关更改的详细信息,请 参阅 [aws-parallelcluster](https://github.com/aws/aws-parallelcluster/blob/v3.4.1/CHANGELOG.md) [CHANGELOG](https://github.com/aws/aws-parallelcluster/blob/v3.4.1/CHANGELOG.md) 的文件和上的软 件[aws-parallelcluster-cookboo](https://github.com/aws/aws-parallelcluster-cookbook/blob/v3.4.1/CHANGELOG.md) [k包](https://github.com/aws/aws-parallelcluster-cookbook/blob/v3.4.1/CHANGELOG.md)。[aws-parallelcluster-node](https://github.com/aws/aws-parallelcluster-node/blob/v3.4.1/CHANGELOG.md) **GitHub** 

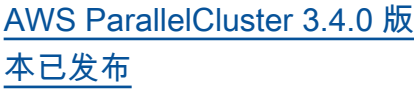

AWS ParallelCluster 3.4.0 版 本已发布。

2022 年 12 月 22 日

增强功能:

- 添加了对跨多个可用区启动 节点的支持,以提高容量可 用性。
- 添加了对为每个队列指定多 个子网的支持,以提高容量 可用性。
- 在 [Iam](#page-407-0)/中添加新的配置参 数 [ResourcePrefix](#page-408-0) , 以指定由创建的IAM资源 的路径和名称的前缀 AWS ParallelCluster。
- 添加新的配置部分 [DeploymentSettings](#page-423-0) [/](#page-423-0),[LambdaFun](#page-423-1)  [ctionsVpcConfig](#page-423-1) 用于 指定 AWS ParallelCluster Lambda 函数使用的 Vpc 配 置。
- 添加了指定要在集群更新期 间在头节点中运行的自定义 脚本的功能。当使用 Slurm 作为调度器时,可以使用 [HeadNode](#page-312-0)/[CustomAct](#page-321-0) [ions](#page-321-0) /[OnNodeUpdated](#page-322-0) 来指定脚本。

更改:
- 删除为现有文件系统创建的 Amazon EFS 挂载目标。
- 使用挂载EFS文件系 统amazon-efsutils。EFS可以使用传输 中加密和IAM授权用户来装 载文件系统。
- 在 Cent OS7 和 Ubuntu 上安 装 stunnel 5.67 以支持传输 中加密。EFS
- 将EFA安装程序升级 到1.20.0(从1.18.0)。
	- Efa-driver: efa-2.1 (从 efa-1.16.0-1 )
	- Efa-config: efa-confi g-1.11-1 (无变化)
	- Efa-profile: efa-profi le-1.5-1 (无变化)
	- Libfabric-

aws:libfabricaws-1.16.1 (从 libfabric-aws-1.16  $.0 \sim$ amzn $4.0 - 1$  )

- Rdma-core: rdma-core -43.0-2 (从 rdmacore-41.0-2 )
- 打开MPI:openmpi40 -aws-4.1.4-3 来自 (openmpi40-aws-4.1. 4-2 )
- 将 Slurm 升级到版本 22.05.7(从 22.05.5)。
- 将 Python 升级到 3.9.16 和 3.7.16(从 3.9.15 和 3.7.13)。
- 使用 Slurm 22.05.7,处于 IDLE+CLOUD+COMPLET ING+POWER\_DOWN+NOT \_RESPONDING 状态的动 态节点不会被视为运行状况 不佳。

有关更改的详细信息,请

参阅 [aws-parallelcluster](https://github.com/aws/aws-parallelcluster/blob/v3.4.0/CHANGELOG.md) [CHANGELOG](https://github.com/aws/aws-parallelcluster/blob/v3.4.0/CHANGELOG.md) 的文件和上的软

件[aws-parallelcluster-cookboo](https://github.com/aws/aws-parallelcluster-cookbook/blob/v3.4.0/CHANGELOG.md)

[k包](https://github.com/aws/aws-parallelcluster-cookbook/blob/v3.4.0/CHANGELOG.md)。[aws-parallelcluster-node](https://github.com/aws/aws-parallelcluster-node/blob/v3.4.0/CHANGELOG.md)

**GitHub** 

[AWS ParallelCluster 3.3.1 版](https://docs.aws.amazon.com/parallelcluster/latest/ug/document_history.html#aws-parallelcluster-3.3.1) [本已发布](https://docs.aws.amazon.com/parallelcluster/latest/ug/document_history.html#aws-parallelcluster-3.3.1)

AWS ParallelCluster 3.3.1 版 本已发布。

2022 年 12 月 2 日

## 更改:

- AMIs在亚马逊EC2弃用两 年后,官方 AWS ParallelC luster 产品现已上市。
- 将 AWS ParallelCluster API Lambda 的内存大小增加到 2048,以减少冷启动惩罚并 避免超时。

错误修复:

- 防止替换托管FSx的 Lustre 文件系统以及包括计算队列 子网 ID 更改在内的集群更新 数据丢失。
- [SharedStorage](#page-382-0) DeletionPolicy 适用于 集群更新操作。

有关更改的详细信息,请参阅 上的 [aws-parallel](https://github.com/aws/aws-parallelcluster/blob/v3.3.1/CHANGELOG.md) cluster 软件 包CHANGELOG 文件。 GitHub [AWS ParallelCluster 仅限文档](https://docs.aws.amazon.com/parallelcluster/latest/ug/document_history.html#aws-parallelcluster-doc-120222)  [hpc6id 注意](https://docs.aws.amazon.com/parallelcluster/latest/ug/document_history.html#aws-parallelcluster-doc-120222)

AWS ParallelCluster 仅限文档 的更新 2022 年 12 月 2 日

• AWS ParallelCluster 不支 持 /设置的 hpc6id 实例类 型。[HeadNode](#page-312-0)[InstanceT](#page-313-0)  [ype](#page-312-0)

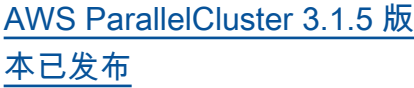

AWS ParallelCluster 3.1.5 版 本已发布。

2022 年 11 月 16 日

增强功能:

- Slurm修复了阻止空闲节点终 止的问题。
- 将EFA安装程序升级到 1.18.0
	- Efa-driver: efa-1.16.  $0 - 1$
	- Efa-config: efa-confi g-1.11-1 (从 efaconfig-1.9-1 )
	- Efa-profile: efa-profi le-1.5-1 (无变化)
	- Libfabricaws:libfabricaws-1.16.0~amzn4. 0-1 (从 libfabric  $-1.13.2$  )
	- Rdma-core: rdma-core -41.0-2 (从 rdmacore-37.0 )
	- 打开MPI: openmpi40 -aws-4.1.4-2 (来 自openmpi40 aws-4.1.1-2 )
- 更改:
- 将lambda:Li stTags 和lambda:Un tagResource 添加到

AWS ParallelCluster API堆 栈ParallelClusterUse rRole 用于集群更新的中。

- 将英特尔MPI库升级到 2021 版更新 6(从 2021 版更新 4 开始)。有关更多信息, 请参阅[英特尔® MPI 库 2021](https://software.intel.com/content/www/us/en/develop/articles/intel-mpi-library-release-notes-linux.html#inpage-nav-3-4) [年更新 6](https://software.intel.com/content/www/us/en/develop/articles/intel-mpi-library-release-notes-linux.html#inpage-nav-3-4)。
- 将NVIDIA驱动程序升级 到版本 470.141.03(从 470.103.01 开始)。
- 将 NVIDIA Fabric Manager 升级到版本 470.141.03(从 470.103.01 开始)。

有关更改的详细信息,请 参阅 [aws-parallelcluster](https://github.com/aws/aws-parallelcluster/blob/v3.1.5/CHANGELOG.md) [CHANGELOG](https://github.com/aws/aws-parallelcluster/blob/v3.1.5/CHANGELOG.md) 的文件和上的软 件[aws-parallelcluster-cookboo](https://github.com/aws/aws-parallelcluster-cookbook/blob/v3.1.5/CHANGELOG.md) [k包](https://github.com/aws/aws-parallelcluster-cookbook/blob/v3.1.5/CHANGELOG.md)。[aws-parallelcluster-node](https://github.com/aws/aws-parallelcluster-node/blob/v3.1.5/CHANGELOG.md) **GitHub** 

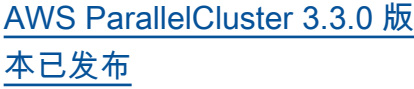

AWS ParallelCluster 3.3.0 版 本已发布。

2022 年 11 月 2 日

增强功能:

- 当使用 Slurm 作为调度器 时,添加了对计算资源的多 实例分配配置的支持。有关 更多信息,请参阅 [Slurm 的](#page-163-0) [多实例类型分配。](#page-163-0)
- 添加了对使用更新配置进 行集群更新时添加和删除 [SharedStorage](#page-382-0) 的支持。 有关更多信息,请参阅 [共享](#page-195-0) [存储。](#page-195-0)
- 为 [Efs](#page-389-0) 和 [FsxLustre](#page-393-0) 共 享存储设置添加了新的配置 参数以支持存储保留。
- 通过新配置参数 [Scheduling](#page-328-0) /[SlurmSett](#page-371-0)  [ings](#page-371-0) /[Database](#page-377-0),添加了 对 Slurm 会计的支持。有关 更多信息,请参阅 [Slurm会](#page-170-0) [计 AWS ParallelCluster](#page-170-0)。
- 添加对按需容量预留 (ODCR) 和容量预留资源组 的支持。有关更多信息, 请参阅 [使用按需容量预留](#page-247-0)  [\(ODCR\) 启动实例](#page-247-0)。
- 添加新的配置参数以指定集 群中要支持的IMDS版本或 在集群中构建映像基础架 构[ImdsSupport](#page-309-0) 、[Imds](#page-308-0)/

和 build、[Imds](#page-427-0)/[ImdsSuppo](#page-427-1) [rt](#page-427-1) 、配置。

- 在 [SlurmQueu](#page-336-0)  [es](#page-336-0) /[ComputeResources](#page-351-0) 部分中添加了对 [Networkin](#page-360-0)  [g](#page-360-0) /[PlacementGroup](#page-360-1) 的 支持。
- 添加对具有多个网络接口且 ENI每台设备仅限一个网络接 口的实例的支持。
- 通过检查附加的安全组中 的CIDR封锁,改进对外部 Amazon EFS 文件系统的网 络验证。
- 添加了用于检查配置的实例 类型是否支持置放群组的验 证器。
- 将NFS线程配置为最小值 (256,最大(8,num\_c ores \* 4)),以确保更好的 稳定性和性能。
- 在构建时移动NFS安装以减 少配置时间。
- 为部署 AWS ParallelCluster API时创建的 EcrImageB uilder SNS主题启用服务器 端加密,该主题用于通知 docker 镜像构建事件。

# 更改:

• 更改了 [SlurmQueu](#page-336-0)  [es](#page-336-0) /[Networkin](#page-344-0) [g](#page-344-0) /[Placement](#page-348-0) [Group](#page-348-0) /Enabled 的行为。 现在,它会为每个计算资源 创建一个唯一的托管置放群 组,而不是为所有计算资源 创建一个托管置放群组。

- 添加了对 [SlurmQueu](#page-336-0)  [es](#page-336-0) /[Networkin](#page-344-0) [g](#page-344-0) /[Placement](#page-348-0) [Group](#page-348-0) /[Name](#page-348-0) 作为首选命名 方法的支持。
- 将头节点标签从启动模板移 动到了实例定义中,以避免 在标签更新时替换头节点。
- 通过 cloud-init 执行的 脚本而不是通过启动模板中 设置的 CpuOptions 禁用 多线程处理。
- 在基础架构、Docker 容器和 集群 Lambda 资源中API将 Python 升级到版本 3.9API, 将 NodeJS 升级到版本 16。
- 在 aws-parallelcluste r-batch-cli 中删除了 对 Python 3.6 的支持。
- 将 Slurm 升级到版本 22.05.5(从 21.08.8-2 )。
- 将NVIDIA驱动程序升 级到版本470.141.0 3 (从470.129.06 )。
- 将 NVIDIA Fabric Manager 升级到版本470.141.0 3 (从470.129.06 )。
- 将NVIDIACUDA工具包 升级到版本 11.7.1 (from 11.4.4)。

• 将 v AWS ParallelCluster irtualenvs 中使用的 Python 从3.7.13升级到。3.9.15 • 将EFA安装程序升级到 1.18.0 版。 • Efa-driver: efa-1.16. 0-1 (无变化) • Efa-config: efa-confi g-1.11-1 (from efa-confi g-1.10-1 ) • Efa-profile: efa-profi le-1.5-1 (无变化) • Libfabricaws:libfabricaws-1.16.0~amzn4. 0-1 (从 libfabricaws-1.16.0~amzn2.  $0 - 1$ • Rdma-core: rdma-core -41.0-2 (从 rdmacore-37.0 ) • 打开MPI:openmpi40 -aws-4.1.4-2 (来 自openmpi40 aws-4.1.1-2 ) • 升级NICEDCV到 版本2022.1-13 300 (从2022.0-12 760 )。 • 为 Queues 启用 SingleSubnetValida tor 抑制。

• 当节点处于 COMPLETING 状态时不替换 DRAIN 节点, 因为 Epilog 可能仍在运行。

错误修复:

- 修复了 AWS ParallelCluster ListClusterLogStre ams 命令中过滤器参数的验 证失败的问题,即当传递的 过滤器不正确时。
- 修复了与[EfsSettin](#page-389-0) [gs](#page-389-0)其他 [SharedSto](#page-382-0) rage [SharedStorage](#page-382-0) / 参数一起指定FileSyste mId 时无法验[证EfsSettin](#page-389-0) [gs](#page-389-0)参数/的问题。以前不包括 FileSystemId 。
- 修复了在配置中更改 [SharedStorage](#page-382-0) 的顺序以 及进行其他更改时的集群更 新问题。
- 修复UpdatePar allelClusterLambda Role 了 AWS ParallelC luster API要将日志上传到的 内容 CloudWatch。
- 修复了在执行任何说明书之 前安装程序包时 Cinc 不使 用本地 CA 证书捆绑包的问 题。
- 修复了在设置 Build:Upd ateOsPackages:Enab led:true 后使用 pcluster build-image

升级 ubuntu 时出现的挂起问 题。

• 修复了由于密钥重复失败而 导致的YAML集群配置解析问 题。

有关更改的详细信息,请

参阅 [aws-parallelcluster](https://github.com/aws/aws-parallelcluster/blob/v3.3.0/CHANGELOG.md) [CHANGELOG](https://github.com/aws/aws-parallelcluster/blob/v3.3.0/CHANGELOG.md) 的文件和上的软 件[aws-parallelcluster-cookboo](https://github.com/aws/aws-parallelcluster-cookbook/blob/v3.3.0/CHANGELOG.md) [k包](https://github.com/aws/aws-parallelcluster-cookbook/blob/v3.3.0/CHANGELOG.md)。[aws-parallelcluster-node](https://github.com/aws/aws-parallelcluster-node/blob/v3.3.0/CHANGELOG.md) **GitHub** 

[AWS ParallelCluster 添加了仅](https://docs.aws.amazon.com/parallelcluster/latest/ug/document_history.html#aws-parallelcluster-doc-102722) [限文档的API参考。](https://docs.aws.amazon.com/parallelcluster/latest/ug/document_history.html#aws-parallelcluster-doc-102722)

- AWS ParallelCluster 仅限文档 2022 年 10 月 27 日 的更新
- 在文档中添加了版本 3 [AWS](#page-433-0) [ParallelCluster API 参考](#page-433-0)。

[AWS ParallelCluster 3.2.1 版](https://docs.aws.amazon.com/parallelcluster/latest/ug/document_history.html#aws-parallelcluster-3.2.1) [本已发布](https://docs.aws.amazon.com/parallelcluster/latest/ug/document_history.html#aws-parallelcluster-3.2.1)

AWS ParallelCluster 3.2.1 版 本已发布。

2022 年 10 月 3 日

增强功能:

• 改进逻辑,将主机路由表关 联到不同的网卡,从而更 好地支持带有多个网卡的 Amazon EC2 实例NICs。

更改:

- 将NVIDIA驱动程序升级到版 本 470.141.03。
- 将 NVIDIA Fabric Manager 升级到版本 470.141.03。
- 禁用可能对节点性能产生 负面影响的 cron 作业任务 man-db 和 mlocate。
- 将英特尔MPI库升级到 2021.6.0.602。
- 将 Python 从 3.7.10 升级到 3.7.13 以应对这种安全风险

错误修复:

。

• 避免集群配置不可用时 DescribeCluster 失 败。

有关更改的详细信息,请 参阅 [aws-parallelcluster](https://github.com/aws/aws-parallelcluster/blob/v3.2.1/CHANGELOG.md) [CHANGELOG](https://github.com/aws/aws-parallelcluster/blob/v3.2.1/CHANGELOG.md) 的文件和上的软

件[aws-parallelcluster-cookboo](https://github.com/aws/aws-parallelcluster-cookbook/blob/v3.2.1/CHANGELOG.md) [k包](https://github.com/aws/aws-parallelcluster-cookbook/blob/v3.2.1/CHANGELOG.md)。[aws-parallelcluster-node](https://github.com/aws/aws-parallelcluster-node/blob/v3.2.1/CHANGELOG.md) **GitHub** 

[AWS ParallelCluster 3.2.0 版](https://docs.aws.amazon.com/parallelcluster/latest/ug/document_history.html#aws-parallelcluster-3.2.0) [本已发布](https://docs.aws.amazon.com/parallelcluster/latest/ug/document_history.html#aws-parallelcluster-3.2.0)

AWS ParallelCluster 3.2.0 版 本已发布。

2022 年 7 月 27 日

增强功能:

- 在 Slurm 中添加了[对基于内](#page-160-0) [存的调度的](#page-160-0)支持。
	- 在Slurm集群配置中配置计 算节点的实际内存。
	- 添加了新配置参 数 [Schedulin](#page-328-0)  [g](#page-328-0) /[SlurmSett](#page-371-0) [ings](#page-371-0) /[EnableMem](#page-374-0)  [oryBasedS](#page-374-0)  [cheduling](#page-374-0) 以在 Slurm 中启用基于内存的 调度。 • 添加了新配置参
		- 数 [Schedulin](#page-328-0)  [g](#page-328-0) /[SlurmQueu](#page-336-0) [es](#page-336-0) /[ComputeRe](#page-351-0) [sources](#page-351-0) /[Schedulab](#page-356-0) [leMemory](#page-356-0) 以覆盖调度器 在计算节点上检测到的内 存的默认值。
- 提高了集群配置更新 的灵活性,以便尽可能 避免停止和启动整个集 群。添加了新配置参数 [Scheduling](#page-328-0) /[SlurmSett](#page-371-0)  [ings](#page-371-0) /[QueueUpda](#page-373-0)  [teStrategy](#page-373-0) 以设置计算 节点需要更新和替换配置时 使用的首选策略。
- 在 Ama EC2 zon 实例遇到容 量不足问题时,改进可用计 算资源的故障转移机制。当 节点由于容量不足而启动失 败时,[将计算节点禁用一段](#page-155-0)  [可配置的时间。](#page-155-0)
- 添加了对挂载现有 [FSx](#page-403-0) [for ONTAP](#page-403-0) 和 [FSx for](#page-404-0) [OpenZFS](#page-404-0) 文件系统的支持。
- 添加对挂载现有 [Amazon](#page-382-0)  [弹性文件系统、FSx](#page-382-0)  [Lustre、FSx开放文件系统和](#page-382-0) [开放ZFS文件系统的多个实](#page-382-0) [例FSx的支](#page-382-0)持。ONTAP
- 在创建新文件系统时 [FSx,](#page-394-0) [添加对 Lustre Persistent\\_2](#page-394-0) [部署类型的支](#page-394-0)持。
- 使用向[pcluster](#page-267-0) [configure](#page-267-0) 导时EFA,提 示用户启用支持的实例类 型。
- 添加了对使用 Slurm 重启计 算节点的支持。
- 改进对Slurm电源状态的处 理,将手动关闭节点的电源 考虑在内。
- 在产品中安装 NVIDIA GDRCopy 2.3 AMIs 以启用 低延迟GPU内存复制。

更改:

• 将EFA安装程序升级到版本 1.17.2。

- EFA司机:efa-1.16.  $Q - 1$
- EFA配置:efa-confi g-1.10-1
- EFA个人资料:efa-profi le-1.5-1
- Libfabric: libfabricaws-1.16.0~amzn2.  $0 - 1$
- RDMA核心:rdma-core  $-41.0-2$
- 打开MPI:openmpi40 aws-4.1.4-2
- 升级NICEDCV到 2022.0-12 760 版本。
- 将NVIDIA驱动程序升级到版 本 470.129.06。
- 将 NVIDIA Fabric Manager 升级到版本 470.129.06。
- 将根EBS卷和其他卷中的 默认卷类型从 gp2 更改为 gp3。
- 对FSx于 Lustre 文件系统的 更改由以下人员创建: AWS **ParallelCluster** 
	- 将默认部署类型更改为 Scratch<sub>2</sub> 。
	- 将 Lustre 服务器版本更改 为 2.12。
- 传递现有的 Placement Group /Id 时不需 要将 [Placement](#page-348-0)  [Group](#page-348-0) /[Enabled](#page-348-1) 设置为 true。
- 当 Placement Group /Enabled 显式设置 为 false 时,不允许设置 PlacementGroup /Id。
- 为 AWS ParallelCluster 创建的所有资源添加标签 parallelcluster:cl uster-name 。
- 添加lambda:Li stTags 和lambda:Un tagResource ,供 AWS ParallelCluster API堆 栈ParallelClusterUse rRole 用于集群更新。
- 启用配置参 数HeadNode/Imds/Secured后, 仅限根用户和集群管理员用 户IPv6访问权限。IMDS
- 对于自定义AMI,请使用AMI 根卷大小,而不是 ParallelC luster默认的 35 GiB。可以 在集群配置文件中更改该值

 $\circ$ 

- 当配置参数 Schedulin g /SlurmQueu es /ComputeRe sources /SpotPrice 低 于所需的最低竞价型请求履 行价格时,自动禁用计算实 例集。
- 在更新期间添加或删除某 个部分时,在更改集中显 示 requested value 和 current\_value 值。
- 禁用深度学习中提供的awsubuntu-eni-helper 服 务AMIs,以避免在配置具有 多个网卡的实例configure \_nw\_interface.sh 时 发生冲突。
- 删除了对 Python 3.6 的支 持。
- MTU使用多个网卡配置实例 时,所有网络接口均设置为 9001。
- 配置计算节点时,删除尾随 的圆点FQDN。
- 在 POWERING\_DOWN 中管 理静态节点。
- 不替换 POWER DOWN 中的 动态节点,因为作业可能仍 在运行。
- 只有在更新了集群配置 中的 Scheduling 参 数时,才会在集群更新时 重启 clustermgtd 和 slurmctld 进程守护程 序。
- 更新 slurmctld 和 slurmd systemd 服务文 件。
- 启用配置参 数HeadNode/Imds/Secured后, 仅限根用户和集群管理员用 户IPv6访问权限。IMDS
- 设置Slurm配置AuthInfo= cred expire=70 以缩短 在节点不可用时重新排队的

任务在重新启动之前必须等 待的时间。

• 升级第三方说明书依赖项:

- apt-7.4.2 (从 apt-7.4.0)
- line-4.5.2 (从 line-4.0.1)
- openssh-2.10.3 (从 openssh-2.9.1)
- pyenv-3.5.1 (从 pyenv-3.4.2)
- selinux-6.0.4 (从 selinux-3.1.1)
- yum-7.4.0 (从 yum-6.1.1 )
- yum-epel-4.5.0 ( $M$  yumepel-4.1.2)

错误修复:

- 修复默认行为,以便在 构建自定义时跳过 AWS ParallelCluster 验证和测试 步骤AMI。
- 修复了 computemgtd 中 的文件句柄泄漏问题。
- 修复了由于响应中尚不可用 而偶尔导致已启动的实例 立即终止的争用条件。EC2 **DescribeInstances**
- 对于使用 Arm 处理器的实例 类型,修复了对 DisableSi multaneousMultithr eading 参数的支持。
- 修复从先前版本升级时 AWS ParallelCluster API堆栈更新

失败的问题。在 EcrImageD eletionLambdaRole 中添加了用于 ListImage PipelineImages 操作 的资源模式。

• 修复了在创建 for Lustre 文 件系统时 AWS ParallelC luster API添加从 Amazon S3 导入或导出所需的缺少权 限的问题。FSx

有关更改的详细信息,请 参阅 [aws-parallelcluster](https://github.com/aws/aws-parallelcluster/blob/v3.2.0/CHANGELOG.md) [CHANGELOG](https://github.com/aws/aws-parallelcluster/blob/v3.2.0/CHANGELOG.md) 的文件和上的软 件[aws-parallelcluster-cookboo](https://github.com/aws/aws-parallelcluster-cookbook/blob/v3.2.0/CHANGELOG.md) [k包](https://github.com/aws/aws-parallelcluster-cookbook/blob/v3.2.0/CHANGELOG.md)。[aws-parallelcluster-node](https://github.com/aws/aws-parallelcluster-node/blob/v3.2.0/CHANGELOG.md) **GitHub** 

[AWS ParallelCluster 今年迄今](https://docs.aws.amazon.com/parallelcluster/latest/ug/document_history.html#aws-parallelcluster-doc-070622) [为止仅限文档的更新](https://docs.aws.amazon.com/parallelcluster/latest/ug/document_history.html#aws-parallelcluster-doc-070622)

AWS ParallelCluster 仅限文档 的更新。 2022 年 7 月 6 日

新章节:

- [最佳实践:预算提醒](#page-52-0) V3
- [最佳实践:将集群移至新的](#page-52-1)  [AWS ParallelCluster 次要版](#page-52-1) [本或补丁版本](#page-52-1) V3
- [使用 Amazon S3](#page-128-0) V3
- [使用竞价型实例](#page-129-0) V3
- [Slurm 集群受保护模式](#page-151-0) V3
- [AWS ParallelCluster 资源和](#page-204-0) [标记](#page-204-0) V3
- [亚马逊 CloudWatch 控制面](#page-211-0) [板](#page-211-0) V3
- [与 Amazon CloudWatch](#page-208-0) [Logs 集成](#page-208-0) V3
- [Elastic Fabric Adapter](#page-229-0) V3
- [AWS ParallelCluster AMI 自](#page-245-0) [定义](#page-245-0) V3
- [使用按需容量预留 \(ODCR\)](#page-247-0) [启动实例](#page-247-0) V3
- [AMI 修补和亚马逊 EC2 实例](#page-257-0) [更换](#page-257-0) V3
- [AWS ParallelCluster 的工作](#page-532-0) [原理](#page-532-0) V3
- [使用密 AWS KMS 钥配置共](#page-586-0) [享存储加密](#page-586-0) V3
- [在多队列模式集群中运行作](#page-589-0) [业](#page-589-0) V3

• [使用 AWS ParallelCluster](#page-596-0) [API](#page-596-0) V3

章节更新:

- [最佳实践:网络性能](#page-50-0) V3: 添加了使用 Elastic Fabric Adaptor 的最佳实践。
- [AWS Identity and Access](#page-68-0) [Management 中的权限 AWS](#page-68-0) [ParallelCluster](#page-68-0) V3: 各种 更新并添加了 [使用适用于](#page-78-0)  [Lustre 的 Amazon FSx 时](#page-78-0) [的其他 AWS ParallelCluster](#page-78-0) [pcluster](#page-78-0) 用户策略。
- [AWS ParallelCluster 故障排](#page-653-0) [除](#page-653-0) V3:各种更新。

[AWS ParallelCluster 3.1.4 版](https://docs.aws.amazon.com/parallelcluster/latest/ug/document_history.html#aws-parallelcluster-3.1.4) [本已发布](https://docs.aws.amazon.com/parallelcluster/latest/ug/document_history.html#aws-parallelcluster-3.1.4)

AWS ParallelCluster 3.1.4 版 本已发布。

2022 年 5 月 16 日

### 增强功能:

• 为 [Directory](#page-417-0)  [Service](#page-417-0) /[PasswordS](#page-419-0) [ecretArn](#page-419-0) 添加了验证功 能,如果不存在密钥,则会 失败。

添加对启用JWT身份验证 Slurm 的支持。

更改:

- 升级Slurm到 21.08.8-2 版 本。
- 在JWT支持Slurm下构建。
- 传递现有的 Placement Group /Id 时不需 要将 [Placement](#page-348-0)  [Group](#page-348-0) /[Enabled](#page-348-1) 设置为 true。
- lambda:TagResource 添加到 ParallelCluster API堆栈ParallelC lusterUserRole 中用于 创建集群和创建映像。

# 错误修复:

• 修复了使用带 --filters 选项的 export-cl

uster-logs 命令时导出 集群日志的功能。

- 修复 AWS Batch Docker 入 口点以使用/home共享目 录来协调多节点并行作业执 行。
- 将运行Slurm状况不佳的静 态节点设置为关闭时重置节 点地址,以避免将容量不足 的静态节点视为引导失败节 点。

有关更改的详细信息,请

参阅 [aws-parallelcluster](https://github.com/aws/aws-parallelcluster/blob/v3.1.4/CHANGELOG.md)

[CHANGELOG](https://github.com/aws/aws-parallelcluster/blob/v3.1.4/CHANGELOG.md) 的文件和上的软 件[aws-parallelcluster-cookboo](https://github.com/aws/aws-parallelcluster-cookbook/blob/v3.1.4/CHANGELOG.md) [k包](https://github.com/aws/aws-parallelcluster-cookbook/blob/v3.1.4/CHANGELOG.md)。[aws-parallelcluster-node](https://github.com/aws/aws-parallelcluster-node/blob/v3.1.4/CHANGELOG.md)

**GitHub** 

[AWS ParallelCluster 3.1.3 版](https://docs.aws.amazon.com/parallelcluster/latest/ug/document_history.html#aws-parallelcluster-3.1.3) [本已发布](https://docs.aws.amazon.com/parallelcluster/latest/ug/document_history.html#aws-parallelcluster-3.1.3)

AWS ParallelCluster 3.1.3 版 本已发布。

2022 年 4 月 20 日

增强功能:

- 在创建HOME目录的同时执 行SSH密钥创建,例如,在S SH登录期间、切换到其他用 户以及以其他用户身份执行 命令时。
- 在配置参数 [Directory](#page-417-0)  [Service](#page-417-0) /中添加对两者FQ DN以及可LDAP分辨名称的 支持[DomainName](#page-418-0) 。新验证 器现在会检查这两种语法。
- 部署在头节点上的新 update\_directory\_s ervice\_password.sh 脚本支持手动更新SSSD配 置中的 Active Directory 密 码。密码由 a AWS Secrets Manager s 从集群配置中检 索。
- 添加对在没有默认设置的环 境中部署API基础架构的支持 VPC。

更改:

• 在 x86\_64 官方版本中禁用 更深层次的 C 状态,AMIs 并通过build-image 命令 AMIs创建,以保证高性能和 低延迟。

- 操作系统程序包更新和安全 修复。
- 将 Amazon Linux 2 基础映像 更改为AMIs与内核 5.10 配 合使用。

错误修复:

- 由于新的 Image Builder 政策,在成功构建映 像DELETE\_FAILED 后修复 构建EC2映像堆栈。
- 修复配置参数 [Directory](#page-417-0)  [Service](#page-417-0) /[DomainAddr](#page-419-1) 转 换为 ldap\_uri SSSD 属性时 该属性包含多个域名地址。

有关更改的详细信息,请 参阅 [aws-parallelcluster](https://github.com/aws/aws-parallelcluster/blob/v3.1.3/CHANGELOG.md) [CHANGELOG](https://github.com/aws/aws-parallelcluster/blob/v3.1.3/CHANGELOG.md) 的文件和上的 软件包。[aws-parallelcluster](https://github.com/aws/aws-parallelcluster-cookbook/blob/v3.1.3/CHANGELOG.md)[cookbook](https://github.com/aws/aws-parallelcluster-cookbook/blob/v3.1.3/CHANGELOG.md) GitHub

[AWS ParallelCluster 3.1.2 版](https://docs.aws.amazon.com/parallelcluster/latest/ug/document_history.html#aws-parallelcluster-3.1.2) [本已发布](https://docs.aws.amazon.com/parallelcluster/latest/ug/document_history.html#aws-parallelcluster-3.1.2)

AWS ParallelCluster 3.1.2 版 本已发布。

2022 年 3 月 2 日

#### 更改:

• 将 Slurm 升级到版本 21.08.6(从 21.08.5)。

错误修复:

- 修复了在没有互联网访问权 限的子网中部署集群时在计 算节点上更新 /etc/host s 文件的问题。
- 修复了计算节点引导,在加 入集群之前将等待临时驱动 器初始化完成。

有关更改的详细信息,请参阅 上的 [aws-parallel](https://github.com/aws/aws-parallelcluster/blob/v3.1.2/CHANGELOG.md) cluster 软 件包的CHANGELOG 文件。 **GitHub** 

[AWS ParallelCluster 3.1.1 版](https://docs.aws.amazon.com/parallelcluster/latest/ug/document_history.html#aws-parallelcluster-3.1.1) [本已发布](https://docs.aws.amazon.com/parallelcluster/latest/ug/document_history.html#aws-parallelcluster-3.1.1)

AWS ParallelCluster 3.1.1 版 本已发布。

2022 年 2 月 10 日

- 通过与通过 AWS Directory Service托管的 [Active](#page-417-0) [Directory \(AD\) 域集成,](#page-417-0)添 加了对多用户集群环境的支 持。
- 在集群配置文件中添加了对 [UseEc2Hostnames](#page-371-0) 的支 持。设置为 true 时,请使用 亚马逊的EC2默认主机名( 例如 ip-1-2-3-4)作为计算节 点。
- 添加了对在[没有互联网访问](#page-111-0) [权限的子网中](#page-111-0)创建集群的支 持。
- 添加了对每个队列包含多种 计算实例类型的支持。
- 添加对使用NVIDIA卡片的 ARM实例Slurm进行GPU调 度的支持。
- 将 ()、cluster-name  $(-n)$ , region  $(-r)$ 和cluster-configurat ion /image-idimageconfiguration (-i-c) 的缩写标志添加到中。 AWS ParallelCluster CLI
- 添加对 Lustre [AutoImpor](#page-399-0) [tPolicy](#page-399-0) 参数NEW\_CHANG ED\_DELETED 选项FSx的 支持。
- 为计算节点使用的E C2LaunchTemplates 资 源添加parallelc luster:compute-res ource-name 标签。
- 改进了在集群中创建的安全 组,在为某些头节点和/或队 列指定 SecurityGroups 参数的情况下,允许来自自 定义安全组的入站连接。
- 为安装NVIDIA驱动程序和 CUDA库ARM。

# 更改:

- 将 Slurm 升级到版本 21.08.5(从 20.11.8)。
- 将Slurm插件升级到版 本21.08(从20.11)。
- 升级NICEDCV到 版本2021.3-11 591 (从2021.1-10 851 )。
- 将NVIDIA驱动程序升 级到版本470.103.0 1 (从470.57.02 )。
- 将NVIDIA结构管理器升 级到版本470.103.0 1 (从470.57.02 )。
- 将 CUDA 升级到版本 11.4.4(从 11.4.0)。
- [英特尔MPI已](#page-230-0)更新至 2021 版 更新 4(从 2019 年版本更新 8 更新)。有关更多信息,

请参阅[英特尔® MPI 库 2021](https://software.intel.com/content/www/us/en/develop/articles/intel-mpi-library-release-notes-linux.html#inpage-nav-3-1) [年更新 4](https://software.intel.com/content/www/us/en/develop/articles/intel-mpi-library-release-notes-linux.html#inpage-nav-3-1)。

- 将 PMIx 升级到版本 3.2.3(从 3.1.5)。
- 删除了将失败的计算节点 转储到 /home/logs/ compute 。计算节点日志 文件在 Amazon EC2 控制台 日志 CloudWatch 和控制台 日志中均可用。
- 启用潜在抑制 SlurmQueu es 和 ComputeRe sources 长度验证器。
- 在 Amazon Linux 2 上禁用实 例启动时的程序包更新。
- 在构建 AWS ParallelCluster 自定义图像时禁用 Amazon EC2 ImageBuilder 增强版图 像元数据。
- 将cloud-init 数据源明 确设置为。EC2这可节省 Ubuntu 和 CentOS 平台的启 动时间。
- 在计算实例集启动模板名称 中使用计算资源名称而不是 实例类型。
- 将 stderr 和 stdout 重定向 到CLI日志文件,以防止 pcluster 输出中出现不需要 的文本。CLI
- 将配置/安装食谱移动到从主 程序调用的单独说明书中。 现有的入口点保持不变,并 且向后兼容。
- 在AMI构建期间下载英特尔 HPC平台的依赖关系,以避 免在集群创建期间联系互联 网。
- 配置 Slurm 节点时不从计算 资源名称中删除 -。
- 未安装NVIDIA驱动程序 Slurm时GPUs,请勿在中进 行配置。
- 修复了 BatchUser Role 中的 ecs:ListC ontainerInstances 权 限。
- 修复了未指定前缀时的集群 日志导出问题,以前导出为 None 前缀。
- 修复了集群更新失败时不执 行回滚的问题。
- 修复了 BatchUser Role 中的 ecs:ListC ontainerInstances 权 限。
- 修复了 HeadNode 的 RootVolume 架构, 如果指定了不支持的 KmsKeyId,则会引发错 误。
- 修复 Amazon FSx 缺少要在 CloudWatch 控制面板中显示 的指标。
- 修复了 EfaSecuri tyGroupValidator 。 以前,当提供并启用自定义 安全组时,可能会产生错误 的EFA故障。

2022 年 1 月 17 日

有关更改的详细信息,请 参阅 [aws-parallelcluster](https://github.com/aws/aws-parallelcluster/blob/v3.1.1/CHANGELOG.md) [CHANGELOG](https://github.com/aws/aws-parallelcluster/blob/v3.1.1/CHANGELOG.md) 的文件和上的软 件[aws-parallelcluster-cookboo](https://github.com/aws/aws-parallelcluster-cookbook/blob/v3.1.1/CHANGELOG.md) [k包](https://github.com/aws/aws-parallelcluster-cookbook/blob/v3.1.1/CHANGELOG.md)。[aws-parallelcluster-node](https://github.com/aws/aws-parallelcluster-node/blob/v3.1.1/CHANGELOG.md) **GitHub** 

[AWS ParallelCluster 3.0.3 版](https://docs.aws.amazon.com/parallelcluster/latest/ug/document_history.html#aws-parallelcluster-3.0.3) [本已发布](https://docs.aws.amazon.com/parallelcluster/latest/ug/document_history.html#aws-parallelcluster-3.0.3)

AWS ParallelCluster 3.0.3 版 本已发布。

• 在 Amazon Linux 2 上禁用 log4j-cve-2021-442 28-hotpatch 代理 (Log4jHotPatch ) 以避免 潜在的性能降低。有关更多 信息,请参阅[适用于 Apache](https://alas.aws.amazon.com/announcements/2021-001.html)  [Log4j 的 Amazon Linux 热补](https://alas.aws.amazon.com/announcements/2021-001.html) [丁公告。](https://alas.aws.amazon.com/announcements/2021-001.html)

有关更改的详细信息,请 参阅 [aws-parallelcluster](https://github.com/aws/aws-parallelcluster/blob/v2.11.4/CHANGELOG.md) [CHANGELOG](https://github.com/aws/aws-parallelcluster/blob/v2.11.4/CHANGELOG.md) 的文件和上的 软件包。[aws-parallelcluster](https://github.com/aws/aws-parallelcluster-cookbook/blob/v2.11.4/CHANGELOG.md)[cookbook](https://github.com/aws/aws-parallelcluster-cookbook/blob/v2.11.4/CHANGELOG.md) GitHub

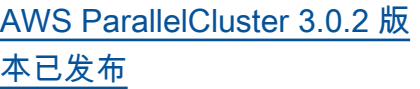

AWS ParallelCluster 3.0.2 版 本已发布。

2021 年 11 月 5 日

将 [Elastic Fabric Adapter](#page-229-0) 安装 程序升级到 1.14.1

- EFA配置:efa-confi g-1.9-1 (来自efaconfig-1.9 )
- EFA个人资料:efa-profi le-1.5-1 (来自efaprofile-1.5 )
- EFA内核模块:efa-1.14. 2 (来自efa-1.13.0 )
- RDMA核心:rdma-core -37.0 (来自rdma-core -35 )
- libfabric: libfabric -1.13.2 (从 libfabric  $-1.13.0$  )
- 打开MPI:openmpi40 aws-4.1.1-2 (无变化)

GPUDirectRDMA如果实例类 型支持,则始终处于启用状 态。[GdrSupport](#page-359-0)配置选项无 效。

有关更改的详细信息,请 参阅 [aws-parallelcluster](https://github.com/aws/aws-parallelcluster/blob/v3.0.2/CHANGELOG.md) [CHANGELOG](https://github.com/aws/aws-parallelcluster/blob/v3.0.2/CHANGELOG.md) 的文件和上的 软件包。[aws-parallelcluster](https://github.com/aws/aws-parallelcluster-cookbook/blob/v3.0.2/CHANGELOG.md)[cookbooka](https://github.com/aws/aws-parallelcluster-cookbook/blob/v3.0.2/CHANGELOG.md)[ws-parallelcluster](https://github.com/aws/aws-parallelcluster-node/blob/v3.0.2/CHANGELOG.md)[node](https://github.com/aws/aws-parallelcluster-node/blob/v3.0.2/CHANGELOG.md) GitHub

[AWS ParallelCluster 3.0.1 版](https://docs.aws.amazon.com/parallelcluster/latest/ug/document_history.html#aws-parallelcluster-3.0.1) [本已发布](https://docs.aws.amazon.com/parallelcluster/latest/ug/document_history.html#aws-parallelcluster-3.0.1)

AWS ParallelCluster 3.0.1 版 本已发布。

2021 年 10 月 27 日

## 集群配置迁移工具

• 客户现在可以将其集群配 置从 AWS ParallelCluster 版本 2 格式迁移到YAML基 于 AWS ParallelCluster 版 本 3 的格式。有关更多信 息,请参阅 [pcluster3](#page-306-0) [config-converter](#page-306-0) 。

可以停止头节点

• 停止计算队列后,可以使用 Amazon EC2 控制台或 [stop-](https://docs.aws.amazon.com/cli/latest/reference/ec2/stop-instances.html)AWS CLI instances 命令停 止头节点,然后再重新启 动。

默认从~/.aws/config 文件 AWS 区域 读取

• 对于该[pcluster](#page-264-0)命令, 如果未在配置文件、环 境或命令行中指定,则使 用~/.aws/config 文 件[default] 部分 的region设置中 AWS 区域 指定的默认值。 AWS 区域

有关更改的详细信息,请 参阅 [aws-parallelcluster](https://github.com/aws/aws-parallelcluster/blob/v3.0.1/CHANGELOG.md) [CHANGELOG](https://github.com/aws/aws-parallelcluster/blob/v3.0.1/CHANGELOG.md) 的文件和上的 软件包。<u>aws-parallelcluster-</u> [cookbooka](https://github.com/aws/aws-parallelcluster-cookbook/blob/v3.0.1/CHANGELOG.md)[ws-parallelcluster](https://github.com/aws/aws-parallelcluster-node/blob/v3.0.1/CHANGELOG.md)[node](https://github.com/aws/aws-parallelcluster-node/blob/v3.0.1/CHANGELOG.md) GitHub
[AWS ParallelCluster 3.0.0 版](https://docs.aws.amazon.com/parallelcluster/latest/ug/document_history.html#aws-parallelcluster-3.0.0) [本已发布](https://docs.aws.amazon.com/parallelcluster/latest/ug/document_history.html#aws-parallelcluster-3.0.0)

AWS ParallelCluster 3.0.0 版 本已发布。

2021 年 9 月 10 日

支持通过 Amazon API Gateway 进行集群管理

• 现在,客户可以通过 Amazon API Gateway 通过 HTTP终端节点管理和部署集 群。这为脚本化或事件驱动 的工作流程开辟了新的可能 性。

为了与之兼容,还重新设计 了 AWS ParallelCluster 命令 行界面 (CLI),API并包括一 个新的JSON输出选项。这项 新功能使客户也可以使用来 实现类似的CLI构造块功能。

改进了自定义AMI创建

• 现在,客户可以使用更强 大的流程来AMIs使用 EC2 Image Builder 创建和管理 自定义内容。现在AMIs可以 通过单独的 AWS ParallelC luster 配置文件管理自定 义,也可以在[pcluster](#page-265-0) [build-image](#page-265-0) 命令行界面 中使用 AWS ParallelCluster 命令创建。

有关更改的详细信息,请 参阅 [aws-parallelcluster](https://github.com/aws/aws-parallelcluster/blob/v3.0.0/CHANGELOG.md)

[CHANGELOG](https://github.com/aws/aws-parallelcluster/blob/v3.0.0/CHANGELOG.md) 的文件和上的 ————————————————————<br>软件包。<u>aws-parallelcluster-</u> [cookbooka](https://github.com/aws/aws-parallelcluster-cookbook/blob/v3.0.0/CHANGELOG.md)[ws-parallelcluster](https://github.com/aws/aws-parallelcluster-node/blob/v3.0.0/CHANGELOG.md)[node](https://github.com/aws/aws-parallelcluster-node/blob/v3.0.0/CHANGELOG.md) GitHub

本文属于机器翻译版本。若本译文内容与英语原文存在差异,则一律以英文原文为准。